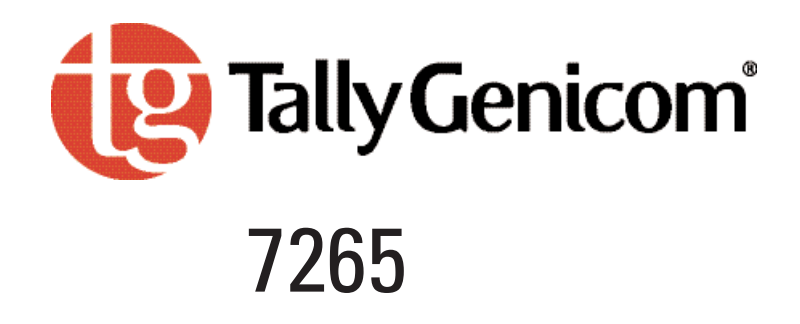

# Programmer's Manual Matrix printer

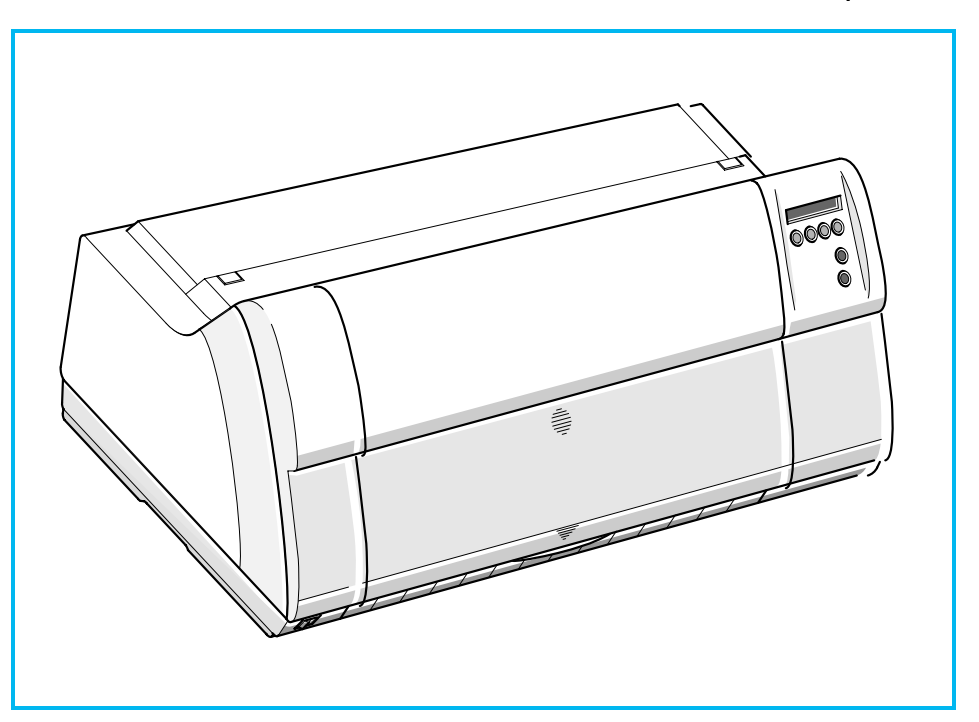

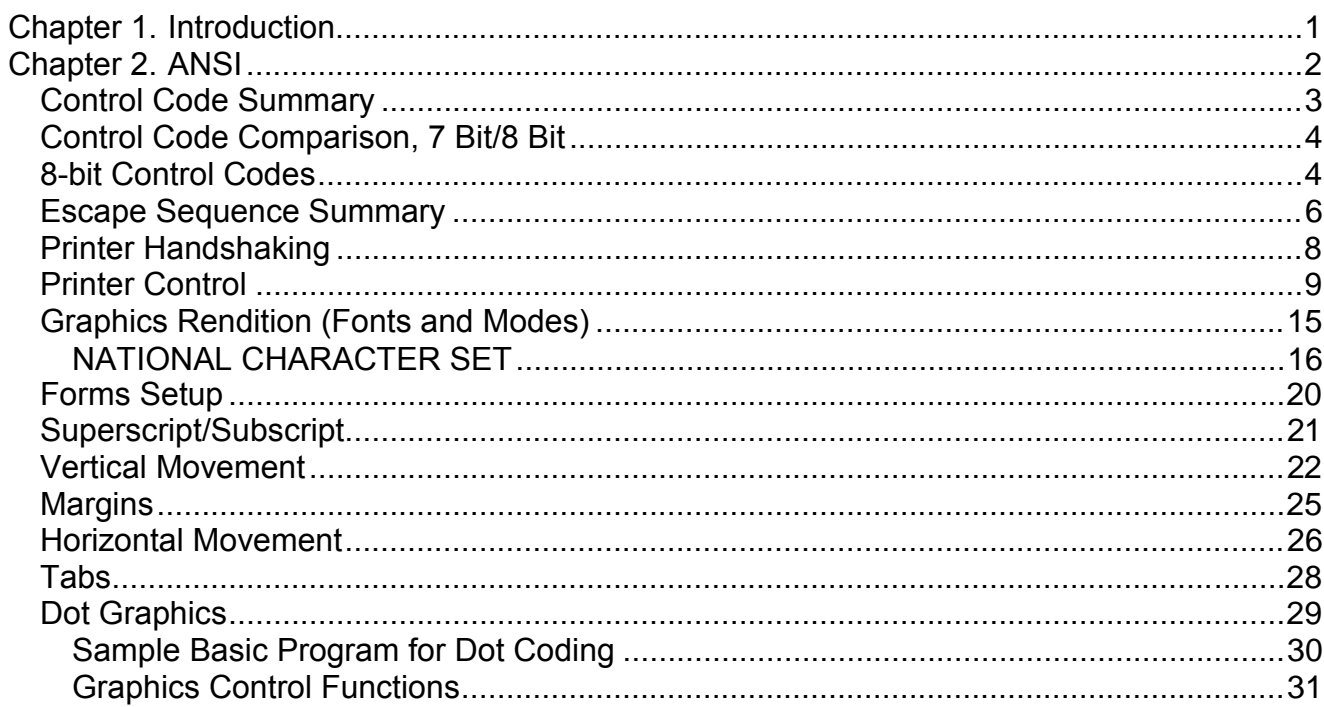

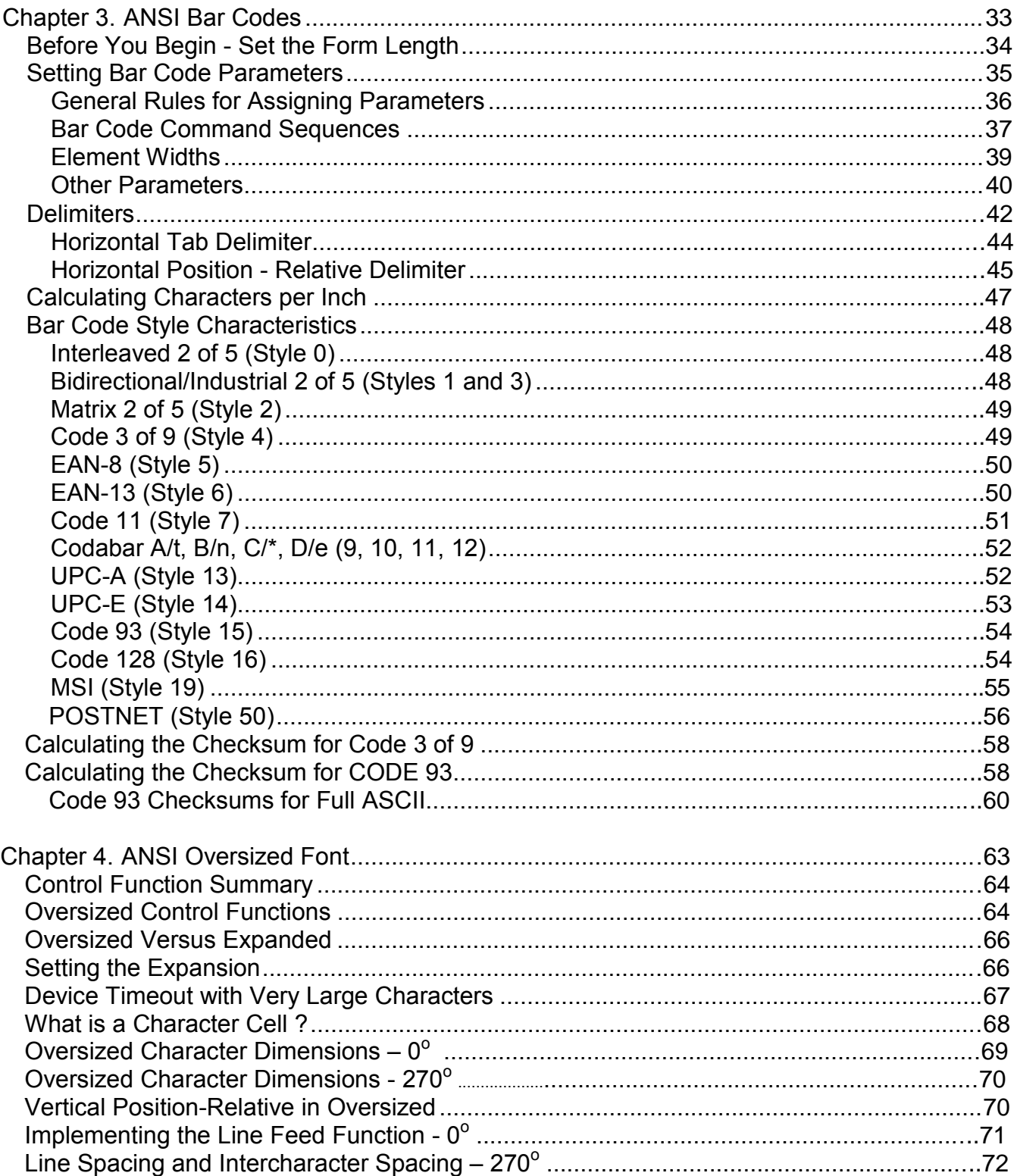

#### Table of Figures

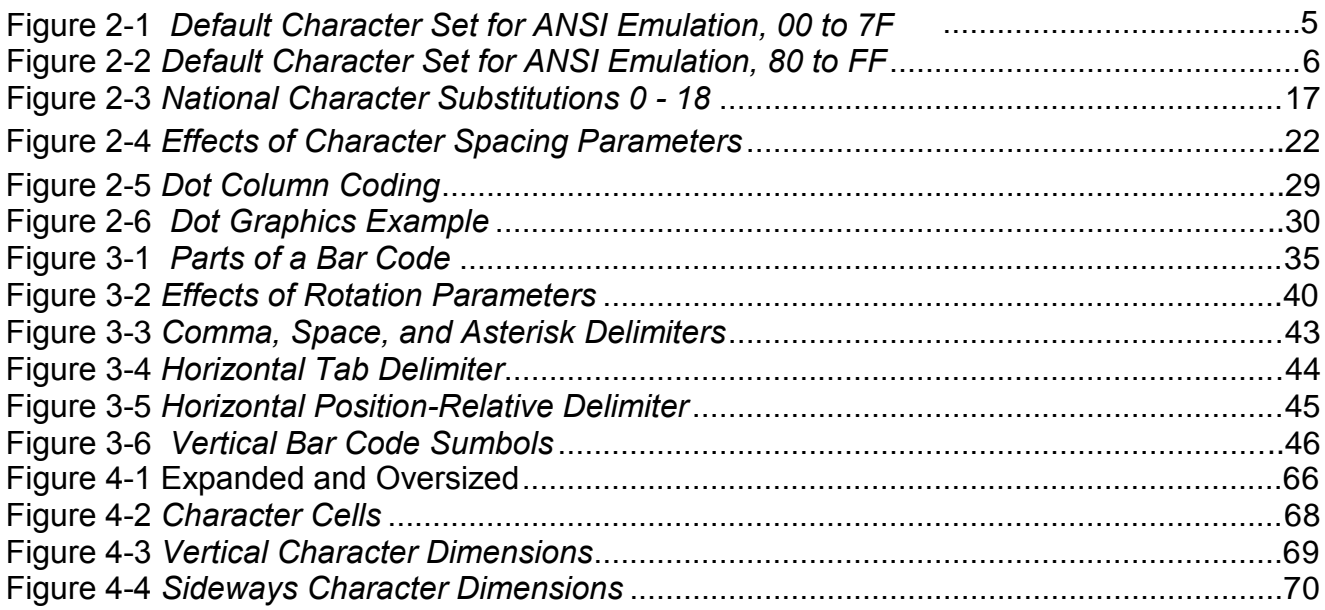

## **Chapter 1. Introduction**

The **TallyGenicom** 7265 provides rugged, versatile impact printers useful in a variety of applications. Flexibility of use is guaranteed by the wide range of software emulations and programming options. The current printer characteristics are the result of years of application experience. It is a hallmark of **TallyGenicom** products that they may be used with a broad range of systems, hardware, emulations, and protocols.

All trademarks and registered trademarks are property of their respective holders.

CENTRONICS of GENICOM LLC Epson of Epson America, Incorporated DEC of COMPAQ Corporation GENICOM of **TallyGenicom LP** IBM and Proprinter of International Business Machines Corporation

The information in this manual is believed to be accurate and correct. However, **TallyGenicom** makes no claim as to its absolute accuracy and reserves the right to make improvements to this document from time to time.

# **Chapter 2. ANSI**

The TallyGenicom im ple m entation of ANSI X3.64 is the native control protocol for the 7265 printer, as it is for a variety of other TallyGenicom impact matrix printer families. The control functions presented here are a superset of ANSI control sets familiar to our customers. For the most part, ANSI drivers written for other TallyGenicom printers should only need to be modified as features introduced on the 7265 Series printers are exercised. Examples of such new features include user-defined formats, alternate paper paths, user-defined character substitutions, and remote selection of emulations.

> Enabling the application to select among emulations provides access to some of the 7265 features not supported in emulated products. Toward this end, the printer can be commanded to maintain the current status of fonts, pitches, tabs, margins and so forth across emulation changes. Although some minute differences due to translations from, say, columns to decipoints may be discernible when switching from one emulation to another, the printer is quite predictable when switching from another emulation to ANSI and then back again.

> The 7265 is a decipoint machine. Locations and dimensions such as tabs, margins, absolute and relative positions, and form lengths are described in ANSI control sequences in units of 1/720 inch. If you have the choice of describing your page in one or another of the supported emulations, consider that ANSI gives you more flexible control of locations of objects on the page.

> In this chapter we include spaces between characters in escape sequences for clarity. ESC H, for instance, is easier to read than is ESCH. Where the space character forms a component of a control sequence, then it is designated by **<SP>** .

> Listed below are the control codes interpreted by this printer, along with page numbers where you can find detailed descriptions.

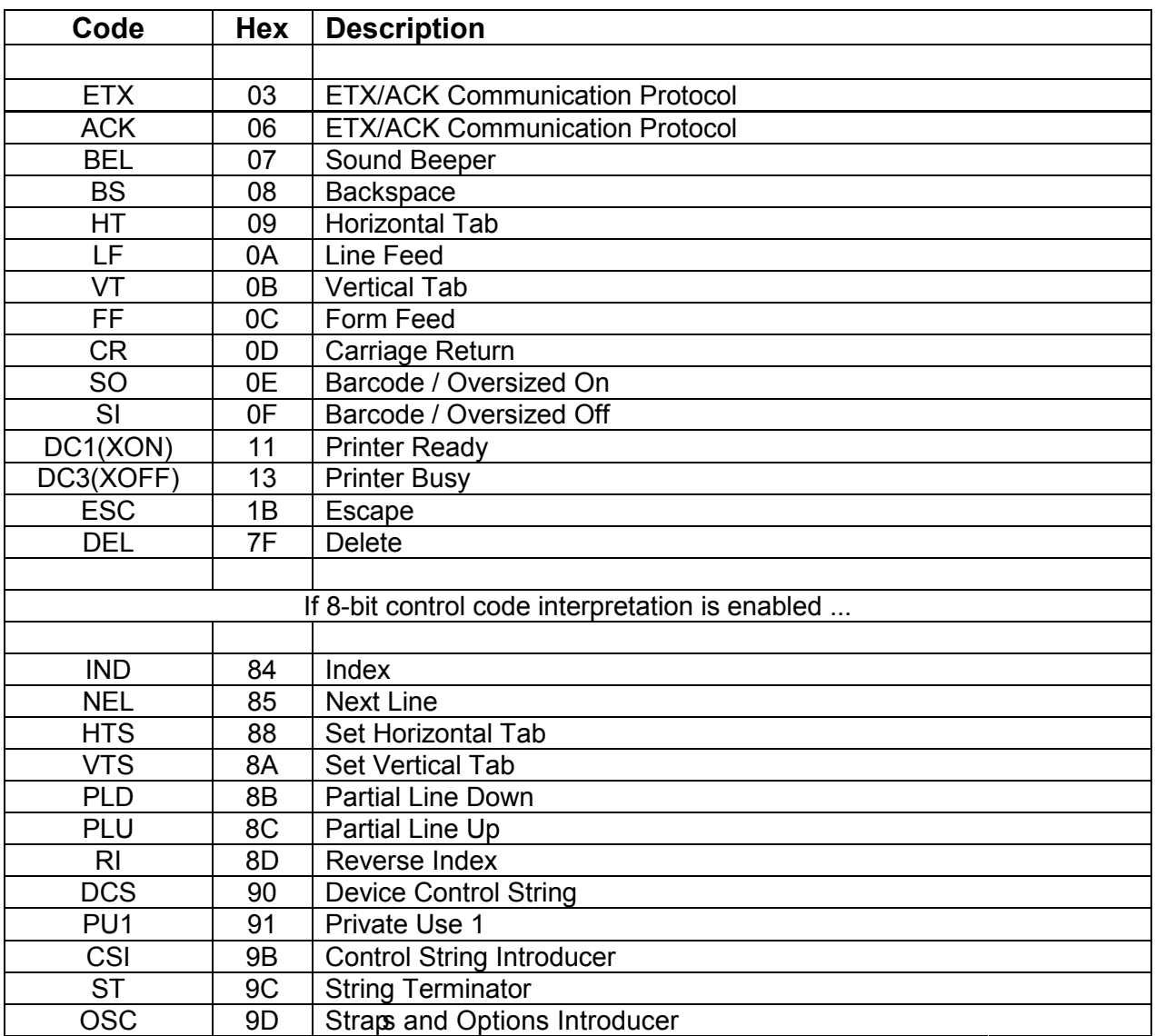

## **Control Code Summary**

Some of the control codes are interpreted when encountered within a graphics data sequence. Interpretations relative to graphics are shown on page 31.

#### **ompar ison, 7 Bi t/ 8 Bi t**

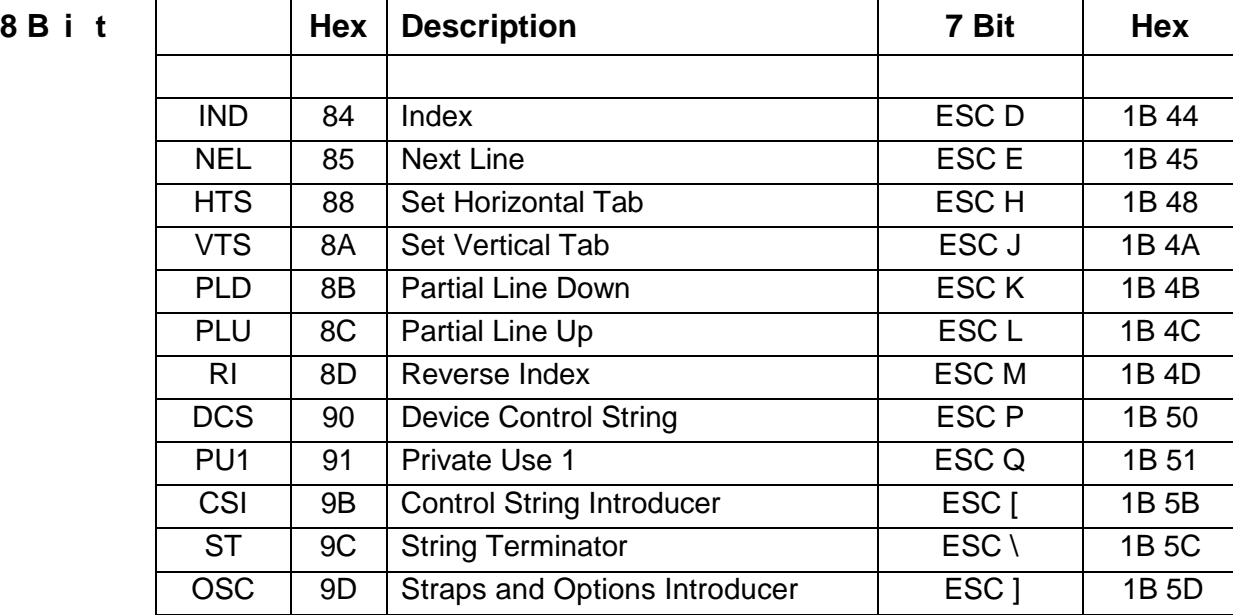

#### **8-bit Control Codes**

ANSI assigns control functions to characters 80 hex through 9F hex and calls these characters C1 codes. You can set the printer to either interpret 80 hex - 9F hex as control codes or not. The ISU default status of this option is disabled.

You can toggle the status of the 8-bit control code enable from the Emulations Options Menu or with escape sequences. The pertinent escape sequences are the ANSI private use sequences described on page 12. In 8-bit mode, all of the lower contro l codes and ESC sequences remain active. For example, you can use either PLD or ESC K for subscript printing. In 7-bit mode, only ESC K is available.

If 8-bit control code interpretation is disabled, then the printer processes characters 80 hex through 9F hex according to IBM PC character sets 1 or 2, depending on which is currently selected. The default is character set 1. You can toggle the character set selection from the Emulation Options Menu.

If 8-bit control code interpretation is disabled and character set 1 is active, then the printer strips the most significant bit of characters 80 hex through 9F hex. For example, if you send 8A hex when 8-bit control code interpretation is disabled and character set 1 is active, then the printer treats 8A hex as 0A hex and performs a line feed.

|              |            |                 |                                                         |                                                                             | @                     |                             | $\sim$  |               |
|--------------|------------|-----------------|---------------------------------------------------------|-----------------------------------------------------------------------------|-----------------------|-----------------------------|---------|---------------|
|              |            | DC1             |                                                         | $\overline{1}$                                                              | $\mathbf{\mathsf{m}}$ | Q                           |         |               |
|              |            |                 | - 66                                                    |                                                                             |                       | R                           |         |               |
|              | <b>ETX</b> | DC <sub>3</sub> |                                                         |                                                                             | $\mathsf{C}$          |                             |         |               |
|              |            |                 | $\rightarrow$                                           |                                                                             | $\mathsf{D}$          | $\sim$                      | u       |               |
|              | <b>ENQ</b> |                 | %                                                       |                                                                             | $\sim$                | $\cup$                      |         |               |
|              | <b>ACK</b> |                 | 8 <sup>2</sup>                                          | $\mathbf{v}$                                                                | $\sim$                | $\mathbf{v}$                |         |               |
|              | <b>BEL</b> |                 | $\mathbf{f}$ and $\mathbf{f}$ and $\mathbf{f}$          | $\overline{\phantom{a}}$                                                    | G                     | W                           |         |               |
|              | <b>BS</b>  |                 |                                                         |                                                                             | H                     | $\sim$ $\sim$<br>$\sqrt{ }$ |         |               |
|              | HT         |                 |                                                         |                                                                             |                       | $\lambda$                   |         |               |
| $\mathsf{H}$ | LF         |                 | the control of the control of the control of<br>$\star$ | the control of the control of the<br><b>Contractor</b><br><b>Contractor</b> | ັບ                    |                             |         |               |
| $\mathsf{B}$ | <b>VT</b>  | <b>ESC</b>      | $+$                                                     | <b>Contractor</b><br>$\overline{\phantom{a}}$                               | K                     |                             |         |               |
| $\sim$<br>◡  | <b>FF</b>  |                 | $\overline{\phantom{a}}$                                | $\leq$                                                                      |                       |                             |         |               |
| $\sim$<br>◡  | <b>CR</b>  |                 | $\sim$ $ \sim$                                          | $=$                                                                         | M                     |                             | m       |               |
|              | <b>SO</b>  |                 | <b>Contract</b>                                         | $\rightarrow$                                                               | $\mathbf{A}$<br>- IN  |                             | n       | $\sim$ $\sim$ |
| $\sim$       | <b>SI</b>  |                 |                                                         |                                                                             | $\circ$               |                             | $\circ$ | <b>DEL</b>    |

**de is He xade c imal, Orde red Column|Row**

**Figure 2-1** *Default Character Set for ANSI Emulation, 00 to 7F*

|                         | 8              | 9               | A                             | $\sf B$                   | $\mathsf C$    | D                     | E        | F                   |
|-------------------------|----------------|-----------------|-------------------------------|---------------------------|----------------|-----------------------|----------|---------------------|
| $\mathbf 0$             |                | <b>DCS</b>      | á                             | Ţ                         | $\mathbf{H}$   | $\#$                  |          | \$                  |
| $\mathbf 1$             |                | PU <sub>1</sub> | Ĺ                             | %                         | &              | $\mathbf{L}$          |          | $\pm$               |
| $\overline{2}$          |                | Ó               |                               | $\overline{(\ }$          | $\mathcal{L}$  | $\mathbf{x}^{\prime}$ |          | $\boldsymbol{+}$    |
| $\mathfrak{S}$          |                | ú               |                               | $\pmb{\mathfrak{y}}$      |                | $\#$                  |          | $\blacksquare$      |
| $\overline{\mathbf{4}}$ | <b>IND</b>     |                 | ñ                             | $\overline{\phantom{a}}$  | $\mathbf 0$    | $\mathbf{1}$          |          | $\overline{2}$      |
| $5\phantom{.}$          | <b>NEL</b>     |                 | Ñ                             | 3                         | $\overline{4}$ | 5                     |          | $6\,$               |
| $\,6\,$                 |                | $\mathsf{a}$    | -                             | $\overline{7}$            | 8              | 9                     |          | $\div$              |
| $\overline{7}$          |                | $\mathsf O$     |                               | ÷                         | $\ddot{ }$     | $\,<$                 |          | $\equiv$            |
| $\bf 8$                 | <b>HTS</b>     |                 | i                             | $\, >$                    | $\overline{?}$ | ${\mathcal{Q}}$       |          | $\mathsf{o}\xspace$ |
| $\boldsymbol{9}$        |                |                 | A                             | $\sf{B}$                  | $\mathsf C$    | D                     |          | $\bullet$           |
| A                       | <b>VTS</b>     |                 | $\lnot$                       | E                         | $\mathsf F$    | G                     |          | $\sf H$             |
| $\sf B$                 | <b>PLD</b>     | <b>CSI</b>      | $\frac{1}{2}$                 | $\mathbf I$               | $\mathsf J$    | $\mathsf K$           |          | L                   |
| $\mathsf C$             | <b>PLU</b>     | <b>ST</b>       | $\frac{1}{4}$                 | M                         | ${\sf N}$      | $\mathbf O$           | æ        | ${\sf P}$           |
| $\mathsf D$             | R <sub>l</sub> | <b>OSC</b>      | i.                            | Q                         | $\mathsf{R}$   | $\mathsf S$           | Ø        | $\mathbf{2}$        |
| E                       |                |                 | $\pmb{\langle} \pmb{\langle}$ | T                         | $\sf U$        | $\mathsf{V}$          | W        | Ţ                   |
| F                       |                |                 | $\mathcal{V}$                 | $\boldsymbol{\mathsf{X}}$ | Y              | $\mathsf Z$           | $\Gamma$ |                     |

**Code is Hexadecimal, Ordered Column|Row**

**Figure 2-2** *Default Character Set for ANSI Emulation, 80 to FF*

## **Escape Sequence Summary**

In this chart, the 7-bit representation is given. Use the Comparison Chart on page 4 to convert 7 bit to 8 bit sequences.

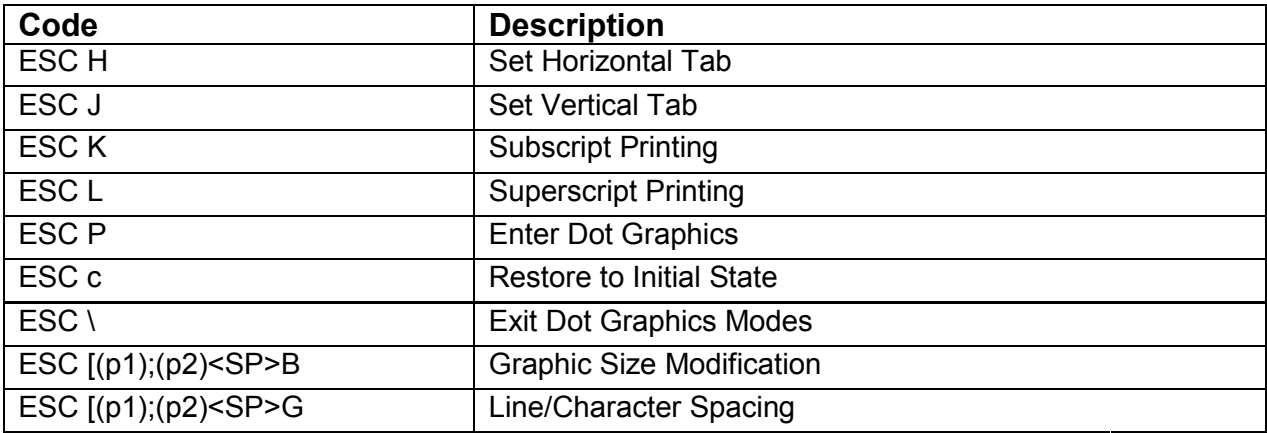

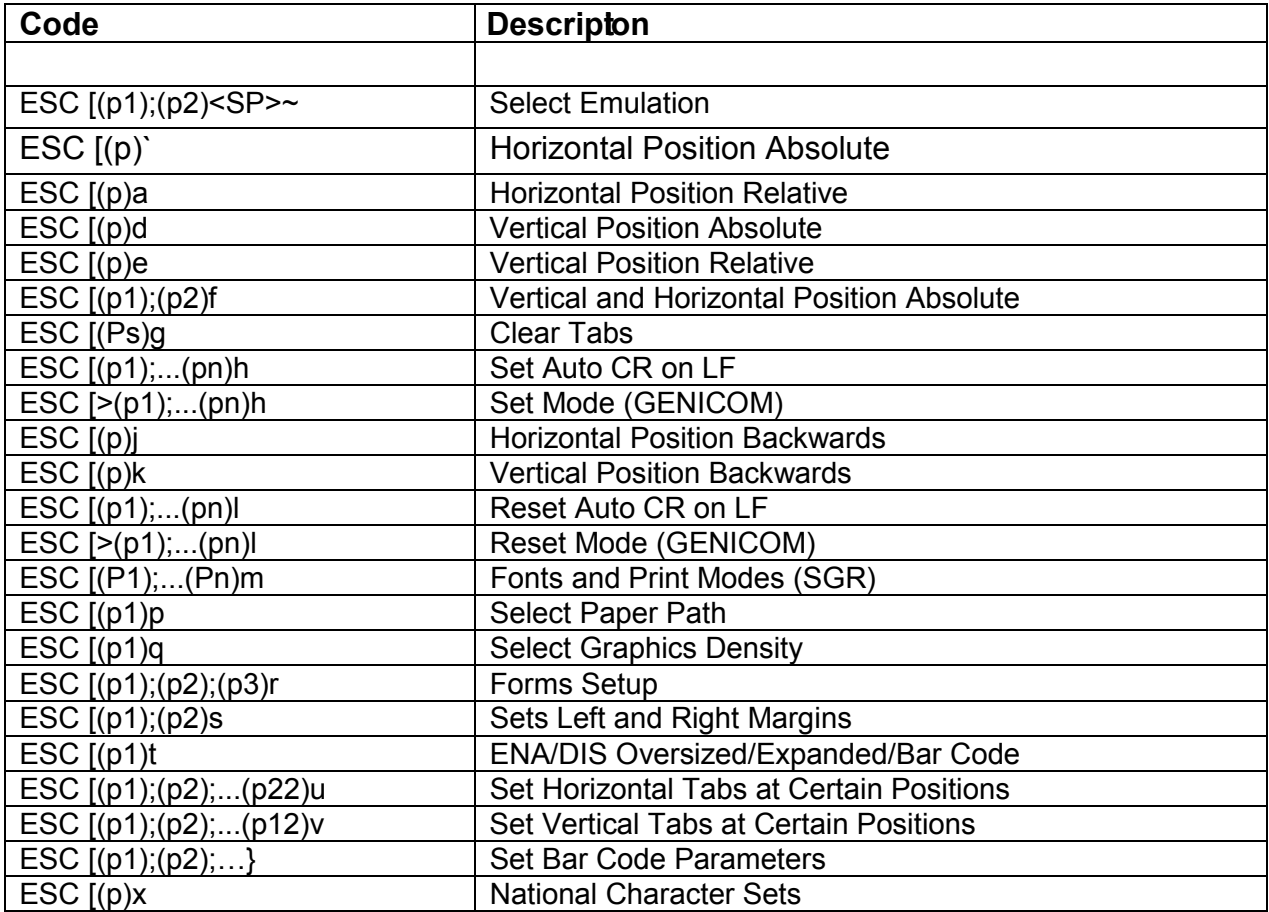

# **Pr inter Handshaking**

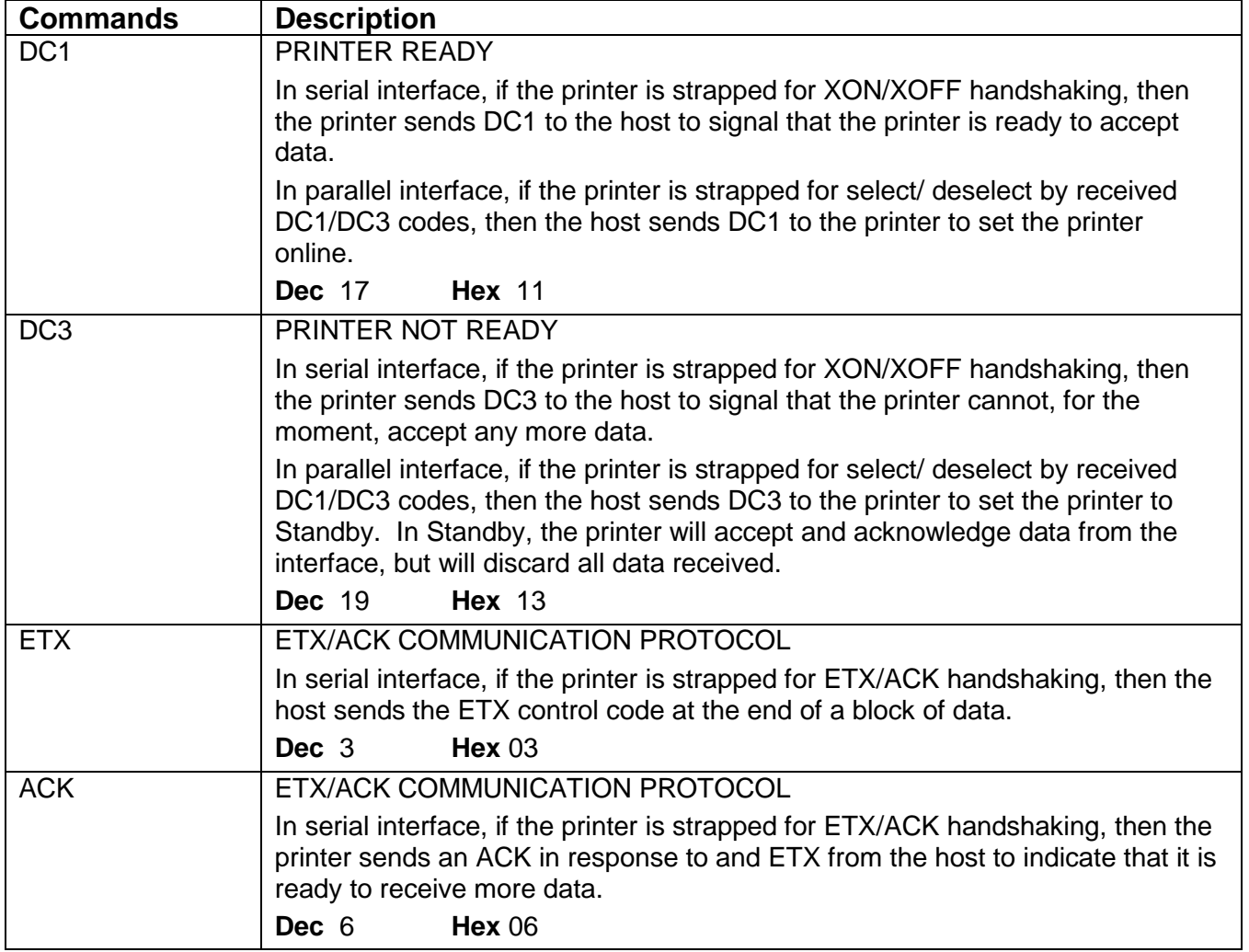

## **Printer Control**

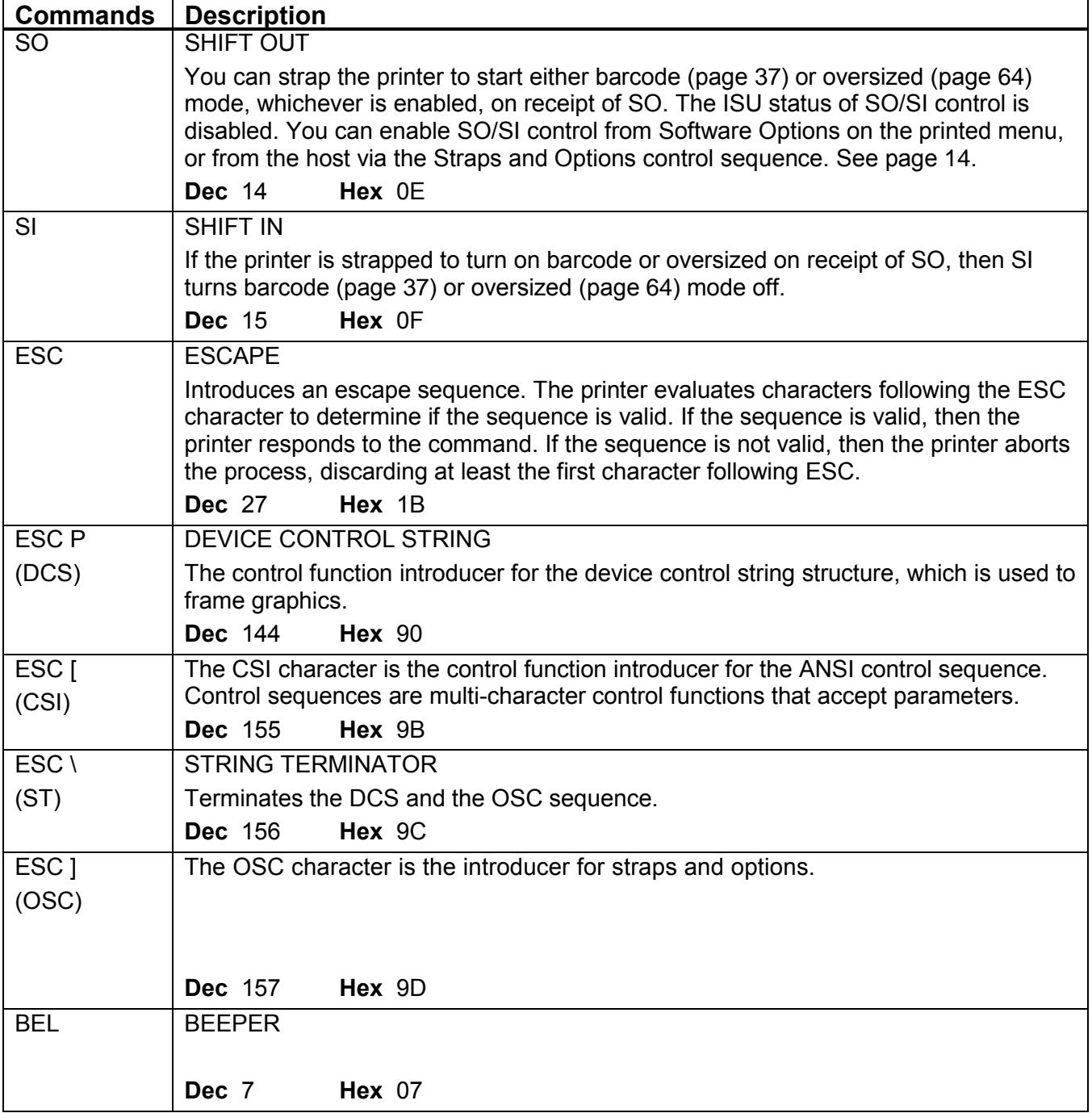

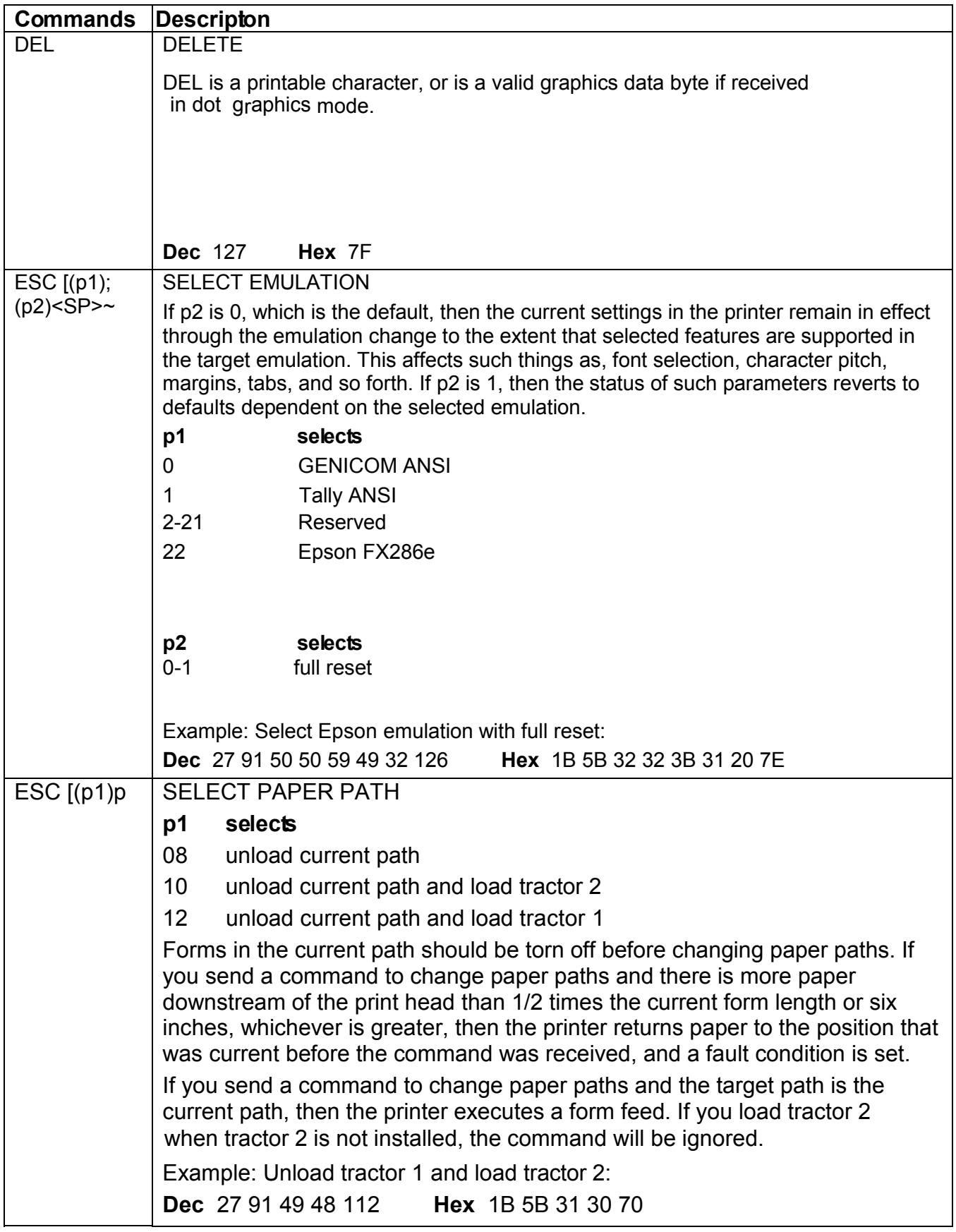

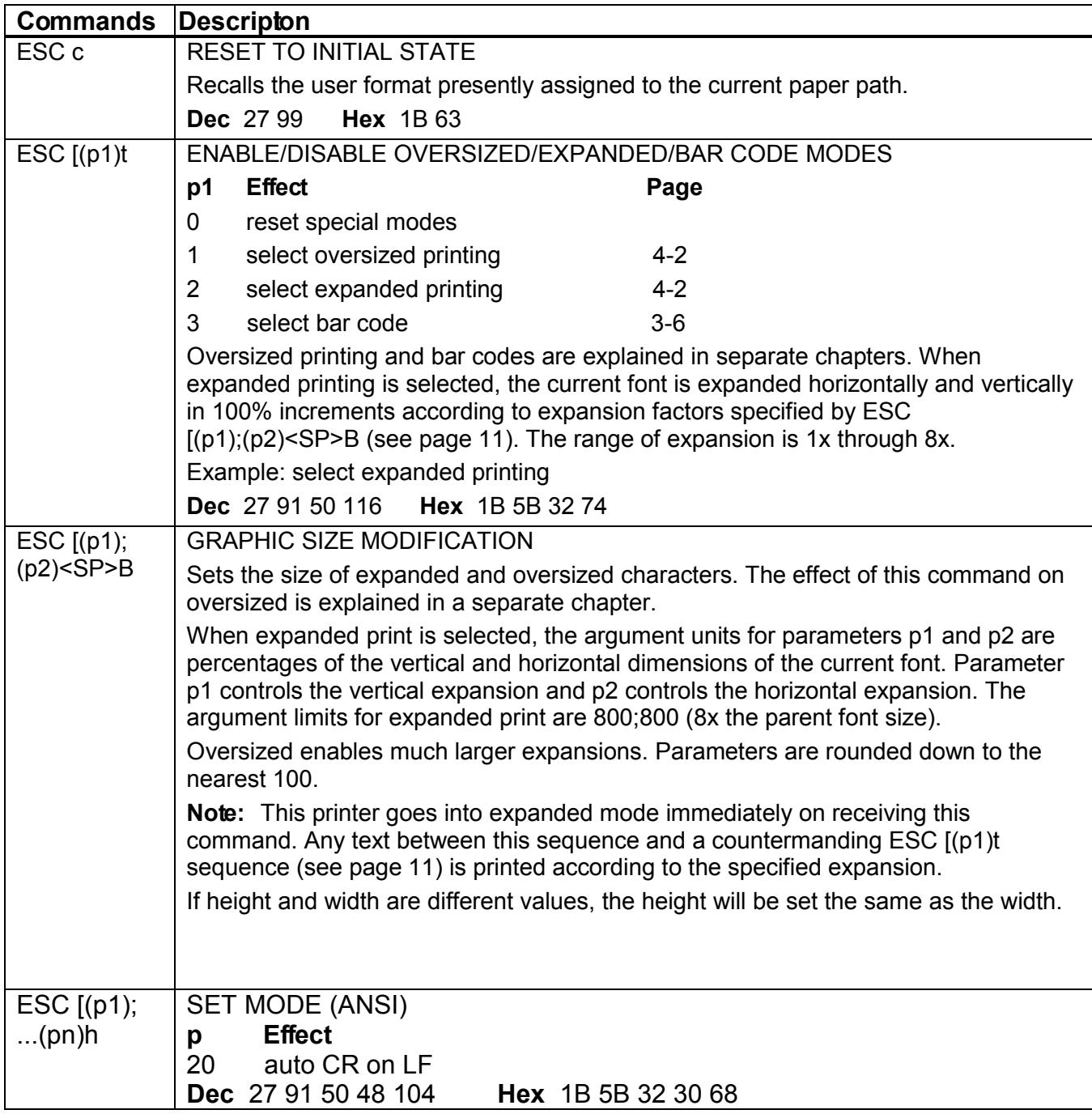

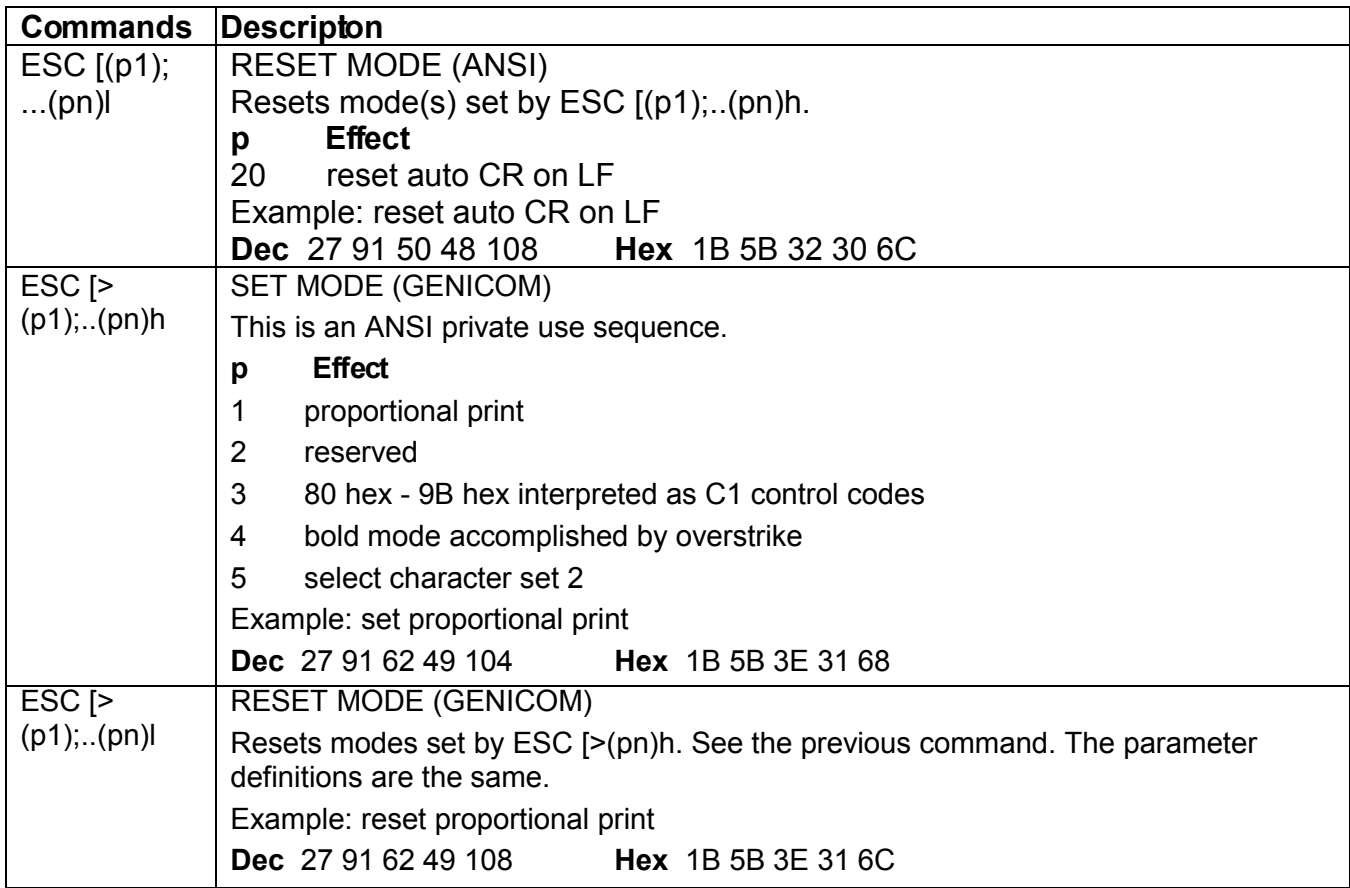

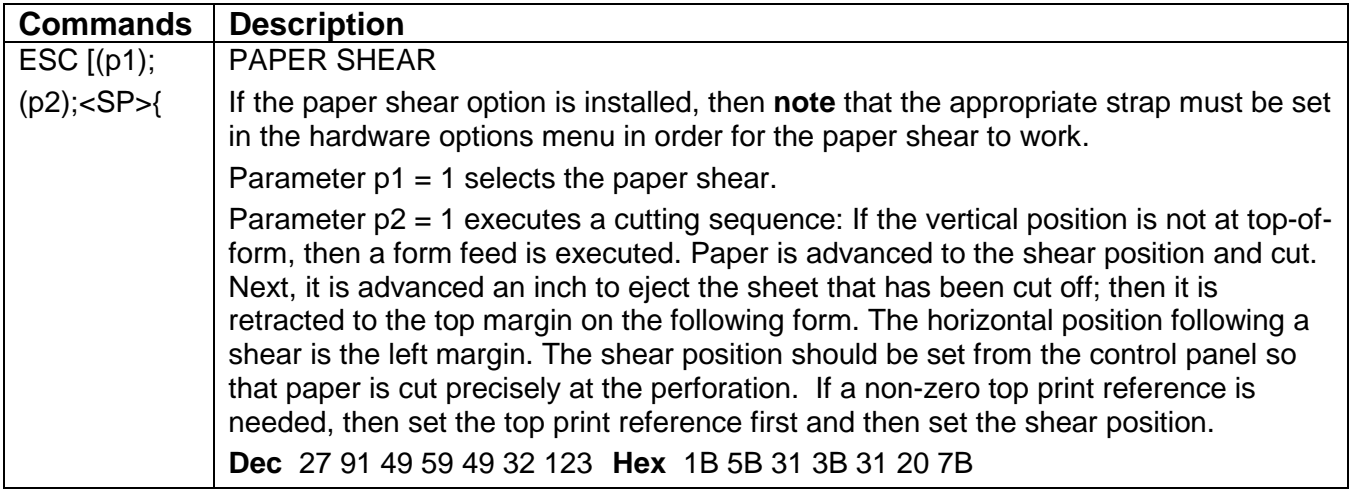

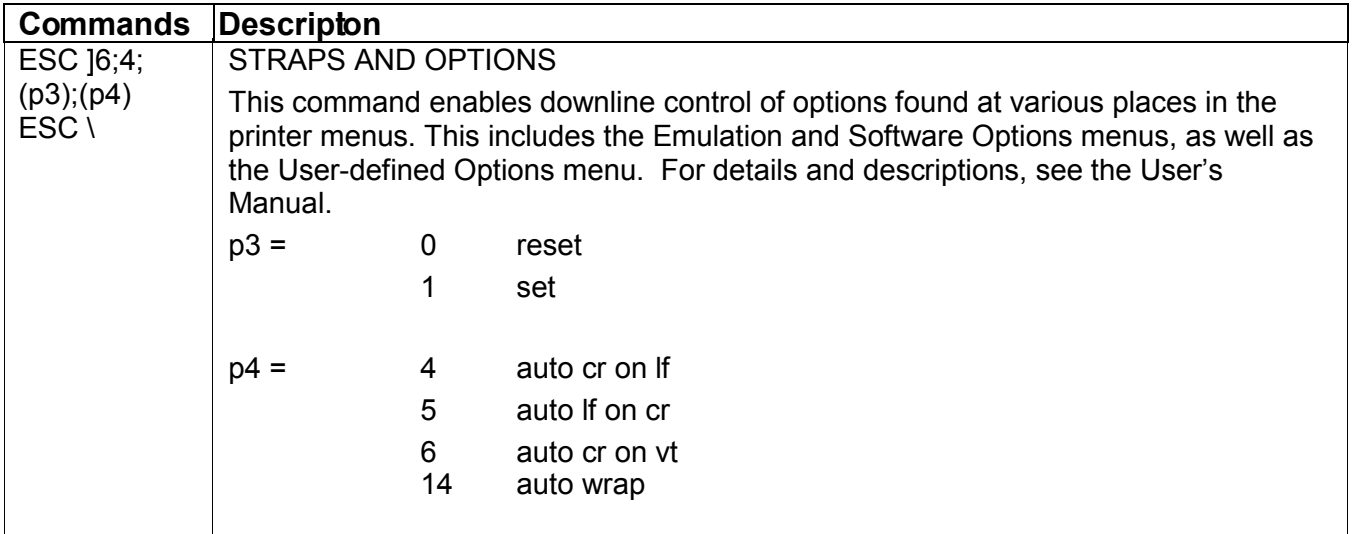

# **Graphics Rendition (Fonts and Modes)**

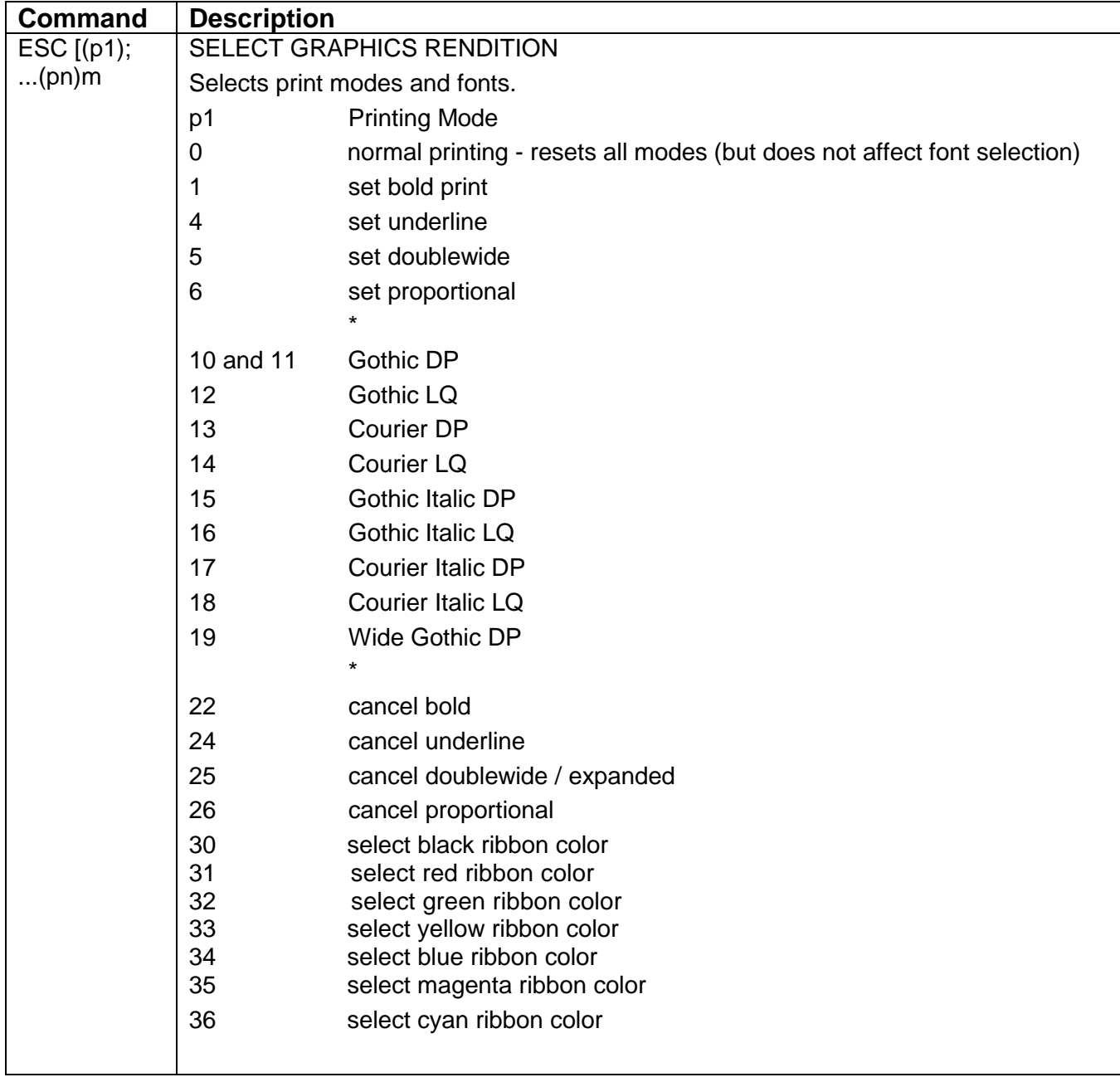

## *NATIONAL CHARACTER SET*

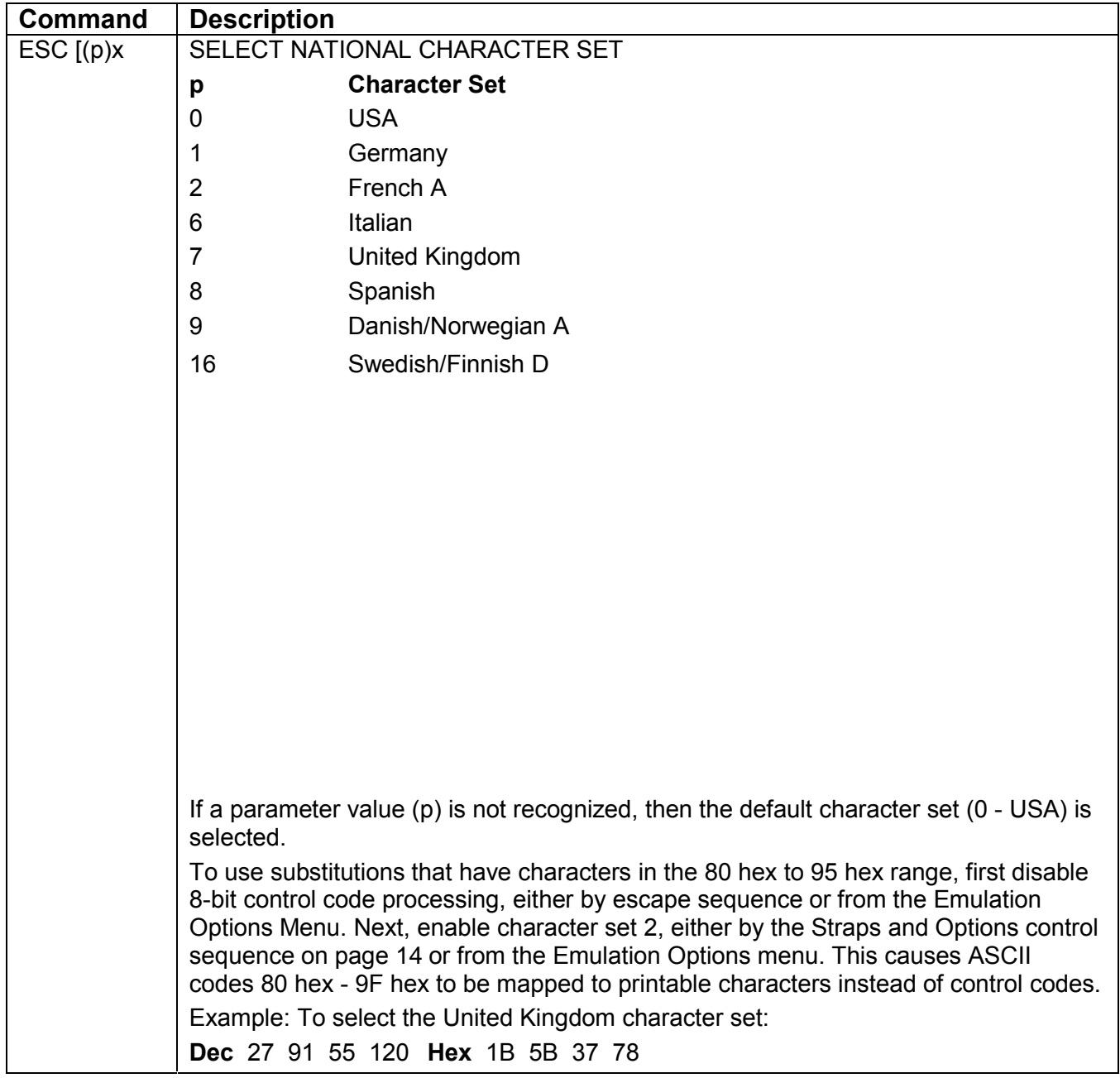

|                | Code<br>D        | 35       | 36 | 38      | 42      | 64                        | 91      | 92     | 93    | 94        | 96      | 123          | 124 | 125 | 126                   | 155 | 157 |
|----------------|------------------|----------|----|---------|---------|---------------------------|---------|--------|-------|-----------|---------|--------------|-----|-----|-----------------------|-----|-----|
|                | <b>Locaton H</b> | 23       | 24 | 26      | 2A      | 40                        | 5Β      | 5C     | 5D    | 5E        | 60      | 7B           | 7C  | 7D  | <b>7E</b>             | 9B  | 9C  |
|                | <b>Character</b> |          |    |         |         |                           |         |        |       |           |         |              |     |     |                       |     |     |
| p              | Set              |          |    |         |         |                           |         |        |       |           |         |              |     |     |                       |     |     |
| 0              | <b>USA</b>       | #        | \$ | &       | $\star$ | $^\text{\textregistered}$ |         |        |       | $\Lambda$ | $\cdot$ |              |     |     | $\tilde{\phantom{a}}$ | ¢   | ¥   |
|                | Germany          | #        | \$ | &       | $\star$ | §                         | Ä       | Ö      | <br>Û | $\Lambda$ | $\cdot$ | ä            | Ö   | ü   | n<br>15               | ¢   | ¥   |
| $\overline{2}$ | <b>French A</b>  | £        | \$ | &       | $\star$ | à                         | $\circ$ | Ç      | §     | $\Lambda$ | $\cdot$ | é            | ù   | è   |                       | ¢   | ¥   |
| 6              | <b>Italian</b>   | £        | \$ | &       | $\star$ | ş                         | $\circ$ | ↘      | é     | Λ         | ù       | à            | ò   | è   |                       | ¢   | ¥   |
|                | UK               | £        | \$ | &       | $\star$ | $^\copyright$             |         |        |       | Λ         | $\cdot$ |              |     |     | $\tilde{\phantom{a}}$ | ¢   | ¥   |
| 8              | Spanish          | Λ        | \$ | &       | $\star$ | $^{\circledR}$            |         | Z<br>Ñ | ሪ     | $\Lambda$ | $\cdot$ | <b>A</b> 100 | ñ   |     | $\tilde{\phantom{a}}$ | Ć   | ¥   |
| 9              | D/N<br>A         | #        | \$ | &       | $\star$ | $^{\textregistered}$      | Æ       | Ø      | Å     | $\Lambda$ | $\cdot$ | æ            | Ø   | å   | $\tilde{\phantom{a}}$ | ¢   | ¥   |
| 16             | <b>Swedish</b>   | $\alpha$ | &  | $\star$ | É       | A                         |         | A      |       | é         | ä       | Ö            | å   | ü   | ¢                     | ¥   |     |

D/N = Danish/Norwegian S/F = Swedish/Finnish

**Figure 2-3** *National Character Substitutions 0 - 18*

#### *Line/Character Spacing*

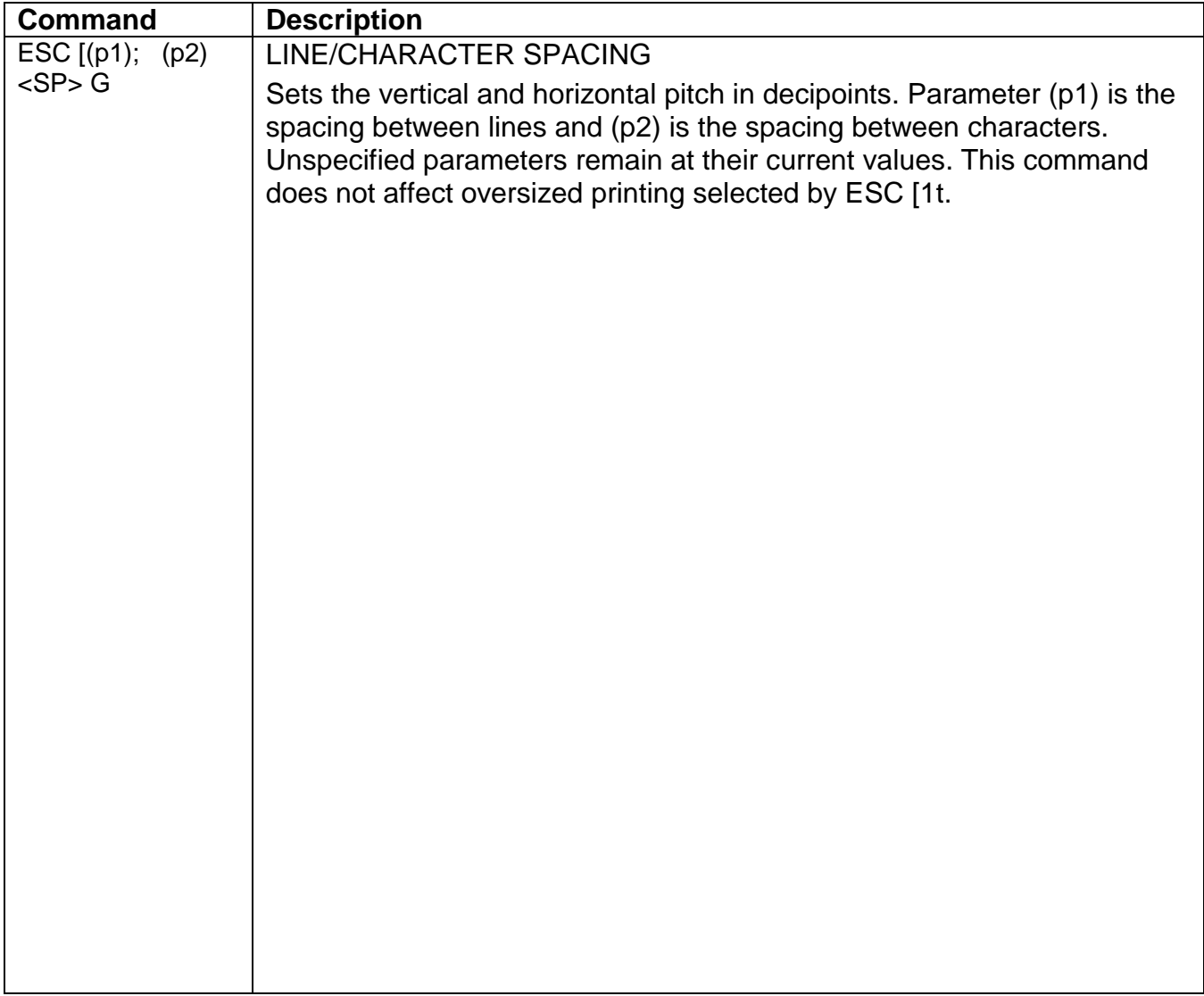

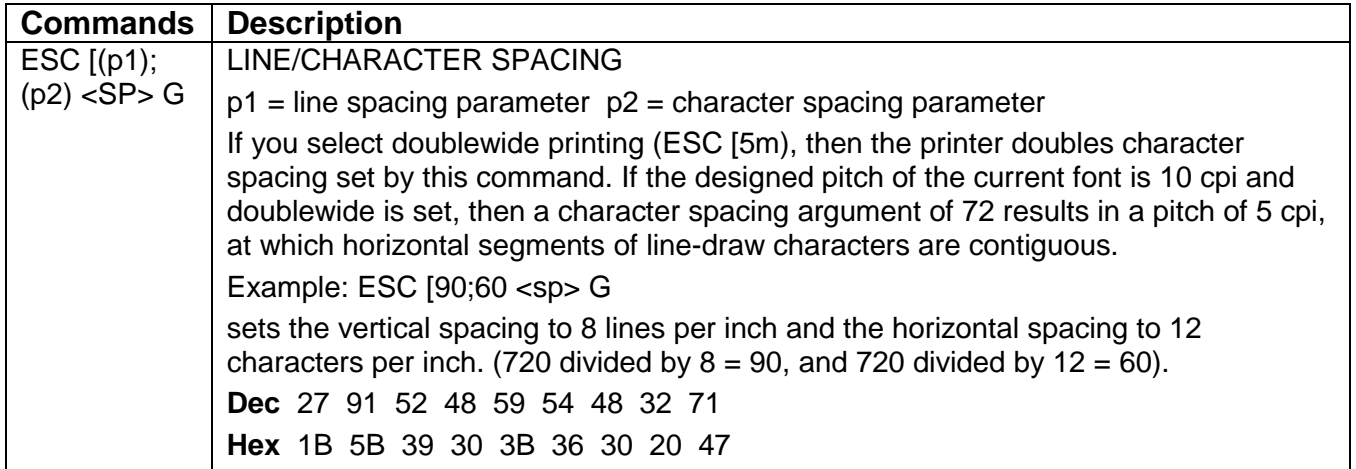

| p2  | <b>CPI</b>      |                                                      |
|-----|-----------------|------------------------------------------------------|
| 120 | 6               | The quick brown fox jumped                           |
| 90  | 8               | The quick brown fox jumped over                      |
| 72  | 10              | The quick brown fox jumped over the lazy             |
| 60  | 12 <sup>°</sup> | The quick brown fox jumped over the lazy dog's back. |
| 51  | 14              | The quick brown fox jumped over the lazy dog's back. |
| 45  | 16              | The quick brown fox jumped over the lazy dog's back. |
| 40  | 18              | The quick brown fox jumped over the lazy dog's back. |
| 36  | 20              | The quick brown fox jumped over the lazy dog's back. |

**Figure 2-4** *Effects of Character Spacing Parameters*

# **Forms Setup**

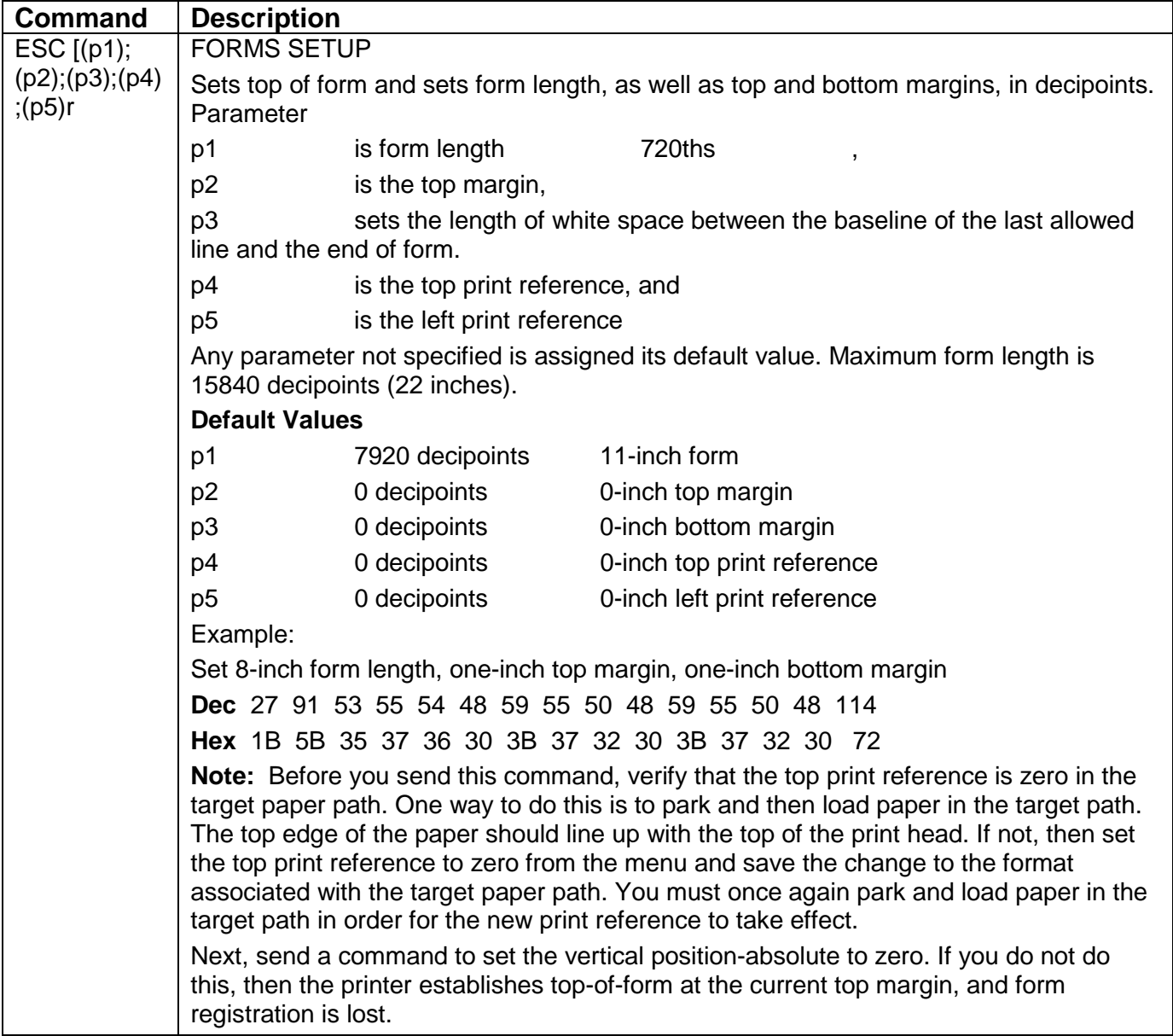

#### **Superscript/Subscript**

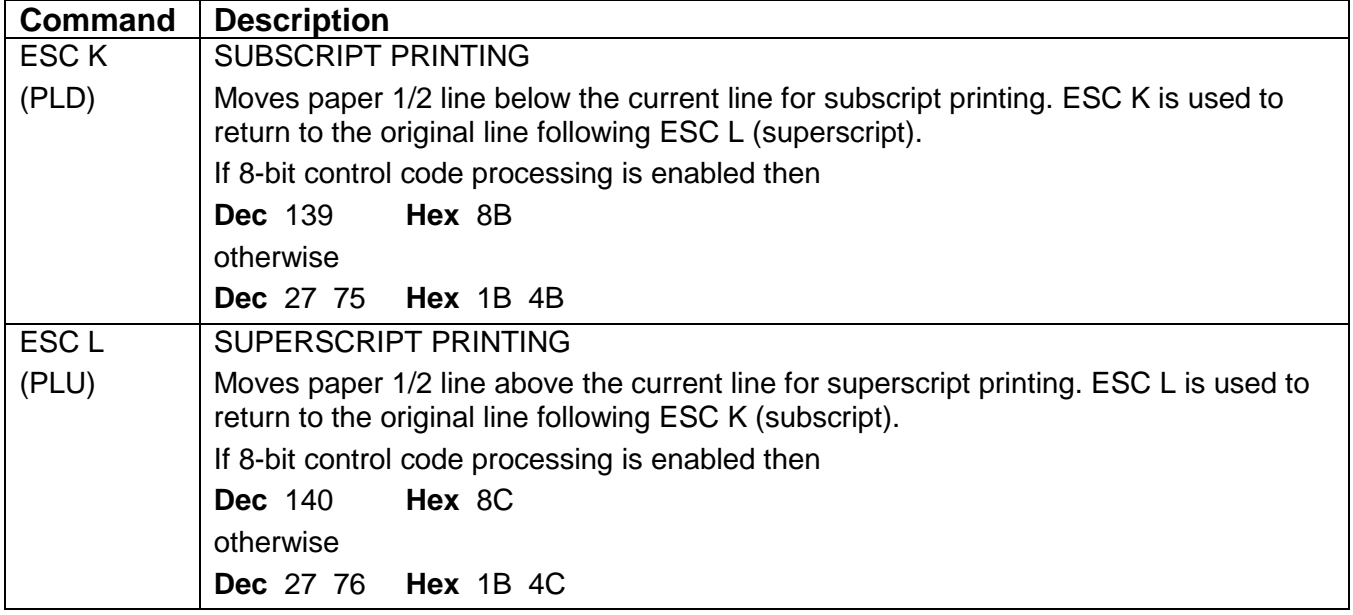

**NOTE:** The partial line up does not respect top of form; that is, following a form feed, ESC L causes a partial line movement upward. Also, partial line down does not respect bottom of form; that is, when printing the last line on the form, ESC L causes a partial line movement downward.

When printing the last line on a form, do not send a line feed (LF) code to move directly from superscript to subscript. The LF code will be acted upon as the bottom of form terminator.

#### **Vertical Movement**

Absolute positions are calculated from the top and left print references without respect to margin settings. The top of a character cell located at vertical position-absolute 0 is at top print reference. The left edge of a character cell located at horizontal position-absolute 0 is at the left print reference. If the default left print reference is current, and if the left tractor position(s) are as shipped, then this is about 0.6 inches from the left edge of the paper.

Top and left print references are adjustable from the printer menu.

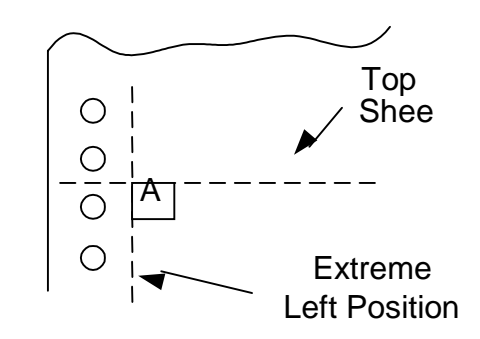

*Character Printed at Zero Position*

**CAUTION:** Do not attempt reverse paper motion across a perforation, since this may cause the paper to snag on the print head. Vertical position accuracy is not specified for reverse paper moves greater than 1.5 inches.

#### *Vertical Movement*

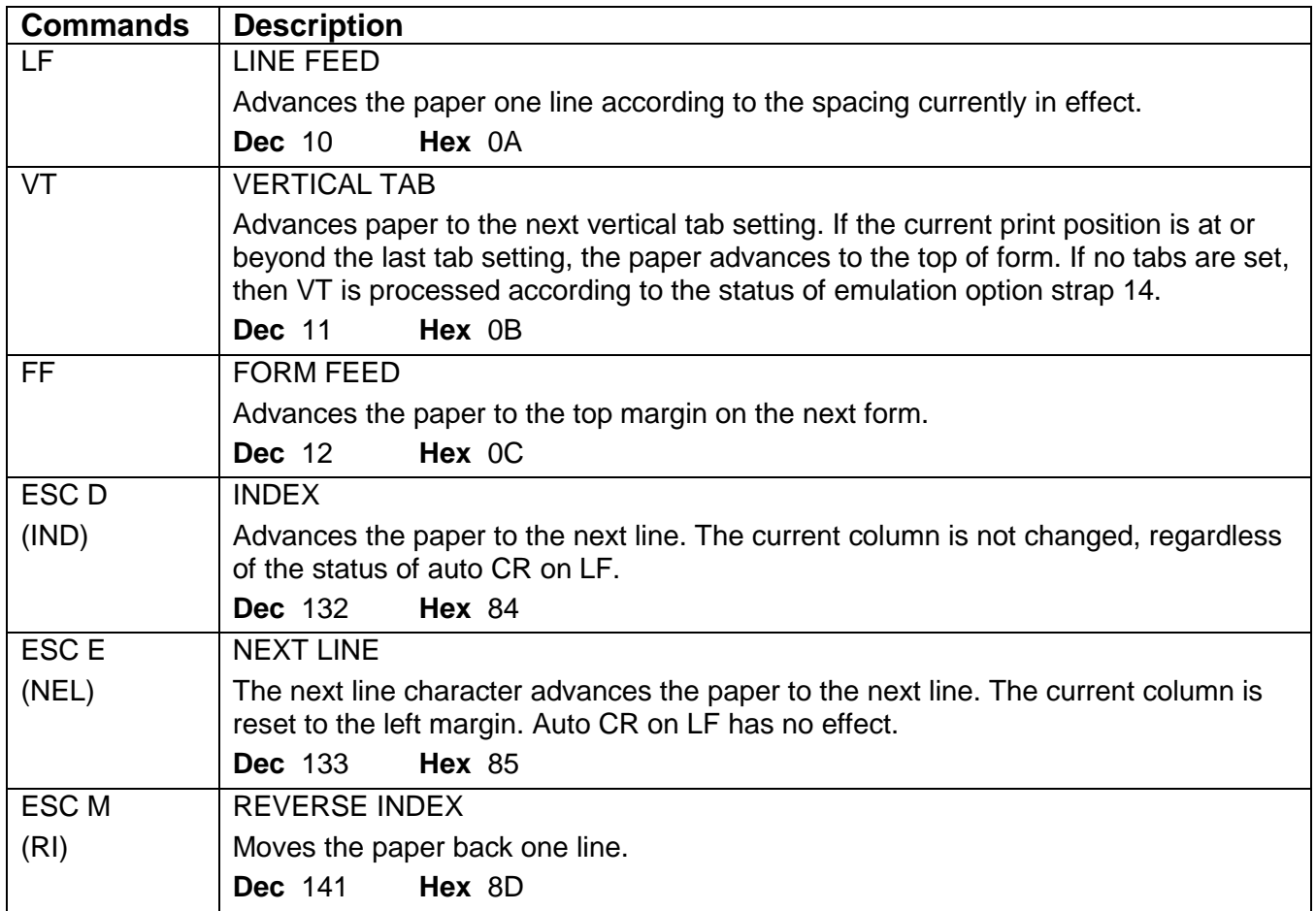

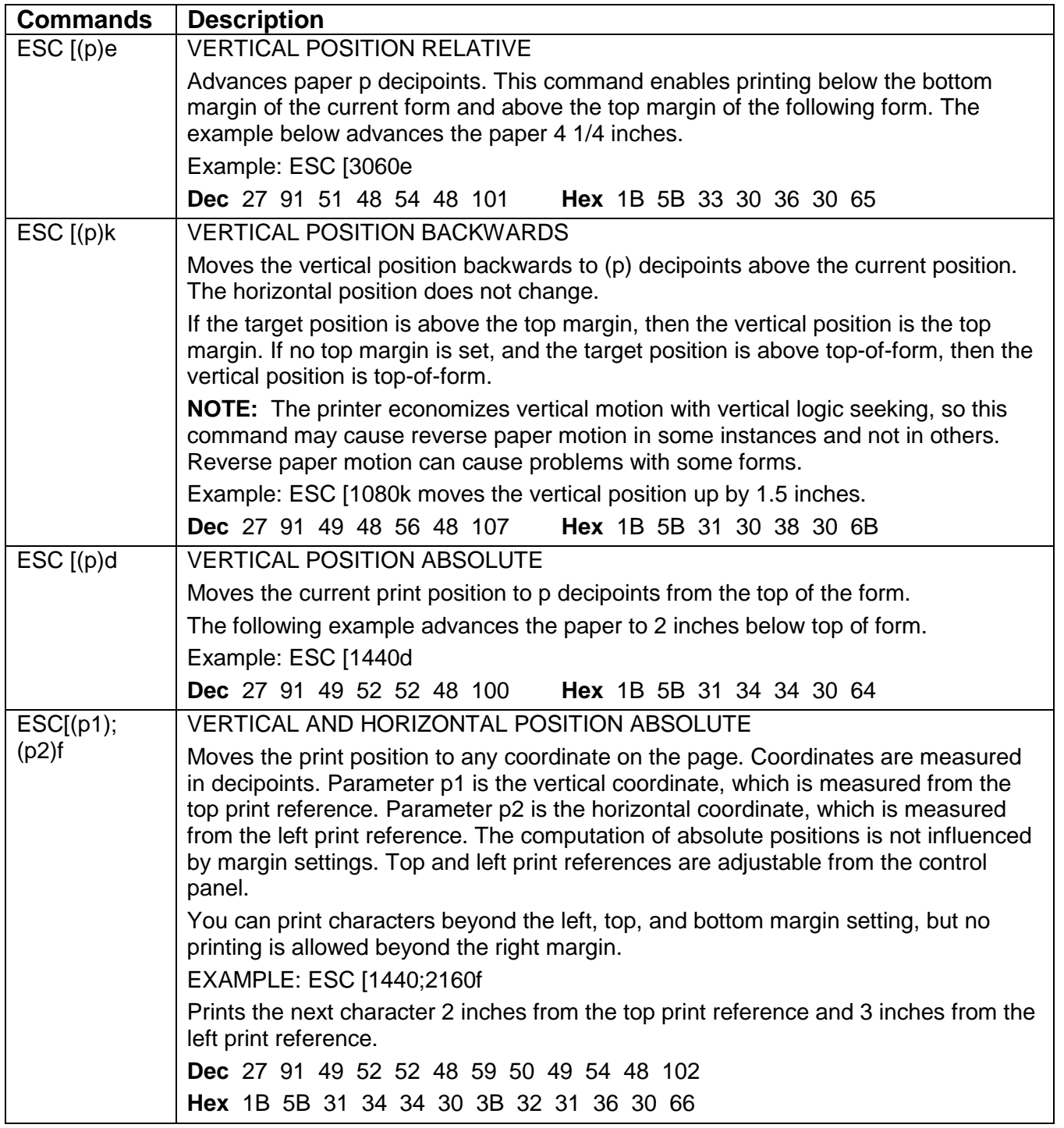

# **Margins**

Use the Forms Setup command, page 2-39, to set vertical margins.

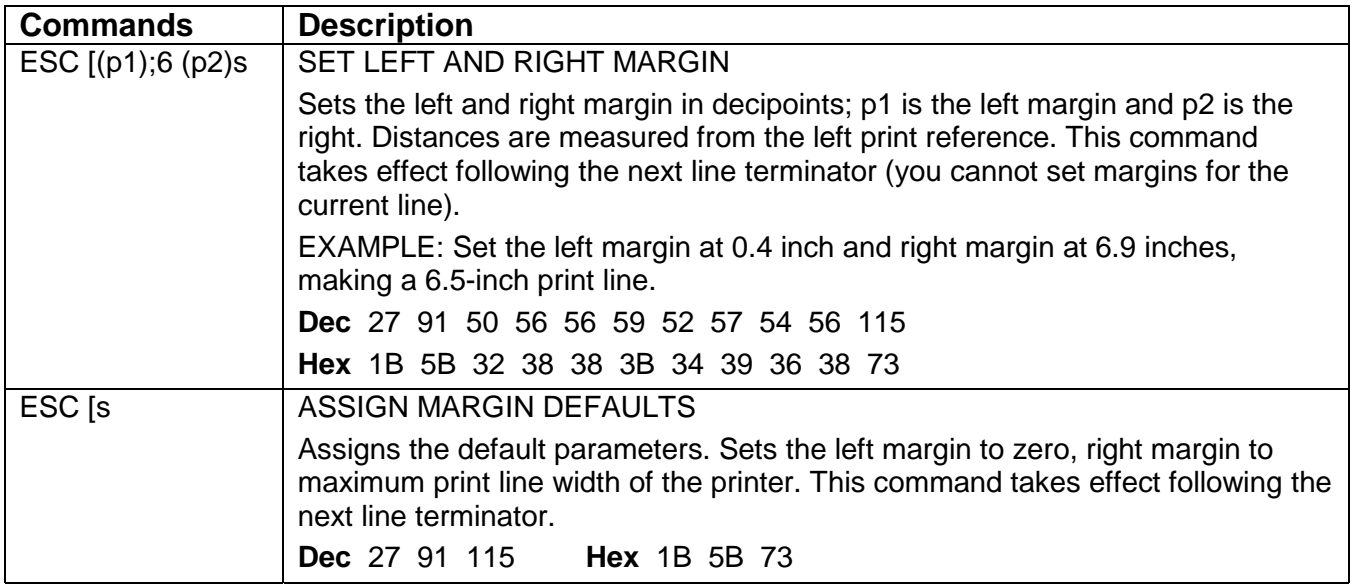

## **Horizontal Movement**

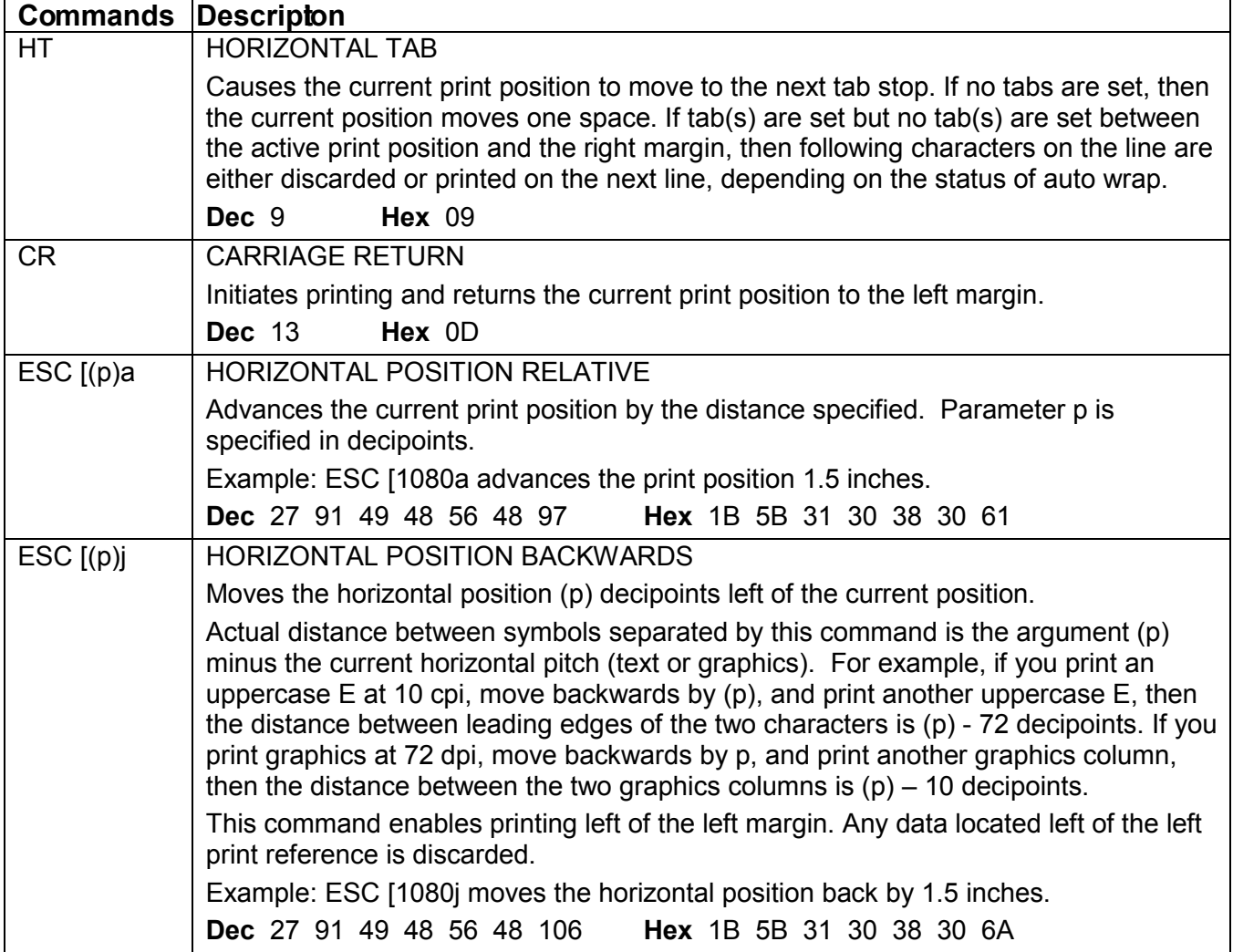

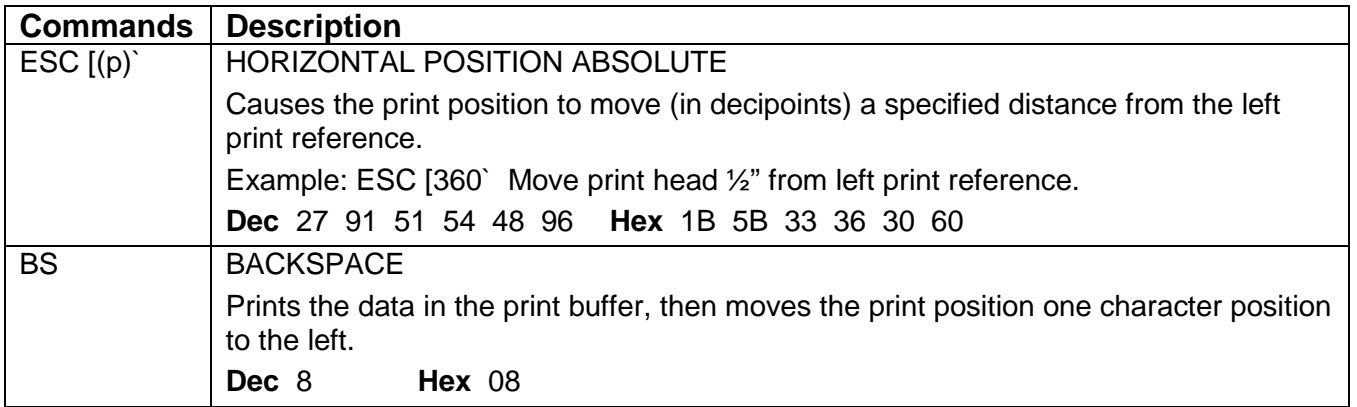

# **Tabs**

This printer stores tab stops in NVRAM while power is off. Therefore, all tab stops should be cleared before new stops are set.

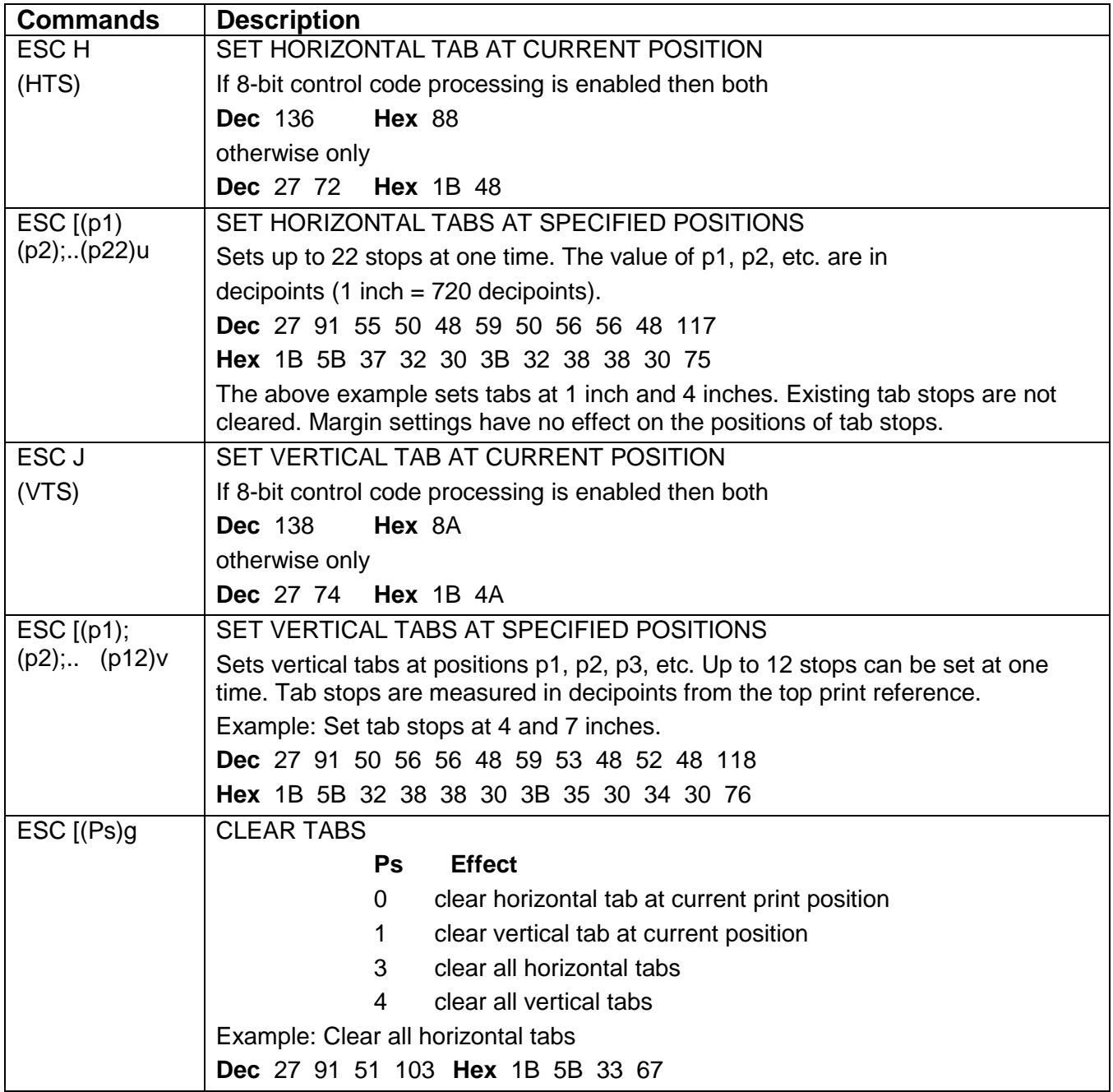

#### **Dot Graphics**

Dot graphics allows you to print individual dots at any position on the page and thus to print pictures as well as text. When you enter dot graphics, the printer defaults to a dot density of 72 dpi horizontally and vertically, and a line spacing of 12 lpi. Exiting from dot graphics returns the printer to its prior lpi setting. You can also choose a density of 144 dpih x 72 dpiv. The printer powers up in low density. The density remains as last set until it is changed, or until power is turned off.

Each byte of graphics data defines one column of dots that is six dots high. You can think of the least significant six bits in the byte as controlling the topmost six wires of the print head, with the first bit controlling the top wire and the sixth bit controlling the sixth wire down. If you wanted to fire all six wires, then you would send a byte with a decimal value of 63. Byte values of 0 through 31 decimal are interpreted as control codes, so you have to add 64 to any graphics data byte less than 32 decimal.

You would expect to be able to simply add the value 64 decimal to every graphics data byte; in other words, just set the seventh bit. This is risky because some variations within the 3000 product family interpret decimal 127, the Delete character, within a graphics sequence. The effect is to delete everything following the last line terminator. The safest course is:

| WEIGHT         | <b>WIRE</b> |    |    |    |    |    |    |    |    |    |    |    |
|----------------|-------------|----|----|----|----|----|----|----|----|----|----|----|
|                |             |    |    |    |    |    |    |    |    |    |    |    |
| $\overline{2}$ | 2           |    |    |    |    |    |    |    |    |    |    |    |
| 4              | 3           |    |    |    |    |    |    |    |    |    |    |    |
| 8              | 4           |    |    |    |    |    | ٠  | т  | ٠  |    |    |    |
| 16             | 5           |    |    |    |    |    |    |    |    |    |    |    |
| 32             | 6           |    |    |    |    |    |    |    |    |    |    |    |
|                |             | 65 | 66 | 68 | 72 | 88 | 40 | 88 | 72 | 68 | 66 | 65 |

**byte\_val < 32 then byte\_val = byte\_val + 64**

**Figure 2-5** *Dot Column Coding*

#### *Sample Basic Program for Dot Coding*

10 WIDTH "LPT1:", 255 20 LPRINT CHR\$(27); "P"; 'start graphics 30 FOR  $N = 1$  TO 5 40 FOR  $K = 1$  TO 10 50 LPRINT CHR\$ $(65)$ ; CHR\$ $(66)$ ; CHR\$ $(68)$ ; CHR\$ $(72)$ ; LPRINT CHR\$(88); CHR\$(40); CHR\$(88); CHR\$(72); 60 70 LPRINT CHR\$(68); CHR\$(66); CHR\$(65); 80 NEXT K  $'cr - 1f$ 90 LPRINT 100 NEXT N 110 LPRINT CHR\$(27); CHR\$(92) 'end graphics 120 LPRINT "FINISHED"

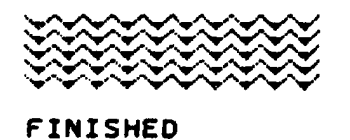

AE30

**Figure 2-6** *Dot Graphics Example*

#### *Graphics Control Functions*

The set of control codes that are interpreted while in graphics mode are shown in the following charts. Bytes less than 32 decimal that are not interpreted as control codes are ignored. The printer processes valid escape sequences within a graphics data sequence. This is potentially useful, for instance, in the cases of the absolute and relative position commands. A valid escape sequence that is not applicable to graphics mode, such as bold printing mode, will be implemented for text on exiting graphics. If the printer receives a nonvalid escape sequence while in graphics mode, then it drops out of graphics mode.

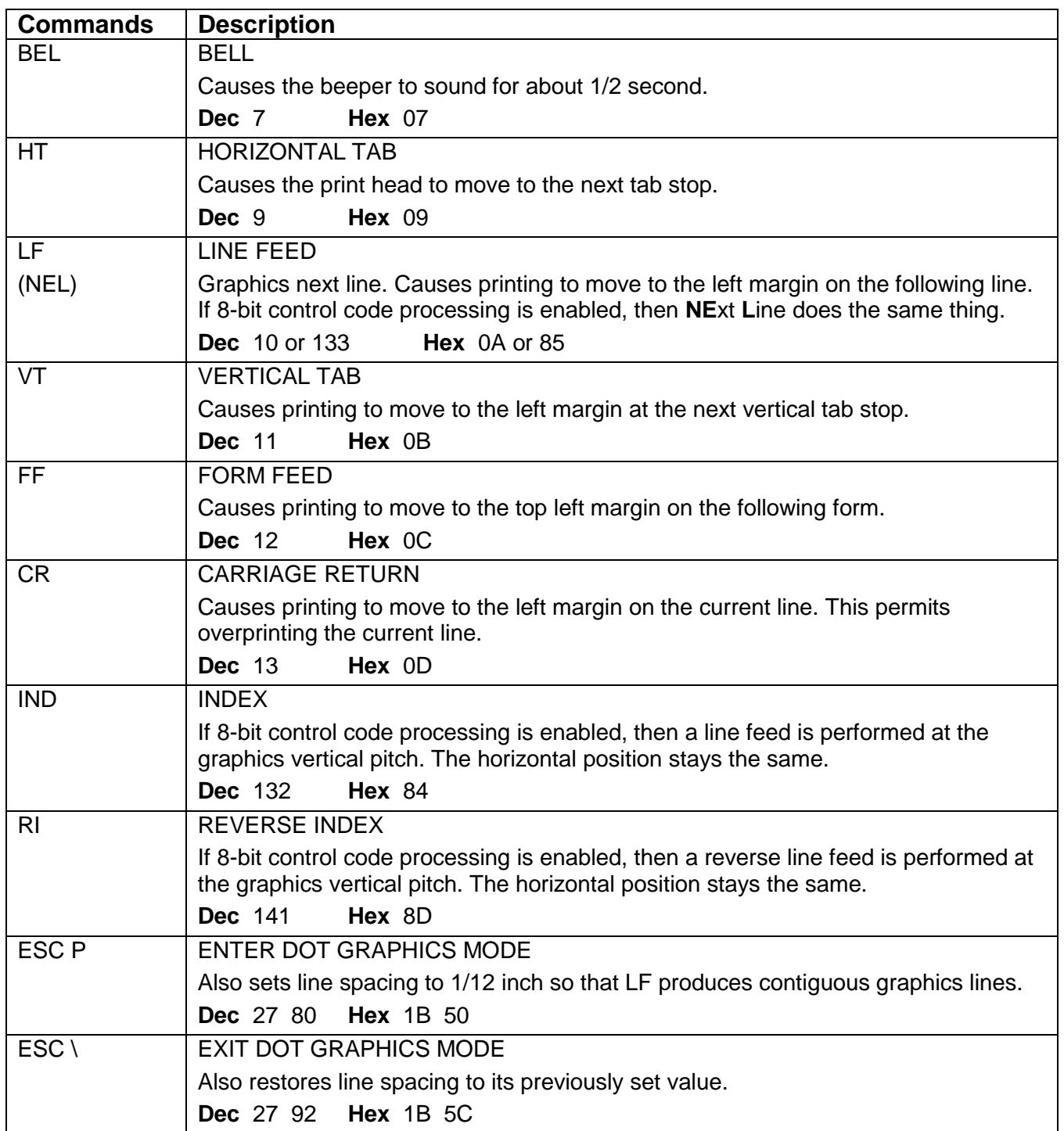

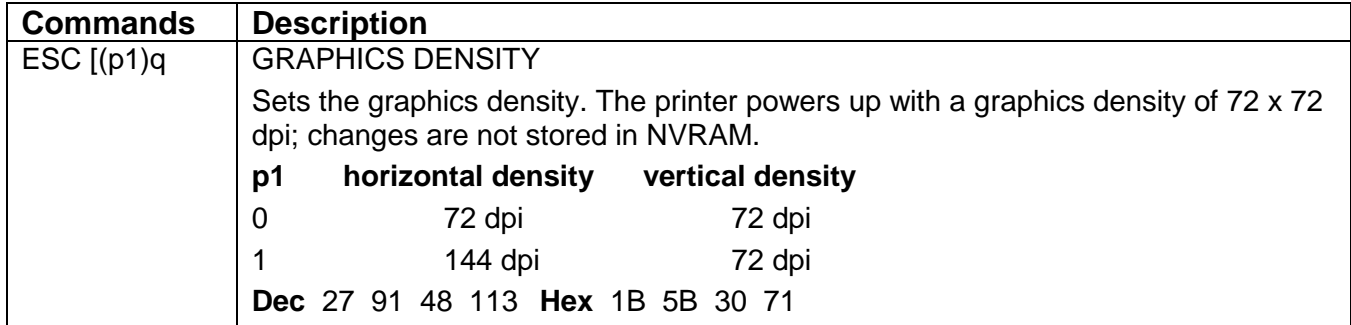
## **Chapter 3. ANSI Bar Codes**

This chapter describes the characteristics and lists ANSI control sequences for 23 resident bar code styles. You have to be in ANSI emulation to print the resident bar codes. You can adjust various bar code attributes including rotation, height, print density, status of the human-readable line, and element widths. Subject to some constraints based on style and rotation, the humanreadable font is also selectable. For some styles, the printer will calculate checksum characters for you.

To print a bar code symbol, you need to:

- 1) Set the printer to ANSI emulation.
- 2) Send the escape sequence to set the user-adjustable attributes. Always do this at least once.
- 3) Send the control sequence to turn on bar code.
- 4) Send the ASCII representation of symbol data you want to encode.
- 5) Send the control sequence to turn off bar code.
- 6) Send a line terminator at some point thereafter.

In bar code parlance, a *module* is the narrowest nominal width of measure, while an *element* is a single bar or space. A *character* is a group of elements that represents a number, letter, or punctuation mark. A *symbol* is a group of characters that can stand alone in terms of being interpreted by the reader. A symbol always comprises one or more data characters framed by white spaces known as *quiet zones*. The symbol frame almost always includes start and stop characters. Depending on the style, some bar code symbols can also include check characters, center characters, and guard bars.

Among printers that generate bar codes internally and that also support any user-adjustment of bar code widths, some enable the specification of module width, while others, such as this one, enable the adjustment of element widths. From the programmer's point of view, adjustable module widths tend to guarantee that the ratio among element widths remains correct, while adjustable element widths afford more flexibility.

When we ship the printer, the ratios among element widths in a given bar code style are within generic specifications for that style. You can restore these default element widths by performing an initial setup (ISU) as described in the User's manual. Since this printer lets you specify element widths independently of each other, it is possible to print bar codes that are outside of generic specifications, or outside of the limits of your particular reading system, or both. You need to know the requirements of your system before you program your printer.

Bar codes printed with this printer are suitable for readers designed for low- or medium-density bar code symbols. Avoid readers with apertures smaller than 7 mils. If bar codes are to be read with an infrared reader, then you must use a special carbon ribbon.

*The examples given in this section use the Code 3-of-9 format.*

## **Before You Begin - Set the Form Length**

Programmers tend not to trust form feeds and sometimes use line feeds instead to move from one form to another. If there is any advantage to that approach, it is that the vertical move will not depend on the current form length. When printing bar codes on labels, you can greatly simplify your task by setting a form length that exactly matches the length of your physical form and then using form feeds to make vertical moves between labels or rows of labels.

If you print nothing but text, then the vertical position following each line feed lies on a grid that is evenly spaced according to the line feed increment. If you print a bar code symbol, then positions established by subsequent line feeds may not be on that grid. The vertical position following a bar code symbol becomes the origin for a subsequent line feed; this new origin must be computed based on bar code height, and the status of the human-readable line.

If you do not initialize your vertical position with a form feed for each row of labels, then printed objects may creep cumulatively up or down with respect to the top of your physical form.

## **Setting Bar Code Parameters**

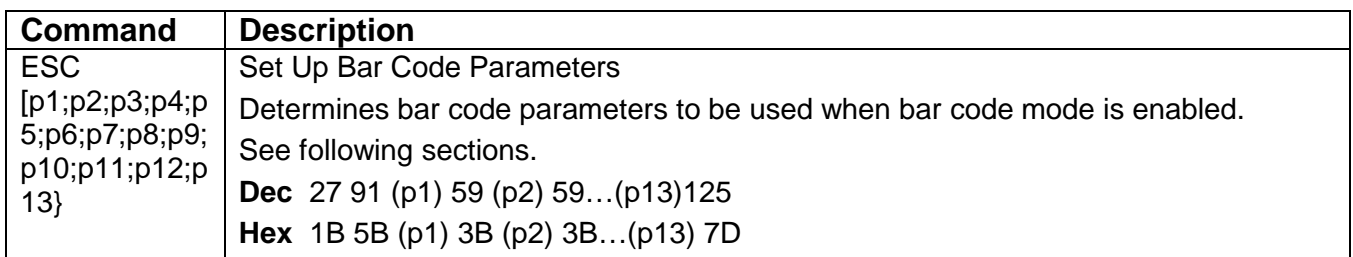

The ANSI control sequence that sets bar code parameters has the format:

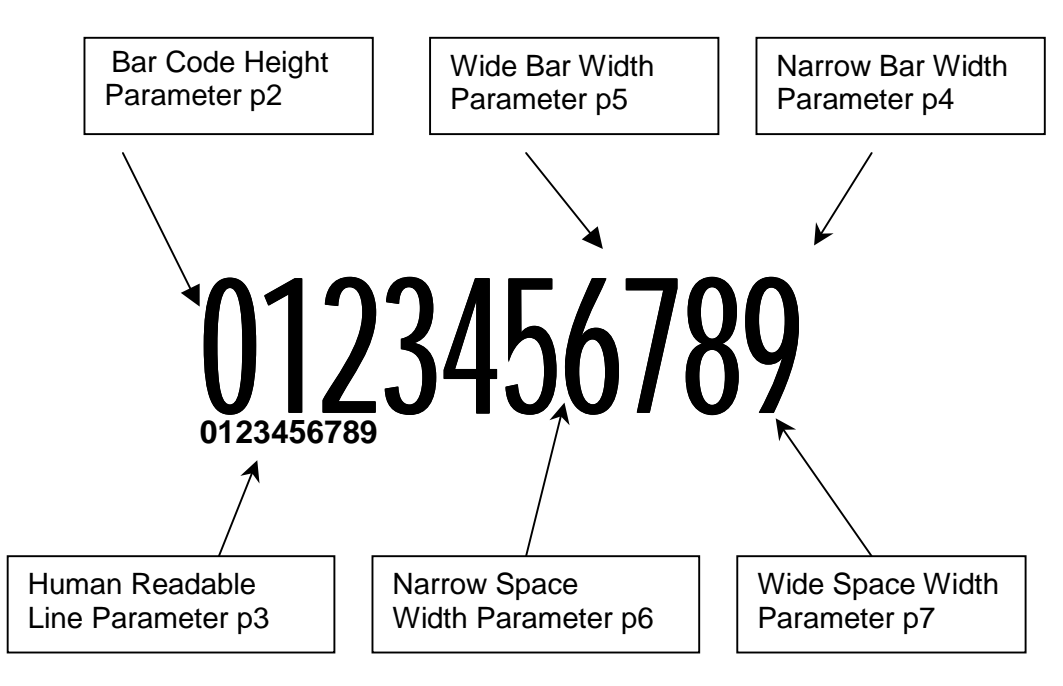

**Figure 3-1** *Parts of a Bar Code*

Values of all the adjustable bar code parameters are stored in NVRAM while power is off. You can restore the bar code attributes to the factory settings by performing an ISU on the printer.

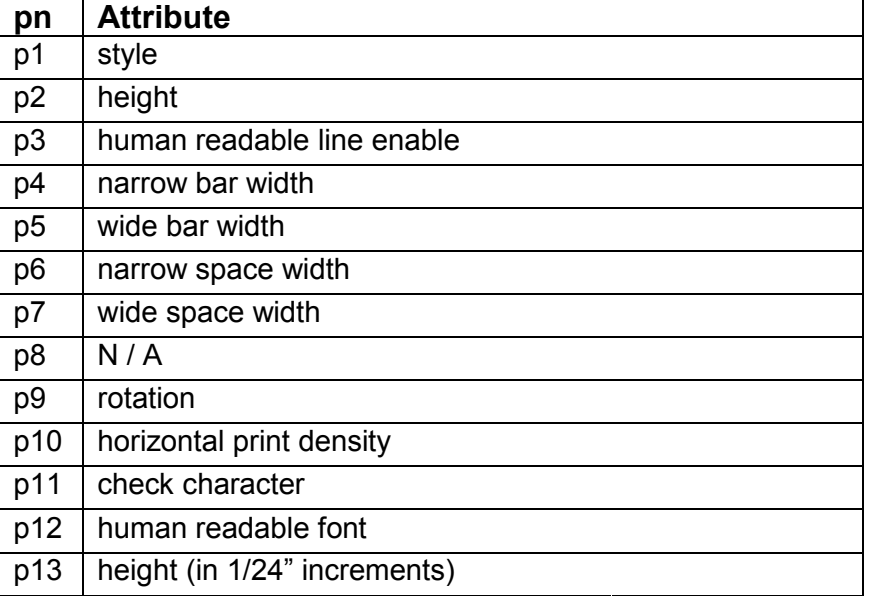

#### *General Rules for Assigning Parameters*

You can send the sequence to modify bar code parameters any time except when bar code mode is active.

If you assign a parameter value outside the permissible range, then that parameter value reverts to the default value.

Values for narrow bars must be less than values for wide bars. Values for narrow spaces must be less than values for wide spaces. The ratio between wide and narrow elements should be about 3:1.

As with other ANSI escape sequences that take multiple parameters, you can use the semicolon as a place holder when you want to change a higher-numbered parameter while leaving lowernumbered parameters alone. For example, to set the horizontal print density to 60 dpi without changing any other bar code attributes, you could send:

#### **ESC [;;;;;;;;;0;;}**

Semicolons that trail the last specified parameter are optional. For example, to turn off the human-readable line without changing any other parameters, you could send:

#### **ESC [;;0}**

Or, you could send:

#### **ESC [;;0;;;;;;;;;}**

**Note:** The term "default" is misleading when applied to bar code parameters. This printer stores bar code parameters in nonvolatile RAM while power is off; except for an ISU or an out-of-range argument, you might never see the effects of the factory defaults. For this reason, your application should probably initialize all 12 parameters one time before any symbols are sent. This is particularly true when other bar code applications are sharing the printer.

## *Bar Code Command Sequences*

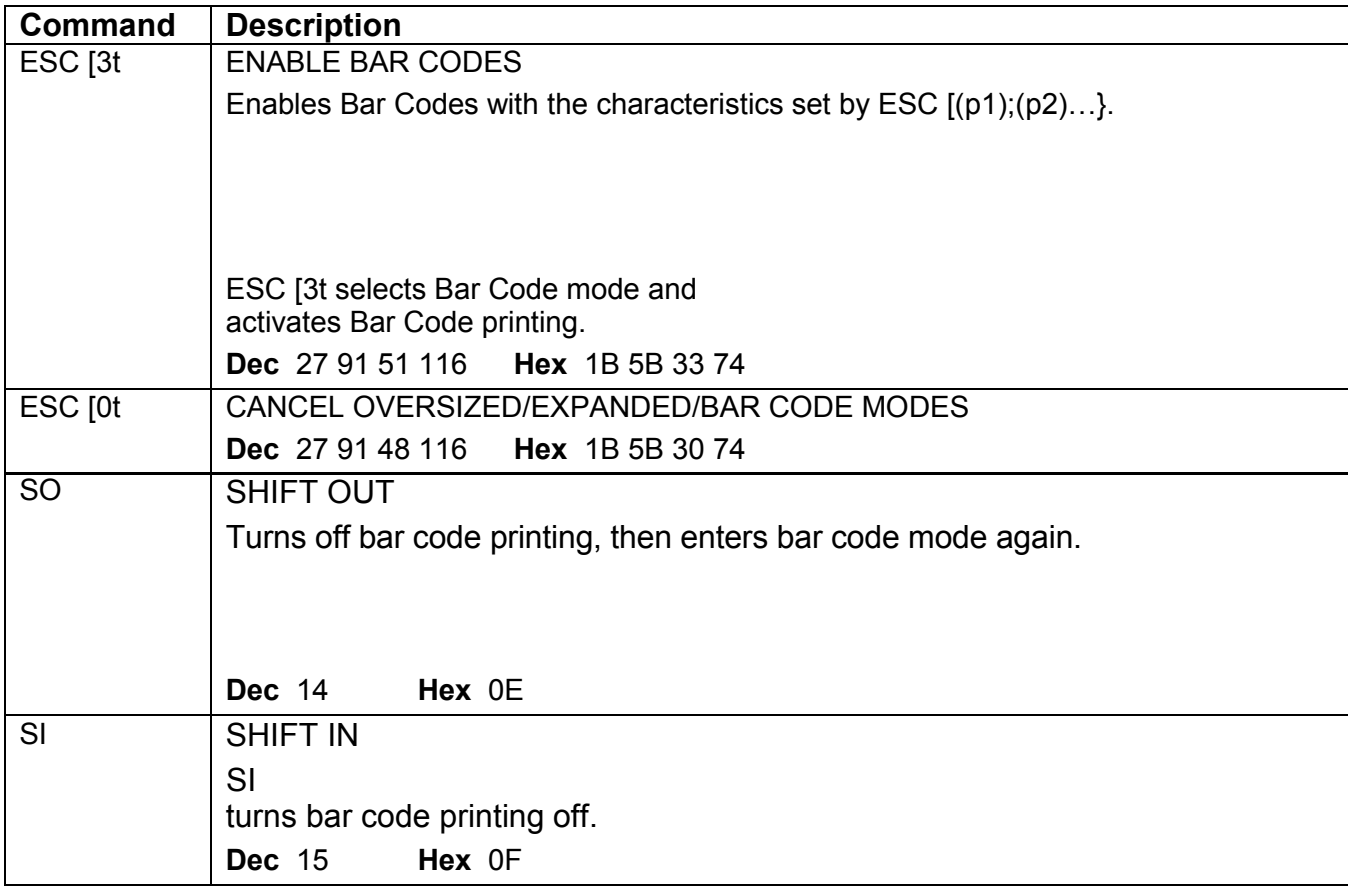

### **p1 - Bar Code Style**

This printer supports the following styles:

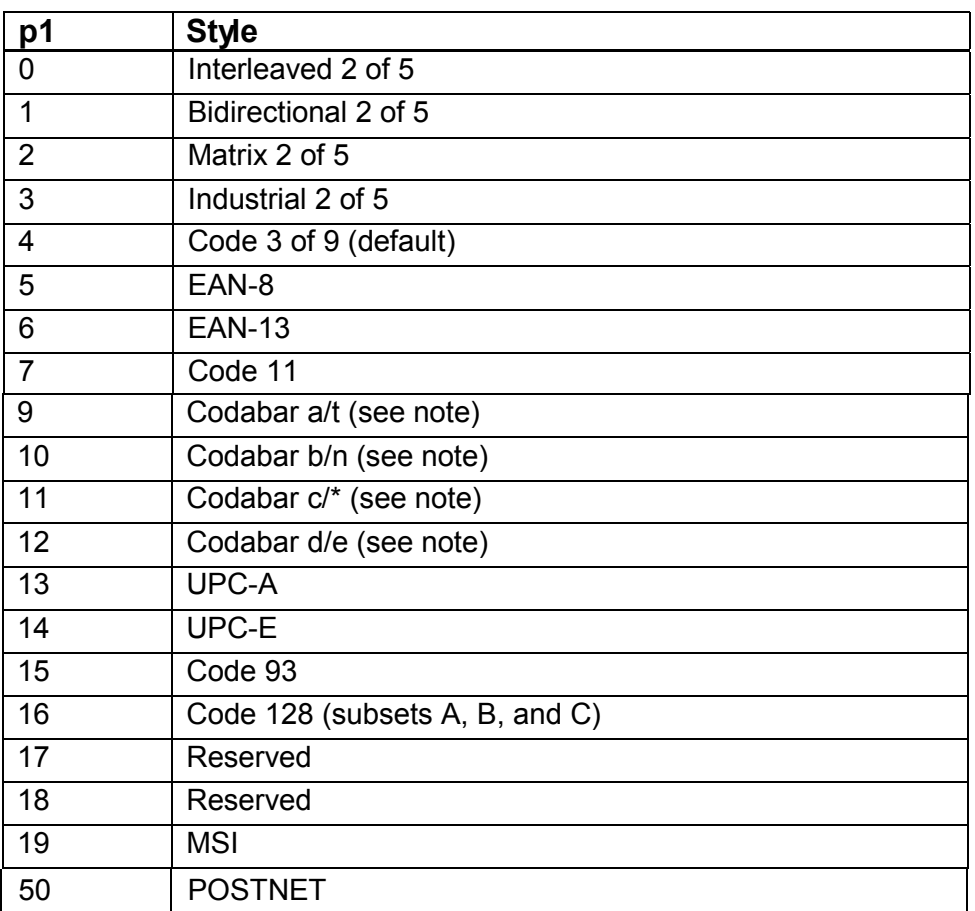

**Note:** Each of the four Codabar styles will accept any combination of valid start-stop characters that you send. If you do not send any start-stop characters, then the printer generates start-stop characters according to the style in force.

### **p2 – Height**

Height of the bar code in 1/12-inch increments. The default is  $\frac{3}{4}$  inch, which corresponds to an argument of 9.

**Caution:** In some versions of the printer, the last non-zero value of p13 supplants all subsequent values of p2 until you ISU that printer. (See page 41.)

#### **p3 - Human Readable Enable**

An argument of 1 turns on the human-readable line, while 0 turns it off. The default is on. When the human readable line is enabled, it is printed in the font specified by parameter p12. There is 0.1" between the bottom edge of the bar code and the top of the characters in the humanreadable line.

#### *Element Widths*

The default element widths are the narrowest that we recommend for consistent readability.

The argument units for horizontal bar code element widths are 1/120 inch. The print wire diameter is 1/72 inch; a printed dot is about 1/60 inch in diameter. This is the finest line that the printer can make. The printer accepts an element width of 1 as a valid argument, but the actual width of the resulting element is 1/60 inch, the same as if you had specified a width of 2.

If the element width argument is greater than 2, then the printer rounds down odd numbers. A width argument of 5 produces the same result as a width argument of 4.

#### **p4 - Narrow Bar Width**

Argument units are 1/120 inch if the bar code is horizontal (0 $^{\circ}$  or 180 $^{\circ}$  rotation) or 1/144 inch if the bar code is vertical (90 $^{\circ}$  or 270 $^{\circ}$  rotation). The default is 2.

#### **p5 - Wide Bar Width**

Argument units are 1/120-inch increments if the bar code is horizontal or 1/144 inch if the bar code is vertical. The default is 6.

#### **p6 - Narrow Space Width**

Argument units are 1/120-inch increments if the bar code is horizontal or 1/144 inch if the bar code is vertical. The default is 2.

#### **p7 - Wide Space Width**

Argument units are 1/120-inch increments if the bar code is horizontal or 1/144 inch if the bar code is vertical. The default is 6.

Wide space and wide bar are both set to the smaller of the two values. This sets the proportion of the large to small the same for spaces as it is for bars.

### *Other Parameters*

### **p9 – Rotation**

Sets the absolute rotation in 90 degree increments. If parameter  $p12 = 0$ , then the humanreadable font is shown in the following table:

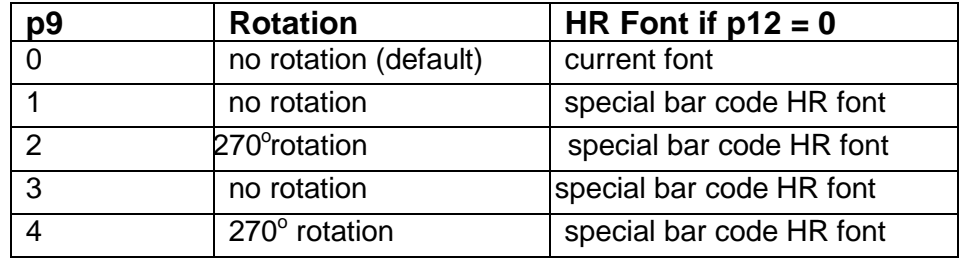

$$
\begin{array}{|c|}\n\hline\n\text{Rotation 0} \\
\star & 234 \\
\hline\n\end{array}
$$

$$
\begin{array}{c}\n\hline\n\text{Rotation 1} \\
\star & 234 \\
\hline\n\end{array}
$$

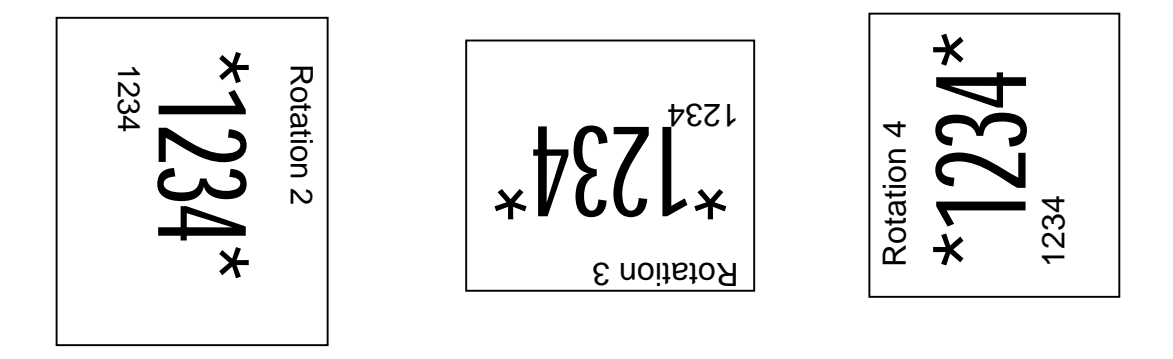

**Figure 3-2** *Effects of Rotation Parameters*

### **p10 - Horizontal Resolution**

A value of 0 is 60 dots per inch, while a value of 1 is 1/120 dots per inch. The default depends on the style in force. EAN and UPC styles default to 1. All other styles default to 0.

**Note:** This parameter affects bar codes printed at 0° or 180° rotation only. If you select the higher resolution, then bar codes are darker and are printed at a somewhat slower speed.

### **p11 - Check Character Enable**

N / A

#### **p12 - Human Readable Font**

 $N/A$ 

#### **p13 - Height in 1/24-inch Increments**

Normally, bar code height is specified in 1/12-inch increments by p2. Only specify p13 if your job requires the associated higher resolution of bar code height. A non-zero value of p13 supplants the value of p2.

**Caution:** In some versions of the printer, a non-zero value of p13 supplants all subsequent values of p2 until you ISU that printer. To be on the safe side, if you do not plan to use p13, then set p13 to 0. NOTE: Bar code height is limited to 10 inches.

## **Delimiters**

A bar code delimiter is a character or control function that tells the printer where one bar code symbol ends and an adjacent symbol begins. Different bar code styles accept different delimiters, which might be spaces, commas, asterisks, horizontal tabs, or horizontal position-relative commands. Valid delimiters for the various styles are listed in the Bar Code Style Characteristics section.

There is always a minimum one-fourth inch of white space called the quiet zone on either side of a bar code symbol, so there is always an irreducible half-inch space between adjacent symbols, no matter which delimiter is used. The space character occupies an additional tenth of an inch. Neither the comma nor the asterisk imposes any additional space between symbols. Asterisks are valid delimiters in Code 3 of 9 (style 4) only, and are normally used in pairs.

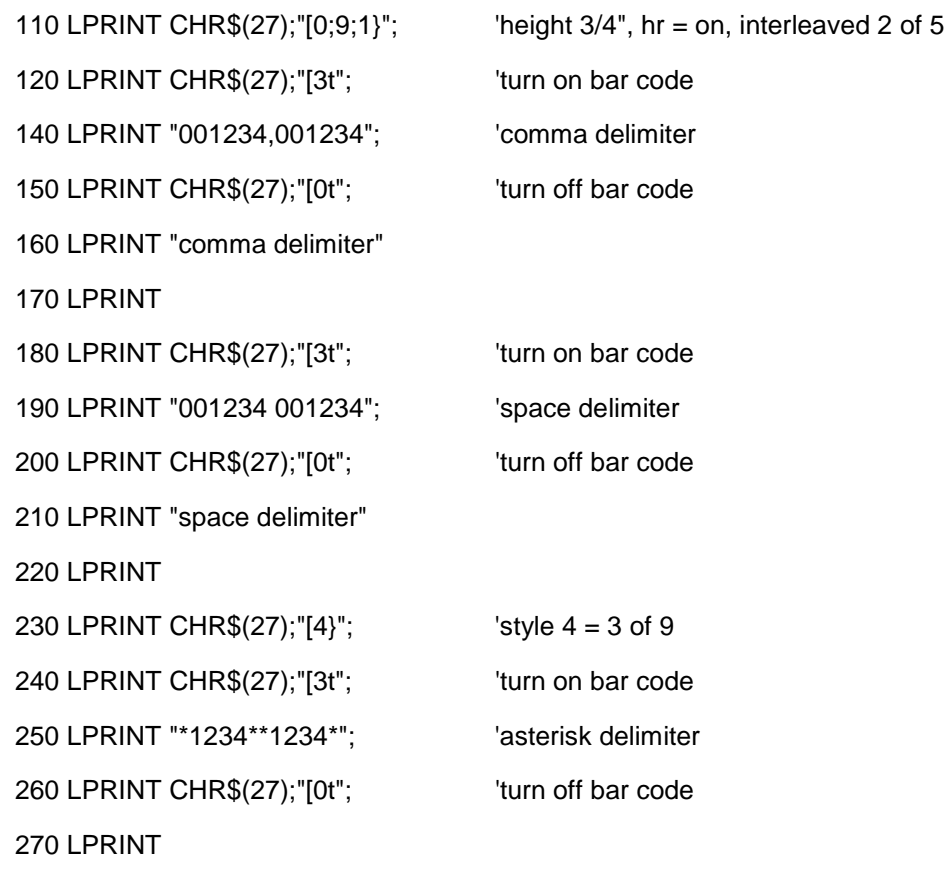

280 LPRINT "asterisk delimiters are used in pairs"

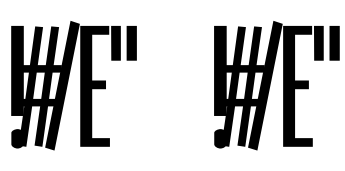

Interleaved 2 of 5, comma delimiter

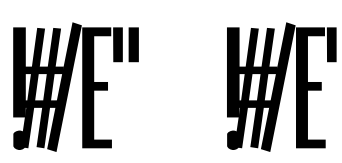

Interleaved 2 of 5, space delimiter

 $*1234* + 1234*$ \*1234\* \*1234\* Asterisk delimiters are used in pairs, 3 of 9

**Figure 3-3** *Comma, Space, and Asterisk Delimiters*

### *Horizontal Tab Delimiter*

The HT control code (09) is a valid delimiter in all bar code styles. The leading quiet zone of a subsequent symbol begins at the first tab stop right of the trailing quiet zone of the current symbol. This is evident in the sample, where the quiet zone of the second symbol begins at the third tab stop.

Since this printer stores tabs in nonvolatile RAM while power is off, and since the control sequence that sets horizontal tabs does not clear existing tabs, you should clear all tabs before setting tabs. Note also that new tab stops do not take effect until you send a line terminator; in other words, you cannot set tabs for the current line.

The superfluous tab stops in the following example are included to show you how the function works. If you use horizontal tabs for delimiters, then set no more tab stops than you plan to use.

100 LPRINT CHR\$(27);"[4;9;1}"; '3 of 9 110 LPRINT CHR\$(27);"[3g"; 'clear all h\_tabs 120 'set horizontal tabs at 1/2-inch intervals 130 LPRINT CHR\$(27);"[360;720;1080;1440;1800;2160u" 150 FOR  $K = 1$  TO 6  $\blacksquare$  'show where the tabs are 160 LPRINT CHR\$(9);"T"; 170 NEXT K 180 LPRINT 190 LPRINT CHR\$(27);"[3t"; 'turn on bar code 200 LPRINT "1234";CHR\$(9);"1234"; 210 LPRINT CHR\$(27);"[0t"; lturn off bar code TTTTTT

 $*1234*$   $*1234*$ 

**Figure 3-4** *Horizontal Tab Delimiter*

### *Horizontal Position - Relative Delimiter*

The horizontal position-relative command is a valid delimiter in all bar code styles except POSTNET.

#### **ESC [(Pn)a**

The argument units for this command are decipoints (1/720 inch), which the printer rounds off to the nearest 1/120 inch. This command is a valid delimiter even when issued with an argument of zero.

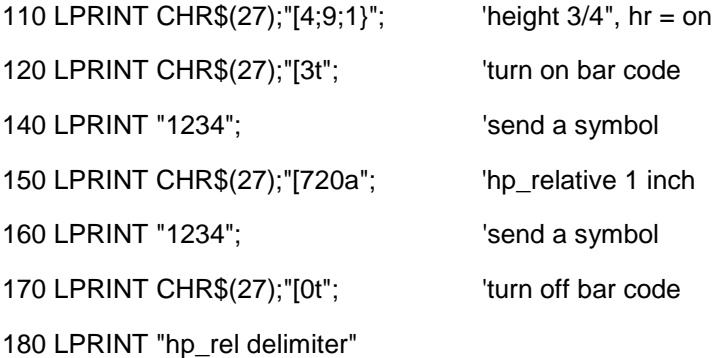

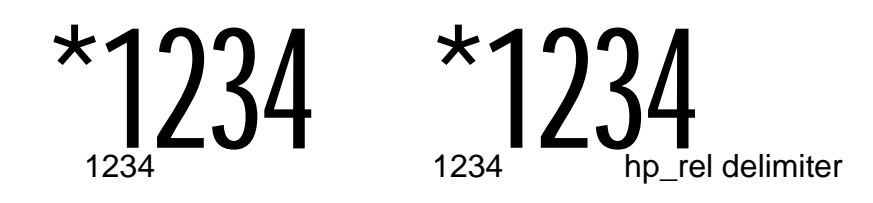

**Figure 3-5** *Horizontal Position-Relative Delimiter*

### **Delimiters and Vertical Bar Codes**

If you rotate a bar code 90 $^{\circ}$  or 270 $^{\circ}$ , then space imposed by delimiters is not rotated, but is applied horizontally, as the sample shows. The symbol dimensions that used to be horizontal are shortened to 120/144 of what they used to be; this includes the quiet zones.

100 LPRINT CHR\$(27);"[4;9;1}"; '3 of 9 110 LPRINT CHR\$(27);"[3g"; 'clear all h\_tabs 120 'set horizontal tabs at 1/2-inch intervals 130 LPRINT CHR\$(27);"[360;720;1080;1440;1800;2160u" 140 LPRINT CHR\$(27);"[0;9;1;;;;;;2}"; 150 FOR  $K = 1$  TO 6  $\blacksquare$  'show where the tabs are 160 LPRINT CHR\$(9);"T"; 170 NEXT K 180 LPRINT 190 LPRINT CHR\$(27);"[3t"; 'turn on bar code 200 LPRINT "1234";CHR\$(9);"5678"; 210 LPRINT CHR\$(27);"[0t" 'turn off bar code 220 LPRINT CHR\$(27);"[3t"; 'turn on bar code 230 LPRINT "2345";CHR\$(9);"6789"; 240 LPRINT CHR\$(27);"[0t" 'turn off bar code TTTTTT

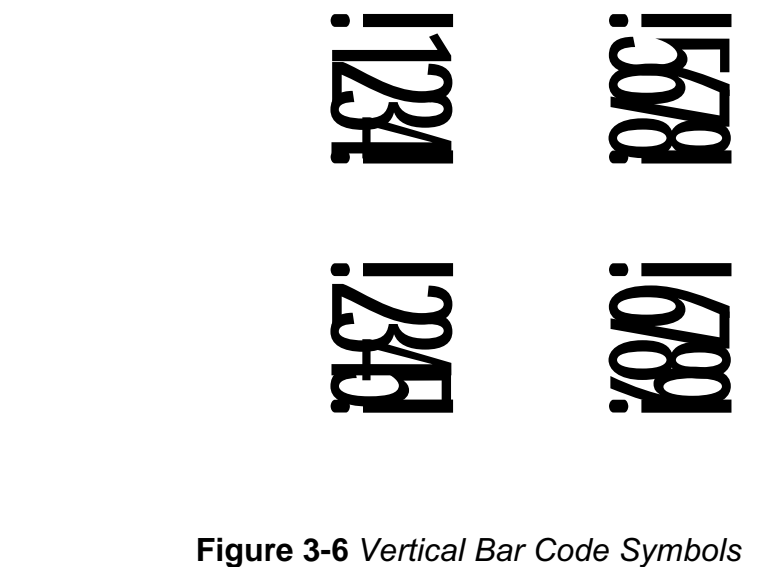

## **Calculating Characters per Inch**

We show characters per inch at the default element widths and  $0^{\circ}/180^{\circ}$  rotation for each style in the following chapter. All of our numbers ignore the quiet zones; you need to allow 1/2 inch per symbol for the horizontal rotations.

Defining characters per inch for fixed-length codes is straightforward in that the start-stop and center characters always take up the same portion of length of the symbol. The styles that have center characters are all fixed-length.

For variable-length codes, net characters per inch depends on the number of data characters in the symbol. The overhead imposed by start-stop characters is the same whether a symbol represents 1 data character or 10, so the net cpi is greater for longer symbols. We show the overhead imposed by start-stop characters separately for the variable length codes.

The default element widths are the narrowest that we recommend. If you use wider element widths and maintain a 3:1 ratio of wide elements to narrow elements, then you can extrapolate characters-per-inch for wider symbols. If you depart from the 3:1 ratio, then it's simpler for you to print test symbols and derive formulae based on what you measure than it is for us to tell you how to do the computation for each style.

One way to determine the combined length of start-stop characters for a variable-length symbol is to print two symbols, one with twice as many data characters as the other. Measure the shorter symbol and call this L1; measure the longer symbol and call this L2. The combined length of the start-stop characters is:

#### **d = (2 x L1) - L2**

To summarize, when using our cpi figures to predict the length of a symbol, remember:

- Allow for two quiet zones per symbol.
- For variable-length symbols, allow the combined start-stop character length for each symbol.
- If you use a check character, then allow for the check character.

## **Bar Code Style Characteristics**

The following pages show specific information about the various styles. A NULL character is a combination of bars and spaces unique to a particular style that is printed when a nonvalid character is encountered in received bar code symbol data. A null character in the symbol shows up as a diamond in the human-readable line if the HRL is enabled.

### *Interleaved 2 of 5 (Style 0)*

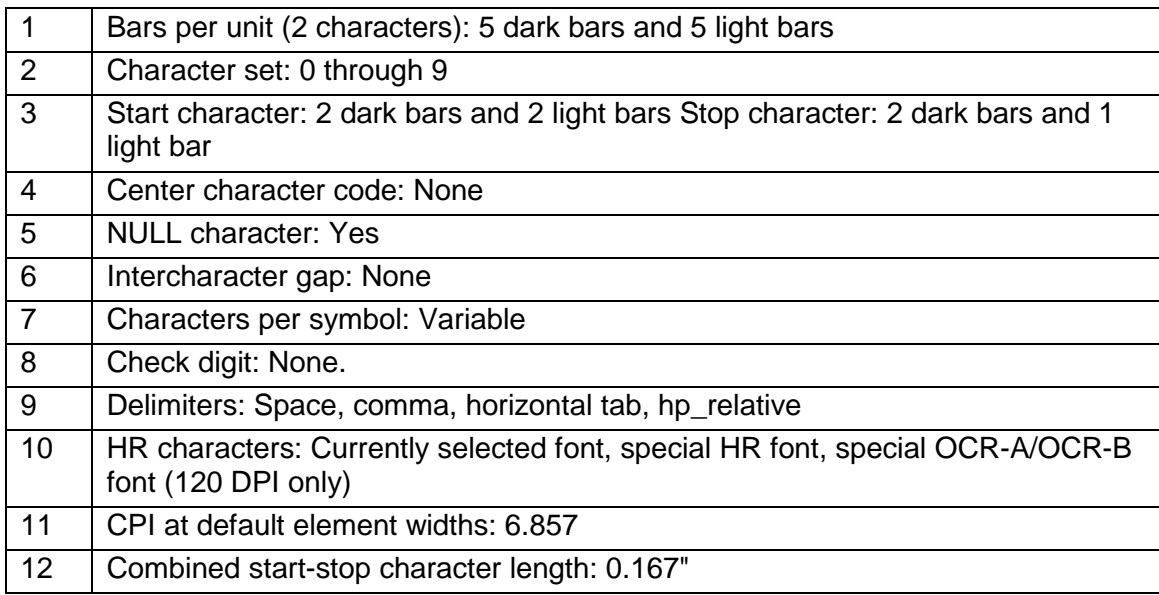

### *Bidirectional/Industrial 2 of 5 (Styles 1 and 3)*

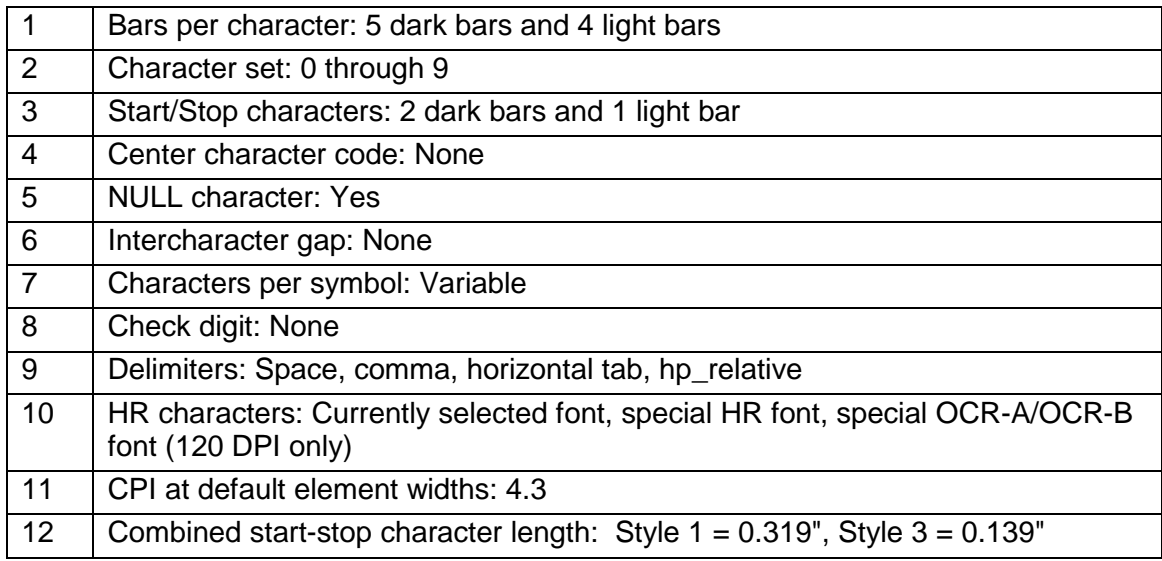

# *Matrix 2 of 5 (Style 2)*

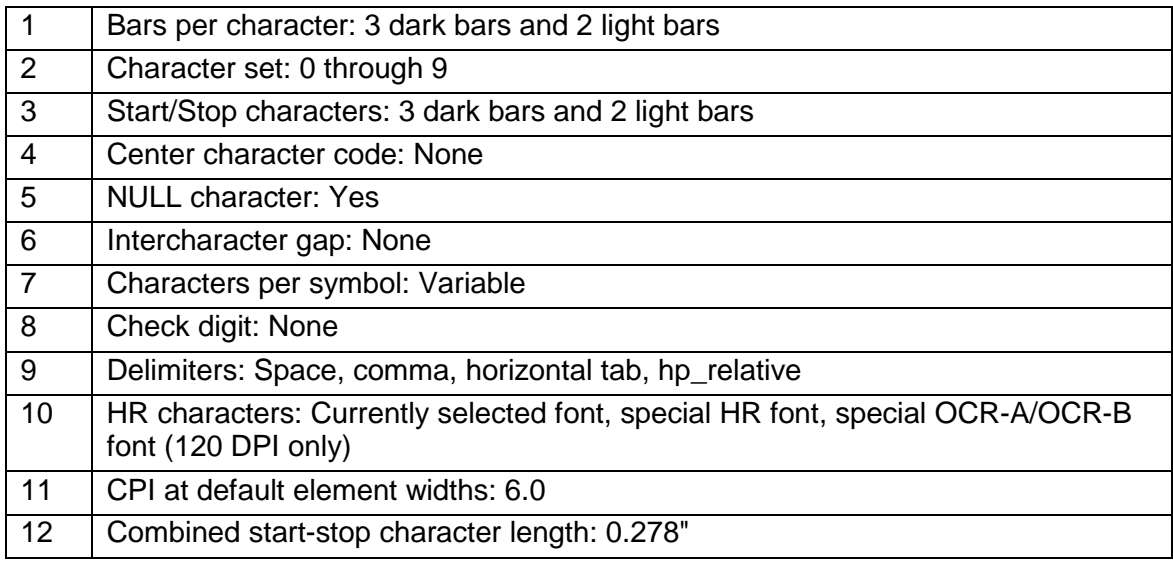

## *Code 3 of 9 (Style 4)*

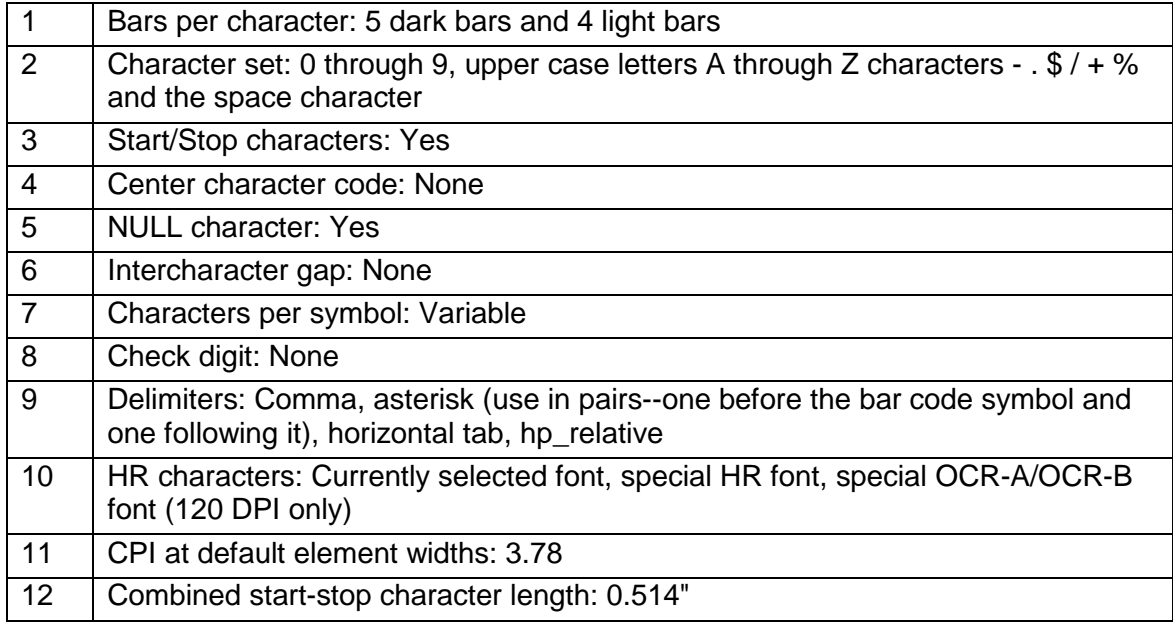

### *EAN-8 (Style 5)*

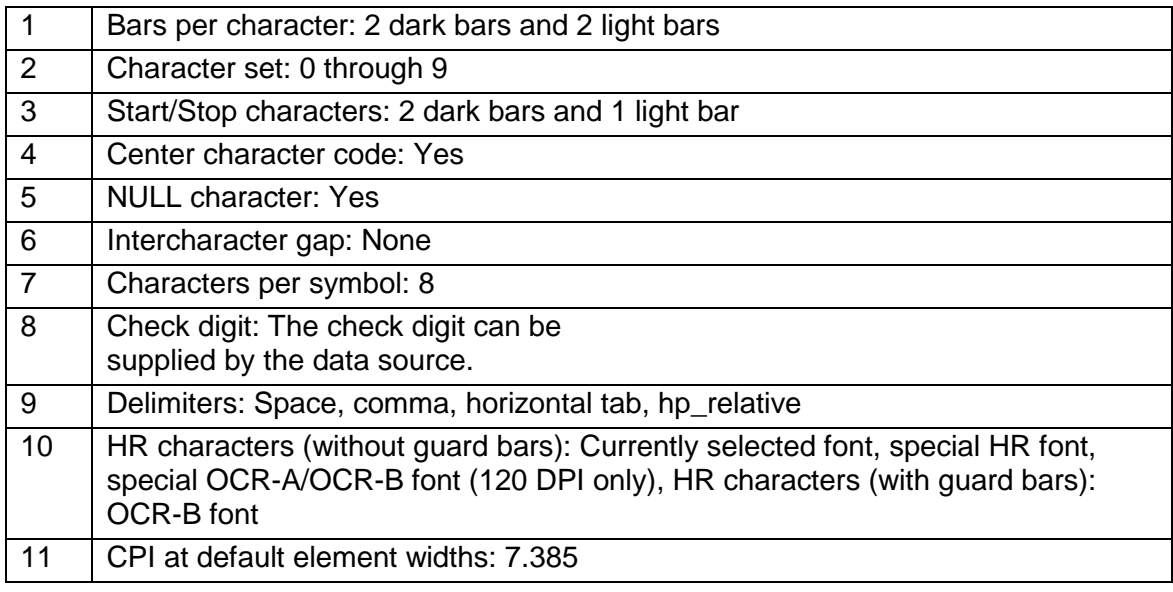

## *EAN-13 (Style 6)*

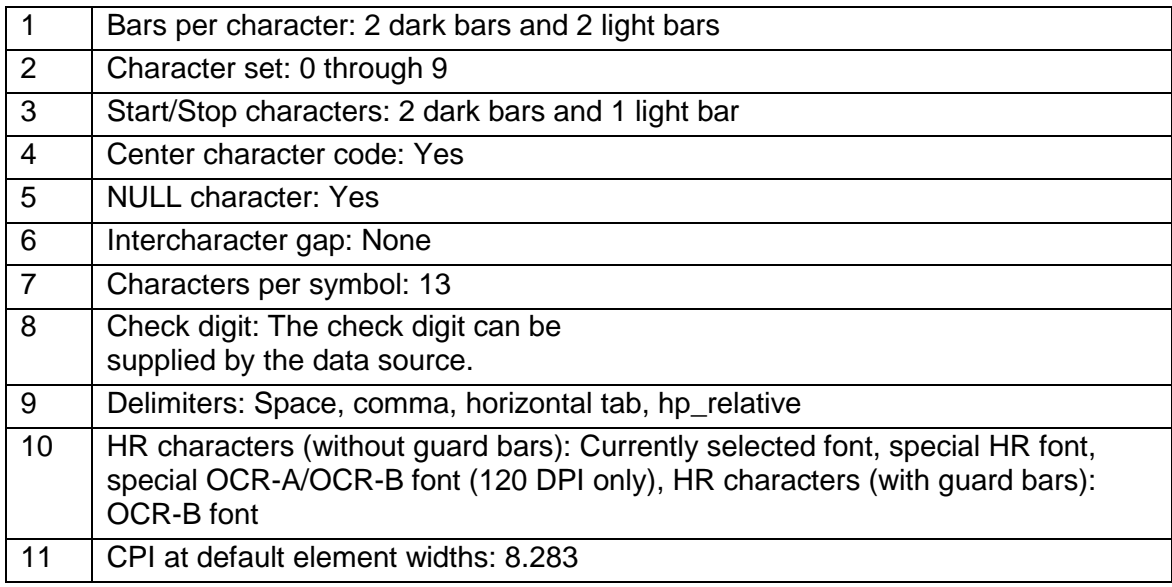

## *Code 11 (Style 7)*

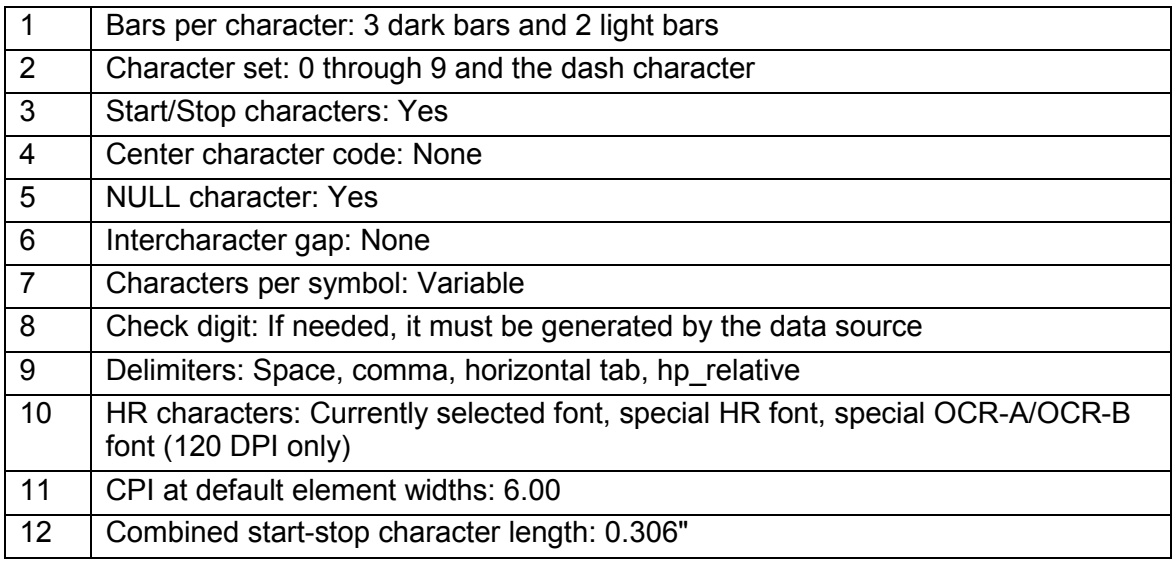

## *Codabar A/t, B/n, C/\*, D/e (9, 10, 11, 12)*

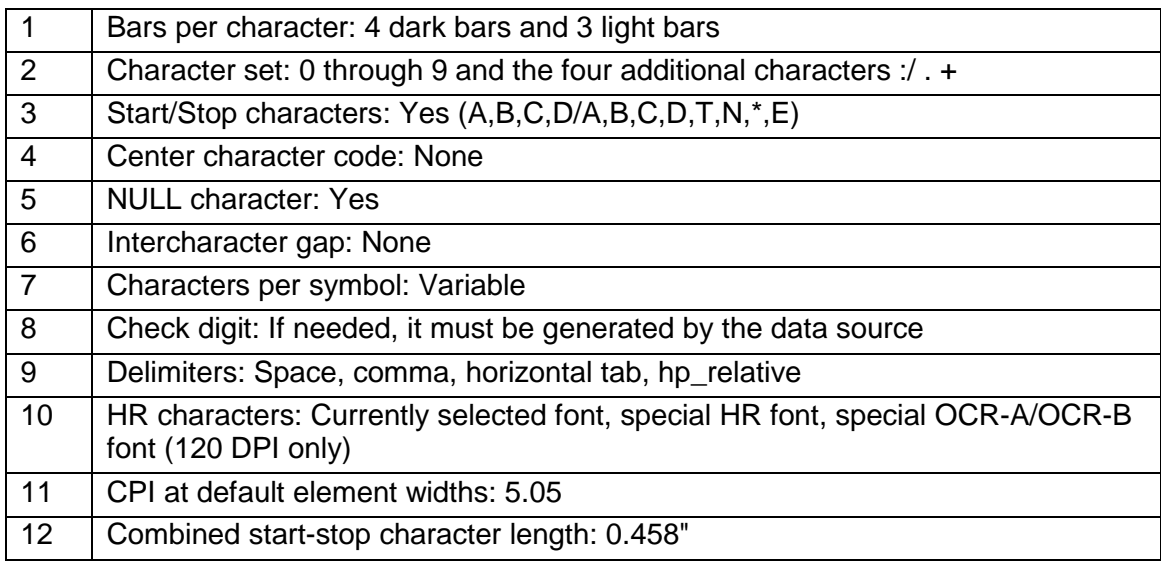

## *UPC-A (Style 13)*

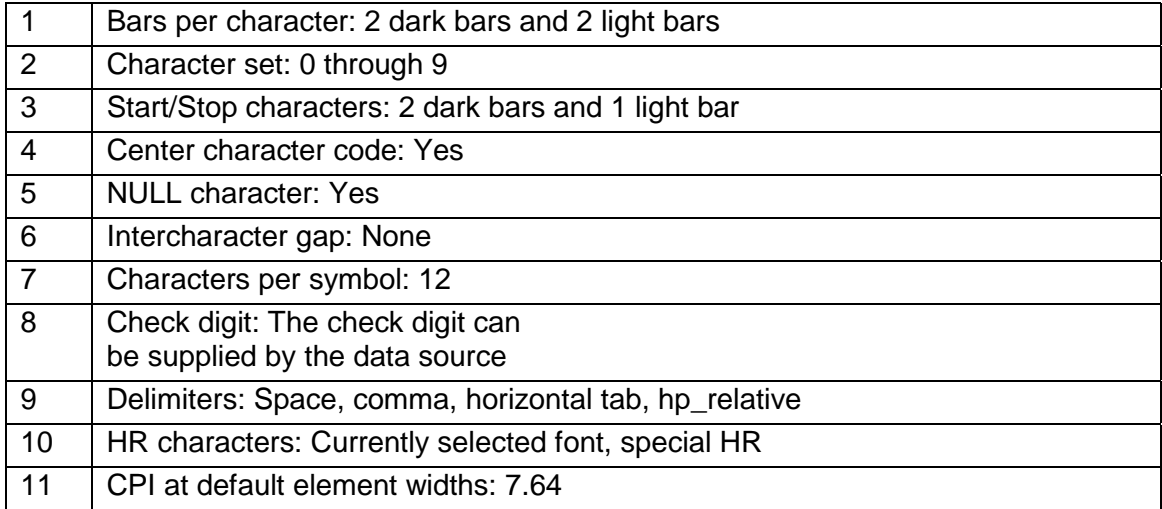

### *UPC-E (Style 14)*

Ten digits must be entered as input. The first five represent a vendor number and the last five represent a product number. Only 6 of the 10 input digits are encoded in the bar code symbol.

The six characters to be encoded in the symbol are determined as follows:

If the vendor number (first five digits) ends in 000, 100, or 200, then the product number (second five digits) must be between 00000 and 00999. The six digits encoded are the first two characters of the vendor number followed by the last three characters of the product number, followed by the third character of the vendor number. (1st, 2nd, 8th, 9th, 10th, 3rd)

- 1. If the vendor number ends in 300, 400, 500, 600, 700, 800, or 900, then the product number must be between 00000 and 00099. The six digits encoded are the first three characters of the vendor number followed by the last two characters of the product number, followed by a "3". (1st, 2nd, 3rd, 9th, 10th, "3" )
- 2. If the vendor number ends in 10, 20, 30, 40, 50, 60, 70, 80, or 90, then the product number must be between 00000 and 00009. The six digits encoded are the first four characters of the vendor number followed by the last character of the product number, followed by a "4". (1st, 2nd, 3rd, 4th, 10th, "4")
- 3. If the vendor number does not end in zero, then the product number must be between 00005 and 00009. The six digits encoded are all five digits of the vendor number followed by the last character of the product number. (1st, 2nd, 3rd, 4th, 5th, 10th)

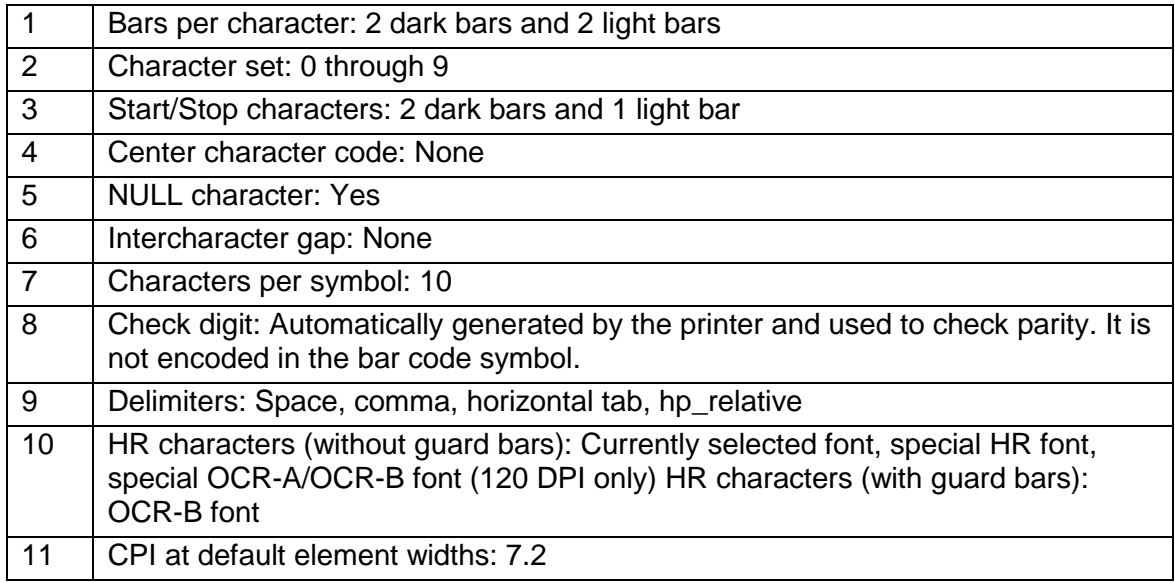

### *Code 93 (Style 15)*

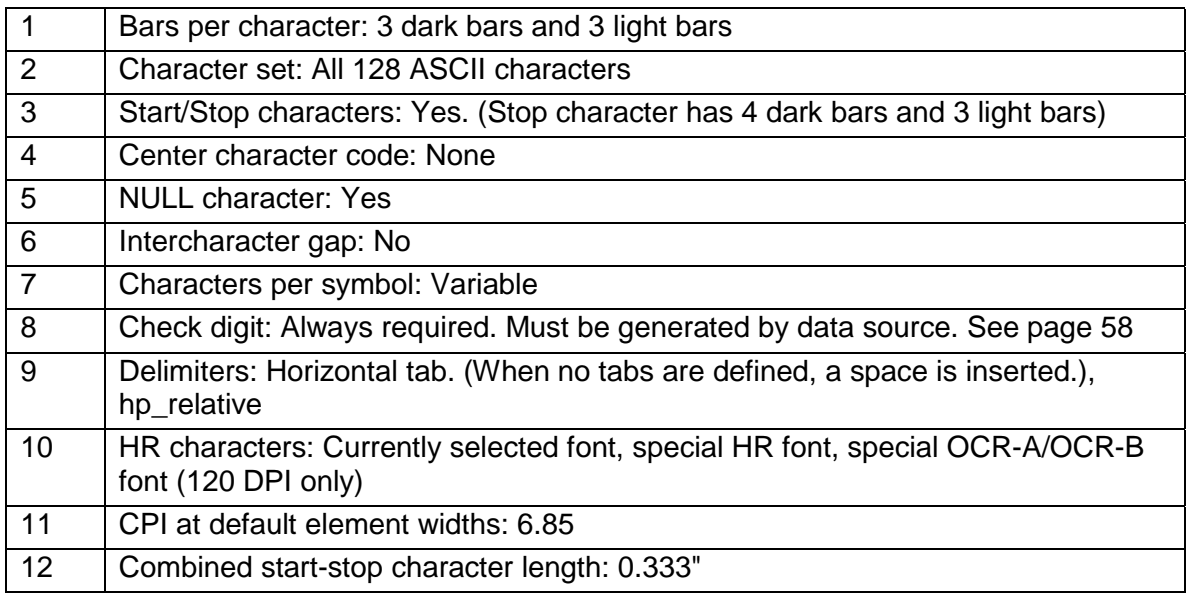

## *Code 128 (Style 16)*

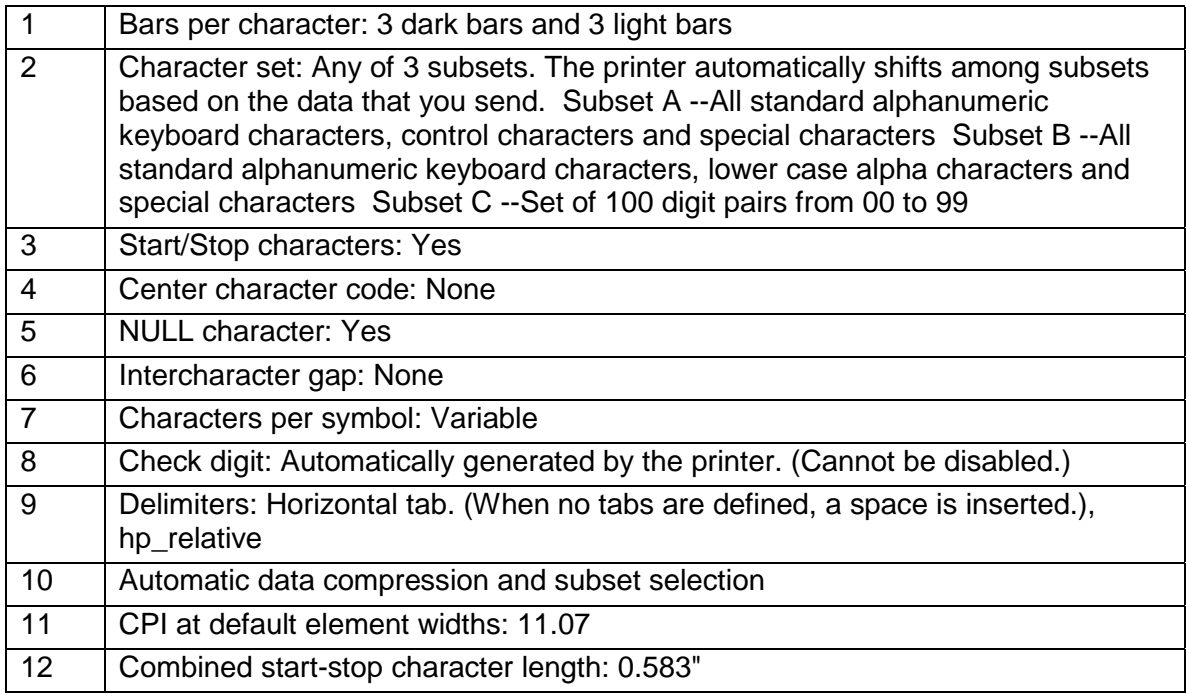

## *MSI (Style19)*

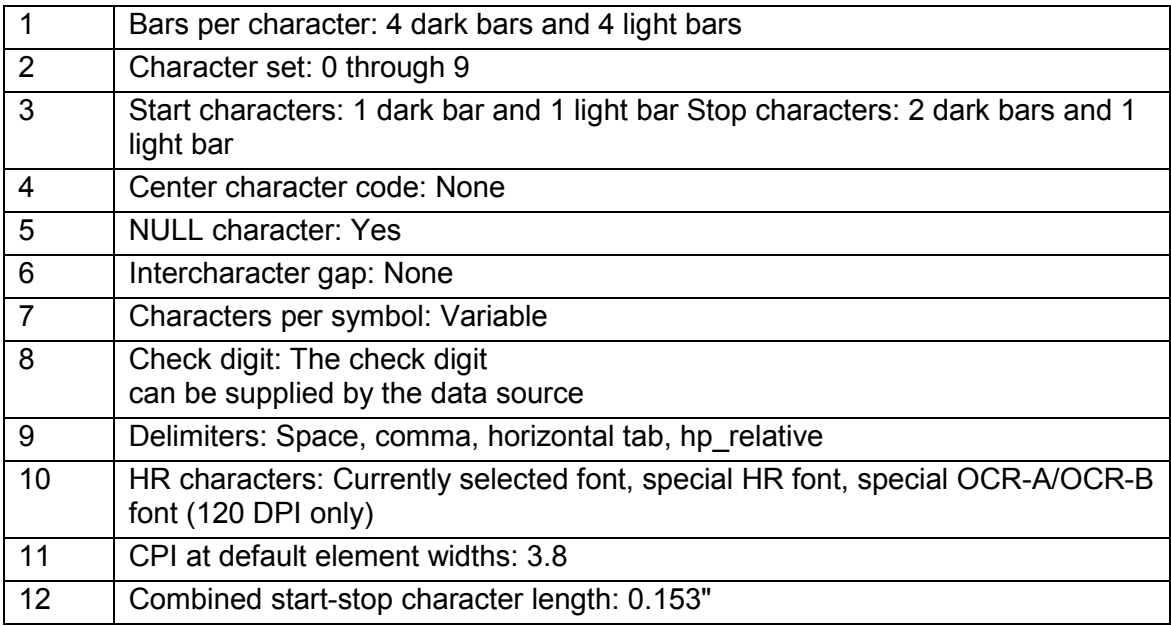

### *POSTNET (Style 50)*

You cannot adjust POSTNET bar code attributes with ESC[(p1);..(p12)}. All attribute parameters except the style parameter (p1) are ignored by POSTNET, although they are processed, saved, and would apply to a subsequent bar code of another style if not overwritten. To select POSTNET, you need to send only ESC [50}. You cannot print human-readable characters with this bar code style.

There are three variations of POSTNET. They are ZIP, ZIP+4, and ABC. The printer determines which variation is being called for by the number of characters in the symbol string. Legal characters are the numerals 0 - 9 (30 hex - 39 hex) and the dash symbol (2D hex), which is ignored. Any other printable characters in the symbol string cause an error character (diamond) to be printed.

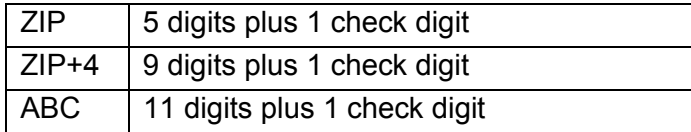

The check digit is the digit that makes the sum of the digits in the symbol string, including the check digit, evenly divisible by 10. For example, if you send the ZIP symbol string "12345", then the sum of those five digits is 15, so "123455" would be the complete ZIP symbol.

If you do not send a check digit, then the printer computes it and prints it. If you do send a check digit, the printer compares your check digit with its internal computation; and if the two numbers do not agree, then an error character is printed.

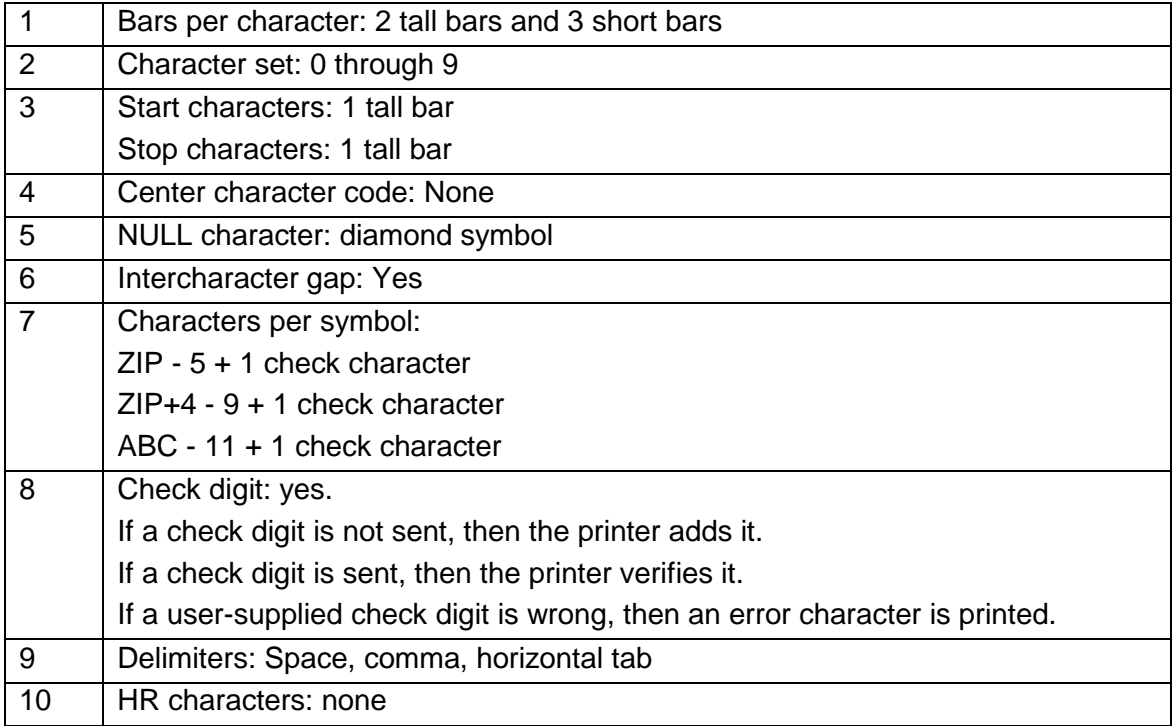

## **Calculating the Checksum for Code 3 of 9**

A 3 of 9 symbol is a variable-length string which can include the digits 0 - 9, uppercase A - Z, and six additional punctuation characters. The values used to compute the checksum for a 3 of 9 symbol are the locations of individual characters in the unique 3 of 9 character table. Your program will need to refer to a 3 of 9 look-up table to acquire values for the characters you want to encode, and again to convert the computed checksum back to a valid 3 of 9 character.

The check digit is the modulus 43 sum of all the character values in a given symbol.

1. Compute the check character for the character string:

#### **12345ABCDE/**

2. Sum the values of the characters based on their locations in the 3 of 9 character table:

**1 + 2 + 3 + 4 + 5 + 10 + 11 + 12 + 13 + 14 + 40 = 115**

3. Compute the modulus 43 of the sum:

**115/43 = 2 Remainder 29**

4. The check character is the character corresponding to location 29 in the 3 of 9 character table, which is T. Send to the printer:

#### **12345ABCDE/T**

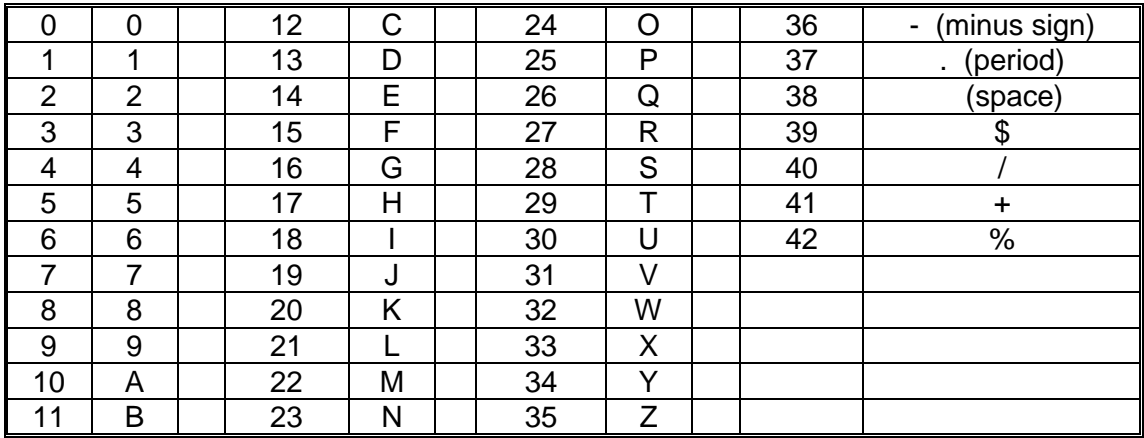

#### **Code 3 of 9 Character Table**

## **Calculating the Checksum for CODE 93**

A Code 93 symbol consists of a start code, a variable number of data characters, two check digits (referred to as "C" and "K"), and a stop code.

The values used to compute the checksum for a Code 93 symbol are the locations of individual characters in the Code 93 character table. Check digit "C" is the modulo 47 sum of the character values and a weighting sequence, where the weights from right to left are in the sequence 1, 2, 3...19, 20, 1, 2, 3...19, 20....

Check digit "K" is the modulo 47 sum of the character values and a weighting sequence, where the weights from right to left, starting with the check character "C", are in the sequence

1, 2, 3...14, 15, 1, 2, 3...14,15....

| Data        |   |    |          |    | <b>SD</b> | 9      | u | $\overline{\phantom{0}}$ | יי ⁄וי |
|-------------|---|----|----------|----|-----------|--------|---|--------------------------|--------|
| Data Values |   | 24 | 12<br>טו | 14 | 38        | 9      | u |                          |        |
| C Weights   |   | 6  | 5        |    | ◠         | ◠      |   |                          |        |
| K Weights   | 8 |    | ⌒<br>ь   | C  |           | ⌒<br>w |   |                          |        |

The following example illustrates the calculation of the check digits for the symbol CODE 93.

1) For "C", sum the products of the (C WEIGHTS \* DATA VALUES).

$$
(1 * 3) + (2 * 9) + (3 * 38) + (4 * 14) + (5 * 13) + (6 * 24) + (7 * 12) = 484
$$

2) Divide 484 by 47.

#### **484 / 47 = 10 remainder 14.**

- 3) Therefore, the value of "C" is 14, which corresponds to character E.
- 4) For "K", sum the products of the (K WEIGHTS \* DATA VALUES), starting with the newly calculated "C" digit.

**(1\*14) + (2\*3) + (3\*9) + (4\*38) + (5\*14) + (6\*13) + (7\*24) + (8\*12) = 611**

5) Divide 611 by 47.

**611 / 47 = 13 remainder 0**

6) The value of "K" therefore is 0, corresponding to character 0. Send to the printer:

#### **CODE 93E0**

The Code 93 character table is the same as the Code 3 of 9 character table, except that there are four additional "control characters" at the end.

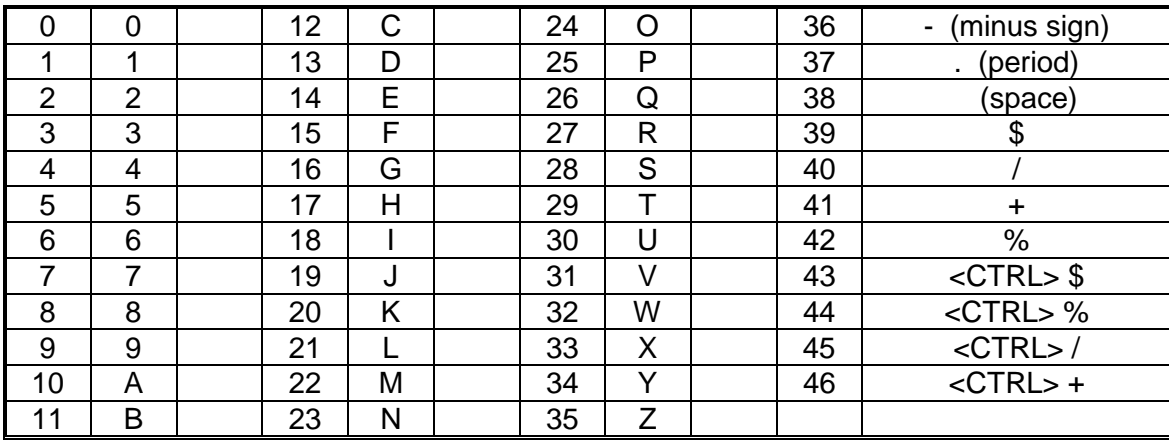

### **Code 93 Character Table**

### *Code 93 Checksums for Full ASCII*

You can send any of the 128 ASCII characters verbatim in a Code 93 symbol. You would not need to worry about Code 93 control codes if you did not need to compute checksums.

The four control characters in the Code 93 character table do not correspond to any byte values sent to the printer, but instead refer to "precedence codes" that the printer generates. If you send the printer a lowercase "a" in a Code 93 symbol, for instance, then the printer prints bars and spaces that correspond to the  $\leq$ CTRL $>$  + code in front of bars and spaces that correspond to the uppercase "A". The reader then interprets this character combination as a lowercase "a".

So far, this process is transparent both to routines sending symbol strings to the printer and to routines receiving decoded data from the reader. When ASCII characters are represented as character combinations, however, the reader expects to see a checksum based on the values of these combinations; this is the reason that the control codes are assigned values in the Code 93 character table. The following example illustrates the calculation of the check digits for the symbol **Cat** :

### **Checksum calculation for the symbol Cat**

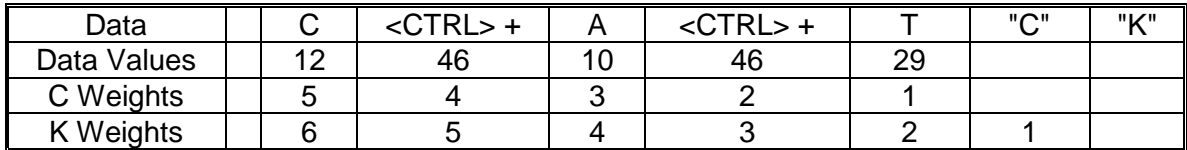

1) For "C", sum the products of the (C WEIGHTS \* DATA VALUES).

**(1 \* 29) + (2 \* 46) + (3 \* 10) + (4 \* 46) + (5 \* 12) = 395**

2) Divide 395 by 47.

**395 / 47 = 8 remainder 19.**

Therefore, the value of "C" is 19, which corresponds to character J.

3) For "K", sum the products of the (K WEIGHTS \* DATA VALUES), starting with the newly calculated "C" digit.

**(1\*19) + (2\*29) + (3\*46) + (4\*10) + (5\*46) + (6\*12) = 557**

4) Divide 557 by 47.

**611 / 47 = 11 remainder 40**

5) The value of "K" therefore is 40, corresponding to character /. Send to the printer:

### **Code 93 Full ASCII Table**

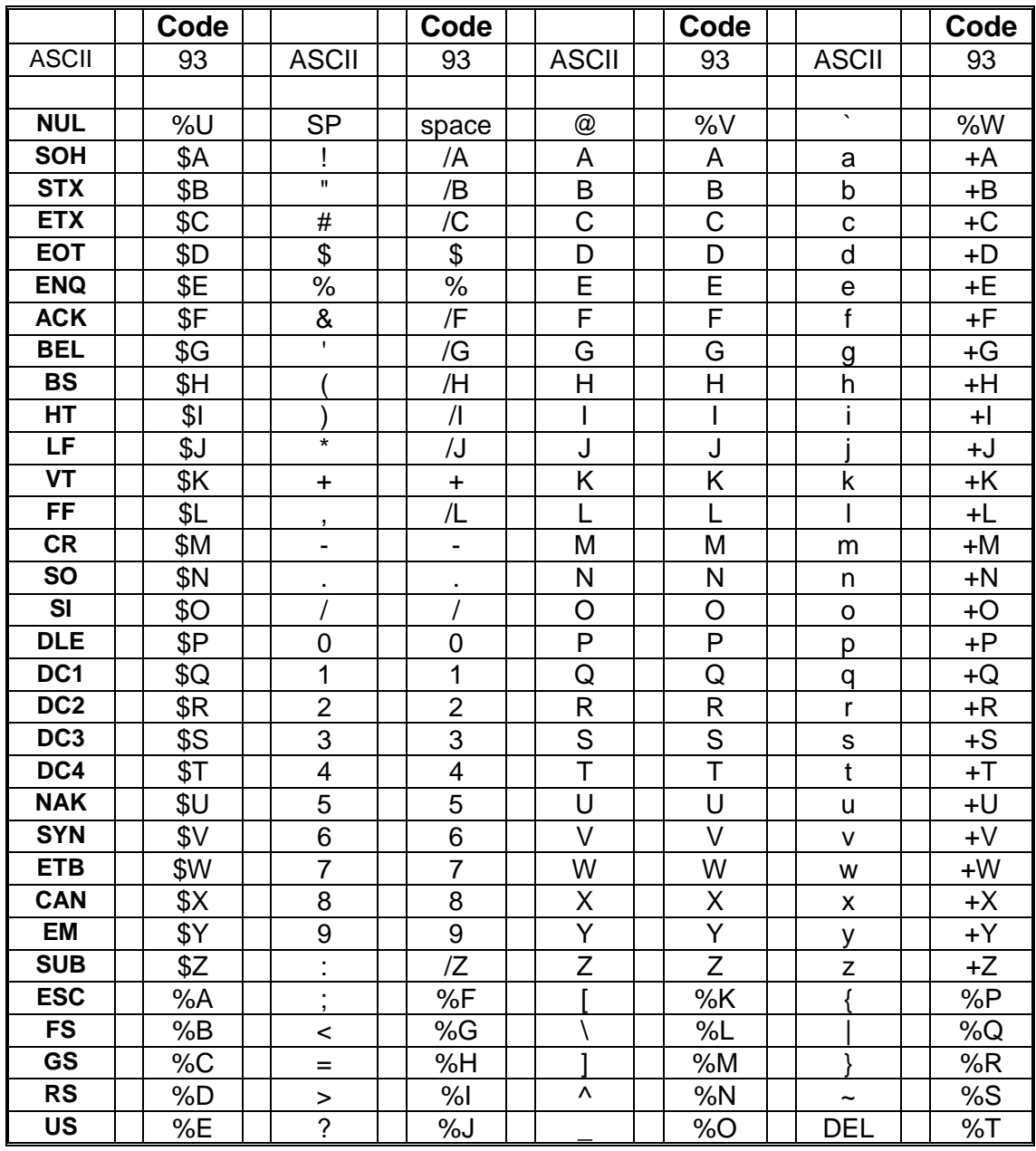

# **Chapter 4. ANSI Oversized Font**

This chapter describes the characteristics and lists the ANSI control sequences for the rotatable oversized font, a unique sans-serif font with character shapes designed to accommodate very large expansions. This is an industrial-strength feature. Horizontal resolution is held to 120 dpi to enable oversized printing at carriage speeds of up to 50 inches per second. Combined with vertical logic seeking, this enables the 7265 to print complex mixes of character sizes and rotations at creditable throughputs.

The oversized font is monospaced only. ANSI print modes: bold, underscored, doublewide, and proportional have no effect. You can print characters 20 hex through 7F hex; characters above this range are ignored. User-defined character substitutions do not work in oversized, so you cannot use the IBM line-draw characters. The resident international character substitutions work the same as in normal text.

In contrast to the oversized function on earlier products, the 7265 interprets escape sequences and control codes within an oversized string. As of this writing, however, we recommend that you exit oversized before sending any other control functions.

To maintain compatibility with existing printers, the 7265 printer does not back paper up to print oversized characters on the current baseline. If you enter an oversized mode and immediately print one character, then the top of the character is at the vertical position that was current when you entered oversized. This is no problem if all characters on a line are the same size. To mix oversized with either normal type or with different expansions on the same baseline, however, you will need to write a routine to find the baseline. We cover this later in this chapter.

Some of the oversized control sequences are redundant. The nonrotatable controls that let you optionally toggle oversized with SHIFT OUT and SHIFT IN are retained for compatibility with older printers. You could reasonably choose to use only the escape sequences for rotatable oversized (ESC [(Ps)| ) for new applications.

# **Control Function Summary**

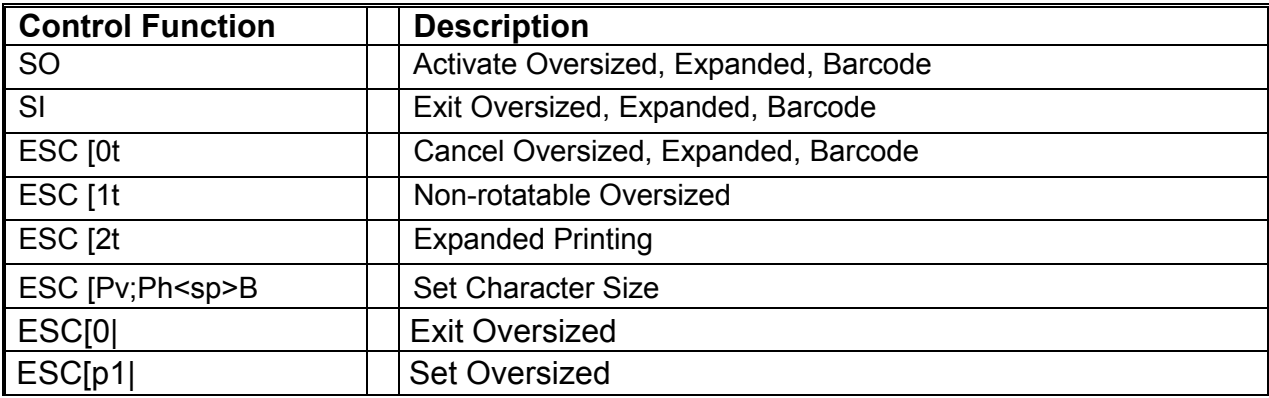

## **Oversized Control Functions**

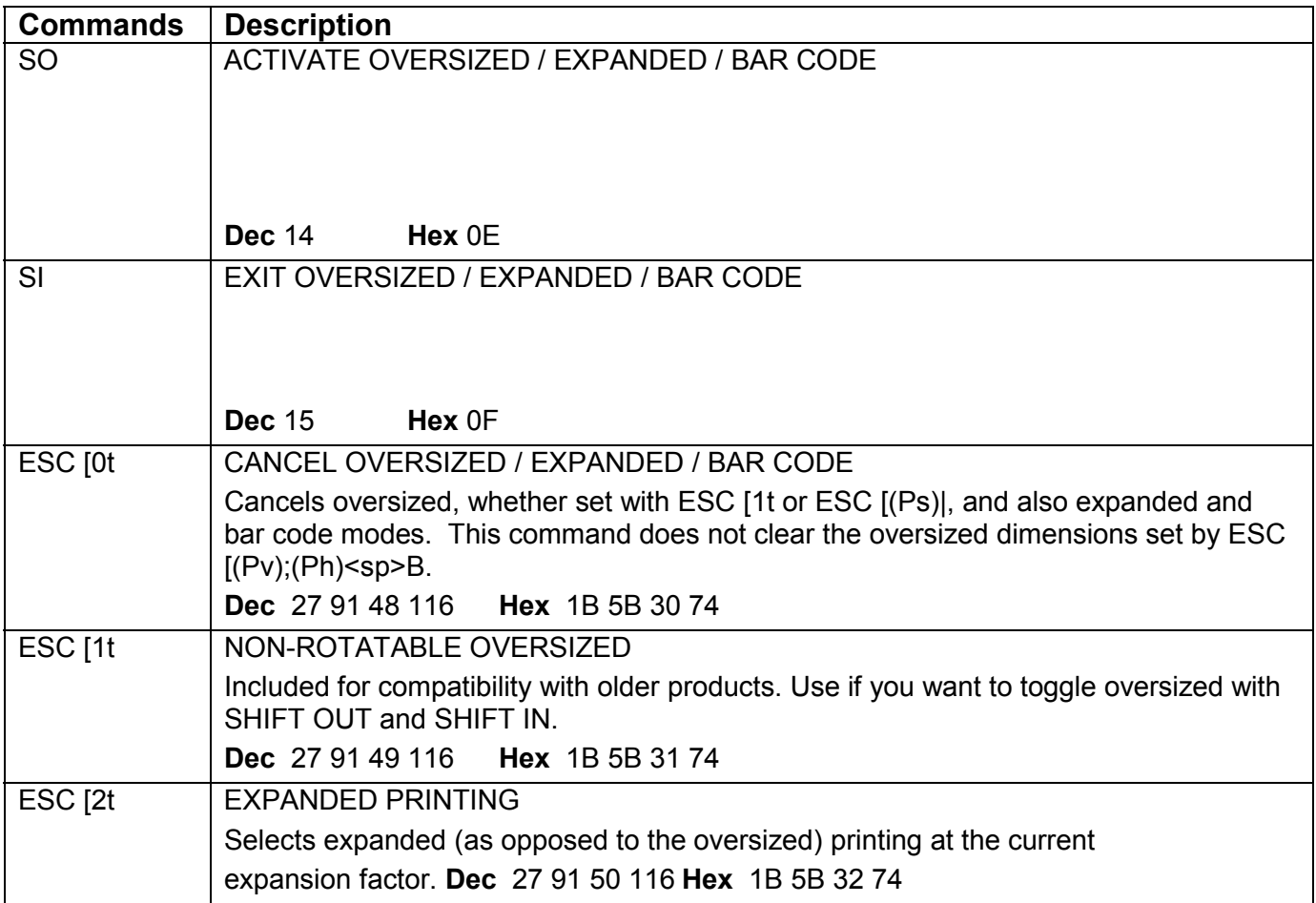

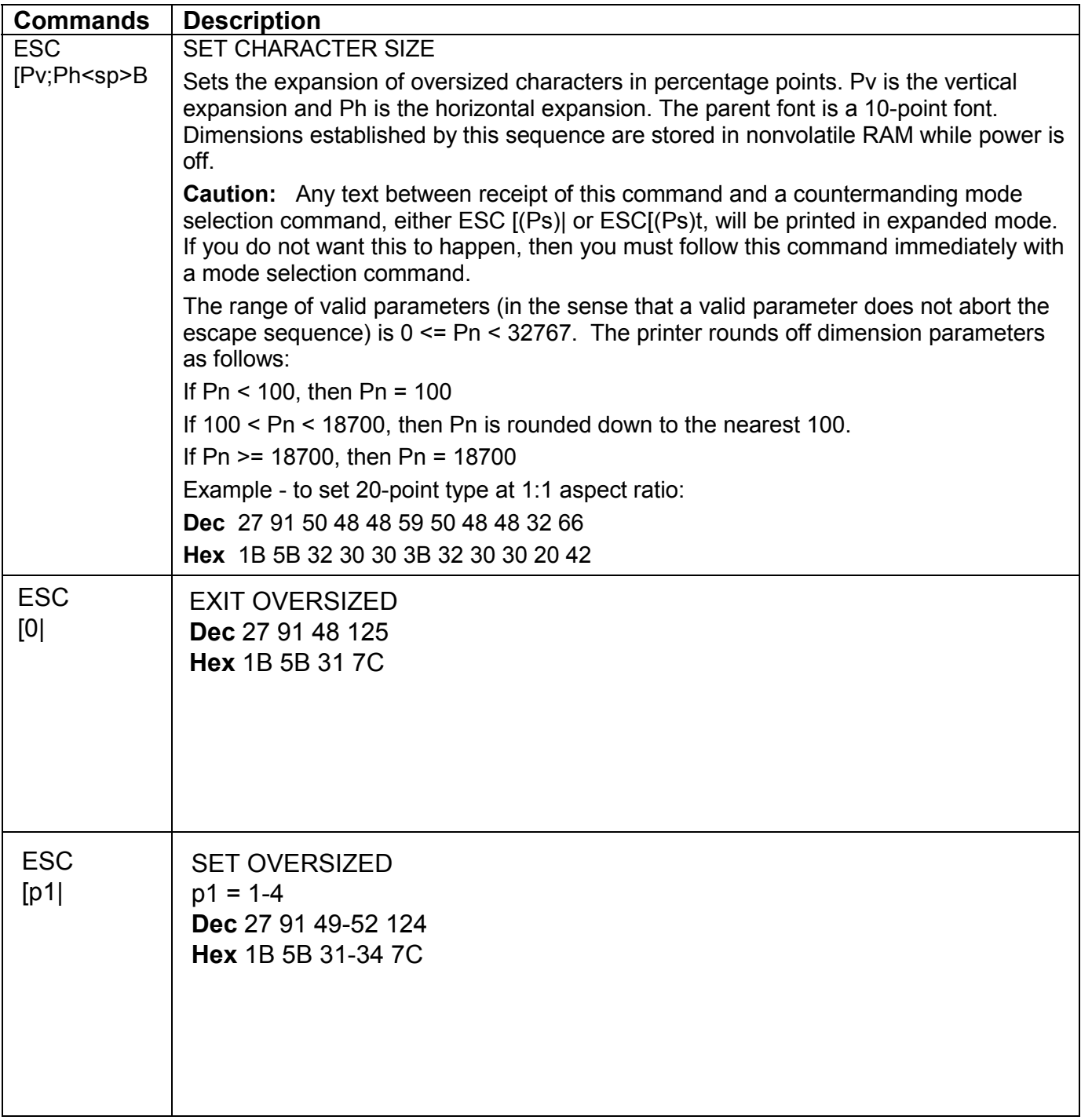

## **Oversized Versus Expanded**

There are two ANSI functions that print characters scaled according to the Graphics Size Modification parameters. Both expanded and oversized are standard features with this printer. You can get into expanded mode accidentally when you send the Graphic Size Modification sequence.

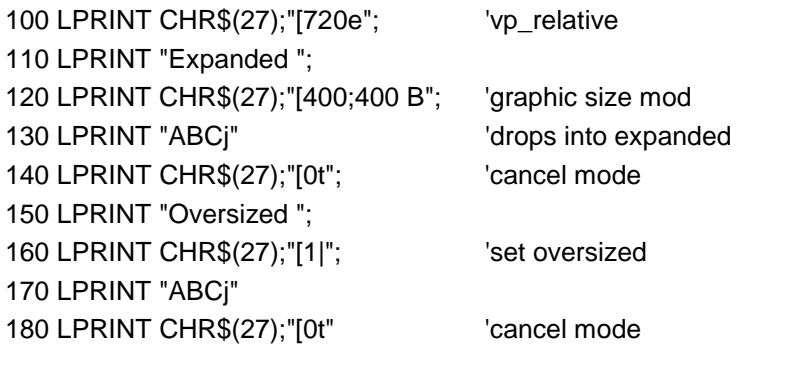

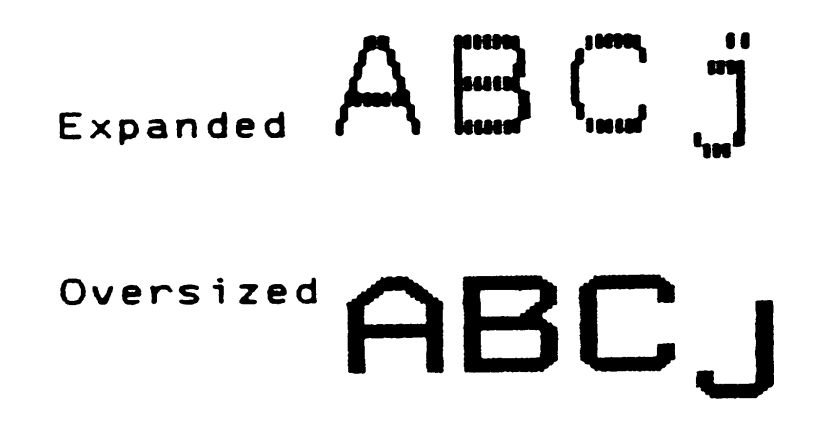

### **Figure 4-1 Expanded and Oversized**

Expanded mode is based on the current font, is limited to 8x the parent font size, and propagates up from the baseline. Reverse paper motion occurs for vertical expansions. The horizontal resolution reflects the current font selection. If you send a line feed character while in expanded mode, then the paper advances by the current vertical expansion factor times the current linefeed increment.

Oversized is based on a unique font, is rotatable, expandable to 1870x, and propagates down from the top of the character cell. The resolution is always 120 dpih x 144 dpiv. If you send a line feed character while in oversized, then paper advances five dot rows for  $0^{\circ}$  rotation, or nine dot rows for  $270^\circ$  rotation. The scaling algorithms for the oversized function are obviously better.

## **Setting the Expansion**

The size of the parent oversized font is 10 points (12 cpi). You can set the horizontal and vertical dimensions of oversized characters separately in increments of 100% of the parent font size. Limits are 100% to 18,700%. The larger number corresponds to an uppercase M about 18.7 inches high. The control sequence that sets the expansion is the ANSI Graphic Size Modification:

#### **ESC [(pv);(ph)<SP>B**

where (pv) is the vertical expansion, (ph) is the horizontal expansion, and  $\langle SP \rangle$  is the space character (20 hex).

For  $0^\circ$  rotation, you can think of parameter (pv) as 10 times the point size of the oversized character. If you set a 600 x 600 expansion and print an uppercase "E" at zero rotation, then the resulting character will nearly match the 60-point Helvetica "E" on a typesetter's scale.

A sideways character shares neither the size nor the aspect ratio of a vertical character printed at the same expansion factors. Relationships between expansion and character dimensions for 270<sup>°</sup> rotation reflect differences in the horizontal and vertical resolutions of the printer in oversized mode.

Remember to always follow the graphic size modification command immediately with either ESC [0t or the desired oversized mode selection if you do not want to drop into expanded mode.

### **Device Timeout with Very Large Characters**

Normally, one byte of data in the printer's input buffer represents one text character, which takes milliseconds to print. If our host creates a huge character using dot graphics, then one byte of data in the buffer corresponds to one dot column. If we set oversized, however, then one byte of data can command the printer to render several hundred thousand dot columns. A big oversized character can take a while to print.

If we fill the printer's input data buffer while a big oversized character is printing, then the printer goes BUSY. The big character, as well as a buffer full of following objects, has to be printed before the printer goes READY again.

If the host now tries for some period of time to send data to the printer without seeing a READY at the interface, then the host might decide that the printer is not working, show you a device timeout message, and abort the data transfer.

This same possibility exists with large bar codes, and we discuss remedies in the ANSI Bar Code chapter.

## **What is a Character Cell?**

A character cell is the rectangular array of locations at which dots can be printed to form one character.

All character cells for a given monospaced font at a given pitch are the same size. If you print a line of characters with no countermanding motion instructions, then no character cell will impinge horizontally on the character cell of an adjacent character. You can determine character cell width in a monospaced font by measuring the distance from the leading edge of, say, an uppercase "E" to the leading edge of an adjacent uppercase "E".

In an impact-matrix printer font, the printed portion of a character is often centered horizontally in the character cell. There might be a fixed number of dot columns on either end of the character cell that are never printed. This is analogous to the side bearings in a typeset character.

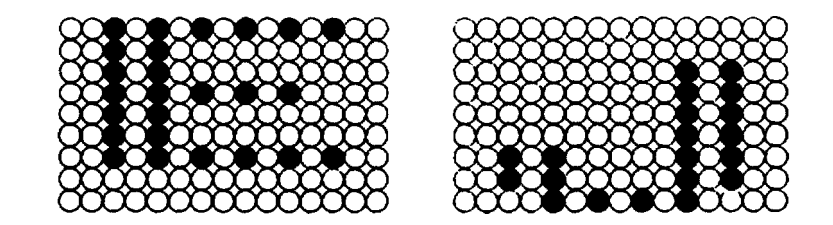

### **Figure 4-2** *Character Cells*

In the oversized font, on the other hand, characters are left-justified in the cells. This lets you print a larger character when you are printing, say, one huge character on a sheet. The 7265 printer prints as much of an oversized character as will fit between the margins. If your character is going to be clipped at the right margin, then you might rather clip the side bearing than clip a printed portion of that character.

In the oversized font, the topmost dot in the uppercase "E", for instance, is centered on the upper boundary of the character cell. The lowest dot on the descender of the lowercase "j" is centered on the lower boundary of the character cell.
### **Oversized Character Dimensions – 0o**

The width of an oversized character cell is 0.72 decipoints times the

horizontal expansion factor. In thousandths of an inch, it is the same as the horizontal expansion factor. If you set a horizontal expansion of 1000, then characters will be 1 inch, or 720 decipoints, apart.

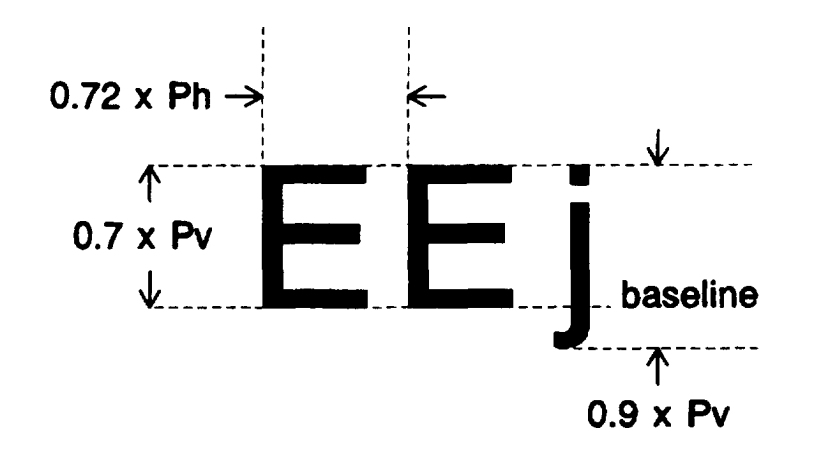

**Figure 4-3** *Vertical Character Dimensions*

The height of an oversized character cell is 0.9 decipoints times the vertical expansion factor. In thousandths of an inch, it is 1.25 times the vertical expansion factor. If you set a vertical expansion of 1000, then the top of the uppercase "E" is 1.25 inches, or 900 decpoints, from the bottom of the lowercase "j".

The distance from the top of an oversized character cell to the baseline is 0.7 decipoints times the vertical expansion factor. Top of the character cell means the upper boundary of the cell before it was rotated.

#### **Oversized Character Dimensions - 270<sup>°</sup>**

The width of a character cell is 0.6 decipoints times the horizontal expansion factor. Width means the dimension that is left-to-right as you read the character.

The height of a character cell is 1.08 decipoints times the vertical expansion factor. Height means the dimension that is vertical as you read the character.

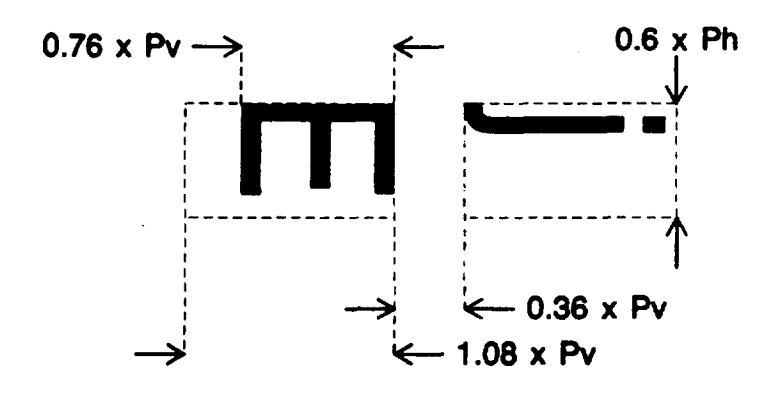

#### **Figure 4-4** *Sideways Character Dimensions*

The distance from the top of the character cell to the baseline is 0.76 decipoints times the vertical expansion factor. Top-of-cell means the upper boundary of the character cell as you read the character.

When printing strings of sideways characters, the printer adds horizontal space between character cells. This space is equal to 0.36 decipoints times the vertical expansion factor.

#### **Vertical Position-Relative in Oversized**

Normally, the origin of a vertical position-relative move is the current position. If the last object printed on the current line was an oversized character, however, then the origin of a vertical position-relative move is the top of that character cell, where top-of-cell means the character cell boundary that is uppermost on the paper. This is true whether or not you are still in oversized when the vertical position-relative command is sent.

### **Implementing the Line Feed Function - 0°**

A good technique is to exit oversized with ESC [0t and send a vertical and horizontal position absolute command:

#### **ESC [(Pv);(Ph)f**

where (Pv) is decipoints from the top print reference and (Ph) is decipoints from the left print reference. The logic seeking of the printer minimizes redundant paper motion associated with position-absolute commands. You could also use vertical position-relative to implement line feeds.

Try a line feed increment of 1.2 decipoints times the vertical expansion factor.

If you send a line feed character while in oversized, then paper advances five dot rows for the  $0^{\circ}$ rotation.

### **Line Spacing and Intercharacter Spacing - 270<sup>o</sup>**

If you print sideways text, then the vertical move that otherwise corresponded to a line feed now sets the distance from the leading edge of one character cell to the leading edge of the next character cell (as you read the characters). A good starting value for this move is the character cell width, which is 0.6 decipoints times the horizontal expansion factor.

Strings of sideways characters propagate left-to-right across the portrait page. The printer makes " line feeds" for you by inserting space between the trailing cell boundary of the previous character and the leading cell boundary of the next character. This space is 0.36 decipoints times the vertical expansion factor, which is generous line spacing.

If this line spacing is not satisfactory, then send sideways text one character at a time, preceded by a locating command for each character. If you use the resident line spacing for sideways lines, then you will probably use a character array to rotate text. In that case, remember to fill your array with space characters (20 hex) before you copy strings into it.

### **Appendix A. Commands and Exceptions**

### **Supported Control Codes and Escape Sequences**

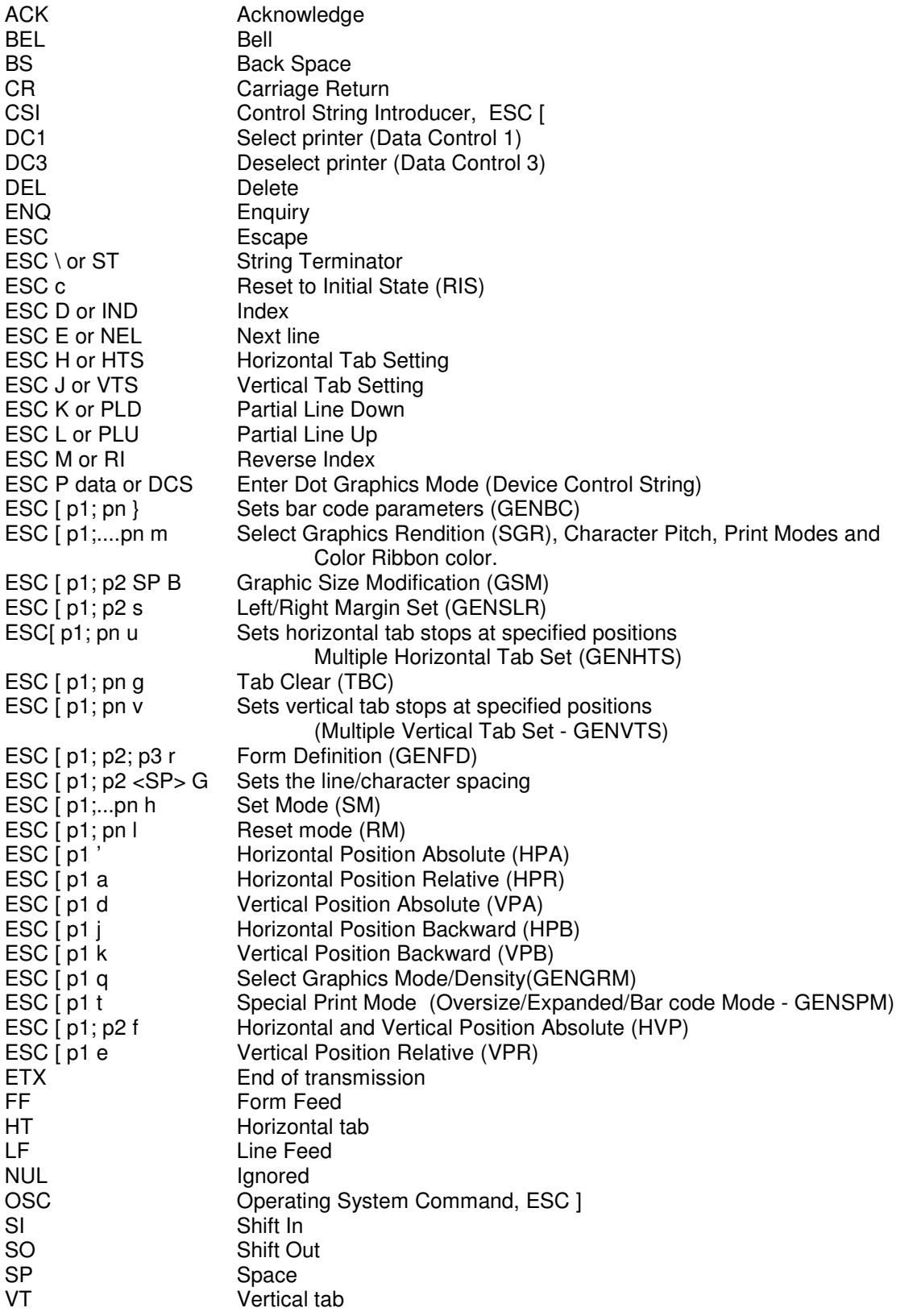

### **Commands not implemented in the 7265 ANSI Emulation**

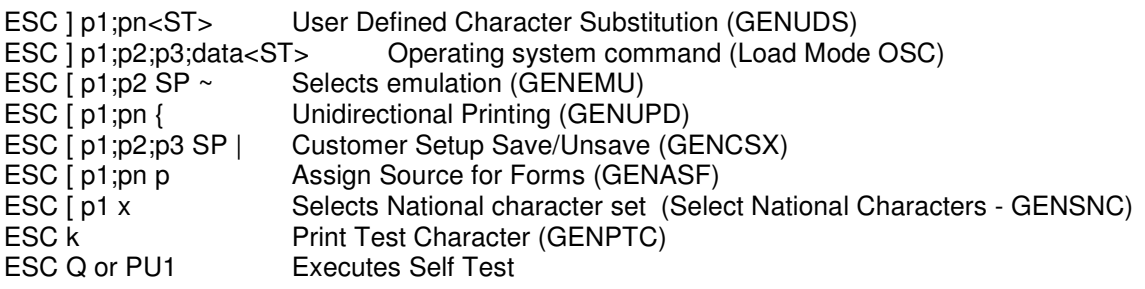

### **Exceptions**

- 1.) Barcode ratios are controlled by one parameter that affects both width and height.
- 2.) Block characters print at a fixed size.
- 3.) Block characters printed with a fixed rotation.
- 4.) The Genicom printer saves ESC sequence changes to powerup; we load from the powerup menu.
- 5.) <DEL> character prints a space; Genicom prints a "house" character.
- 6.) Across 13.6 inches we print one less character per line in the following CPI's: 6, 6.25, 6.67, 8.33, 8.57, 9, 12, 12.5, 13.3, 17.14 and 18
- 7.) If we set Auto CR to ON then form feeds also get a CR, where Genicom does not add CR to form feeds. Genicom does add CR to FF if "Auto CR on Vertical Tab" is enabled.
- 8.) Different combinations of adding and removing vertical tabs will produce different results compared to the Genicom printer.
- 9.) Differences when mixing some form lengths with top and bottom margins.
- 10.)Some illegal parameters are treated different than the Genicom printer.
- 11.)Default horizontal and vertical tabs are not defined at power up.

# **Programmer's Reference**

**EPSON Emulation**

### **Table of Contents**

### **Description of Escape Sequences**

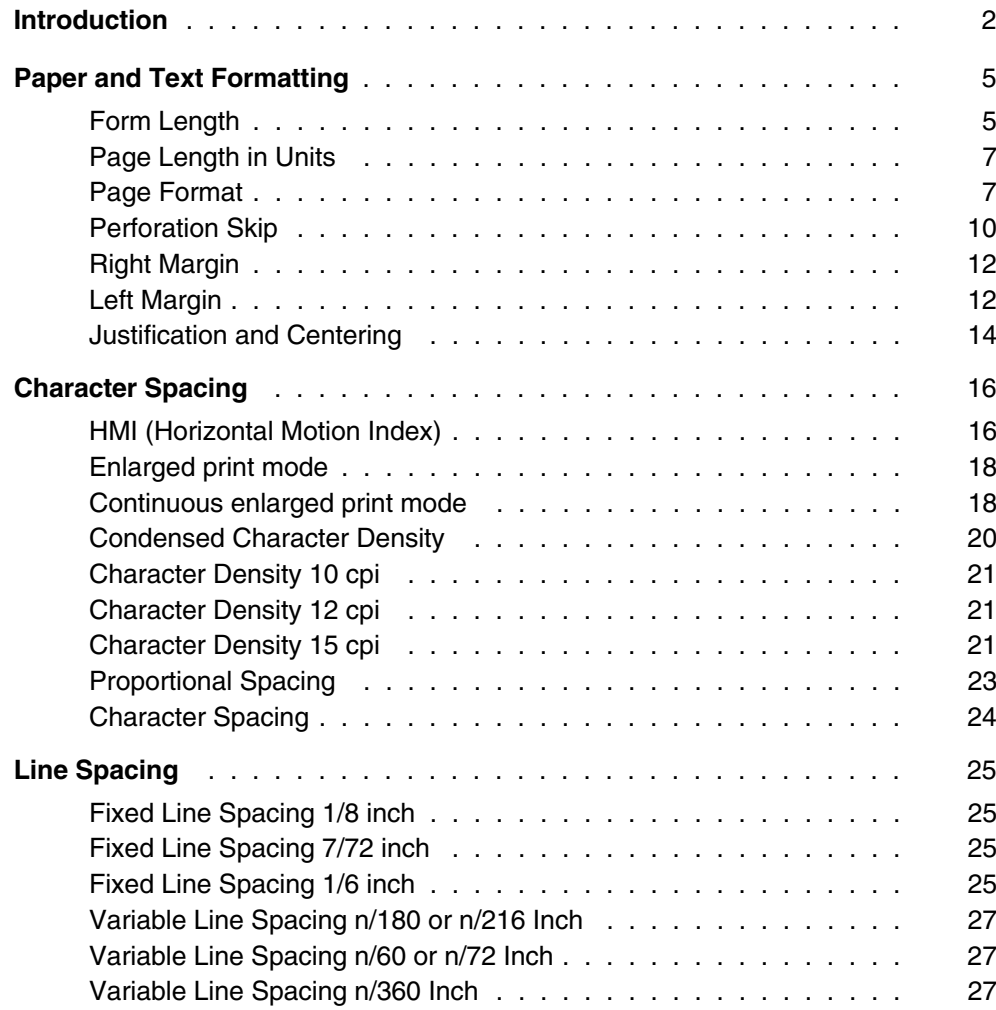

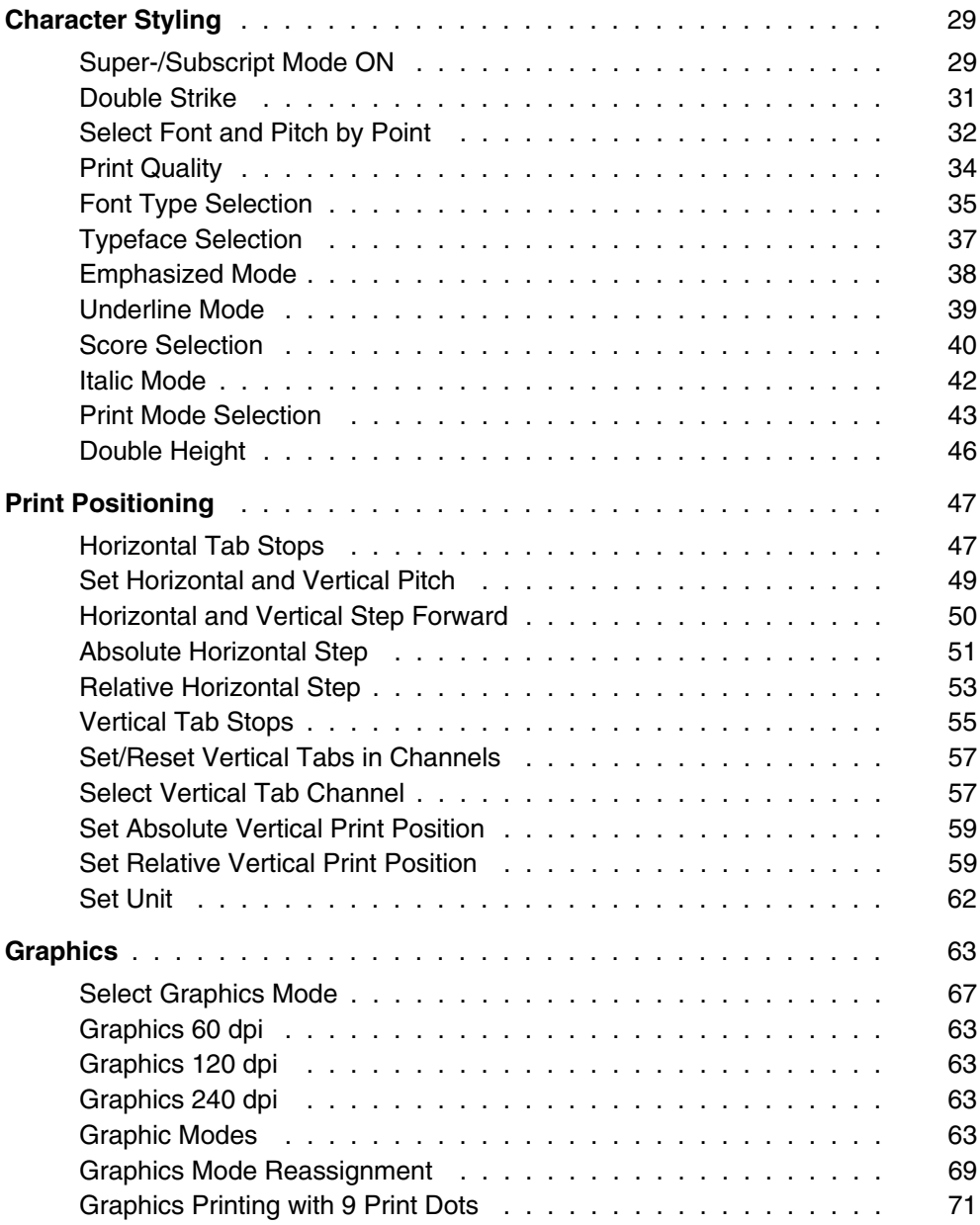

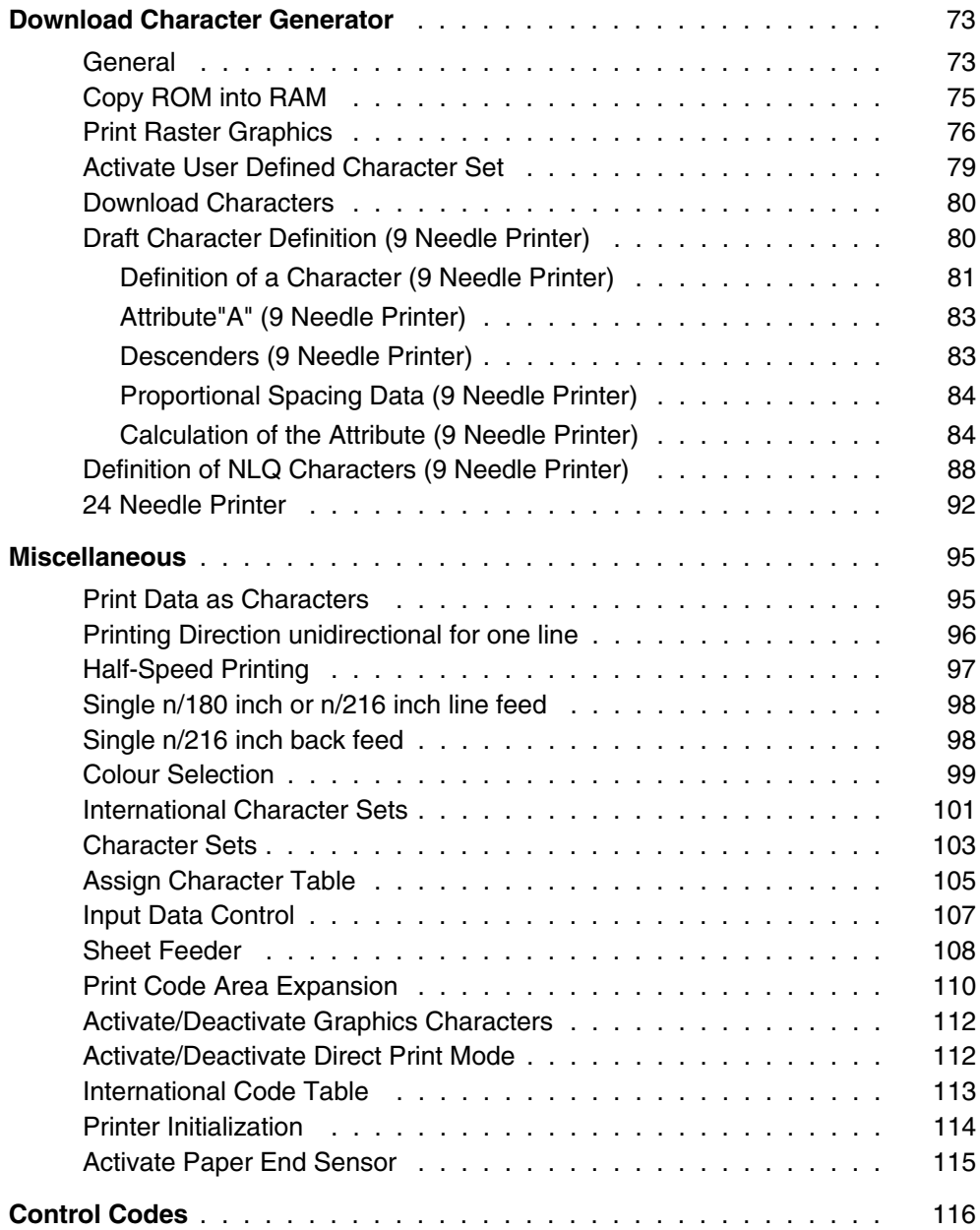

### **Appendix A Summary of Possible Codes**

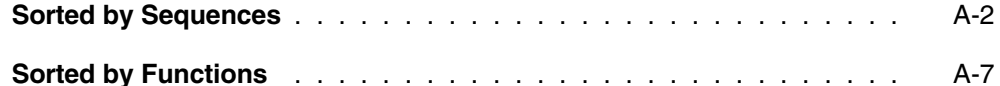

### **Appendix B Character Sets**

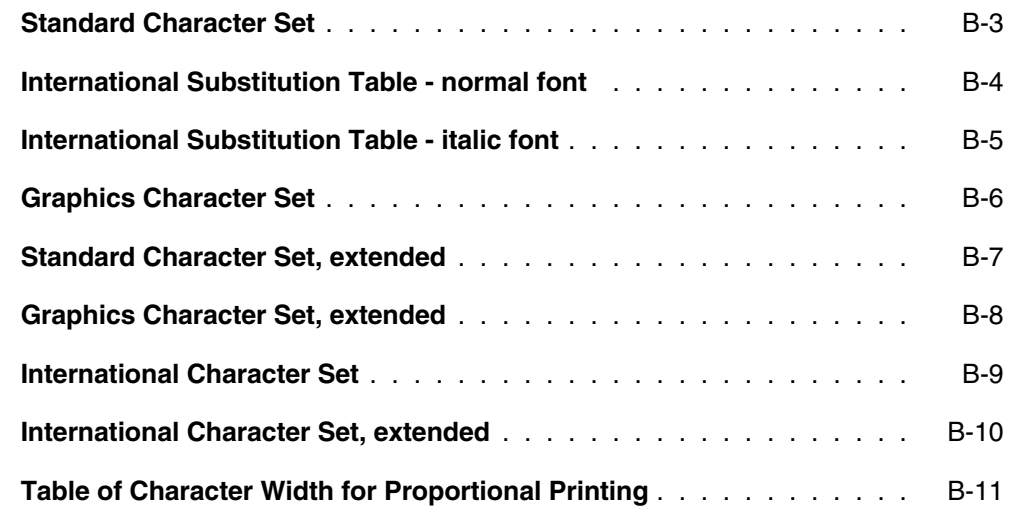

#### **Index**

## **Description of Sequences**

**Introduction Paper and Text Formatting Character Spacing Line Spacing Character Styling Print Positioning Graphics Download Character Generator Miscellaneous Control Codes**

#### **Introduction**

This User's Manual describes the sum of all EPSON Escape sequences, regardless of the specific EPSON emulation used by your printer. The only differentiation is made between 9 and 24 needle printers as well as the maximum possible paper width of 8 inches (80 column printer) or 13.6 inches (136 column printer). Please note that the print quality LQ (Letter Quality) is only available in the 24 needle printer.

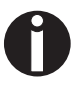

Please be sure to observe the notes and steps described in the Operator's Manual as well as the specific EPSON emulations implemented in your printer and which of the described sequences are thus not available for that specific emulation.

Select the EPSON mode as described in the Operator's Manual. Selecting this emulation mode will automatically select the Epson character set.

Read the Operator's Manual to see whether it is also possible to use ANSI (MTPL) sequences in addition to the special Epson sequences.

#### **The following explanations will help you understand the sequences better:**

Every sequence description begins with a header, in which the function and the short form of the sequence are listed without parameters, e.g.:

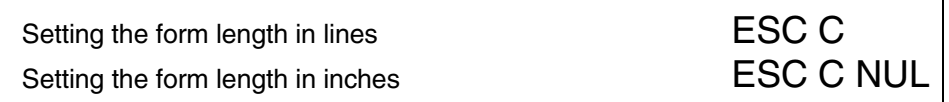

The **ESC** control code (hex. 1B, dec. 27) introduces every Escape sequence. The characters following the ESC control code (here **C**) determine the sequence's function.

This is followed by the **Data Structure** in ASCII, hexadecimal and decimal syntax with the necessary parameters, e.g.:

ASCII ESC  $TC''$  <n> Setting the form length in lines<br>hex.  $1B$  43 <n> hex.  $1B$   $43 \le n>$ dec. 27 67 <n>

For the parameter (here n) it is necessary to differentiate between two types of syntax.

- if the parameter is in pointed parentheses, the decimal value is transferred  $\blacksquare$
- if the parameter is **not** in pointed parentheses, the ASCII value is transferred  $\blacksquare$

Example:

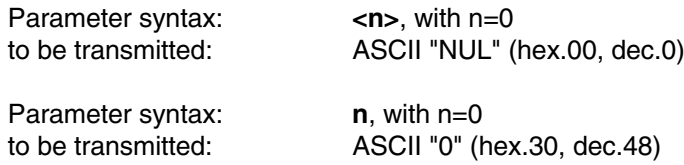

#### **Character explanation and symbol description**

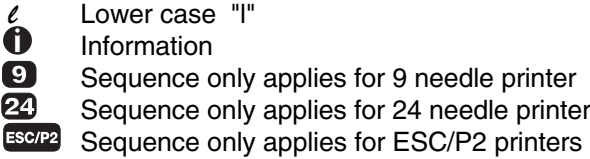

On the next page you will find examples for Escape sequences complete with BASIC programming examples.

#### Setting the form length to 72 lines

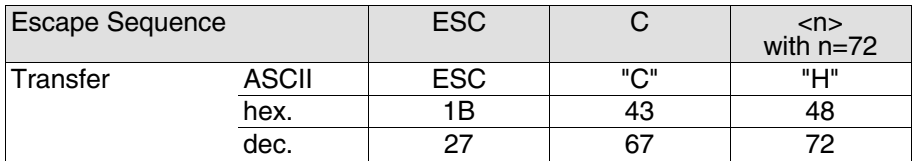

100 REM Sample for the ESC C <n> sequence in ASCII, 110 REM using form with 72 lines. 120 REM Please note, in ASCII-Syntax you can use ASCII values 130 REM equal or bigger codetable no. 32 only. 140 REM LPRINT CHR\$(27);"C";"H": REM mixed syntax; 150 REM set form length up to 72 lines 160 REM The same sequence written in hexadecimal syntax 170 LPRINT CHR\$(&H1B);CHR\$(&H43);CHR\$(&H48); 180 REM set form length up to 12 lines 190 REM The same sequence written in decimal syntax 200 LPRINT CHR\$(27);CHR\$(67);CHR\$(72); 210 REM set form length up to 72 lines

Setting the form length to 12 inches

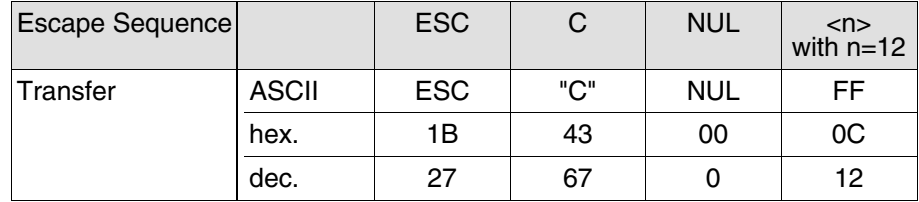

100 REM Sample for the ESC C NUL <n> sequence in ASCII, 110 REM using form with 12 inch length. 120 REM Please note, in ASCII-Syntax you can use ASCII values 130 REM equal or bigger codetable no. 32 only. 140 REM LPRINT CHR\$(27);"C";CHR\$(0);CHR\$(12): REM mixed syntax; 150 REM set form length up to 12 inch 160 REM The same sequence written in hexadecimal syntax 170 LPRINT CHR\$(&H1B);CHR\$(&H43);CHR\$(&H0);CHR\$(&HC); 180 REM set form length up to 12 inch 190 REM The same sequence written in decimal syntax 200 LPRINT CHR\$(27);CHR\$(67);CHR\$(0);CHR\$(12); 210 REM set form length up to 12 inch

## **Form Length in Inches**

## Form Length in Lines<br>
Form Length in Inches<br>
Form Length in Inches

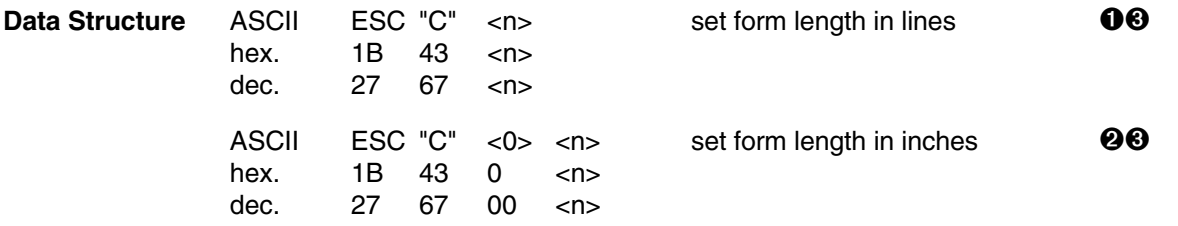

**Description O** This code sequence sets the form length to n times the current line feed pitch (in inches). Also the current print position is simultaneously defined as top of form.

> The value specified for n must be an integer in the range of 1 to 127. This value is multiplied by the current line feed pitch to obtain the form length. For example, if 60 is specified for n and the current line feed pitch is  $\frac{1}{6}$  inch, the form length is set to 10 inches. Once set by this sequence, the form length is not affected by changing the line spacing. This code sequence is ignored if the value specified for n is not in the range of 1 to 127.

➋ This code sequence sets the form length to the number of inches specified by n. It also defines the current print position as top of form.

The value specified for n must be an integer in the range of 1 to 22; otherwise the sequence will be ignored.

➌ This code sequence resets the perforation skip function (ESC N).

```
Example 10 REM form length
             20 FF$=CHR$(12)
             30 K=1
             40 LPRINT CHR$(27);"C";CHR$(4);
             50 FOR F=1 TO 3
             60 FOR L=1 TO K
             70 LPRINT "length 4: form";F;"line";L
             80 NEXT L
             90 K=K+1
             100 LPRINT FF$;
             110 NEXT F
             120 K=1
             130 LPRINT CHR$(27);"C";CHR$(3);
             140 FOR F=1 TO 3
             150 FOR L=1 TO K
             160 LPRINT "length 3: form";F;"line";L
             170 NEXT L
             180 K=K+1
             190 LPRINT FF$;
             200 NEXT F
             210 END
             length 4: form 1 line 1
              length 4: form 2 line 1
              length 4: form 2 line 2
              length 4: form 3 line 1
              length 4: form 3 line 2
              length 4: form 3 line 3
              length 3: form 1 line 1
              length 3: form 2 line 1
              length 3: form 2 line 2
              length 3: form 3 line 1
              length 3: form 3 line 2
              length 3: form 3 line 3
```
### **Set Page Length in Units ESC ( C**

**Data Structure** ASCII ESC "(" "C" <n<sub>L</sub>> <n<sub>H</sub>> <m<sub>L</sub>> <m<sub>H</sub><sub>2</sub> set page length in units hex. 1B 28 43 <nu > <nu > <mu > <mu > hex. 1B 28 43 <n<sub>L</sub>> <n<sub>H</sub>> <m<sub>L</sub>> <m<sub>H</sub>><br>dec. 27 40 67 <n<sub>I</sub> > <n<sub>H</sub>> <m<sub>I</sub> > <m<sub>H</sub> 67  $\langle n_{L} \rangle \langle n_{H} \rangle \langle m_{L} \rangle \langle m_{H} \rangle$ 

#### **Description Valid values:**

 $n_1 = 2$ ,  $n_H = 0$  $0 < ((m_H \times 256) + m_I) \times (defined \text{ unit}) \leq 22$ 

Defines page length in untis previously defined with the sequence ESC ( U (see page 62).

(page length) =  $((m_H \times 256) + m_I) \times (defined unit)$ 

$$
m_{H} = INT \left( \frac{\text{(page length)} \times \frac{1}{\text{(defined unit)}}}{256} \right)
$$

$$
m_{L} = MOD \left( \frac{\text{(page length)} \times \frac{1}{\text{(defined unit)}}}{256} \right)
$$

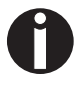

This sequence sets top and bottom margins to default.

Set page length first, then load paper. Using this sequence within the form sets top of form position at the current position.

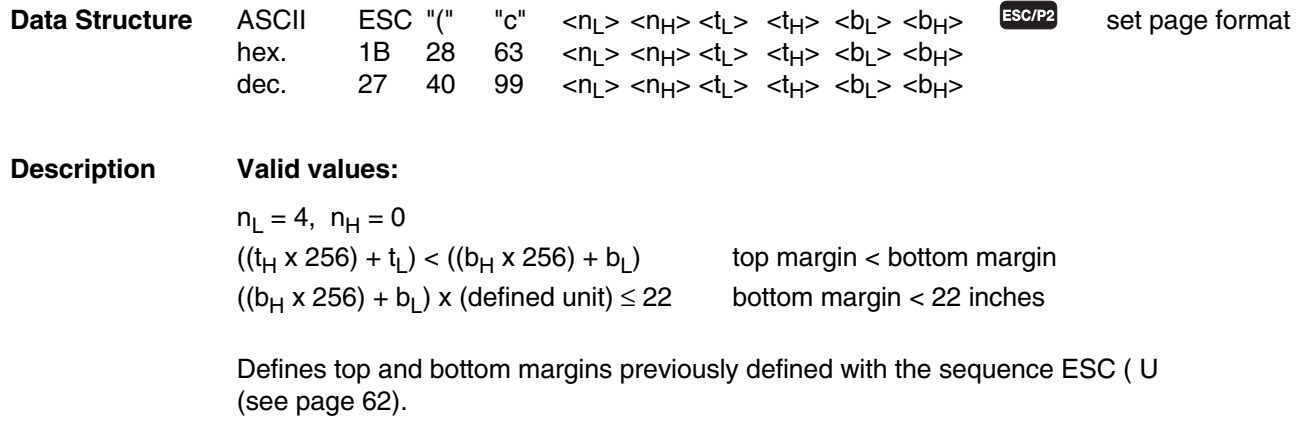

(top margin) =  $((t_H \times 256) + t_L) \times$  (defined unit)

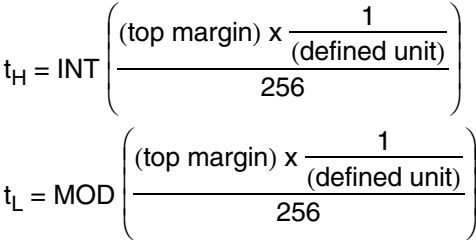

(top margin) =  $((t_H \times 256) + t_L) \times$  (defined unit)

$$
b_{H} = MOD \left( \frac{\text{(bottom margin)} \times \frac{1}{\text{(defined unit)}}}{256} \right)
$$

$$
b_{L} = MOD \left( \frac{\text{(bottom margin)} \times \frac{1}{\text{(defined unit)}}}{256} \right)
$$

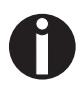

This sequence sets new top and bottom. it does not affect the current page length setting.

Set top and bottom margin first, then load paper. Using this sequence within the form sets top margin at the current position.

### **Perforation Skip ESC N Reset Perforation Skip ESC O**

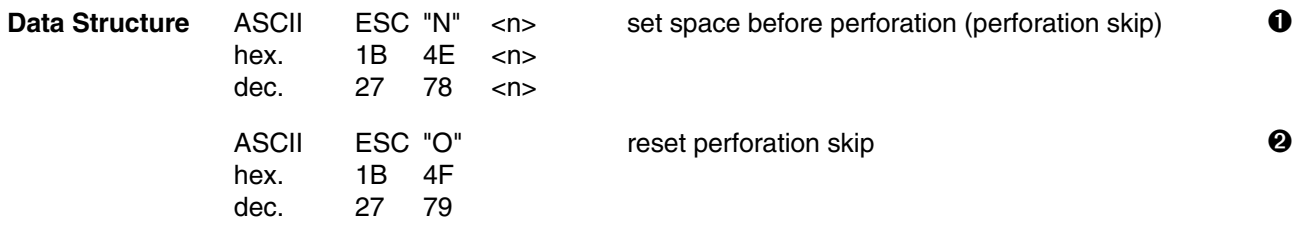

**Description I** This code sequence enables the perforation skip function and sets the bottom margin (distance between the last print line of one page and the first print line of the following page) to n lines. The value specified for n must be in the range of 1 to 127 and must be smaller than the form length minus the top margin.

> The printer automatically advances the paper to the first printable line of the next page whenever the current print line falls within the margin area defined as n lines from the bottom of the current page (n being the value specified for the bottom margin area). The margin area before and after the perforation is n times the current line spacing. Once this margin area has been defined, it will not be affected by changing the line spacing and remains effective until the printer receives code sequence ESC O (reset perforation skip), or until form length is changed by ESC C or ESC C 0.

➋ This code sequence deselects the perforation skip function set by ESC N <n>.The bottom margin is set to 0 lines, thus disabling perforation skip. This results in continuous printout, unless the software used in the computer defines the form length by counting the printed lines.

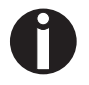

This function only applies for fanfold paper, not for cut sheet processing or with mounted sheet feeder.

```
Example 10 REM skip 
               20 LPRINT CHR$(27);"C";CHR$(6);:REM form length 
              30 LPRINT CHR$(27);"N";CHR$(1);:REM set skip 
              40 FOR F=1 TO 2
              50 FOR L=1 TO 5
              60 LPRINT "form";F;" line";L
              70 NEXT L:NEXT F
              80 END 
              form 1
                       line 1
              form 1
                       line<sub>2</sub>
              form 1
                       line 3
              form 1
                       line 4
                       line 5
              form 1
              form 2
                       line 1
              form 2
                       line<sub>2</sub>
              form 2
                       line<sub>3</sub>
              form 2
                       line 4
              form<sub>2</sub>
                       line 5
```
### **Right Margin ESC Q Left Margin ESC**  $\ell$

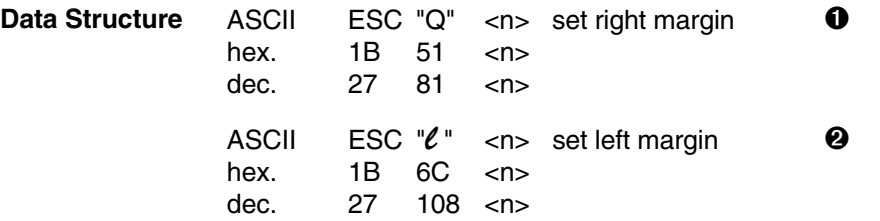

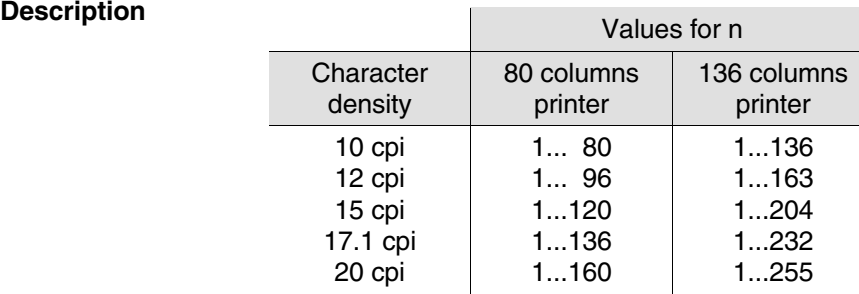

Values for n are valid for a line length of 8 inch (80 columns printer) or 13.6 inch (136 columns printer) set in the menu.

The absolute margin position depends on whether enlarged print mode, compressed print mode, Pica or Elite are selected. When using proportional spacing, the setting of the margins corresponds to the setting when in Pica font type (10 cpi).

The command for setting the margins must be given at the beginning of a line, all data of the same line are lost in the print buffer.

➊ The right margin is set to n columns, depending on the character density selected. As soon as the right margin is reached after this command has been given, a carriage return and a line feed are added to the characters to be printed.

➋ The left margin is set to n columns, depending on the character density selected.

**Example** 10 REM left and right margin<br>20 LPRINT " 1 2 20 LPRINT " 1 2 3 4 5" 30 LPRINT "12345678901234567890123456789012345678901234567890123" 40 LPRINT CHR\$(27);"l";CHR\$(10);CHR\$(27);"Q";CHR\$(53); 50 LPRINT "Now the left margin is set to column 10 and"; 60 LPRINT "the right margin is set to column 53." 70 LPRINT CHR\$(27);"l";CHR\$(5);CHR\$(27);"Q";CHR\$(41); 80 LPRINT "Now the left margin has been reduced"; 90 LPRINT "to column 5 and the right margin has"; 100 LPRINT "been set to column 41." 110 END

#### $\overline{3}$  $\overline{4}$ 5.  $\mathbf{1}$  $\overline{2}$ 12345678901234567890123456789012345678901234567890123

Now the left margin is set to column 10 and the right margin is set to column 53. Now the left margin has been reduced to column 5 and the right margin has been set to column 41.

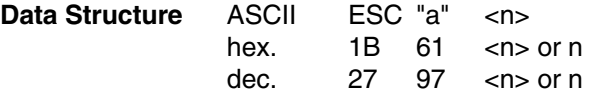

**Description** In some cases it is necessary to center headlines or to have the text printed in a way that left or right margin or both margins are justified. By means of this code sequence the printer automatically justifies the text.

Justification mode depends on the value selected for n:

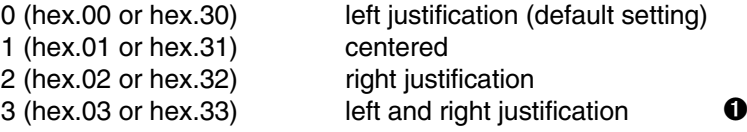

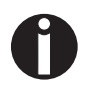

The justification mode must always be set at beginning of the line. Justification mode can be used in all print qualities.

➊ If left and right justification is activated, the validity of codes ESC \$, ESC\ and HT at the beginning of the line is checked.

Left and right justification is only achieved if the length of the data line (measured from the start of data input up to a CR or LF code) fills 75% to 125% of the given printed area.

At less than 75%, left and right justification justification is not achieved. If the length of the printed line extends more than 25% outside of the printed area, left and right justification justification is carried out for the character spacing which comes closest to the value of 100% within the printed area. The remaining data are printed in the next line.

**Example** 10 REM justification and centering 20 WIDTH "LPT1:",255 30 LPRINT CHR\$(27);"Q";CHR\$(48);:REM set right margin 40 LPRINT CHR\$(27);"a";CHR\$(1);"CENTERED" 50 LPRINT "HEADLINE" 55 LPRINT CHR\$(27);"a";CHR\$(3) 60 LPRINT "Now the right and the left justification "; 70 LPRINT "is on. The lines are filled with blanks "; 80 LPRINT "until they are long enough to reach the "; 90 LPRINT "right margin." 100 LPRINT 110 LPRINT CHR\$(27);"a";CHR\$(2);"These lines are only" 120 LPRINT "justificated on the" 130 LPRINT "right margin." 140 LPRINT 150 LPRINT CHR\$(27);"a";CHR\$(0);"Now the default setting" 160 LPRINT "is selected again. The lines are" 170 LPRINT "justified on the left margin." 180 END

#### CENTERED

#### **HEADLINE**

**NOW** the right and the  $left$ justification is on. The lines are filled with blanks until they are long enough to reach the right margin.

> These lines are only justificated on the right margin.

Now the default setting is selected again. The lines are justified on the left margin.

### **Set HMI (Horizontal Motion Index) ESC c**

**Data Structure** ASCII ESC "c" <n<sub>L</sub>> <n<sub>H</sub>> set HMI (Horizontal Motion Index) hex. 1B 63 <n<sub>H</sub>> <nH> hex.  $1B$  63  $\langle n_{\text{L}} \rangle \langle n_{\text{H}} \rangle$ <br>dec. 27 99  $\langle n_{\text{H}} \rangle \langle n_{\text{H}} \rangle$  $\langle n_L \rangle \langle n_H \rangle$ 

#### **Description Valid values:**

 $0 \le n_H \le 4$  $0 \le n_L \le 255$  $0 < ((n_H \times 256) + n_L)) \le 1080$ ; HMI  $\le 3.00$  inches

The normal print density is enlarged according this formula:

$$
HMI = \frac{(n_{H} \times 256) + n_{L}}{360}
$$
 inch  

$$
n_{H} = INT \frac{HMI \times 360}{256}
$$

$$
n_L = \text{MOD} \frac{\text{HMI} \times 360}{256}
$$

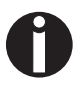

This sequence terminates previously set additional character space defined with ESC SP.

### **Following sequences will cancel the HMI mode:**

- ESC ! print mode selection
- ESC @ printer initialization
- DC2 reset condensed print
- DC4 reset enlarged print mode (set by <SO> or ESC <SO>)
- ESC g character density 15 cpi
- ESC M character density 12 cpi (Elite)
- ESC P character density 10 cpi (Pica)
- ESC p proportional spacing ON/OFF
- ESC SP character spacing
- ESC W continuous enlarged print mode ON/OFF
- SI condensed print ON
- SO enlarged print mode (automatically reset after one line)

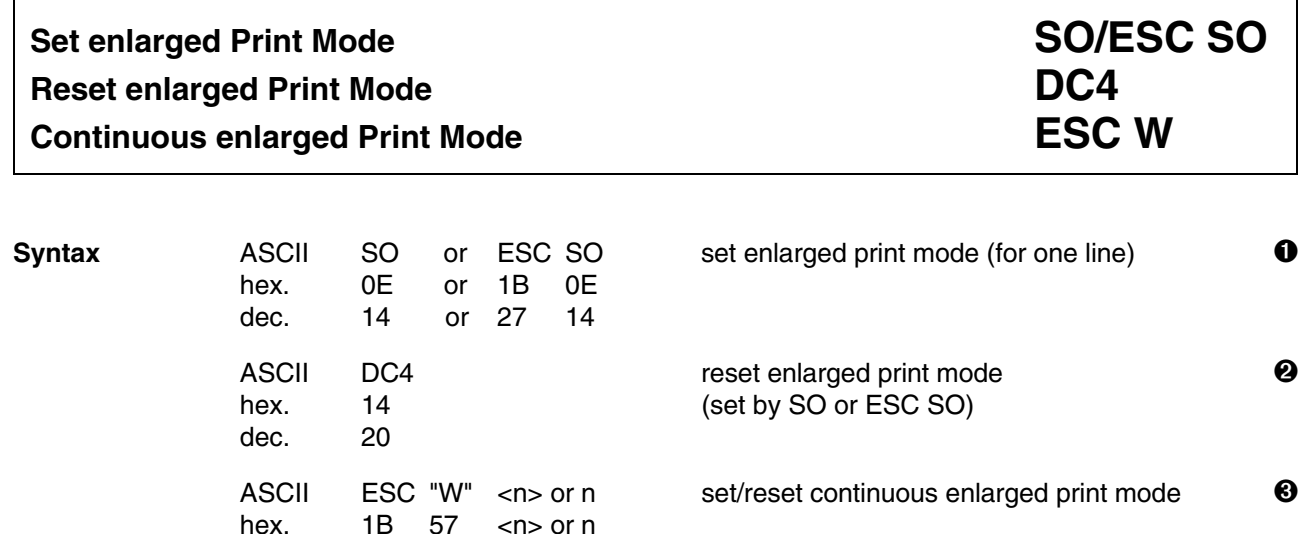

dec. 27 88 <n> *or* n

**Description**  $\bullet$  Either one of these codes switches the printer to the enlarged print mode. In enlarged print mode, the width of printed characters are twice that in the normal mode. Enlarged printing can be used with all print qualities. Enlarged print mode set by SO or ESC SO is reset by LF, CR, FF, VT, ESC !, ESC W <0> and DC4.

> ➋ This code resets the printer from enlarged print mode to normal (standard size) mode.The code is ignored except when the printer has been set to enlarged mode by SO or ESC SO. It does not affect the enlarged mode set by ESC W or by ESC ! sequences.

> ➌ This code sequence switches the printer to continuous enlarged print mode when 1 is specified for n, and resets printing to normal mode when 0 is specified. Enlarged print activated by the code sequence SO or ESC SO is also reset to normal mode when n=0. Valid values for n are hex.00, hex.01, hex.30 and hex.31.

**Example** 10 REM enlarged character densities 20 LPRINT CHR\$(27);"P";: REM 10 cpi 30 LPRINT "normal 10 cpi character density" 40 LPRINT CHR\$(27);"W";CHR\$(1);: REM continuous enlarged density 50 LPRINT "10 cpi continuous enlarged" 60 LPRINT CHR\$(27);"M";: REM 12 cpi 70 LPRINT "12 cpi continuous enlarged" 80 LPRINT CHR\$(27); "WO";: REM normal character density 90 LPRINT CHR\$(14);: REM enlarged character density for one line 100 LPRINT "this is enlarged only" 110 LPRINT "for one line" 120 END

> normal 10 cpi character density 10 cpi continuous enlarged 12 cpi continuous enlarged this is enlarged only for one line

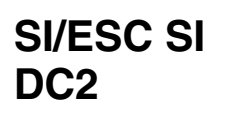

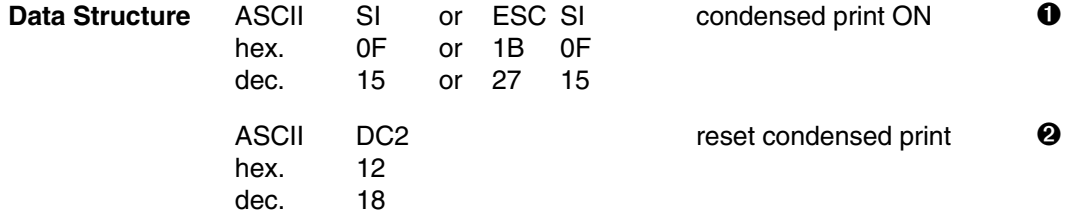

**Description**  $\bullet$  When the printer receives this code, the data will be printed approx. 40% smaller than in normal mode. Condensed print mode can be used in all print qualities. It can be used during printing in the double strike or bold modes. Once set, this code remains effective until it is reset by code DC2.

> ➋ When the printer receives this code, the condensed print mode is reset. This code is ignored except when the printer has been set to condensed mode by SI or ESC SI.

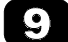

Proportionally spaced characters cannot be condensed.

**Example** 10 REM condensed character densities 20 LPRINT CHR\$ (15);"this is condensed density"; 30 LPRINT CHR\$(18);" and this is normal density" 40 END

this is condensed density and this is normal density

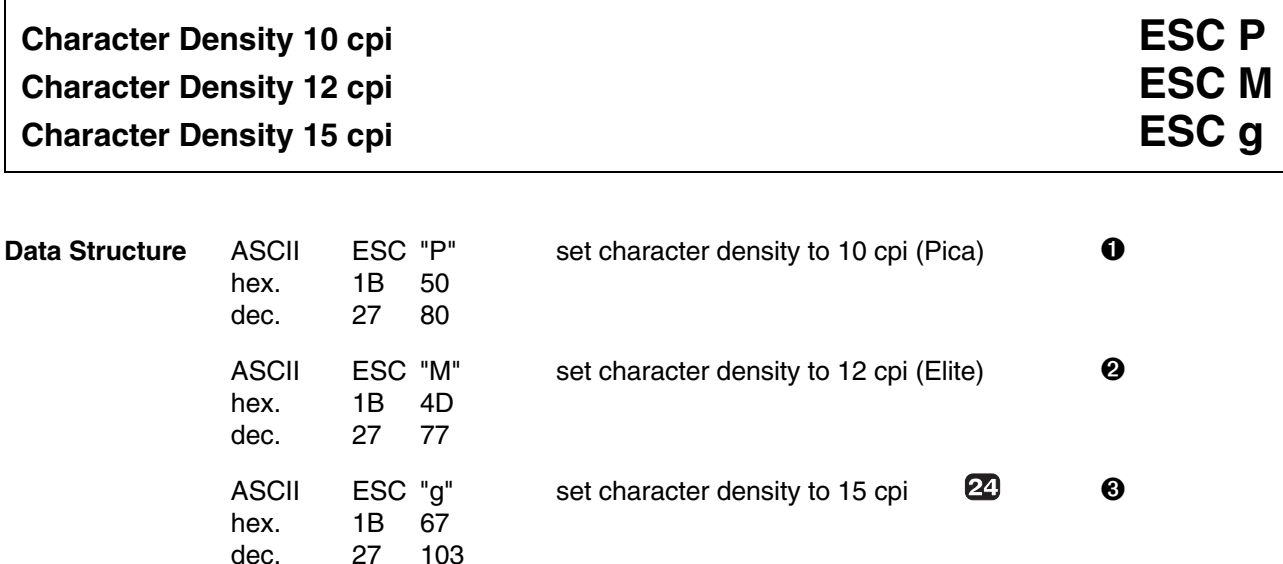

- **Description I** This code sequence sets the character density to 10 cpi (Pica). This is also the default character density.
	- ➋ This code sequence sets the character density to 12 cpi (Elite).
	- ➌ This code sequence sets the character density to 15 cpi. With this code sequence not only the character spacing is altered, but also the size of the characters (approx. 2.3 mm high and 1 mm wide). That is why the font set with this sequence is referred to as microfont.

All three control codes neutralise each other.

If the character spacing is changed using one of the sequences – with proportional spacing selected this change only becomes effective when the printer leaves the proportional mode.

**Example** 10 REM single character densities 20 LPRINT CHR\$(27);"P";"this is pica sized" 30 LPRINT CHR\$(27);"M";"and this is elite sized" 40 LPRINT CHR\$(27);"g";"and this is 15 cpi" 50 END

> this is pica sized and this is elite sized and this is 15 cpi

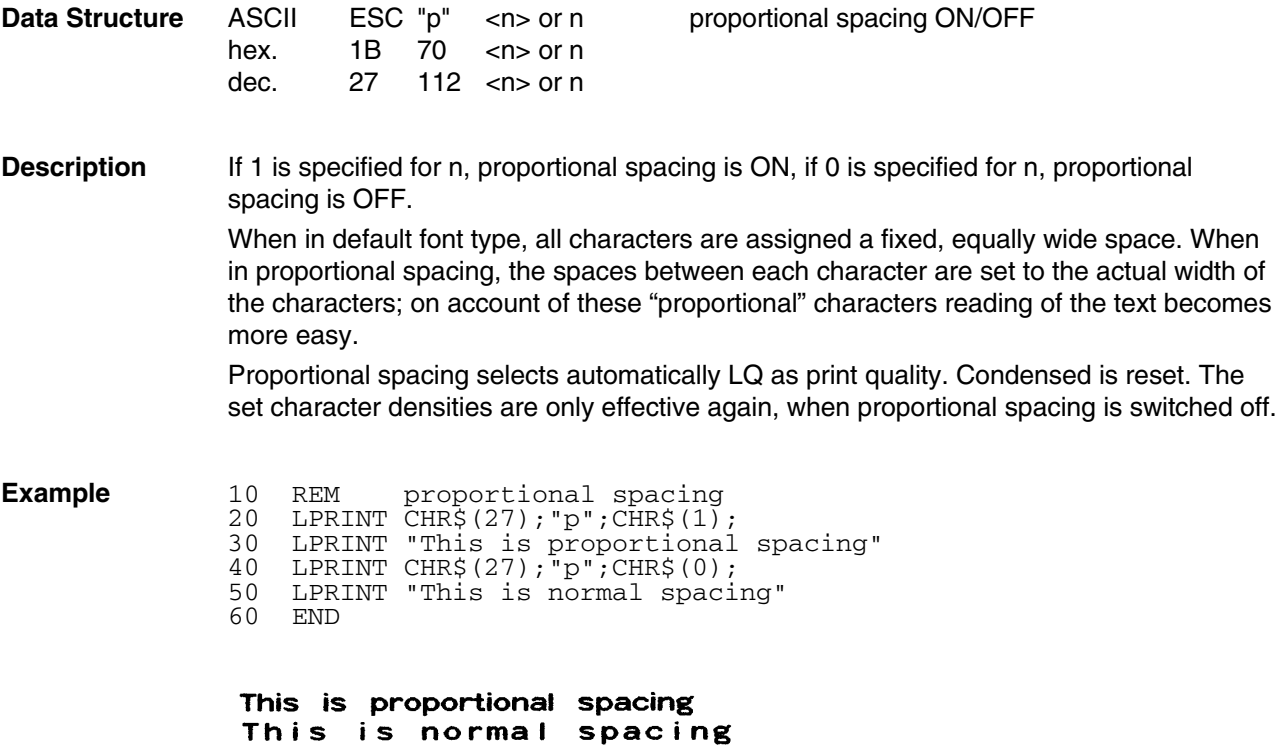

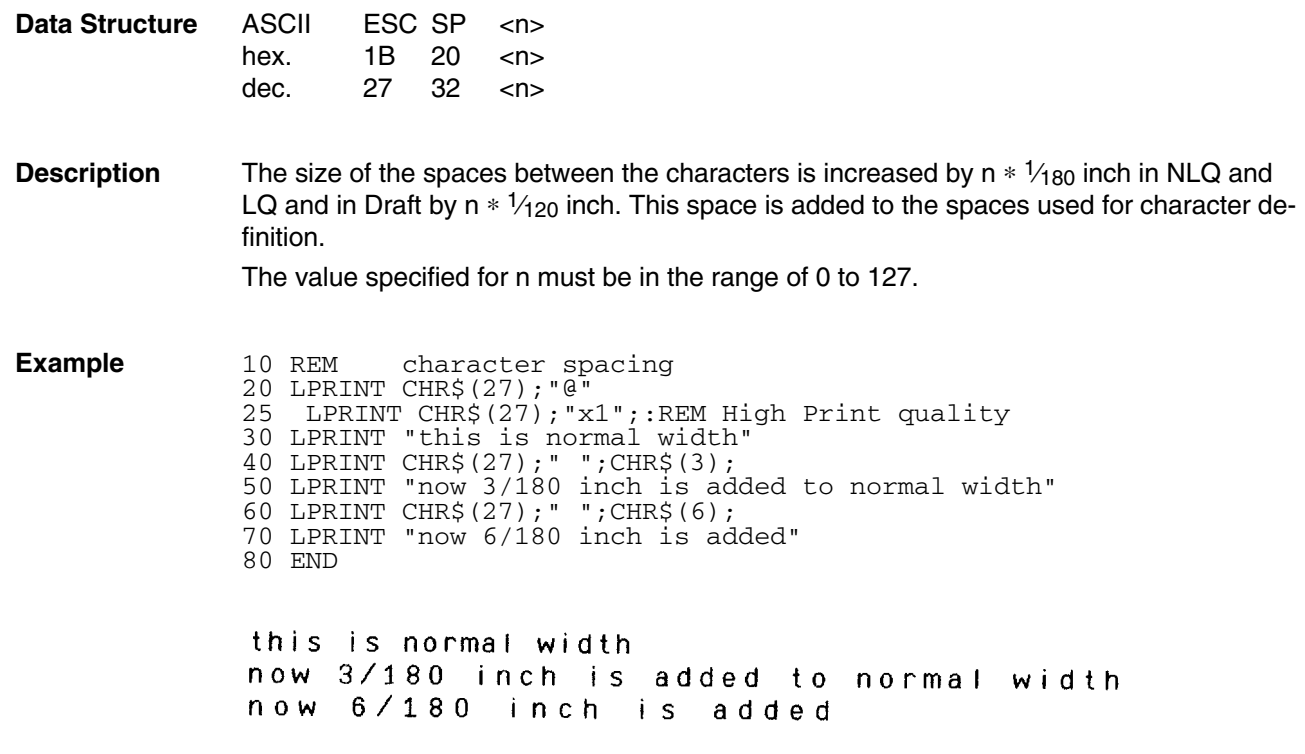

#### **Line Spacing**

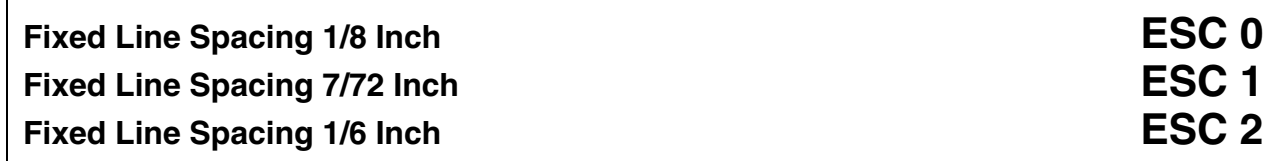

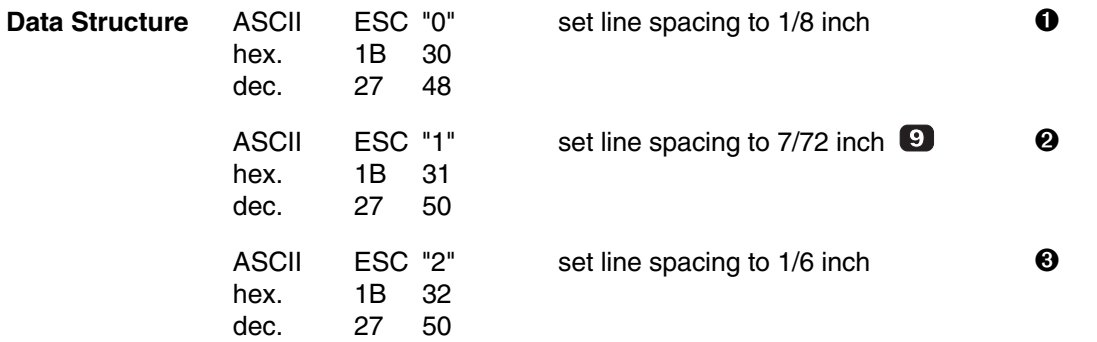

**Description**  $\bullet$  This code sequence sets line spacing to  $\frac{1}{8}$  inch. Once the line spacing has been changed by this sequence,  $\frac{1}{8}$  inch line feeds are

made until line spacing is changed by code sequences ESC 1, ESC 2, ESC 3 n, ESC A n or  $ESC + n$ .

- $\bullet$  This code sequence sets line spacing to  $\frac{7}{2}$  inch. Once the line spacing has been changed by this sequence,  $7/72$  inch line feeds are made until line spacing is changed by code sequences ESC 0, ESC 2, ESC 3 n, ESC A n or  $ESC + n$ .
- $\bullet$  This code sequence sets line spacing to  $\frac{1}{6}$  inch. Once the line spacing has been changed by this sequence,  $\frac{1}{6}$  inch line feeds are made until line spacing is changed by code sequences ESC 0, ESC 1, ESC 3 n, ESC A n or  $ESC + n$ .
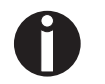

Note that changing the line spacing also changes the number of lines per page. Changing the line spacing does not affect the current tab stops or form length.

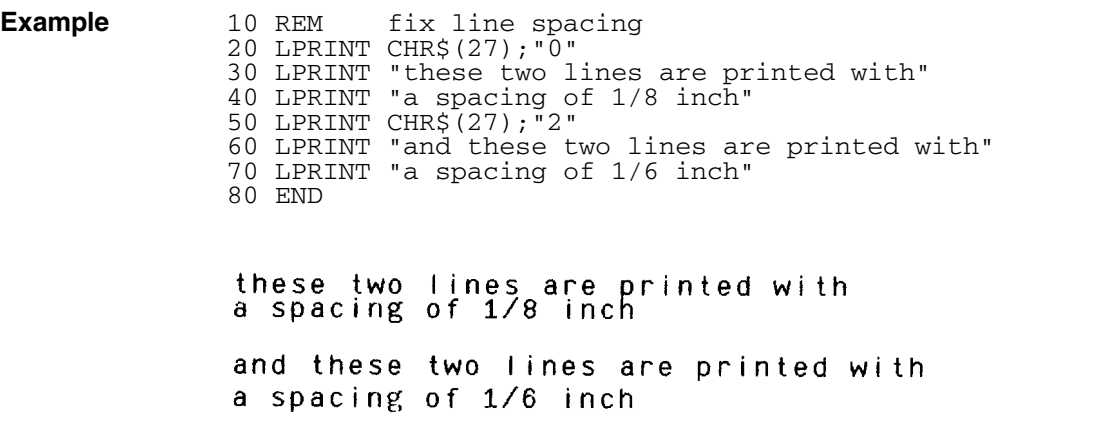

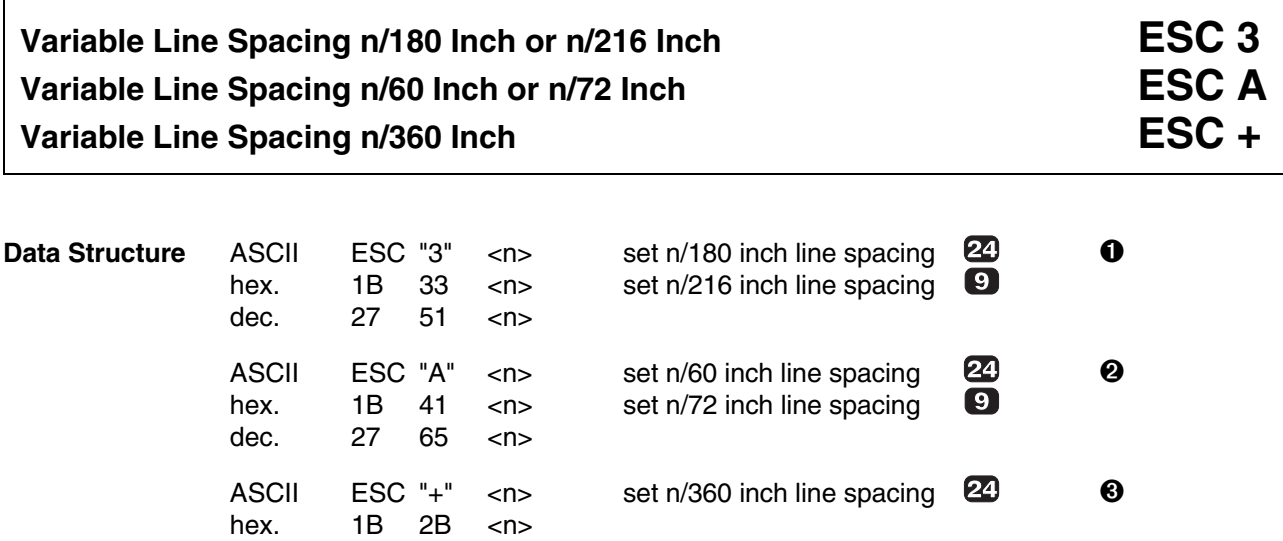

dec. 27 43 <n>

- **Description**  $\bullet$  When the printer receives this code sequence it sets the line feed pitch to  $v_{180}$  inches (24 needle version) or to  $\frac{1}{216}$  inches (9 needle version). The value specified for n must be in the range of 0 to 255.
	- $\Theta$  This code sequence sets the line feed pitch to  $\frac{n}{60}$  inch (24 needle version) or to  $\frac{n}{2}$  inches (9 needle version). The value specified for n must be in the range of 1 to 127.
	- $\Theta$  This code sequence sets the line feed pitch to  $\frac{n}{360}$  inch (24 needle version). The 9 needle printer ignores this sequence. The value specified for n must be in the range of 1 to 127.

Once line spacing has been set with one of these sequences, an appropriate line feed is made whenever code LF is received until line spacing is changed with one of the code sequences ESC 0, ESC 1, ESC 2, ESC 3 n, ESC + n or ESC A n.

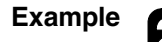

**Example** 21 10 REM variable line spacing 20 FOR N= 20 TO 40 STEP 10 30 LPRINT CHR\$(27);"3";CHR\$(N) 40 LPRINT "these two lines are printed with" 50 LPRINT "a spacing of";N;"/180 inches" 60 NEXT 70 END

> these two lines are printed with<br>a spacing of 20 /180 inches these two lines are printed with a spacing of 30 /180 inches

these two lines are printed with a spacing of 40 /180 inches

9

10 REM variable line spacing 20 FOR N= 20 TO 40 STEP 10 30 LPRINT CHR\$(27);"3";CHR\$(N) 40 LPRINT "these two lines are printed with" 50 LPRINT "a spacing of";N;"/216 inches" 60 NEXT 70 END

these two lines are printed with<br>a spacing of 20 /216 inches these two lines are printed with a spacing of 30 /216 inches

these two lines are printed with a spacing of 40 /216 inches

# **Super-/Subscript Mode ON ESC S Super-/Subscript Mode OFF**

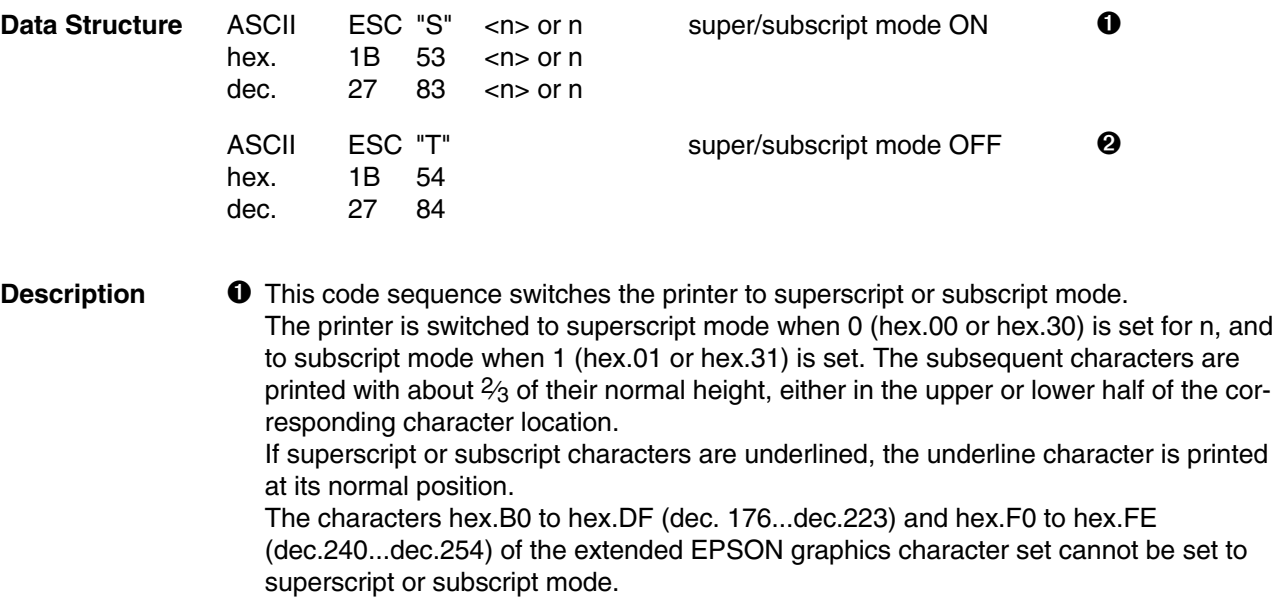

➋ This code sequence resets the superscript or subscript mode to normal mode.

```
Example 10 REM superscript and subscript
             20 LPRINT "E=M*C";
             30 LPRINT CHR$(27);"S";CHR$(0);
             40 LPRINT "2";
             50 LPRINT CHR$(27);"T";
             60 LPRINT " is Einsteins most famous formula."
             70 LPRINT "H";
             80 LPRINT CHR$(27);"S";CHR$(1);"2";CHR$(27);"T";
             90 LPRINT "O is simply water."
             100 END
```
E=M\*C<sup>2</sup> is Einsteins most famous formula. H<sub>2</sub>O is simply water.

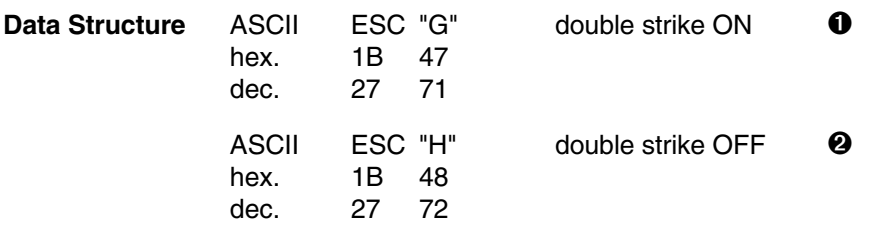

**Description I** This code sequence switches the printer to double strike mode. In double strike mode characters are printed in two printing passes at the same horizontal position; thus print appears thicker and fuller. Print speed is reduced since the characters are printed twice.

Double strike mode can be used in combination with emphasized mode (ESC E). Double strike mode is reset when the printer receives the code sequence ESC H.

➋ This code sequence resets the double strike mode set by ESC G or ESC !. This code sequence is ignored when the printer is not in double strike mode.

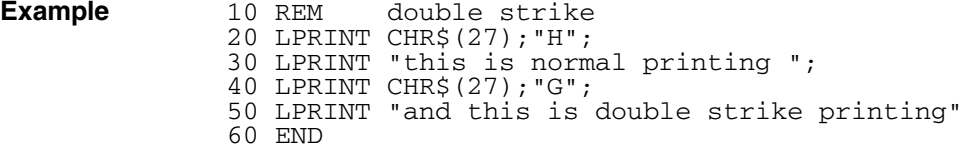

this is normal printing and this is double strike printing

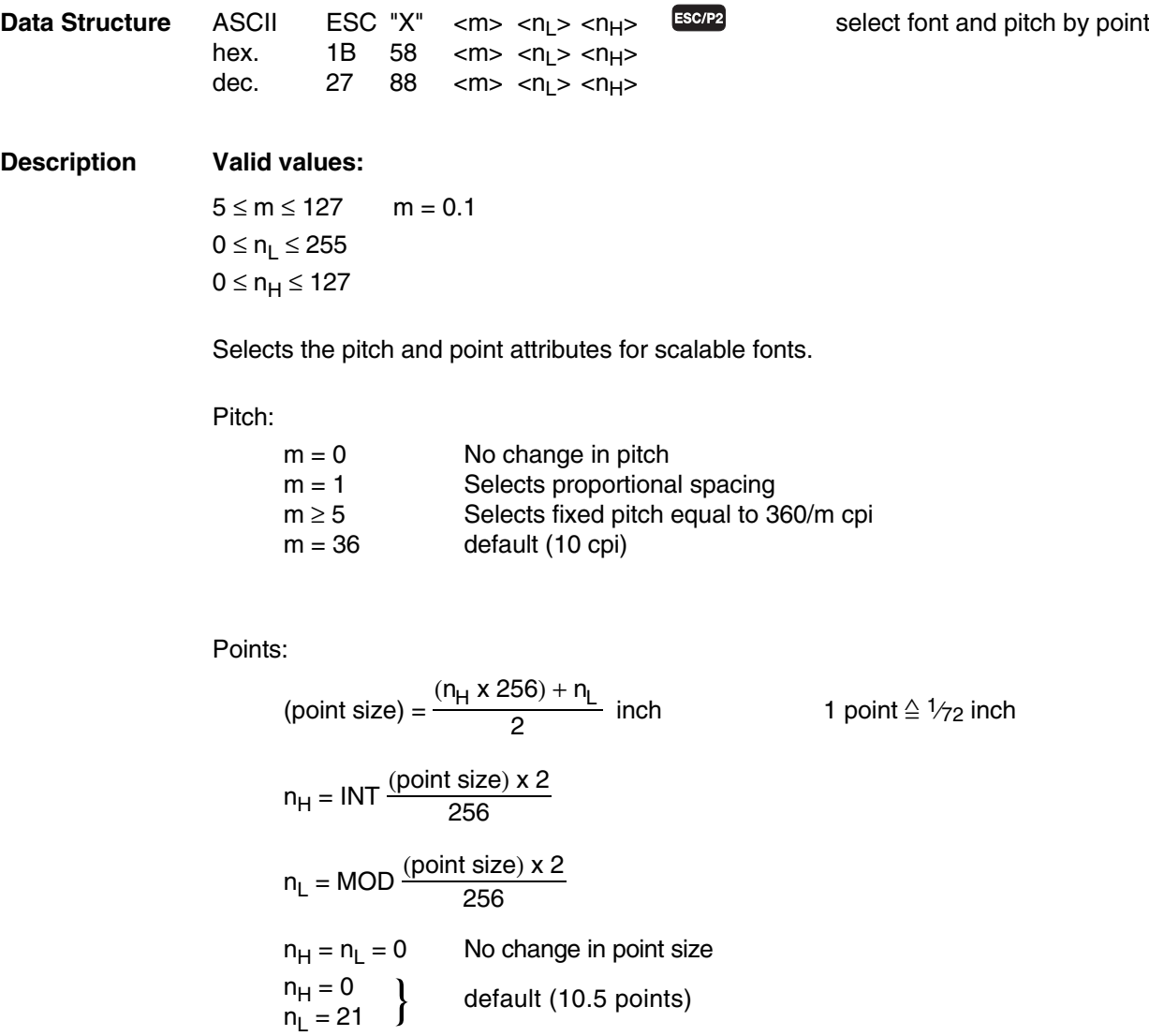

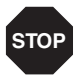

Not all printer fonts are scaleable. Please refer to the printer's reference manual which fonts are supported. Scaleable fonts can only be printed in one quality (LQ).

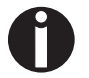

# **Points:**

Following point sizes (1/72 inch) are available:

8, 10 (10.5), 12, 14, 16, 18, 20 (21), 22, 24, 26, 28, 30, 32

## **Pitch:**

Previously set pitch settings will be cancelled.

# **Following sequences are ignored in scaleable font mode:**

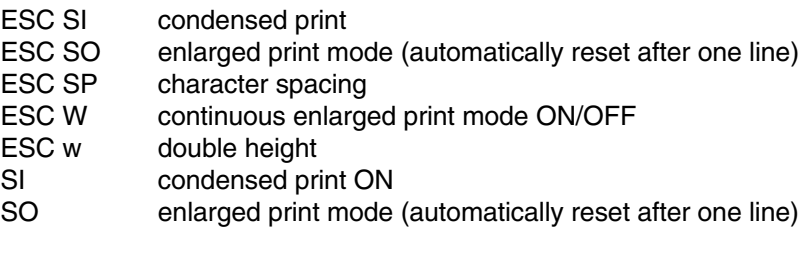

# **Following sequences will cancel the scaleable font mode:**

- ESC ! print mode selection
- ESC @ printer initialization
- ESC g character density 15 cpi
- ESC M character density 12 cpi (Elite)
- ESC P character density 10 cpi (Pica)
- ESC p proportional spacing ON/OFF

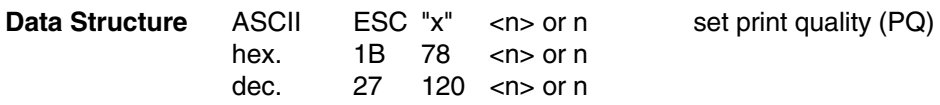

### **Description**

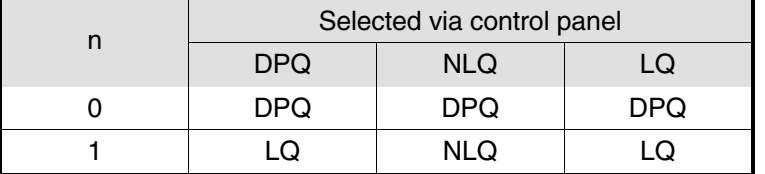

Valid values for n are either ASCII Code 0 and 1 (hex00 and hex.01) or ASCII characters "0" and "1" (hex.30 and hex.31).

**Example** 10 REM print quality 20 LPRINT CHR\$(27); " $x\bar{1}$ "; "This is high print quality " 30 LPRINT CHR\$(27);"x0";"and this is draft print quality." 40 END

This is high print quality

and this is draft print quality.

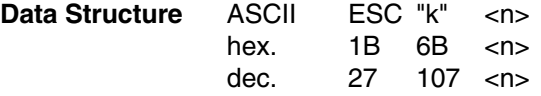

**Description** Corresponding to the value specified for n, one of the printer's internal fonts or a font of an optional font card is selected. Please refer to the printer's reference manual which fonts are supported by your printer type.

This sequence is **not** valid in Draft Mode.

# *Example (depending on the printer)*

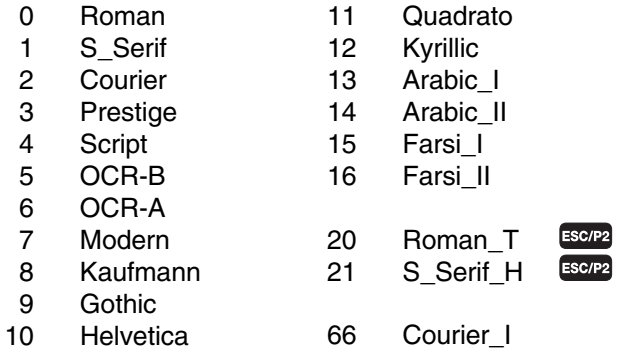

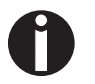

These fonts can be selected also via the menu of the printer. Roman\_T and S\_Serif\_H are scaleable fonts.

**Example** 10 REM font selection 20 LPRINT CHR\$(27);"x1"; : REM high print quality 30 FOR i=0 TO 9 40 LPRINT CHR\$(27);"k";CHR\$(i); 50 LPRINT "This is the font selected with ";i" 60 NEXT i 70 END

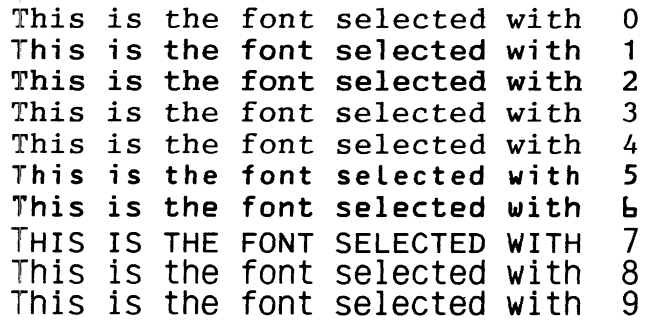

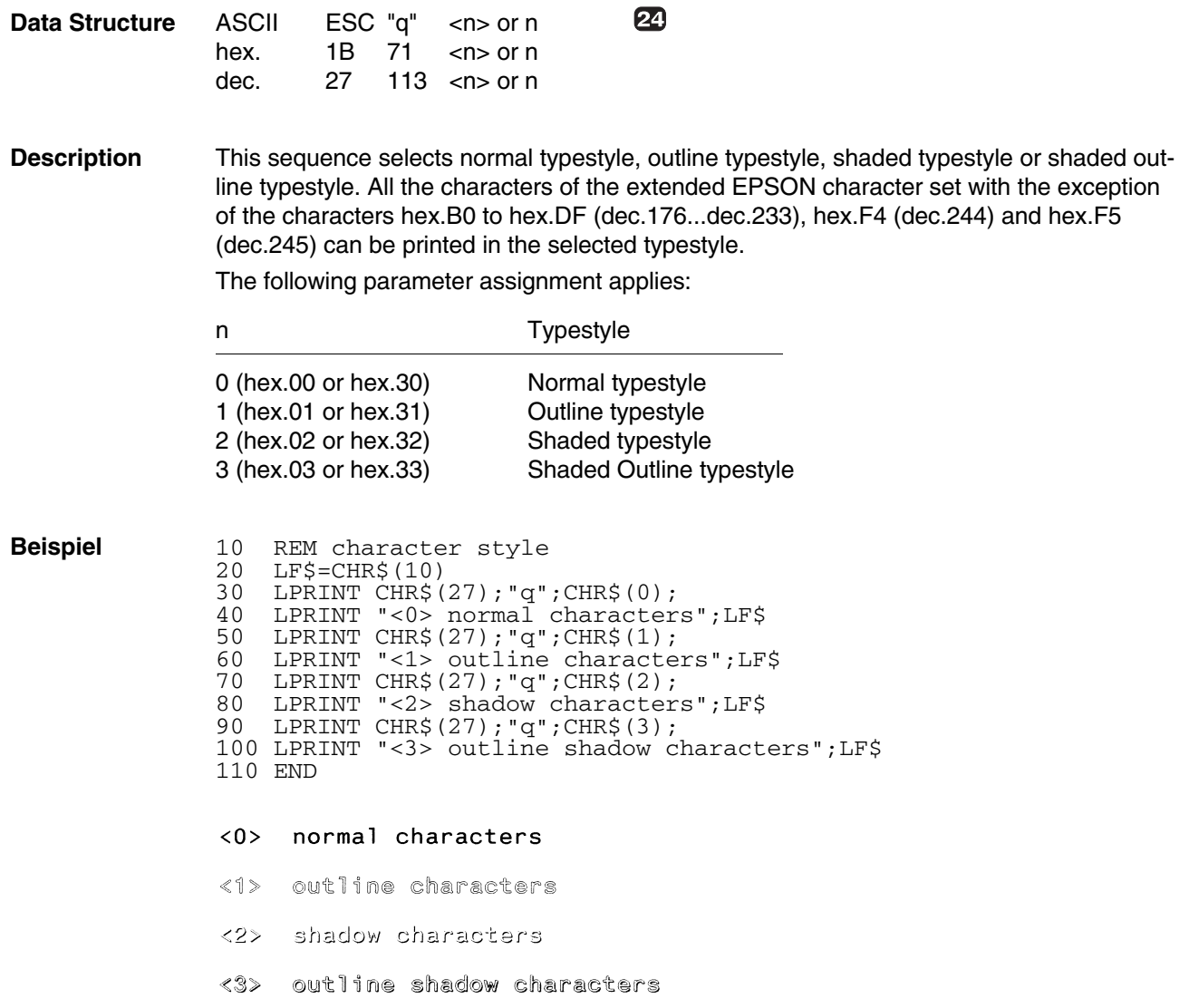

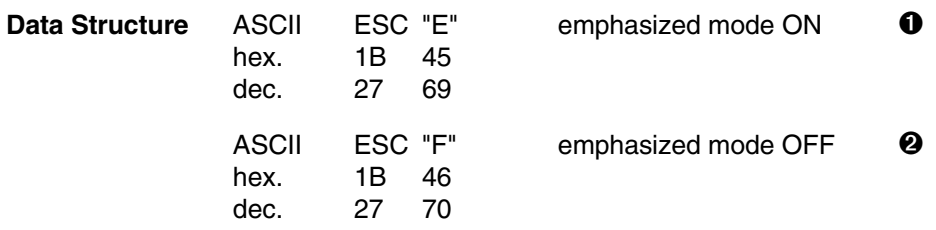

**Description**  $\bullet$  This code sequence switches the printer to emphasized mode. During printing in emphasized mode, each character is printed twice, slightly shifted in horizontal direction. Since the needles in the print head are fired twice (instead of once as in standard mode), print speed is reduced.

This code sequence is ignored if received while the printer is already in emphasized mode.

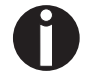

Emphasized mode plus condensed or Elite is not possible.

➋ This code sequence resets the emphasized mode initiated by ESC E or ESC ! (Master Select).

This code sequence is ignored if the printer is not in emphasized mode.

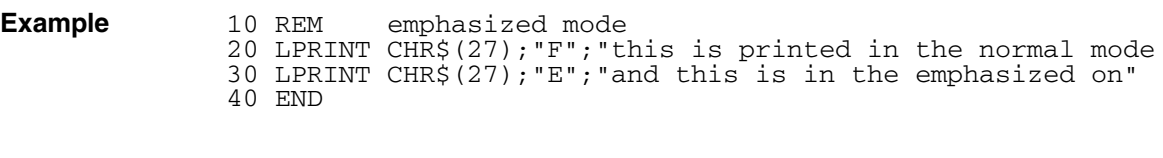

```
this is printed in the normal mode
and this is in the emphasized on
```
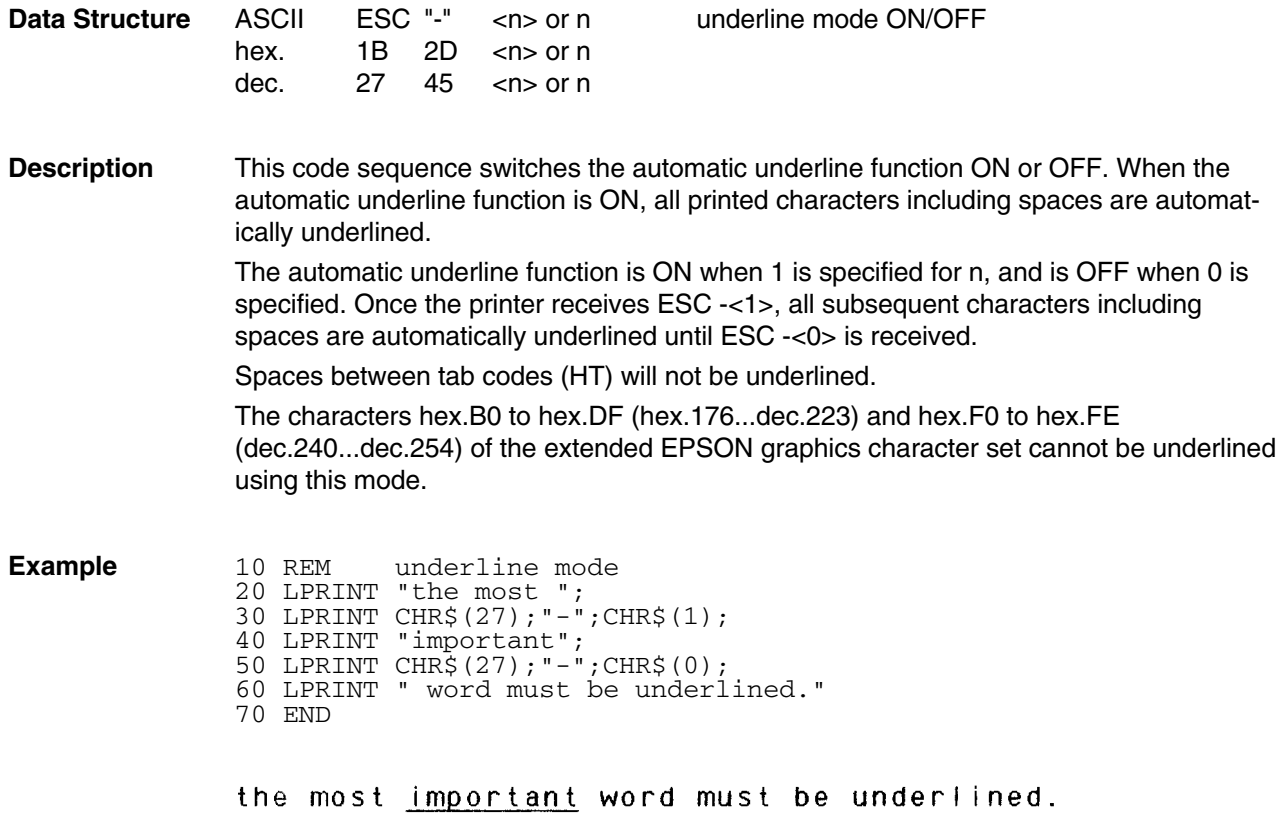

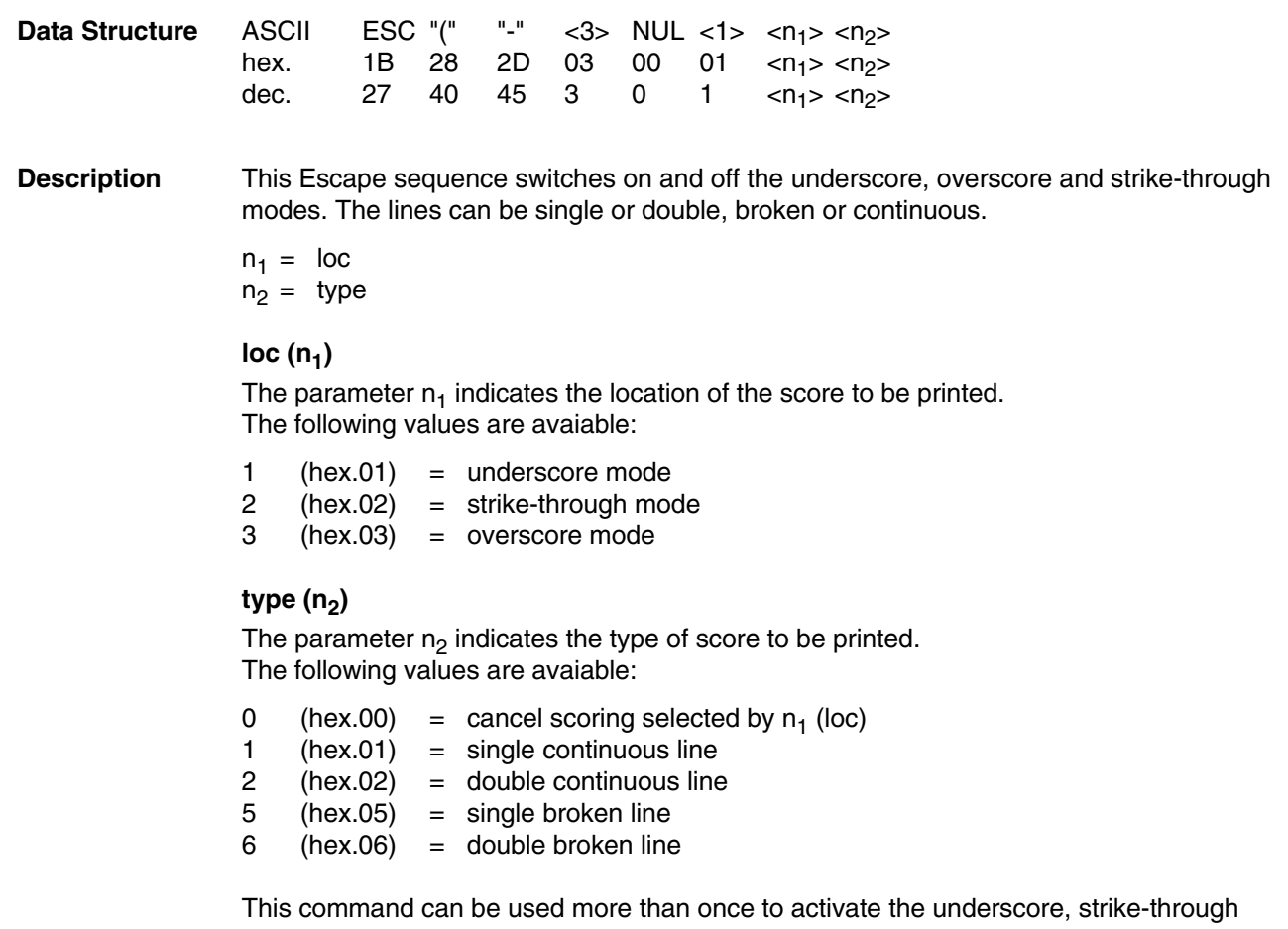

and overscore modes at the same time with different line types.

This mode cannot be used to underscore, strike-through or overscore block graphic characters.

**Example** 10 REM Score Selection 20 LPRINT CHR\$(27);"(-";CHR\$(3);CHR\$(0);CHR\$(1);CHR\$(1);CHR\$(2); 30 LPRINT "1. Underline - Double continous line" 40 LPRINT CHR\$(27);"(-";CHR\$(3);CHR\$(0); CHR\$(1);CHR\$(2);CHR\$(2); 50 LPRINT "2. Strike through and Underline - Double continous line" 60 REM cancel strike through - double continous line 70 LPRINT CHR\$(27);"(-";CHR\$(3);CHR\$(0);CHR\$(1);CHR\$(2);CHR\$(0); 80 LPRINT CHR\$(27); "(-";CHR\$(3);CHR\$(0);CHR\$(1);CHR\$(2);CHR\$(1); 90 LPRINT "3. Strike through - Single continous line and" Underline - Double continous line" 110 REM cancel underline - double continous line 120 LPRINT CHR\$(27);"(-";CHR\$(3);CHR\$(0);CHR\$(1);CHR\$(1);CHR\$(0); 130 LPRINT CHR\$(27);"(-";CHR\$(3);CHR\$(0);CHR\$(1);CHR\$(3);CHR\$(1); 140 LPRINT "4. Overscore and strike through - Single continous line" 150 END

### 1. Underline - Double continous line

### 2. Strike through and Underline - Double continous line

### 3. Strike through - Single continous line and Underline - Double continous line

### 4. Overscore and strike through - Single continous line

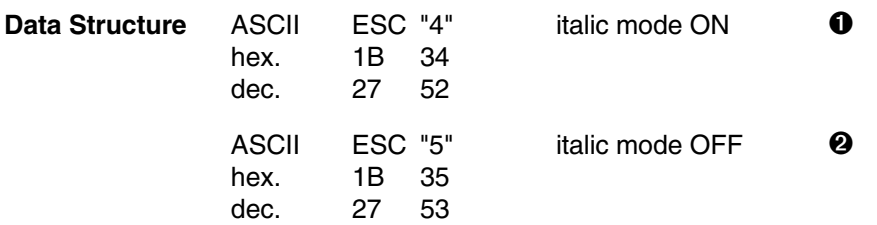

**Description**  $\bullet$  All characters following this code sequence are printed in italics. Italic characters are also printed, if codes with the eight bit set by ESC > are sent to the printer.

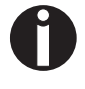

The characters hex.B0 to hex.DF (hex.176...dec.223) and hex.F0 to hex.FE (dec.240...dec.254) of the extended EPSON graphics character set cannot be printed in italic mode.

➋ Italic print mode set by ESC 4 or ESC ! (Master Select) is reset. Italic mode can be used in all print qualities (DPQ, NLQ, LQ).

**Example** 10 REM italic mode 20 LPRINT CHR\$(27);"4"; 30 GOSUB 70 40 LPRINT CHR\$(27);"5"; 50 GOSUB 70 60 END 70 LPRINT "Matrix Printer" 80 RETURN

> Matrix Printer Matrix Printer

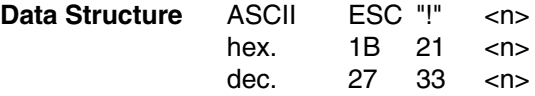

**Description** This code sequence allows simultaneous control of print features like the character size and attributes characters. By this code sequence several print features can be simultaneously set via the value of n. This command can also be used to reset all character styling features or to reset the printer to standard Pica font type by specifying n=0.

> The value specified for n must be in the range of 0 to 255. See the following table for possible values of n.

Print mode selection byte:

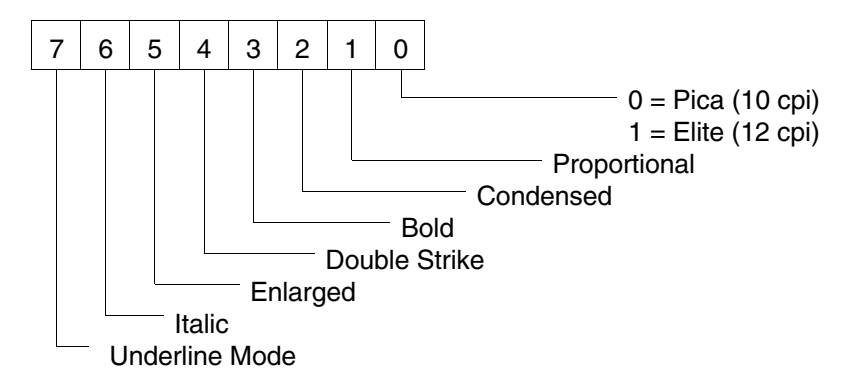

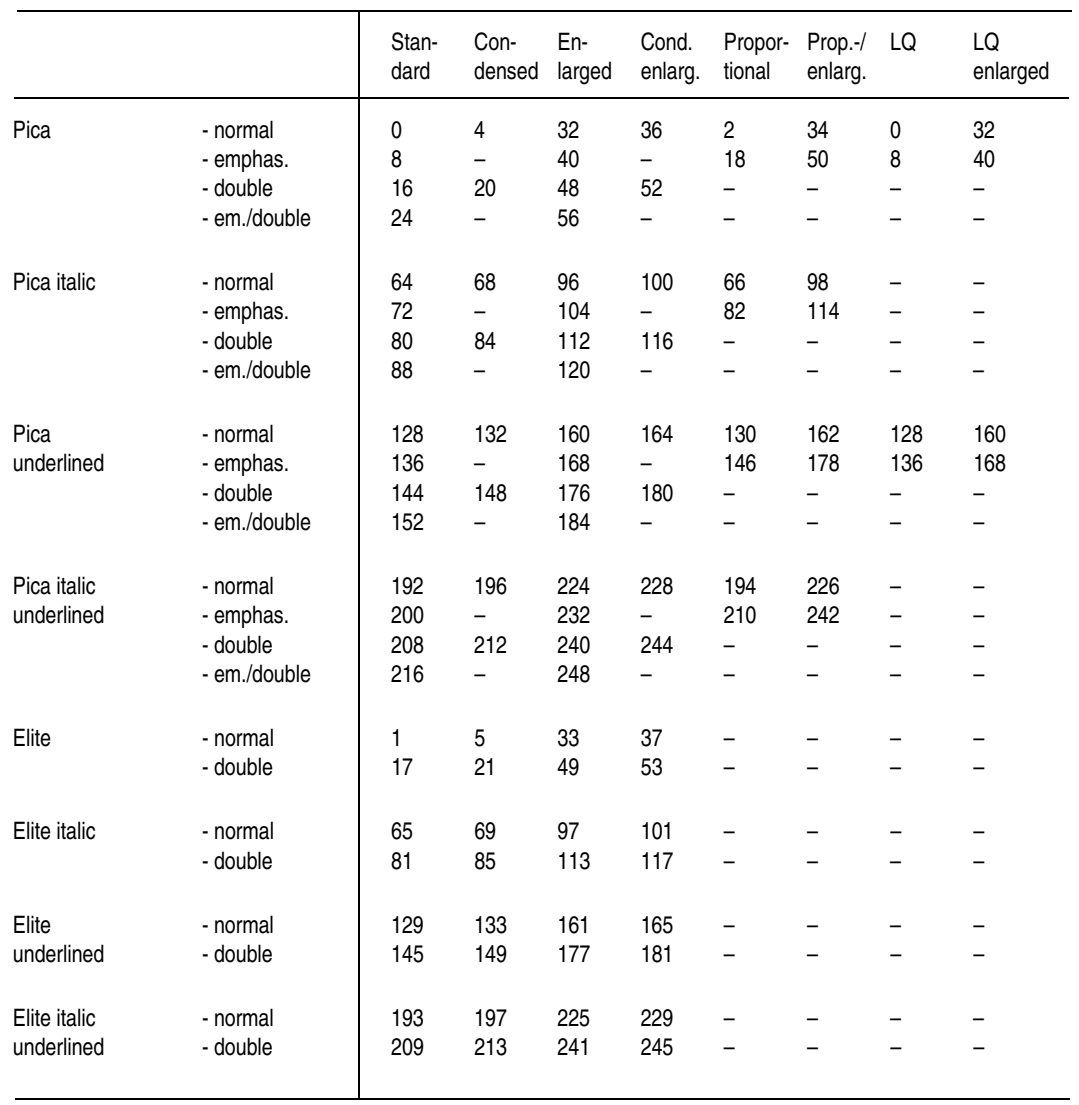

```
Example 10 REM print mode selection
             20 LPRINT CHR$(27);"D";CHR$(40);CHR$(0);
             30 FOR N = 0 TO 255 STEP 7
             40 LPRINT CHR$(27);"!";CHR$(N);
             50 LPRINT "Matrix Printer";CHR$(9);CHR$(27);"!";CHR$(0);N
             60 NEXT N
             70 END
```
 $\mathbf{0}$ Matrix Printer  $\overline{7}$ **Hairix Printer** 14 **Natrix Printer Matrix Printer**  $21$ 28 **Matrix Printer** 35 Matrix Printer 42 Matrix Printer 49 Matrix Printer Matrix Printer 56 63 Matrix Printer Hatrix Printer 70 **Natrix Printer**  $77$ 84 **Matrix Printer**  $91$ Matrix Printer 98 Matrix Printer 105 Matrix Printer Matrix Printer 112 119 Matrix Printer Matrix Printer 126 133 **Matrix Printer** 140 **Hatrix Printer** 147 Matrix Printer 154 Matrix Printer 161 Matrix Printer Matrix Printer 168 175 Matrix Printer 182 Matrix Printer 189 Matrix Printer 196 Matrix Printer **Matrix Printer** 203 210 Matrix Printer 217 Matrix Printer 224 Matrix Printer 231 Matrix Printer 238 Matrix Printer Matrix Printer 245 Matrix Printer 252

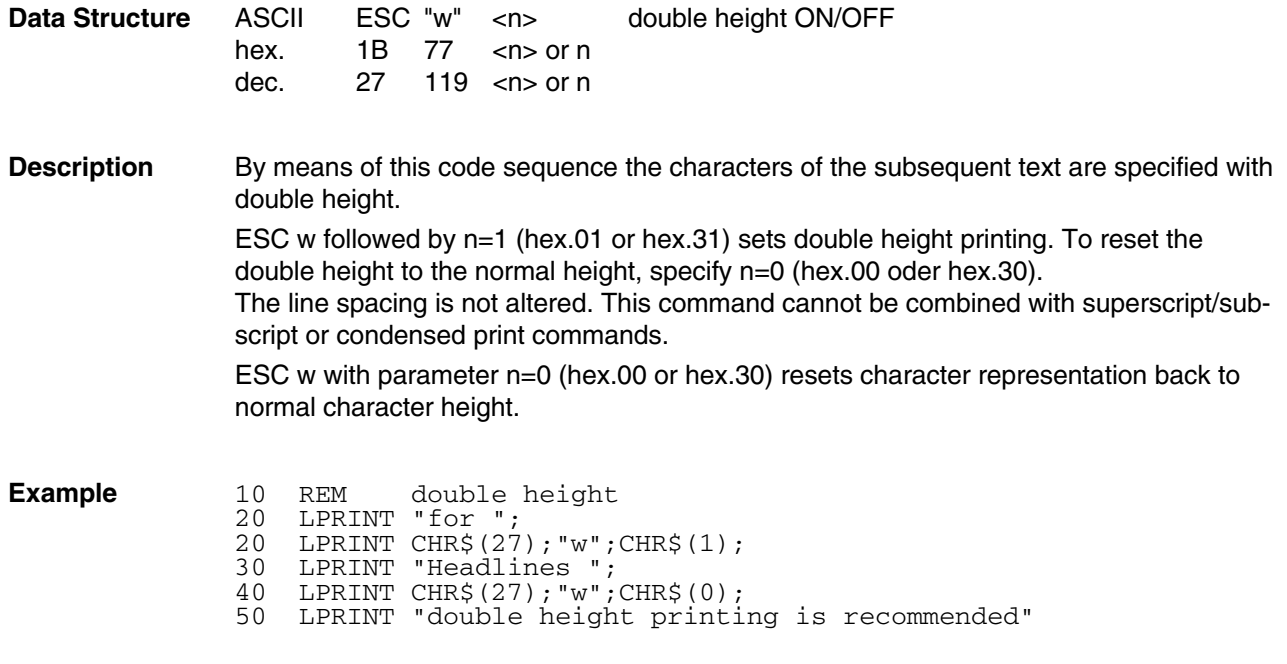

for Headlines double height printing is recommended

# **Data Structure** ASCII ESC "D" <n<sub>1</sub>> ...<n<sub>32</sub>> NUL set horizontal tab stops hex. 1B 44 <n<sub>1</sub>> ...<n<sub>32</sub>> 00 hex. 1B 44 <n<sub>1</sub>> ...<n<sub>32</sub>> 00<br>dec. 27 68 <n<sub>1</sub>> ...<n<sub>32</sub>> 0  $n_1$   $n_2$   $n_3$   $n_2$   $n_3$ ASCII ESC "D" NUL clear all horizontal tab stops 
<br> **Q** hex. 1B 44 00 dec. 27 68 0 **Description**  $\bullet$  This code sequence is used for setting or clearing horizontal tab stops. It replaces all previous tab stops and can be used to set a maximum of 32 tab stops. *For example,* CHR\$(27);"D";CHR\$(1);CHR\$(11);CHR\$(21);CHR\$(0); sets horizontal tab stops at positions 1, 11, and 21, position 1 being the position of the first character at the left margin. Double width printing does not influence the physical positions of tab stops. Tab stops are set in those positions which are specified by character codes following ESC D. These character codes must be arranged in ascending order. The length of this code sequence varies according to the number of tab stops being set. Code hex.00 is used as a terminator to signal the end of the data string. If a character code with a smaller numeric value than the preceding is among those codes, the code with the smaller value is ignored. Horizontal tab stops can be set at positions 1 to 255 (136 columns printer) resp. 1 to 160 (80 columns printer). Horizontal tab stops set by this sequence remain effective until the printer again receives code sequence ESC D or until it is initialized by code sequence ESC @. For proportional spacing, tab stops are set in pica spacing (10 cpi). A horizontal tabulation is executed by HT control code (hex.09, dec.9). ➋ This code sequence cancels all previous tab stops.

**Horizontal Tab Stops ESC D**

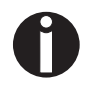

When the printer is switched on or ESC @ is sent, horizontal tab stops are set at every eight position (9, 17, 25, etc.).

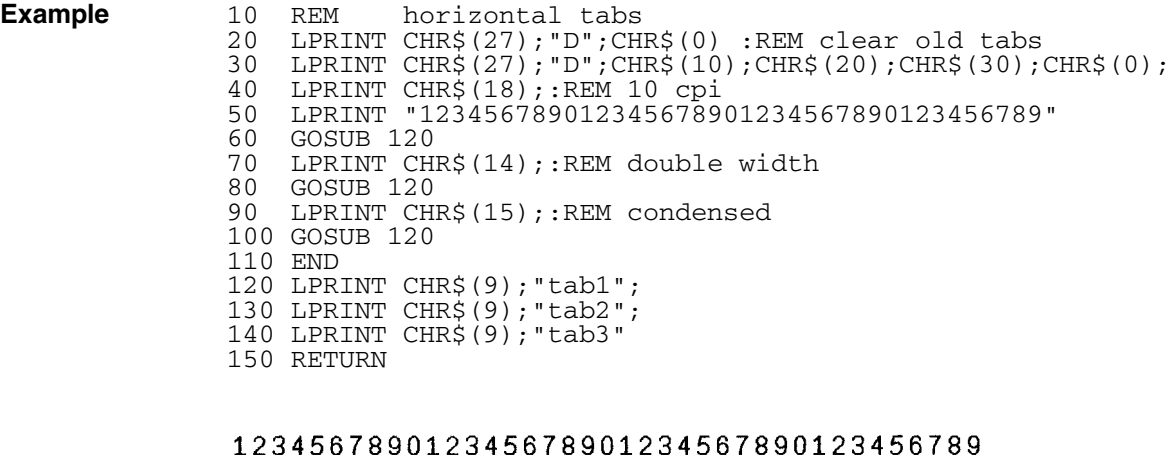

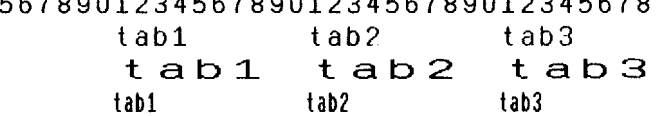

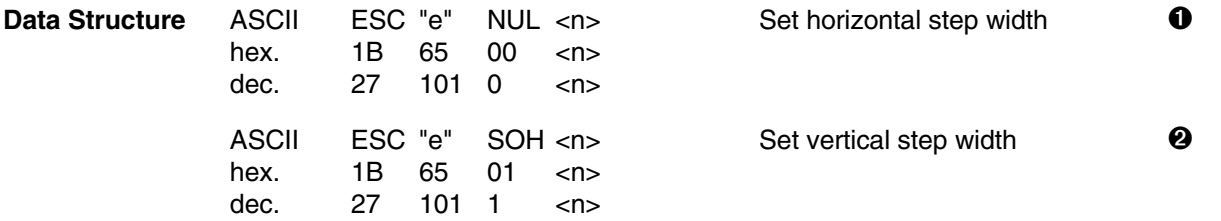

**Description**  $\bullet$  This sequence sets the horizontal step width n according to the current character density. When an HT command is received, a horizontal tab stop is carried out.

The following maximum values apply for n:

- 21 (Pica)
- 25 (Elite)
- 36 (narrow Pica)
- 42 (narrow Elite)

The horizontal tab stop positions are set relative to the left margin.

➋ This sequence defines the vertical step width n as the number of line feeds corresponding to the line spacing set for LF. On receipt of a VT command, a vertical tab stop is carried out.

The following maximum values apply for n:

- **9**  $n \le 127$
- $24 n < 255$

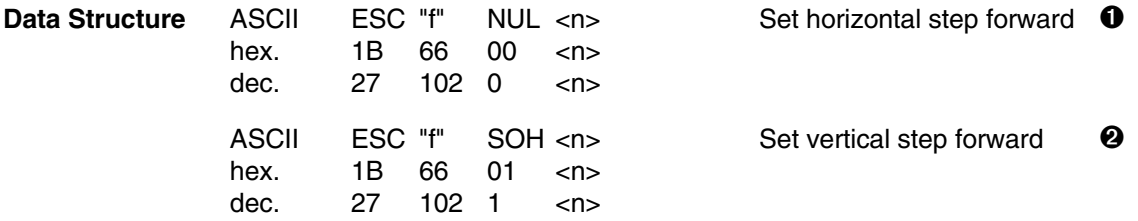

- **Description**  $\bullet$  At the next print position n spaces without carriage return (CR) are inserted. As soon as this command is received, all data in the buffer are printed. This command is ignored when justification is activated. If the next print position is on or beyond the right margin, a line feed is carried out and printing starts at the left margin.
	- ➋ On receipt of this sequence the printer carries out n line feeds corresponding to the current line spacing. A carriage return (CR) is not carried out. As soon as this command is received, all data in the buffer are printed.

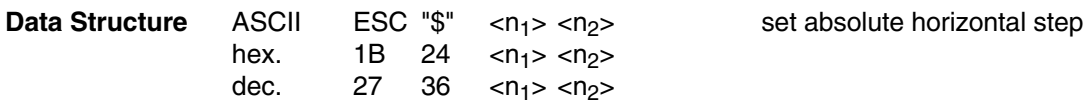

**Description** This code sequence moves the print head to an absolute print position independent of the current character density. The positioning is in increments of  $\frac{1}{60}$  inches. The print position from the left hand margin is then calculated as:  $(n_1 + n_2 * 256)$ .

> The value specified for  $n_1$  must be in the range of 0 to 255, the value specified for  $n_2$ must be in the range of 0 to 3.

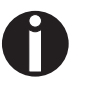

This code sequence can be used in all print qualities (DPQ, NLQ, LQ).

# **Example for calculating n<sub>1</sub> and n<sub>2</sub>:**

The print position is 4.5 inches, which corresponds to a number of dots of 270  $(4.5$  inch x 60 dots/inch = 270 dots).

- $n_2$  = number of dots divided by 256
	- $=$  270/<sub>256</sub>
	- $=$  dec.1
	- $=$  hex.01
- $n_1$  = remainder of division of  $n_2$ 
	- $=$  dec.14
	- $=$  hex.0E

Note that you obtain the same result by using the formula given for calculating  $n_1$  and  $n_2$ for relative horizontal step (see sequence ESC \). Only the way to get it is different. The reason for these different descriptions is that customers' programming experience is not the same. Therefore this is meant to be a little help for you to choose the easiest way.

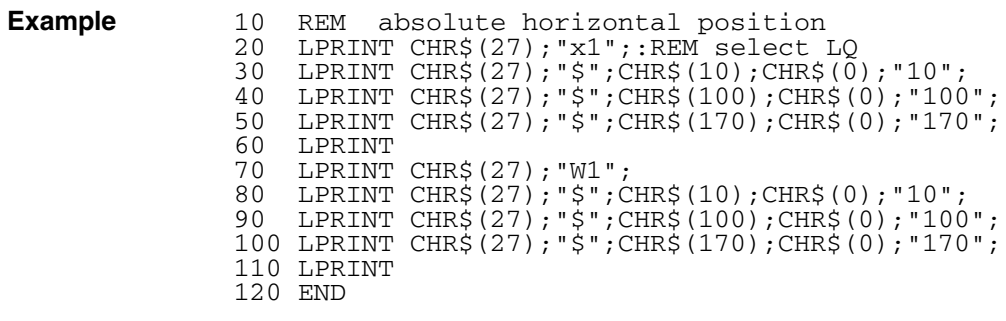

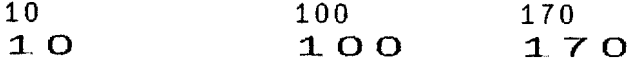

**Data Structure** ASCII ESC "\" <n<sub>1</sub>> <n<sub>2</sub>> set relative horizontal step<br>hex. 1B 5C <n<sub>1</sub>> <n<sub>2</sub>> 1B 5C  $\langle n_1 \rangle \langle n_2 \rangle$ <br>27 92  $\langle n_1 \rangle \langle n_2 \rangle$ dec.  $27 \t 92 \t   $< n_2$$ 

**Description** This code sequence moves the print head to a relative print position without regard to the current character density. This print position is calculated according to the formula  $(n_1 + 256 * n_2)$ . Each dot, i. e. each print position has a width of  $1/120$  inch in DPQ and  $1/180$  inch in NLQ and LQ.

> Calculation of the values of  $n_1$  and  $n_2$  first requires the prefix (n dots) to be calculated. If the movement is directed towards the left side, the result is subtracted from 65536. Subsequently the values for  $n_1$  and  $n_2$  can be calculated according to the formula:

 $n_1$  = n MOD 256<br> $n_2$  = INT(<sup>n</sup>/256)  $=$  INT( $\frac{1}{256}$ )

If the print position exceeds the currently set margins after execution of the horizontal step, this code sequence is ignored.

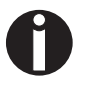

This code sequence can be used in all print qualities (DPQ, NLQ, LQ).

# **Example for calculating n<sub>1</sub> and n<sub>2</sub>:**

Movement of 4 inches towards the right side:

$$
n = 4 \cdot 120
$$
  
= 480

$$
n_2 = INT (480/_{256})
$$

$$
= \t 0.1
$$

 $=$  hex.01

 $n_1$  = 480 MOD 256  $=$  dec.224  $=$  hex.E0

Movement of  $\frac{5}{3}$  inches (1.67 inches) towards the left side:

- $n = 65536 1.67 \times 120$ = 65336
- $n_2$  = INT (65336/<sub>256</sub>)
	- $=$  dec.255
	- $=$  hex.FF
- $n_1$  = 65336 MOD 256
	- $=$  dec.56
	- $=$  hex.38

Note that you obtain the same result by using the formula given for calculating  $n_1$  and  $n_2$ for absolute horizontal step (see sequence ESC \$). Only the method of calculations is different. The two different methods give the same result and therefore the programmer should use the method best suited for his application.

```
Example 10 REM relative horizontal position
             20 LPRINT CHR$(27);"\";CHR$(224);CHR$(1);"+480";
             30 LPRINT CHR$(27);"\";CHR$(56);CHR$(255);"-200";
             40 LPRINT CHR$(27); "\"; CHR$(50); CHR$(0); "+50";
             50 LPRINT
             60 END
```
 $-200 + 50 + 480$ 

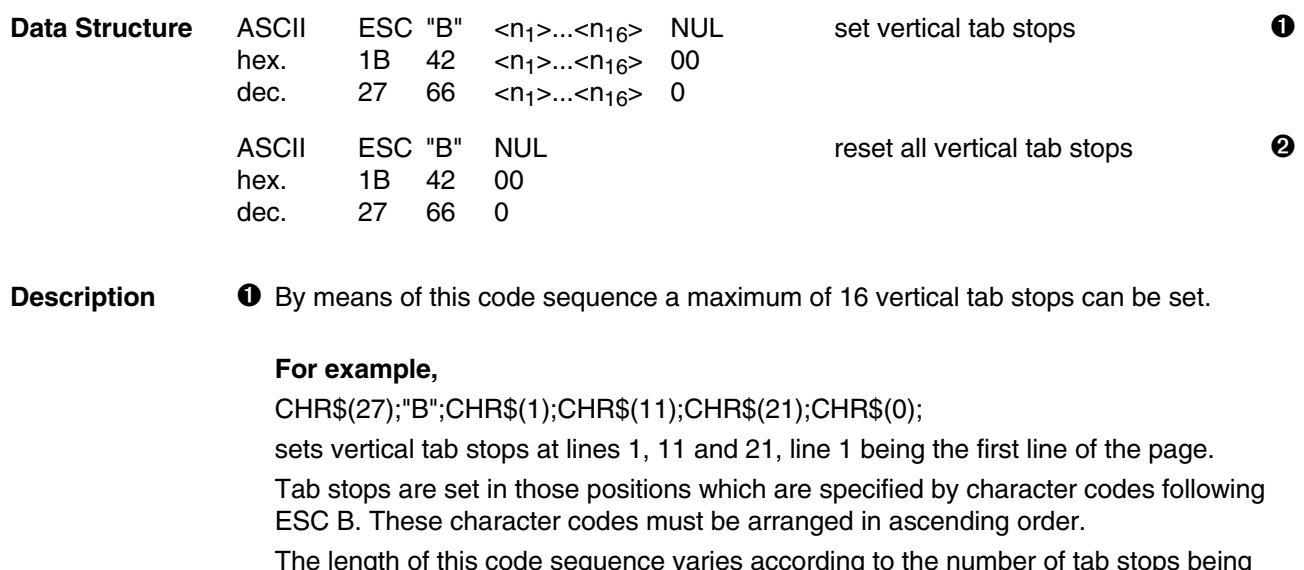

The length of this code sequence varies according to the number of tab stops being set. Code <NUL> (hex. 00) is used as a terminator to signal the end of the data string.

If any character code with a smaller numeric value than the preceding is among those codes, the code with the smaller value is ignored. Vertical tab stops set by this sequence remain effective until code sequence ESC B is received again or form length is changed by ESC C.

A vertical tabulation is executed by the VT control code (hex.0B, dec.11).

➋ This code sequence cancels all previous tab stops.

# *For example,*

CHR\$(27);"B";CHR\$(0) clears all vertical tab stops.

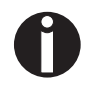

When the printer is switched on no vertical tab stops are set.

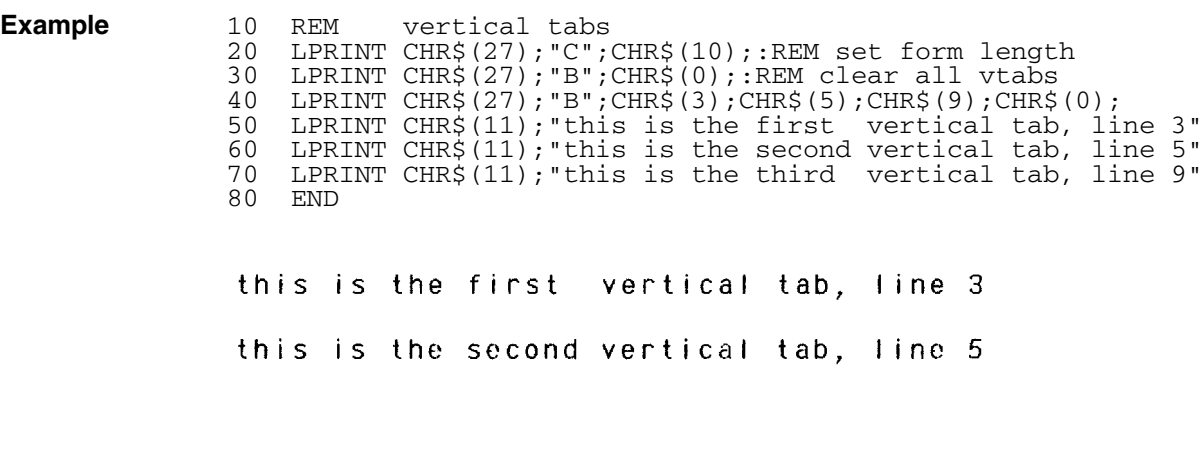

this is the third vertical tab, line 9

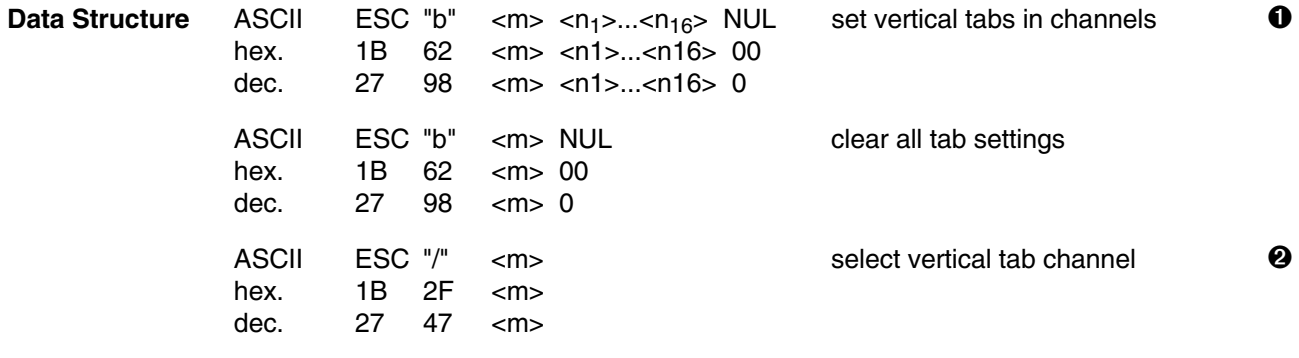

- **Description**  $\bullet$  Up to 16 vertical tabs for one channel <m> can be set. the number of tab channels m ranges from 0 to 7. The value of n, given in lines, ranges from 1 to 255. Channel 0 can be set via ESC B. The default value is m=0.
	- ➋ This command is used to select one of the eight vertical tab channels. The value of m ranges from 0 to 7.

```
Example 10 REM vertical tabs in tab channels<br>20 LPRINT CHR$(27); "C"; CHR$(24); 'form length 24 lines
              20 LPRINT CHR$(27); "C"; CHR$(24);
              30 LPRINT CHR$(27);"b";CHR$(0);CHR$(2);CHR$(4);CHR$(6);CHR$(0)
              40 REM Channels 0 tabs set at lines 2, 4, and 6
              50 LPRINT CHR$(27);"b";CHR$(1);CHR$(9);CHR$(11);CHR$(14);CHR$(0);
              60 REM Channel 1 tabs set at lines 9, 11, and 14
              70 LPRINT CHR$(27);"/";CHR$(0);
              80 REM Selects channel 0
              90 LPRINT "Channel 0"
              100 GOSUB 180
              110 LPRINT CHR$(27);"/";CHR$(1);
              120 REM Selects channel 1
              130 LPRINT "Channel 1"
              140 GOSUB 180
              150 END
              160 FOR I=1 TO 3
              170 LPRINT CHR$(11);
              180 LPRINT "VT Position #";I
              190 NEXT
              200 RETURN
               Channel 0
               VT Position # 1
               VT Position # 2
               VT Position # 3
               Channel 1
               VT Position # 1
               VT Position # 2
               VT Position # 3
```
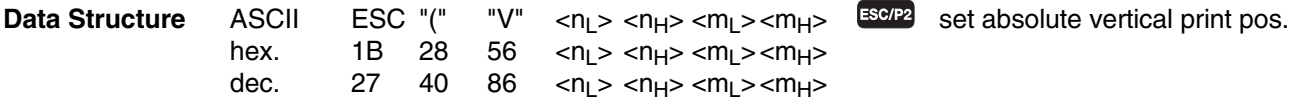

# **Description Valid values:**

 $n_1 = 2$ ,  $n_H = 0$  $0 \le m_1 \le 255$ ;  $0 \le m_H \le 127$ 

Defines the vertical print position in units previously defined with the sequence ESC ( U (see page 62).

(vertical position) = (( $m_H$  x 256) +  $m_I$ ) x (defined unit) + (top-margin position)

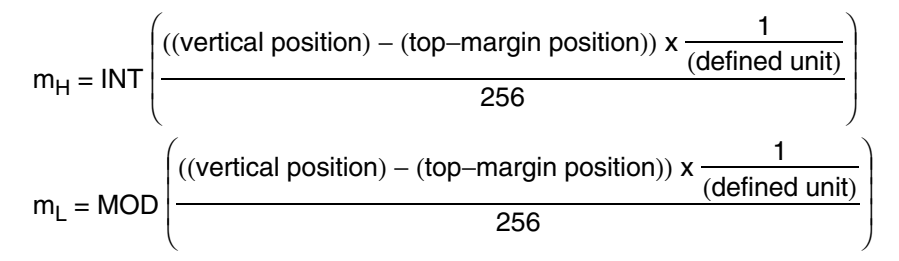

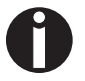

The default unit for this sequence is  $1/360$ ". Only positions within a valid form can be achieved. Positions below bottom margin will

- a) eject paper (single sheet) and
- b) set new position to top of form at next page.

**Data Structure** ASCII ESC "(" "v" <n<sub>L</sub>> <n<sub>H</sub>> <m<sub>L</sub>> <m<sub>H</sub><sub>2</sub> set relative vertical print pos.<br>hex. 1B 28 76 <nu > <nu > <mu > <mu > hex. 1B 28 76  $\langle n_{\text{L}} \rangle \langle n_{\text{H}} \rangle \langle m_{\text{H}} \rangle$ <br>dec. 27 40 118  $\langle n_{\text{I}} \rangle \langle n_{\text{H}} \rangle \langle m_{\text{I}} \rangle \langle m_{\text{H}} \rangle$ 118  $\langle n_{L} \rangle \langle n_{H} \rangle \langle m_{L} \rangle \langle m_{H} \rangle$ 

## **Description Valid values:**

 $n_1 = 2$ ,  $n_H = 0$  $0 \le m_L \le 255$ ;  $0 \le m_H \le 127$ 

Defines the vertical print position relatively up and down in units previously defined with the sequence ESC ( U (see page 62).

(horizontal position) =  $((m_H \times 256) + m_I) \times (defined \t{unit}) + (current \t{position})$ 

Downwards:

$$
m_{H} = INT \left( \frac{((vertical position) - (current position)) \times \frac{1}{(defined unit)}}{256} \right)
$$
  

$$
m_{L} = MOD \left( \frac{((vertical position) - (current position)) \times \frac{1}{(defined unit)}}{256} \right)
$$

Upwards:

$$
m_{H} = 32768 - INT \left( \frac{((current position) - (vertical position)) \times \frac{1}{(defined unit)}}{256} \right)
$$

$$
m_{L} = 32768 - MOD \left( \frac{((current position) - (vertical position)) \times \frac{1}{(defined unit)}}{256} \right)
$$

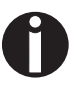

The default unit for this sequence is  $1/360"$ . Only positions within a valid form can be achieved. The current position is base for the newly defined relative positions. Positions exceeding the defined top margin will be ignored.

- Positions below bottom margin will a) eject paper (single sheet) and
- b) set new position to top of form at next page.
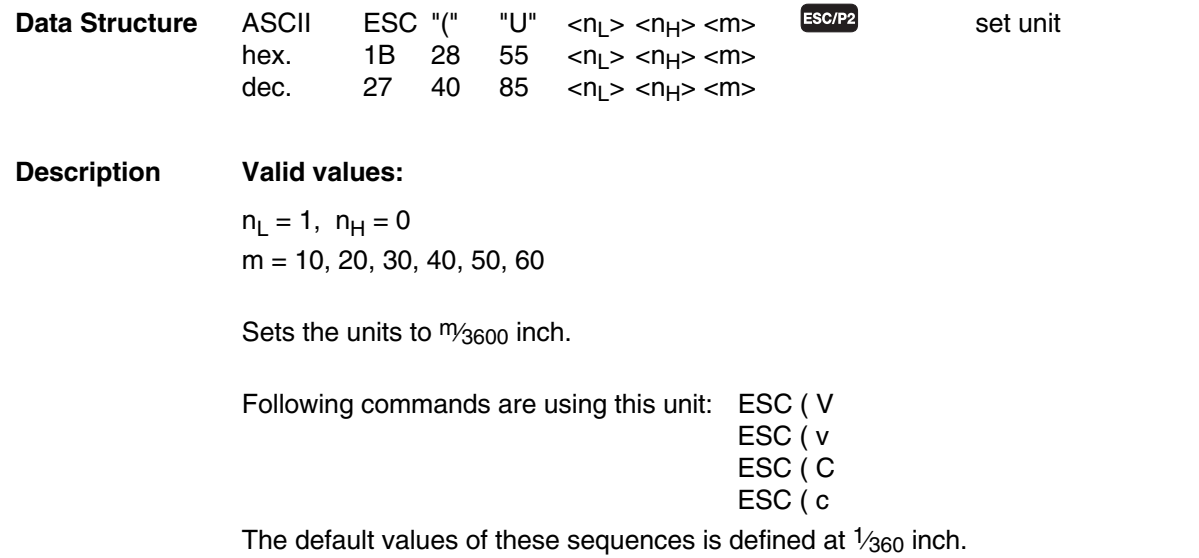

# **Graphics**

**Graphics 60 dpi ESC K** Graphics 120 dpi<br> **High Speed Graphics 120 dpi ESC L**<br> **ESC Y High Speed Graphics 120 dpi ESC Y Graphics 240 dpi ESC Z Graphic Modes** 

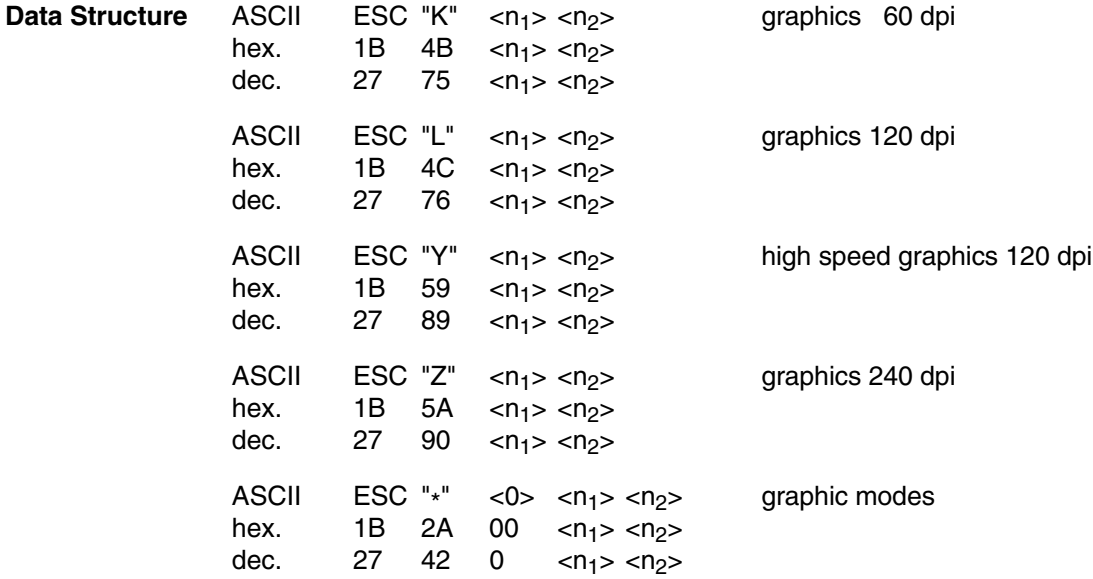

**Description** Data following the graphics ESC-sequence is printed out as a dot pattern. The number of bytes of the graphics string is defined by  $n_1$  and  $n_2$ . You will find a list of all sequences and the available parameter values m for the  $\text{ESC}^*$  code sequences on the following page.

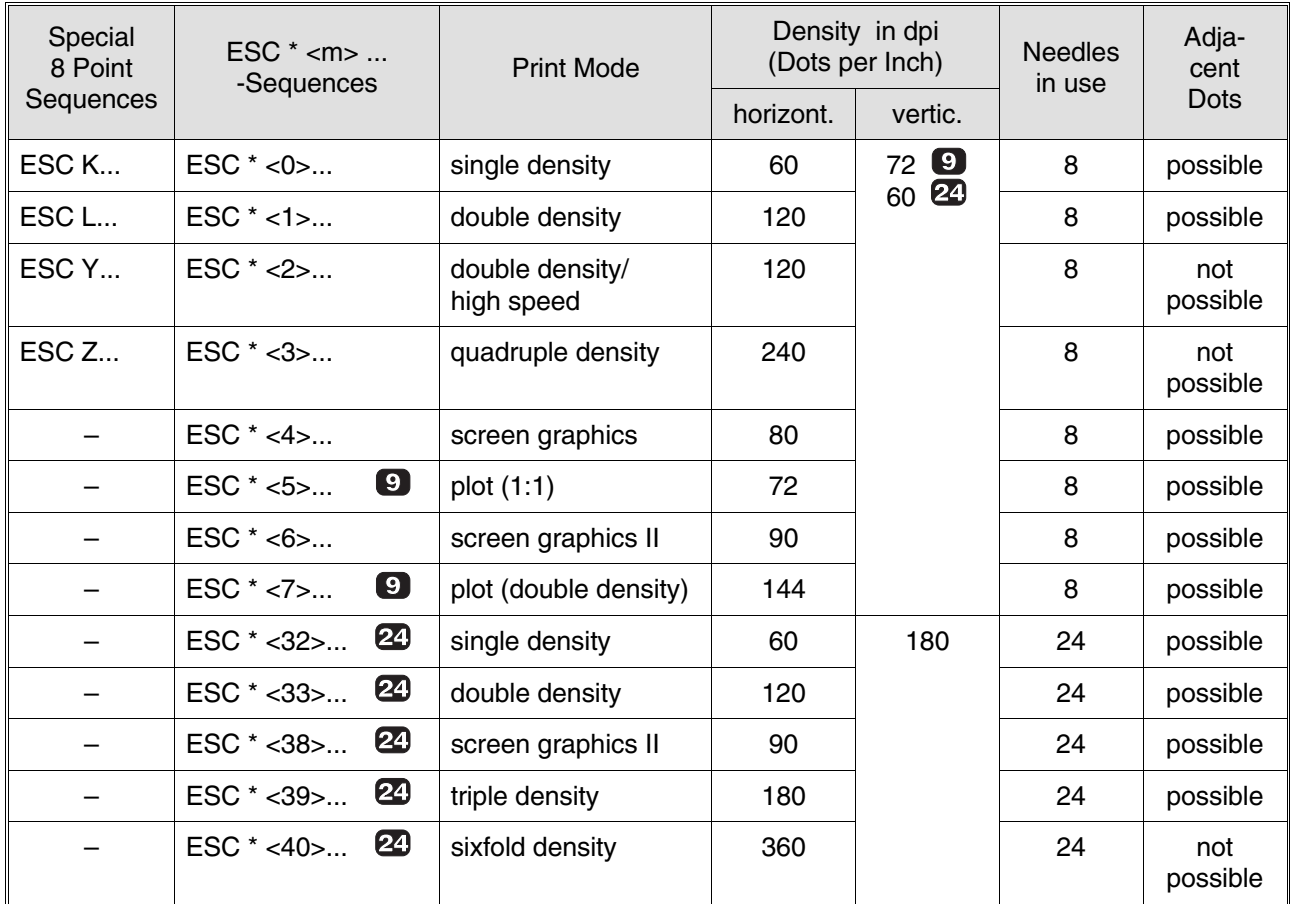

### **Example for Calculation of n<sub>1</sub> and n<sub>2</sub>:**

The number of graphics data columns is 80.

- $n_2$  = number of data divided by 256  $n_1$  = rest of division of  $n_2$ <br>=  $80/256$  = dec.80
	- $= 80/256$   $= 0.80$ <br>= dec.0  $= 1.50$
	-
	- = hex.00
- -
	- $=$  hex.50

#### *Relationship between bits of graphics data and needles (9 needle version)*

Each needle in a column is assigned a bit of the data byte.

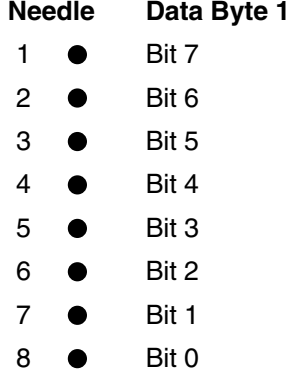

*Relationship between bits of graphics data and needles (24 needle version)*

When using 24-pin graphics modes, three bytes of data are required for each dot column.

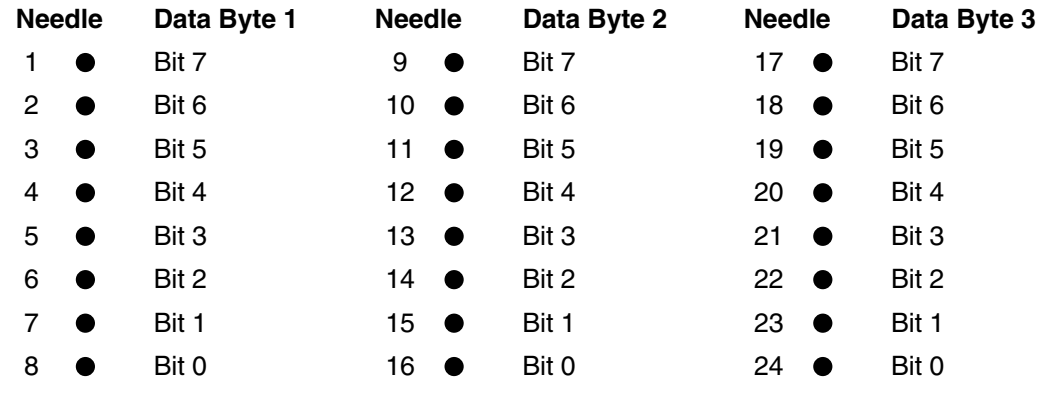

Graphics and text can be mixed within one line.

If image data, lying outside the printable area, are input these data are ignored.

```
Example 10 REM bit image print
    20 WIDTH "LPT1:",255
    30 FOR i=0 TO 4:
    40 LPRINT "Mode: ";STR$(i)<br>50 LPRINT CHR$(27):"*":CHR
    50 LPRINT CHR$(27); "*"; CHR$(i); CHR$(254); CHR$(0);<br>60 FOR j=1 TO 127
    60 FOR j=1 TO 127
    70 LPRINT STRING$(1,64+16+4+1);STRING$(1,128+32+8+2);
    80 NEXT j<br>90 LPRINT
           LPRINT CHR$(10); CHR$(13)100 NEXT i
    110 END
```
#### Mode:  $\mathbf 0$

2000 - 2000 - 2000 - 2000 - 2000 - 2000 - 2000 - 2000 - 2000 - 2000 - 2000 - 2000 - 2000 - 2000 - 2000 - 2000<br>2000 - 2000 - 2000 - 2000 - 2000 - 2000 - 2000 - 2000 - 2000 - 2000 - 2000 - 2000 - 2000 - 2000 - 2000 - 2000

Mode:  $\mathbf{1}$ 

 $\overline{2}$ Mode: 

Mode: 3

Mode:  $\ddot{\mathbf{4}}$ <u> Tanggang Managang Managang Managang Managas na Pangang Managas na Pangang Managas na Pangang Managas na Pang</u>

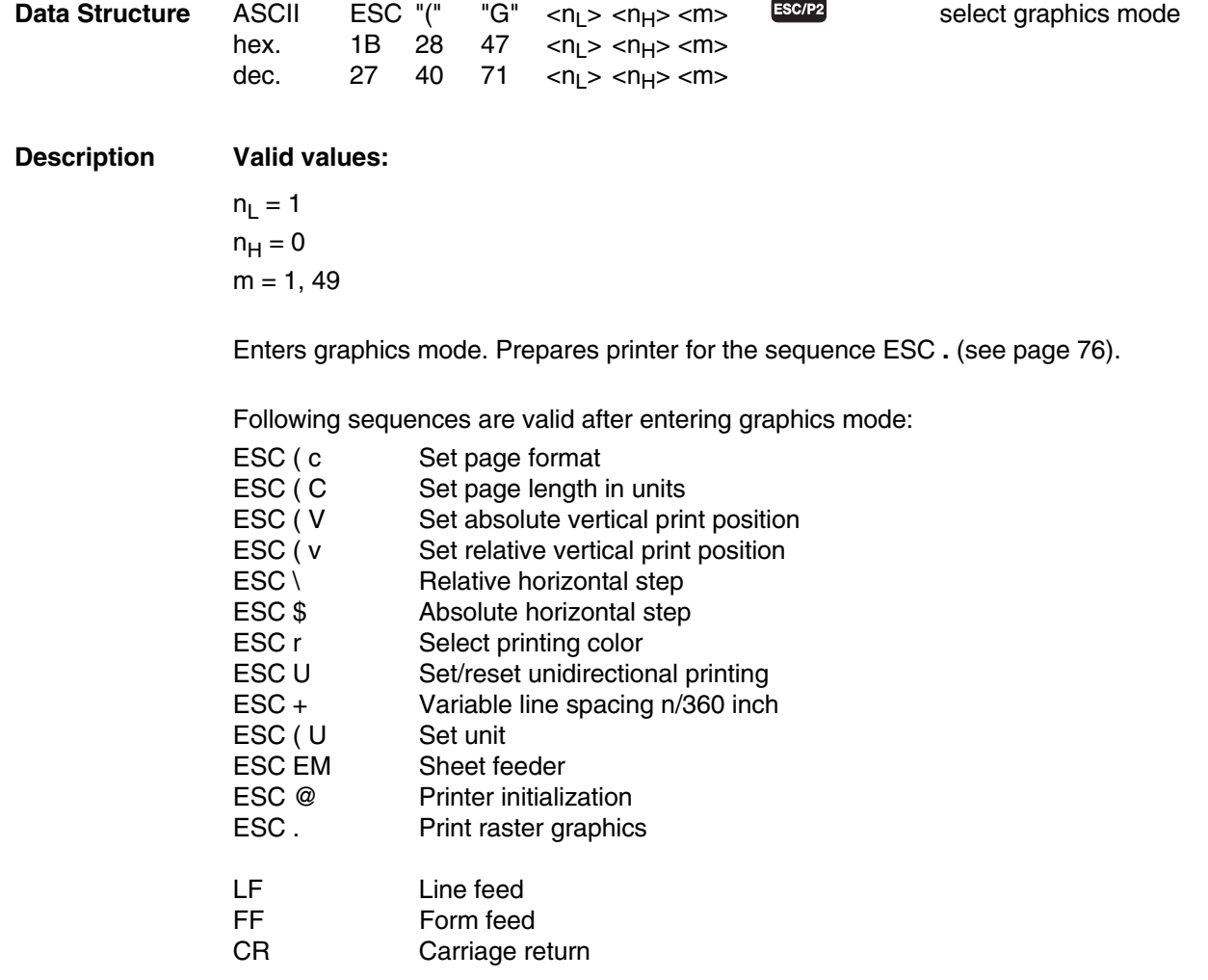

<u>—</u> ÷. The graphics mode can be exited with sequence ESC @ (see page 114).

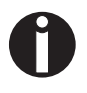

In this mode text and graphics cannot be mixed on the same page. This sequence does not allow text and user defined character printing. Vertical and horizontal tab settings are cleared.

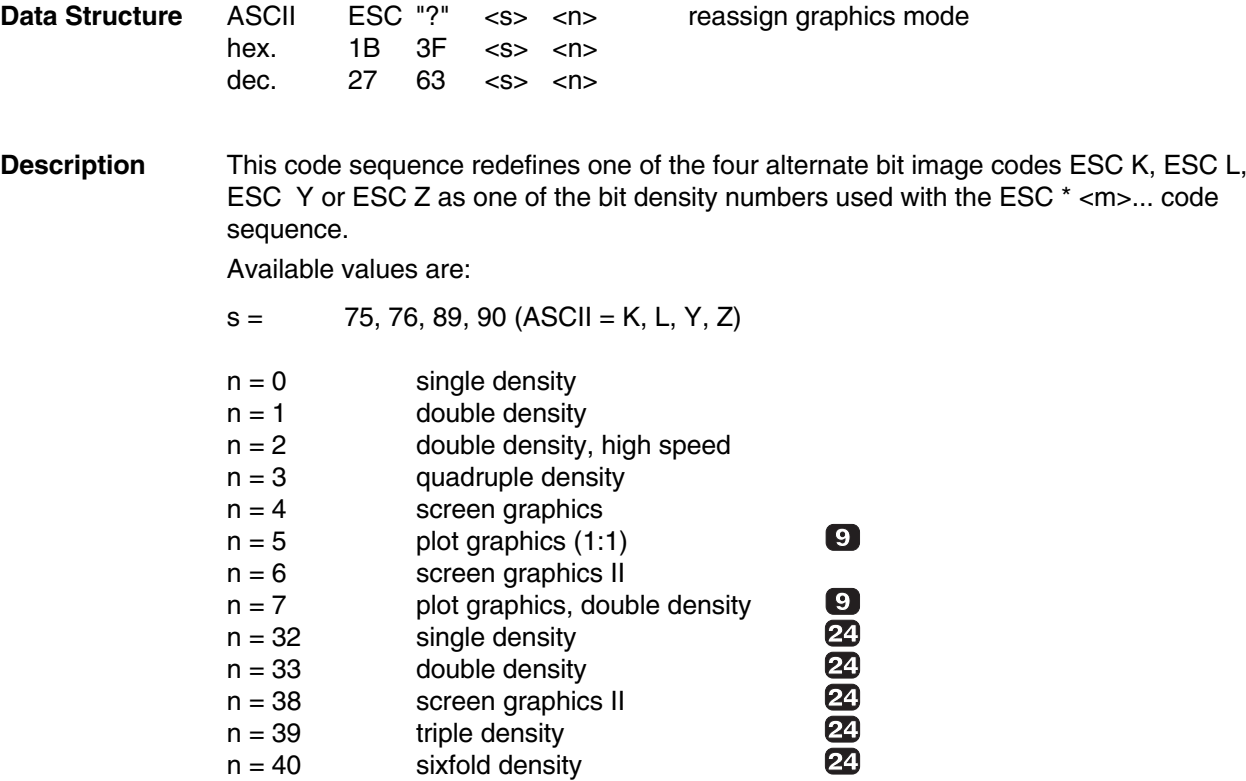

For example, if you send the following code before you run a graphics program, it will change every instance of mode K (single density) to mode 3 (quadruple density): LPRINT CHR\$(27);"?K";CHR\$(3);

#### **Example** 10 REM Reassigns graphics sequence

20 LPRINT CHR\$(27);  $\overline{K}$ "; CHR\$(60); CHR\$(0); 30 REM Standard ESC K graphics sequence 40 FOR X=1 TO 60:REM 60 Columns 50 LPRINT CHR\$(255);:REM one byte per columns 60 NEXT X:LPRINT 70 LPRINT CHR\$(27)"?K";CHR\$(3) 80 REM Reassigns ESC K to quadruple density 90 LPRINT CHR\$(27)"K";CHR\$(60);CHR\$(0);<br>100 FOR Z=1 TO 60:REM 60 Columns  $100$  FOR  $Z=1$  TO  $60$ :REM 110 LPRINT CHR\$(255);CHR\$(255);CHR\$(255); 130 NEXT Z 140 END

**The Communication** 

**Data Structure** ASCII ESC "<sup> $\wedge$ " <m> <n<sub>1</sub>> <n<sub>2</sub>><br>hex. 1B 5E <m> <n<sub>2</sub>> <n<sub>2</sub>></sup> hex. 1B 5E <m> <n<sub>1</sub>> <n<sub>2</sub>><br>dec. 27 94 <m> <n<sub>1</sub>> <n>>  $\langle m \rangle$   $\langle n_1 \rangle$   $\langle n_2 \rangle$ 

**Description** With this Escape sequence, graphics printing with 9 print dots per dot row is selected. For each row of dots two graphics bytes are required. The first byte controls the upper eight print dots and the second controls only the lowest print dot.

 $m = 0$  selects normal graphics resolution (60 dpi).

 $m = 1$  selects double graphics resolution (120 dpi).

The data following the graphics ESC sequence are printed as a dot pattern. The parameters n1 and n2 define the number of graphics bytes.

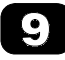

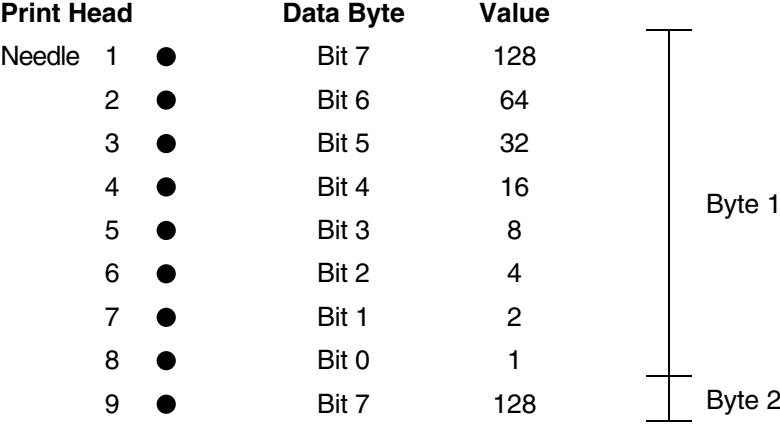

#### *Example for the calculation of n1 and n2:*

The number of graphics bytes is 80.

- $n_2$  = number of bytes divided by 256
	- $= 80 / 256$
	- $=$  dec.0
	- = hex.00
- $n_1$  = remainder from division of  $n_2$ 
	- = dec.80
	- = hex.50

Graphics and text data can be used in combination in a line.

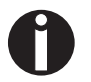

For 9-print-dots-graphics-printing, two graphics bytes must be transferred per column.

# **Download Character Generator**

**General** Your printer offers you the possibility to design your own characters in normal print mode (DPQ), in NLQ, NLQ proportional, LQ and LQ proportional. These characters can either represent modified characters of the printer's internal character sets or can replace other characters.

> These special characters, symbols, etc., can be defined in the Download Character Generator and then called "download characters" (DLL). You can define and store in the printers memory a maximum of 96 DLL characters.

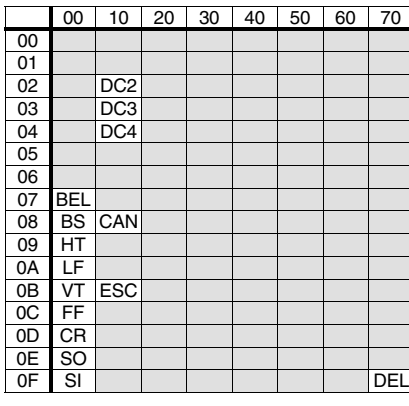

printable characters

If only single characters of an internal character set should be changed, it is possible to copy the internal character set to the Download Character Generator and redefine these single characters.

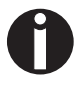

After power switch-off or initialization of the printer, the contents of the Download Character Generator is lost. Download characters are possible in draft print quality (DPQ), near letter quality (NLQ) and in letter quality (LQ).

To define download characters it is helpful to do this in a defined way:

- Draft print quality or letter quality or letter quality proportional characters?  $\blacksquare$
- Superscript or subscript character, 12 cpi or 15 cpi character (DPQ + LQ)?  $\blacksquare$

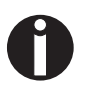

The desired print mode (DPQ or LQ or LQ proportional) must be selected in the printer.

- Load characters from ROM to RAM using ESC : if necessary.  $\blacksquare$
- Define the new character in the RAM using ESC &.  $\blacksquare$
- Select the RAM character set using ESC %.  $\blacksquare$

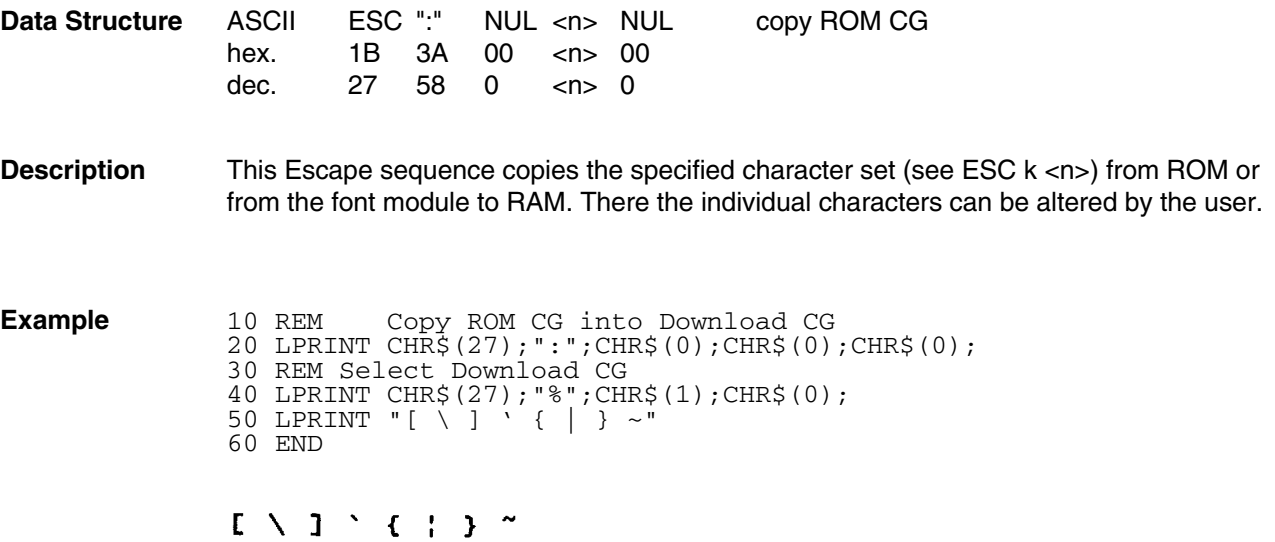

# **Print Raster Graphics ESC .**

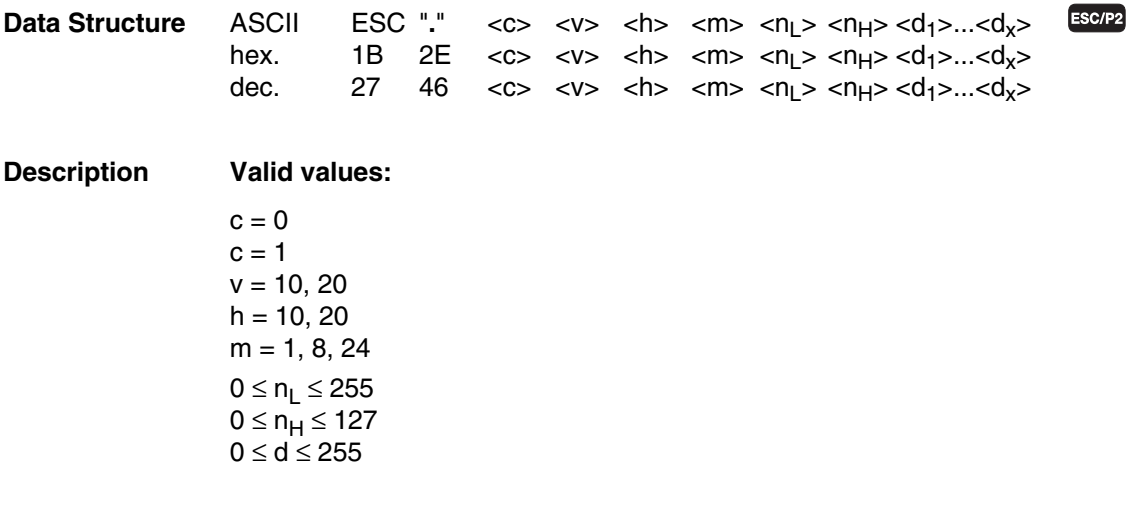

This sequence supports following print densities:

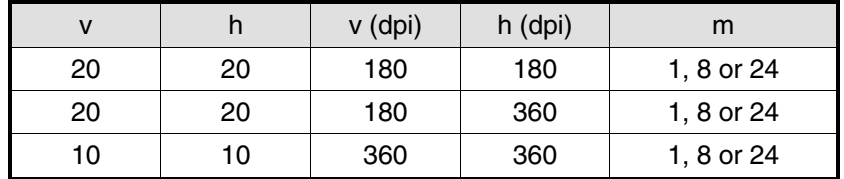

"ESC **.**" allows printing dot graphics in raster format. A compression algorithm is provided for multiple printing of a particular byte of data.

#### **Description of parameters:**

- $c = 0$  Normal mode (not compressed)
- $c = 1$  Data Length Encoding (DLE, compressed)
- v Vertical resolution in dpi: 360, 180 dpi
- h Horizontal resolution in dpi: 360, 180 dpi
- m Vertical dot count (rows of dot graphics)
- $n_L$ ,  $n_H$  Horizontal dot count (columns of dot graphics)

### **Calculating algorithm:**

$$
n_{H} = \text{INT} \frac{\text{(horizontal dot count)}}{256}
$$
\n
$$
n_{L} = \text{MOD} \frac{\text{(horizontal dot count)}}{256}
$$

x Total number of data bytes

$$
x = m \times INT \frac{(n_{H} \times 256) + n_{L} + 7}{8}
$$

- d During normal mode (c=0) Graphics data  $d_1 \dots d_x$
- d During DLE (c=1) The first data byte is treated as a counter. Graphics data bytes then alternate with a data counter byte:

 $0 \leq$  (counter byte)  $\leq 127$ 

- "a" Counter specifies the number of data bytes following: (counter byte)  $+1 =$  (number of data bytes to follow) or (counter byte) = (number of data bytes to follow)  $-1$  $128 \leq$  (counter byte)  $\leq$  255
- "b" Counter specifies the number of times to repeat the next byte of data:  $256$  – (counter byte) + 1 = (number of times to repeat next byte) (counter byte) =  $257 -$  (number of times to repeat next byte)

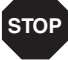

Data which will exceed the right margin are discarded. The vertical movement cannot be defined smaller than the current print density: density must not be changed within Graphics Mode. Avoid moving the print position upwards while in Graphics Mode.

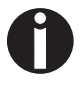

This sequence is valid only in Graphics Mode ( **ESC ( G**, see page 67 ). After printing raster graphics the actual print position is the most right dot  $+1$  dot of the image. Counter (a) and counter (b) can be mixed within the same sequence.

The dot count should be a multiple of 8. Otherwise the remaining data  $<$  8 will be discarded.

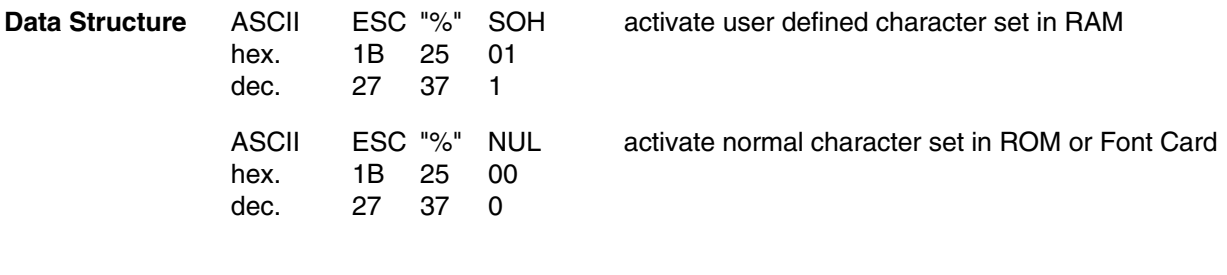

**Example** Example 30 LPRINT " $[\ \ \ ]$  ' {  $]$   $\sim$  " 40 REM Copy ROM CG into Download CG 50 LPRINT CHR\$(27);":";CHR\$(0);CHR\$(0);CHR\$(0); 60 REM Select Download CG 70 LPRINT CHR\$(27);"%";CHR\$(1); 80 LPRINT "[ \ ] ' { | } ~" 90 END

 $E \times 1 \times C + 3 \times$ 

The sequence for the definition of download characters receives different parameters for 9 needle and 24 needle printers. Use the data structure available for your printer.

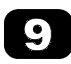

Definition of Draft Characters (9 Needle Printer)

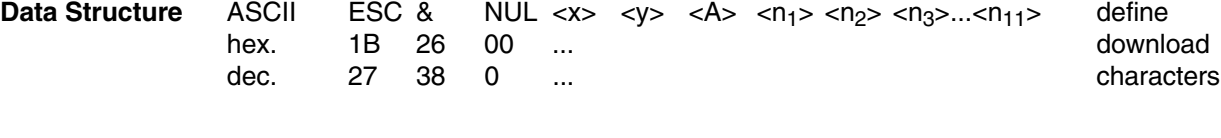

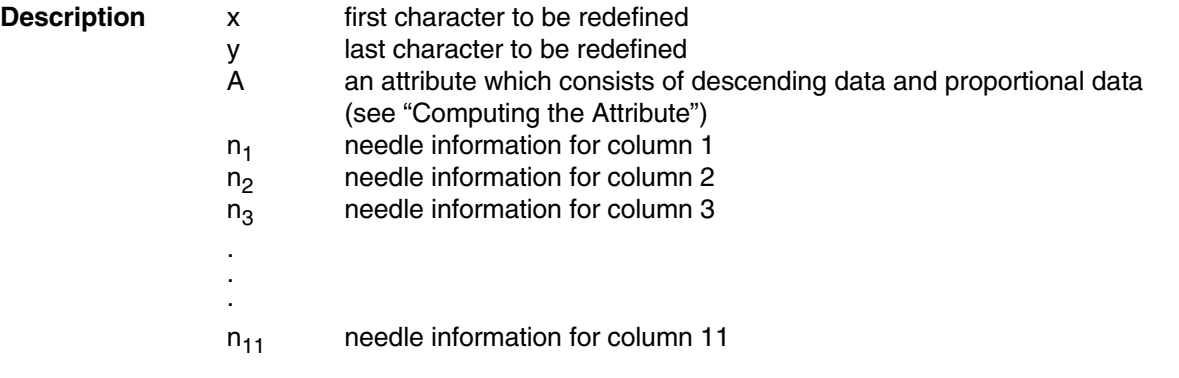

This code sequence assigns the character pattern defined by  $n_1$ ,  $n_2$ ,  $n_3$  to  $n_{11}$  as download character to ASCII codes x to y. If the download character is only being assigned to one character code, specify  $x = y$ . "A" determines the descender and proportional print attributes.

#### **Defining Character (9 Needle Printer)**

Each downloaded character is defined in a matrix field of 9 rows high and 12 columns wide.

#### **COLUMNS**

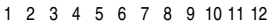

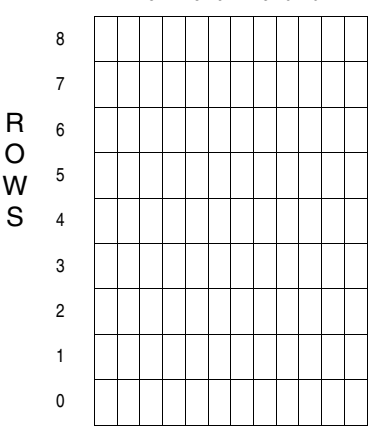

#### COLUMNS

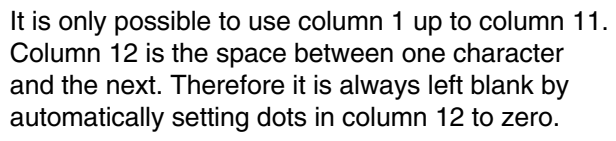

Also, only 8 of 9 dots in any one column can be printed (see also "Descenders").

Each column is defined by a single byte where each row in that column corresponds to the LSB (dec.1) and the top row to the MSB (dec.128).

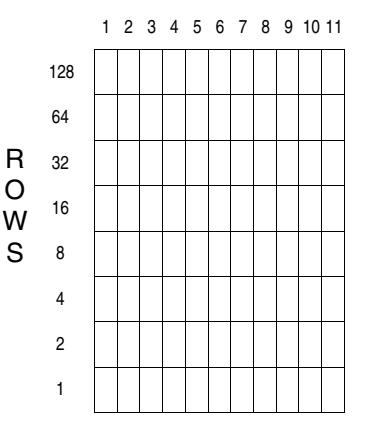

Example (9 needle printer):

The following example illustrates the definition of a character, the copyright symbol (a small "c" in a circle), instead of the character "@".

#### COLUMNS

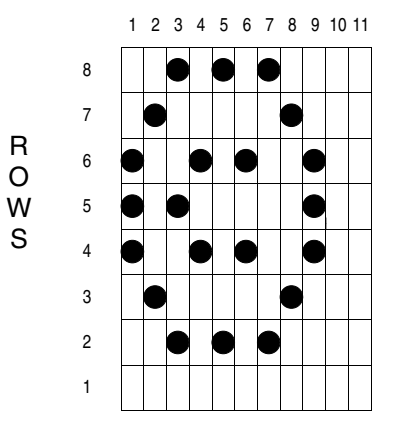

The evaluation of the bytes in each column is as follows:

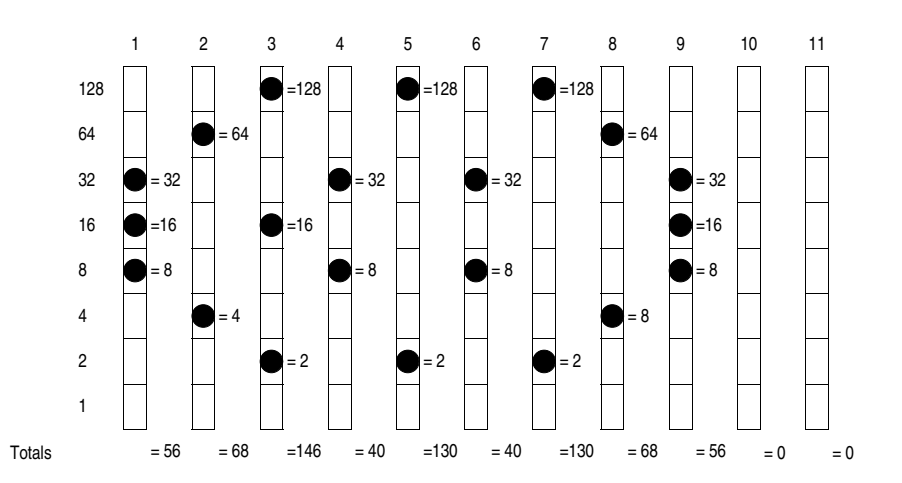

#### **Example**

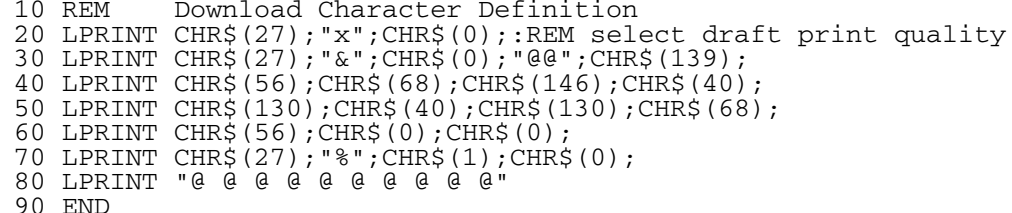

#### **1000000000000000000**

#### **IAAAAAAAAAAAAAAAAAA**

#### **Attribute "A" (9 needle printer)**

Attribute "A" consists of descender data and proportional data. The descender data determines whether or not the ninth needle will be used, and the proportional data determines the starting and ending positions of the character in the print area.

#### **Descenders (9 needle printer)**

Some characters, like "g" or "y", extend below the line. To define a character that extends below the line, the ninth needle, which corresponds to row 0 of the matrix field, must be used. Characters which use row 0 cannot use the top needle or row 8 of the matrix field.

Bit 8 of the attribute determines whether the matrixfield is shifted down one row or not.

Normal matrix field (row 1 up to row 8) is used by setting bit 8 to 1.

Descender matrix field (row 0 up to row 7) is used by setting bit 8 to 0 (See "Computing the Attribute").

#### COLUMNS

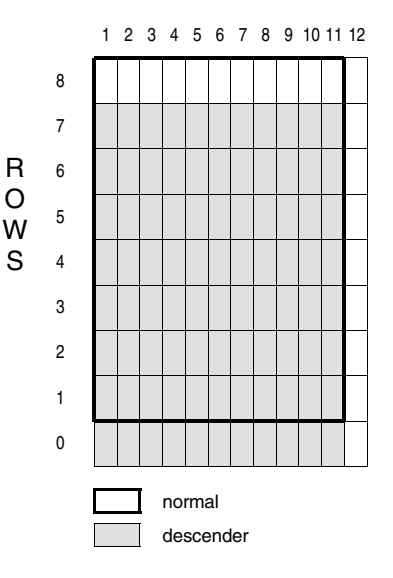

#### **Proportional Data (9 needle printer)**

Not all characters are the same size. "W" is considerably wider than "i". In the proportional print mode, it is necessary to specify how much space a character takes by specifying the first and last printable columns in that character's matrix.

Seven bits of the attribute are used for specifying the print position of a character within its matrix. The three high-order bits of the seven bits of proportional data represent the starting position of the character in the print area and the remaining four bits indicate the ending position.

All characters in proportional mode are printed as emphasized characters. Therefore, when defining a download character for printing in proportional mode, specify the ending print position one or more blank columns greater than the actual width of the character. This is also true for enlarged mode.

The maximum print area width of a download character is 12 columns, but column 12 must be blank, or if dots are specified in this column, they will automatically set to 0. The minimum width of a download character is 5 columns. All of the download character data  $n_1$  to  $n_{11}$  must be sent to the printer. Note also that, if horizontally adjacent dots are specified, they will be automatically ignored.

### **Computing the Attribute (9 needle printer)**

The 8 bits that make up attribute A are broken down as follows:

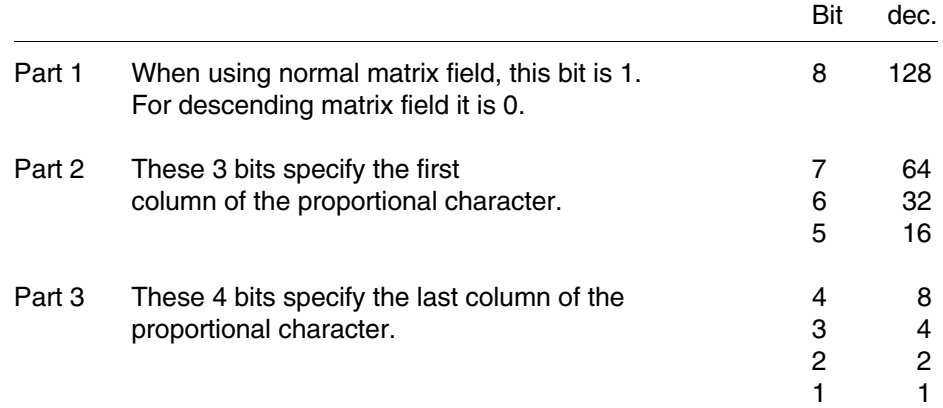

Just add up the values of the three parts of the byte to get the value of A.

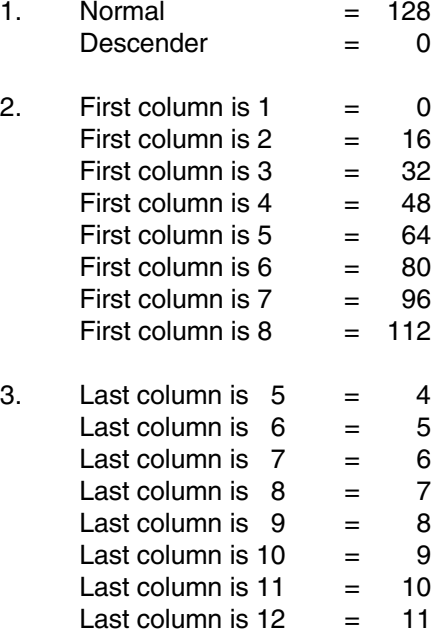

Example:

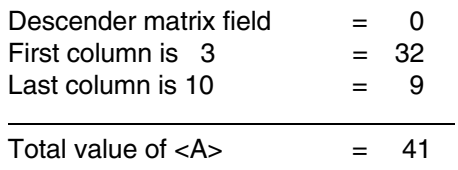

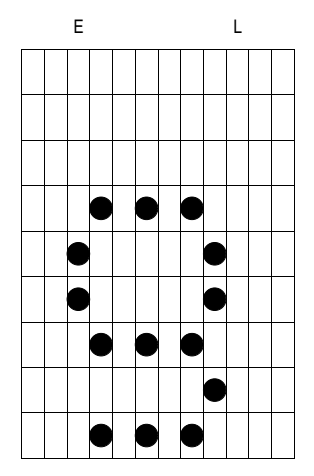

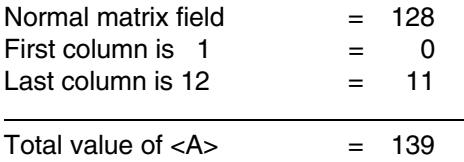

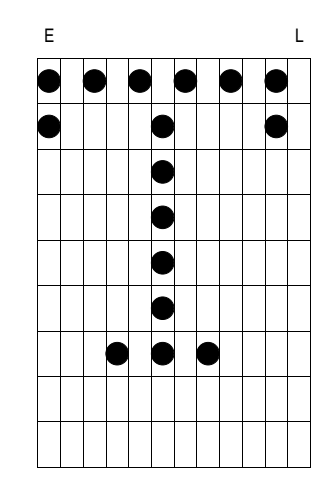

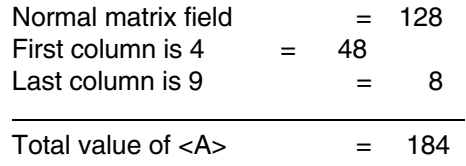

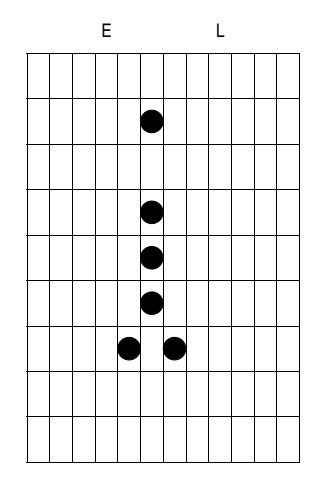

```
Example 10 REM Copy US ASCII caracter set
  20 LPRINT CHR$(27);"R";CHR$(0);
  30 LPRINT CHR$(27);":";CHR$(0);CHR$(0);CHR$(0);
  40 REM Define character into # code and 4 code
  50 LPRINT CHR$(27);"&";CHR$(0);"#$";
  60 REM First character without descenter
  70 LPRINT CHR$(137);
  80 LPRINT CHR$(56);CHR$(68);CHR$(146);CHR$(40);
  90 LPRINT CHR$(130);CHR$(40);CHR$(130);CHR$(68);
  100 LPRINT CHR$(56);CHR$(0);CHR$(0);
  110 REM Second character with descender
  120 LPRINT CHR$(9);
  130 LPRINT CHR$(56);CHR$(68);CHR$(146);CHR$(40);
  140 LPRINT CHR$(130);CHR$(40);CHR$(130);CHR$(68);
  150 LPRINT CHR$(56);CHR$(0);CHR$(0);
  160 REM Select Download Character Generator
  170 LPRINT CHR$(27);"%";CHR$(1);CHR$(0);
  180 LPRINT "*** Draft print quality ***"
  190 PRINT
  200 LPRINT "First character without descender ---> ##########"
  210 LPRINT "Second character with descender -----> $$$$$$$$$$"
  220 LPRINT "Both characters mixed ---------------> #$#$#$#$#$"
  230 LPRINT :LPRINT :LPRINT
  240 LPRINT CHR$(27);"p1";
  250 LPRINT "*** Proportional mode ***"
  260 LPRINT
  270 LPRINT "First character without descender ---> ##########"
  280 LPRINT "Second character with descender -----> $$$$$$$$$$"
  290 LPRINT "Both characters mixed ---------------> #$#$#$#$#$"
  300 END
```
#### \*\*\* Draft print quality \*\*\*

First character without descender ---> 0000000000 Second character with descender -----> 0000000000 Both characters mixed ----------------> 0000000000

#### \*\*\* Proportional mode \*\*\*

First character without descender ---> 0000000000 Second character with descender -----> 0000000000 Both characters mixed -----------------> 000000000

# 9

# **Definition of NLQ Characters (9 needle printer)**

The definition of NLQ characters is more comprehensive than the definition of draft characters, since a larger number of dots is required.

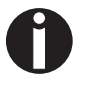

User-defined NLQ characters can only be generated in the NLQ mode of the printer.

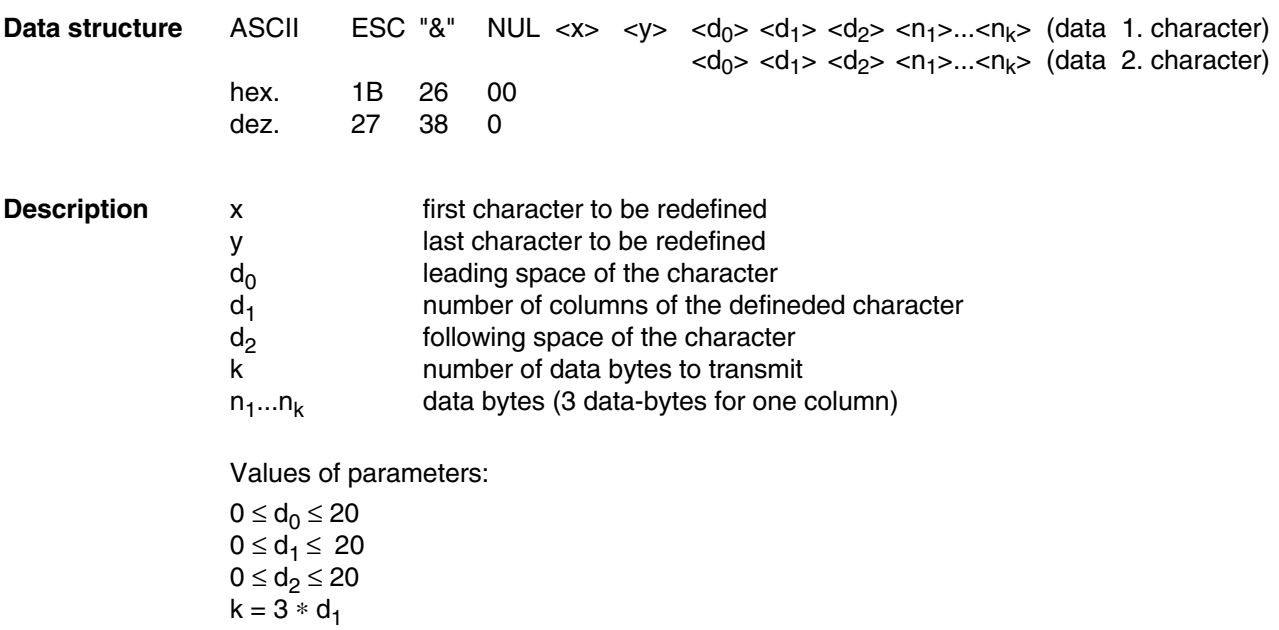

If only a single download character is to be defined,  $x = y$  is to be set.

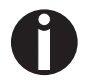

When this command is transferred to the printer, first of all, all data in the print buffer are output.

#### **Definition of the Character Grid**

NLQ characters consist of 18 vertical dots and 12 horizontal dots.

Within this grid every numbered line or gap can be occupied, including the lowest and the furthest right line. You should, however, leave one or two columns empty, so that neighboring characters do not touch.

For each column of the NLQ character it is necessary to define 3 Bytes. Each bit of the data bytes corresponds to a certain value. The example on the right shows the assignment of print dots to data bytes and the calculation of the values.

In order to determine the numeric value of a column, it is necessary to first of all add the values of the 3 bytes separately. A byte with no print dot receives the numeric value 9.

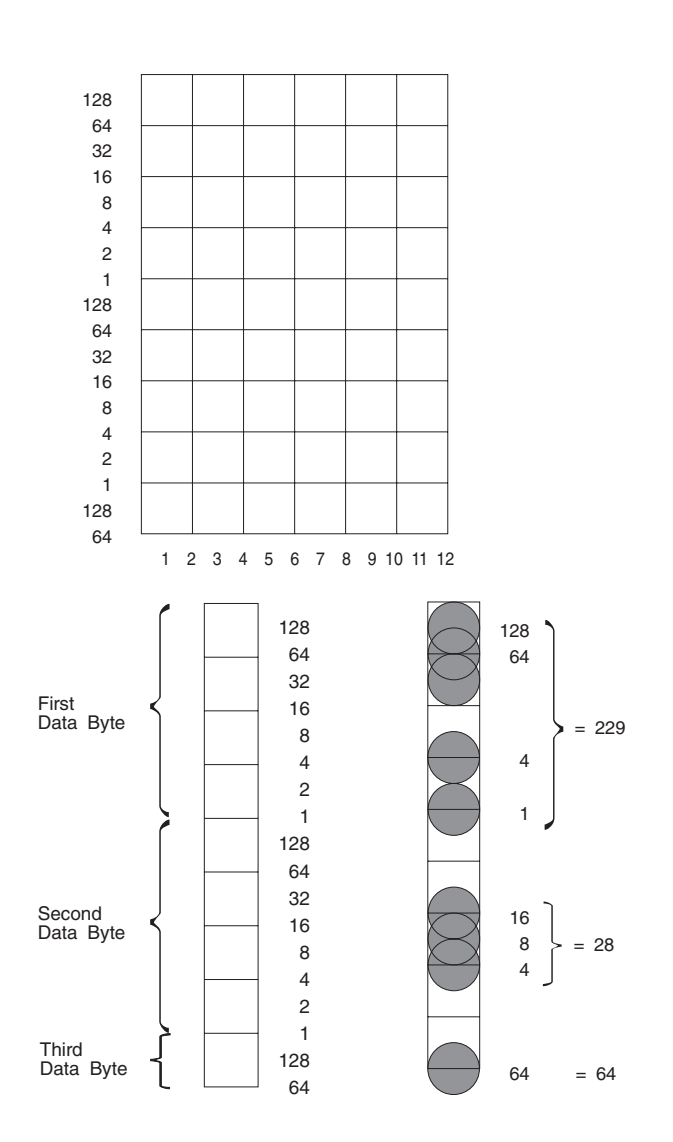

The following example shows a user-defined arrow with the list of the individual column values (each 3 byte) which must be transferred to the printer.

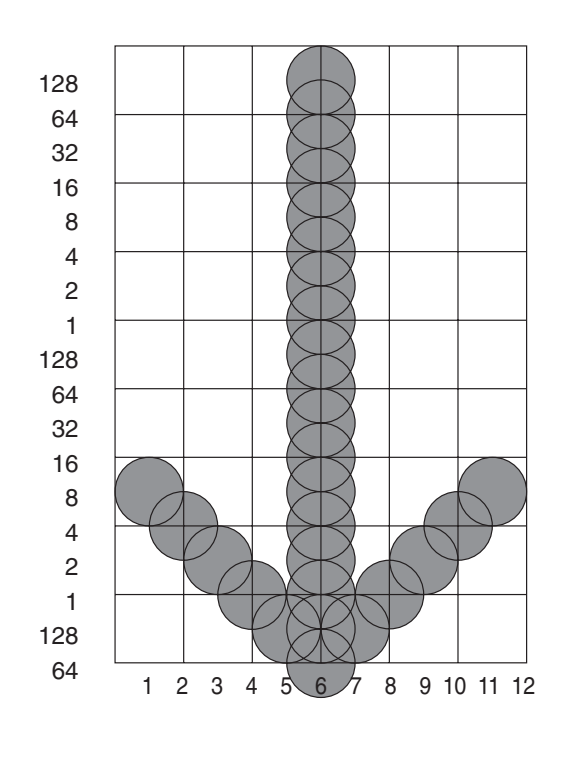

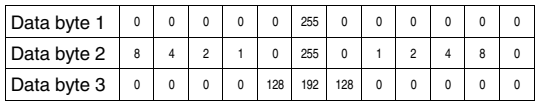

See next page for the corresponding programming example.

```
Example 100 LPRINT CHR$(27); "x"; CHR$(1);
  110 LPRINT CHR$(27);"&";CHR$(0);";;";
  120 LPRINT CHR$(0);CHR$(12);CHR$(0);
  130 FOR I=1 TO 36
  140 READ D
  150 LPRINT CHR$(0);
  160 NEXT I
  170 LPRINT "; ; ; ; ; ; "
  180 LPRINT CHR$(27);"%";CHR$(1);
  190 LPRINT "; ; ; ; ; ;"
  200 LPRINT CHR$(27);"%";CHR$(0);
  210 LPRINT "; ; ; ; ; ; "
  220 END
  230 DATA 0,8,0,0,4,0,0,2,0,0,1,0
  240 DATA 0,0,128,255,255,192,0,0,128,0,1,0
  250 DATA 0,2,0,0,4,0,0,8,0,0,0,0
```
 $3 - 3 - 3 - 3 - 3 - 3$  $1111111$  $3, 3, 3, 3, 3, 3$ 

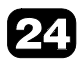

# **24 needle printer**

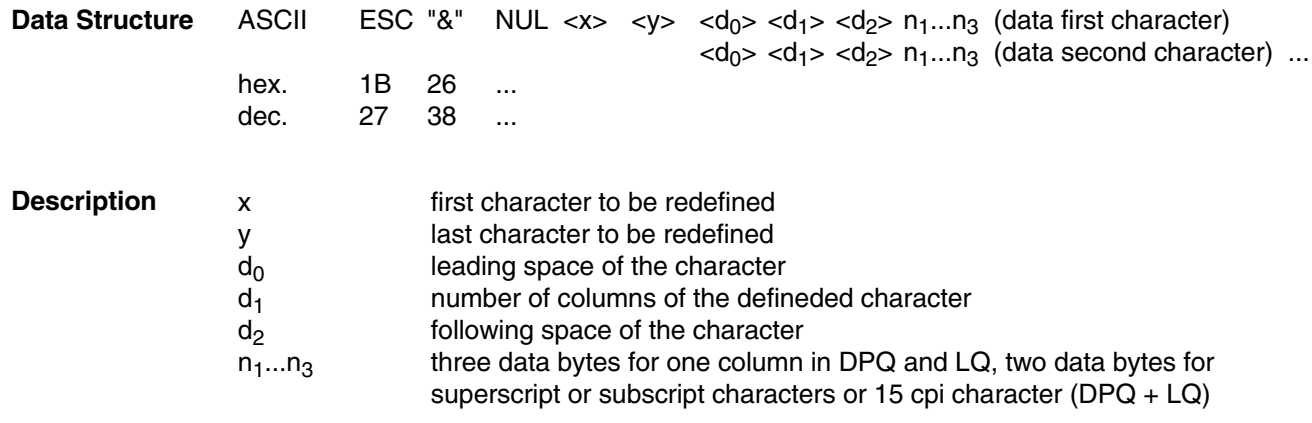

If the download character is only being assigned one character code, specify  $x = y$ .

### Limitations for d<sub>0</sub>, d<sub>1</sub> and d<sub>2</sub>

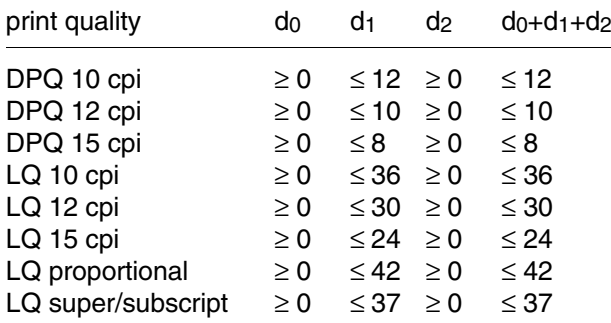

If defined character density (10/12/15 cpi) is selected,  $d_0$  and  $d_2$  will be ignored and the defined character is centered.

If more columns than  $d_1$  will be defined for one character, it is printed more to the right and can overlap the next character. The absolute limit for  $d_1$  is 15 columns in DPQ and 42 columns in LQ.

For LQ proportional only, it is necessary to define all 41 columns; column 42 should be free. All other print modes use the number of columns as defined by  $d_1$ .

Superscript and subscript characters and 15 cpi characters can be assigned needles 1 to 16. The super and sub shifting will be done by corresponding escape sequence.

If the same needle is set to print adjacent columns, the printer will ignore one of them, i.e. it will print in alternating order.

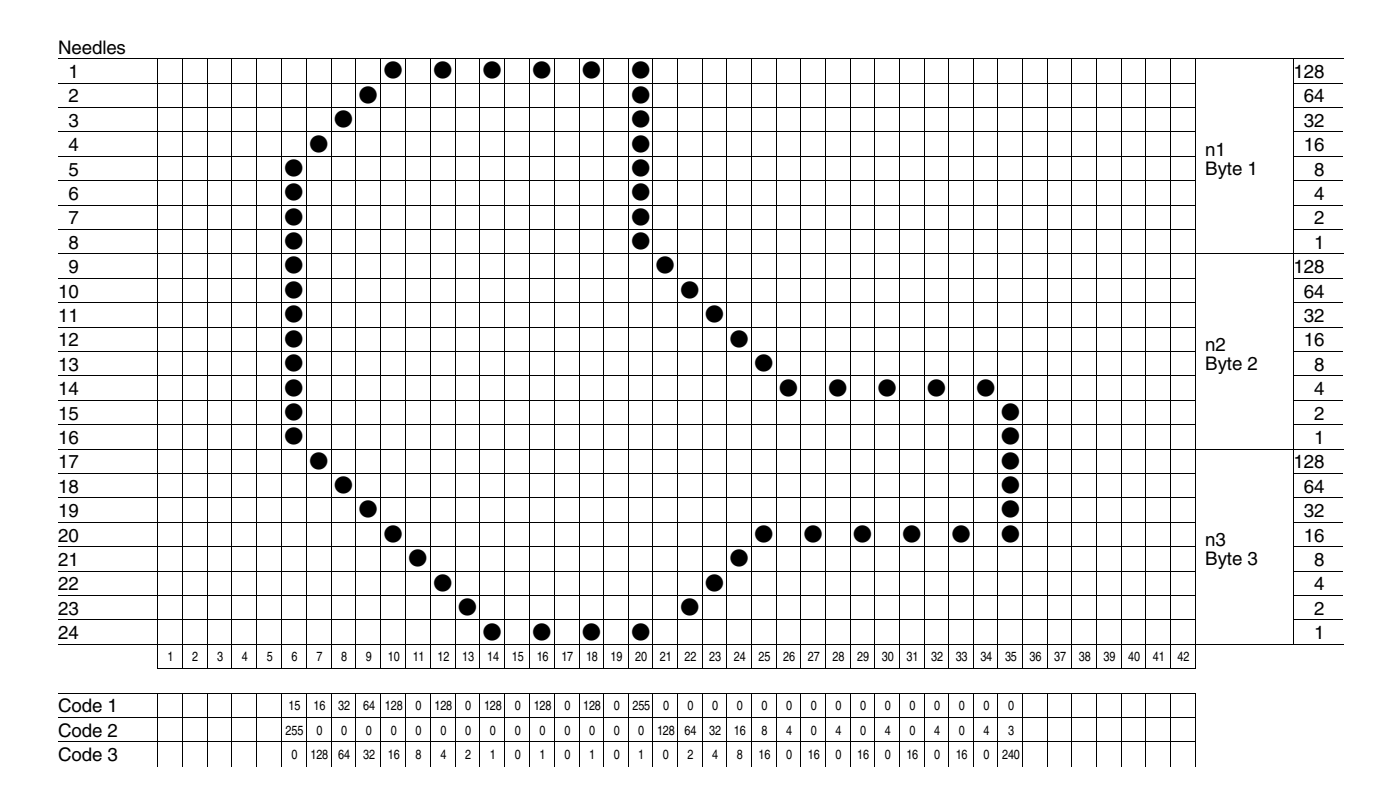

#### *Example:*

### **Example**

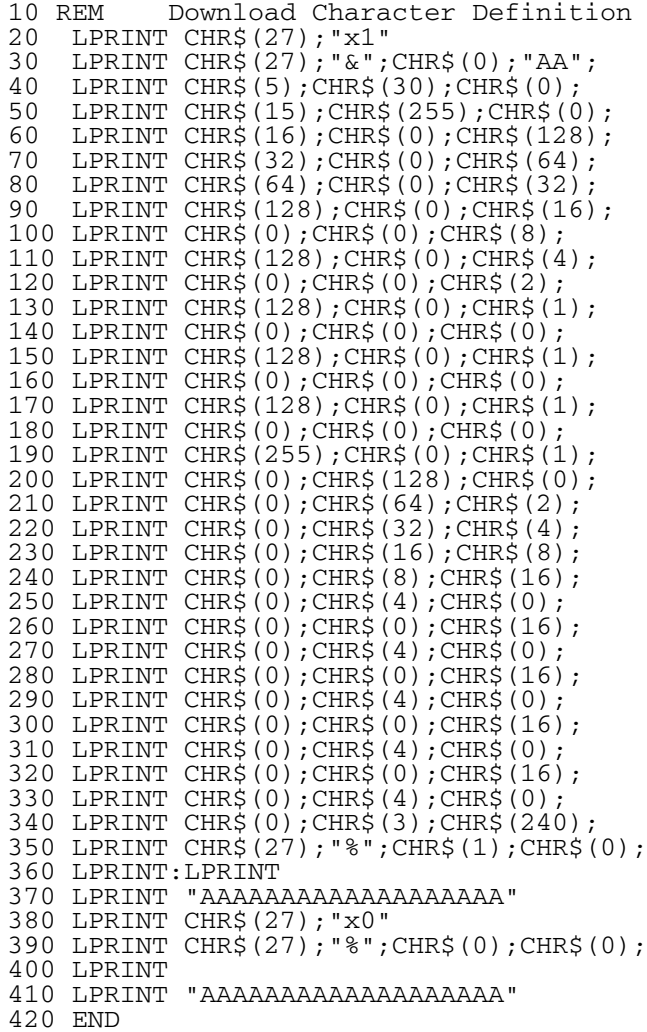

#### *QQQQQQQQQQQQQQQQQQQQ*

**AAAAAAAAAAAAAAAAAAA** 

## **Print Data as Characters**

$$
\mathsf{ESC} \left( \text{ ^\wedge} \right.
$$

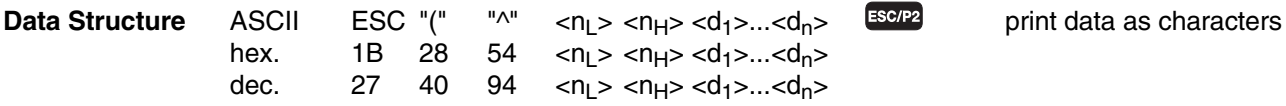

**Description Valid values:**

 $0 \le n_L \le 255$  $0 \le n_H \le 127$ 

Data bytes  $d_1$  to  $d_n$  are printed as characters rather than control codes.

$$
k = ((n_H \times 256) + n_L)
$$
  

$$
n_H = INT \frac{k}{256}
$$
  

$$
n_L = MOD \frac{k}{256}
$$

M

Data is ignored if no character is assigned to that character in the active character table.

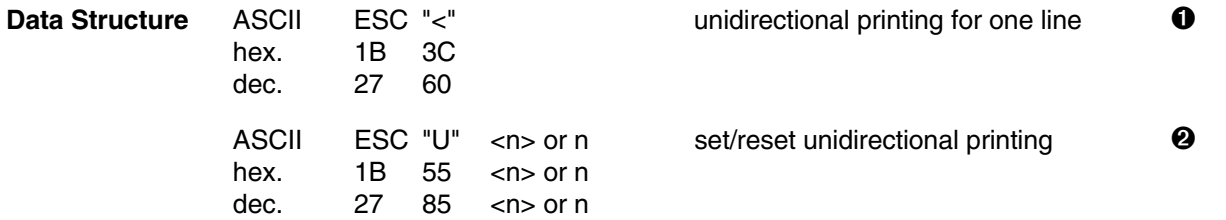

- **Description**  $\bullet$  This code sequence sets unidirectional printing mode only for one line. The printing is carried out from left to right.
	- ➋ This code sequence sets or resets unidirectional printing mode. Unidirectional printing is enabled when 1 is specified for n and is disabled when 0 is specified.

In text mode, printing is faster when unidirectional printing is disabled. However, characters on one line may be slightly shifted with respect to those in the preceding line when bidirectional printing is used.

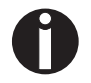

In its default setting the printer is set to bidirectional printing.

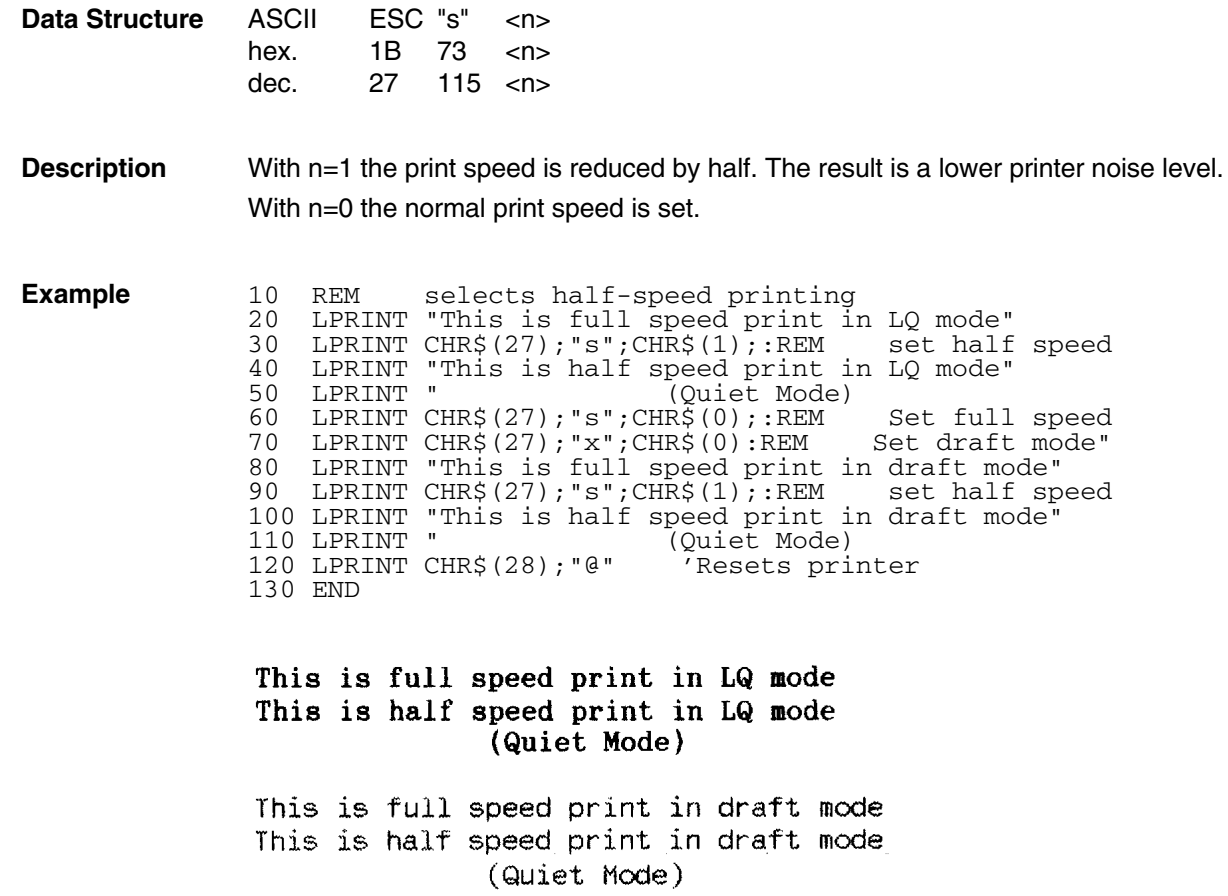
# Single n/180 Inch or n/216 Inch Line Feed<br>
Single n/180 Inch or n/216 Inch Back Feed<br>
ESC j **Single n/180 Inch or n/216 Inch Back Feed**

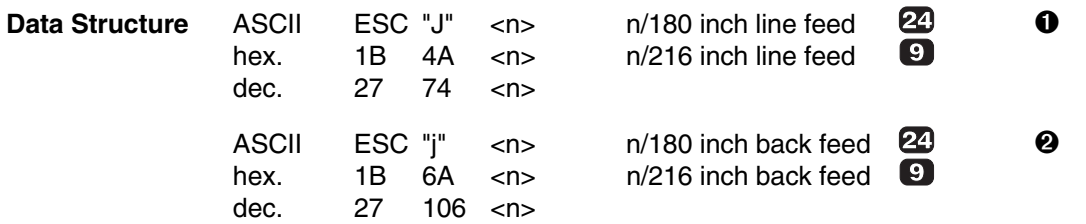

- **Description**  $\bullet$  When the printer receives this code sequence it advances the paper by  $\mathcal{V}_{180}$  inches (24 needle printer) or by  $\frac{n}{216}$  inches (9 neadle printer). This sequence does not effect a CR (reset line pointer).
	- ➋ When the printer receives this code sequence it moves the paper backwards by  $\frac{n}{180}$  inches (24 needle printer) or by  $\frac{n}{216}$  inches (9 needle printer).

Unlike an ordinary line feed code, code ESC J does not advance the paper to the top of the next page when the print position enters the perforation area (Perforation-skip operation is not performed). The value specified for n must be in the range of 0 to 255. This code sequence does not affect the amount by which the paper is advanced by subsequent LF or VT codes.

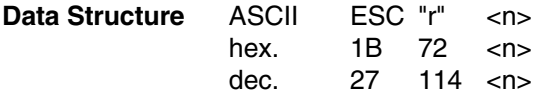

**Description** According to the value specified for n one of the subsequent colours is selected:

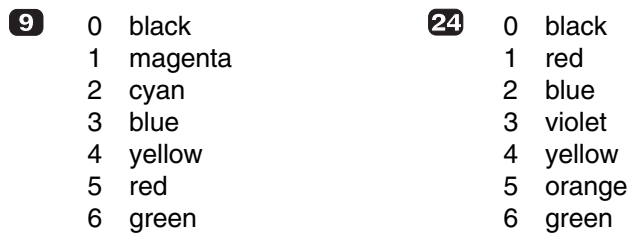

The available colours depend on the ribbon used. The ribbon used must be matched in the user menu (PRINTER OPTIONS, RIBBON OPTIONS). If a ribbon with several black tracks is used, then it is automatically switched every 60 lines between the black tracks.

The relationship between the track and the ribbon colour for various ribbon cassettes is shown in the following table:

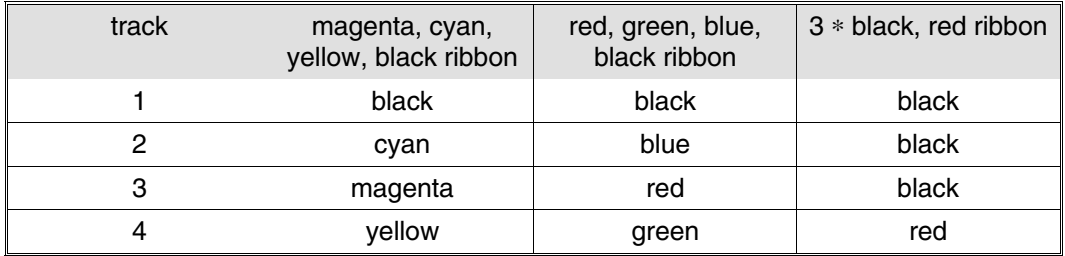

The relationship between colour selection sequences and the resulting colours for several ribbon cassettes is shown in the following table:

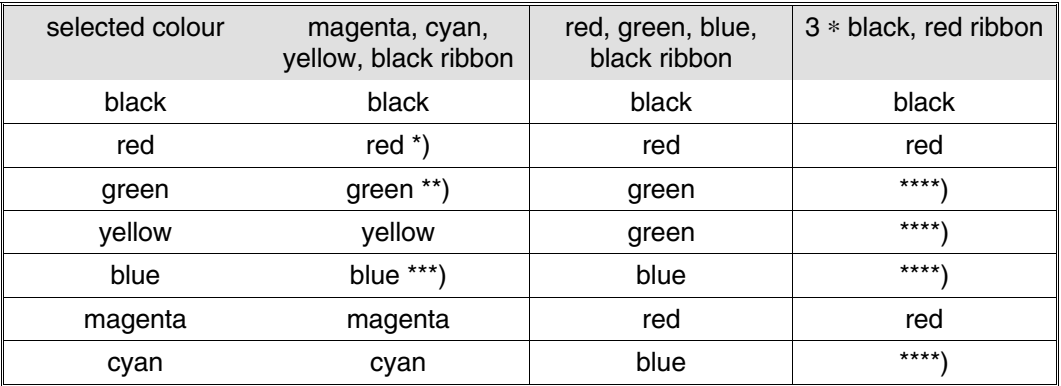

\* the red is made from yellow + magenta

\*\* the green is made from yellow + cyan  $\bullet$  two-pass print is automatically executed  $\bullet$  two-pass print is automatically executed \*\* the green is made from yellow + cyan<br>the blue is made from magenta + cyan<br>\*\*\*\* Sequence is ignored

Sequence is ignored

**Example** 10 REM colour selection 20 LPRINT CHR\$(27);"r";CHR\$(5); 30 LPRINT "this is written with red colour" 40 LPRINT CHR\$(27);"r";CHR\$(3); 50 LPRINT "this is written with blue colour" 60 END

> this is written with red colour this is written with blue colour

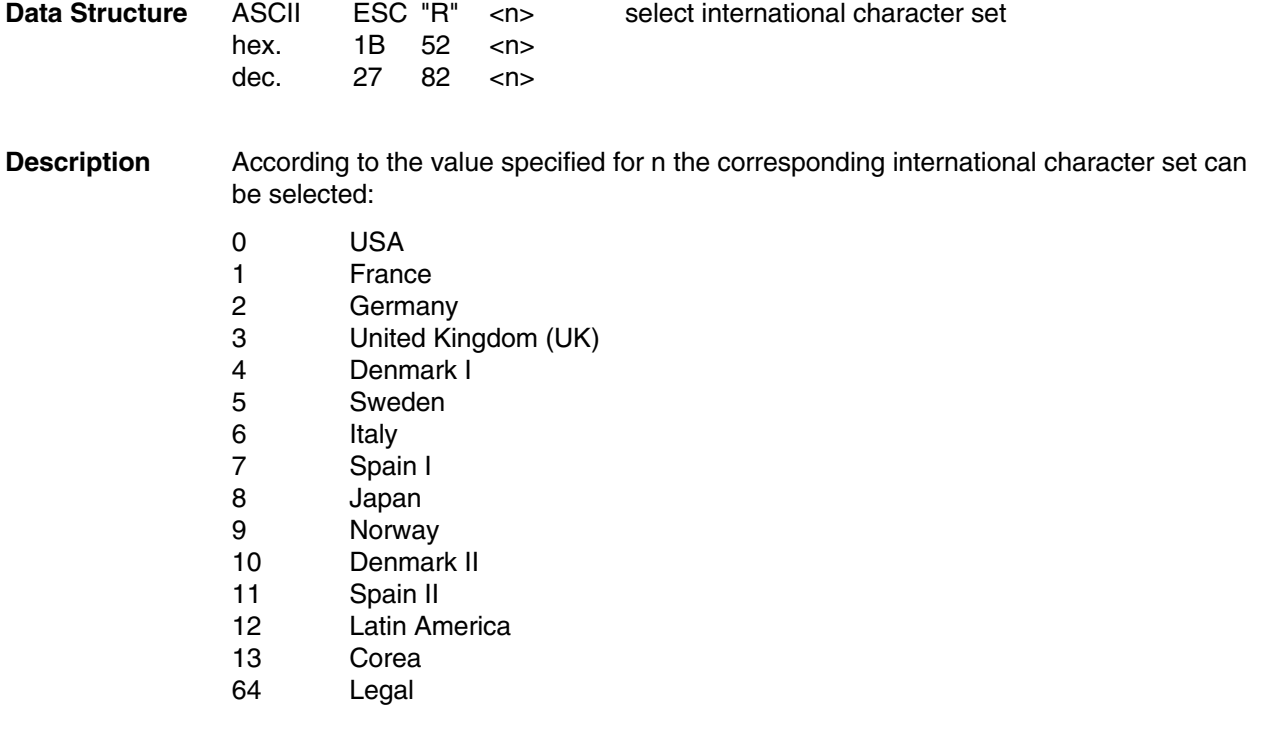

For character sets see Appendix B.

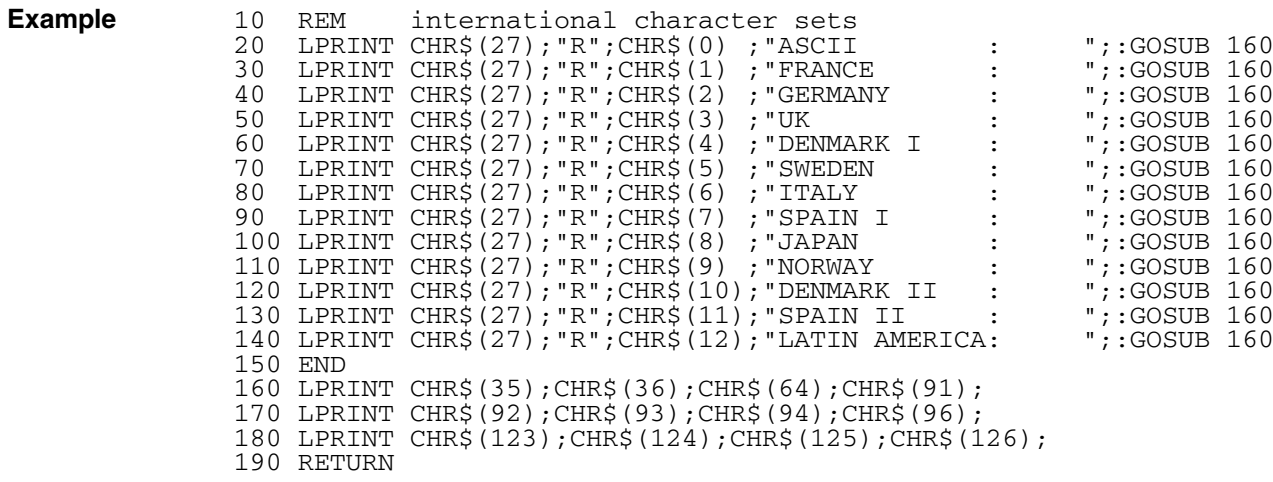

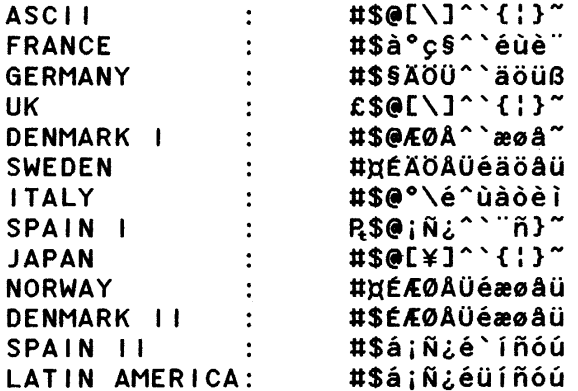

**Data Structure** ASCII ESC "t" <d<sub>1</sub>> select character table<br>hex. 1B 74 <d<sub>1</sub>>

hex. 1B 74<br>dec. 27 116 116  $< d_1$ 

### **Description Valid values:**

 $0 \le d_1 \le 3$ ,  $48 \le d_1 \le 51$ 

By means of this code sequence the upper half of character code table (dec. 128 to dec. 255) can be selected.

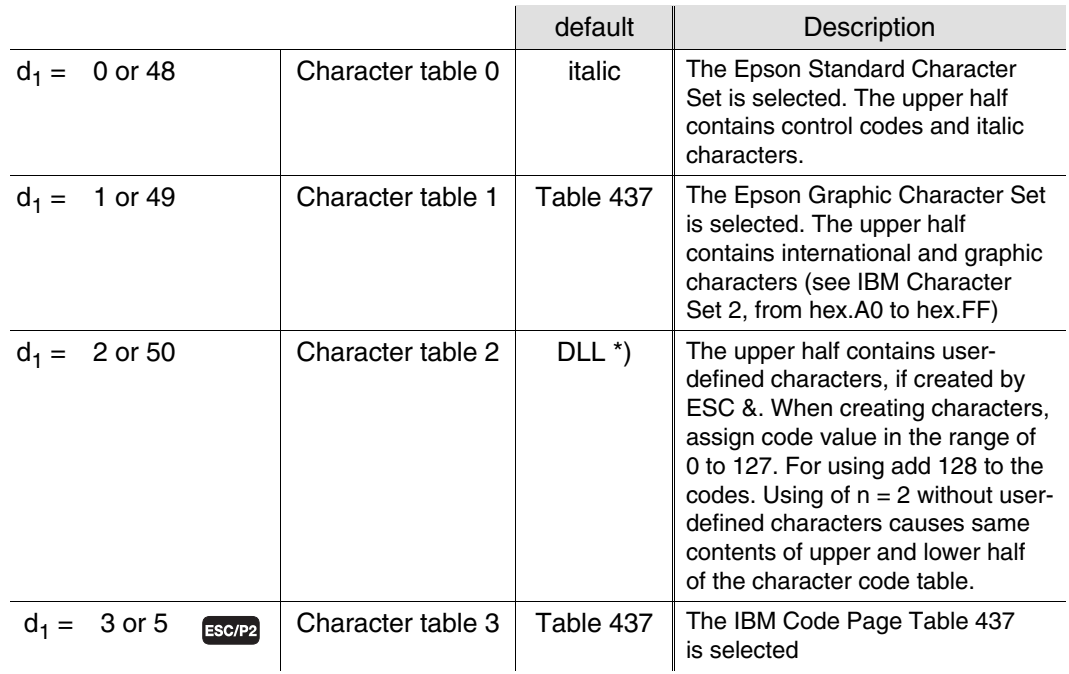

\* user defined character set

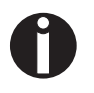

You can either register 0 - 3. Register 3 is only available in ESC/P2 mode. The command ESC (  $t$  can be used to assign character sets to character table (d<sub>1</sub>). If d<sub>1</sub> = 2 you cannot use user-defined characters defined previously with ESC ( t (see page 105).

**Example** 10 REM upper half of code table 20 LPRINT CHR\$(27);"t0"; 30 GOSUB 90 40 LPRINT CHR\$(27);"t1"; 50 GOSUB 90 60 LPRINT CHR\$(27);"t2"; 70 GOSUB 90 80 END 90 RESTORE 100 FOR I = 1 TO 15 110 READ D 120 LPRINT CHR\$(D); 130 NEXT I 140 LPRINT 150 RETURN 160 DATA 65,66,67,68,69,165,166,167,168,169,170,171,172,173,174

> $ABCDE$  *88'* () \* +, -. ABCDEÑ@Q; -- 124; « ABCDE%&  $'($ )\*+.-.

# Assign Character Table **ESC** ( t

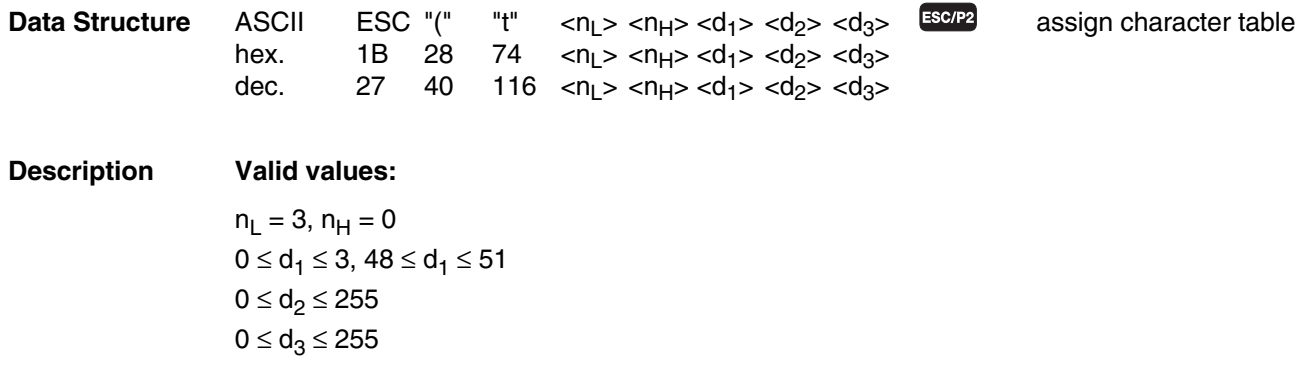

Assignes the choosen character table to the register  $d_1$  (0 - 3). The ESC t command (see page 103) can be used to activate the defined character set.

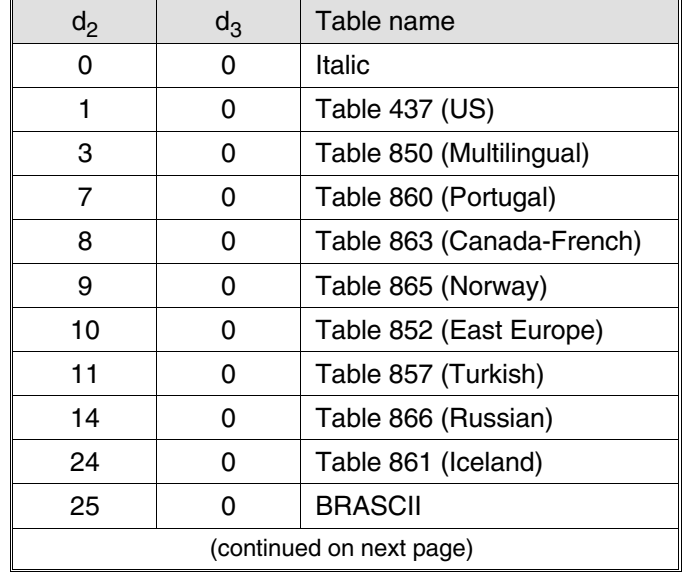

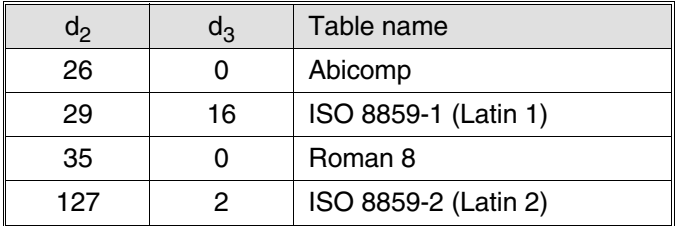

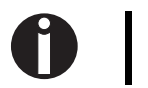

Please refer to the printer's reference manual which character sets are supported.

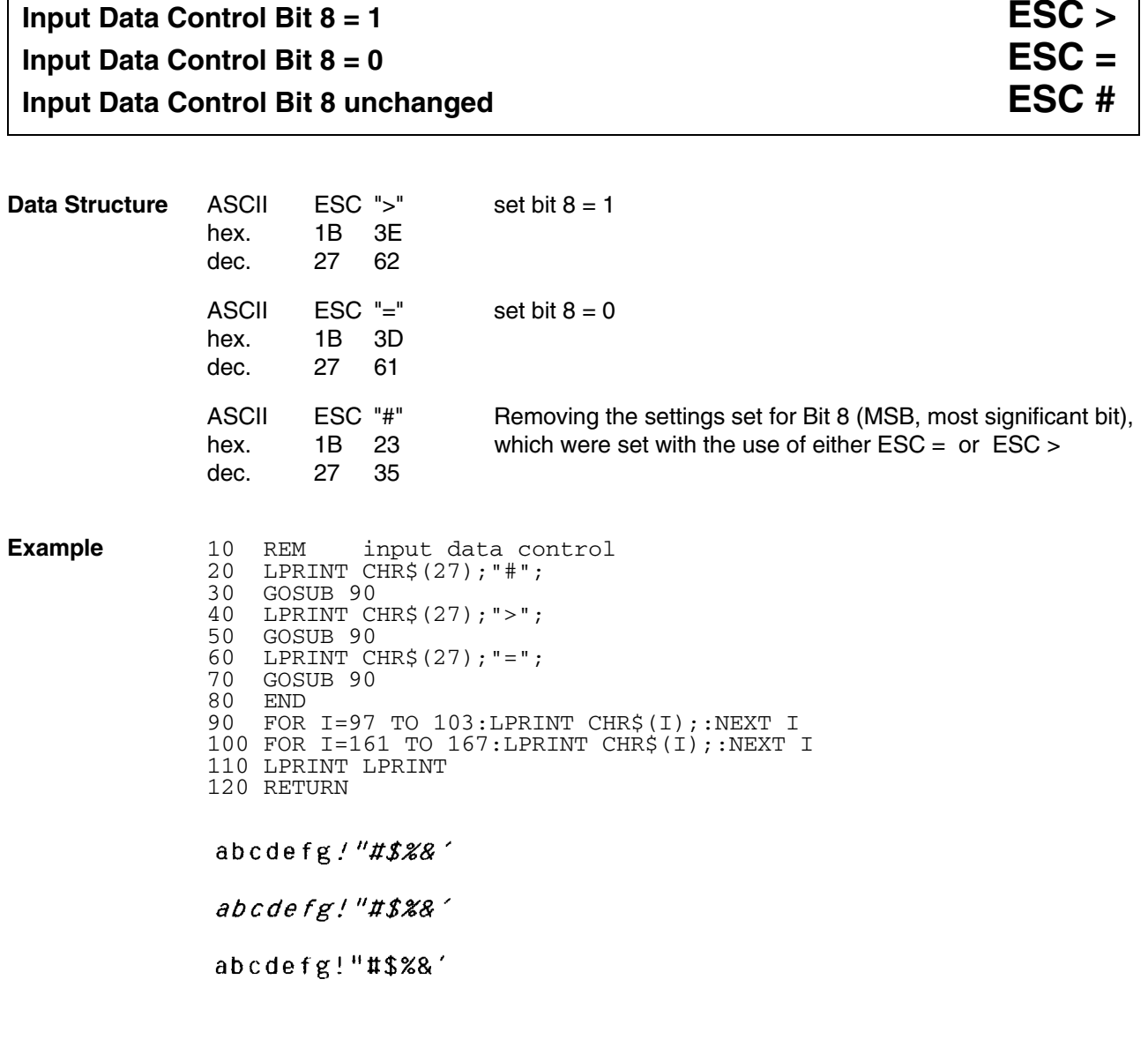

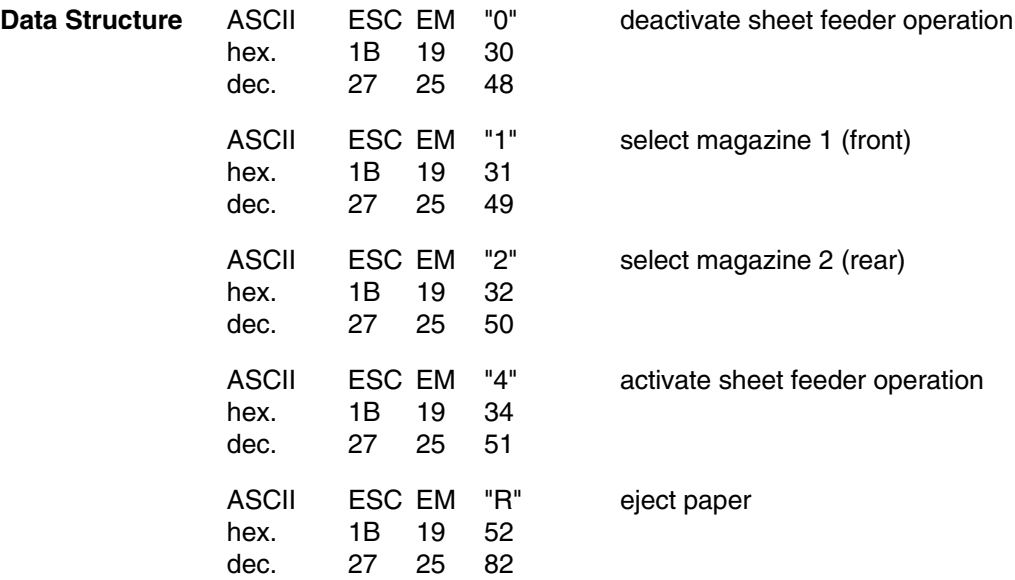

**Description** This code sequence should only be used when the sheet feeder is mounted and selected. Parameters for sheet feeder operation set via the control panel are deactivated. When sheet feeder operation is activated, the paper is fed automatically by a received code FF. If the last print position is outside the defined print area, the paper will additionally be fed by codes LF, VT, or ESC J.

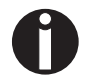

The form length must be defined in accordance with the paper format used.

**Example** 10 REM sheet feeder 20 LPRINT CHR\$(27);CHR\$(25);"1"; 30 LPRINT "This text is on a form" 40 LPRINT "from magazine one." 50 LPRINT CHR\$(12);:REM form feed 60 LPRINT CHR\$(27);CHR\$(25);"2"; 70 LPRINT "This text is on a form" 80 LPRINT "from magazine two." 90 END

> This text is on a form from magazine one.

> This text is on a form from magazine two.

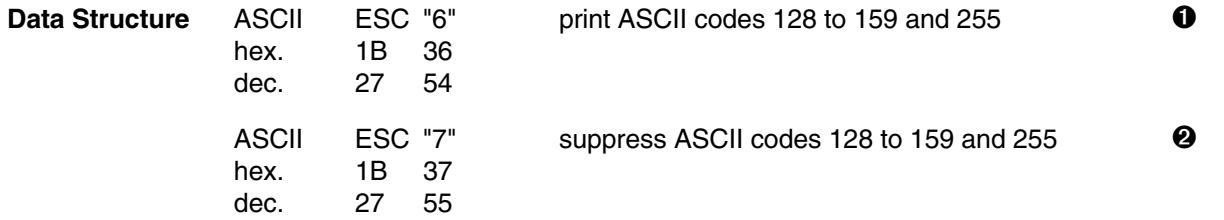

**Description**  $\bullet$  This code sequence causes the printout of the higher control codes (ASCII 128 to 159 and 255) in the form of characters and symbols instead of the repetition of the functions of ASCII codes 0 to 31 and 127.

> For this function the Graphic character set must be selected by ESC t <1> or by menu (see IBM Character Set 2, from hex.80 to hex.9F).

➋ When the printer receives this code sequence, the ASCII codes 128 to 159 and 255 are used as duplicates of the functions of the lower control codes 0 to 31 and 127.

For character sets see Appendix B.

**Example** 10 REM code aera expansion 15 LPRINT CHR\$(27);"t1"; 20 LPRINT CHR\$(27);"6"; 30 GOSUB 70 40 LPRINT CHR\$(27);"7"; 50 GOSUB 70 60 END 70 RESTORE 80 FOR I = 1 TO 12 90 READ D 100 LPRINT CHR\$(D); 110 NEXT I 120 LPRINT 130 RETURN 140 DATA 65,66,67,68,69,128,129,130,131,132,133,134

> ABCDEÇüéâäàå **ABCDE**

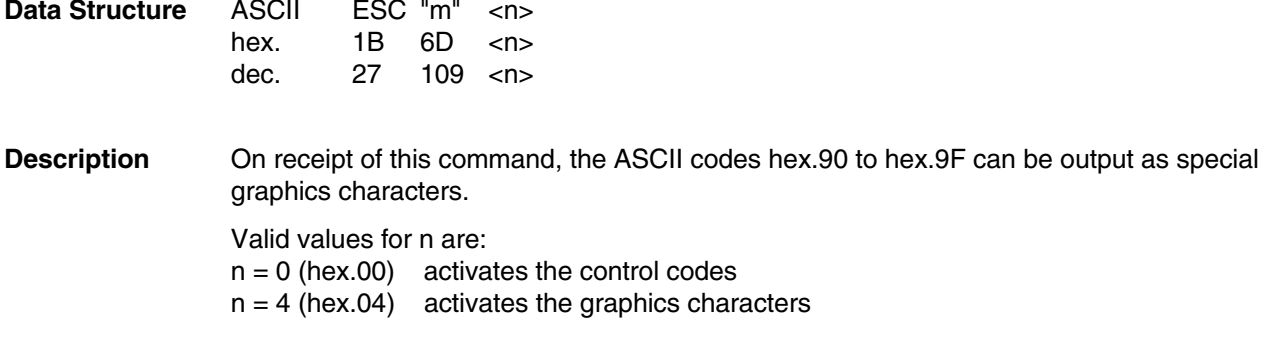

## Activate/Deactivate Direct Print Mode **ESC i**

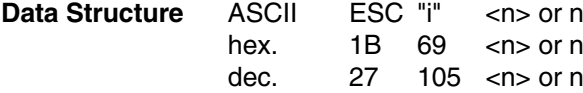

**Description** In this mode no complete lines from the print buffer are printed, but each character is printed immediately on receipt of the character, just like in a typewriter. In addition the printer pushes the paper up, so that the user can immediately see the printed character and then pulls the page down again to continue printing.

> Valid values for n are:  $n = 1$  (dec.1 or dec.49, hex.01 or hex.31) activates the mode  $n = 0$  (dec.0 or dec.48, hex.00 or hex.30) deactivates the mode

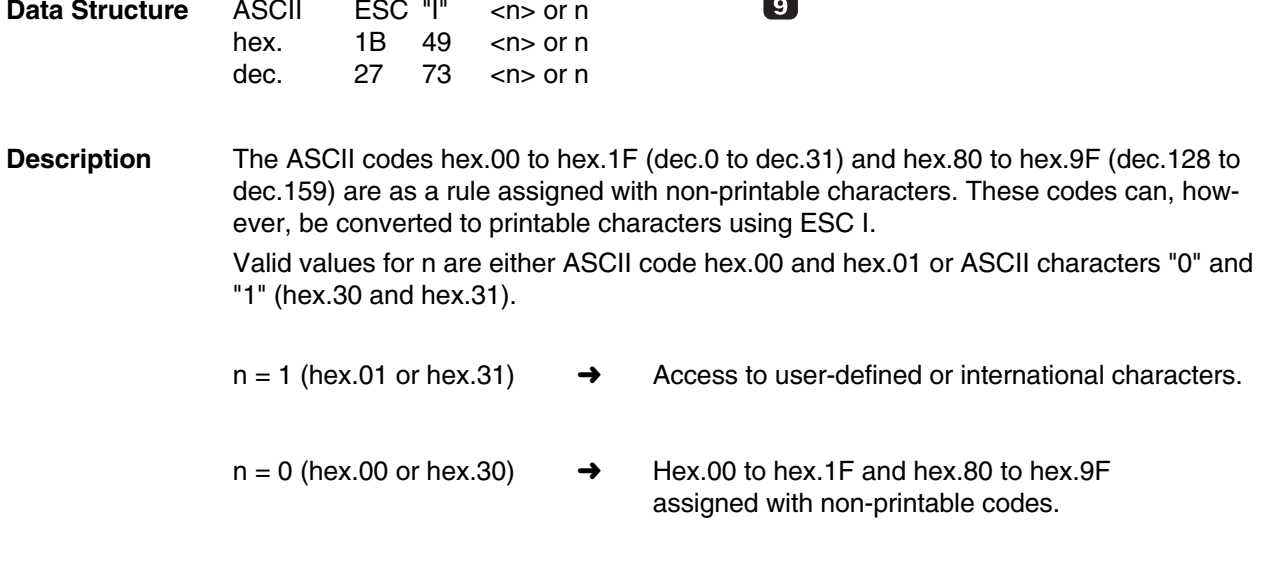

For character sets see appendix B "Character Sets".

# **Printer Initialization ESC @**

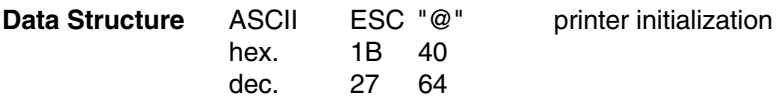

**Description** Printer initialization means that the printer is in the same state as it is after switch-on. All parameters set by means of ESC sequences are cleared.

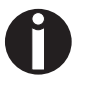

All print data transferred after the last print control code (CR, LF ...) are lost. For this reason first send the respective print control code (CR, LF) and then the ESC @ sequence.

**Example** 10 REM initialization 15 LPRINT CHR\$(27);"l";CHR\$(10):REM set left margin 20 LPRINT CHR\$(27);CHR\$(15):REM set condensed 30 LPRINT CHR\$(27);"G":REM set NLQ 35 LPRINT CHR\$(27);"S1";:REM set subscript 40 GOSUB 90 70 LPRINT CHR\$(27);"@"; 80 GOSUB 90 90 END 100 LPRINT "Matrix Printer" 110 LPRINT:LPRINT 120 END

Matchik Printer

Matrix Printer

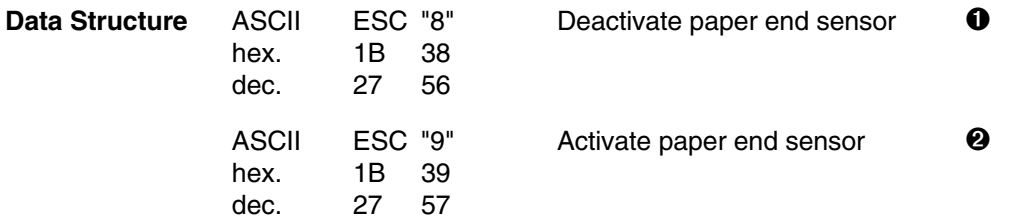

- **Description**  $\bullet$  This sequence deactivates the paper end sensor, so that a cut sheet can be printed all the way to the bottom. With the sheet feeder activated this command is ignored.
	- ➋ Activates the paper end sensor. As soon as a certain area near the lower paper edge is reached, an acoustic signal sounds and the printing process is interrupted.

# **Control Codes**

BEL (hex.07) (dec.7) Sounds acoustic signal. BS (hex.08) (dec.8) Print contents of line buffer, then move the print head one position back. When auto right justification is selected by code sequence ESC a<3>, <BS> will be ignored. CAN (hex.18) (dec.24) When the printer receives this code, the print buffer is deleted. This code only clears the contents of the print buffer; it does not affect any control codes which have previously been sent to the printer. CR (hex.0D) (dec.13) When the printer receives this code, it prints any data in the print buffer and resets the line pointer to the left margin. Code CR can also give a line feed if automatic line feed is selected. Refer to the Operator's Manual. DC1 (hex.11) (dec.17) The control code DC1 switches the printer into Online Mode. If the printer has been set Offline with the control code DC3, then DC1 is the only control code which can be carried out. DC1 has no effect if the printer has been set Offline via the control panel. DC1 and DC3 have no effect if the Centronics interface signal SELECT is switched off (LOW). DC2 (hex.12) (dec.18) Reset condensed print mode. DC3 (hex.13) (dec.19) The control code DC3 switches the printer into Offline Mode. If the printer has been set Offline with the control code DC3, then DC1 (switching printer Online) is the only control code which can be carried out. If the printer has been switched Offline via DC3, it can only be switched into the Online mode again using DC1 and not via the control panel. DC1 and DC3 have no effect if the Centronics interface signal SELECT is switched off (LOW). DC4 (hex.14) (dec.20) Reset enlarged print mode set by <SO>.

- DEL (hex.7F) (dec.127) Clear previous characters in the print buffer.
- ESC (hex.1B) (dec.27) Start character for a subsequent program sequence.

FF (hex.0C) (dec.12) When the printer receives this code, it prints the data in the print buffer, then advances the paper from the current print position to the top-of-form position on the next page. The next line is beginning at the left margin.

HT (hex.09) (dec.9) This code causes the following characters to be printed starting from the first horizontal tab stop after the current print position. When the printer is switched on, tab stops are set at every eighth print position.

> The amount by which the print position is shifted by tabulation depends on the selected character spacing. When horizontal tabulation is carried out e.g. at a position being ten spaces to the right of the current print position, code HT will shift printing in normal mode one inch to the right. Except for enlarged mode, the print position at which the character spacing is changed is defined as the first column provided that character spacing is changed within a line.

> If there are no tab stops following the current print position, code HT is ignored. If the next tab stop exceeds the right margin, the printer carries out a carriage return and line feed on receipt of this code.

LF (hex.0A) (dec.10) When the printer receives this code, it prints all the data in the print buffer and then advances the paper by one line.

The amount by which the paper is advanced depends on the current line spacing.

- NUL (hex.00) (dec.0) Null
- SI (hex.0F) (dec.15) Selection of condensed print mode.

### SO (hex.0E) Code for double width print within one line (enlarged printing).

(dec.14)

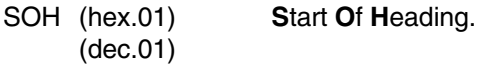

- SP (hex.20) (dec.32) Space
- VT (hex.0B) (dec.11) When the printer receives this code, it prints the data in the print buffer and then advances the paper to the next vertical tab stop position.

The next character is printed in the column following the last print position, if no CR is transmitted.

The amount by which the paper is advanced varies depending on line spacing.

When the printer is switched on, no vertical tab stops are set.

If there are no vertical tab stops between the current print position and the end of the page, or if there are no vertical tabs set, VT assumes the same function as LF.

# **Appendix A**

**Summary of Possible Codes**

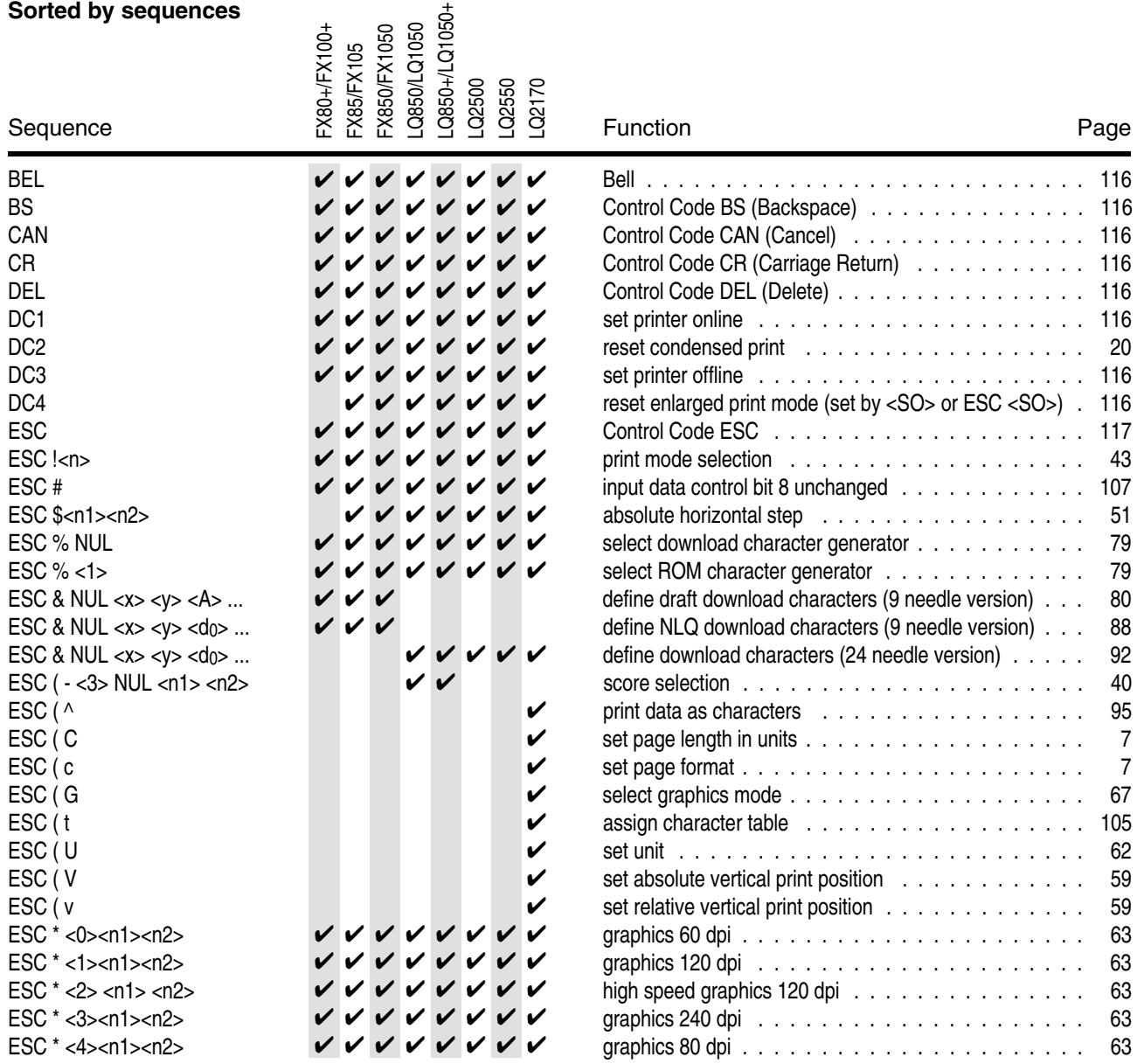

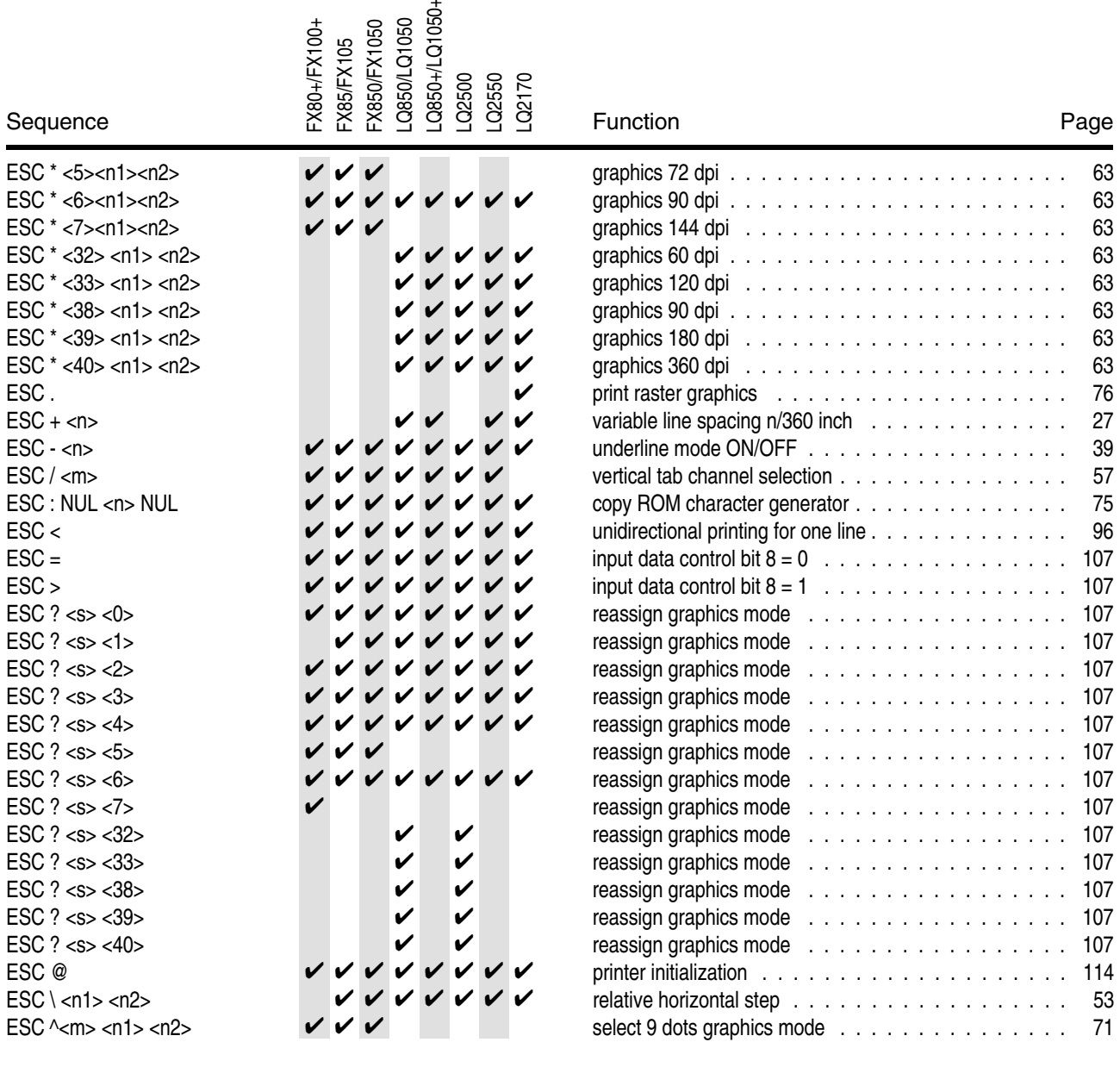

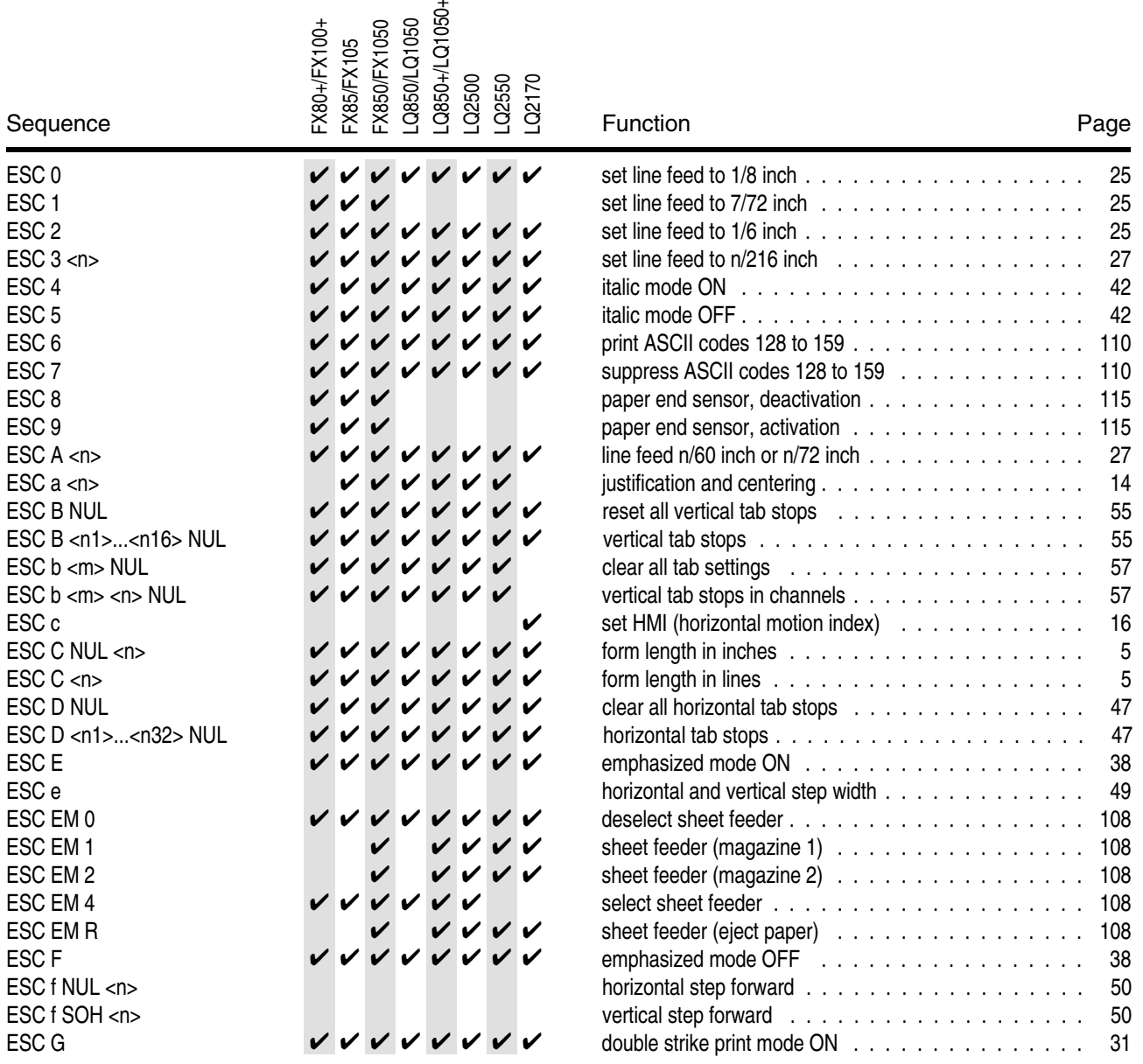

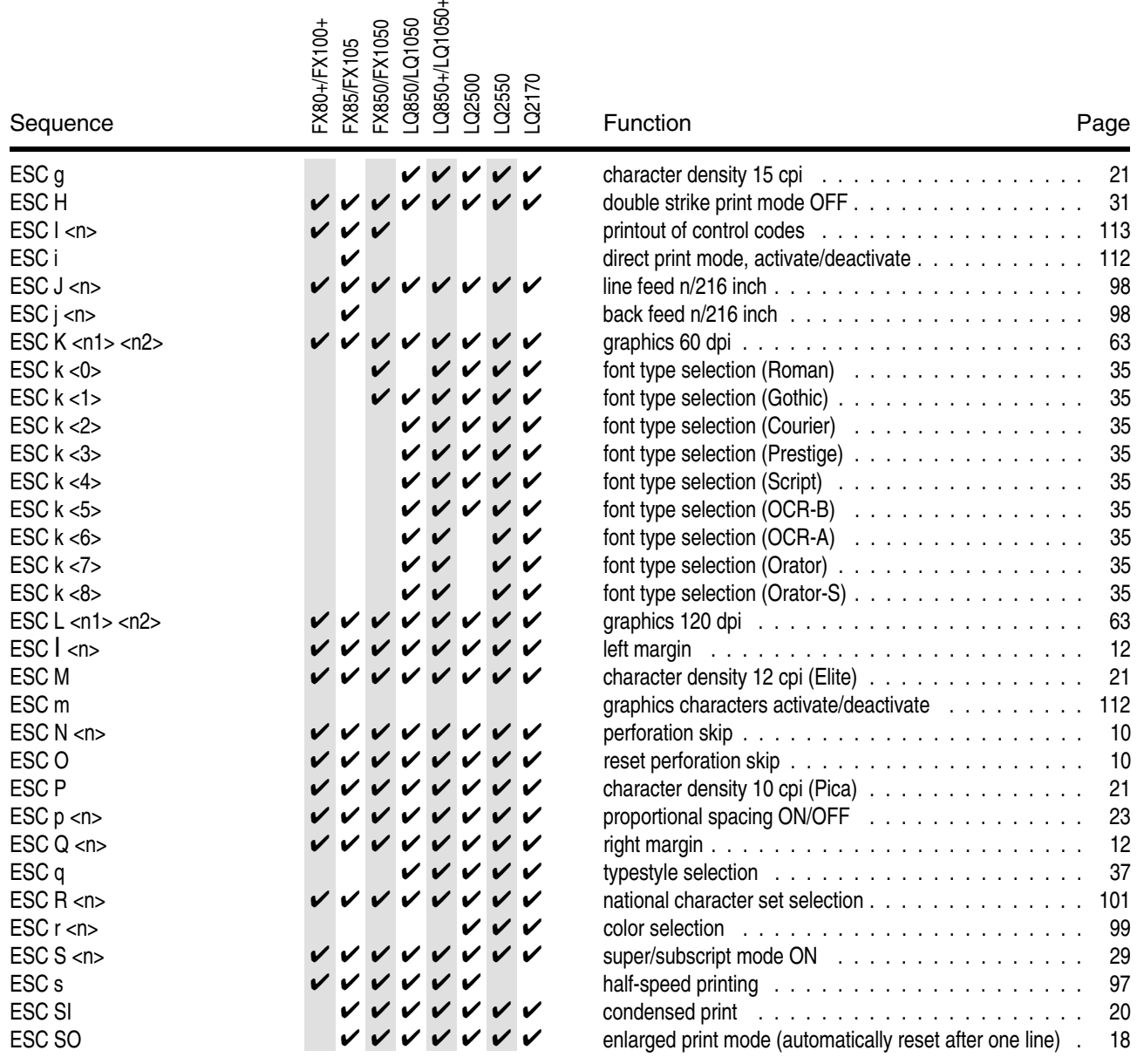

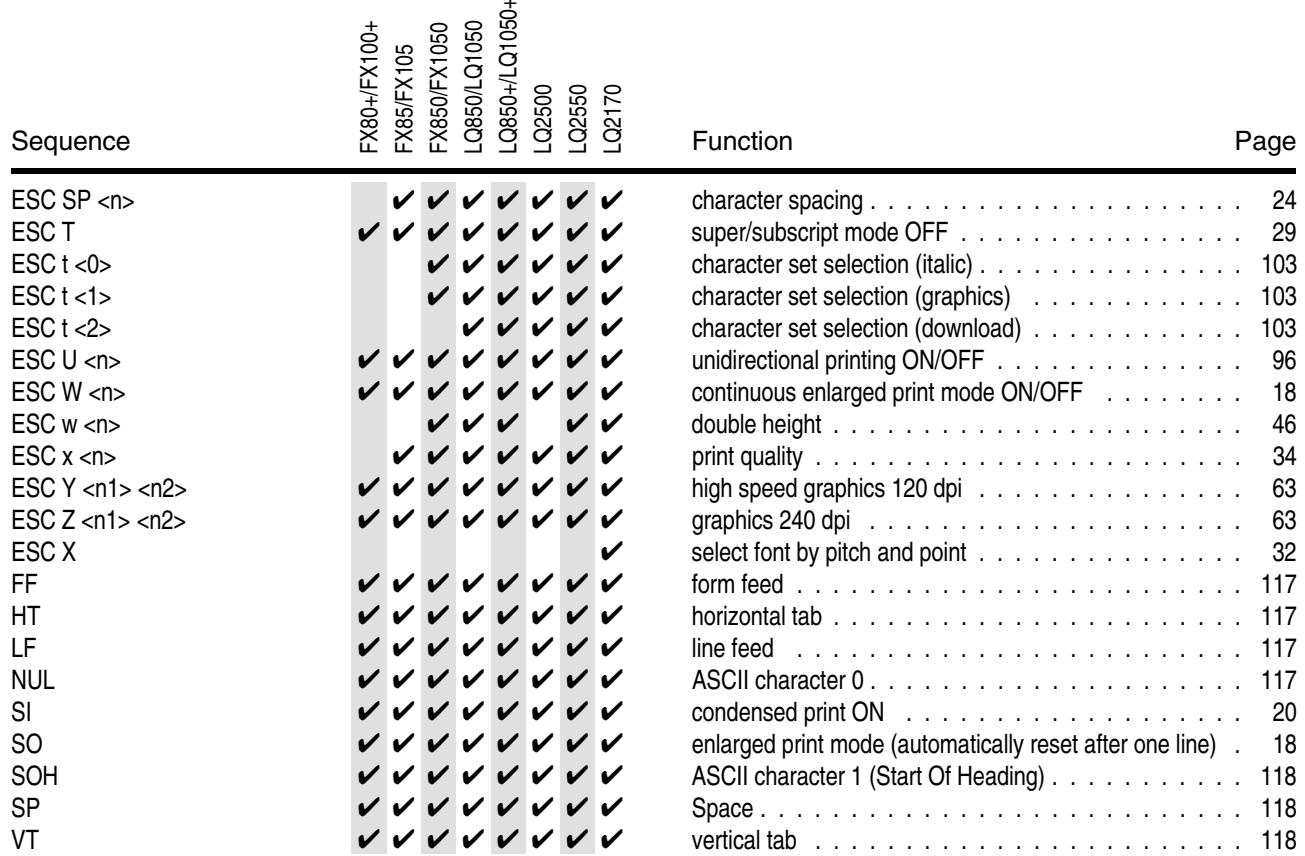

## **Sorted by Functions**

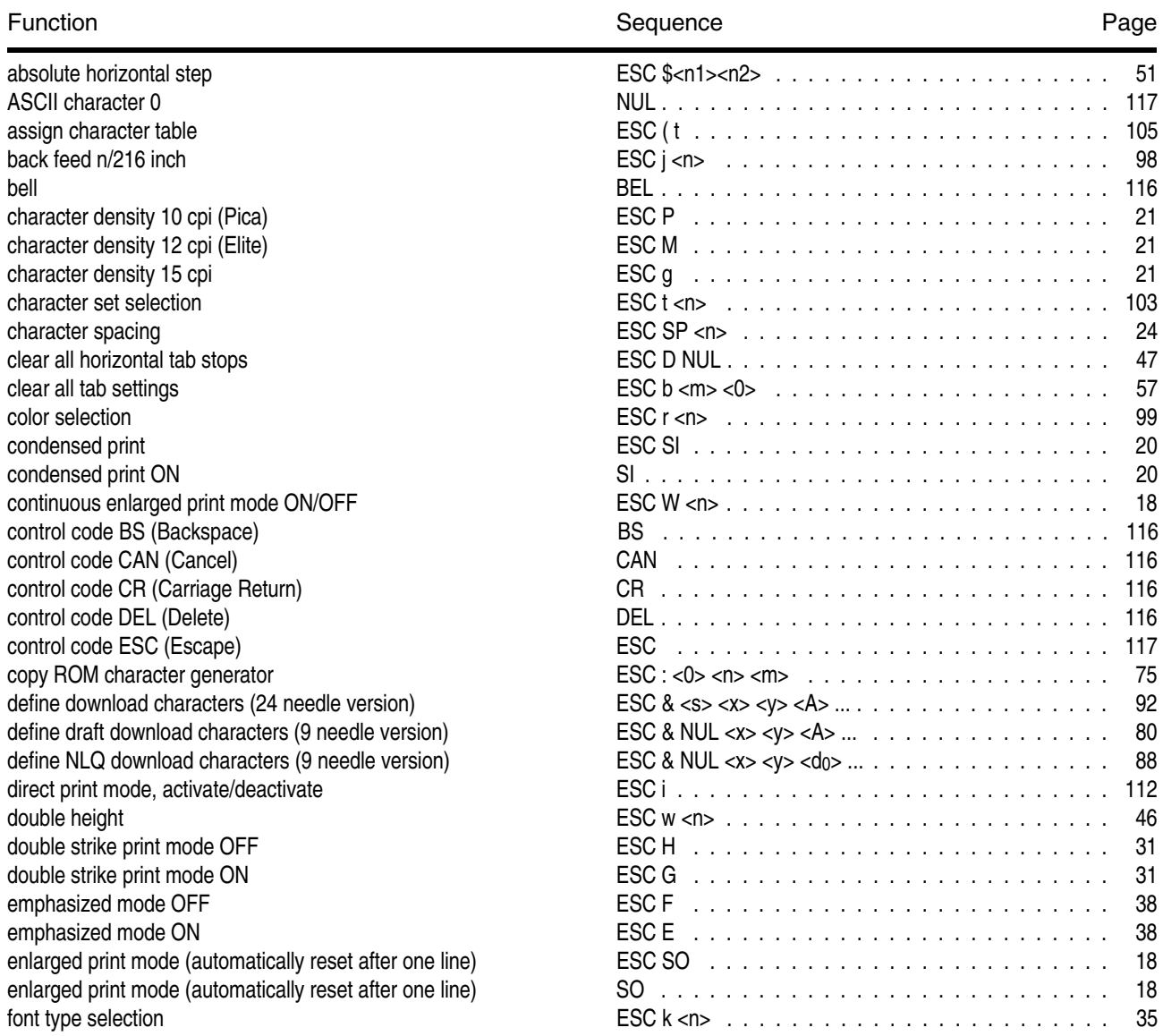

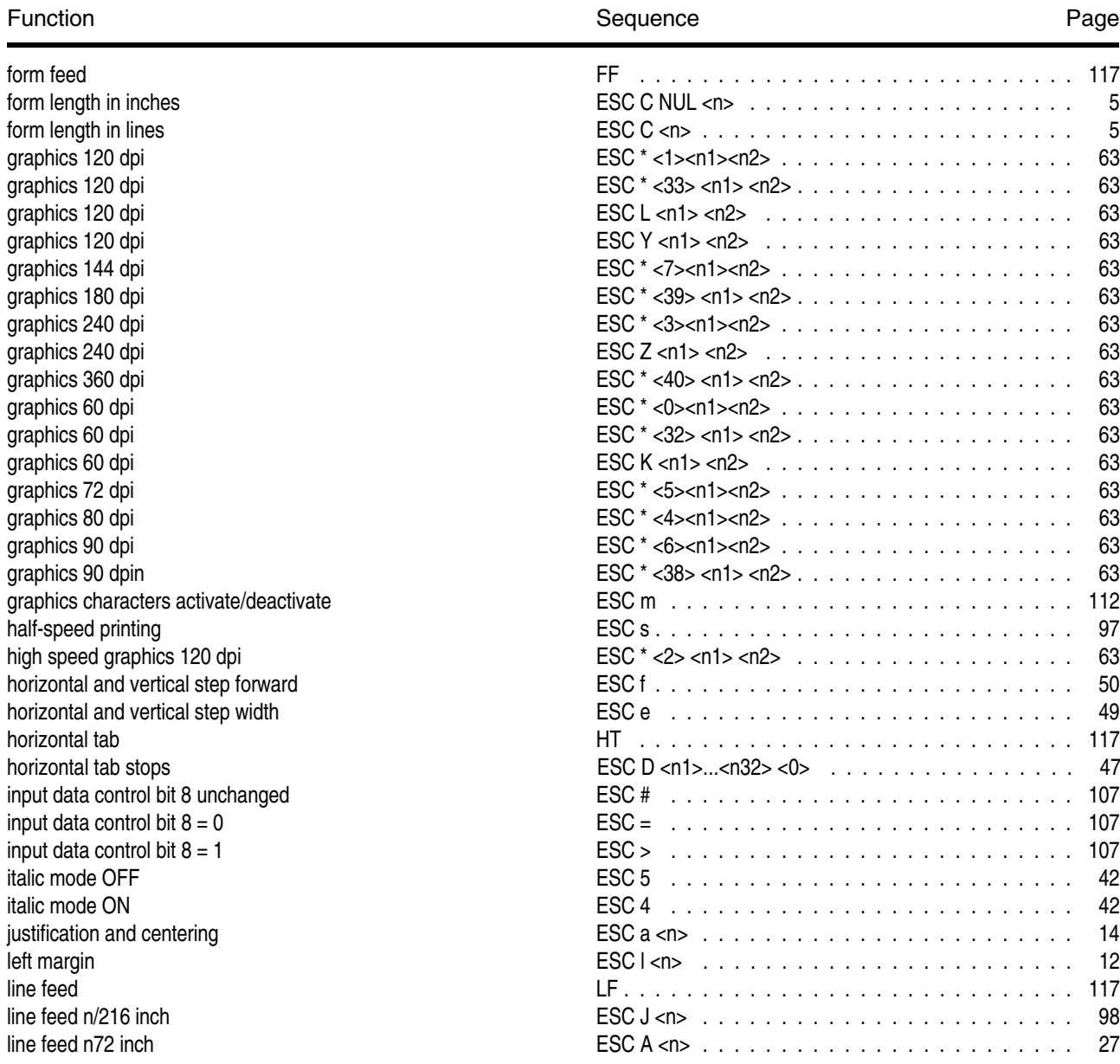

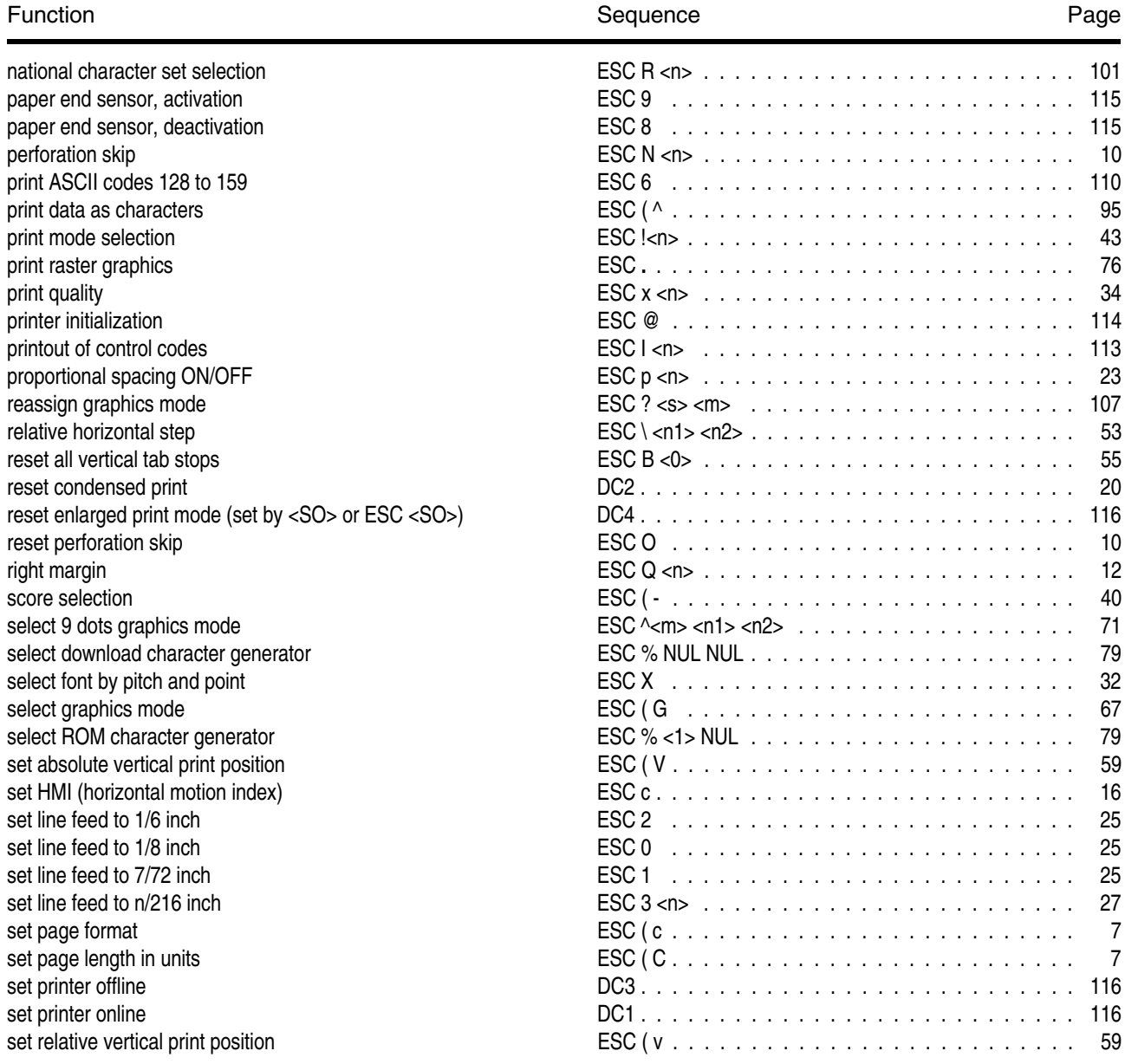

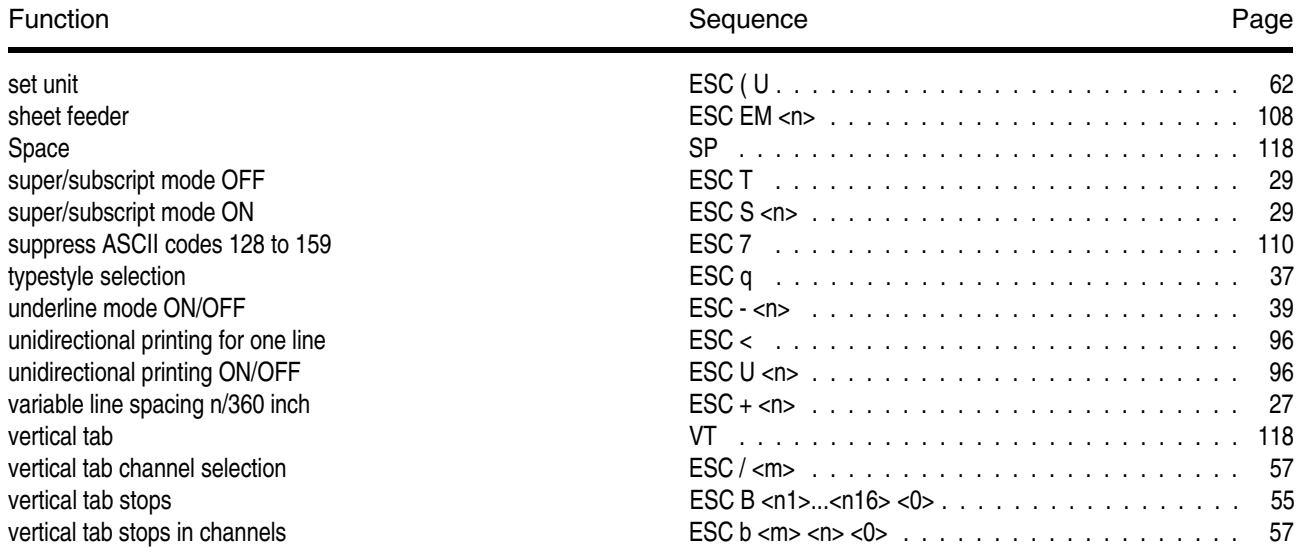

# **Appendix B**

 **Character Sets**

The following character sets can be selected via control panel or by Escape sequences, which correspond to the selected emulation mode.

The following example shows you how to find the hexadecimal value for a character from the character set table.

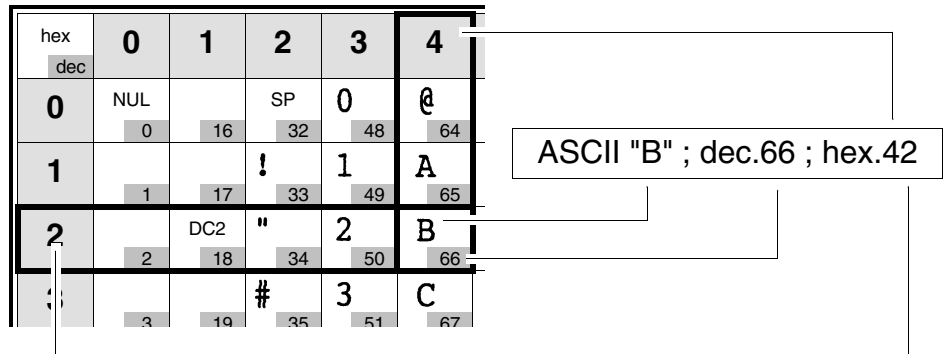

## **Standard Character Set**

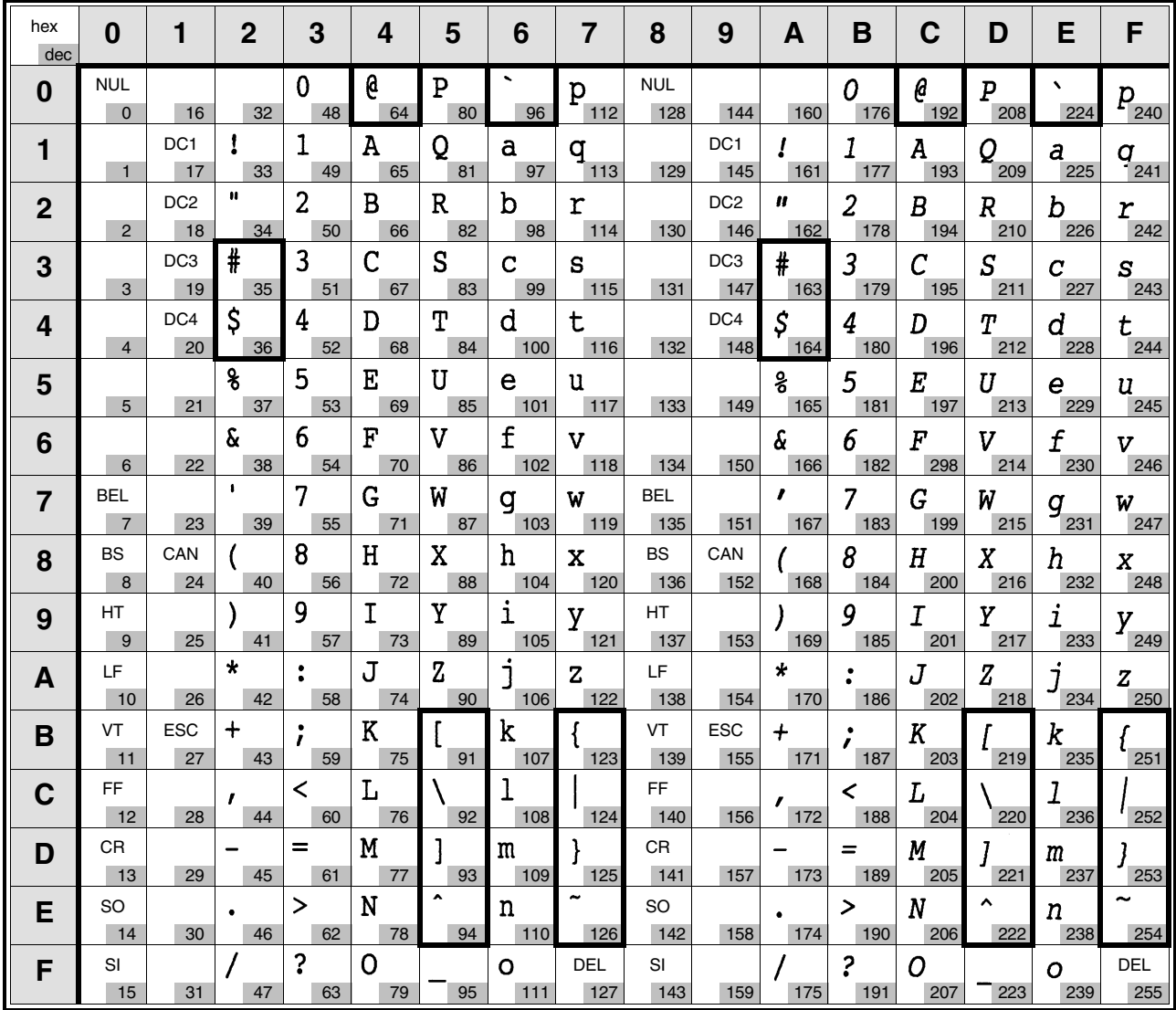

## **International Substitution Table - normal font**

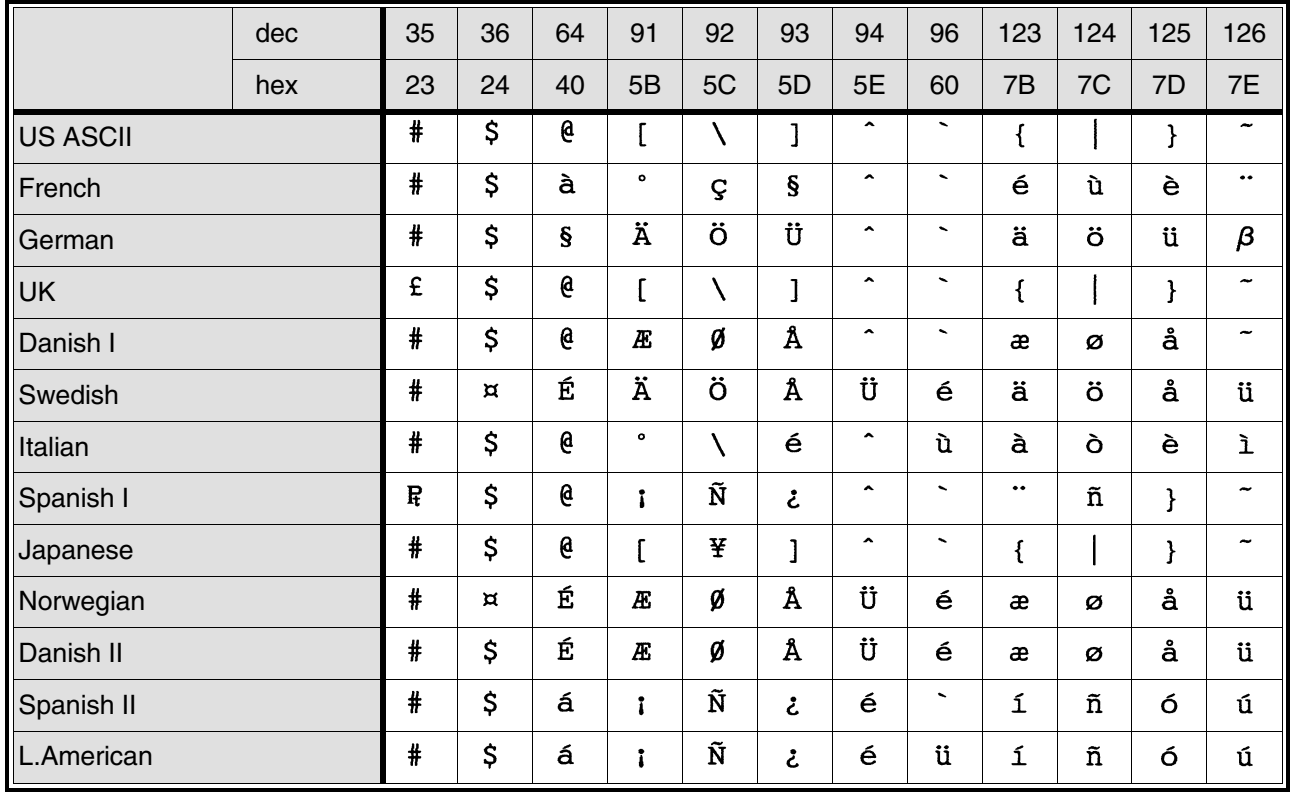

## **International Substitution Table - italic font**

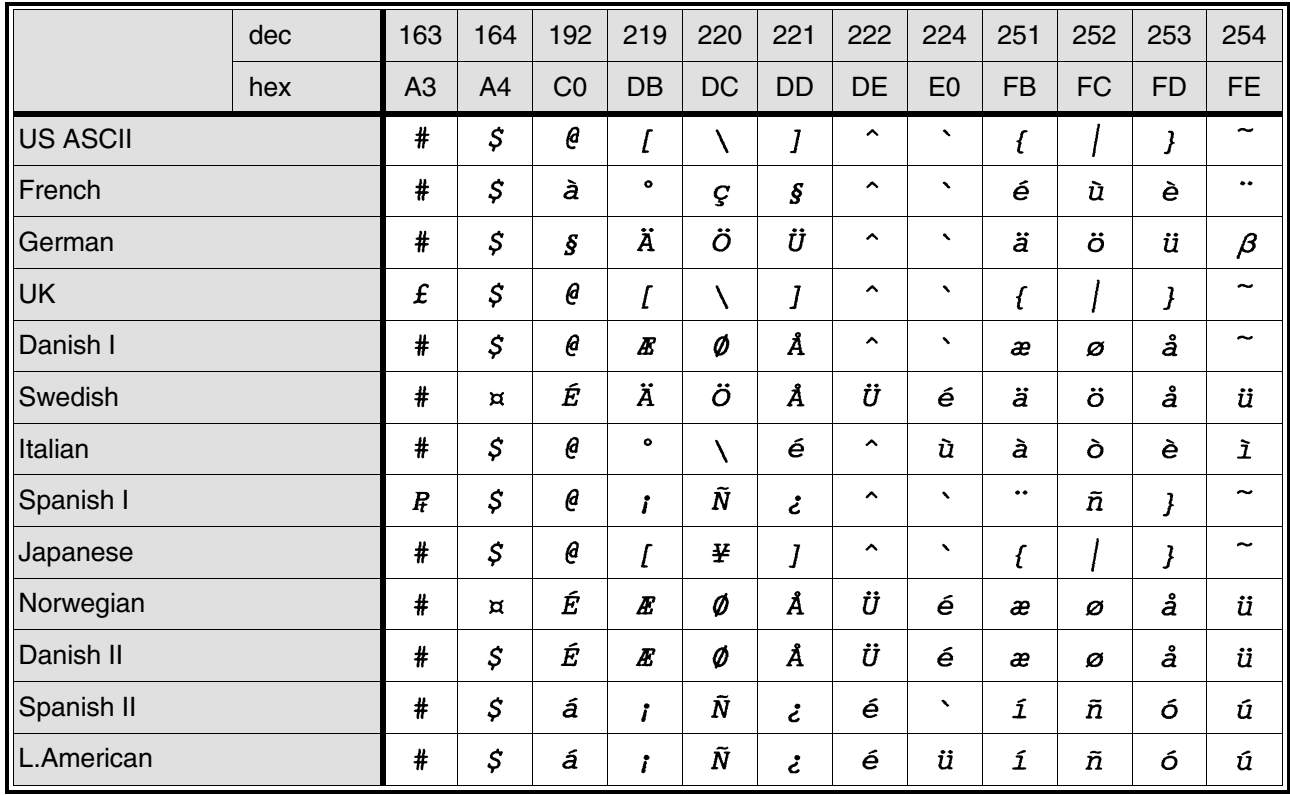
## **Graphics Character Set**

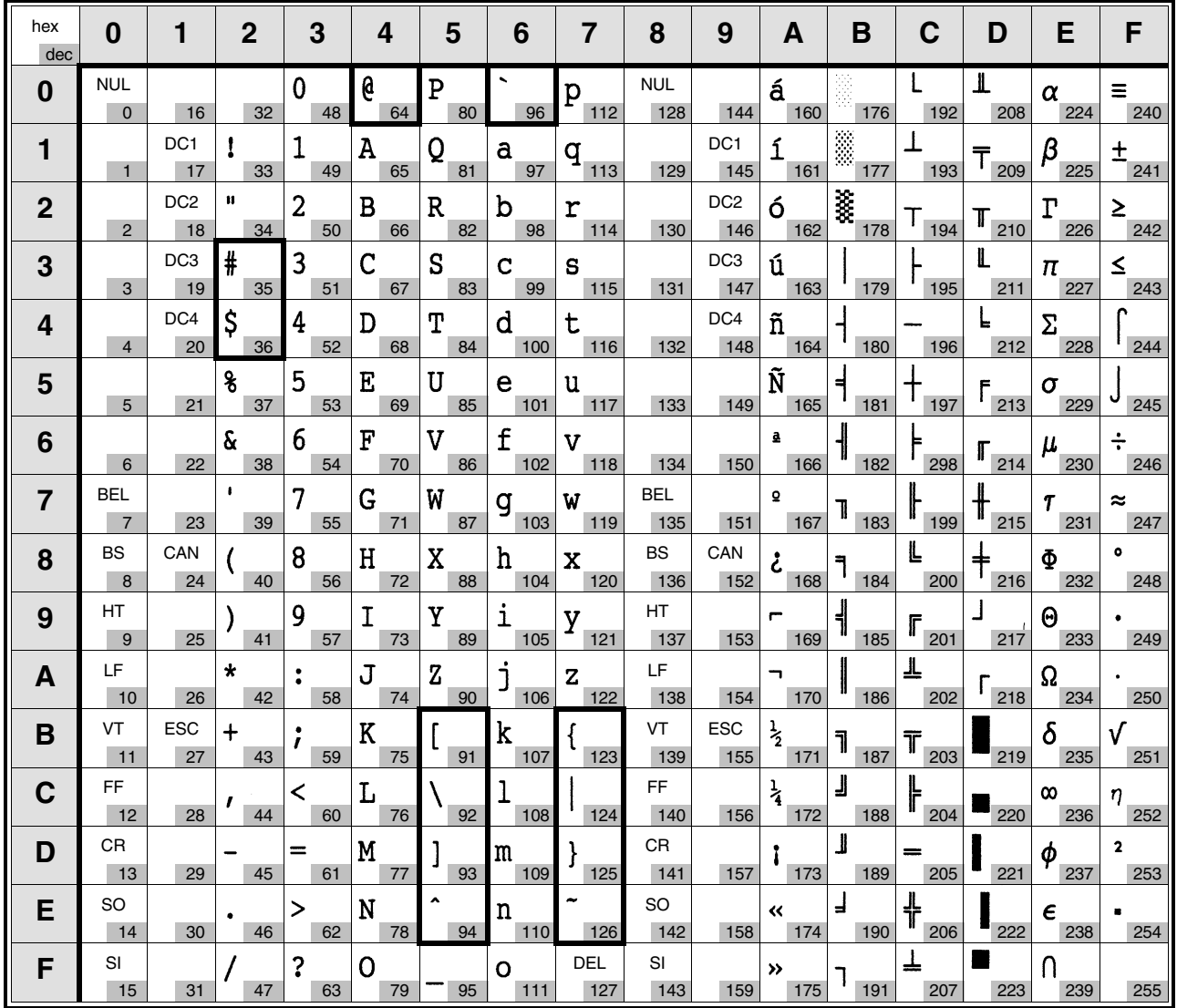

### **Standard Character Set, extended**

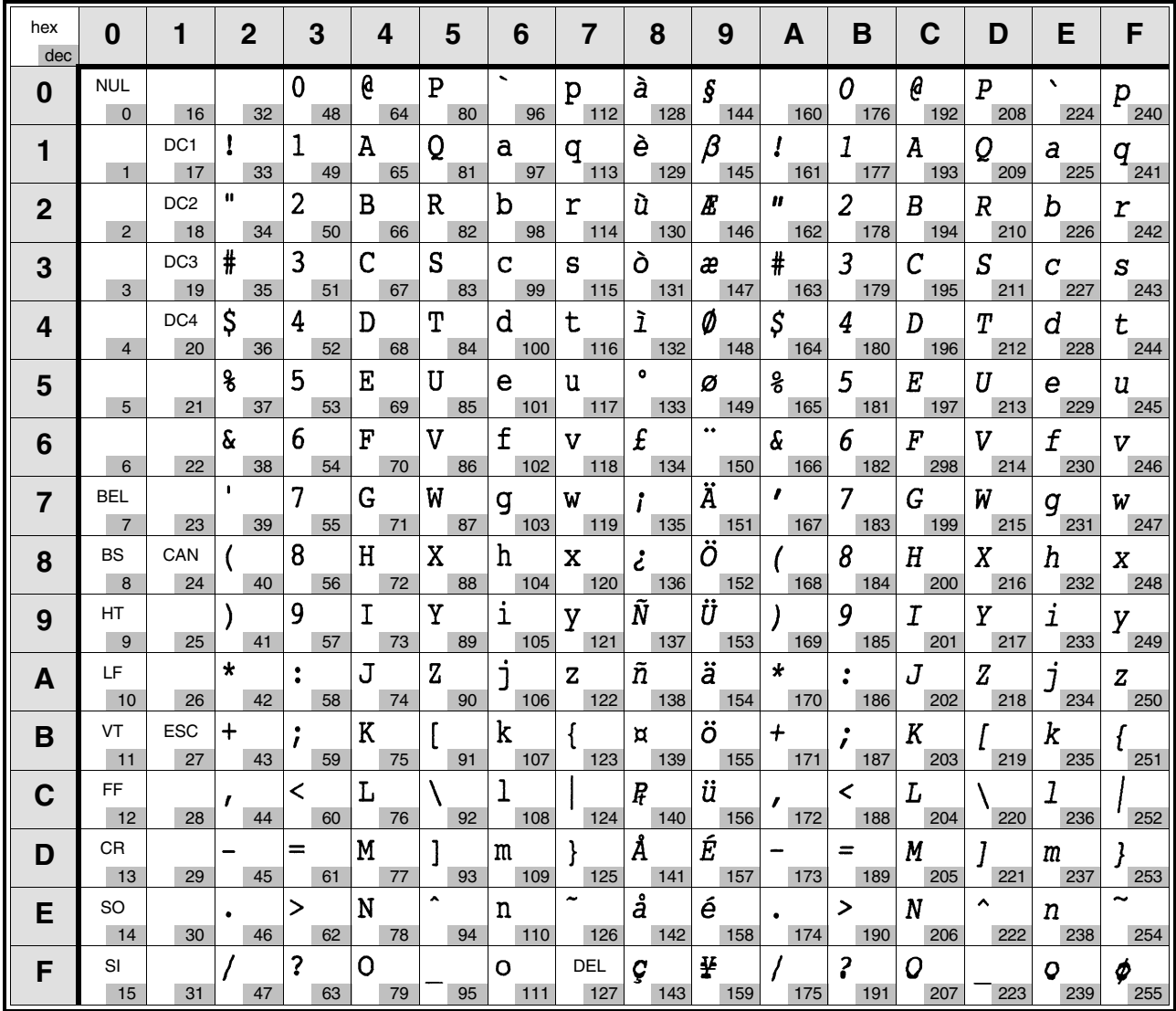

### **Graphics Character Set, extended**

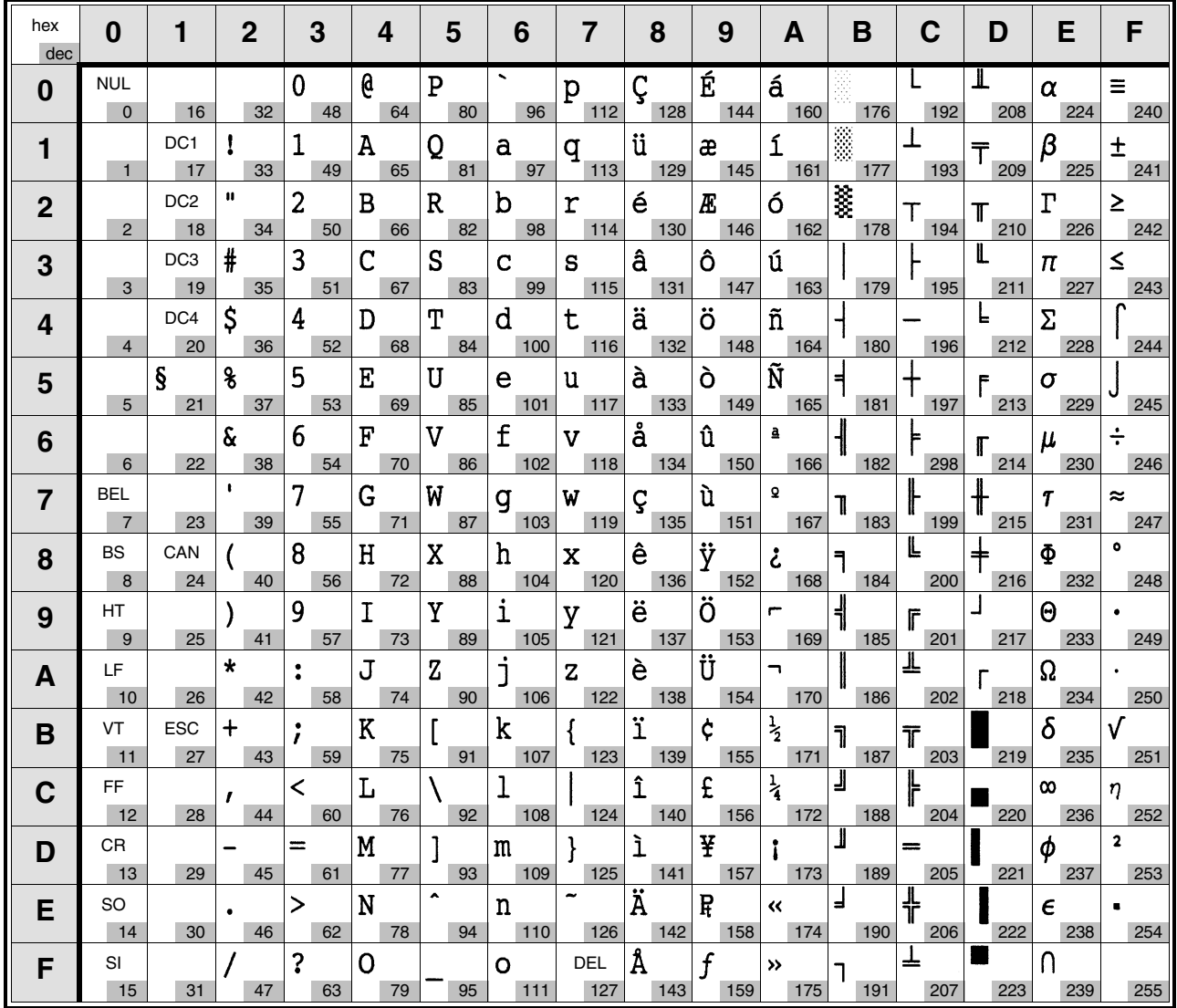

### **International Code Table**

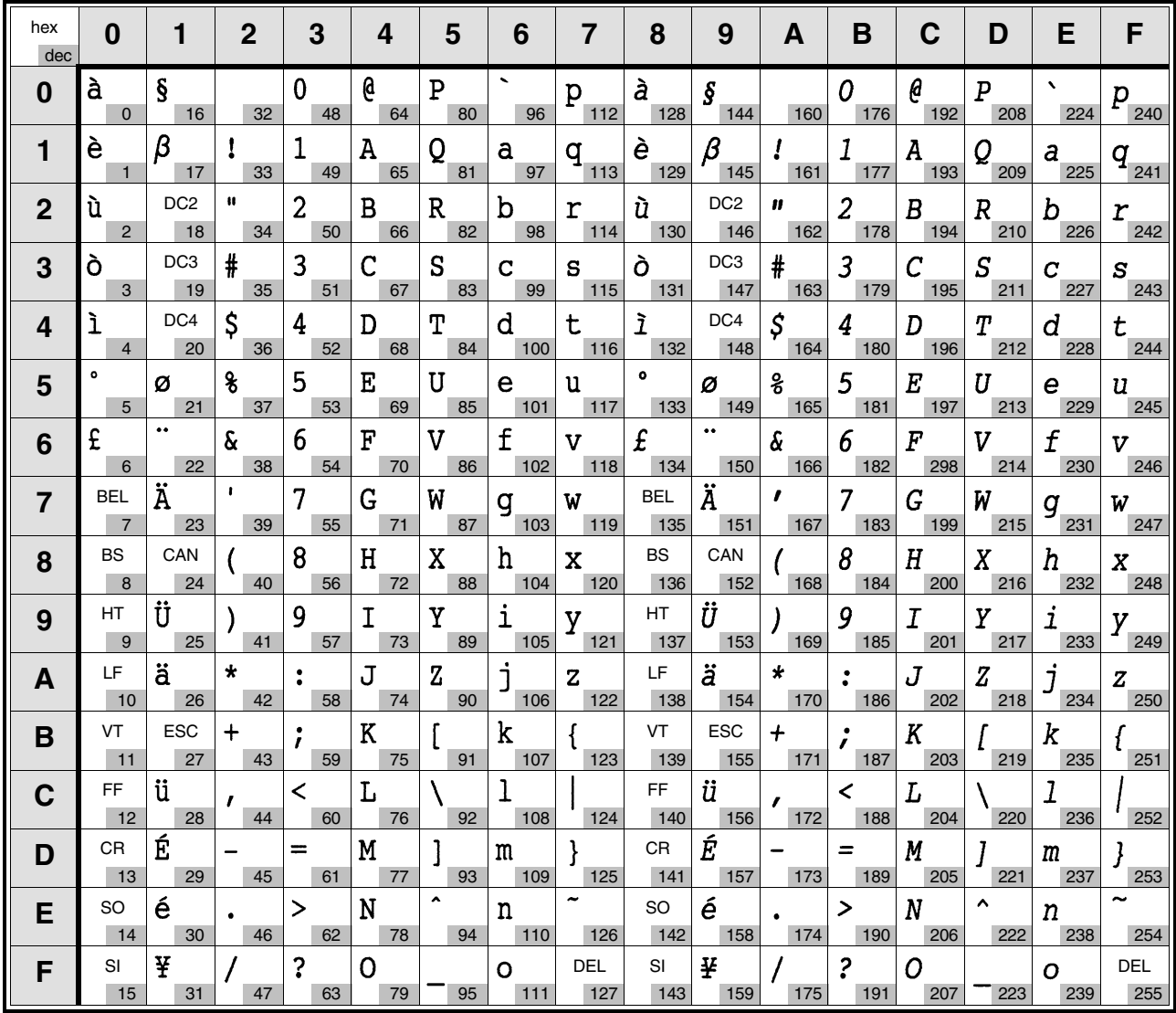

### **International Code Table, extended**

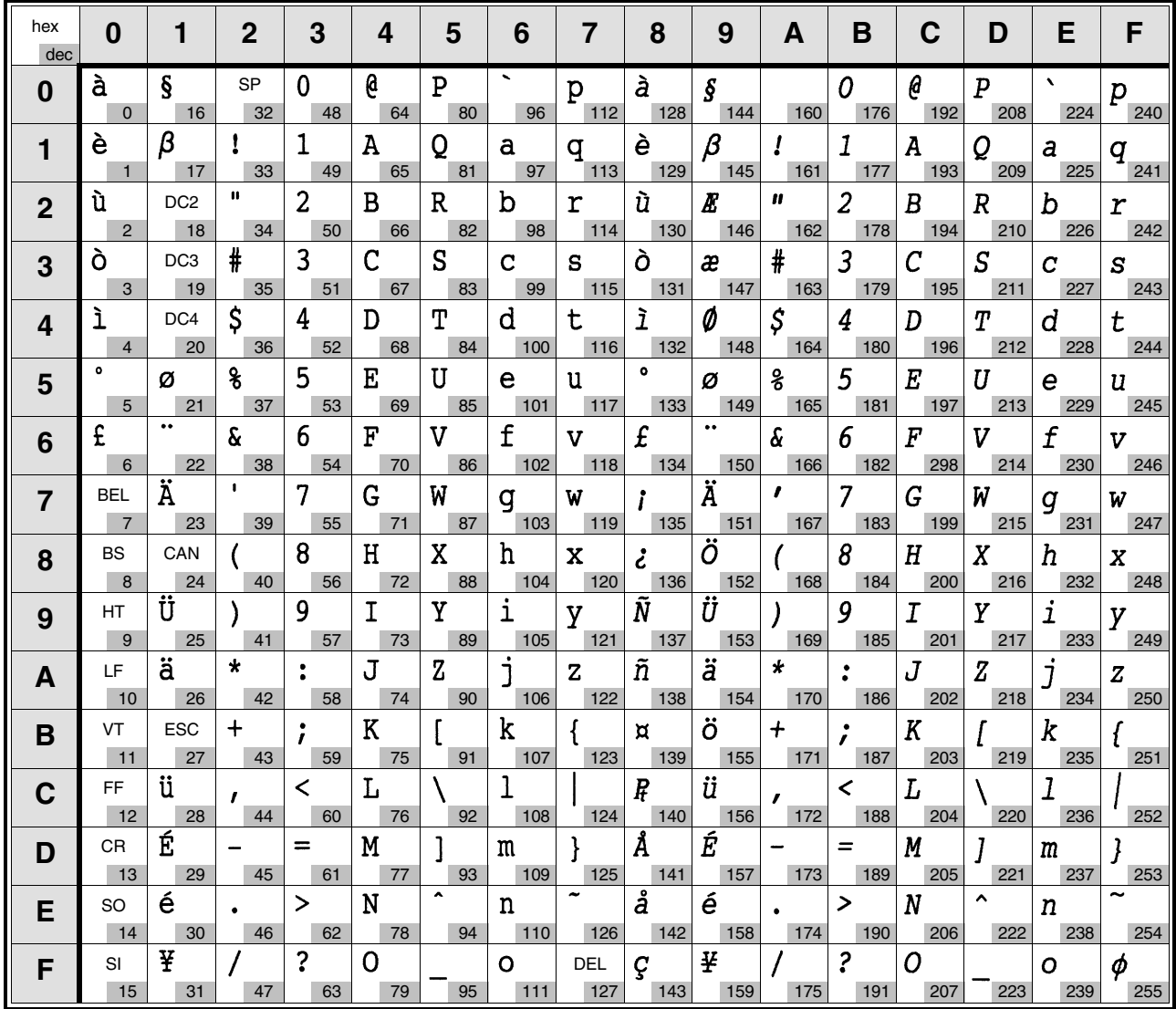

#### **Table of Character Width for Proportional Printing**

On the following pages you will find tables of character widths for proportional printing. The characters are represented by the printout, the decimal and the hexadecimal value.

Characters without decimal and hexadecimal codes are international characters or graphics. Please note the International Substitution Characters on pages B-3 and B-4 and the International Code Tables on page B-8 and B-9. The international characters can be selected via the sequences ESC R and ESC t (see Description of Sequences).

Please note the following for the different types of printers:

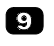

 $\bullet$  The values of the character widths are units of  $1/120$  inch. For example: The value in the field for character width is 12, that means, the width of the character is 12/120 inch. If the field consists of two values separated by a slash (for example 12/5) the first value stands for the italic character, the second for graphics.

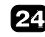

 $23$  The values of the character widths are units of  $1/360$  inch. For example: The value in the field for character width is 30, that means, the width of the character is 30⁄360 inch. If the field consists of two values separated by a slash (for example 30/20) the

first value stands for the normal character, the second for the character width with super- or subscript activated.

ESC/P2 The values of the character widths are depending on your selected point size if using scaleable fonts. In normal print mode values described in  $23$ -table are also valid in  $^{\text{ESCP2}}$  -mode.

#### ESC/P2

### **Proportional width during scaleable font mode**

The values of the character widths are depending on the selected point size at your printer.

The width of the scaleable fonts are based on the width of a proportional 10.5 point character.

Calculate the width as follows:

$$
(\text{character width}) = \frac{\text{INT}\left(\frac{(\text{point size}) \times (\text{base width})}{10.5} + 0.5\right)}{360} \text{ inch}
$$

Example for a 24 point "0" \*)

$$
(\text{character width}) = \frac{\text{INT}\left(\frac{(24) \times (30)}{10.5} + 0.5\right)}{360} \text{ inch}
$$
\n
$$
(\text{character width}) = \frac{\text{INT } (69.07)}{360} \text{ inch}
$$
\n
$$
(\text{character width}) = \frac{69}{360} \text{ inch}
$$

 $*$  The base width for the large character "0" is 30. Please refer to the table  $24$ .

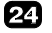

# **24 Needle Printer**

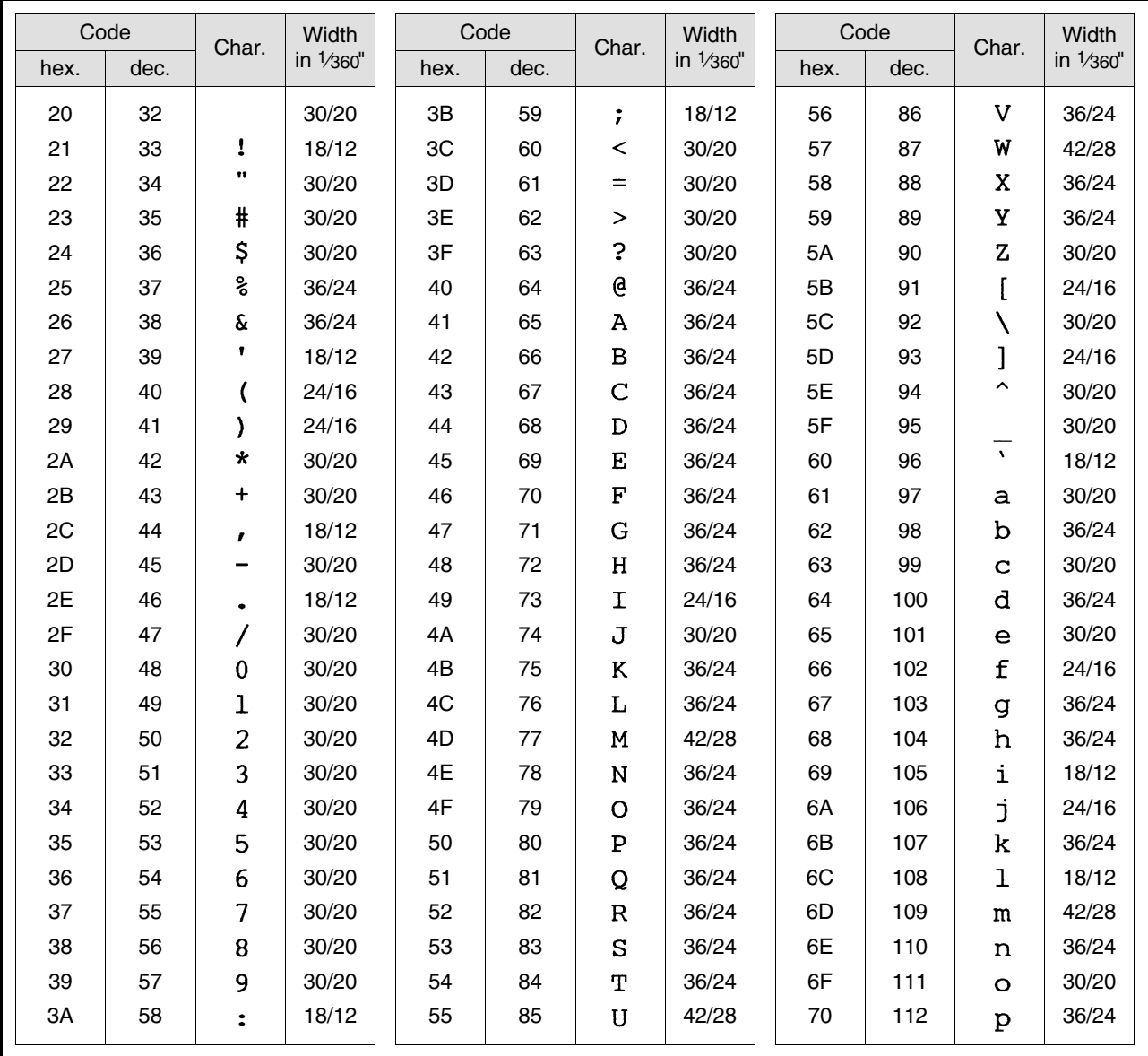

24

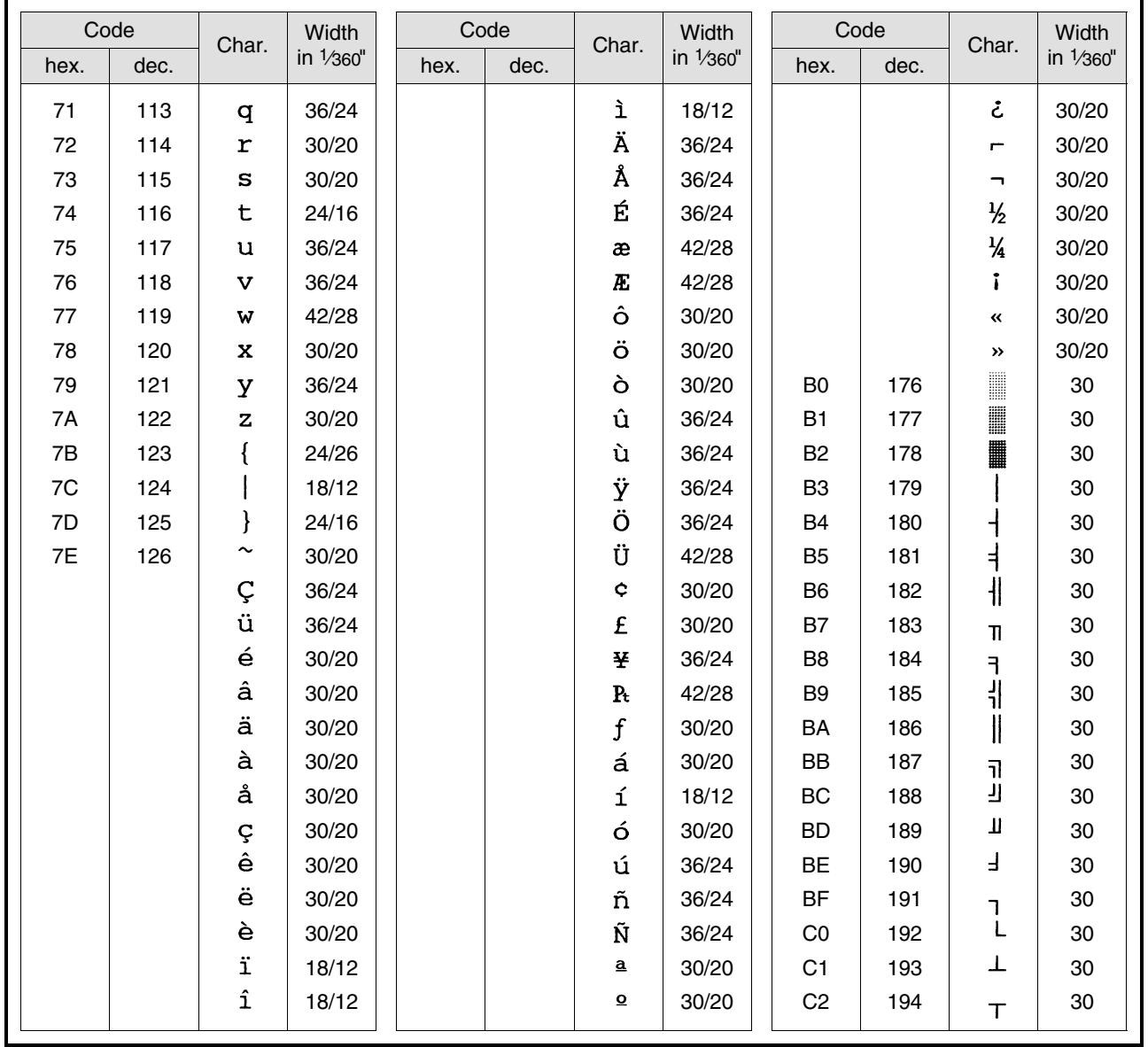

2

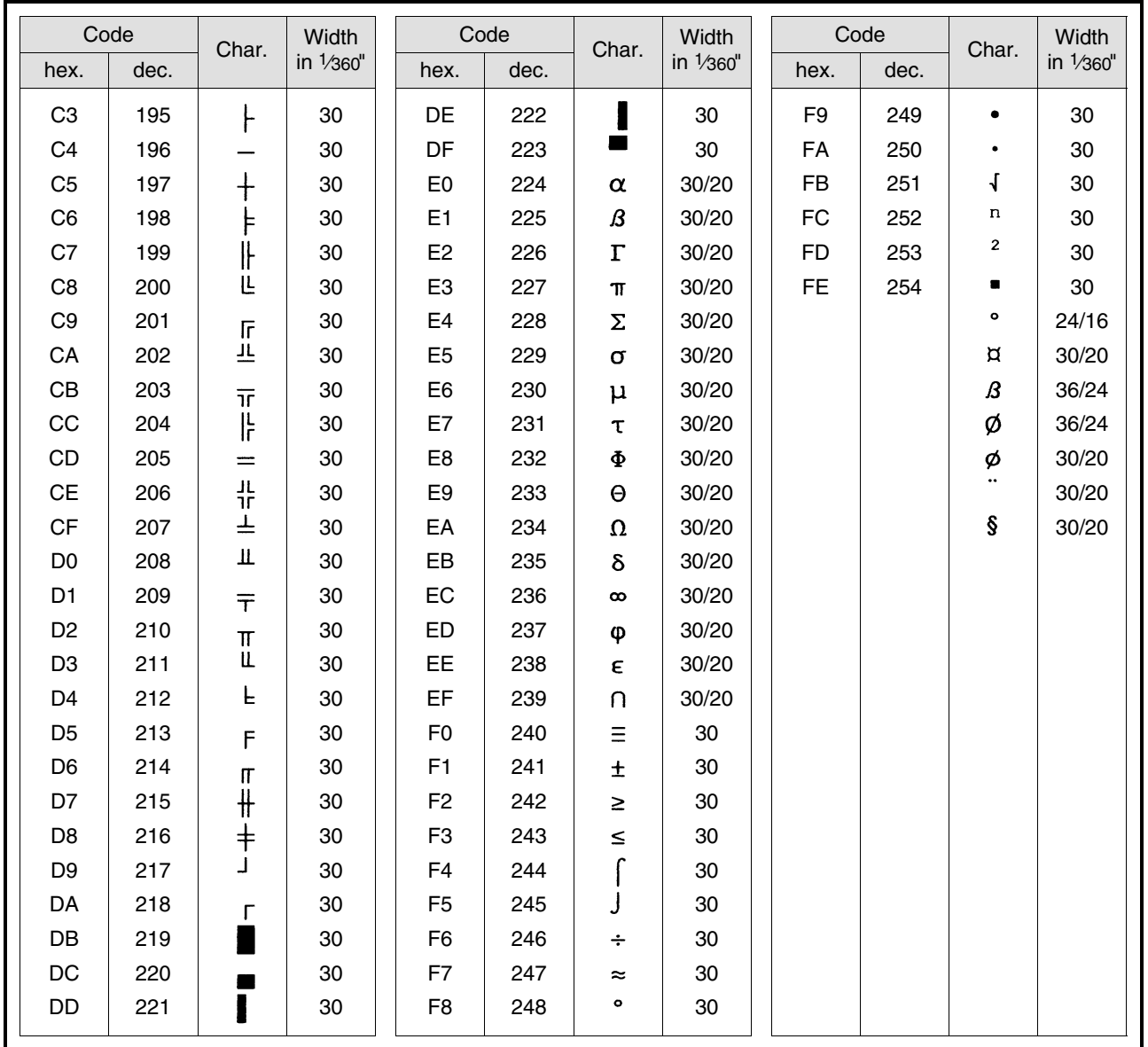

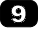

# 9 Needle Printer

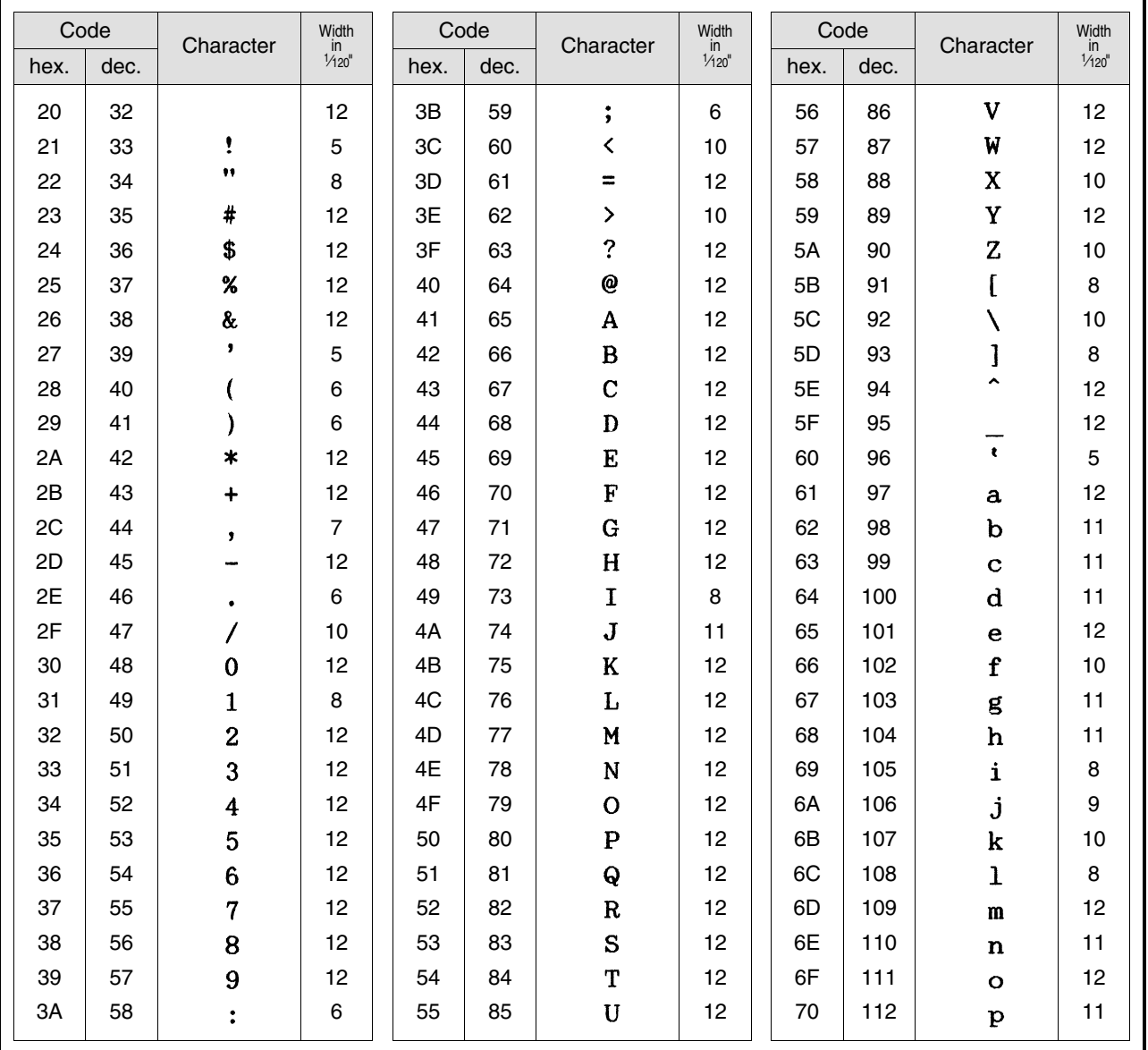

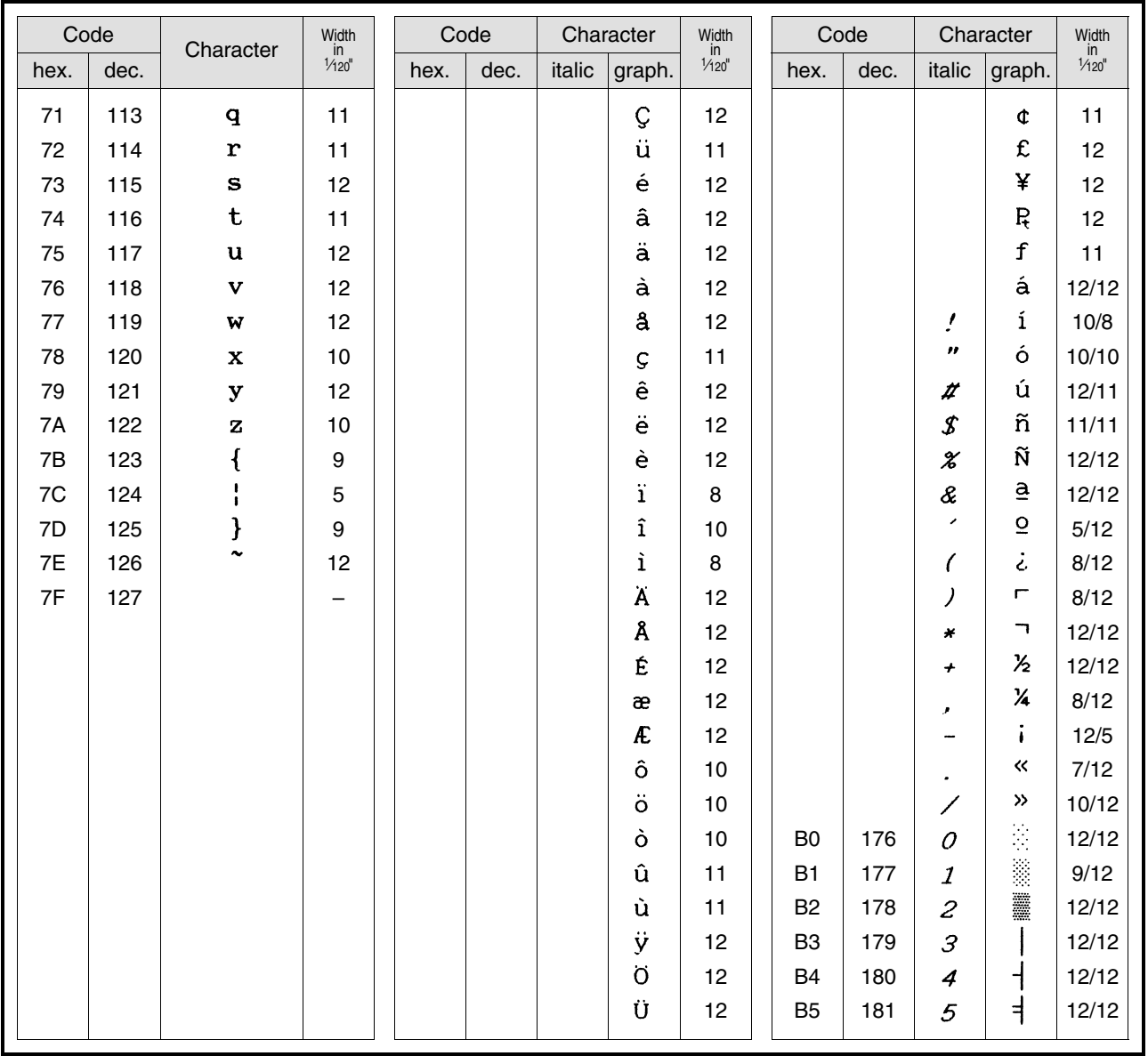

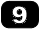

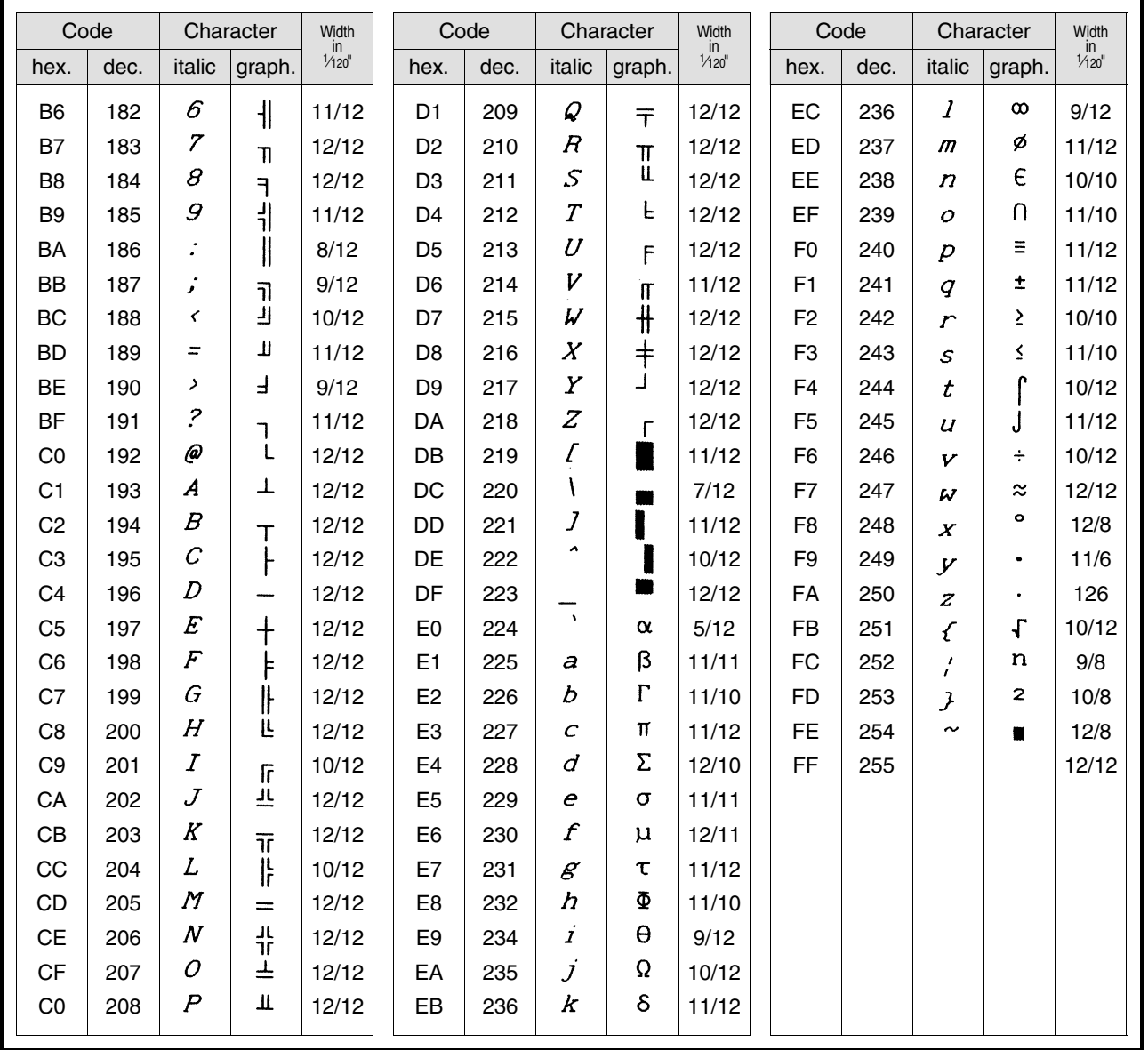

"All rights reserved. Translations, reprinting or copying by any means of this manual complete or in part or in any different form requires our explicit approval.

We reserve the right to make changes to this manual without notice.

All care has been taken to ensure accuracy of information contained in this manual. However, we cannot accept responsibility for any errors or damages resulting from errors or inaccuracies of information herein."

#### TRADEMARK ACKNOWLEDGES

"EPSON" and "EPSON ESC/P" are registered trademarks and EPSON ESC/P 2 is a trademark of SEIKO EPSON Corporation. "IBM" is a trademark of International Business Machines Corporation.

# **Programmer's Reference Tally ANSI (MTPL) Emulation**

# **Table of Contents**

# **Description of MTPL-Sequences**

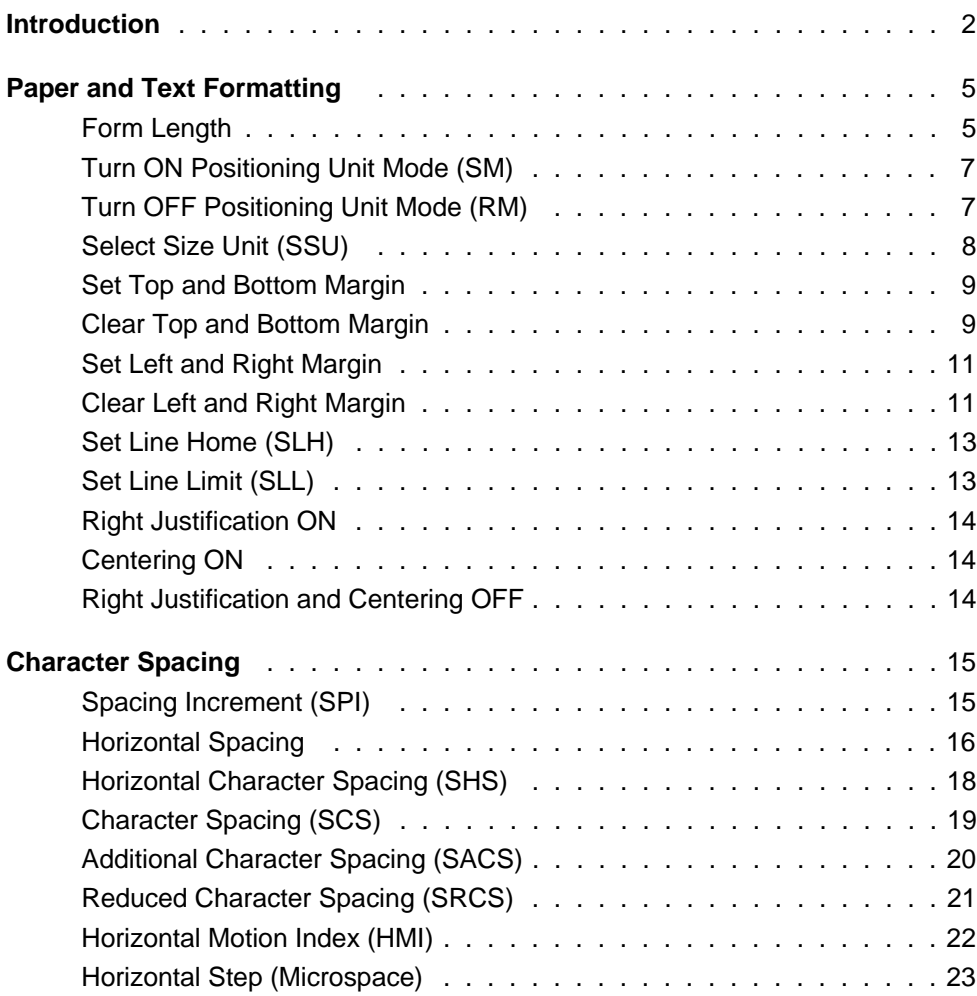

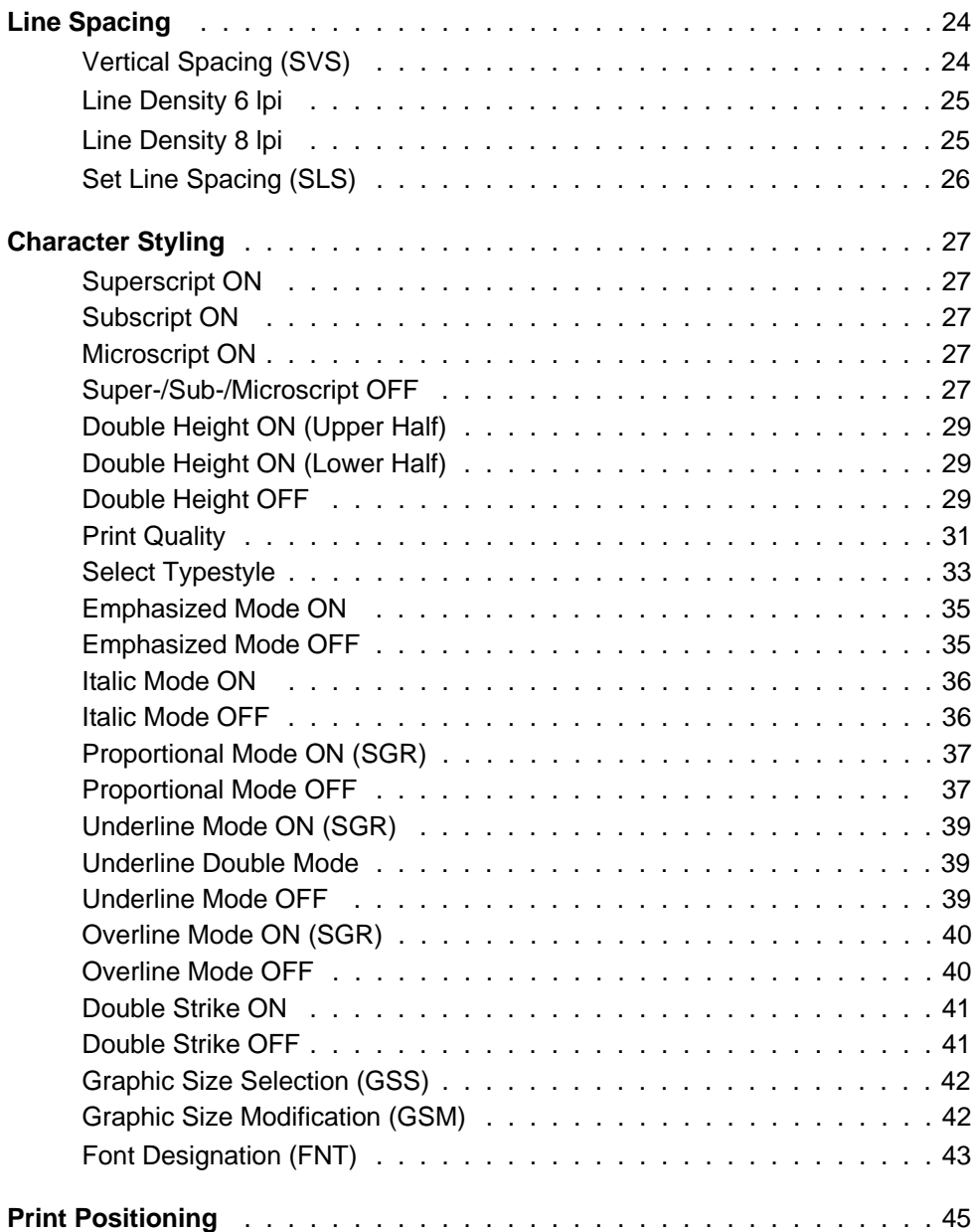

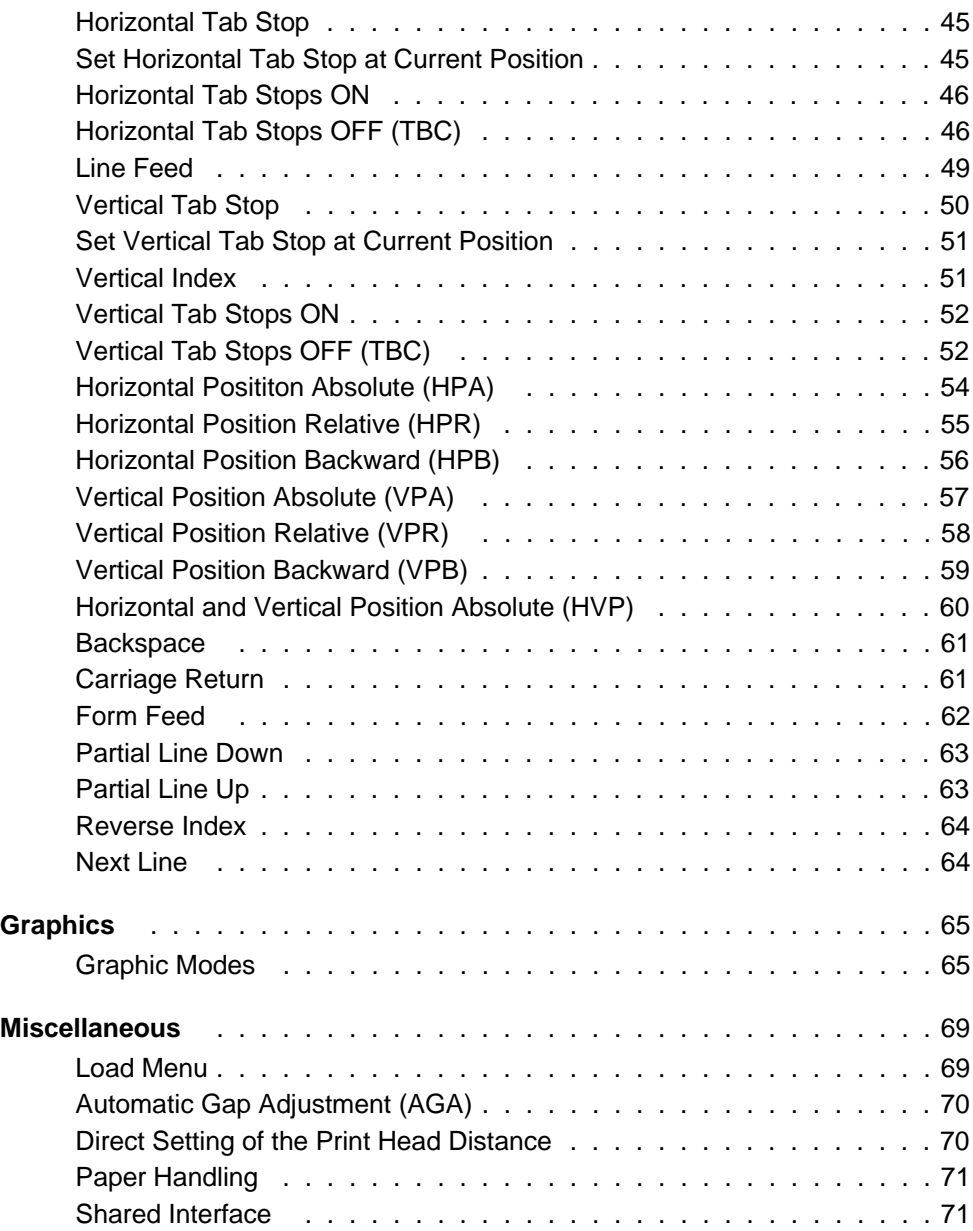

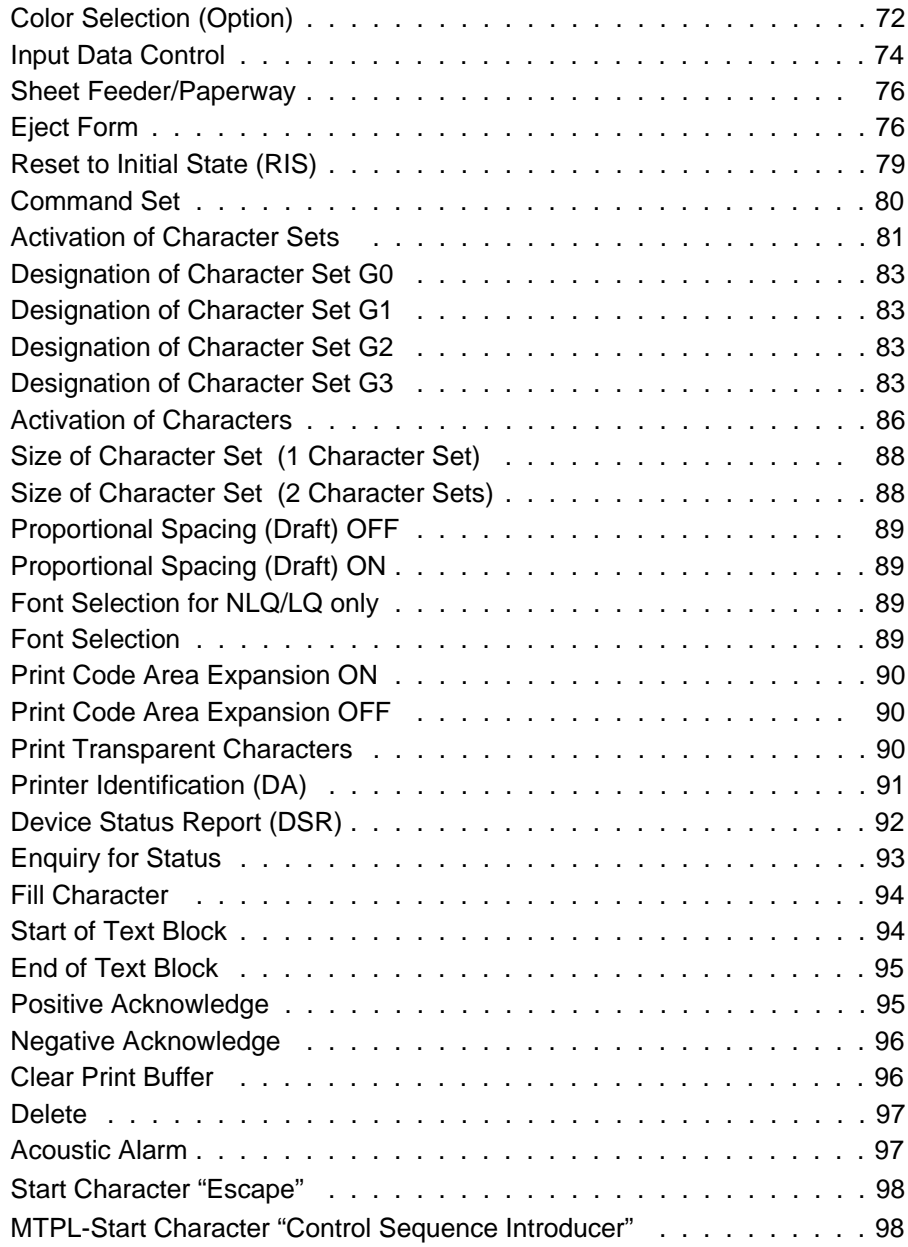

# **Appendix A Summary of Possible Codes**

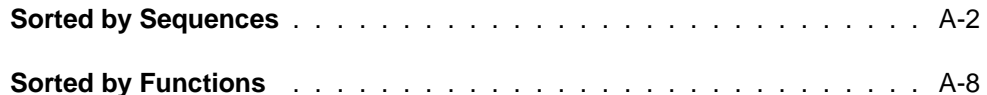

# **Appendix B Character Sets**

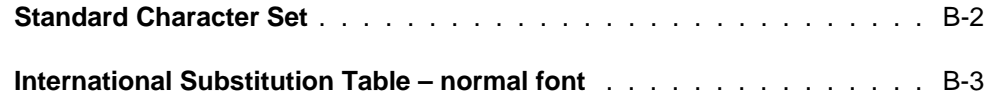

# **Appendix C Additional Technical Description**

# **Index**

# **Description of MTPL-Sequences**

**Introduction**

**Paper and Text Formatting**

**Character Spacing**

**Line Spacing**

**Character Styling**

**Print Positioning**

**Graphics**

**Miscellaneous**

# **Introduction**

Regardless of the specific MTPL sequences of your printer, this User's Manual describes the sum of all MTPL sequences and control codes. The only differentiation is made between 9 and 24 needle printers as well as the maximum possible paper width of 8 inches (80 column printer) or 13.6 inches (132 column printer). Please note that the print quality LQ (Letter Quality) is only available in the 24 needle printer.

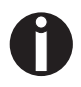

Please be sure to observe the notes and steps described in the Operator's Manual as well as the specific MTPL sequences implemented in your printer and which of the described sequences are thus not available.

Select the MTPL sequence as described in the Operator's Manual, chapter 2. Apart from the command language MTPL your printer also understands other printer emulation sequences and commands. MTPL and an additional emulation can be active at the same time. For this refer to the chapter 2, "Emulations", Operator's Manual.

# **The following explanations will help you understand the sequences better:**

Every sequence description begins with a header, in which the function and the short form of the sequence are listed without parameters, e.g.:

Set Form Lenght in Lines CSI ... t

With the **CSI** (hex.9B, dec.155) control code the most MTPL sequences are introduced.

\*) MTPL: "Tally Printer Language"

CSI means "**C**ontrol **S**equence **I**ntroducer" and is described by the code 9B (hex.) or ESC [ :

```
7-Bit-environment \rightarrow hex. 1B, hex. 5B (= ESC [ )
8-Bit-environment \rightarrow hex. 9B
```
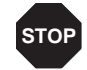

It is sensible to use only ESC [ as "Control Sequence Introducer" if MTPL is used associated with any other printer emulation.

The last character (in the following example **t**) specifies the function of the sequence.

The header is followed by the **Data Structure** in ASCII, hexadecimal und decimal syntax with the necessary parameters, e.g.:

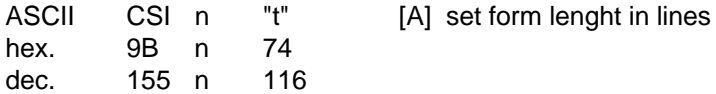

For the parameter (here **n**) it is necessary to differentiate between two types of syntax:

- if the parameter is in pointed parentheses, the decimal value is transferred  $\blacksquare$
- if the parameter is **not** in pointed parentheses, the ASCII value is transferred

Example:

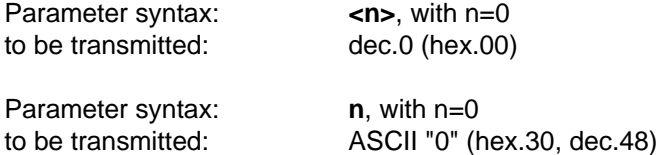

Each sequence description or a number of the available parameters is additionally specified with a code level from A to C in square brackets (e.g. "[A]").

This three code levels are defined as follows:

- [A] This code level is to be used for creating new printer driver versions.
- [B] This is an optional extension of the MTPL standard.
- [C] This function is to be used to ensure compatibility tp previous products. When creating new printer driver versions this code level should not be used anymore.

#### **Character explanation and symbol description**

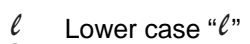

- **O** Informations<br> **O** Sequence or
	- Sequence only applies for 9 needle printer
- 24 Sequence only applies for 24 needle printer

In the following you will find an example for a MTPL sequence with a Basic programming example:

#### **Set to a form length of 72 lines:**

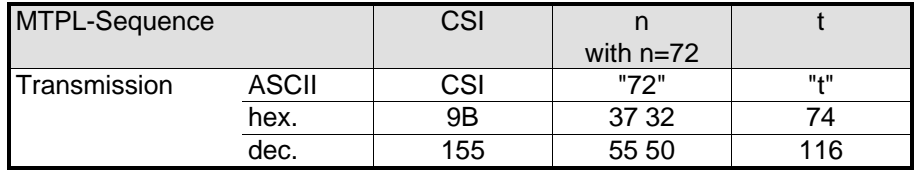

**100 REM Sample for the CSI n t sequence in ASCII, 110 REM using formulars with 72 lines. 120 REM Please note, in ASCII-Syntax you can use ASCII values 130 REM equal or bigger codetable no. 32 only. 140 LPRINT CHR\$(155);"72";"t": REM mixed syntax; 150 REM set form length up to 72 lines 160 REM The same sequence written in hexadecimal syntax 170 LPRINT CHR\$(&H9B);CHR\$(&H37);CHR\$(&H32);CHR\$(&H74); 180 REM set form length up to 12 lines 190 REM The same sequence written in decimal syntax 200 LPRINT CHR\$(155);CHR\$(55);CHR\$(50);CHR\$(116); 210 REM set form length up to 72 lines**

# **Form Length CSI** ... **t**

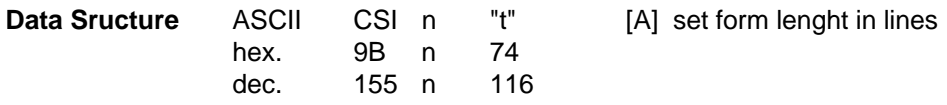

**Description** PUM turned OFF:

- $n = 1...132$  lines at a line spacing of  $\frac{1}{6}$  inch (6 lpi)
	- $= 1...176$  lines at a line spacing of  $\frac{1}{8}$  inch (8 lpi)

This MTPL-sequence sets the form length to n times the current line feed pitch (in inches). Also the current print position is simultaneously defined as top of form.

The value specified for n must be in the range 1 to 255. This value is multiplied by the current line feed pitch to obtain the form length. For example, if 60 is specified for n and the current line feed is  $\frac{1}{6}$  inch, the form length is set to 10 inches. Once set by this sequence, the form length is not affected by changing the line spacing.

PUM turned ON:

The unit for n is either the decipoint or defined by the SSU function (Select Size Unit, see page 8).

 $n = 0$ : Reset form lenght to default value. (print menu setting)

```
Example 10 REM form length
              20 LPRINT CHR$(27);"[4t";
              30 FOR F=1 TO 2
              40 FOR L=1 TO 3
              50 LPRINT "length 4:form";F;" line";L
              60 NEXT L:LPRINT CHR$(12);:NEXT F
              70 LPRINT
              80 LPRINT CHR$(27);"[3t";
              90 FOR F=1 TO 3
              100 FOR L=1 TO 2
              110 LPRINT "length 3:form";F;" line";L
              120 NEXT L:LPRINT CHR$(12);:NEXT F
              130 END
              length 4:form 1 line 1<br>length 4:form 1 line 2<br>length 4:form 1 line 3
              Length 4: form 2 line 1
              Length 4: form 2 line 2<br>Length 4: form 2 line 3
              Length 3:form 1 line 1
              length 3: form 1 line 2
              Length 3: form 2 Line 1
              Length 3: form 2 Line 2
              Length 3: form 3 Line 1
              Length 3: form 3 Line 2
```
# **Turn ON Positioning Unit Mode (SM) CSI 11 h Turn OFF Positioning Unit Mode (RM)**

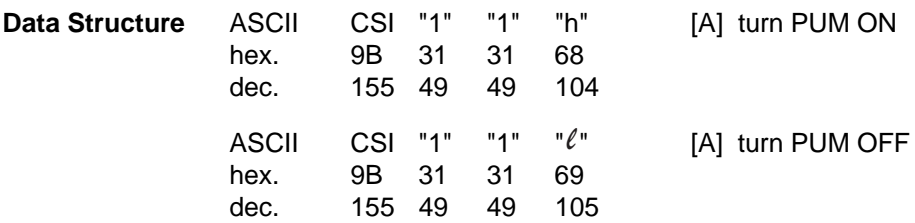

**Description** PUM = **P**ositioning **U**nit **M**ode

This mode decides, wether positioning commands or functions that deal with horizontal or vertical position parameters, have characters and line positions as parameters or some fixed units defined by the SSU control function (**S**elect **S**ize **U**nit, see the following sequence).

If PUM is turned on and no unit is defined, the units shall default to decipoints (1/720 of an inch).

If PUM is turned off, the units shall default to line or character distances.

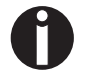

By default the PUM mode is turned off. If PUM ist activated the accuracy cannot exceed the vertical or horizontal resolution of your printer.

# **Select Size Unit (SSU)** CSI ... SP I

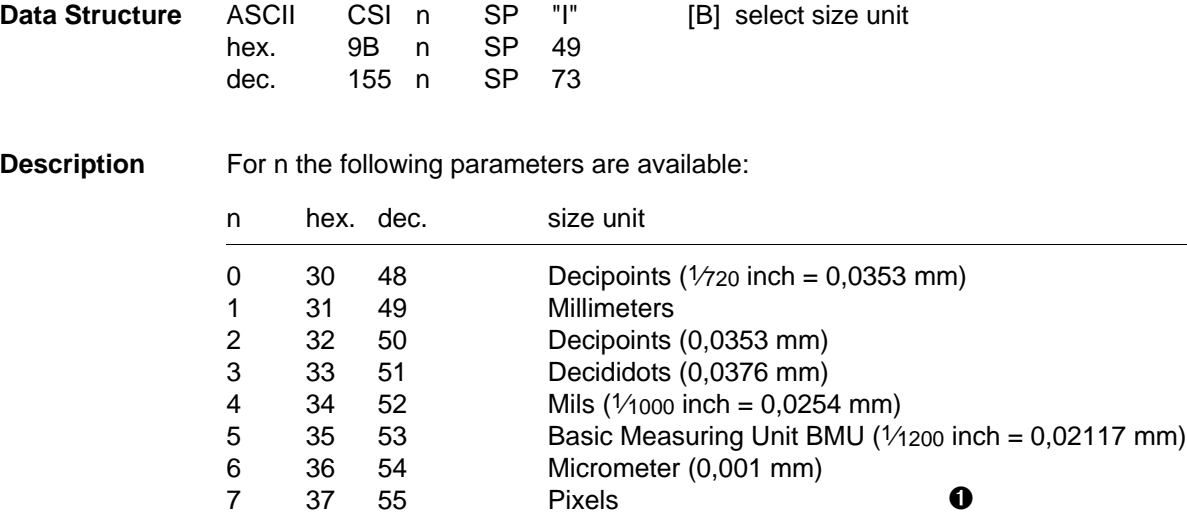

➊ This unit is machine dependent and may be of different size horizontally and vertically. Page printers support typically 200, 300 or 600 dpi, matrix printers e.g. 180 or 360 dpi.

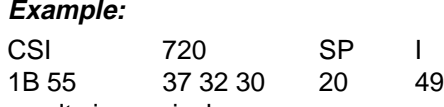

results in one inch

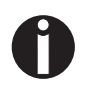

By default the size unit is the decipoint. Other size units may not be available due used printer type.

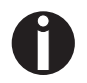

PUM must be set to ON (see page 7)

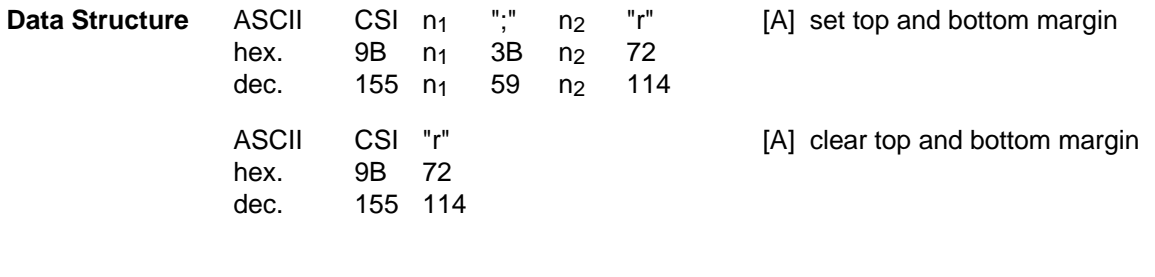

**Description** n<sub>1</sub> specifies the value of the top margin  $n<sub>2</sub>$  specifies the value of the bottom margin

 $n_1$ ,  $n_2$  = 1...132 lines at a line spacing of  $1/6$  inch (6 lpi)

 $=$  1...176 lines at a line spacing of  $\frac{1}{8}$  inch (8 lpi)

### **Examples:**

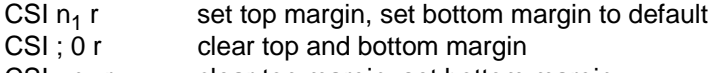

CSI;  $n_2$  r clear top margin, set bottom margin

Any change of margin settings is only effective from the next page on.

The setting of the top and bottom margins depends on the line spacing which is defined before setting the margins. If line spacing is set after the setting of the top and bottom margins, the margin positions on this page are not influenced.

If the form length is changed, the top margin is set to the first line, the bottom margin is set to the last line  $(= form length)$ .

If there are any logical problems (for example, the setting of top margin is larger then the page length), the sequence is ignored. If only one margin is changed the other margin is automatically reset to the default value.

The unit depends on PUM and is either character positions or defined by the SSU function (Select Size Unit, see page 8).

```
Example 10 REM top and bottom margin
              20 LPRINT CHR$(27);"[6t";:REM form length
              30 LPRINT CHR$(27);"[2;5r":REM set margins
              40 FOR F=1 TO 2
              50 FOR L=2 TO 5
              60 LPRINT "form";F;" line ";L
              70 NEXT L:NEXT F
              80 LPRINT
              90 LPRINT CHR$(27);"[0;0r";:REM clear margins
              100 FOR F=1 TO 2
              110 FOR L=1 TO 6
              120 LPRINT "form";F;" line ";L
              130 NEXT L:NEXT F
              140 END
              form 1
                         line
                                 \overline{c}form 1
                         Line
                                 3
              form 1
                         line
                                 4
              form 1
                         Line
                                 5
              form<sub>2</sub>Line
                                 2
              form 2line
                                 3
              form 2
                         line
                                 4
              form<sub>2</sub>Line
                                 5
              form 1
                      Line Line
                                 \mathbf 1form 1
                         Line
                                 2
              form 1
                                 3
                         line
              form 1
                         line
                                 4
              form 1
                         line
                                 5
              form 1
                        Line
                                 6
              form 2
                       Line
                                 1
              form<sub>2</sub>\overline{2}line
              form 2
                                 3
                        line
              form<sub>2</sub>
                         line
                                 4
              form 2
                         line
                                 5
              form 2
                         line
                                 6
```
# **Set Left and Right Margin CSI ... S Clear Left and Right Margin CSI s** Clear Left and Right Margin

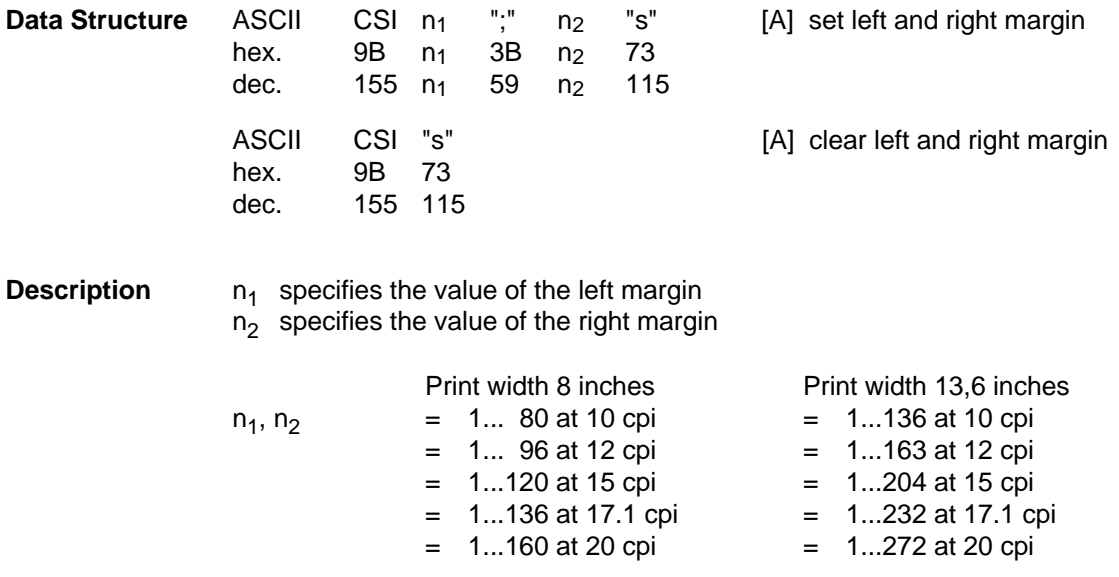

Values for  $n_1$ ,  $n_2$  are valid for a line length of 8 inches (80 column printer) or 13.6 inches (136 column printer) set in the printer menu.

#### **Example:**

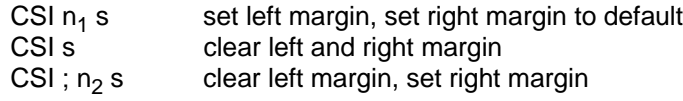

The setting of the left and right margins depends on the current character density. Any later setting of the character density will not influence the positions of the left and right margins on this page.

The unit depends on PUM and is either character positions or defined by the SSU function (Select Size Unit, see page 8).

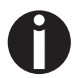

If only one margin is changed, the other margin will be reset to default value.

If there are any logical problems (for example, left margin > right margin), the sequence is ignored.

**Example 10 REM left and right margin 20 WIDTH "LPT1:",255 30 LPRINT CHR\$(27);"[10;53s"; 40 LPRINT "Now the left margin is set to column 10 and the "; 50 LPRINT "right margin is set to column 53." 60 LPRINT CHR\$(27);"[5;41s"; 70 LPRINT "Now the left margin has been reduced to column 5 "; 80 LPRINT "and the right margin has been set to column 41." 90 END**

> Now the left margin is set to column 10 and the right margin is set to column 53. Now the left margin has been reduced to column 5 and the right margin has been set to column 41.

# Set Line Home (SLH) **CSI ... SP U**<br>
Set Line Limit (SLL) **CSI ... SP V Set Line Limit (SLL)**

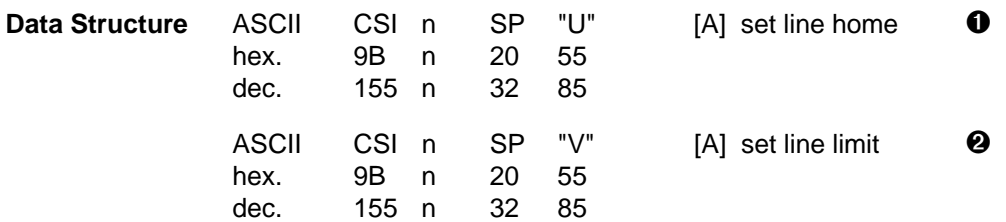

**Description** n = 1...maximal print area

➊ Default setting: Physical left margin of medium or device.

n specifies the left margin. The first position is 1. The unit depends on PUM (Positioning Unit Mode) and is either characters or defined by SSU (Select Size Unit, see page 8).

#### **Example:**

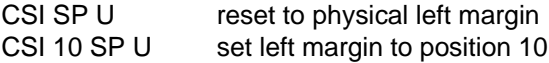

➋ Default setting: Physical right margin (=1) of medium or device.

n specifies the right margin.

The unit depends on PUM (Positioning Unit Mode) and is either character positions or defined by SSU (Select Size Unit, see page 8).

#### **Example:**

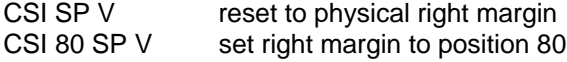

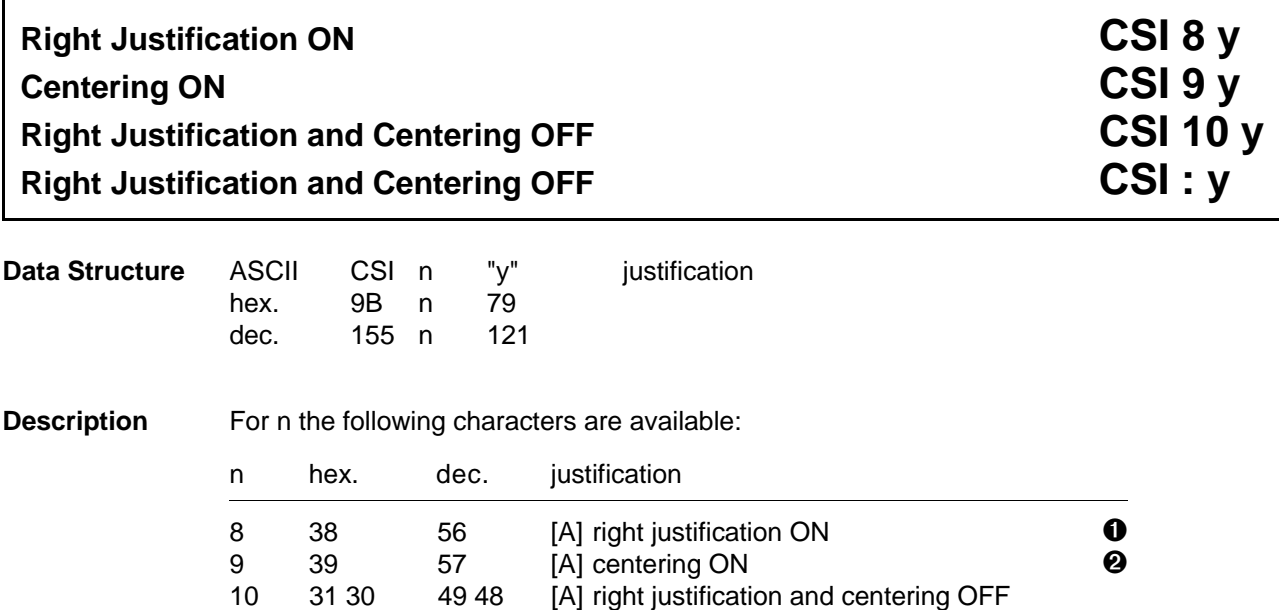

: 3A 58 [C] right justification and centering OFF

➊ Leading blanks will not be corrected. Blanks at line end will be ignored.

➋ The text is centered between the active margins.

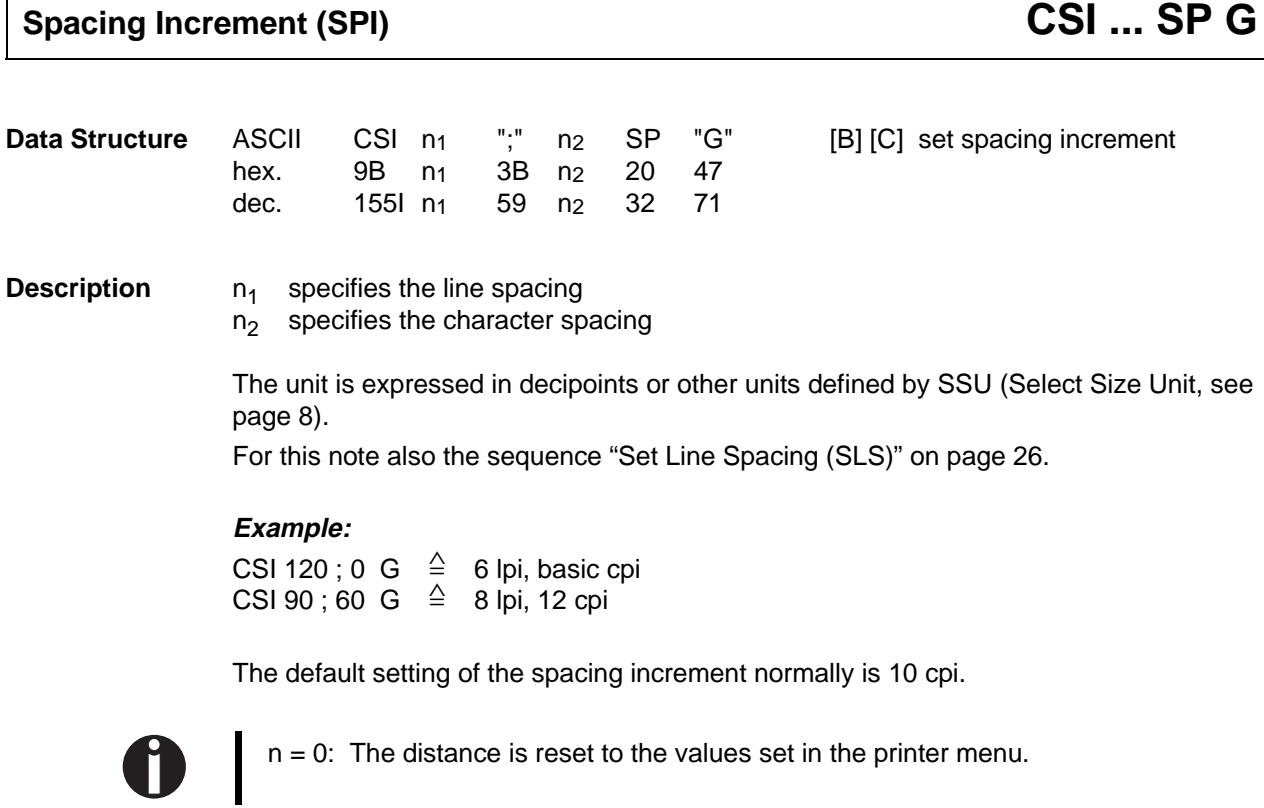

# **Horizontal Spacing CSI ... w**

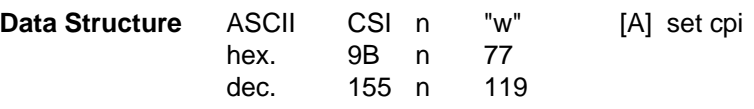

**Description** For n the following parameters are available:

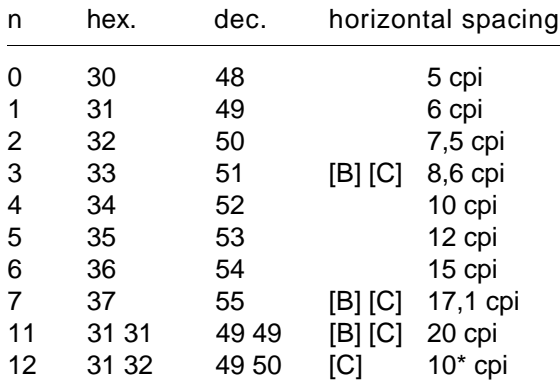

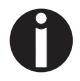

10<sup>\*</sup> cpi in this sequence means higher horizontal resolution of the printed characters (emphasized printing), but lower print speed.

Various character densities can also be used within one line.

The default value for the character density is the printer menu setting.
**Example 10 REM character densities 20 LPRINT CHR\$(27);"[4wthis is 10 cpi, "; 30 LPRINT CHR\$(27);"[12wthis is 10 cpi (high resolution), " 40 LPRINT CHR\$(27);"[5wthis is 12 cpi, "; 50 LPRINT CHR\$(27);"[6wthis is 15 cpi, "; 60 LPRINT CHR\$(27);"[7wthis is 17.1 cpi, "; 70 LPRINT CHR\$(27);"[11wthis is 20 cpi, " 80 LPRINT CHR\$(27);"[0wthis is 5 cpi, "; 90 LPRINT CHR\$(27);"[1wthis is 6 cpi, " 100 LPRINT CHR\$(27);"[2wthis is 7.5 cpi, "; 110 LPRINT CHR\$(27);"[3wand 8.6 cpi" 120 END**

> this is 10 cpi, this is 10 cpi (high resolution), this is 12 cpi, this is 15 cpi, this is 17.1 cpi, this is 20 cpi, this is 5 cpi, this is 6 cpi, this is 7.5 cpi, and 8.6 cpi

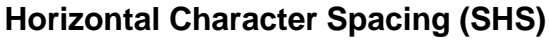

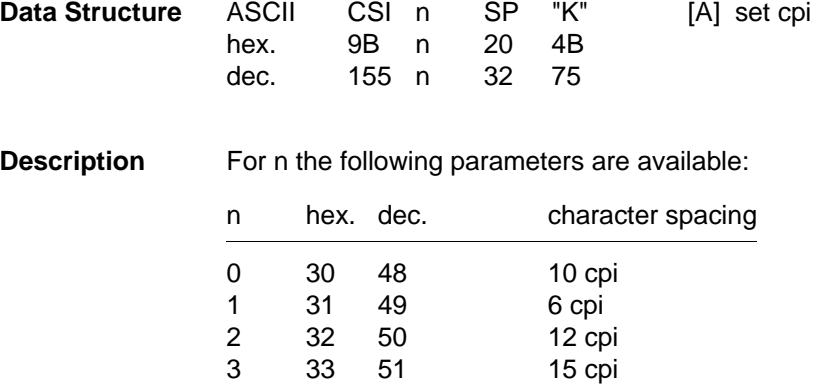

With this sequence the horizontal character spacing is defined.

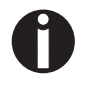

The change of the character dimensions is implementation dependent.

# **Character Spacing (SCS)** Character Spacing (SCS)

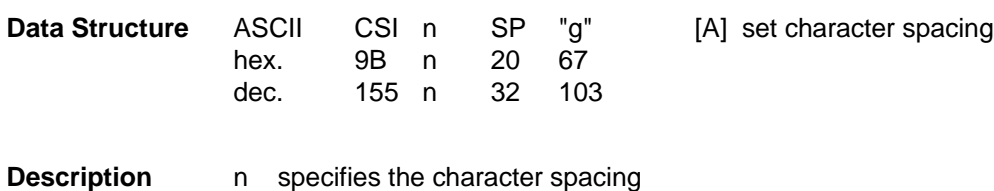

The unit is either decipoints or depends on the SSU selection (Select Size Unit, see page 8).

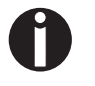

The character size will not be changed.

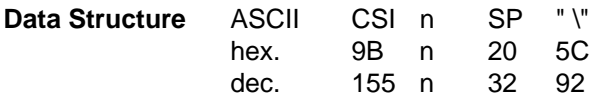

[A] set additional character spacing

**Description** n specifies the additional character spacing

The units are either decipoints or defined by SSU (Select Size Unit, see page 8). This function enlarges the inter character spacing. The function will typically be used with proportional spacing to get effects like "spaced out" or right justification. With fixed spacing, functions like SCS (Set Character Spacing, see previous page 19) should be used.

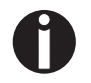

The character size will not be changed.

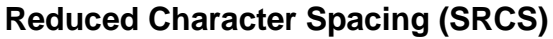

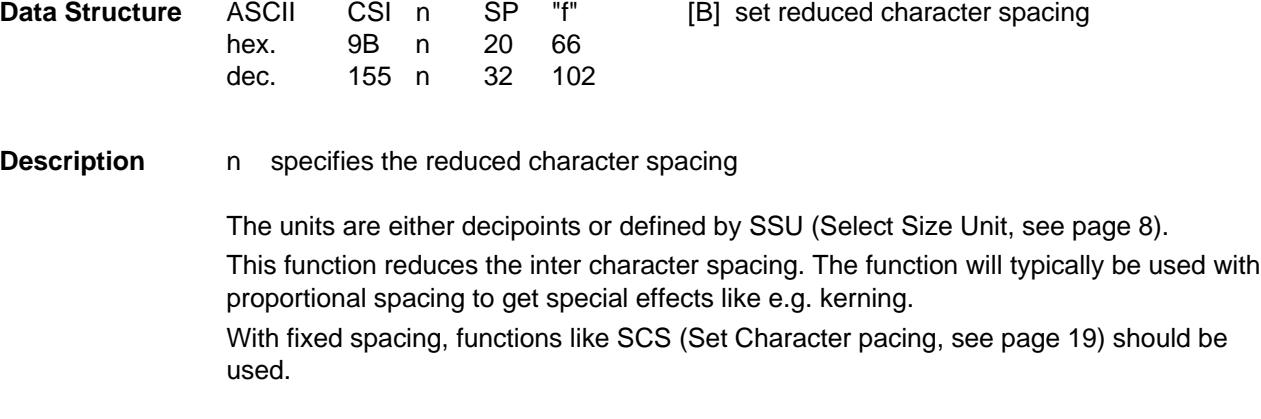

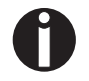

 $\mathbf{I}$ 

The character size will not be changed.

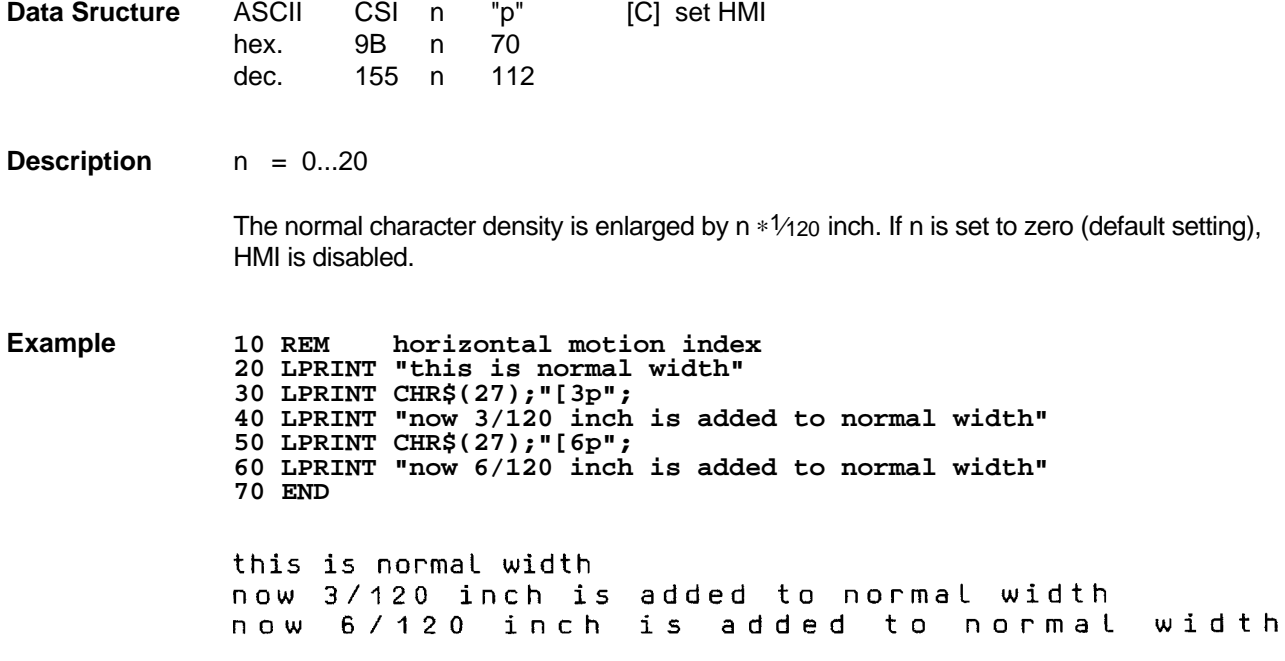

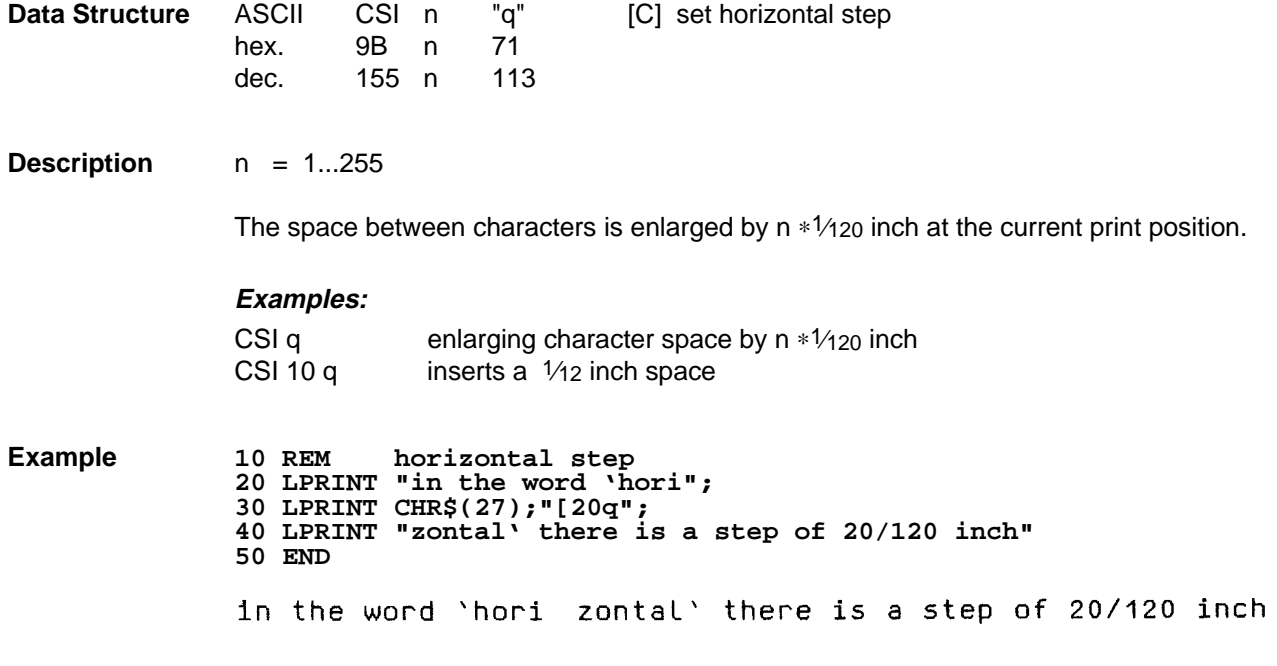

# **Line Spacing**

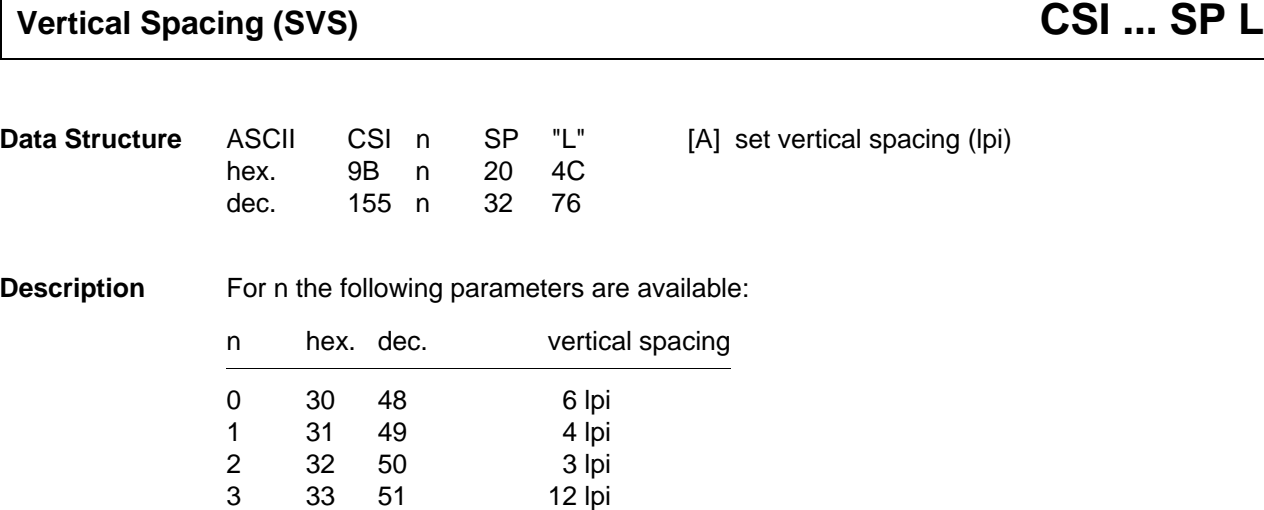

4 34 52 8 lpi<br>9 39 57 2 lpi

57 2 lpi

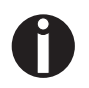

Note that changing the line spacing also changes the number of lines per page. Changing of line spacing does not affect the form length set before hand.

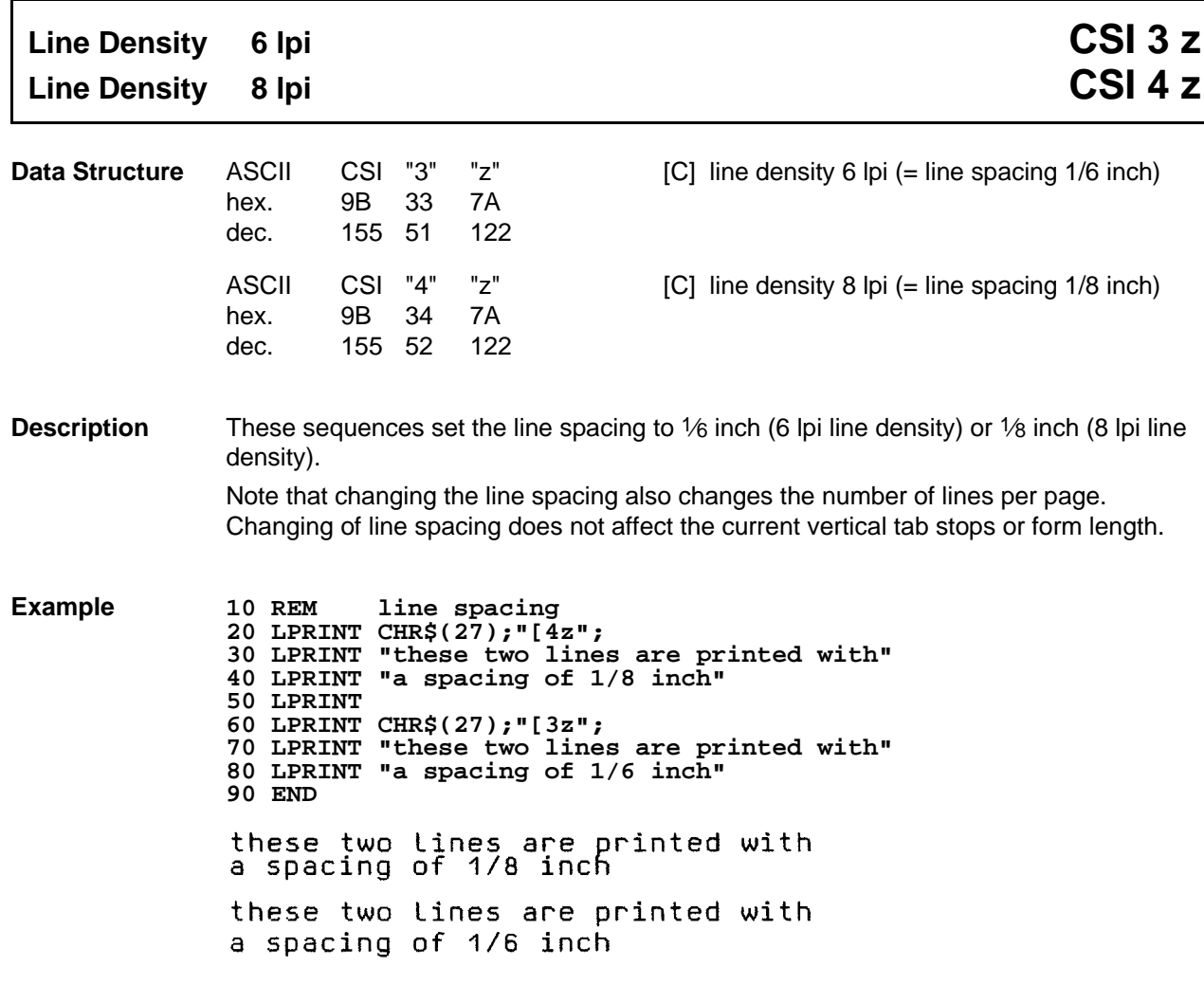

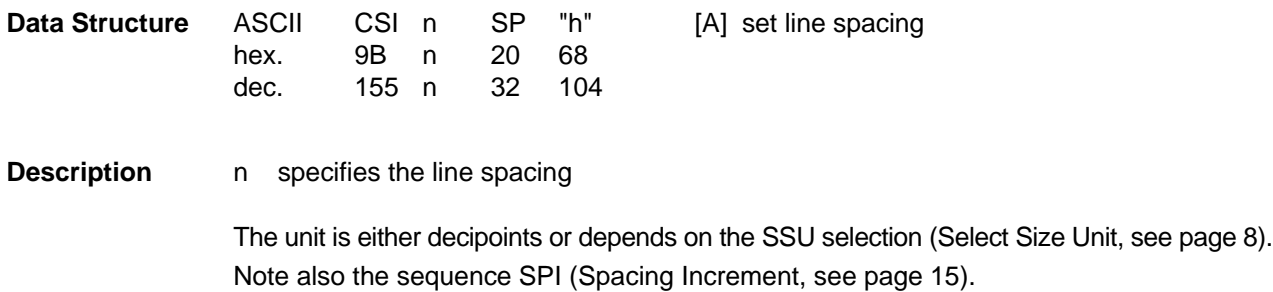

## **Character Styling**

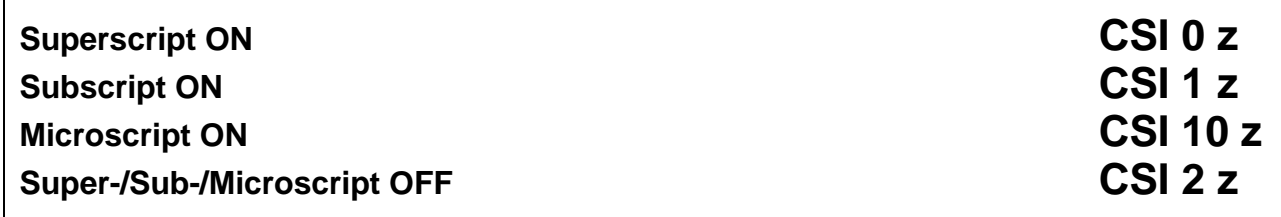

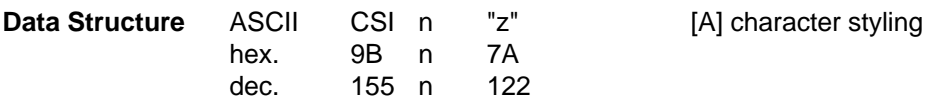

**Description** For n the following parameters are availble:

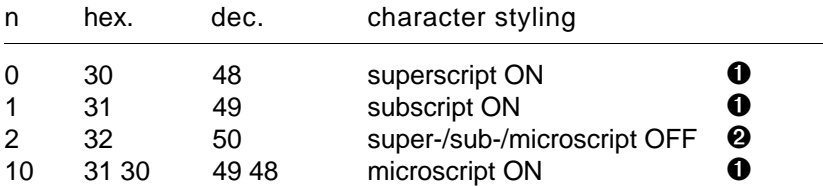

➊ These sequences switch the printer to superscript, subscript or microscript mode. The subsequent characters are printed with about  $1/2$  of their normal height. If superscript or subscript characters are underlined, the underline character is printed at its normal position.

➋ This sequence resets the printer to normal mode. The base line for microprint is the same as for normal print.

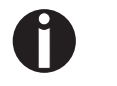

The sequence **CSI 2 z** also resets double height. (For this see also the following page 29, Double Height OFF)

```
Example 10 REM super/sub/microscript
             20 LPRINT "E=M*C";
              30 LPRINT CHR$(27);"[0z";
             40 LPRINT "2";
              50 LPRINT CHR$(27);"[2z";
              60 LPRINT " is Einsteins most famous formula."
              70 LPRINT "H";
              80 LPRINT CHR$(27);"[1z";"2";CHR$(27);"[2z";
             90 LPRINT "O is simply water."
             100 LPRINT "Micro";CHR$(27);"[10zscript";CHR$(27);"[2z";
             110 LPRINT "is printed in the base line"
              120 END
              E=M*C<sup>2</sup> is Einsteins most famous formula.
```

```
H_{\mathbb{Z}}0 is simply water.
Microscraptis printed in the base line
```
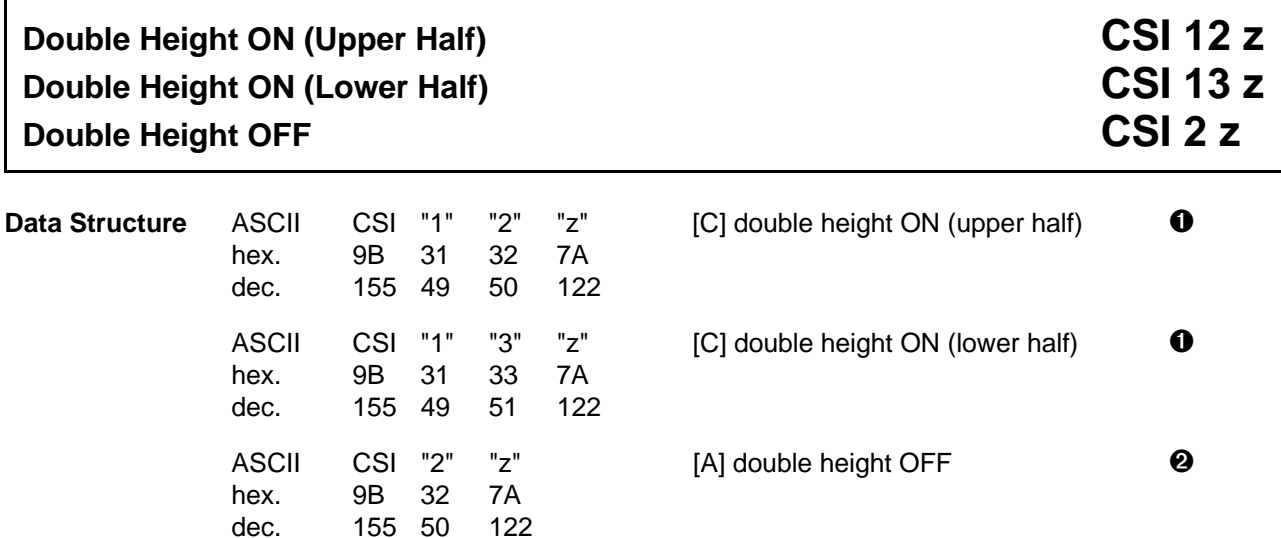

- **Description**  $\bullet$  The same character must be sent to both lines to form a full character. Afterwards double height must be reset. If only a part of the line is printed double height, the positioning of upper/lower half must be done by spaces. The line spacing should be set to 1⁄6 inch.
	- ➋ This sequence also resets superscript, subscript and microscript.

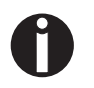

Note: For selection of double height together with the proportional mode or other print attributes the start of printing has to be identic for the top and bottom half.

# **Example 1**<br>2<br>3<br>5

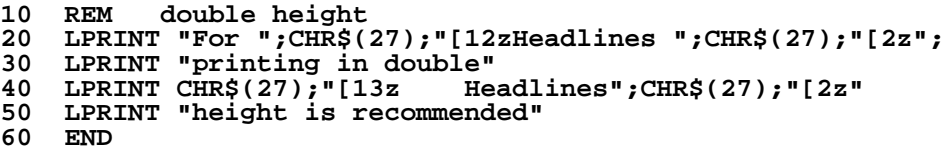

For Headlines printing in double

```
height is recommended
```
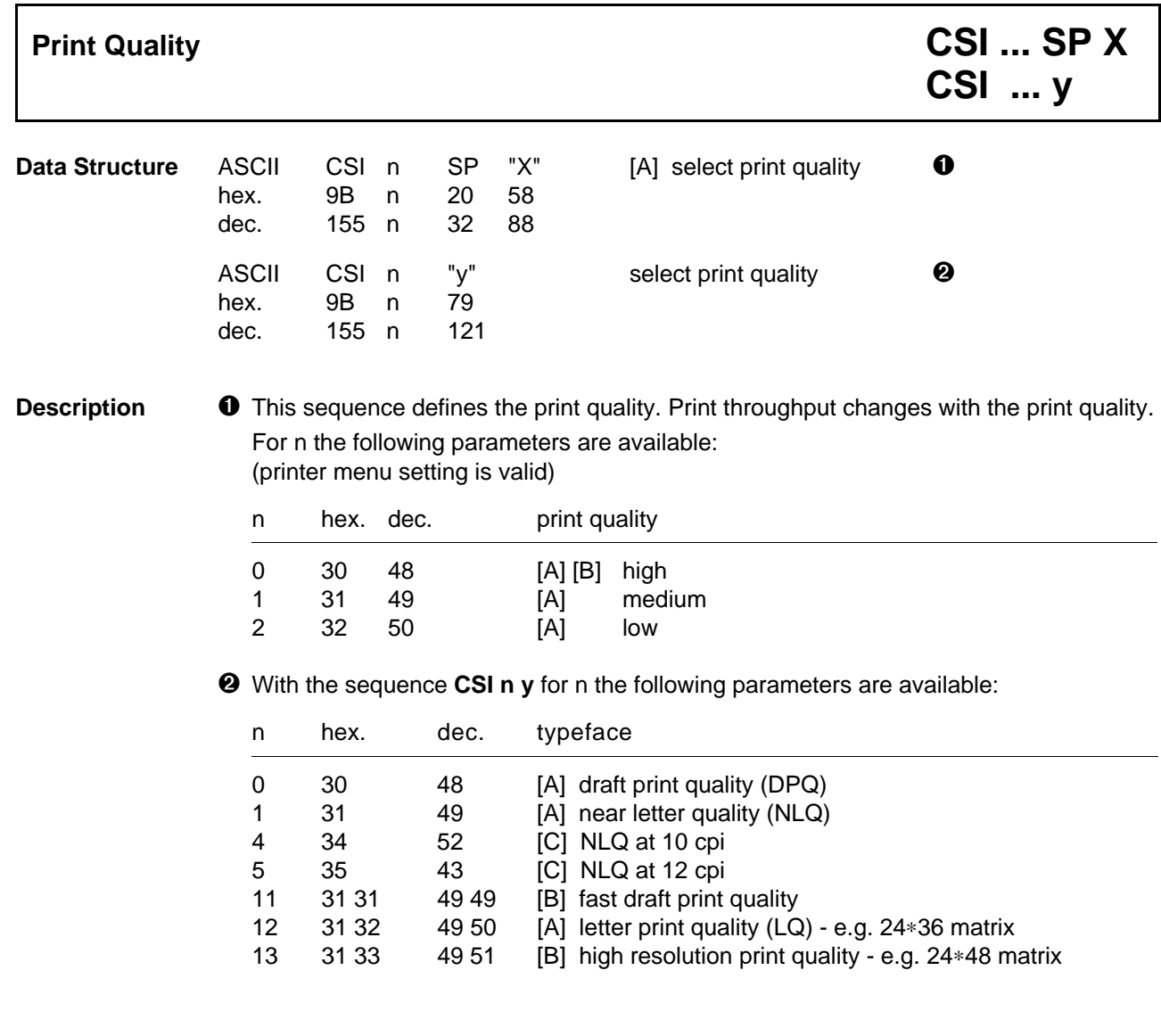

**Example 10 REM print quality 20 LPRINT CHR\$(27);"[0yThis is draft quality "; 30 LPRINT CHR\$(27);"[1yand this is NLQ printing." 40 LPRINT CHR\$(27);"[5yThis is NLQ with 12 cpi." 50 END**

> This is draft quality and this is NLQ printing. This is NLQ with 12 cpi.

# **Select Typestyle CSI ... m**

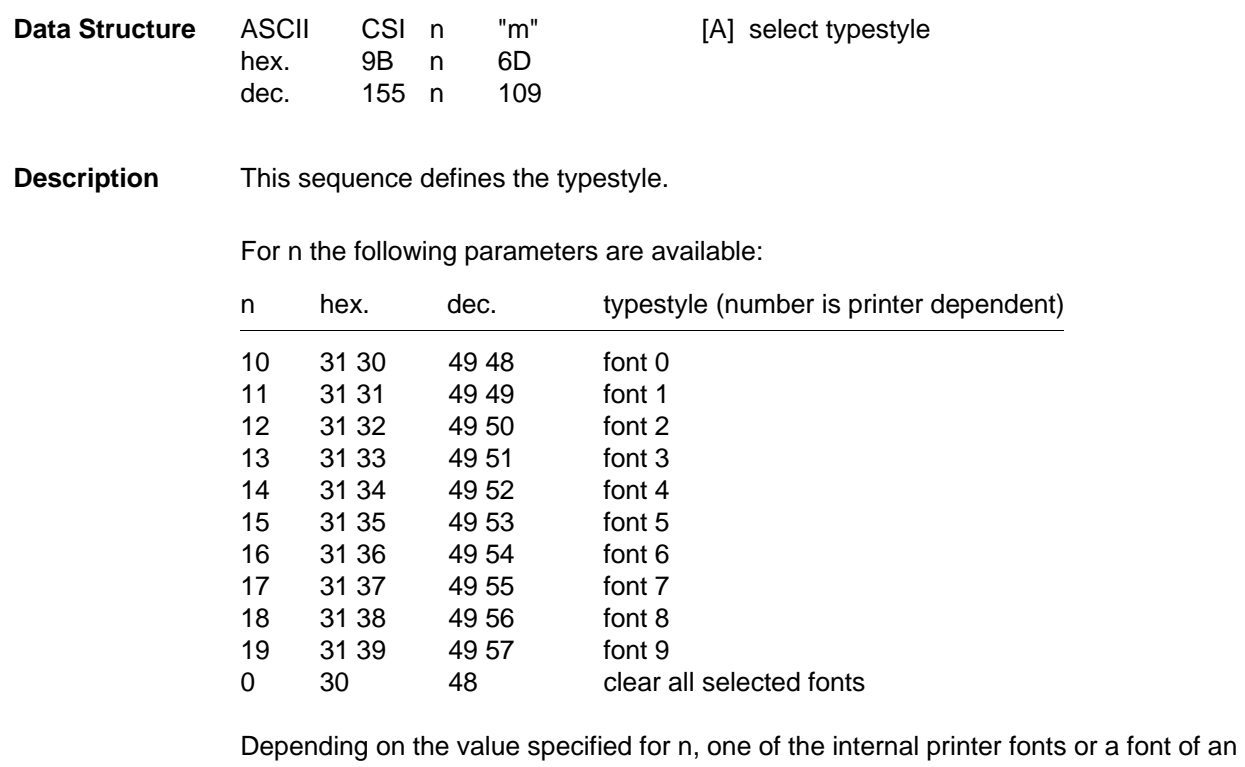

optional font card is selected. Refer to the Operator's Manual for information on printerresident fonts and font cards which can be installed.

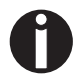

The order of the font 0 to font 9 not corresponds to the fonts displayed on your printer. The sequence and allocation is defined by the sequence CSI  $n_1$ ;  $n_2$  SP D (see FNT, Font Selection, page 43).

A maximum of 16 CSI...m -sequences can be joined in one sequence: e.g. as follows: **CSI**  $n_1$ ;  $n_2$ ;  $n_x$  m.

**Example** Valid for most MTPL printers.

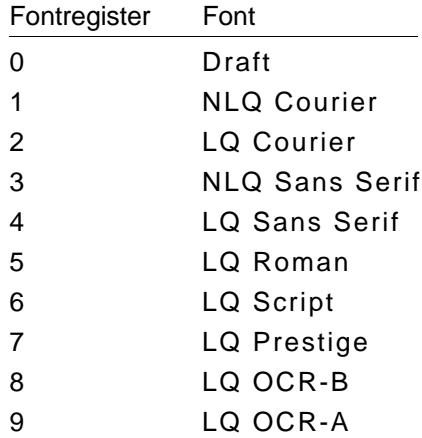

# Emphasized Mode ON **CSI = z**<br>
Emphasized Mode OFF **CSI > z Emphasized Mode OFF**

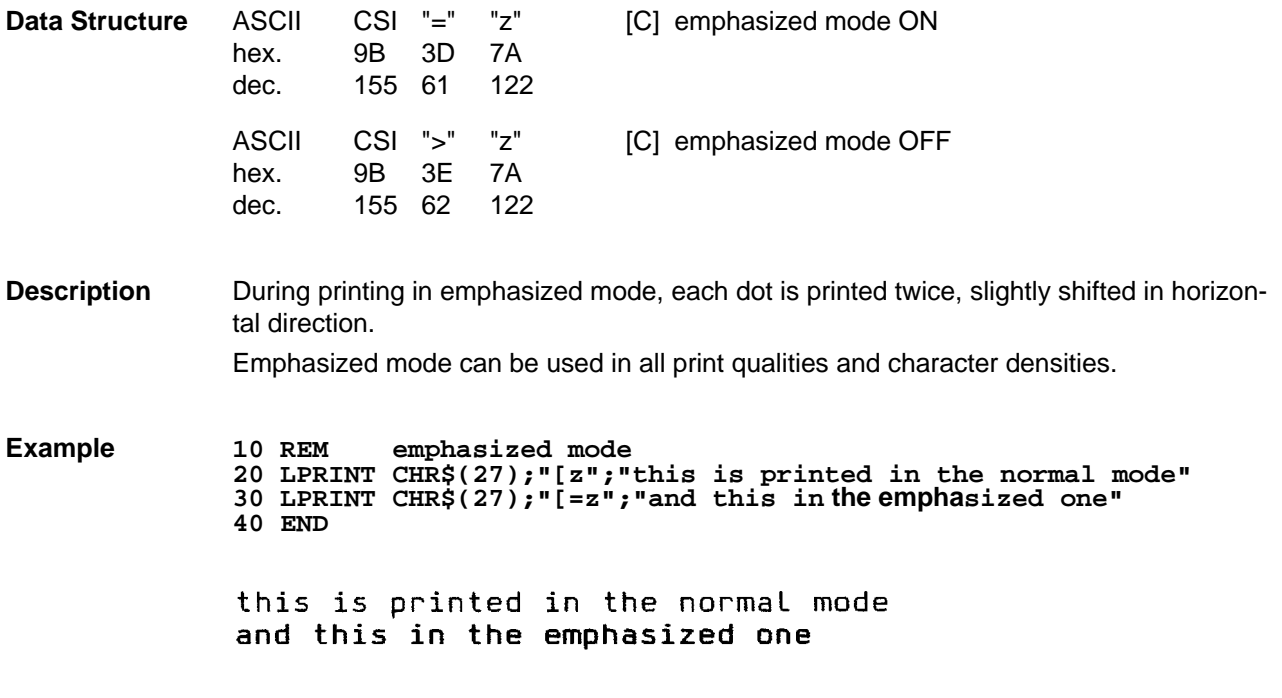

# **Italic Mode ON CSI 3 m Italic Mode OFF CSI 23 m**

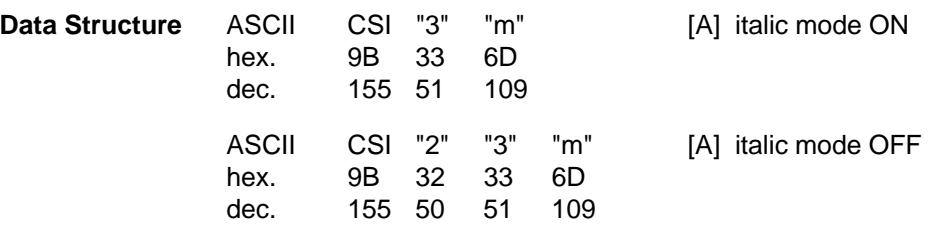

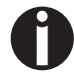

The sequence **CSI 0 m** resets all CSI...m-sequences!

A maximum of 16 CSI...m -sequences can be joined in one sequence, e.g. as follows: **CSI n1;n2;nx m**

**Example 10 REM italic mode 20 LPRINT CHR\$(27);"[3m" 30 GOSUB 70 40 LPRINT CHR\$(27);"[23m" 50 GOSUB 70 60 END 70 LPRINT "Matrix Printer" 80 RETURN**

> Matrix Printer Matrix Printer

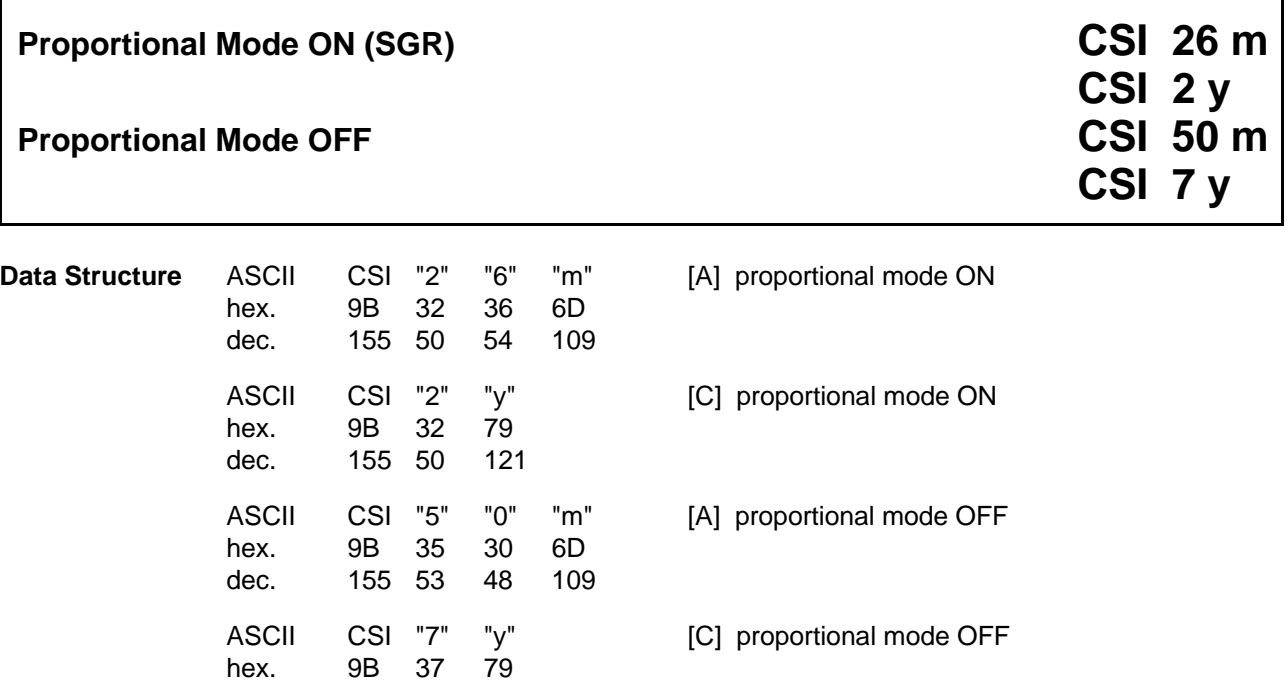

**Description** When in default font type, all characters are assigned a fixed, equally wide space. When in proportional mode, the spaces between each character are set to the actual width of the characters; on account of these "proportional spaces" reading of the text becomes more easy.

Various font types basically are printed in proportional mode, e.g. Script, Kaufmann etc.

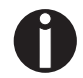

The sequence **CSI 0 m** resets all CSI...m-sequences!

dec. 155 55 121

A maximum of 16 CSI...m -sequences can be joined in one sequence, e.g. as follows: **CSI n1;n2;nx m**

**Example 10 REM proportional spacing 20 LPRINT CHR\$(27);"[2y"; 30 LPRINT "this is an example with proportional spacing" 40 LPRINT CHR\$(27);"[7y"; 50 LPRINT "this is an example with normal spacing" 60 END**

> this is an example with proportional spacing this is an example with normal spacing

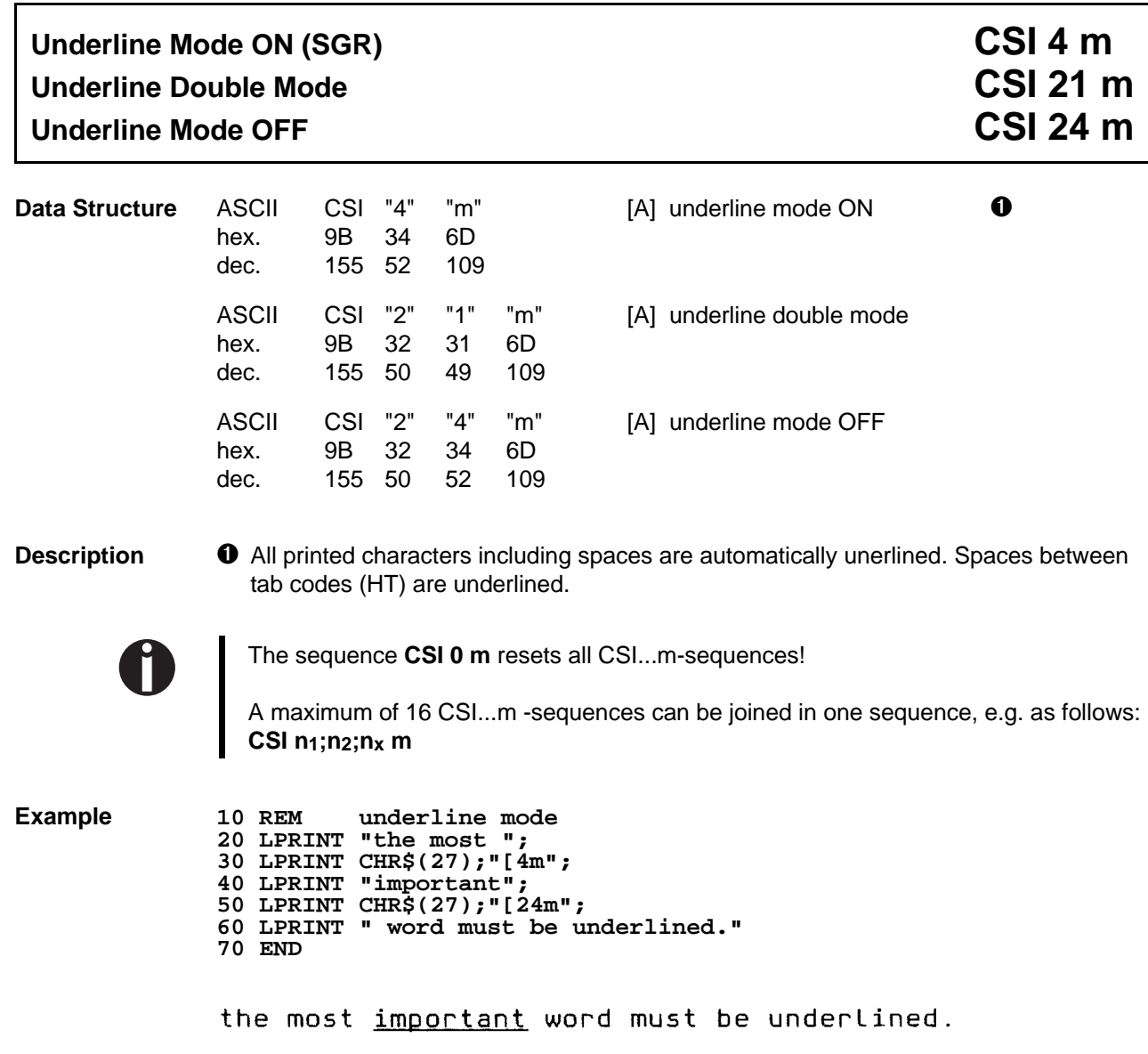

# **Overline Mode ON (SGR) CSI 53 m Overline Mode OFF CSI 55 m**

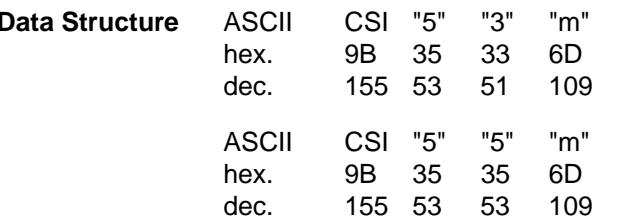

[A] overline mode ON

[A] overline mode OFF

**Description** This sequence switches the automatic overline function on or off. When the automatic overline function is on, all printed characters including spaces are automatically underlined (also see SGR, Underline Mode ON, previous page 39).

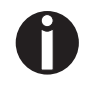

The sequence **CSI 0 m** resets all CSI...m-sequences!

A maximum of 16 CSI...m -sequences can be joined in one sequence, e.g. as follows: **CSI n1;n2;nx m**

# **Double Strike ON CSI 9 w Double Strike OFF CSI 8 w**

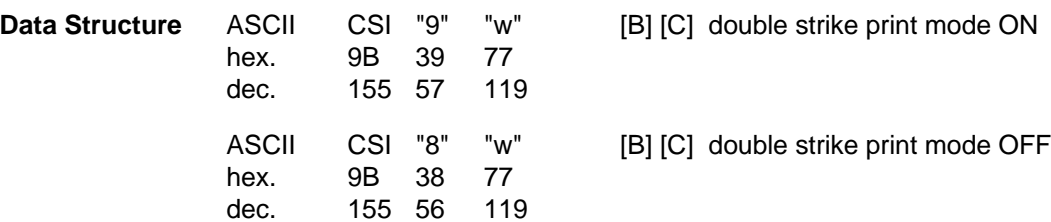

**Description** In double strike mode characters are printed twice in two printing passes. Double strike mode can be used in all print qualities and character densities. Double strike mode can also be used in combination with emphasized mode.

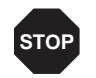

The use of this sequence in combination with LQ and emphasized printing is not recommended.

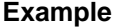

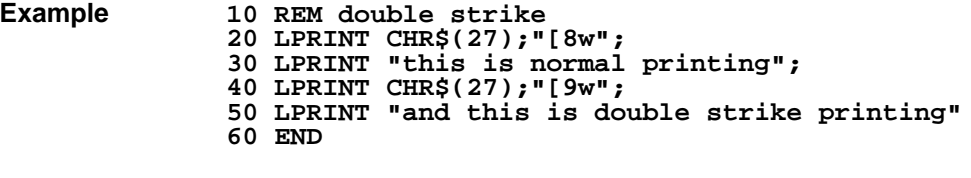

this is normal printing

and this is double strike printing

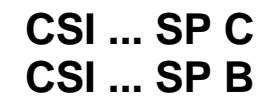

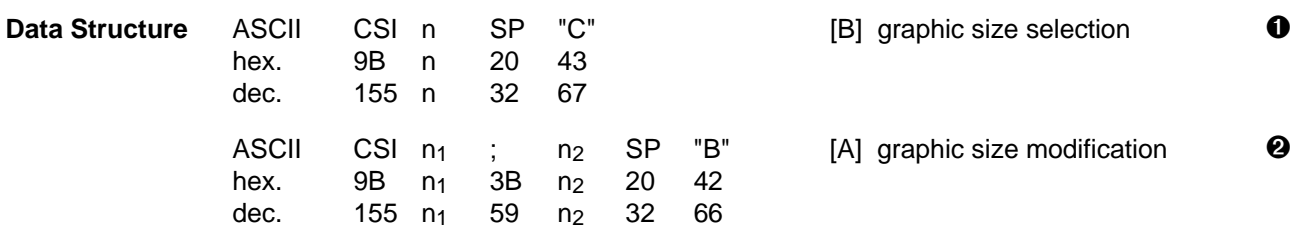

**Description**  $\bullet$  n specifies the hight of the used font The units are either decipoints or defined by the SSU function (Select Size Unit, see page 8).

The width is implicitly defined by the height.

### **Example:**

CSI 120 SP C set 12 point font (= 120 decipoints)

- $\bullet$  n<sub>1</sub> specifies the height of the used fonts (default setting: 100) n<sub>2</sub> specifies its width (default setting: 100)
	- (default setting: 100)

These parameters are given as a percent value of the size establishment by sequence  $\bullet$ .

## **Example:**

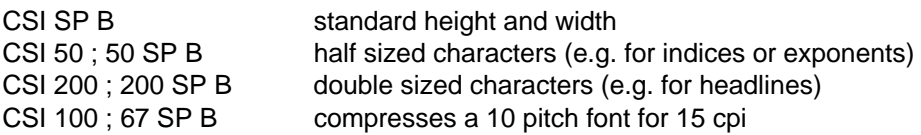

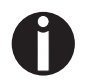

If the selected character size is not printable, the next available character size is used.

# Font Designation (FNT) **CSI ... SP D**

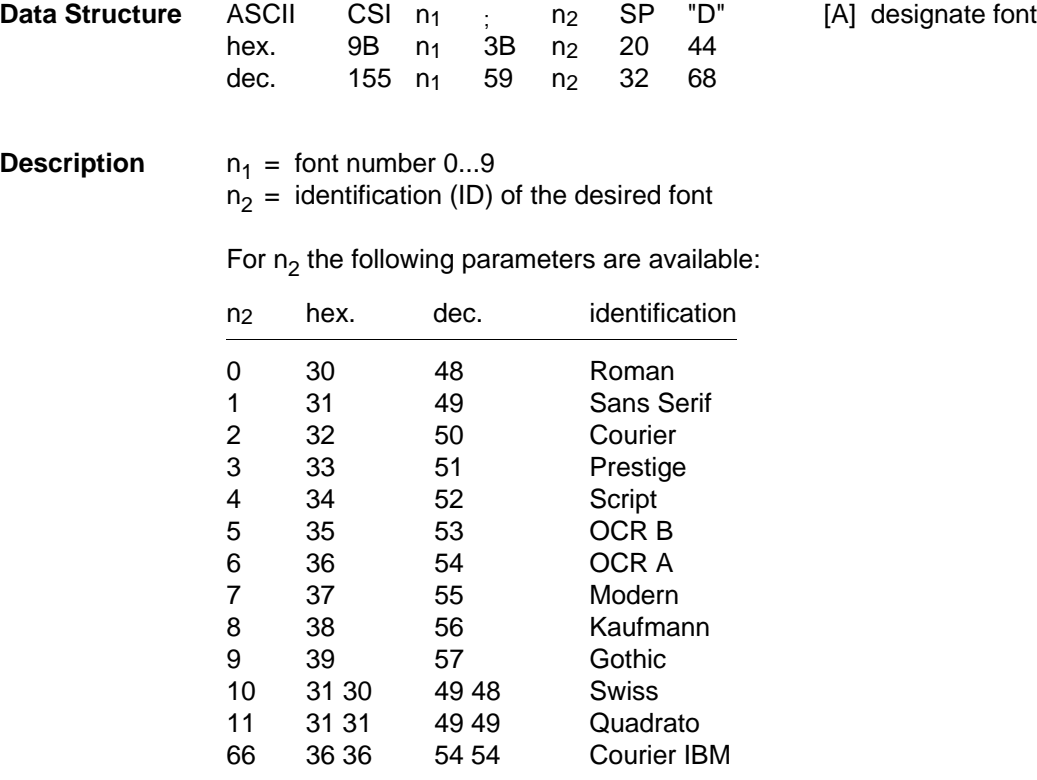

The first parameter ( $n_1$ ) selects one of ten font registers to which the second parameter ( $n_2$ ) designates one font of the whole repertory in the device. With the sequence CSI 1...m the designated font can be selected (see page 33, Select Typestyle).

 $n_1$  is in the range of zero to nine and selects primary font, first alternate font etc. up to the nineth alternate font.

The second parameter  $(n_2)$  is defined by your printer type and represents an identification of the desired font.

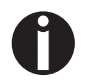

Font attributes, e.g. "bold" can be specified after designation through corresponding ESC sequences.

Technical Details Font Designation Codes

The use of the font designation code **CSIn<sub>1</sub>;n<sub>2</sub>space D** needs further explanation. (Note: CSI is 9B; you can use ESC[, 1B 5BH, instead if you wish.)

## The parameter  $n_1$  Register to use.

This paramer can take values of 0 to 9. The default allocation of fonts to these registers is given in the printer's manual.

### The parameter n<sub>2</sub> What to put in the register.

This parameter is held as a 16 bit number in the printer. It is made up as below:

The lower eight bits (0 to 255)

These encode the typeface and are as given in the manual with the exception that 5 is OCR-B and 6 is OCR-A.

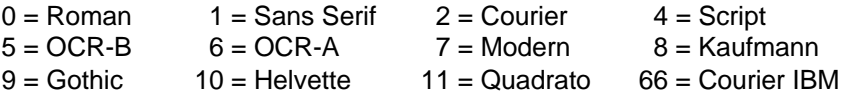

### The upper eight bits

Only bits 9 (512H) and 11 (2048H) are used. All the other bits must be left at 0. Bits 9 and 11 set print quality: Bit 11 Bit 9

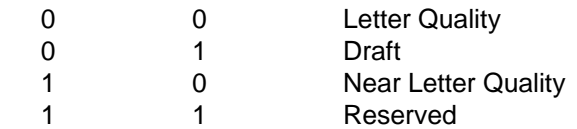

When Draft (01) is selected the lower eight bits have a new meaning:

```
0 = Multicopy Draft 1 = Fast Draft 2 = Normal Draft
```
to specify a type face with a print quality add the decimal values and convert to an ASCII string.

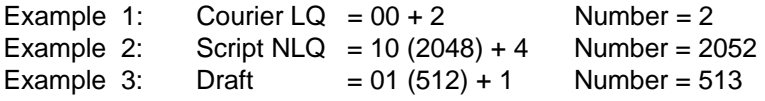

So **CSI7;513 D** i.e.: 9B 37 3B 35 31 33 20 44H (or **ESC[7;513 D** i.e. 1B 5B 37 3B 35 31 33 20 44 H) will put Fast Draft in font register 7. The sequence **ESC[17m** will select this register as the font to use.

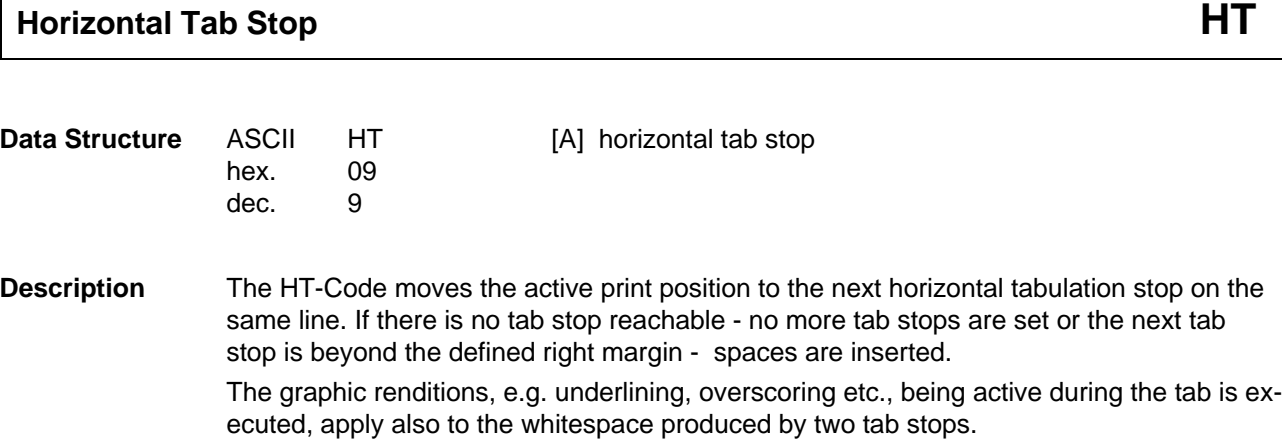

## **Set Horizontal Tab Stop at Current Position HTS**

**Data Structure** ASCII HTS [A] set horizontal tab stop hex. 88 dec. 136 **Description** This code sets a tab stop at the current horizontal position.

# **Horizontal Tab Stops ON CSI ... u**

## **Horizontal Tab Stops OFF (TBC)**

# **ESC H**

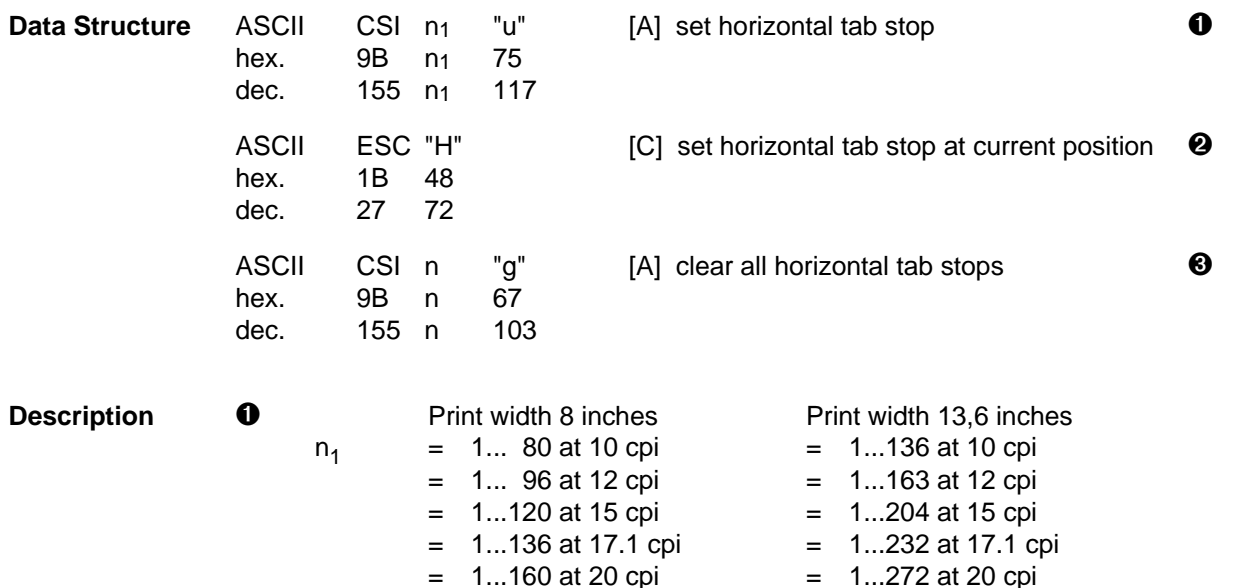

Values for  $n_1$  are valid for a line length of 8 inches (80-column printer) or 13.6 inches (136-column printer) set in the menu.

Up to 16 tab stops can be joined in one sequence as follows:

CSI  $n_1$ ;  $n_2$ ;  $n_3$ ; ...;  $n_{16}$  u

The parameters do not have to be sorted. The positions of the horizontal tab stops depend on the current character density.

 $\bullet$  This sequence is interpreted as a Epson/IBM-sequence (ESC H  $\triangleq$  LQ off), if the emulation MTPL+Epson/IBM is set.

➌ With the sequence **CSI n g** for n the following parameters are available:

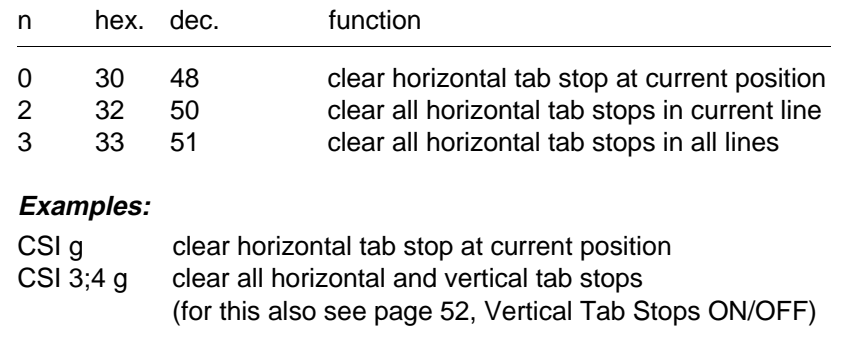

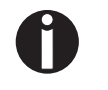

Later changes of character density will not influence the physical position of the tab stops.

A horizontal tabulation is executed by the HT control code (hex.09, dec.9); for this see page 45, Horizontal Tab Stop.

- **Example 1 10 REM horizontal tabs 20 LPRINT CHR\$(27);"[4w";:REM 10 cpi 30 LPRINT CHR\$(27);"[10;20;30u"; 40 LPRINT "123456789012345678901234567890123456789" 50 GOSUB 110 60 LPRINT CHR\$(27);"[0w";:REM 5 cpi 70 GOSUB 110 80 LPRINT CHR\$(27);"[11w";:REM 20 cpi 90 GOSUB 110 100 END 110 LPRINT CHR\$(9);"tab1"; 120 LPRINT CHR\$(9);"tab2"; 130 LPRINT CHR\$(9);"tab3" 140 RETURN**
	- 123456789012345678901234567890123456789

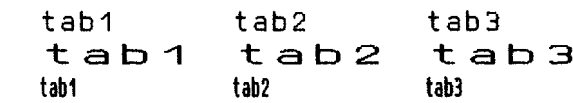

**Example 2 10 FOR I=1 TO 3 20 LPRINT "1234567890";CHR\$(27);"H"; 30 NEXT I 40 LPRINT 50 FOR J=1 TO 3 60 LPRINT CHR\$(9);"tab"; 70 NEXT J 80 LPRINT 90 END** 123456789012345678901234567890

tab tab tab

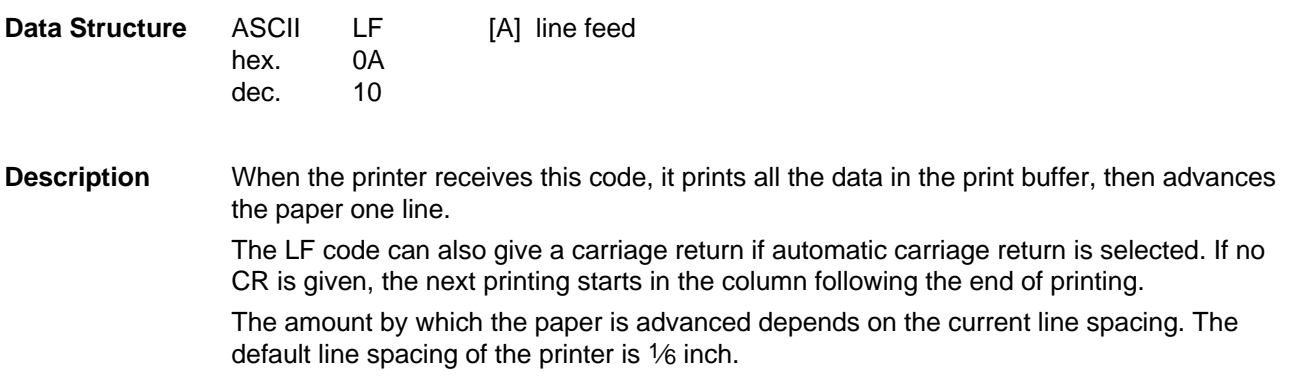

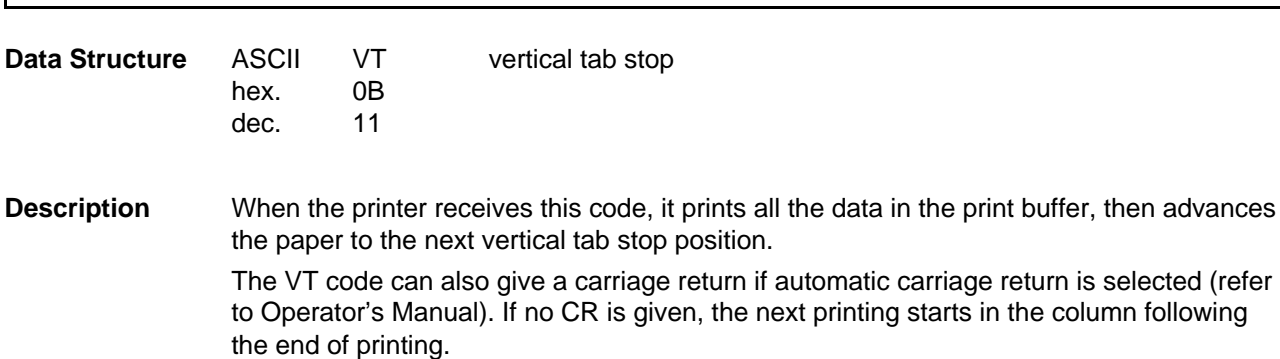

The amount by which the paper is advanced depends on the current line spacing. After switching on the printer no vertical tab stops are set (default configuration). If there are no vertical tab stops between the current print position and the end of the page, or if there are no vertical tab stops set, VT assumes the same function as LF.

## **Set Vertical Tab Stop at Current Position Array Control Control Control Control Control Control Control Control Control Control Control Control Control Control Control Control Control Control Control Control Control Contr**

Г

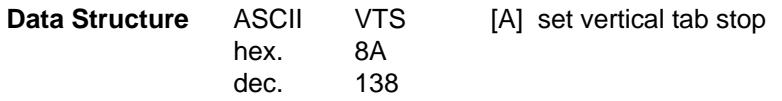

**Description** This code sets an horizontal tab stop at the current vertical position.

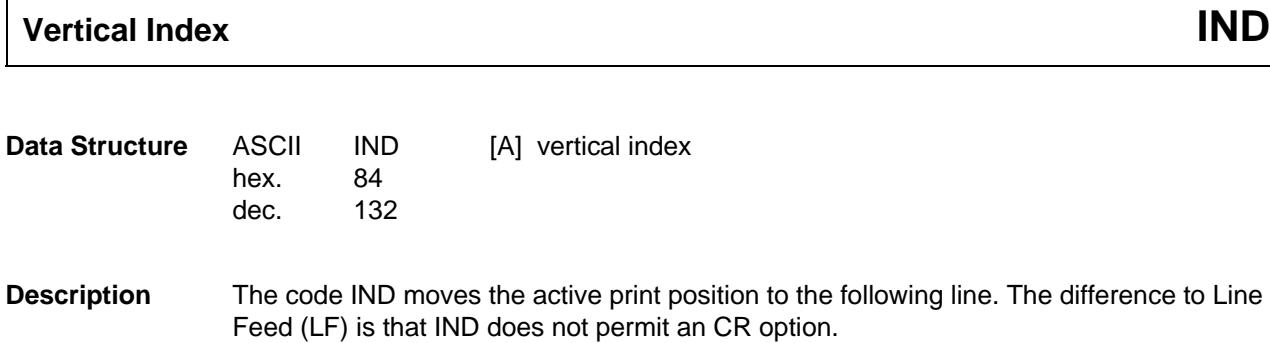

# **Vertical Tab Stops ON CSI ... v Vertical Tab Stops OFF (TBC)**

# **CSI 4 g**

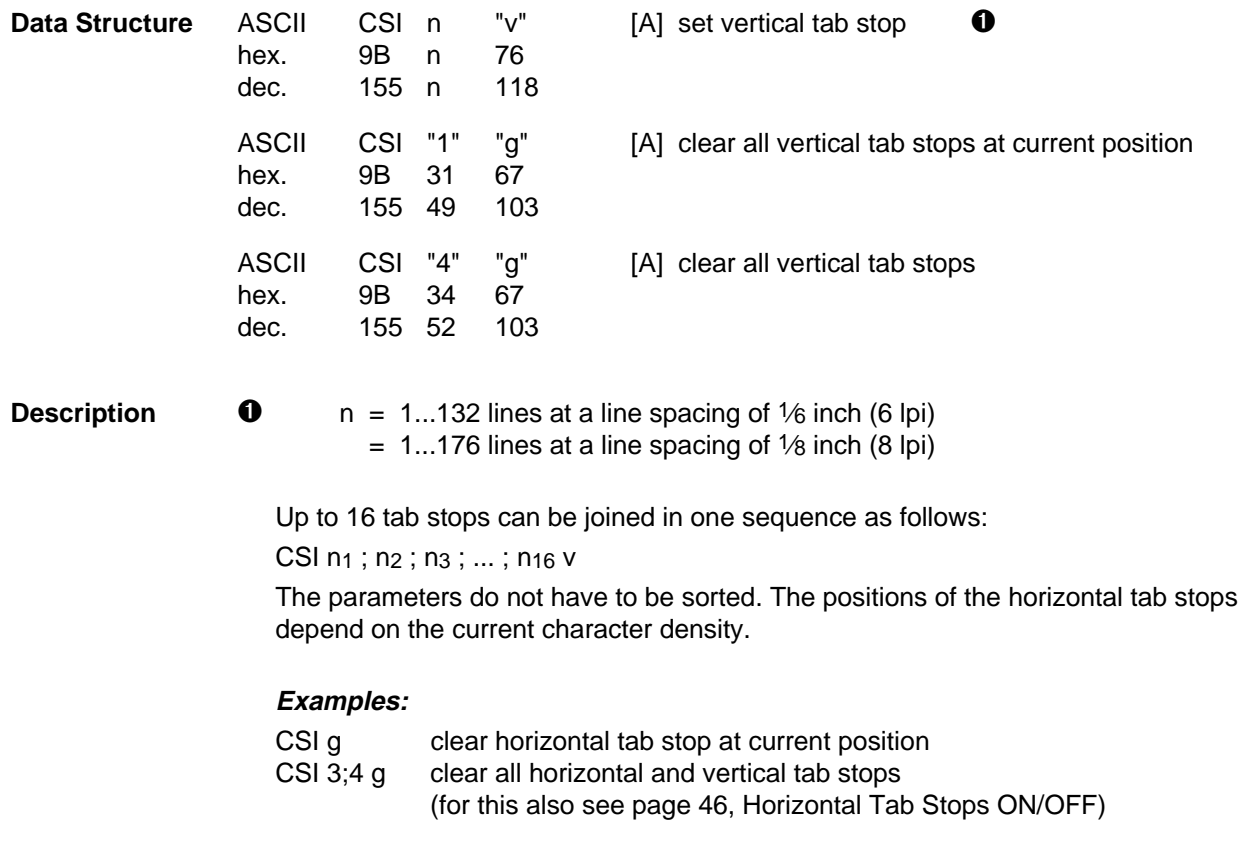

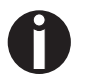

Later changes of character density will not influence the physical position of the tab stops.
A vertical tabulation is executed by the VT control code (hex.0B, dec.11); also see page 50, Vertical Tab Stop.

**Example 10 REM vertical tabs 20 LPRINT CHR\$(27);"[10t";:REM set form length 30 LPRINT CHR\$(27);"[4g";:REM clear all vtabs 40 LPRINT CHR\$(27);"[3;5;9v"; 50 LPRINT CHR\$(11);"this is the first vertical tab, line 3" 60 LPRINT CHR\$(11);"this is the second vertical tab, line 5" 70 LPRINT CHR\$(11);"this is the third vertical tab, line 9" 80 END** this is the first vertical tab, line 3

this is the second vertical tab, line 5

this is the third vertical tab, line 9

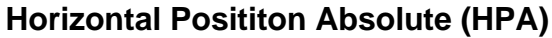

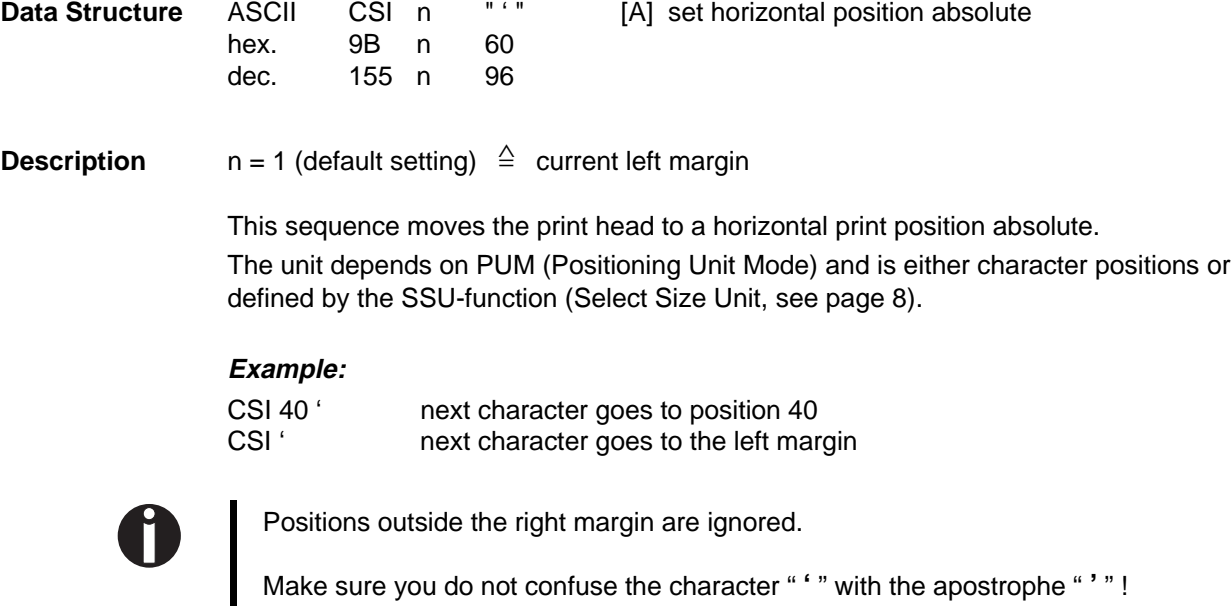

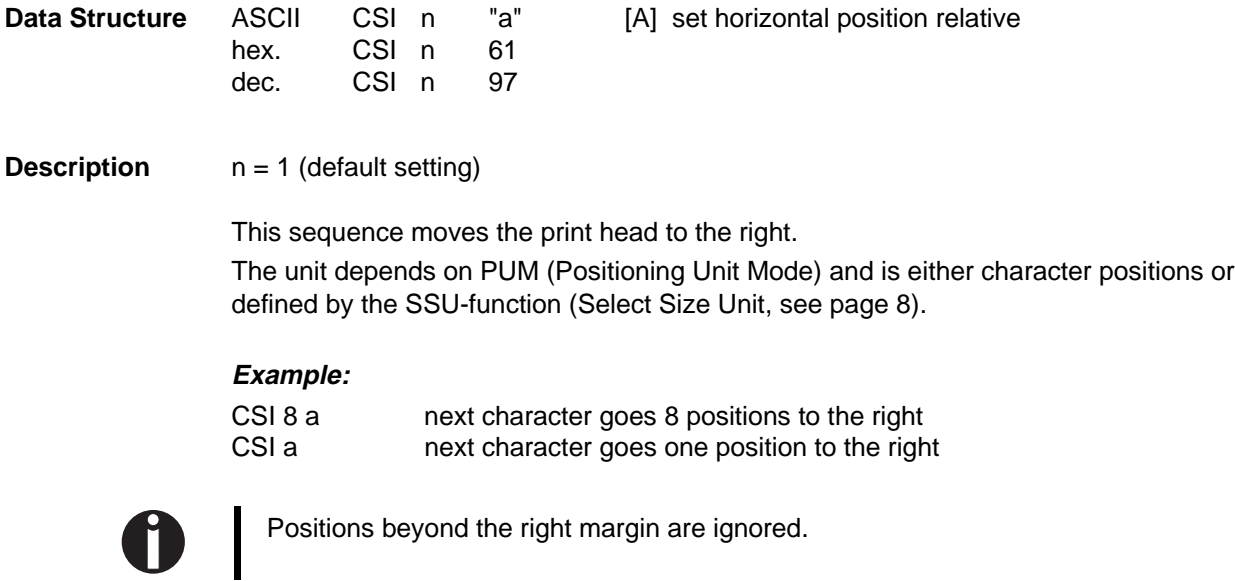

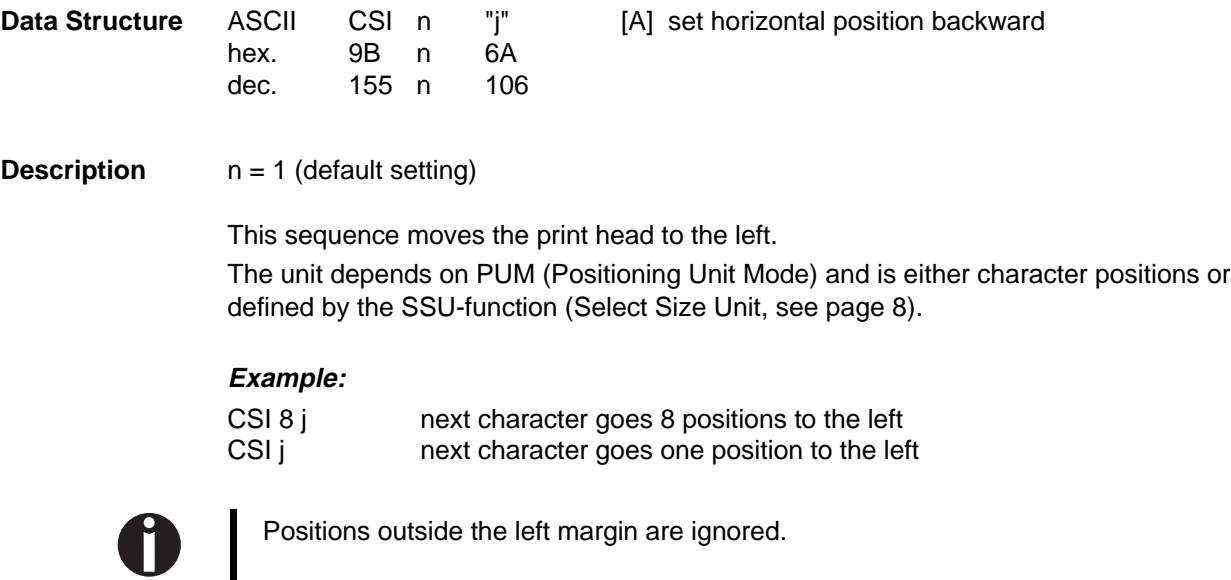

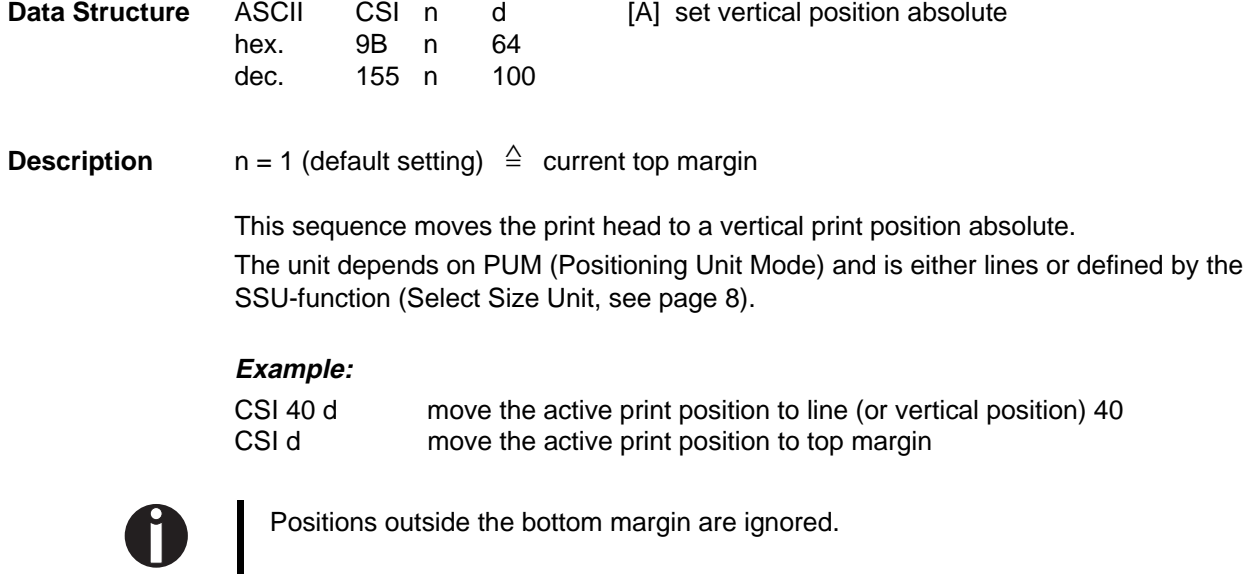

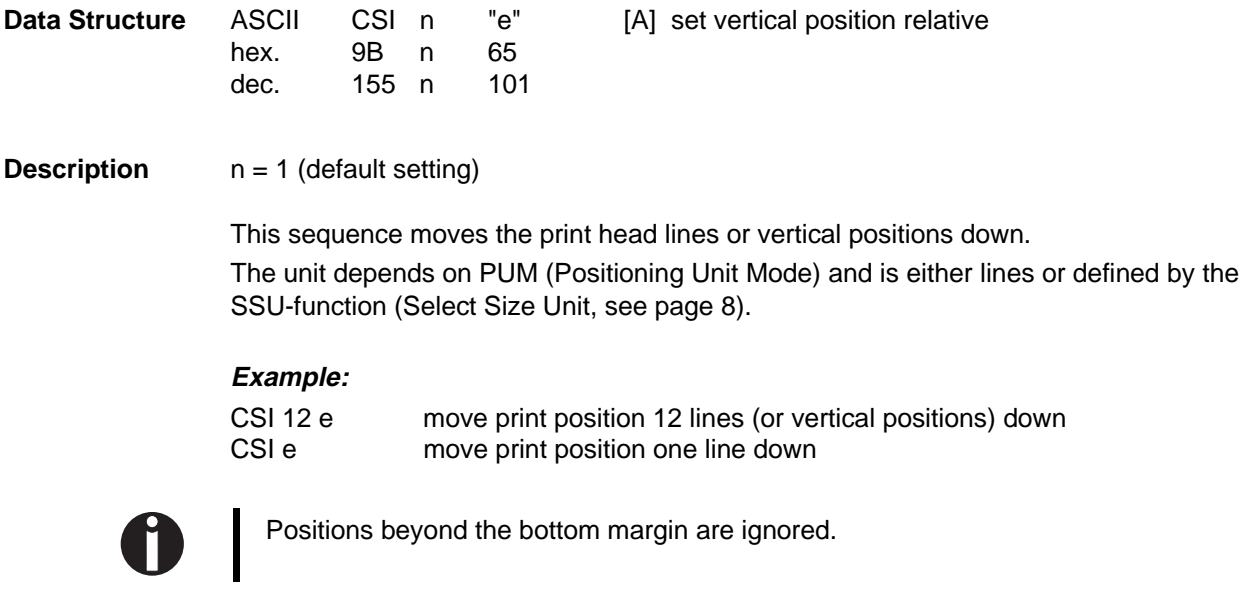

Ш

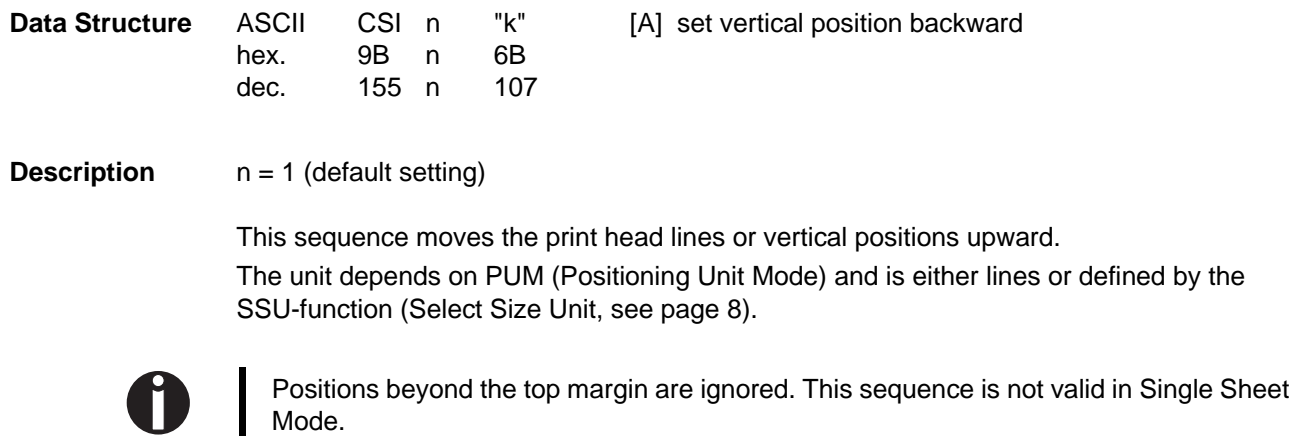

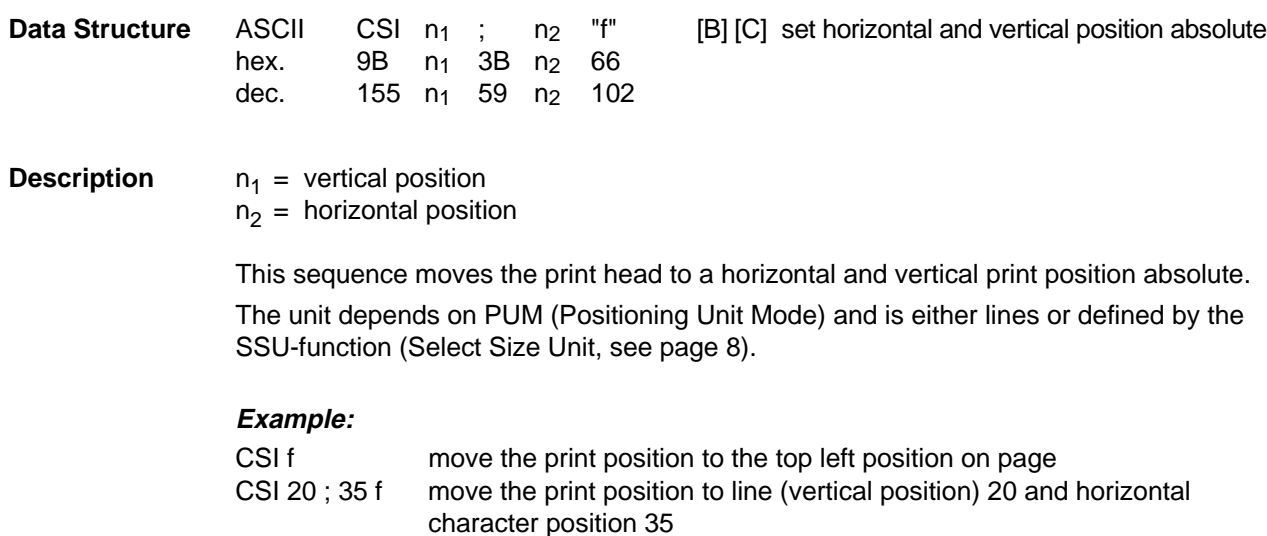

Note that during manual and automatic cut sheet feeding your printer can only reverse

(if PUM is turned off)

the form a limited distance.

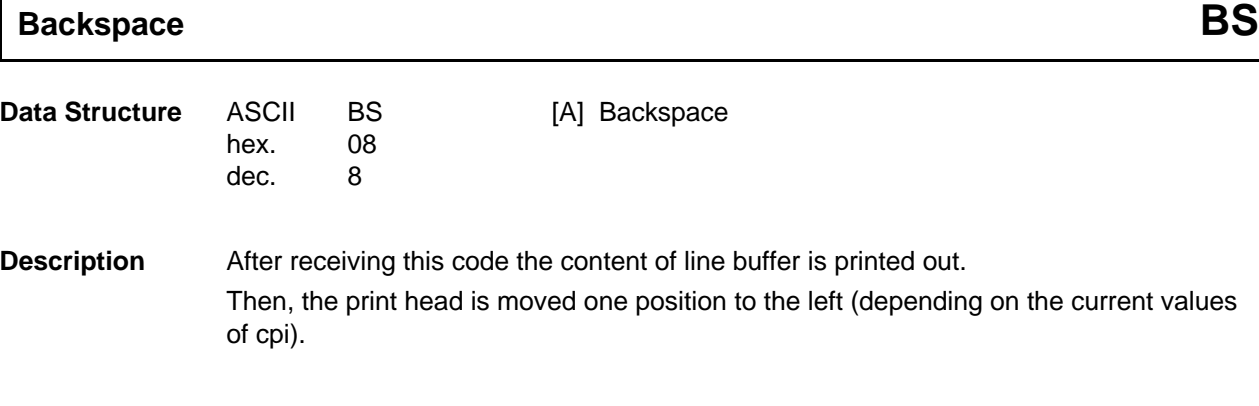

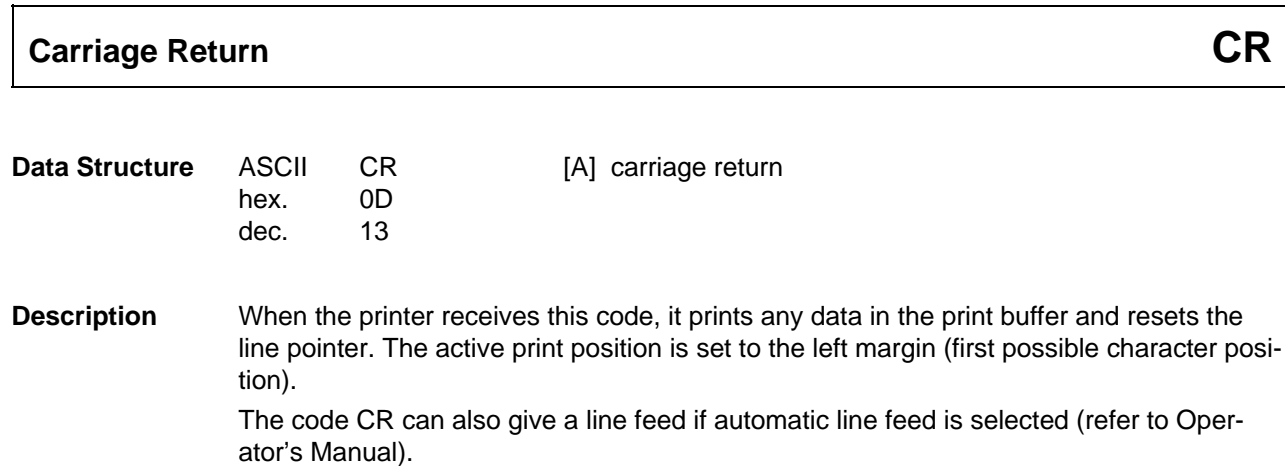

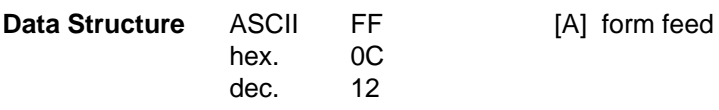

### **Description** When the printer receives this code, it prints the data in the print buffer, then advances the paper from the current pritn position to the top-of-form position on the next page.

### **Cut sheet:**

Forms are ejected. The first print position on the following paper is the first (top) physically possible position.

### **Fanfold paper:**

The paper is moved by the form length given before. The first print position on the following paper is the first (top) physically possible position.

The FF code can also give a carriage return if automatic carriage return is selected (refer to Operator's Manual). The next print is started in the column following the print end of the last print-out if no CR is transmitted.

After switching on the printer the default form length is set to 12 inches (72 lines) per page (Europe 12"; USA 11").

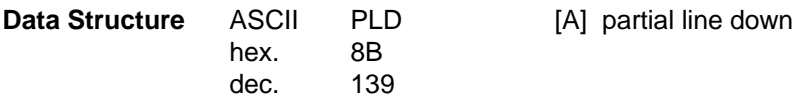

**Description** If the preceding character is in normal position, PLD moves the active position down to a sufficient distance to give the following characters the appearence of being subscripted. If the preceding character is in a superscript position, PLD moves to normal position.

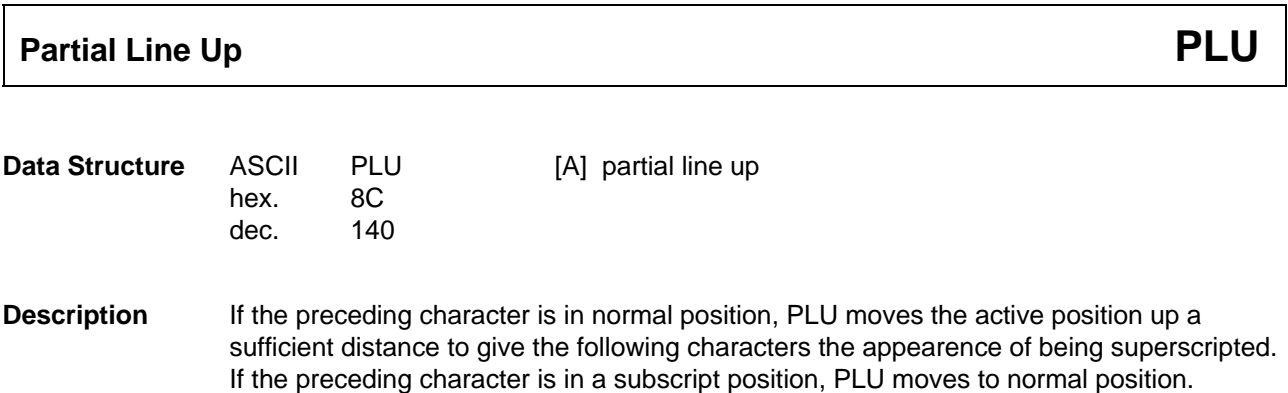

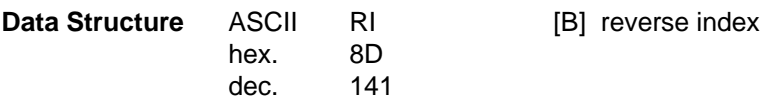

**Description** The code RI moves the active position to the preceding line. An CR option is not permitted.

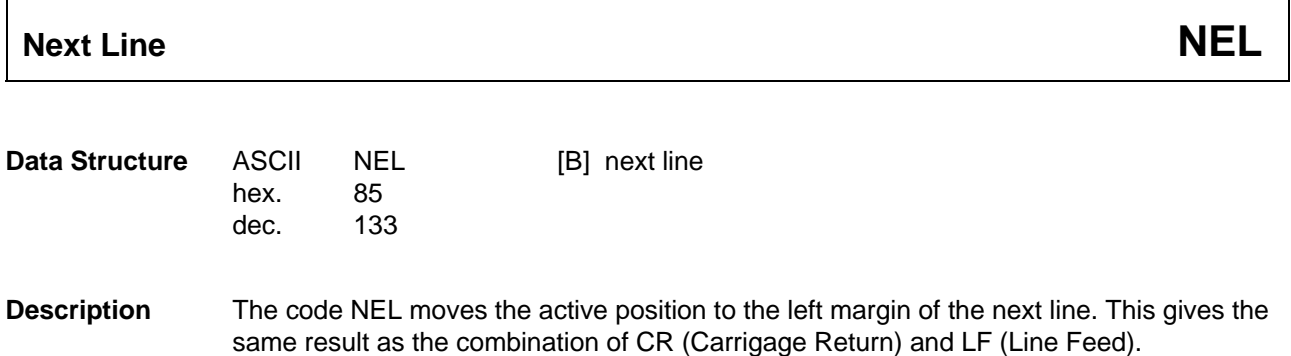

## **Graphics**

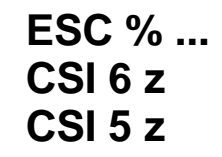

# **Data Structure** ASCII ESC "%" n n<sub>1</sub>; n<sub>2</sub>; DATA [C] set dpi for graphics

**Graphic Modes** 

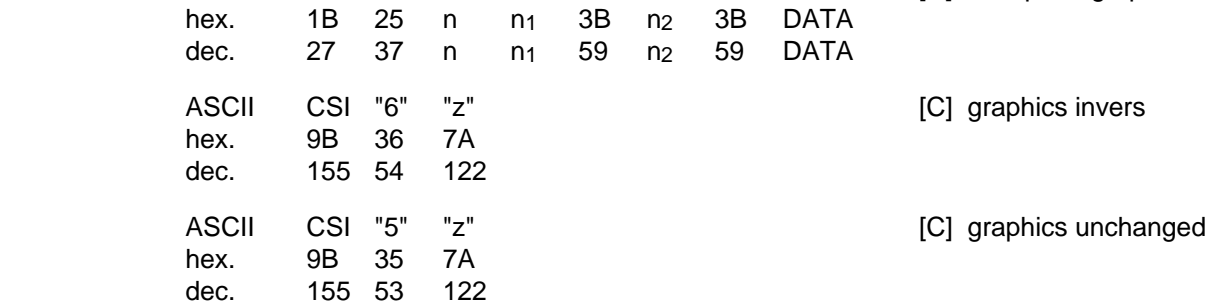

**Description** For n the following parameters are available:

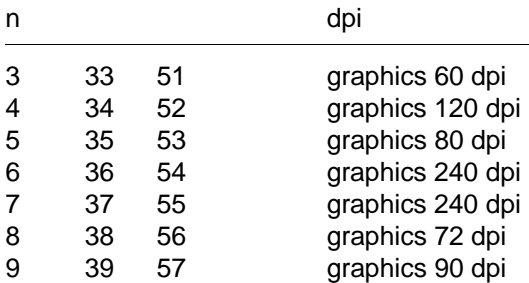

Data following the graphic-CSI-sequence are printed out as dot pattern.  $n_1$  and  $n_2$  define the length of the data sequence.

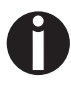

The vertical resolution is 72 dpi.

The graphics image is printed vertically closed at a line feed of 80/720 inch. (Also see the sequences Spacing Increment (SPI), page 15, and Set Line Spacing (SLS), page 26. Example: **CSI 80 ; SP G**).

### **Example for calculation of**  $n_1$  **and**  $n_2$ **:**

The length of graphics is 80 bytes.

- $n_2$  = number of bytes divided by 256
	- $=$  int (80/256)
	- $=$  dec.0
	- $=$  hex.00
- $n_1$  = remainder of division of  $n_2$ 
	- = 80 mod 256
	- $=$  dec.80
	- $=$  hex.50

Graphics data and text data can be mixed within one line.

24 Relationship between graphics data and needles:

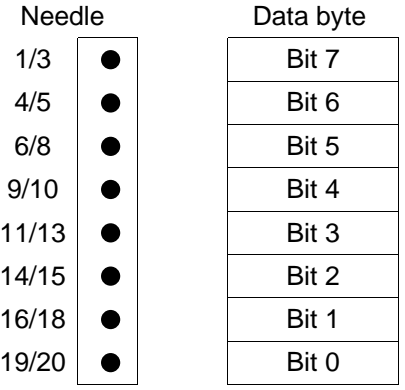

**9** Relationship between graphics data and needles:

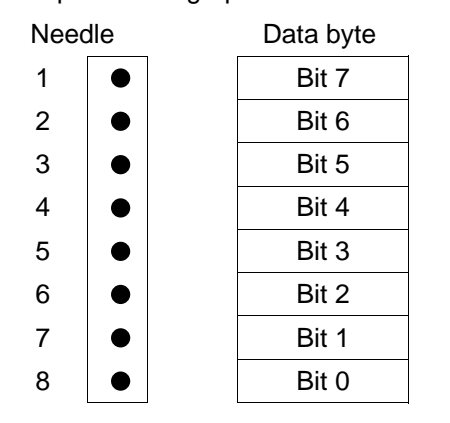

**Example 1 10 REM bit image print 20 WIDTH "LPT1:",255 30 LPRINT CHR\$(27);"%3";CHR\$(80);CHR\$(0); 40 GOSUB 100:LPRINT " 60 dpi" 50 LPRINT CHR\$(27);"%4";CHR\$(80);CHR\$(0); 60 GOSUB 100:LPRINT " 120 dpi" 70 LPRINT CHR\$(27);"%7";CHR\$(80);CHR\$(0); 80 GOSUB 100:LPRINT " 240 dpi" 90 END 100 FOR N=1 TO 80 110 LPRINT CHR\$(255); 120 NEXT N 130 RETURN**

**Example 2 10 REM bit image print 20 WIDTH "LPT1:",255 30 LPRINT CHR\$(27);"%3";CHR\$(10);CHR\$(0); 40 GOSUB 130:REM 60 dpi 50 LPRINT CHR\$(27);"%4";CHR\$(10);CHR\$(0); 60 GOSUB 130:REM 120 dpi 70 LPRINT CHR\$(27);"[6z"; 80 LPRINT CHR\$(27);"%3";CHR\$(10);CHR\$(0); 90 GOSUB 130:REM reverse 60 dpi 100 LPRINT CHR\$(27);"[5z"; 110 LPRINT 120 END 130 RESTORE 140 FOR I=1 TO 10 150 READ D 160 LPRINT CHR\$(D); 170 NEXT I 180 LPRINT " "; 190 RETURN 200 DATA 34,80,138,0,143,0,138,80,34,0**

> 综 拿 计格

## **Miscellaneous**

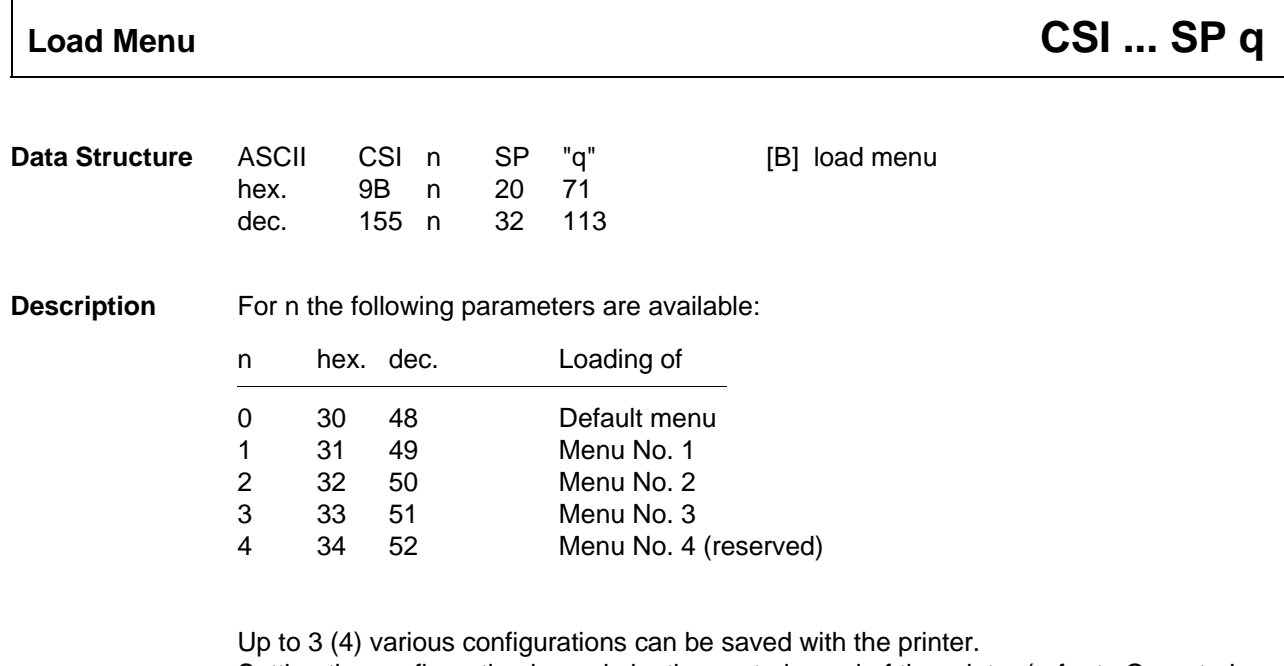

Setting the configuration is made by the control panel of the printer (refer to Operator's Manual, chapter 2, "Menu").

**Example:**  $CSI 0 SP q$  or  $CSI SP q$  load default menu

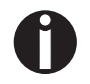

By using this sequence all settings changed by sequences are reset!

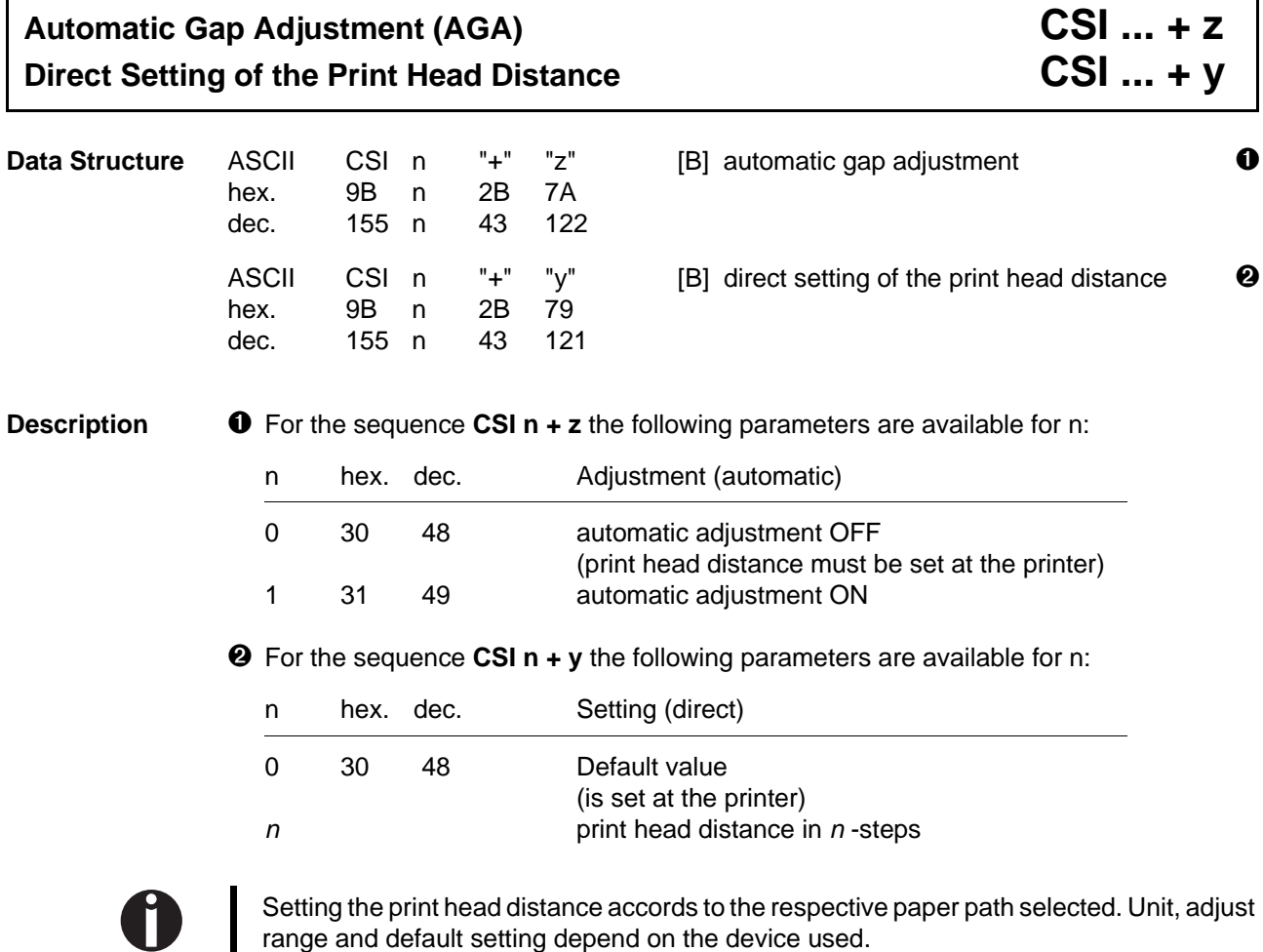

If the Automatic Gap Adjustment is set to ON, the sequence  $\bigcirc$  is ignored.

### **Example:**

I

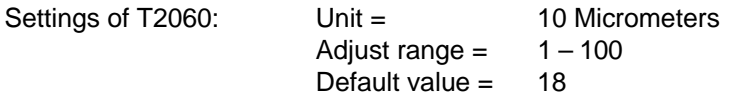

Г

## Paper Handling **CSI Ps1 Ps2 Ps3 Pn4 Pn5 + v**

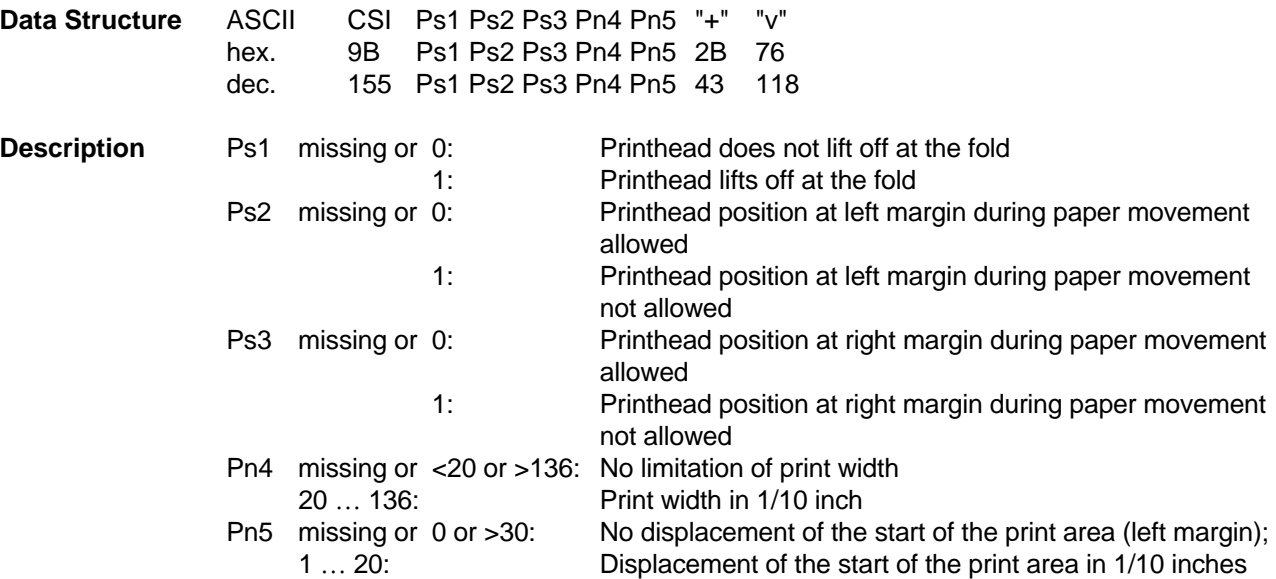

U

## **Shared Interface CSI Pn + w**

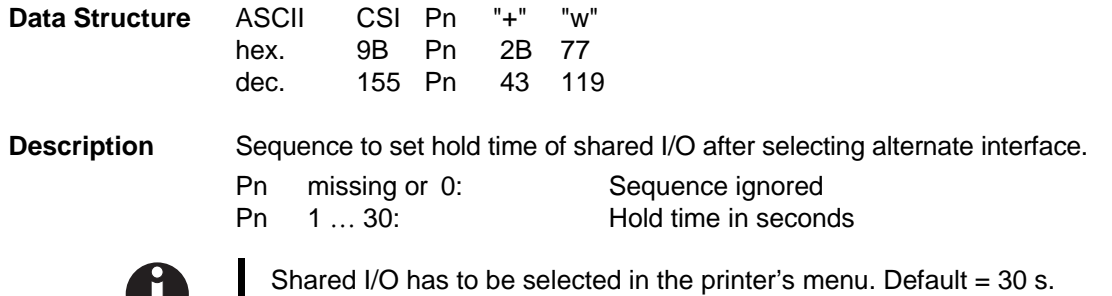

## **Color Selection (Option) CSI ... m**

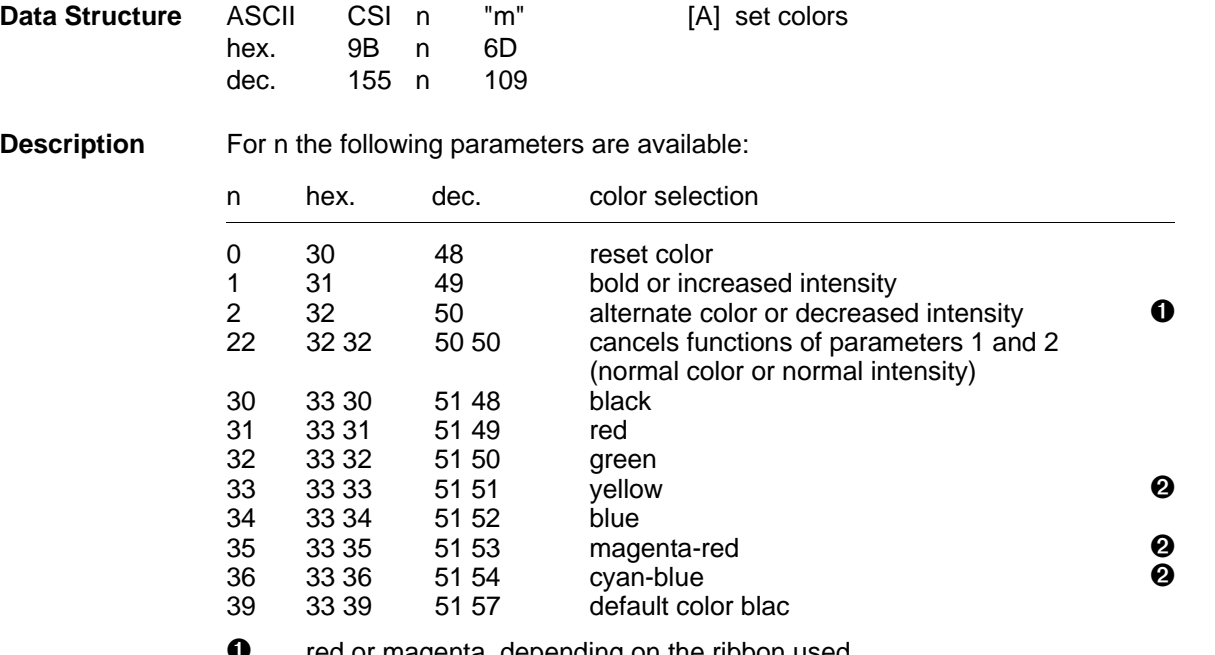

**U** red or magenta, depending on the ribbon used<br>**②** only available with multi color ribbon

➋ only available with multi color ribbon

The available colors depend on the ribbon used and must be matched in the menu. If a ribbon with several black tracks is used, then it is automatically switched every new page between the tracks.

The relationship between tracks and colors is shown in the following table:

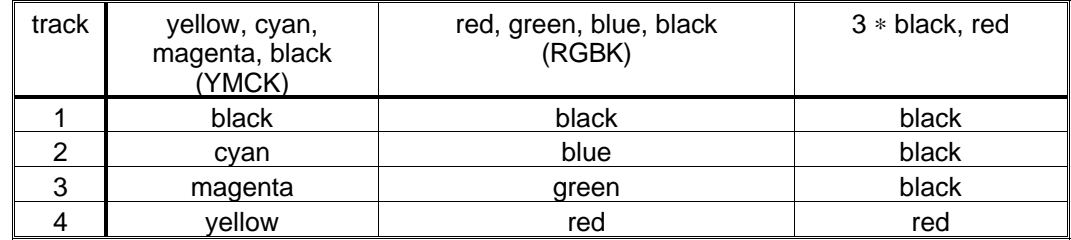

The relationship between color selection sequences and the resulting colors for several ribbon cassettes is shown in the following table:

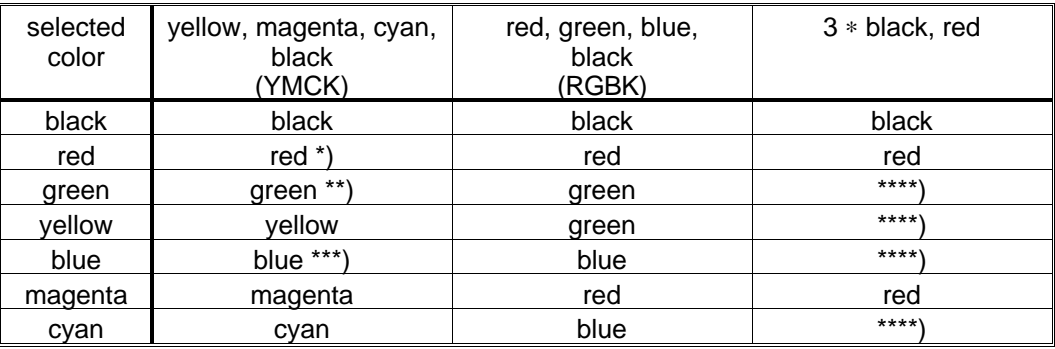

 $red =$  yellow  $+$  magenta

\*\*\* blue = magenta + cyan<br>\*\*\*\*  $\qquad \qquad$  2001/2000 is ignorousd sequence is ignorered

\*\* green = yellow + cyan two-pass print is automatically executed

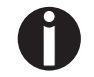

The sequence **CSI 0 m** resets all CSI...m -sequences! A maximum of 16 CSI...m -sequences can be joined in one sequence: e.g. **CSI n<sub>1</sub>;n<sub>2</sub>;n<sub>x</sub> m**.

### **Example** 10 REM color selection

20 LPRINT CHR\$(27);"[31m"; 30 LPRINT "this is written with red colour" 40 LPRINT CHR\$(27);"[34m"; 50 LPRINT "this is written with blue colour" 60 END

this is written with red colour this is written with blue colour

## **Input Data Control CSI ... z**

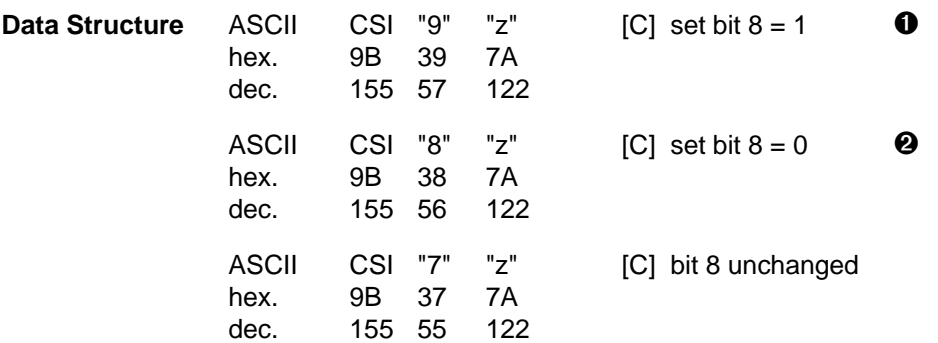

**Description**  $\bullet$  By means of this MTPL-sequence the eighth data bit is set to "1". This results in accordance with the selected character set characters from the national character set or italic characters to be printed.

> ➋ By means of this MTPL-sequence the eighth data bit is set to "0". This means that wrong character printing caused by the eighth data bit set high by the system can be avoided.

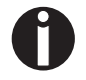

- CSI 9 z is ignored
- if Extended Character Set is selected,
- if Graphic Mode is selected

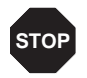

Note that following the sequence **CSI 8 z** all subsequent control sequences must begin with an "**ESC [** ", because CSI (9B) cannot be represented by a 7 bit code.This remains in effect until the printer receives either the sequence **ESC [ 9 z** or **ESC [ 7 z** .

**Example 10 REM input data control 20 LPRINT CHR\$(27);"[7z"; 30 GOSUB 90 40 LPRINT CHR\$(27);"[9z"; 50 GOSUB 90 60 LPRINT CHR\$(27);"[8z"; 70 GOSUB 90 80 END 90 FOR I=97 TO 103:LPRINT CHR\$(I);:NEXT I 100 FOR I=161 TO 167:LPRINT CHR\$(I);:NEXT I 110 LPRINT:LPRINT 120 RETURN** abcdefg16úñÑ99 βΓπΣσμτίδύჩΝΘΩ

abcdefg!"#\$%&'

## **Sheet Feeder/Paperway CSI ... { Eject Form CSI 2 J Data Structure** ASCII CSI n ; n<sub>1</sub> : n<sub>2</sub> "{" [A] set sheed feeder hex.  $9B$  n  $3B$  n<sub>1</sub>  $3B$  n<sub>2</sub>  $7B$ dec. 155 n 59 n<sub>1</sub> 59 n<sub>2</sub> 123 ASCII CSI "2" "J" [C] eject form  $\bullet$ hex. 9B 32 4A dec. 155 50 74

**Description** With the sequence **CSI n**;  $n_1$ ;  $n_2$  { for n the following parameters are available:

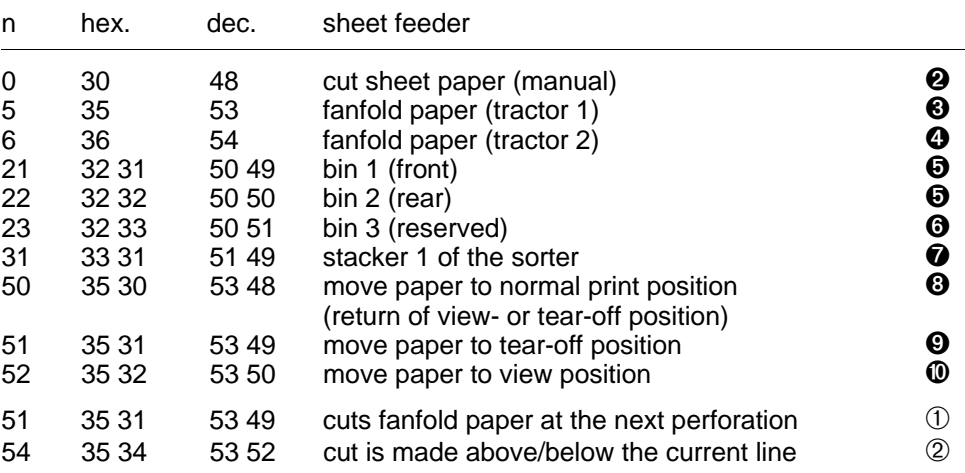

- $n_1$  [C] specifies the horizontal print head position during the paper loading process (is ignored with new printer models)
- n<sub>2</sub> [C] specifies an optional correction value for the vertical load position in n∗1⁄72 inches (top of form adjustment or vertical alignment, also see "Positioning the first print line (Phys.adj)", Operator's Manual, chapter 4).
- ➊ Paper is ejected also by FF or the limit, fixed by the form length or the bottom margin.
- ➋ This sequence selects manual cut sheet paper process.
- ➌ This sequence selects fanfold paper process for tractor 1.
- ➍ This sequence selects fanfold paper process for optional tractor 2. If an optional tractor 2 is installed, sequences for selecting the automatic single sheet feeder (ASF) are ignored.
- **O** Selection of bin 1 or 2. Vertical alignment of the first printable line in steps of  $n\frac{1}{2}$  inch downwards is optional. n is set to 12⁄72 inch (one line at 6 lpi) in the default menu.
- ➏ Depending on the hardware, up to 9 bins can be selected.  $\frac{1}{2}$  opending on the natural cycle (bin 1 - 9  $\stackrel{\triangle}{=}$  CSI 21 - CSI 29).
- $\odot$  Depending on the hardware and in the case a sorter has been installed, up to 19 exit ports can be selected.  $(x \in \mathbb{R})$  can be concerned.<br>  $(x \in \mathbb{R})$  and  $x \in \mathbb{R}$  CSI 31 - CSI 49).
- ➑ The page is set from view or tear-off position (perforation) to print position. This means, that the print head moves to the current position or to the first possible line of the following document.
- ➒ Independent of the menu settings the paper is set to tear-off position. This sequence has no affect, if the respective position is just set manual (by means of the "Tear" key) or automatically (printer menu setting: Parameter group "Auto Tear").<sup>\*\*)</sup>
- ➓ Independent of the menu settings the paper is set to view position (last printed line). This sequence has no affect, if the respective position is just set manual (by means of the "Tear" key) or automatically (printer menu setting: Parameter group "Auto Tear").
- ➀ This sequence is only available if an optional cutter is installed and cuts fanfold paper at the next perforation.<sup>\*)</sup>
- ➁ This sequence is only available if an optional cutter is installed; it cuts above the current line, if the text to be printed was ended with a CR (hex. 0D, dec. 13), it cuts below the line, if the text to be printed was ended with a LF (hex. 0A, dec. 10).

The sheet feeder - if installed and connected - has to be selected via the menu of the printer (refer to the Operator's Manual).

- \*) If a cutting device is installed.<br>\*\*) If no cutting device is installed
- If no cutting device is installed.

For compatibility to former printers a sequence like **CSI 21 ; x ; n {** will also be accepted. In this case, the parameter x will be ignored.

### **Paper is inserted on receipt of:**

- CR (hex.0D; dec.13) if  $CR = LF$  is selected  $\blacksquare$
- $\blacksquare$  LF (hex.0A; dec.10)
- $\blacksquare$  VT (hex.0B; dec.11)
- print data  $\blacksquare$

**Example 10 REM sheet feeder 15 LPRINT CHR\$(27);"[3t";:REM set form length 20 LPRINT CHR\$(27);"[21{"; 30 LPRINT "This text is on a form" 40 LPRINT "from magazine one." 50 LPRINT CHR\$(12):REM form feed 60 LPRINT CHR\$(27);"[22{"; 70 LPRINT "This text is on a form" 80 LPRINT "from magazine two." 90 END**

> This text is on a form from magazine one.

> This text is on a form from magazine two.

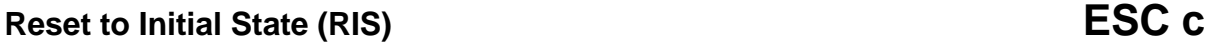

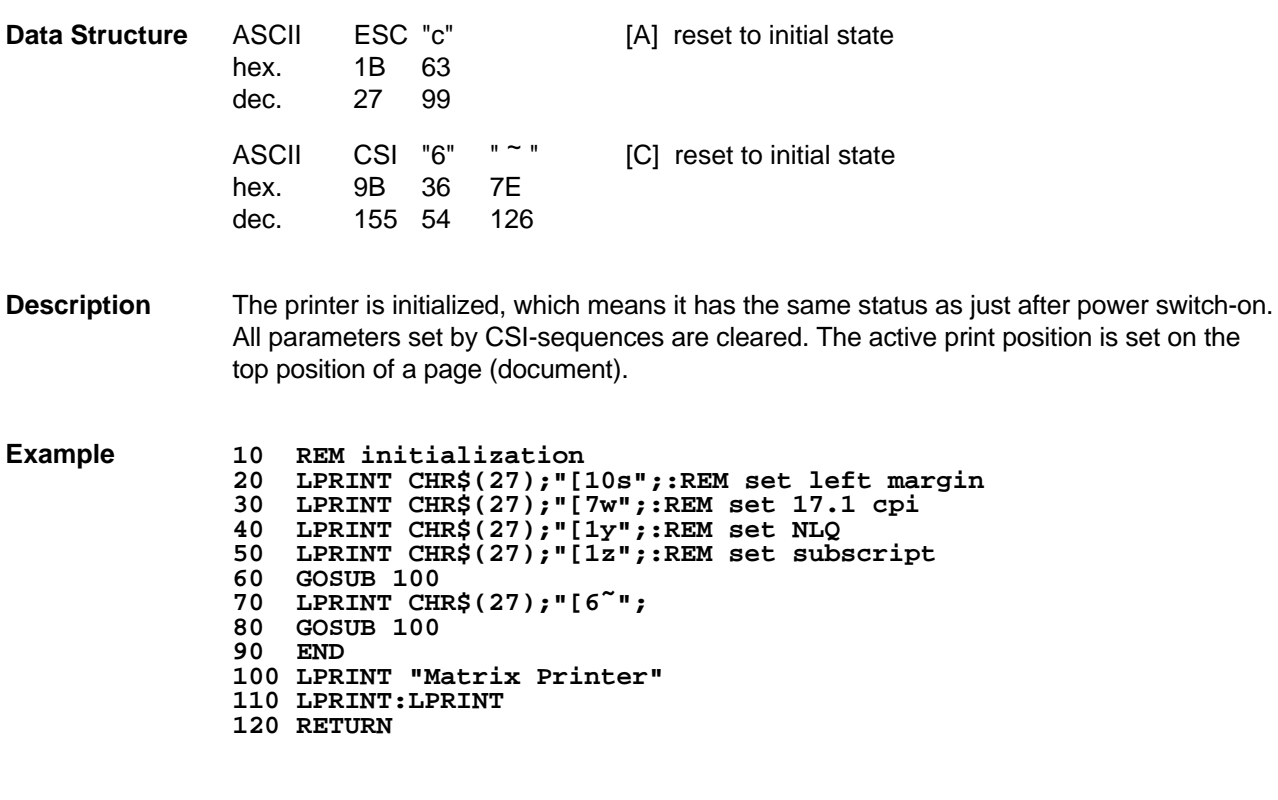

Matrix Printer

Matrix Printer

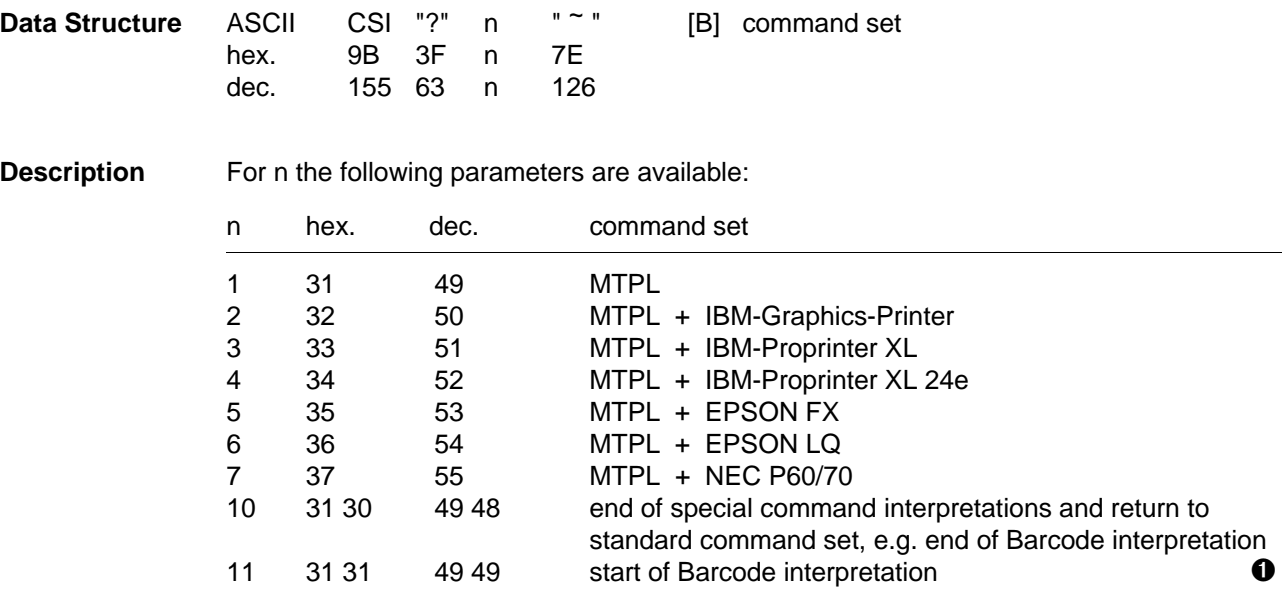

\*) ("Tally Printer Language")

➊ For more information see the Barcode Programmer's Manual.

## **Activation of Character Sets**

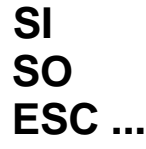

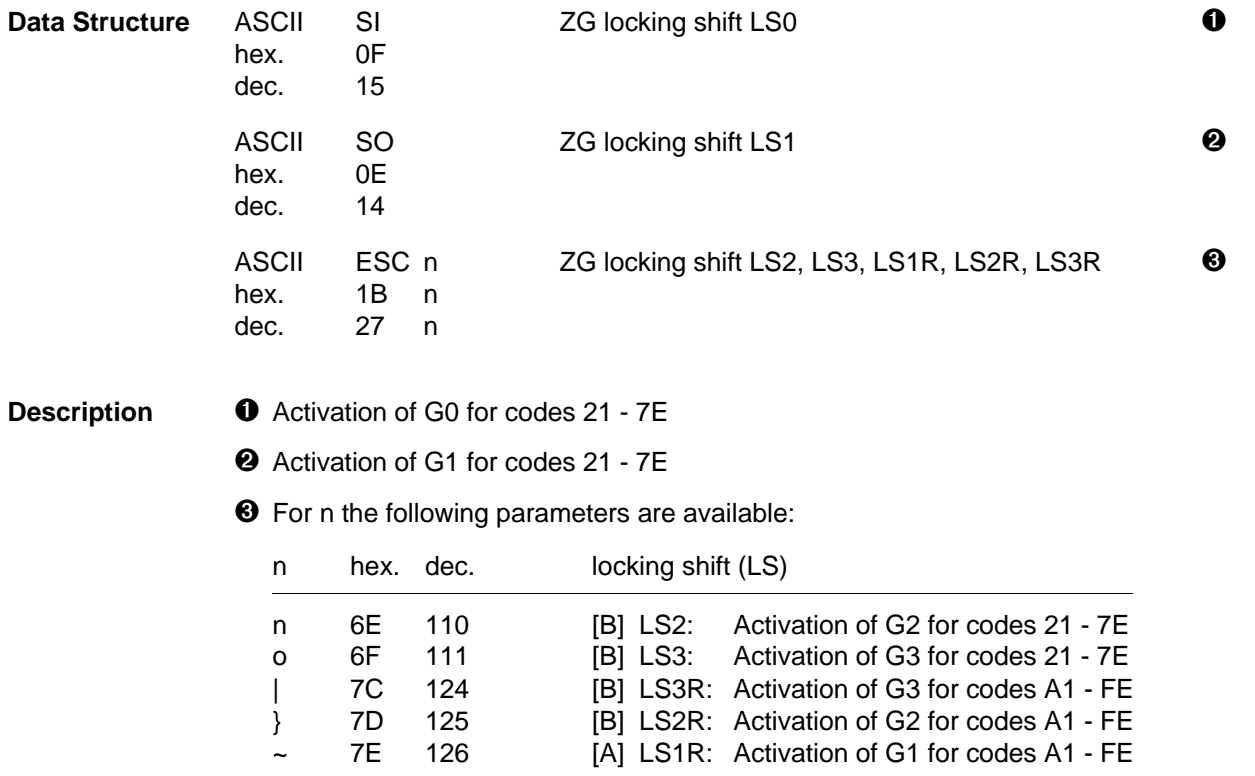

These sequences activate various character sets (also see Invocation of Character Set G0 - G3, page 83). 4 registers - from G0 until G3 - are supported. Into each of these registers a graphic character set by a designation sequence can be placed.

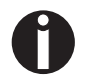

A set of up to 94 characters is made ready for use.

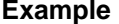

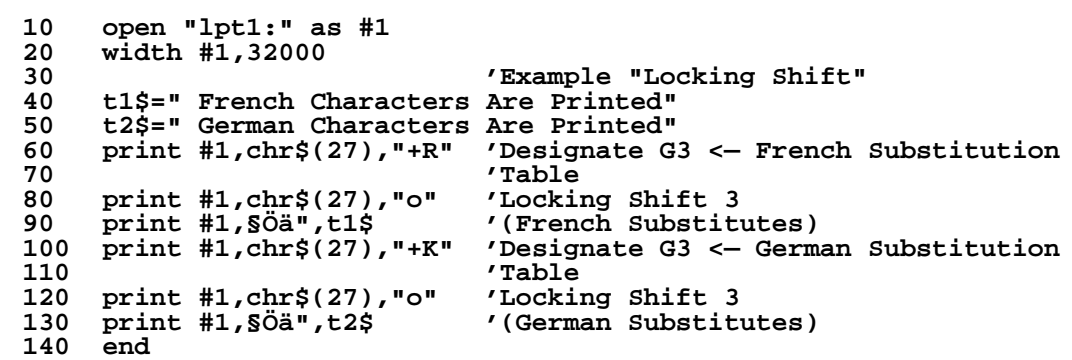

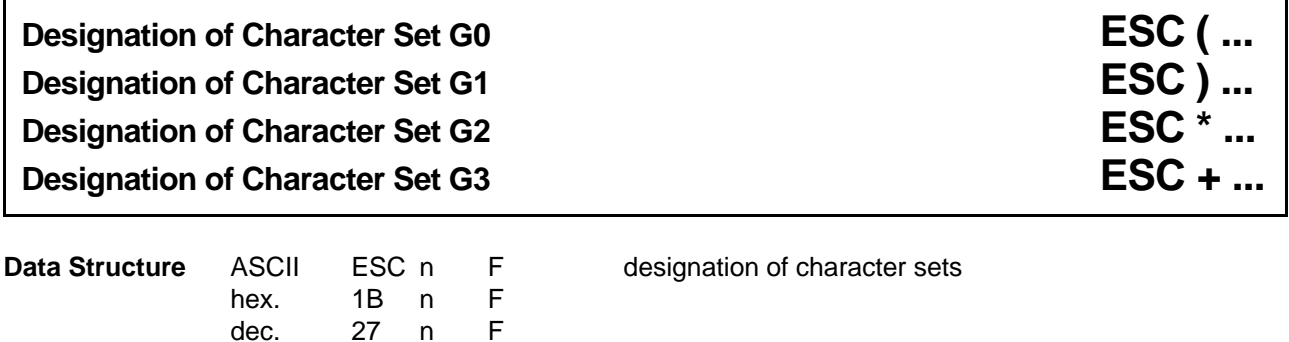

**Description** Designation of character sets is a process by which a set of graphic symbols is connected to the usable character set registers G0, G1, G2 and G3.

For n and F the following parameters are available:

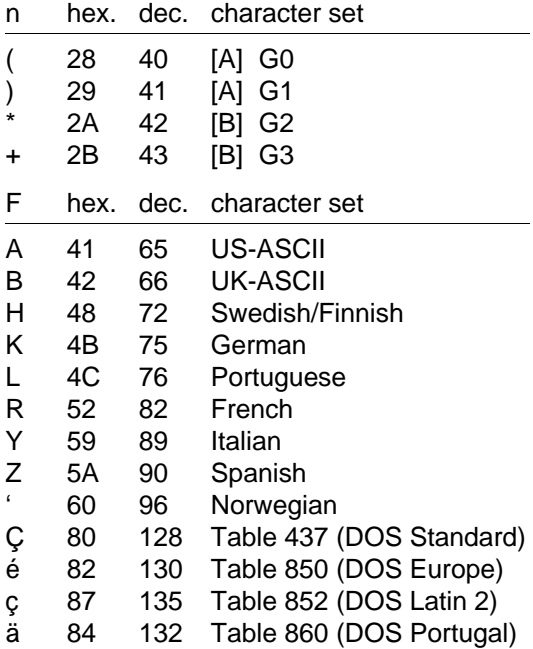

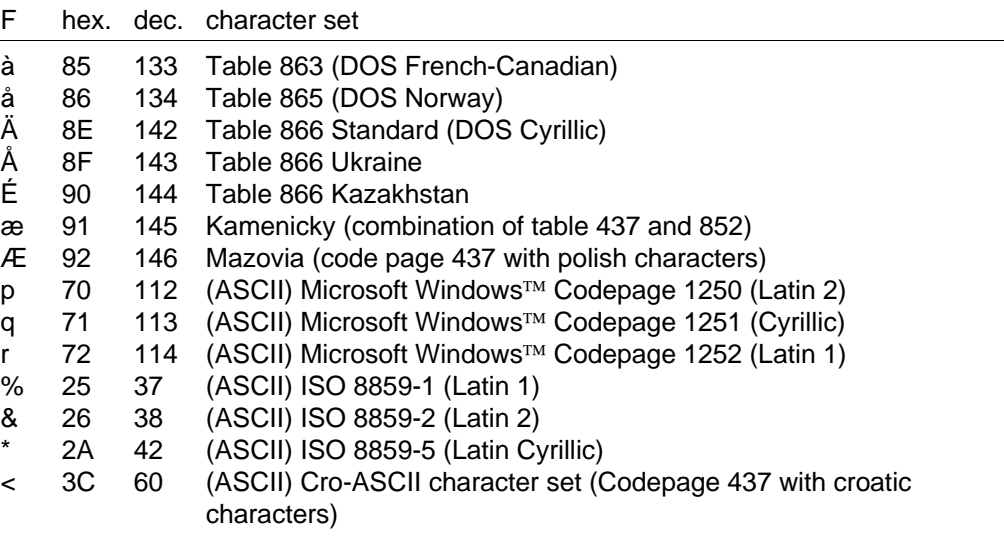

Other character sets may be available on request.

If the mode is selected by the printer menu, the MTPL-character set US-ASCII is active (default configuration).

The slashed zero as well as the IBM and Epson character sets can only be selected via the printer control panel.

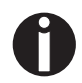

By default the graphic character set G0 is automatically activated.

This functions do not deal with printing styles like "Italic", "Helvetica" or "Courier". Instead, they select character sets defined by the meaning of their symbols. The meaning of the sets may be Greek or French character sets or things like math symbols and line drawing characters.

The available character sets may vary due to used printer type.

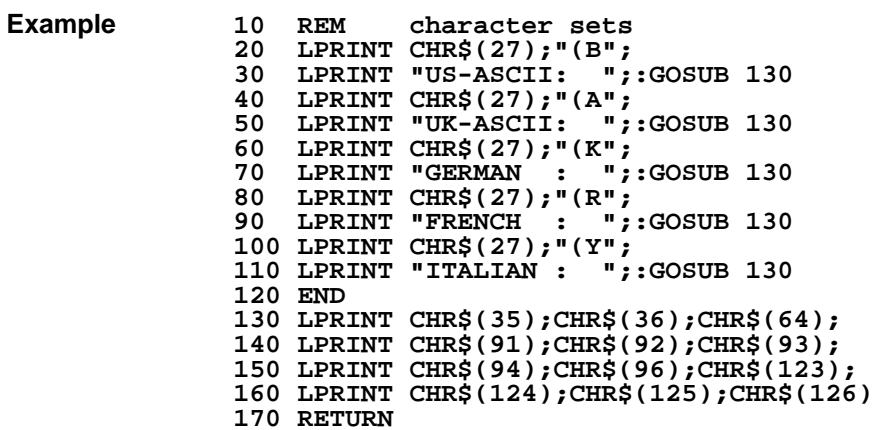

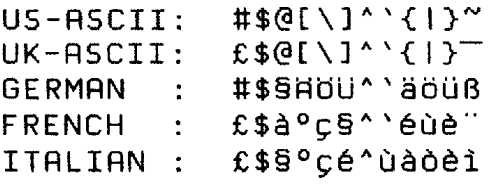

## **Activation of Characters SO**

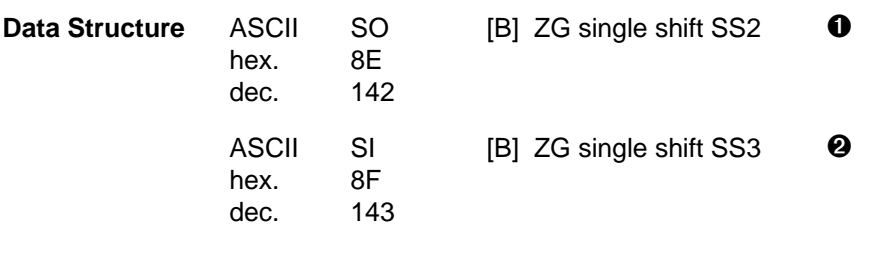

**Description**  $\bullet$  Activation of one single character from G2 ("single shift 2").

➋ Activation of one single character from G3 ("single shift 3").

The functions SO and SI each activate one single character of the graphic character set into the codes 21 - 7E.

The character following the code for the changeover is replaced once.

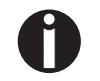

The graphic character set activated by the locking shift function (page 81, "Activation of Character Sets") will not be changed with this function.

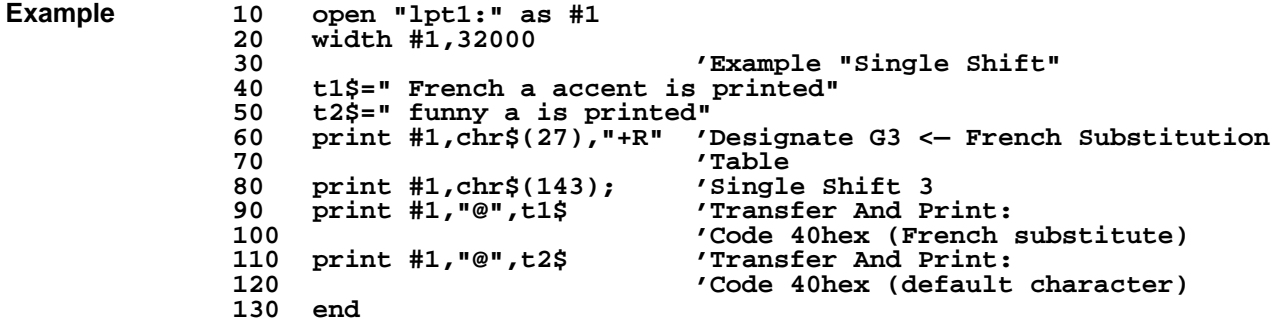

### **Graphic description of locking shift/single shift (pages 81 - 86):**

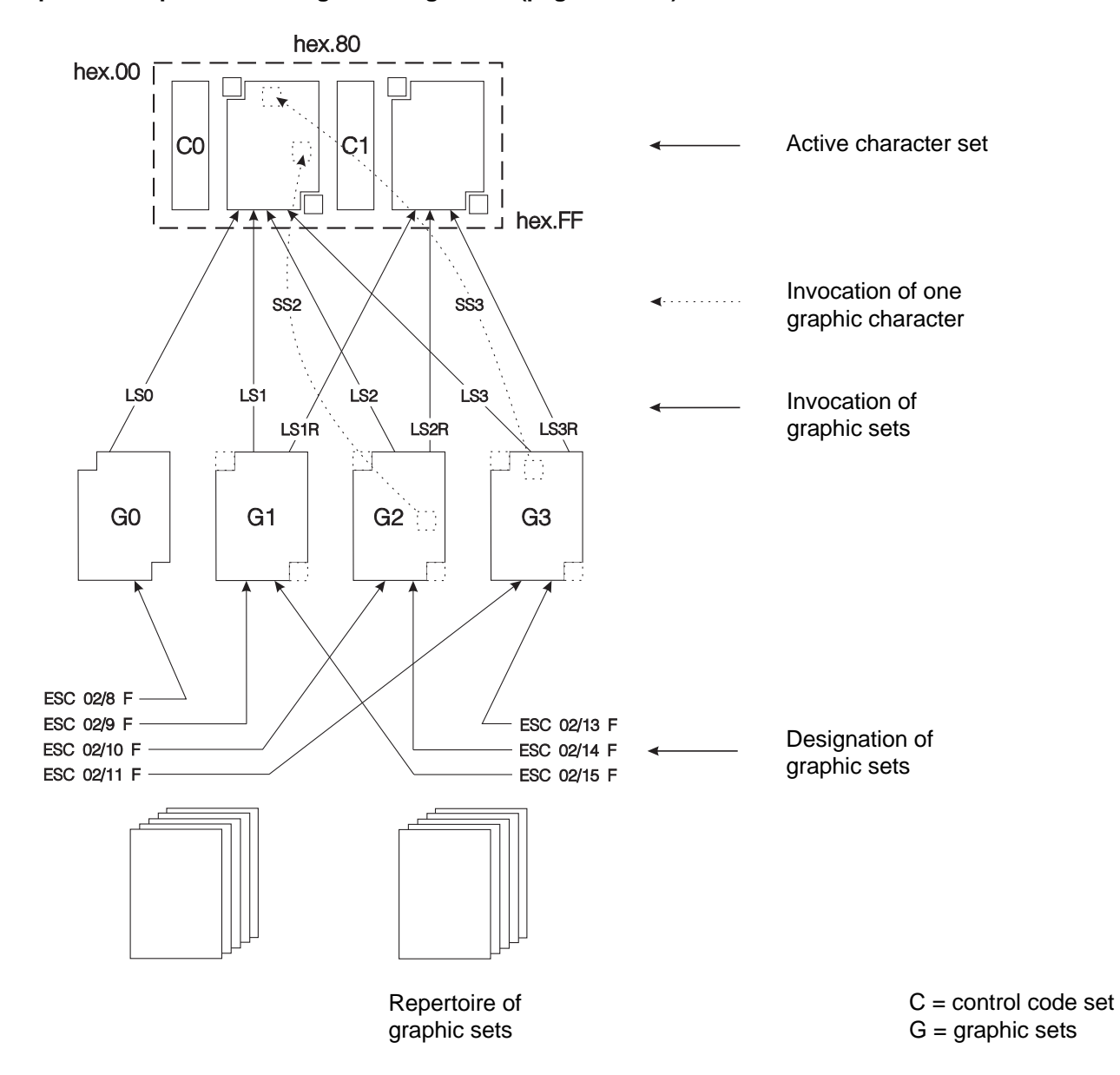

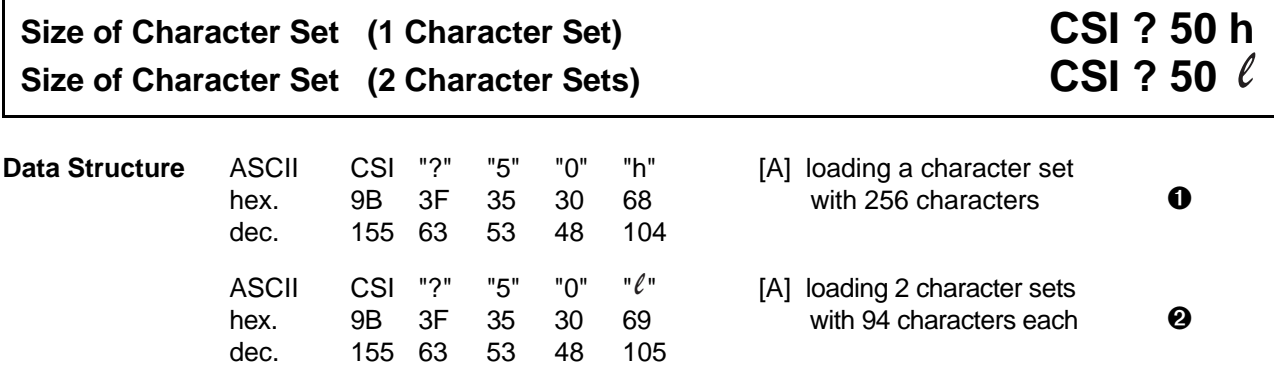

**Description** In an 8 bit environment, the MTPL standard allows the use of 2 character sets at the same time. In this case each character set contains 94 and 96 characters respectively and can be allocated to the lower or upper half of the code table. (Example: The control code **SI** activates G0 in the code range 21 - 7E and therefore loads G0 in the lower half of the code table - see also function "Activation of Character Sets" on page 79).

> ➊ This function causes a character set with 256 characters to be loaded by the control codes **SO**, **SI**, **ESC n** or **ESC o**. Thus, the activation of character sets with the using of the codes **ESC |** , **ESC }** and **ESC ~** becomes ineffective.

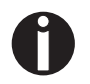

This function can be used, for example, to activate a table of PC code page tables.

➋ With this sequence, the function set by **CSI ? 50 h** is turned off. Thus, the activation of character sets with 94 and 96 characters becomes effective again.

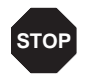

If the setting "Character 8/0 to 9/F printable" is active (default setting) **ESC [ ? 53 l** has to be sent instead of **CSI ? 53 l**, because the CSI character is not accepted as control code.
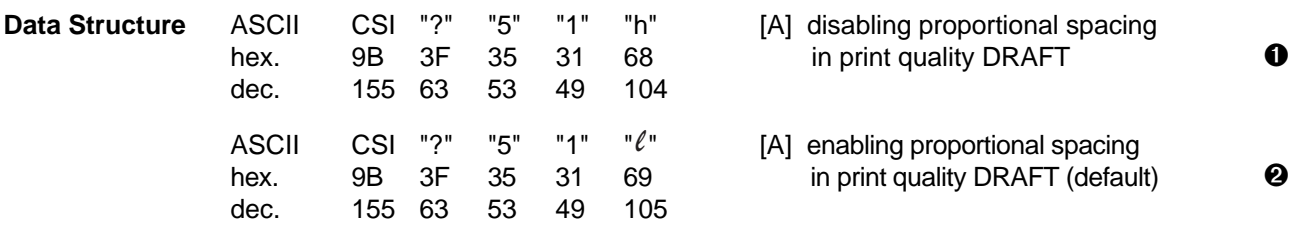

- **Description**  $\bullet$  This sequence disables proportional spacing for the print quality DRAFT. The printer switches automatically to NLQ, if DRAFT and proportional spacing are selected.
	- ➋ This sequence enables proportional spacing for the print quality DRAFT. It is the default setting.

### Font Selection for NLQ/LQ only **CSI ? 52 h Font Selection**

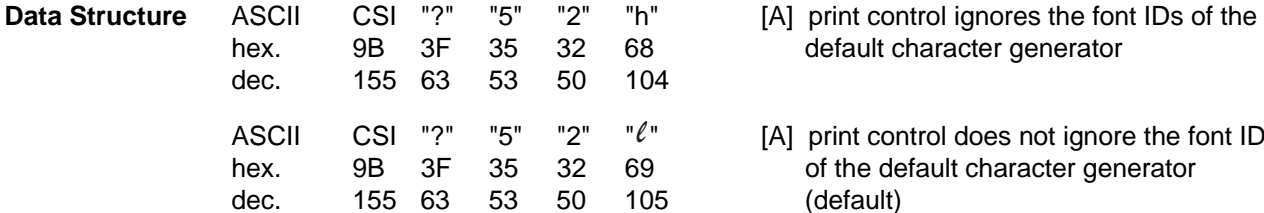

- default character generator  $\bullet$
- [A] print control does not ignore the font IDs of the default character generator  $\bullet$ (default)

- **Description**  $\bullet$  The font settings (CSI 10 ... 19 m) are only valid and can only be selected for the print qualities NLQ and LQ.
	- ➋ All print qualities (Draft, NLQ, LQ) are valid, if fonts are selected using sequence CSI 10 ... 19 m. This is the default setting.

**CSI** ? 52  $\ell$ 

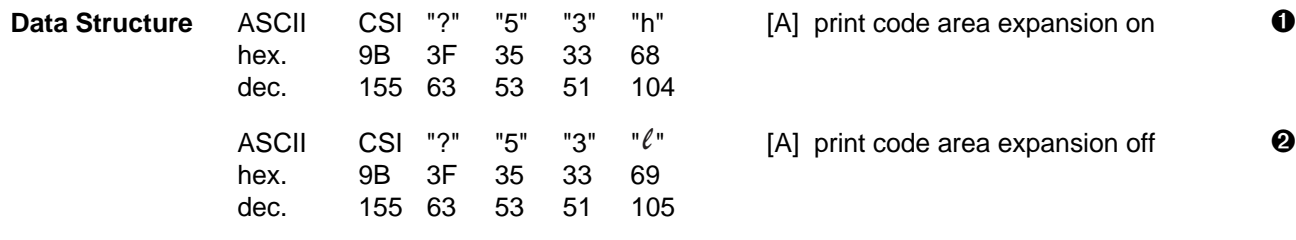

- **Description ID** This code sequence causes the printout of the higher control codes (ASCII 128 to 159) in the form of characters and symbols instead of the repetition of the functions of ASCII codes 0 to 31.
	- ➋ When the printer receives this code sequence, the ASCII codes 128 to 159 are used as duplicates of the functions of the lower control codes 0 to 31.

### **Print Transparent Characters CSI Pn** … **SP r**

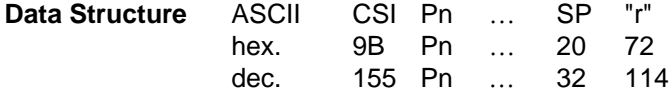

**Description** Up to 16 numeric parameters. The parameter represents the decimal code of a printable character. If no parameter is specified, the sequence is ignored.

### **Example:**

CSI 129 SP r: Print "Umlaut u" (if character set is PC table 437).

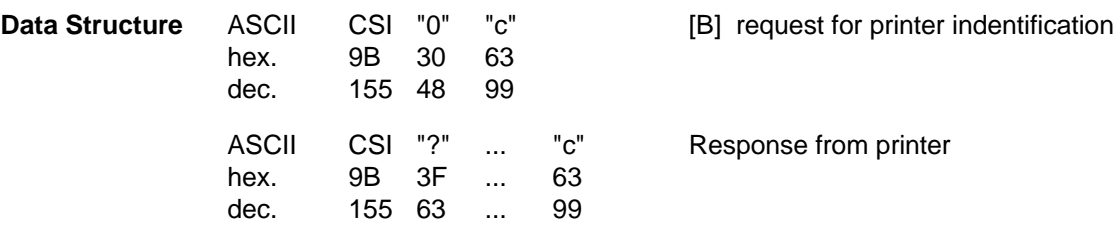

**Description** By this functions it is possible to get for example informations of device type and firmware revision or some capabilities like paper supply bins of the connected printer.

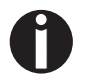

This sequence can only be used if the printer is connected to a computer with a serial interface or another bi-directional interface.

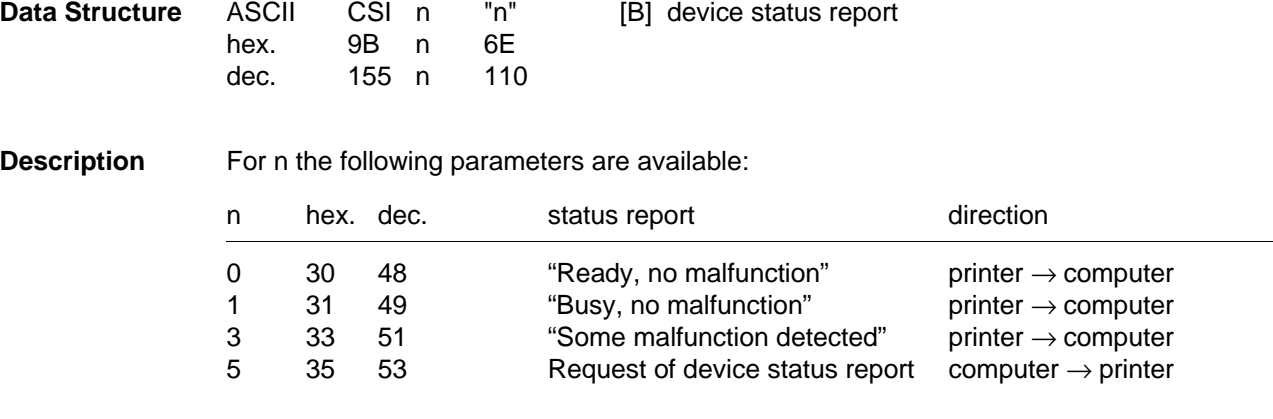

By these sequences it is possible to request the current printer status.

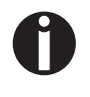

This sequence can only be used if the printer is connected to the computer with a serial interface or a other bi-directional interface.

The printer sends the complete sequence back to host with parameters 0, 1 or 3.

## **Enquiry for Status ENQ**

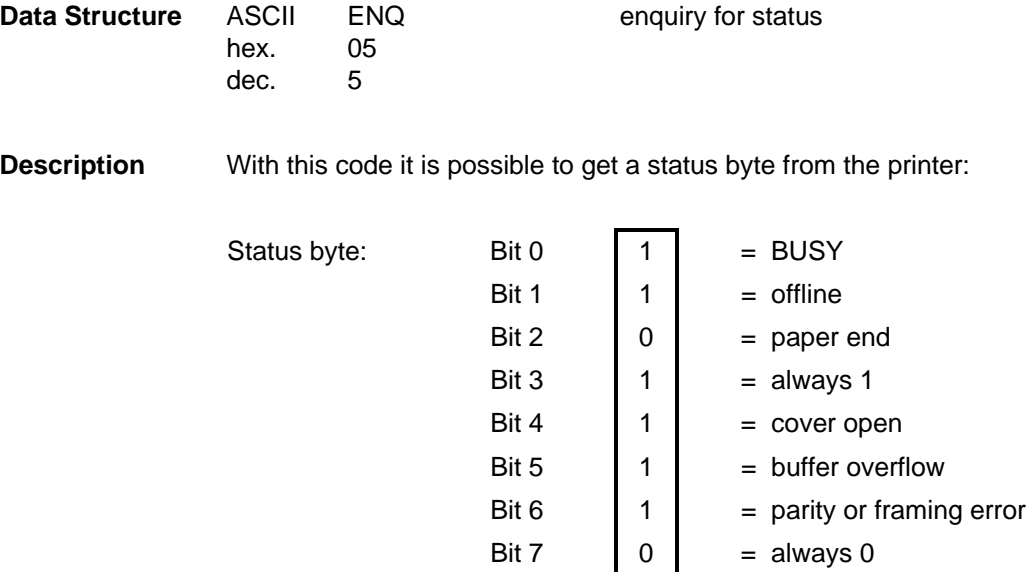

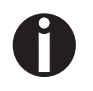

This code concerns only serial data transfer with ENQ/STX protocol.

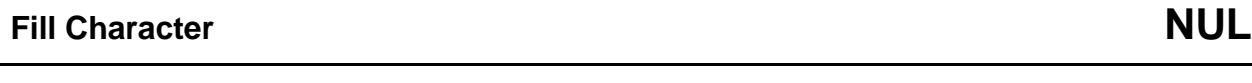

**Data Structure** ASCII NUL fill character without further meaning hex. 80 dec. 128

### **Start of Text Block Start of Text Block** STX

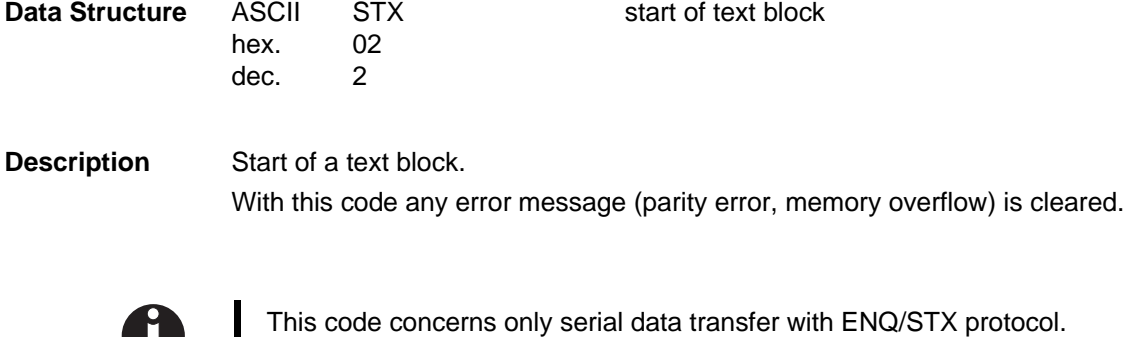

 $\Box$ 

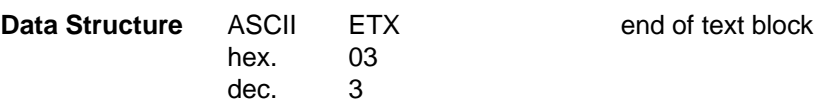

**Description** End of a text block.

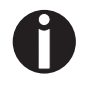

This code concerns only serial data transfer with ACK/NAK protocol. For a detailed description see the documentation which comes with your printer.

### **Positive Acknowledge ACK**

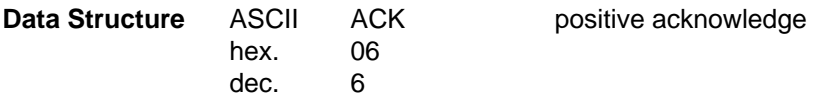

**Description** By sending the positive acknowledge code ACK (printer <sup>★</sup> host) it is possible to transmit a data block to the printer and thus transfer it into the printer's line buffer.

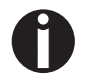

This code concerns only serial data transfer with ACK/NAK protocol. For a detailed description see the documentation which comes with your printer.

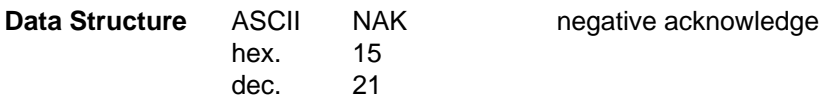

**Description** By sending the negative acknowledge code NAK a parity error (character with the wrong parity) is indicated in the data block to be transmitted and then the data block is deleted.

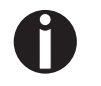

This code concerns only serial data transfer with ACK/NAK protocol. For a detailed description see the documentation which comes with your printer.

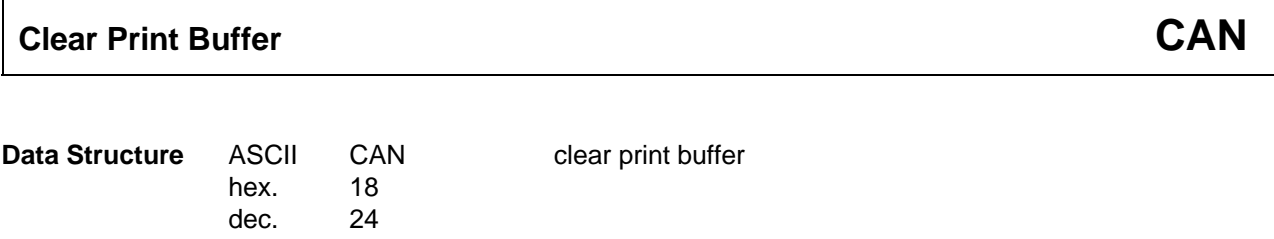

**Description** When the printer receives this code, the print buffer is completely cleared.

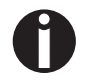

This code only clears the contents of the print buffer. It does not affect any control codes which have previously been sent to the printer.

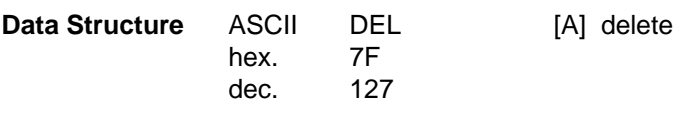

**Description** With this code the line buffer is cleared.

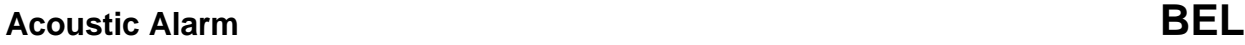

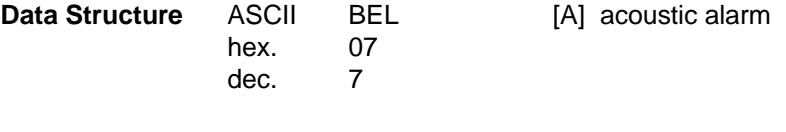

**Description** This code causes an acoustic alarm.

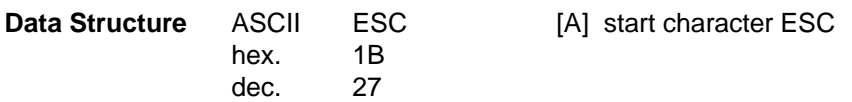

**Description** ESC is the start character for a subsequent program sequence (the string \$\$ can be used instead of ESC if option is selected in the printer setup).

## **MTPL-Start Character "Control Sequence Introducer"**

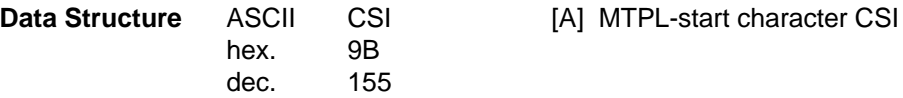

**Description** MTPL-start character for a subsequent program sequence.

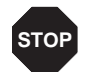

Do not use "CSI" in any other printer command language than MTPL. Use instead "ESC [" if using other emulations. **STOP**

# **Appendix A**

**Summary of Possible Codes**

### **Sorted by Sequences**

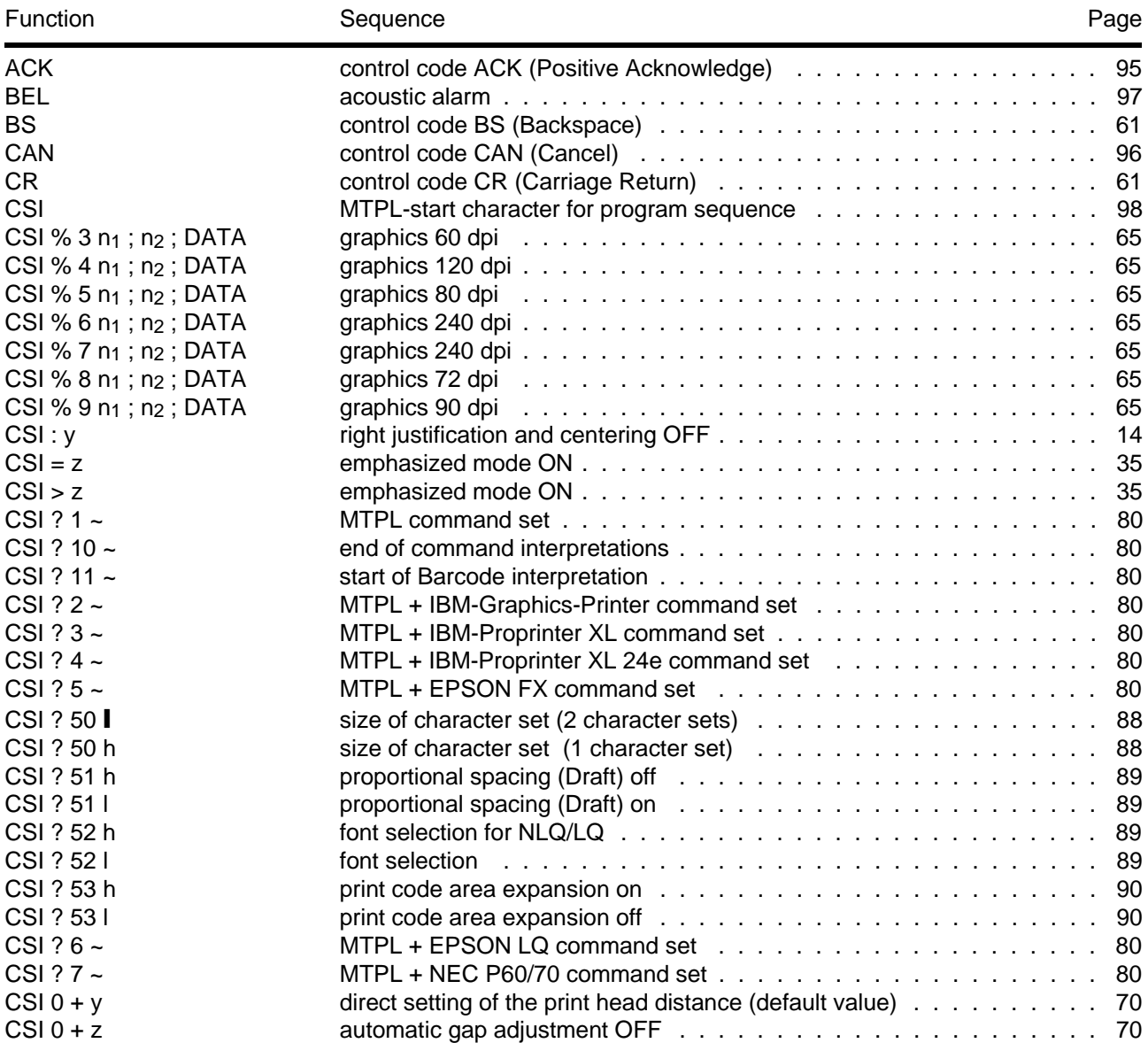

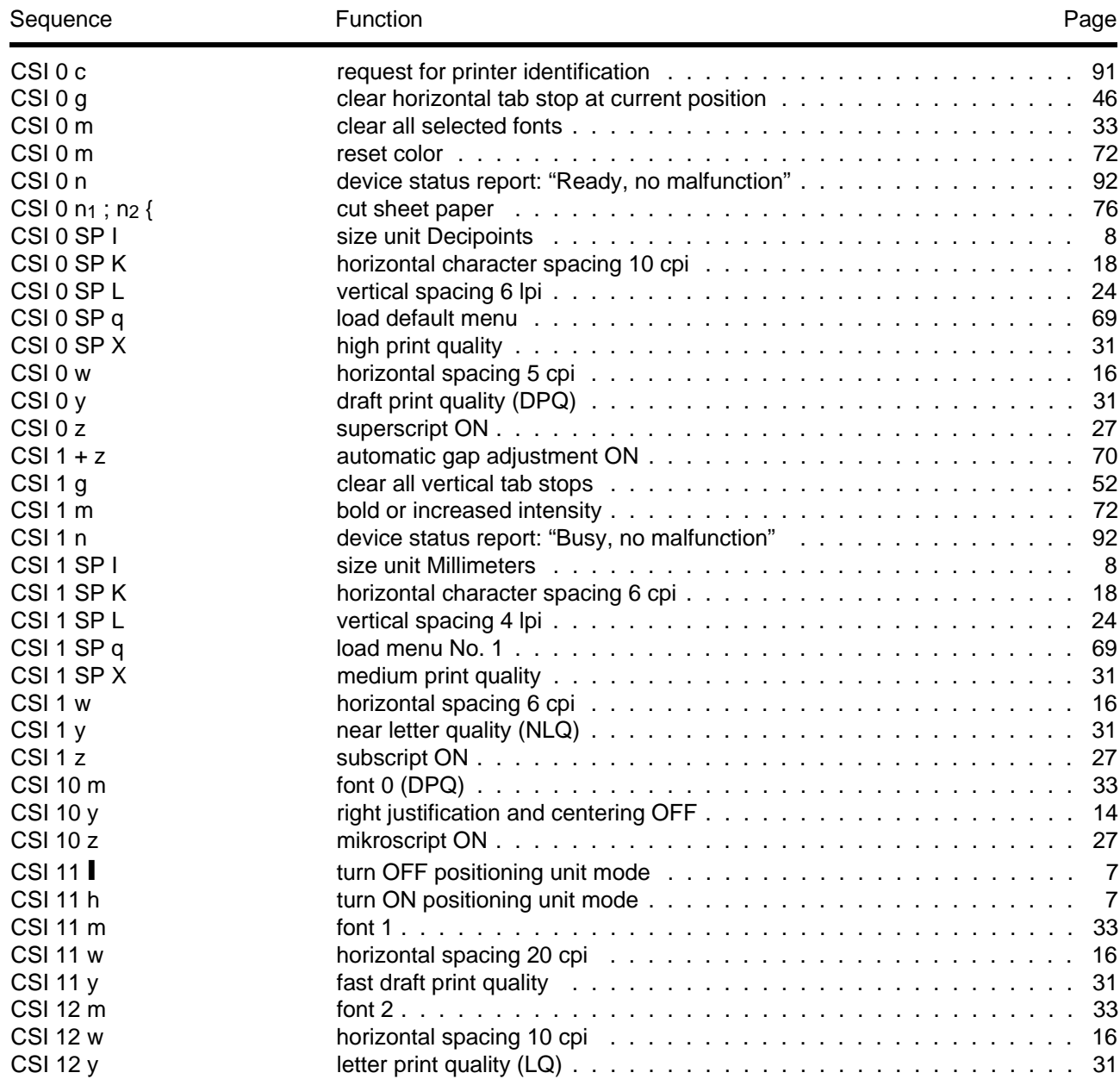

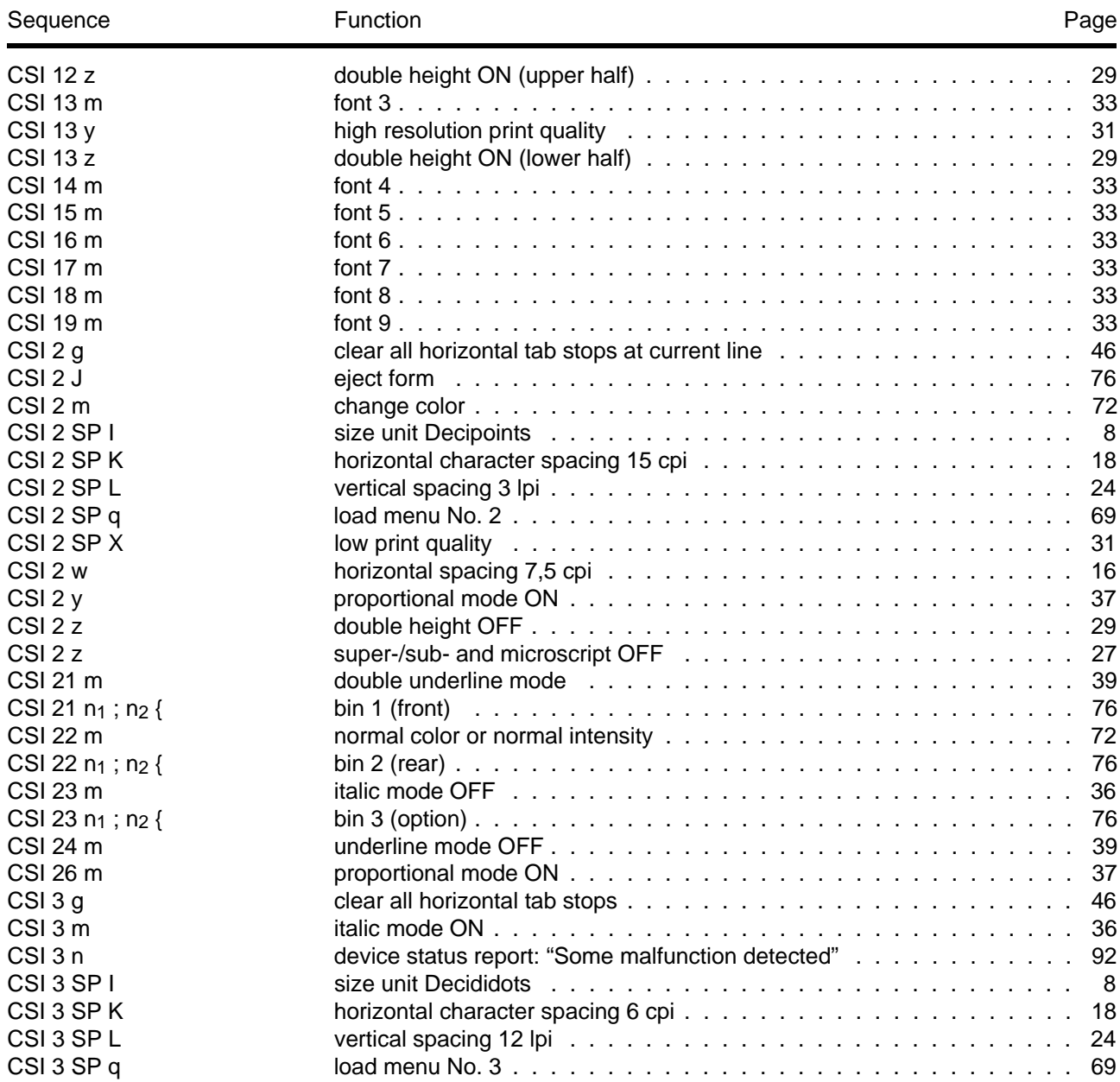

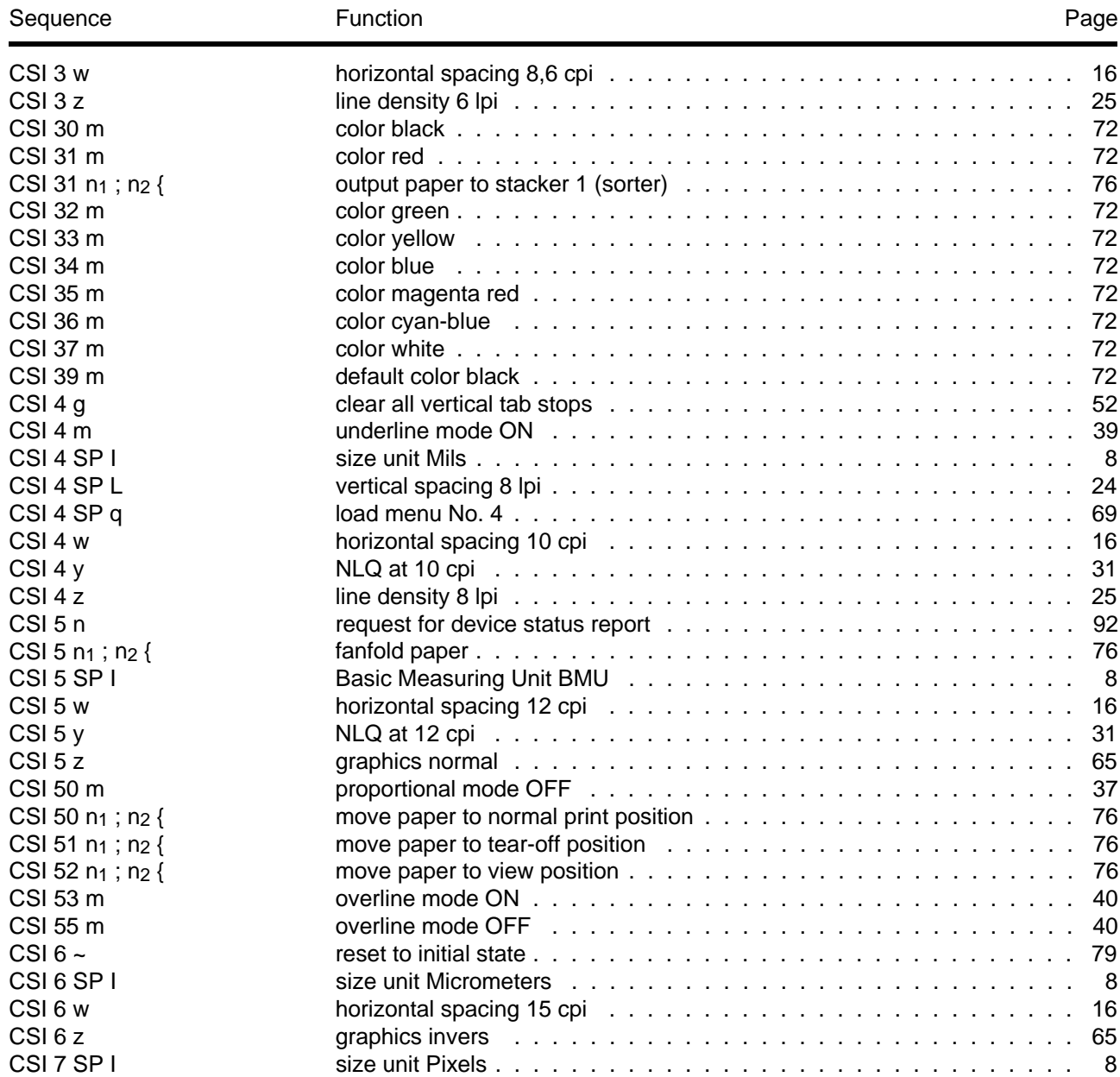

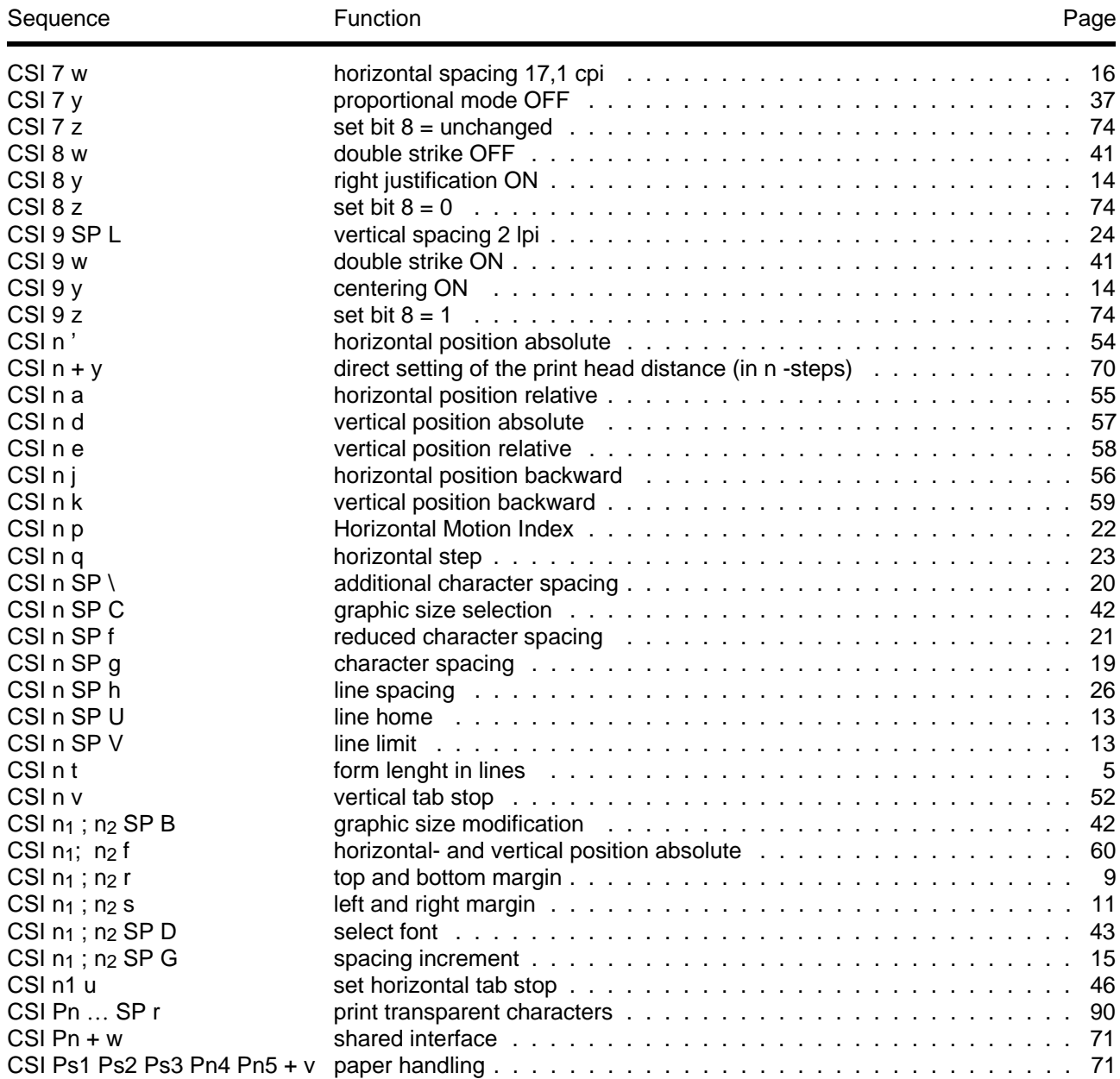

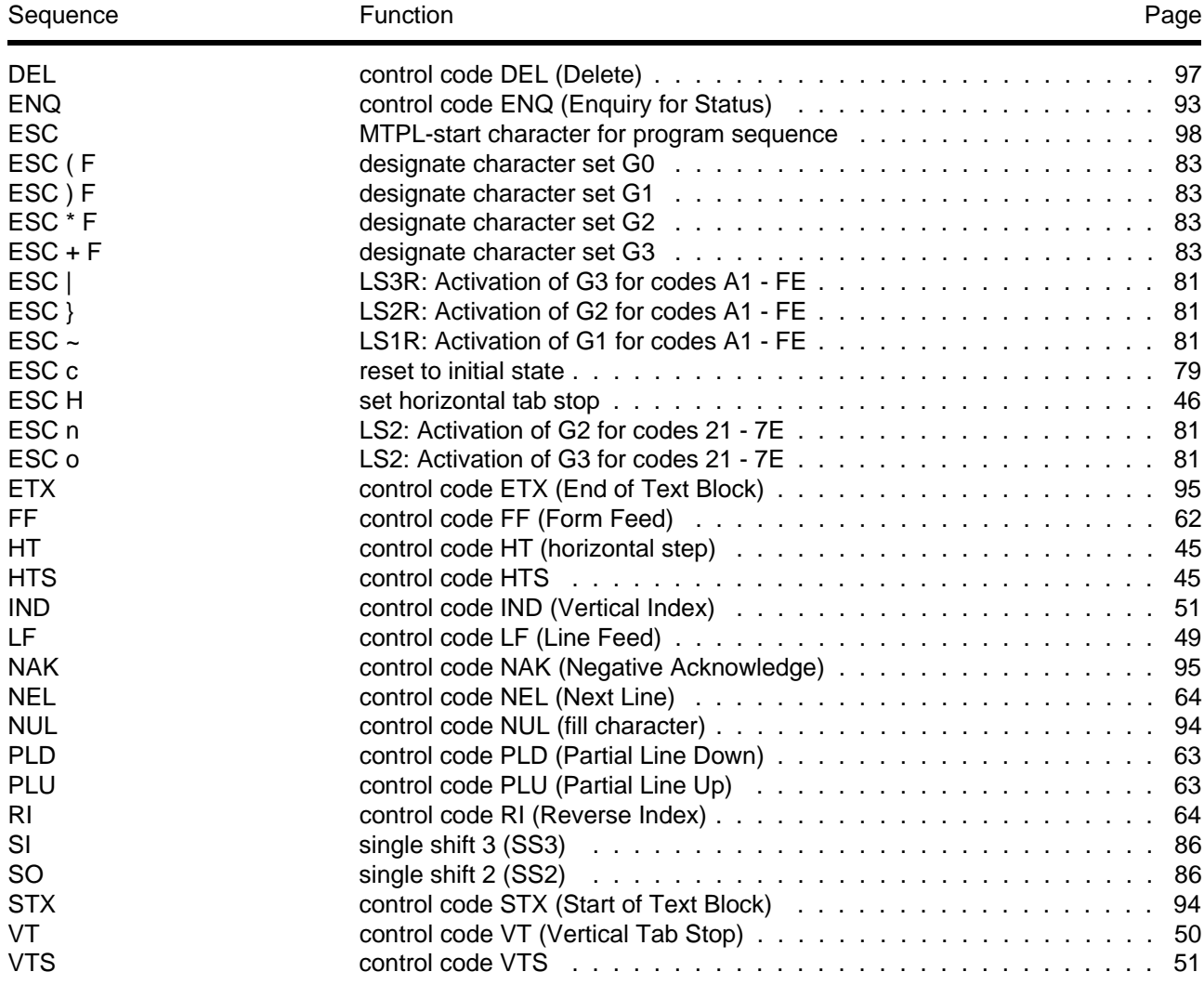

### **Sorted by Functions**

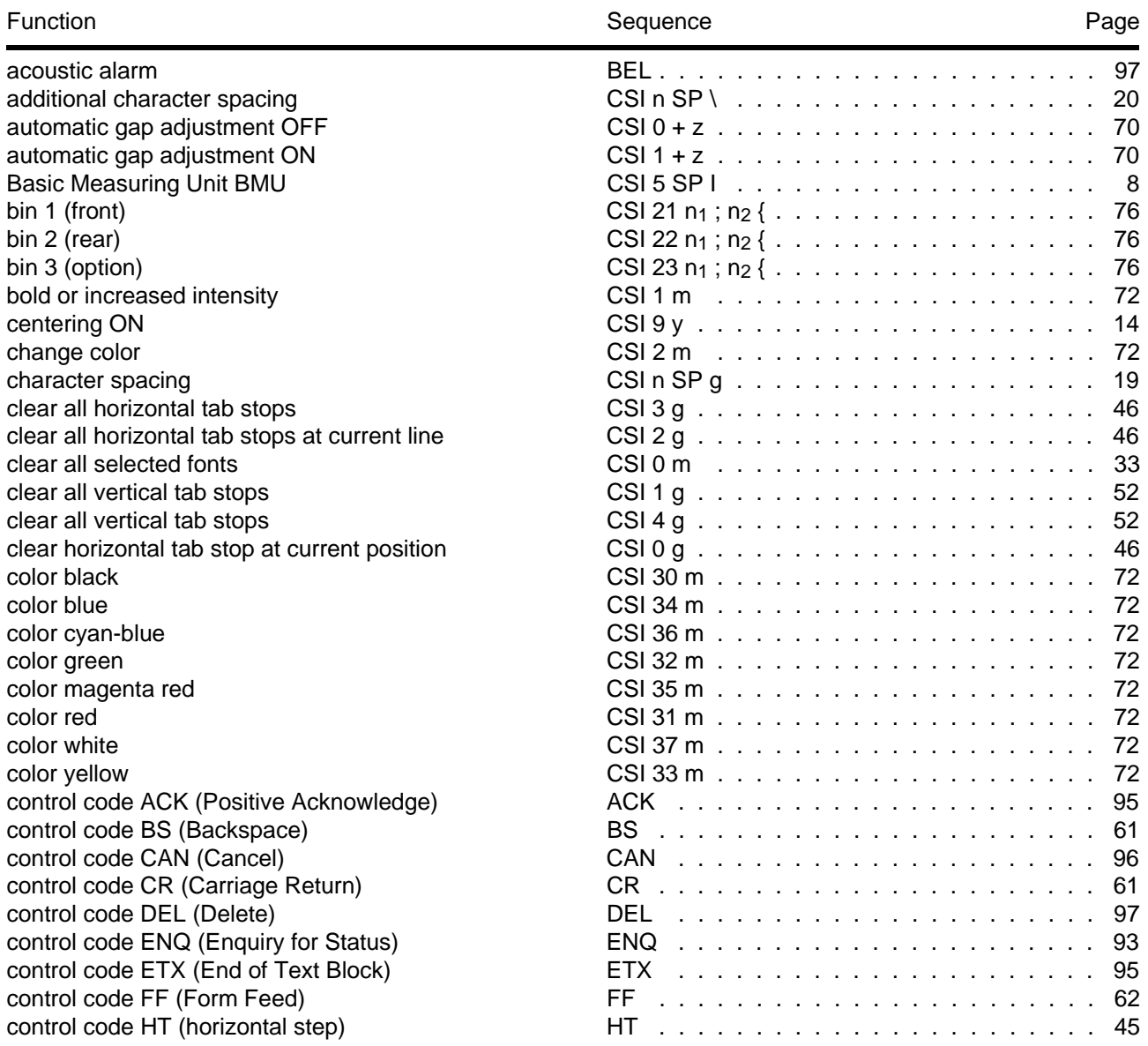

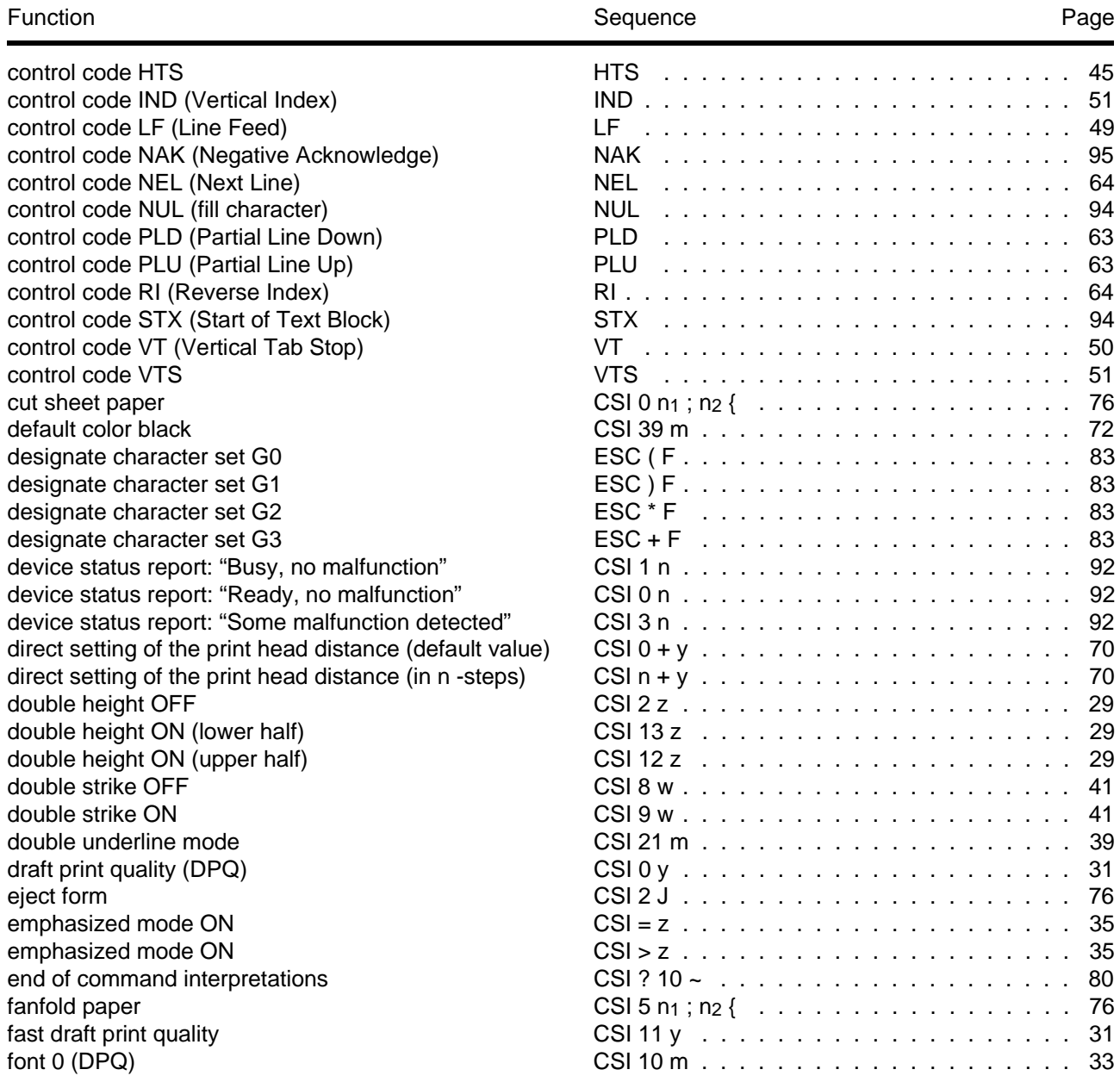

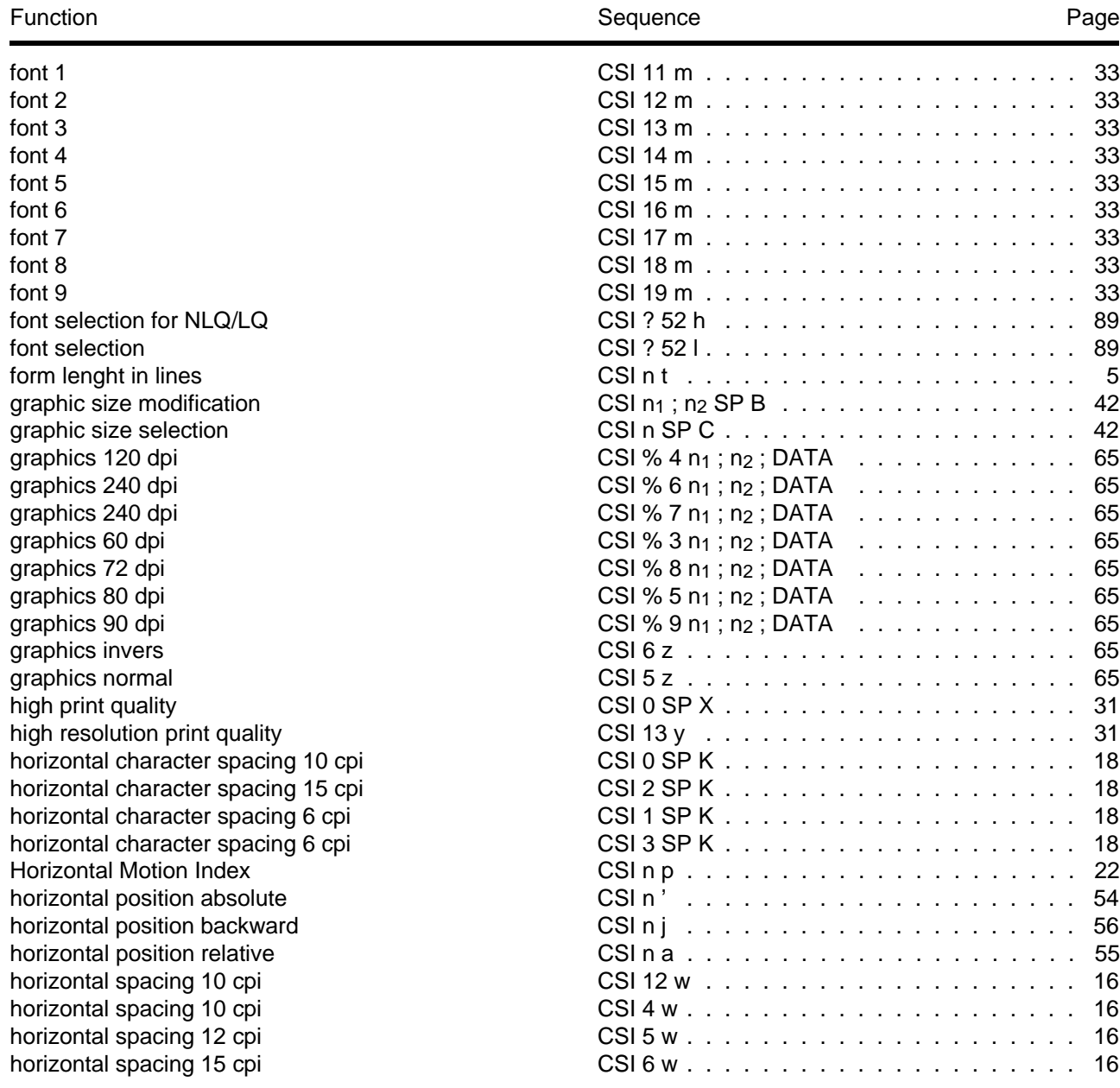

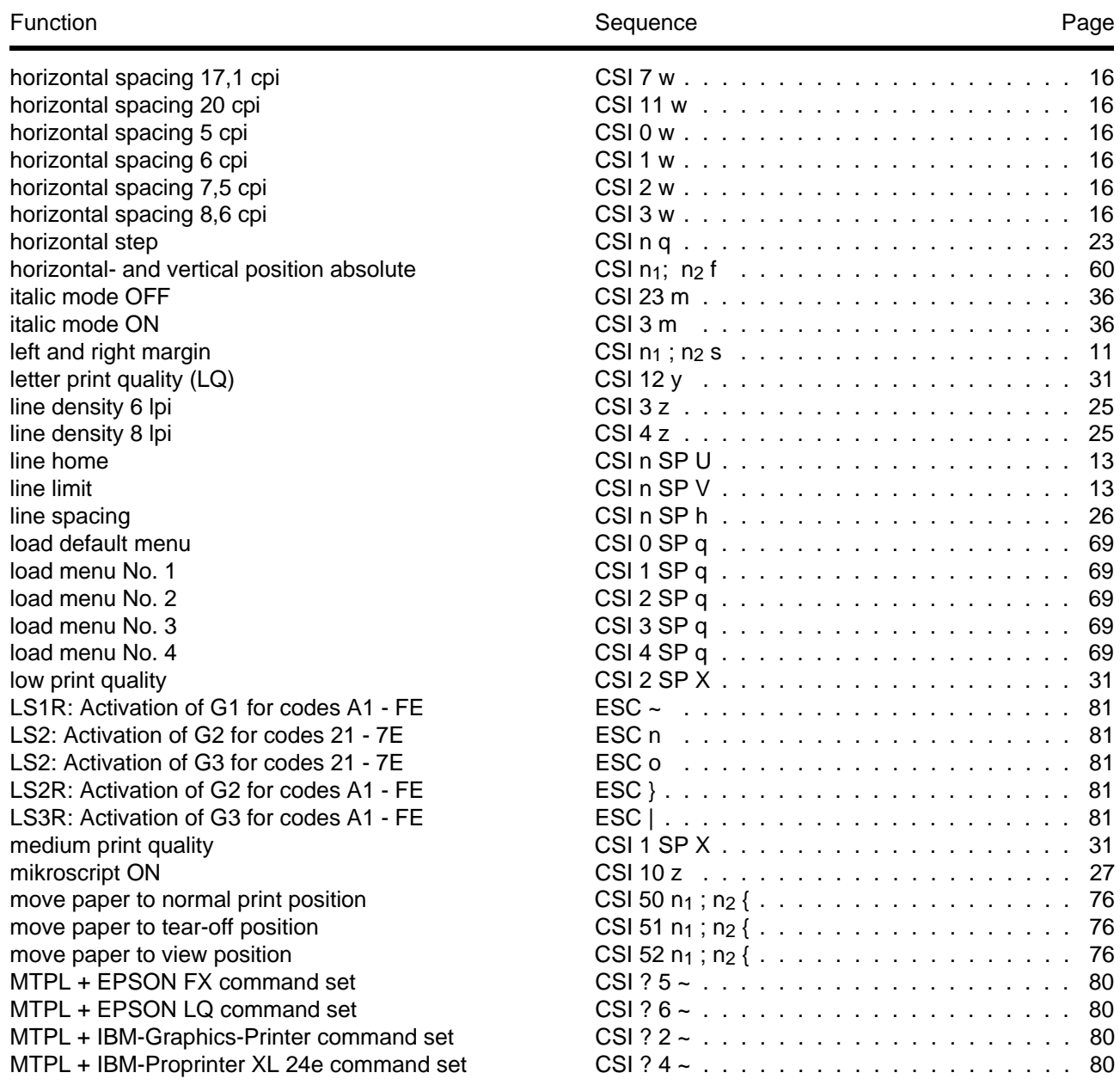

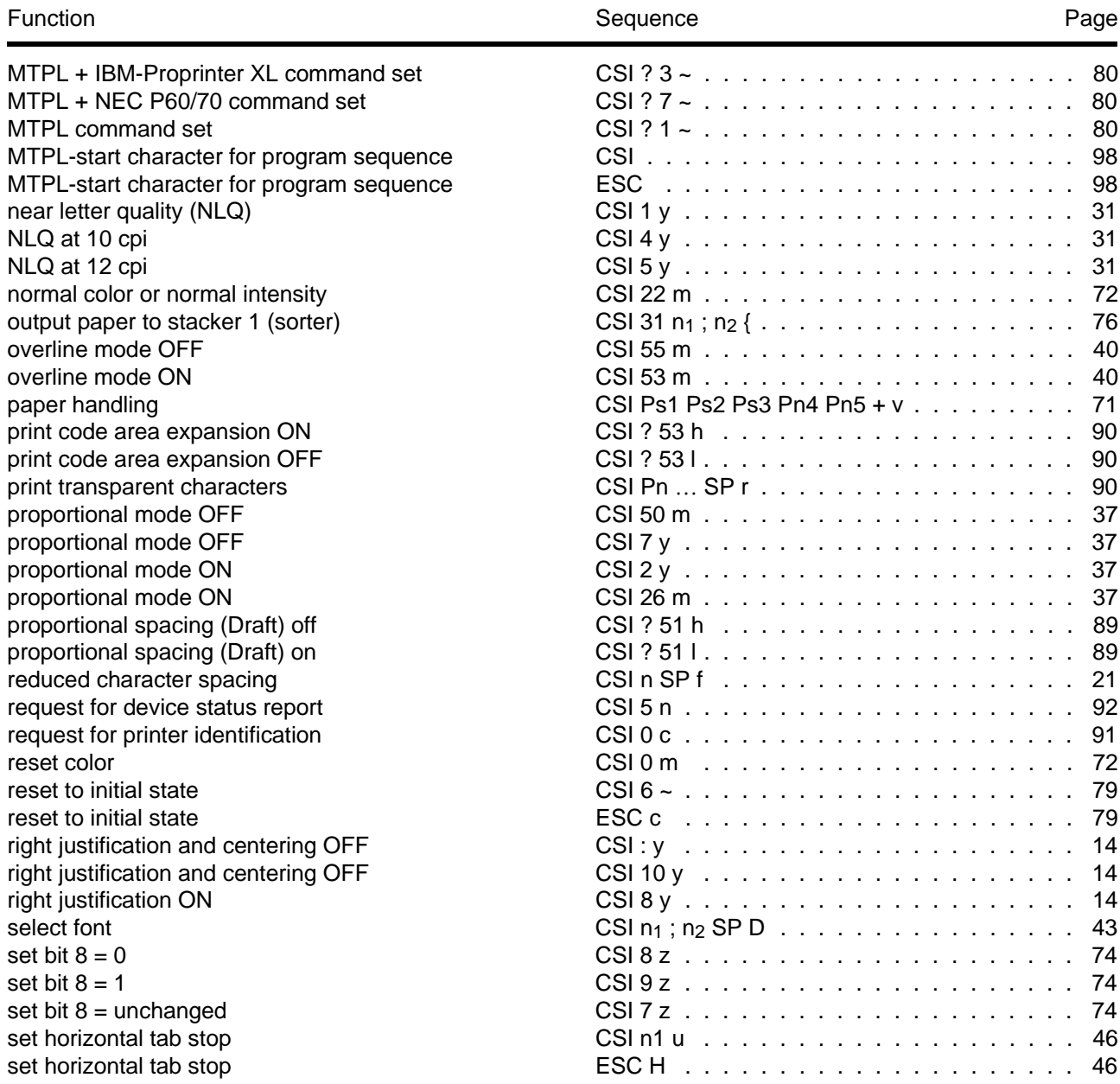

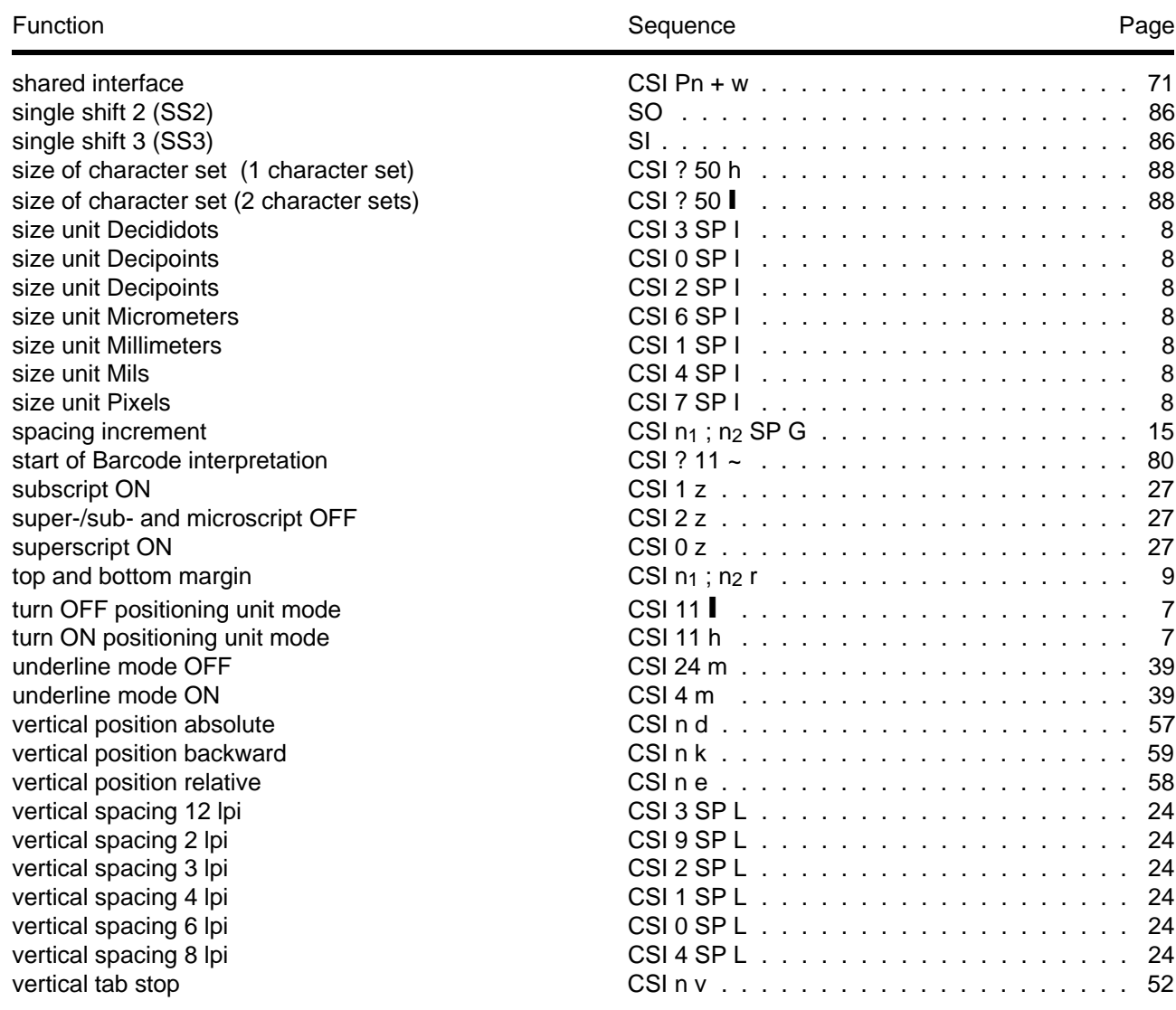

# **Appendix B**

 **Character Sets**

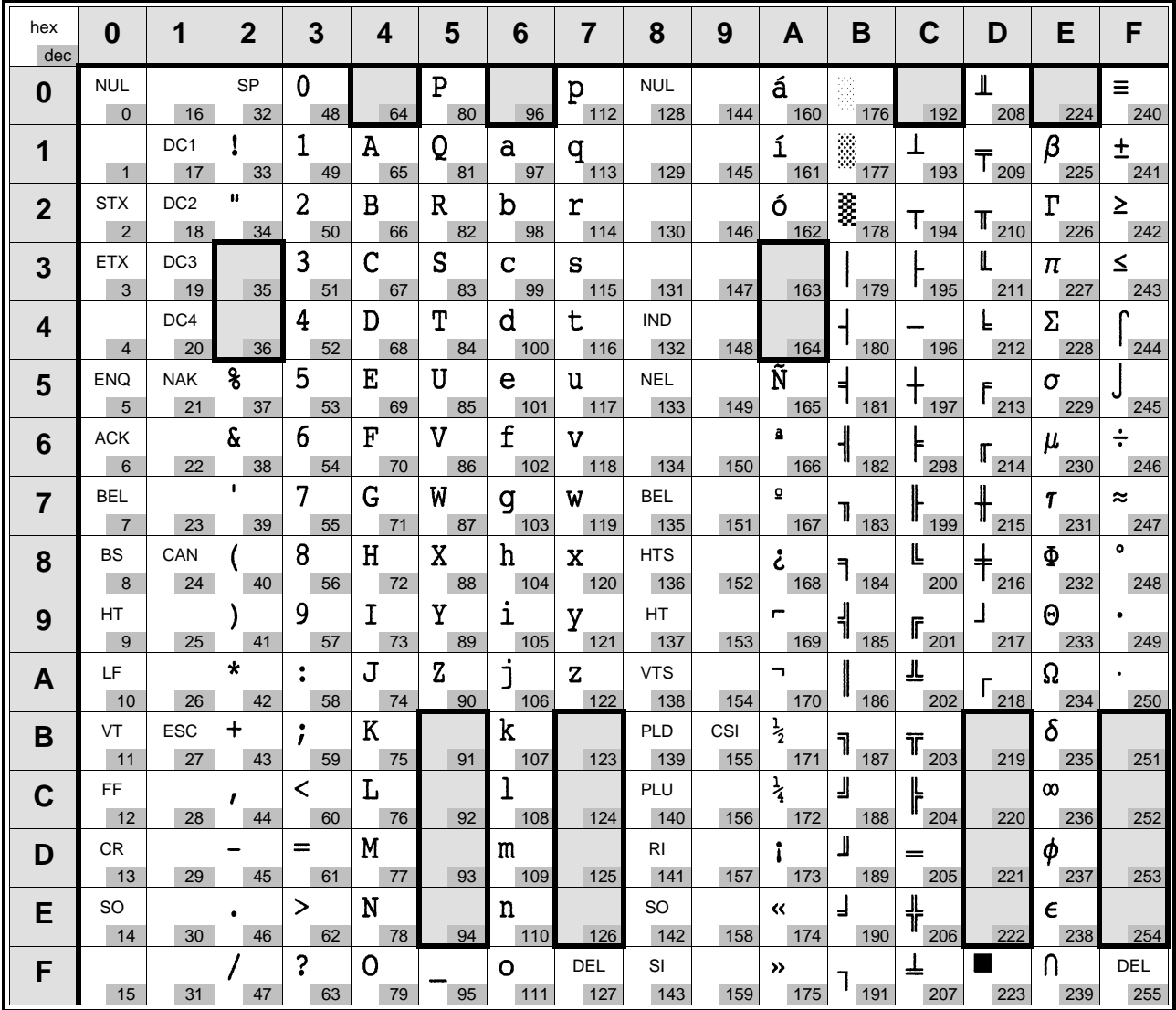

For the contents of the shaded areas, see table at page B-3.

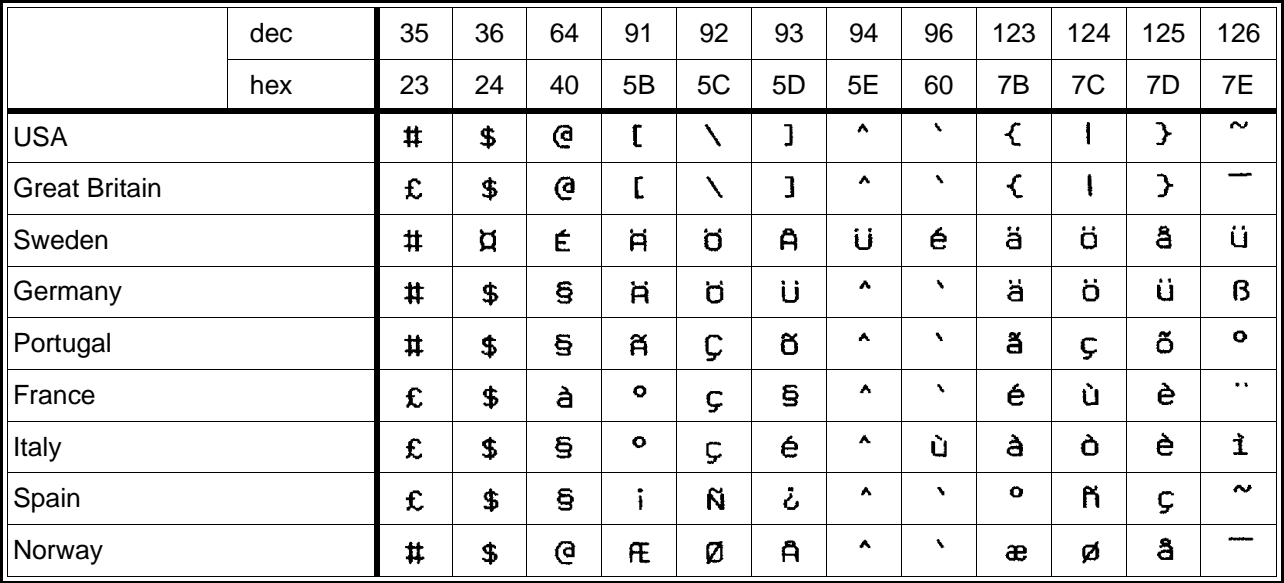

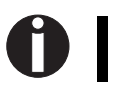

The contents of the columns 8 and 9 depend on the settings in the printer's menue.

## **Programmer's Reference**

**Tally ANSI Barcode and LCP**

## **Table of Contents**

### **Barcode and LCP Printing**

### **Introduction**

### **Secured/Unsecured Mode**

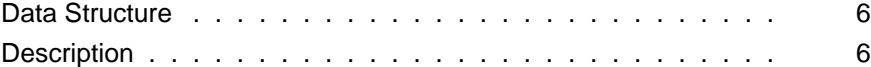

### **Barcode Printing**

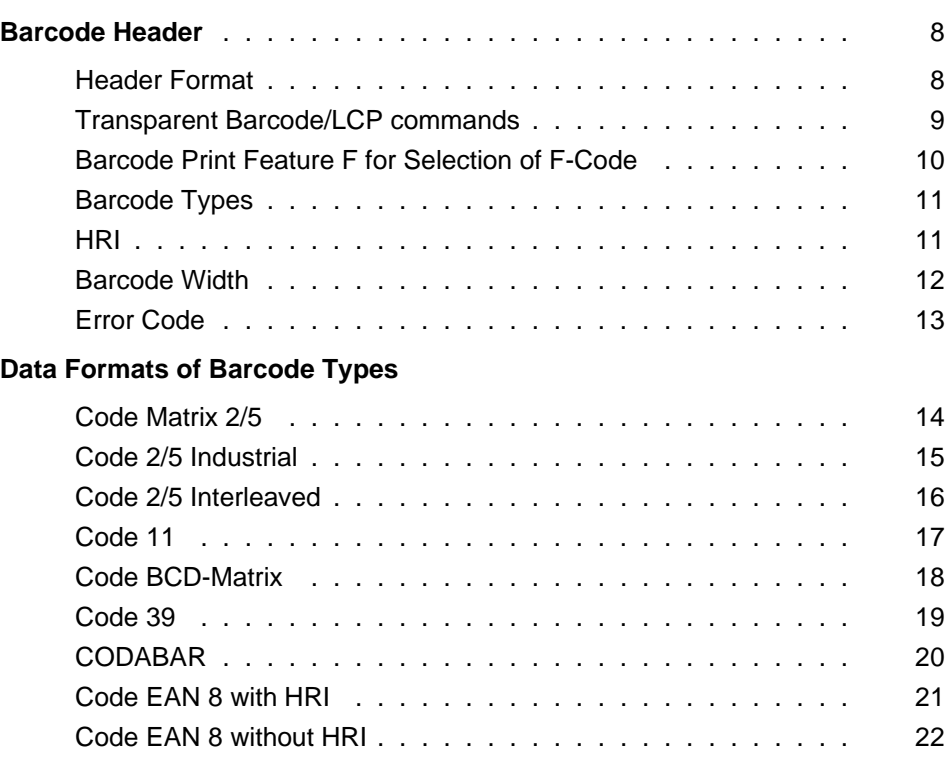

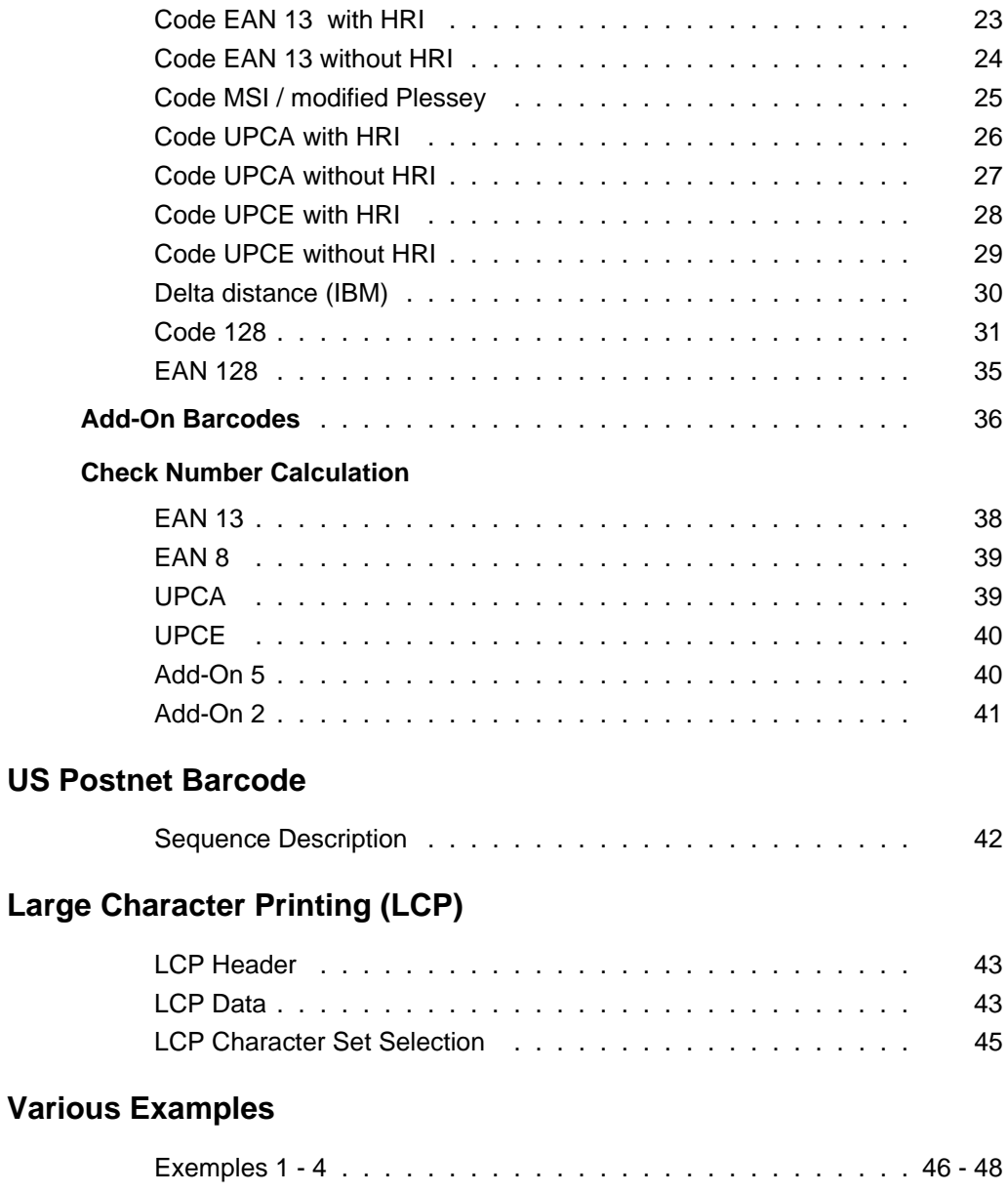

### **Appendix**

### **Character Sets**

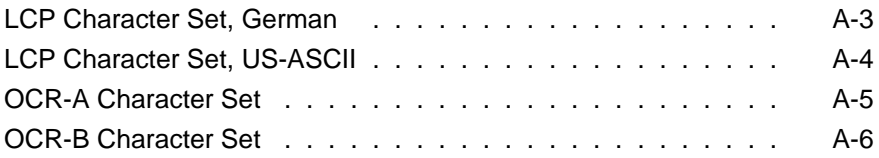

# **Barcode and LCP Printing**

**Introduction**

**Secured/Unsecured Mode**

**Barcode Printing**

**US Postnet Barcode**

**Large Character Printing (LCP)**

### **Introduction**

This User's Manual describes all barcode and LCP sequences and control codes, regardless of your printer's special barcode and LCP implementation (LCP = Large Character Printing).

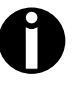

Be sure to observe the notes in the operator's manual regarding the special barcode/LCP Types implemented in your printer and which of the sequences described here are not available as a result.

Select the Barcode Mode as described in the operator's manual. Selecting this emulation mode automatically selects the corresponding character set.

To print barcode or LCP characters, the following steps must be carried out in most cases:

- Activate barcode
- Activate secured/unsecured mode (see section "Secured/Unsecured Mode")
- Transfer barcode and/or LCP header  $\blacksquare$ (see sections "Barcode Header" and "LCP Header")
- Calculate check number (barcode only, see section "Calculate Check Number")
- Transfer barcode and/or LCP data  $\blacksquare$ (see sections "Barcode Typees" and "LCP Header")
- Deactivate barcode (if necessary)

The following commands are used to print barcode and LCP characters:

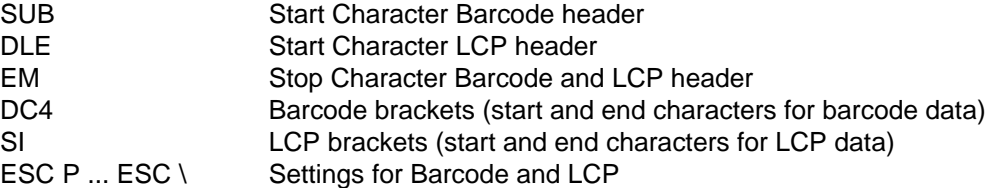

This may cause conflict with other emulations, since the above commands may have different functions in these emulations, for example:

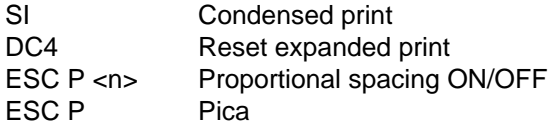

In barcode mode the barcode sequences have priority.

The barcode interpreter can be switched on or off with the MTPL sequences ESC [ ? 11 ~ (Barcode ON) and ESC [ ? 10 ~ (Barcode OFF). The typical transmission procedure **should** take place as follows:

- Barcode Interpreter ON
- Transmit mode specification (barcode header, LCP header, secured/unsecured  $\blacksquare$ mode, ...)
- Transmit barcode / LCP
- **Barcode OFF**

The mode specifications is saved temporarily and must only be sent to the printer once. The specification remains valid until the printer is switched off.

### **Please note the following explanatory information:**

Every sequence description begins with a header in which the function and short form of the sequence of the barcode Types are listed, e.g.:

2/5 Matrix Type A

The header is followed by the **data structure** in ASCII, hexadecimal and decimal representation with the necessary parameters, e.g.:

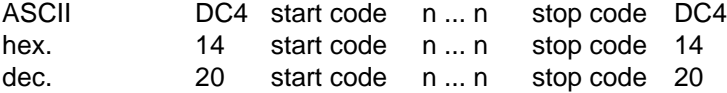

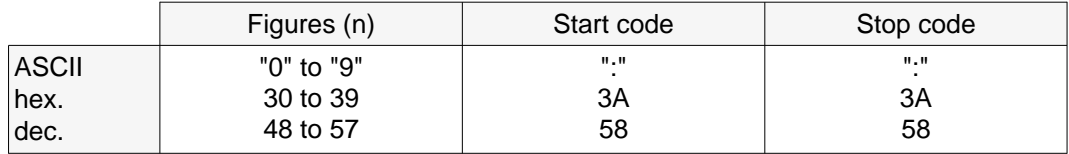

The **syntax** for the parameters, the start, separate and stop code is represented as follows:

For the parameter (here **n**), a distinction must be made between two types of representation:

- if the parameter is in pointed parentheses, the decimal value must be transmitted  $\blacksquare$
- if the parameter is not in pointed parentheses, the ASCII value must be transmitted  $\blacksquare$

### **Example:**

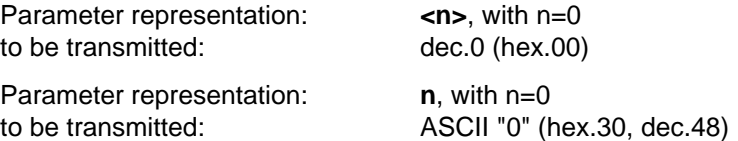

### **Character explanation and symbol descriptions**

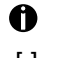

o 24 Information/important notes

[ ] Optional, must be not necessarily be transmitted

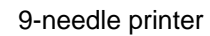

24-needle printer

### **Special Feature**

If you not get the required control codes for Barcode of ASCII code table columns 0 and 1 out of your computer you can use in addition to these Barcode control codes a set of MTPL sequences to generate these control codes by printable ASCII characters. By this measure the Barcode programs will remain fully compatible in spite of the additional MTPL sequences.

Following control codes in Barcode strings can be substituted by the appropriate ANSI sequences:

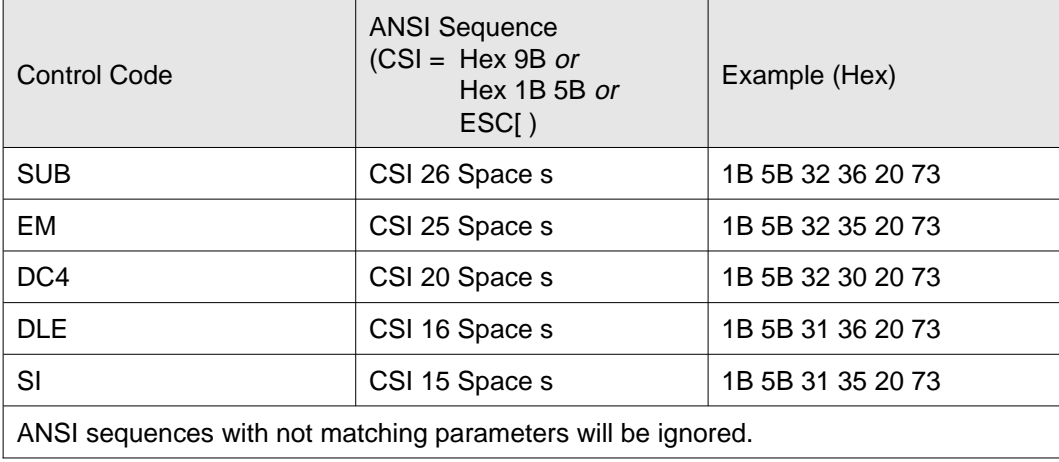

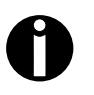

These feature is not available with all printers with MTPL emulation. Special firmware is possibly necessary. Please ask your dealer or representative!
### Unsecured mode **ESC PSC0 ESC \** Secured mode **ESC PSC1 ESC \**

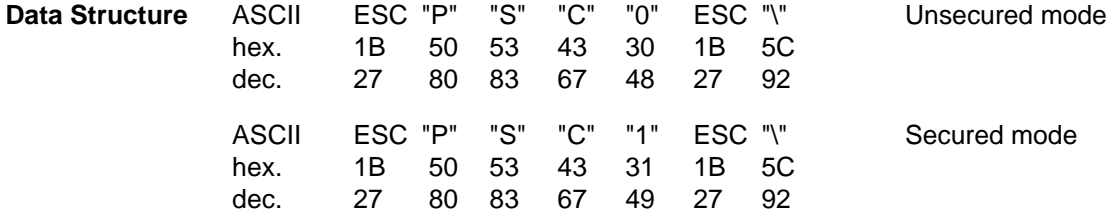

**Description** In **secured mode**, the amount of space the barcode or LCP character requires is "secured". In each line, additional barcode and normal characters can be printed.

> These additional characters are printed in the current line and in the following lines without influencing the barcode or LCP character. As a result normal characters can be printed to the right or left of the barcode or LCP character in each line.

In order to guarantee successful barcode and LCP character printing, it is important to insert the correct paper feed commands, so that paper feed is ensured to the end of the barcode and LCP height.

In **unsecured mode**, the paper feed necessary for barcode and LCP printing is automatic and it is not possible to print more than one line with normal characters in the barcode and LCP line.

All characters in the mixed line are printed, so that the bottom edges are aligned in a straight line.

**Example 1** 10 REM LCP unsecured mode 20 LPRINT CHR\$(27); "[?11~"; 30 REM select unsecured mode 40 LPRINT CHR\$(27); "PSC0"; CHR\$(27); "\"; 50 REM set character size to 5 60 LPRINT CHR\$(16); "5"; CHR\$(25); 70 LPRINT "Example for " 80 LPRINT CHR\$(15); "LCP"; CHR\$(15); " unsecured mode"

### Example for I CE unsecured mode

**Example 2** 10 REM LCP secured mode 20 LPRINT CHR\$(27); "[?11~"; 30 REM select secured mode 40 LPRINT CHR\$(27); "PSC1"; CHR\$(27); "\"; 50 REM set character size to 5 60 LPRINT CHR\$(16); "5"; CHR\$(25); 70 LPRINT "This is "; CHR\$(15); "LCP"; CHR\$(15); 80 LPRINT " an ex-" 90 LPRINT "ample of an" 100 LPRINT "expres- sion" 110 LPRINT "in the secured mode"

> This is an exof an ample expression in the secured mode

### **Barcode Printing**

**Barcode Header** Before the data, which contains the barcode information, are transmitted to the printer, the barcode header must be sent. Otherwise the standard parameter values are used (see section "Header Format"). In the header, the printing parameters, the barcode size and the barcode type are defined. This header only needs to be transferred once, unless settings are to be changed or the printer has been turned off.

#### **Header Format** Format: **SUB [F] a [n] [;xyz] EM**

- [ ] Specification is optional
- x, y unregarded at EAN/UPC-Barcode! For Code 128 and EAN 128 (Type S+T) only the X parameter is valid. This is automatically used for the Y parameter. The Z parameter is not evaluated.

#### Meaning of the characters:

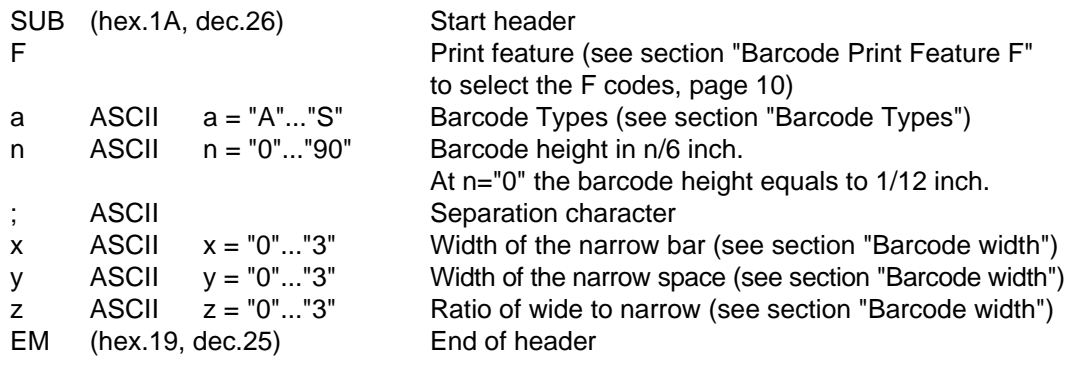

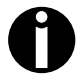

For encoding ASCII values to decimal or hexadecimal values refer to the appendix, "Character Sets".

The default parameter values are the following:

- Unsecured mode (see section "Secured/Unsecured mode")
- HRI OFF, Normal Print, Double Pass (F = SP)
- Barcode Type  $2/5$  matrix  $(a = "A")$  $\blacksquare$
- Barcode height  $1/6$  inch  $(n = "1")$
- Narrow bar  $(x = "0")$  $\blacksquare$
- Narrow space  $(y = "0")$
- Ratio of wide to narrow 2 to 1  $(z = "0")$

When only parts of the header are to be changed, copy the header up to the parameter which must be changed, and then close the header with the end-of-header character. If a header error was detected the total previous features are still active.

The "Barcode brackets" (hex.14, dec.20), initiate and terminate the printing of the barcodes.

If the printer is switched OFFLINE, all defined barcodes are printed out completely. Please not that the barcode remains resident in the background and can be activated again by the barcode bracket. Text justification and centering are both permitted. With activated barcodes these function are not carried out, since they lead to conflicts with the barcodes.

#### **Transparent Barcode / LCP commands**

Following control codes in Barcode strings can be substituted by the appropriate MTPL sequences (see also section "Special Feature" on page 5):

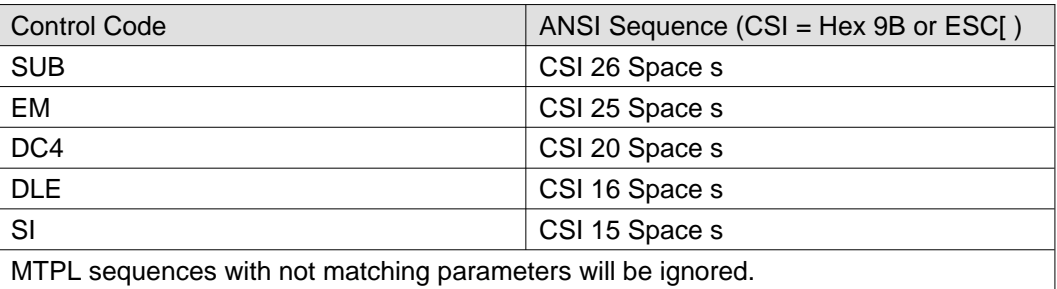

This sequences may only be used with activated BARCODE.

#### **Barcode Print Feature F for Selection of F-Code**

HRI or normal/compressed as well as single or double pass is switched via character F according to the following table.

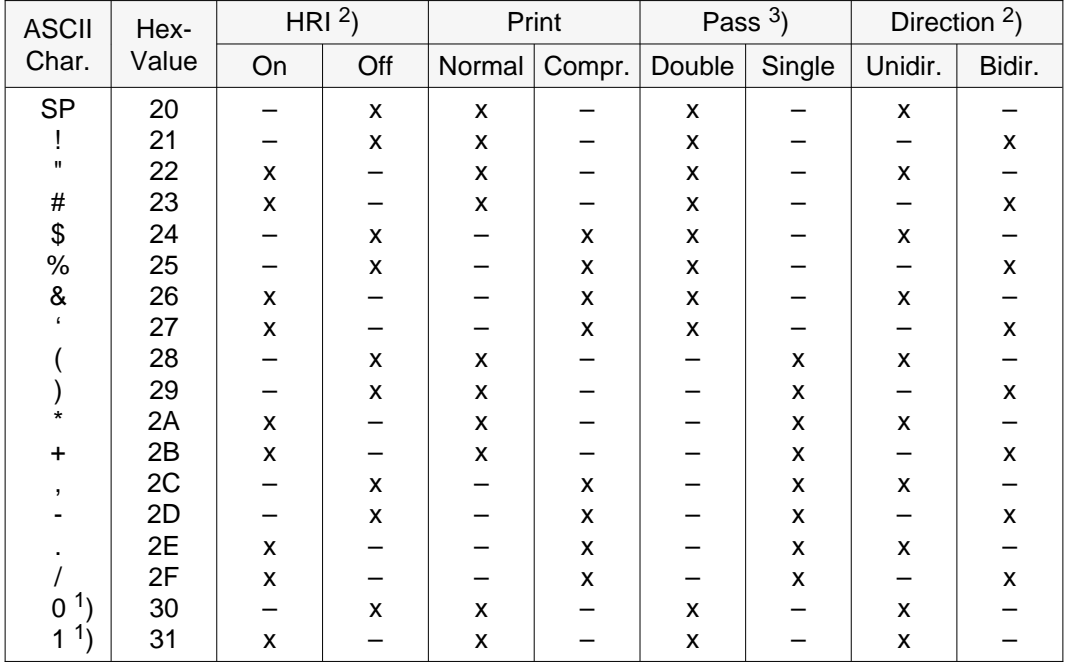

- <sup>1</sup>) It is recommended, to avoid using of ASCII Characters 0 and 1 when possible, since they are reserved for future functions.
- 2) **H**uman **R**eadable **I**ndex
- $3)$  It depends on the used printer type whether the printer performs "Double Pass" with two physical print passes or special print modes (i.e. emphasized).

#### **Barcode Types** A = 2/5 matrix (default)

- $B = 2/5$  industrial
- $C = 2/5$  interleaved
- $D = Code 11$
- $E = \text{Code BCD matrix}$
- $F = \text{Code } 39$
- G = Codabar
- $H = EAN 8$  with HRI
- $I = EAN 8$  without HRI
- $J = 2/5$  matrix (default)
- $K = EAN 13$  with HRI
- $L = EAN 13$  without HRI
- M = MSI/modified Plessey
- $N = UPC A with HRI$
- $O = UPC A$  without HRI
- $P = UPC E with HRI$
- $Q = UPC E$  without HRI
- R = Delta Distance (IBM)
- $S = Code 128$
- $T = EAN 128$

All commercial barcodes (for labeling systems) of the H, I, K, L, N, O, P, Q Types can be extended using the barcodes Add-On 2 or Add-On 5 (see section "Add-On Barcodes").

**HRI** HRI = **H**uman **R**eadable **I**ndex

HRI characters are centered if enough space is left. If the barcode-printout is smaller than the HRI character field, smaller character density (CPI) is used. Start and stop codes are not printed as HRI; a space character (SP) will be stored.

**Barcode Width** By specifying an ASCII value from 0 to 3, the barcode width can be defined. This allows ideal adaption to the scanner specifications, particularly for long-range scanners.

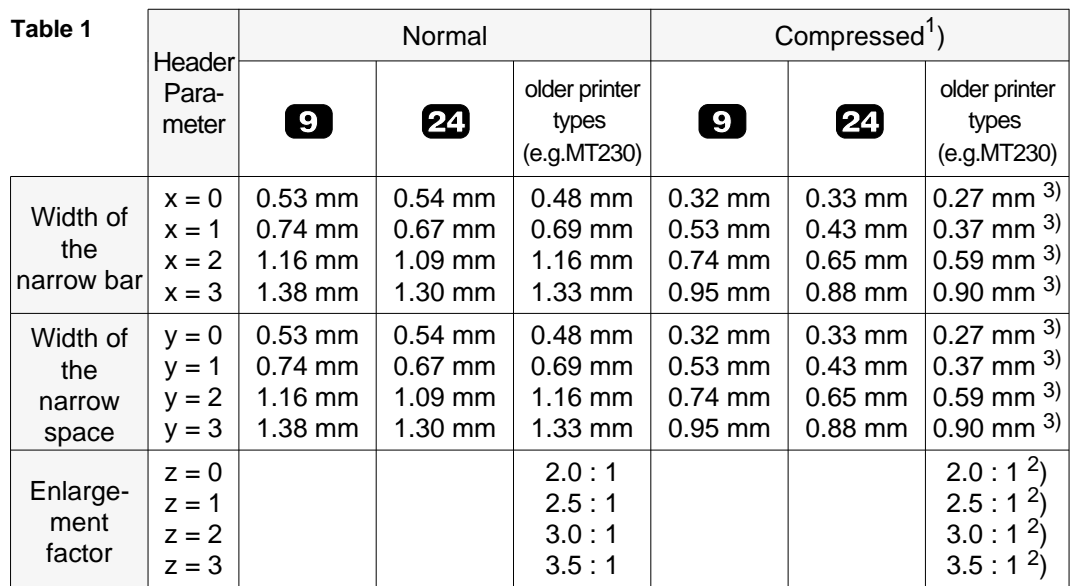

#### **EAN/UPC Barcode**

 $(X, Y =$  unregarded):

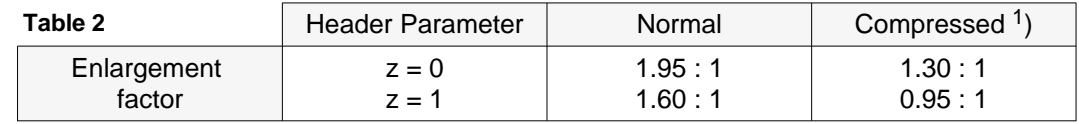

1) These values are true, if "Compressed Print" is selected in the menu (see print feature [F]).

2) Note: It is recommended to set the bar width equal to the space width  $(x=y)$ .

3) Printer-dependent reference value.

All values are only valid when a new colour ribbon is used. They change depending on the degree of wear:

- narrow bar: approx. -0.05 mm
- narrow space: approx. +0.05 mm.  $\blacksquare$

The **Code EAN 128**, as the **EAN/UPC**, is based on module widths. Therefore only the X parameter is valid for this type. This parameter is also used for the Y parameter (narrow bar width). The Z parameter has no meaning. In combination with the normal/condensed feature, 8 widths result (see table 1).

**Error Code** Wrong characters in a control code or in a barcode test (e.g. an undefined character in a certain barcode Type) cause the barcode error sign to be printed.

# Code 2/5 Matrix Type A

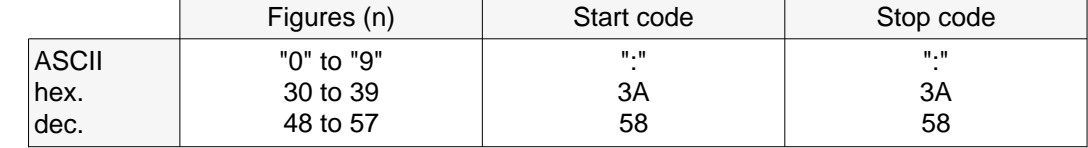

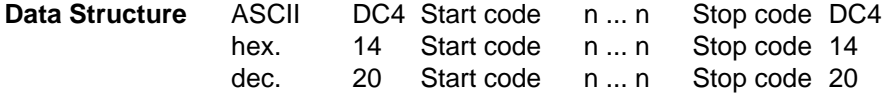

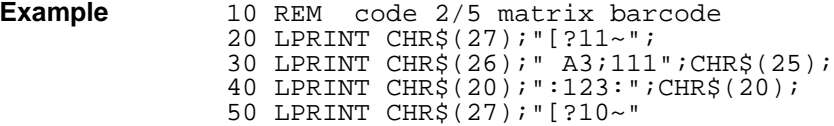

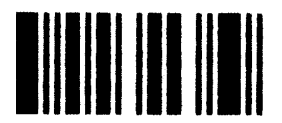

# Code 2/5 Industrial **Code 2/5 Industrial**

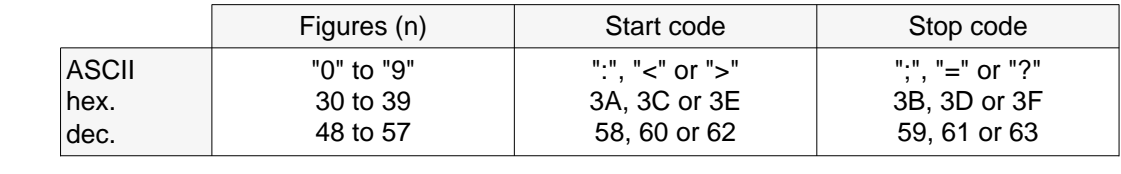

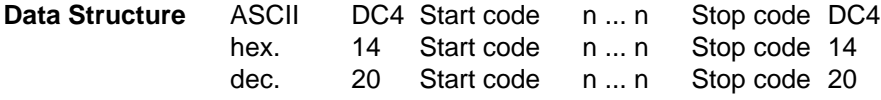

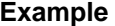

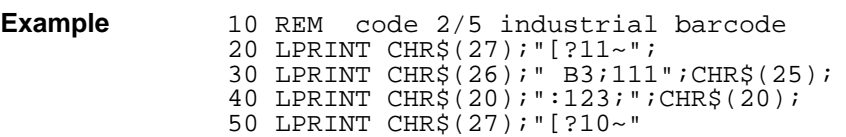

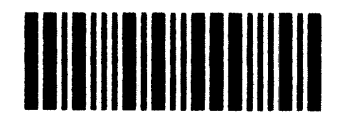

### **Code 2/5 Interleaved Code 2/5 Interleaved Code 2/5 Interleaved Code 2/5 Interleaved Code 2/5 Interleaved Code 2/5 Interleaved Code 2/5 Interleaved Code 2/5 Interleaved Code 2/5 Interleaved Code 2/5 Interleaved Code 2/5 In**

#### **Syntax**

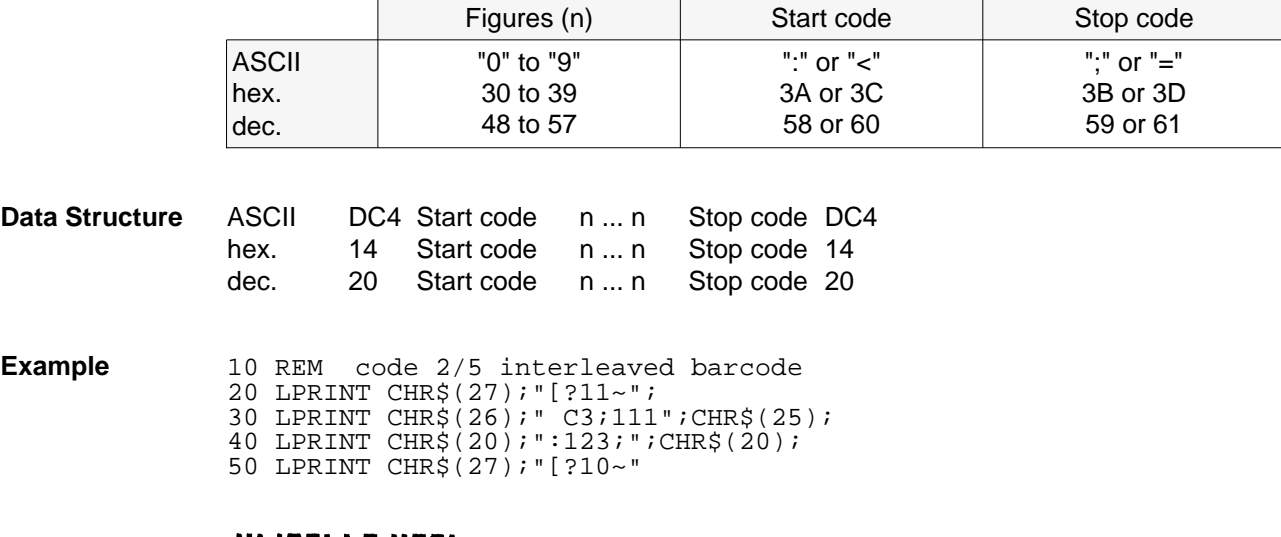

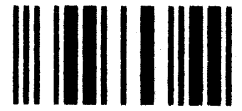

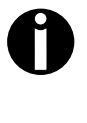

Due to the "interleaved mechanism", data stream (n ... n) should only be transferred as even number e.g.: **not:** 398 **but:** 0398

If odd count of numbers are transferred the printer adds a leading zero to the printed barcode.

# Code 11 Type D

┱

### **Syntax**

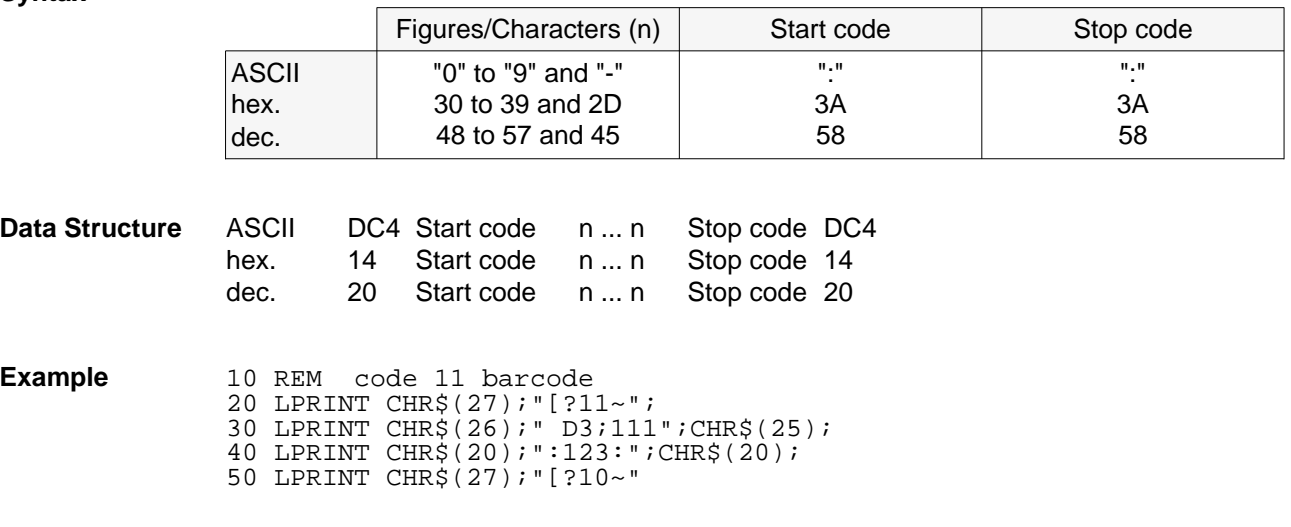

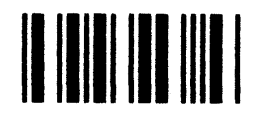

Г

### Code BCD Matrix **Type E**

#### **Syntax**

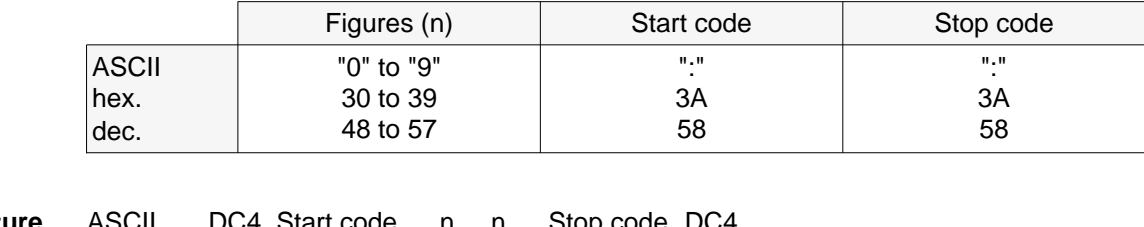

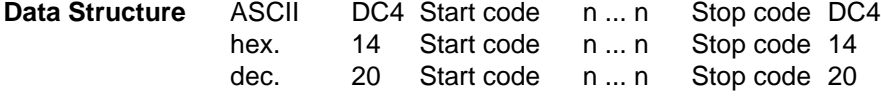

**Example** 10 REM BCD-matrix-code barcode 20 LPRINT CHR\$(27);"[?11~"; 30 LPRINT CHR\$(26);" E3;111";CHR\$(25); 40 LPRINT CHR\$(20);":123:";CHR\$(20); 50 LPRINT CHR\$(27);"[?10~"

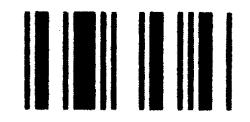

## **Code 39 Type F**

#### **Syntax**

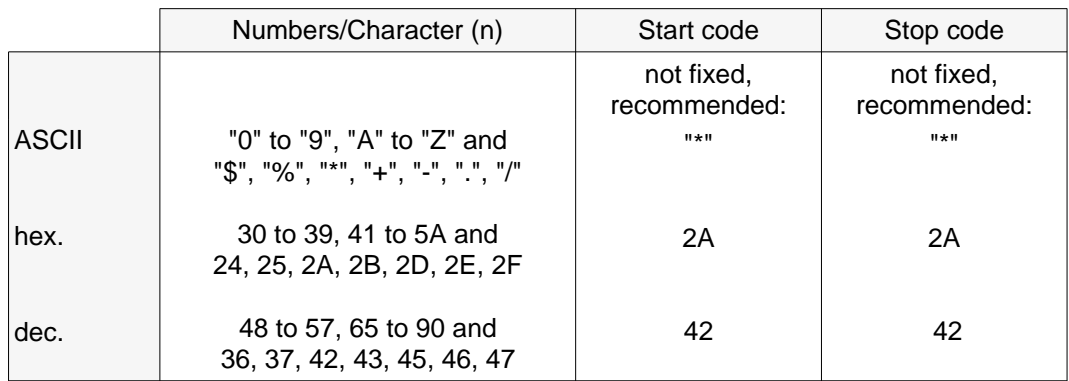

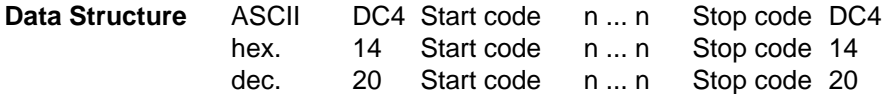

**Example** 10 REM code 39 barcode 20 LPRINT CHR\$(27);"[?11~"; 30 LPRINT CHR\$(26);" F3;111";CHR\$(25); 40 LPRINT CHR\$(20);"\*123\*";CHR\$(20); 50 LPRINT CHR\$(27);"[?10~"

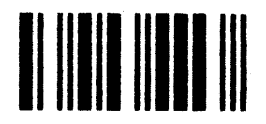

## **CODABAR Type G**

#### **Syntax**

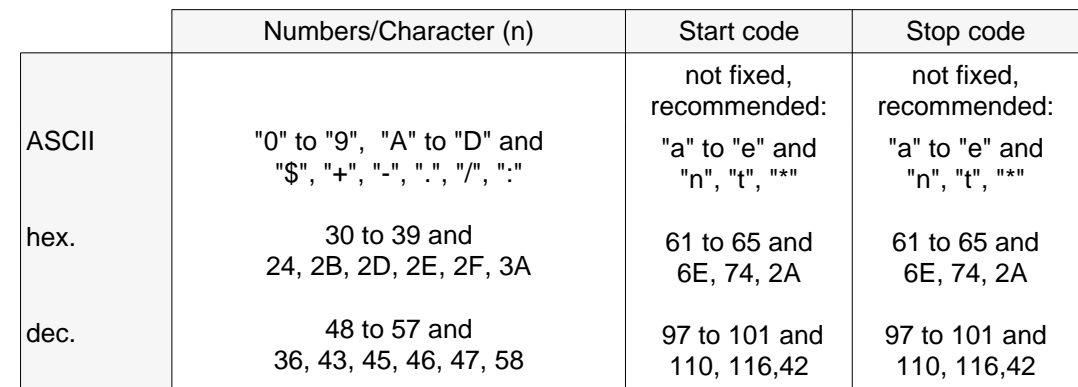

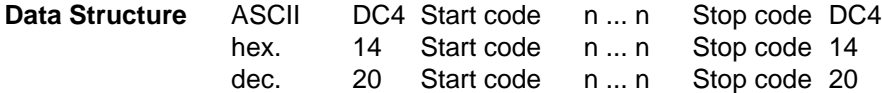

**Example** 10 REM codabar barcode 20 LPRINT CHR\$(27);"[?11~"; 30 LPRINT CHR\$(26);" G3;111";CHR\$(25); 40 LPRINT CHR\$(20);"\*123\*";CHR\$(20); 50 LPRINT CHR\$(27);"[?10~"

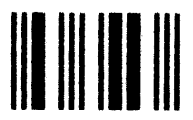

## **Code EAN 8 with HRI Type H**

#### **Syntax**

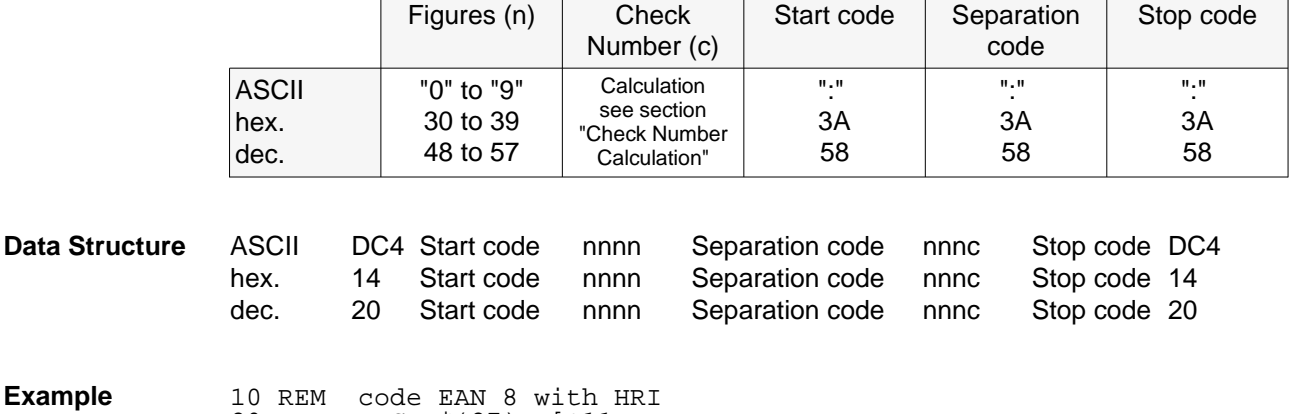

20 LPRINT CHR\$(27);"[?11~";

- 30 LPRINT CHR\$(26);" H3;111";CHR\$(25);
- 40 LPRINT CHR\$(20);":0123:4567:";CHR\$(20);
- 50 LPRINT CHR\$(27);"[?10~"

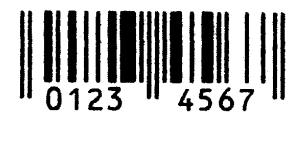

## **Code EAN 8 without HRI Type I** Type I

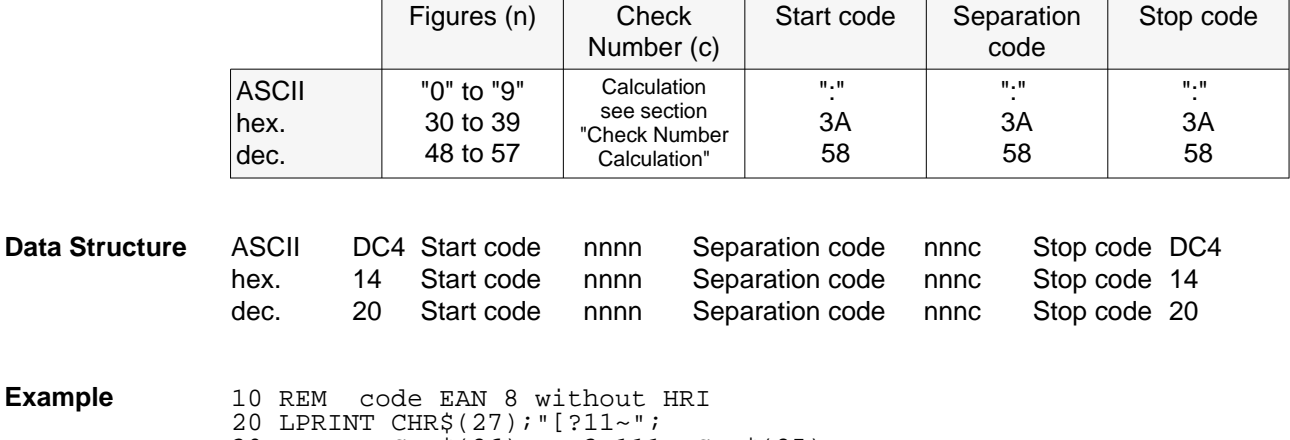

- 30 LPRINT CHR\$(26);" I3;111";CHR\$(25);
- 40 LPRINT CHR\$(20);":0123:4567:";CHR\$(20);
- 50 LPRINT CHR\$(27);"[?10~"

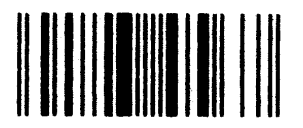

## **Code EAN 13 with HRI Type K**

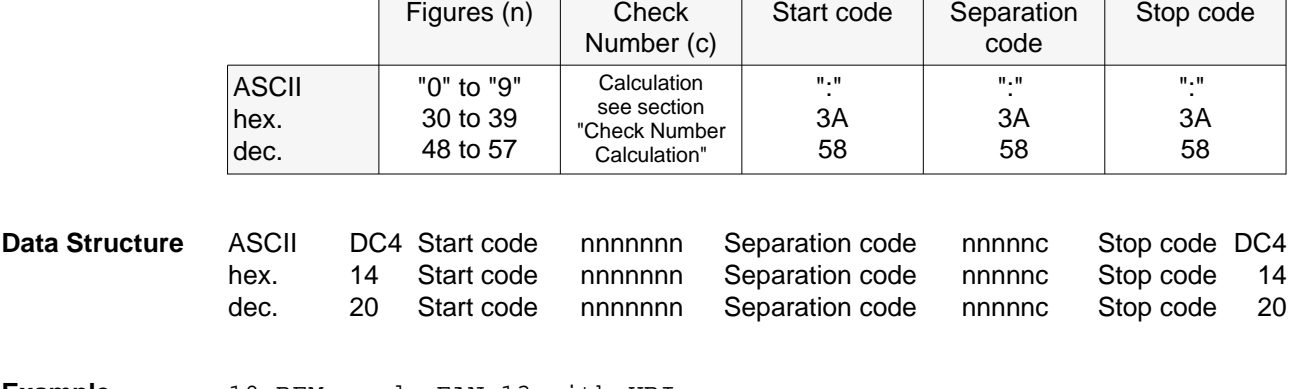

- **Example** 10 REM code EAN 13 with HRI 20 LPRINT CHR\$(27);"[?11~"; 30 LPRINT CHR\$(26);" K3;111";CHR\$(25); 40 LPRINT CHR\$(20);":0123456:789012:";CHR\$(20);
	- 50 LPRINT CHR\$(27);"[?10~"

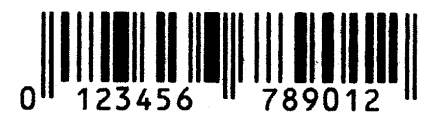

## **Code EAN 13 without HRI Type L**

#### **Syntax**

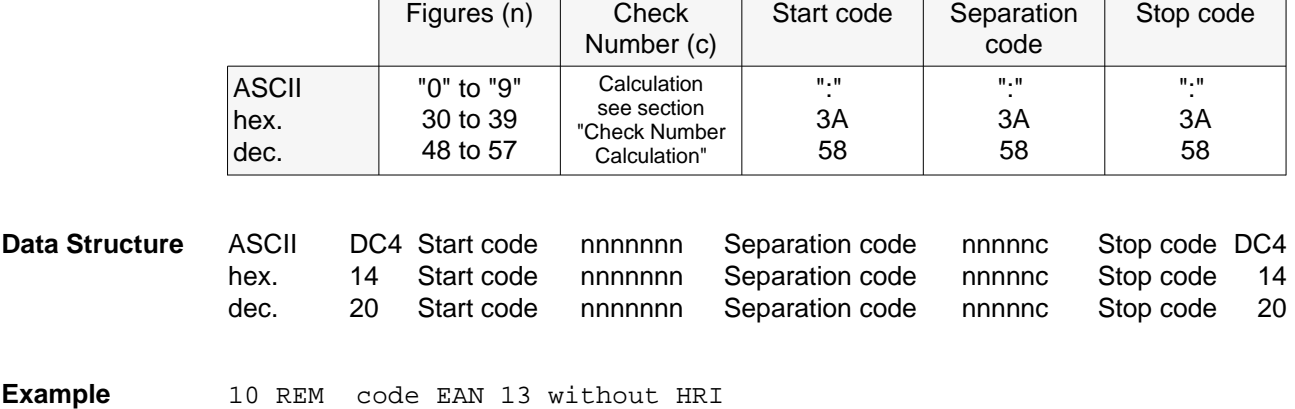

20 LPRINT CHR\$(27);"[?11~";

- 30 LPRINT CHR\$(26);" L3;111";CHR\$(25);
- 40 LPRINT CHR\$(20);":0123456:789012:";CHR\$(20);
- 50 LPRINT CHR\$(27);"[?10~"

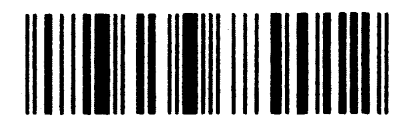

## Code MSI / modified Plessey **Type M**

#### **Syntax**

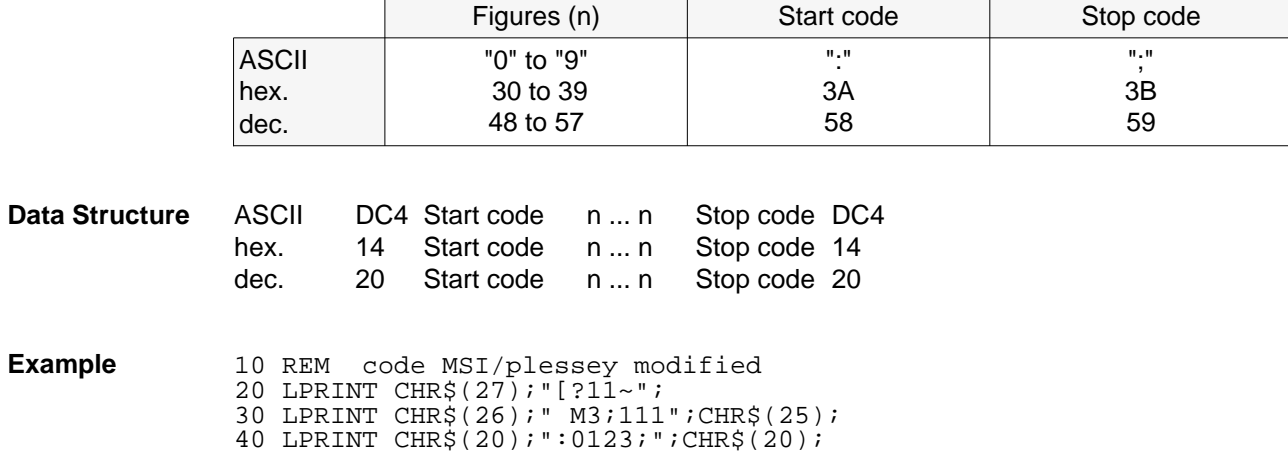

50 LPRINT CHR\$(27);"[?10~"

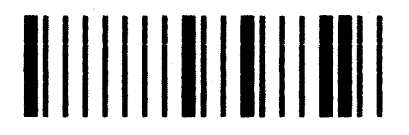

# **Code UPC A with HRI Type N**

#### **Syntax**

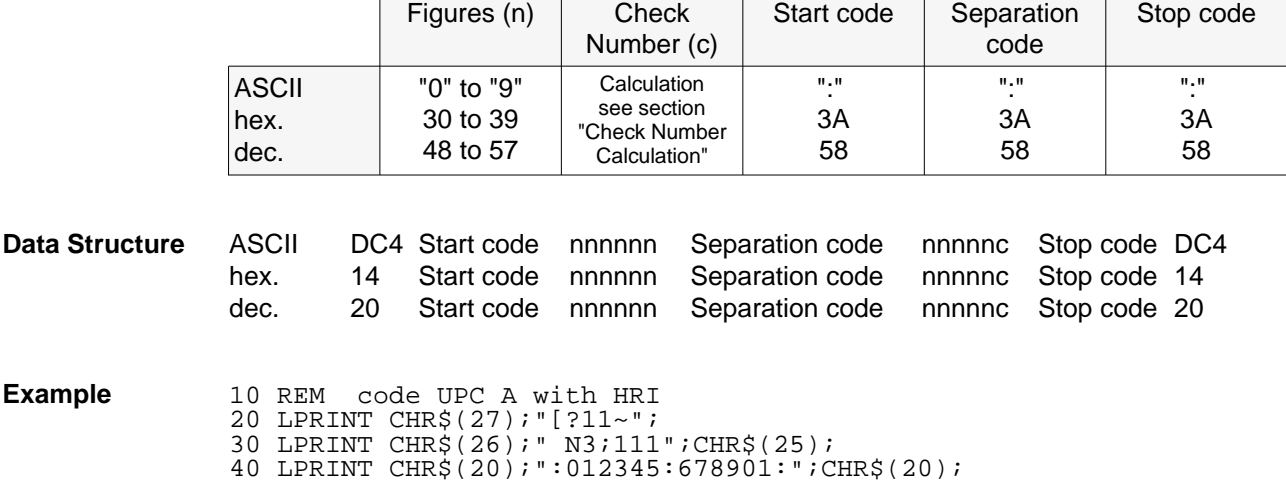

50 LPRINT CHR\$(27);"[?10~"

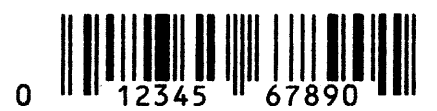

# **Code UPC A without HRI Type O**

#### **Syntax**

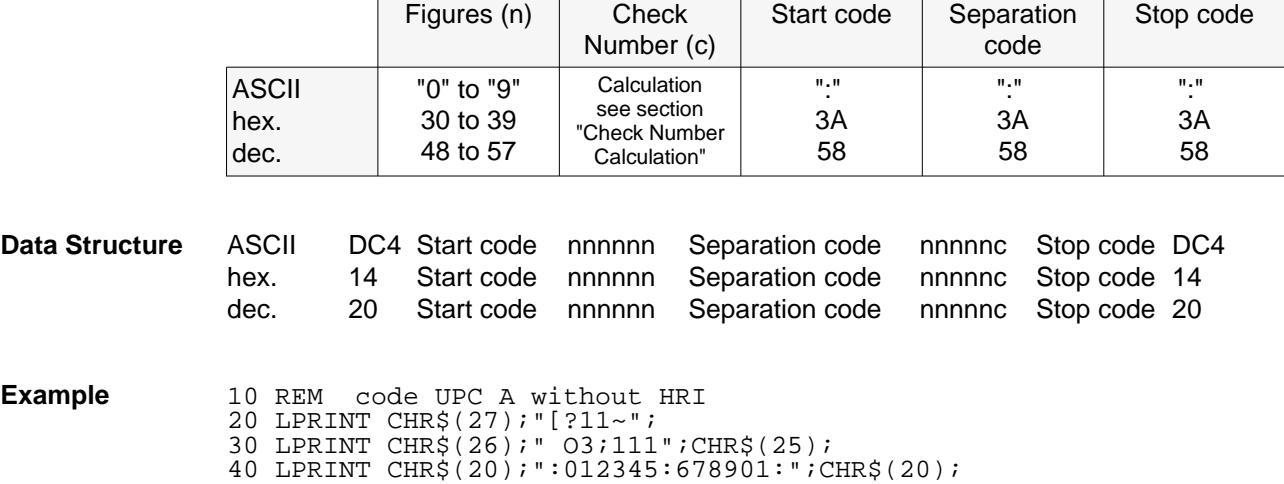

50 LPRINT CHR\$(27);"[?10~"

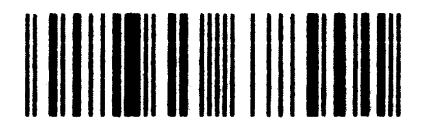

# Code UPC E with HRI Type P

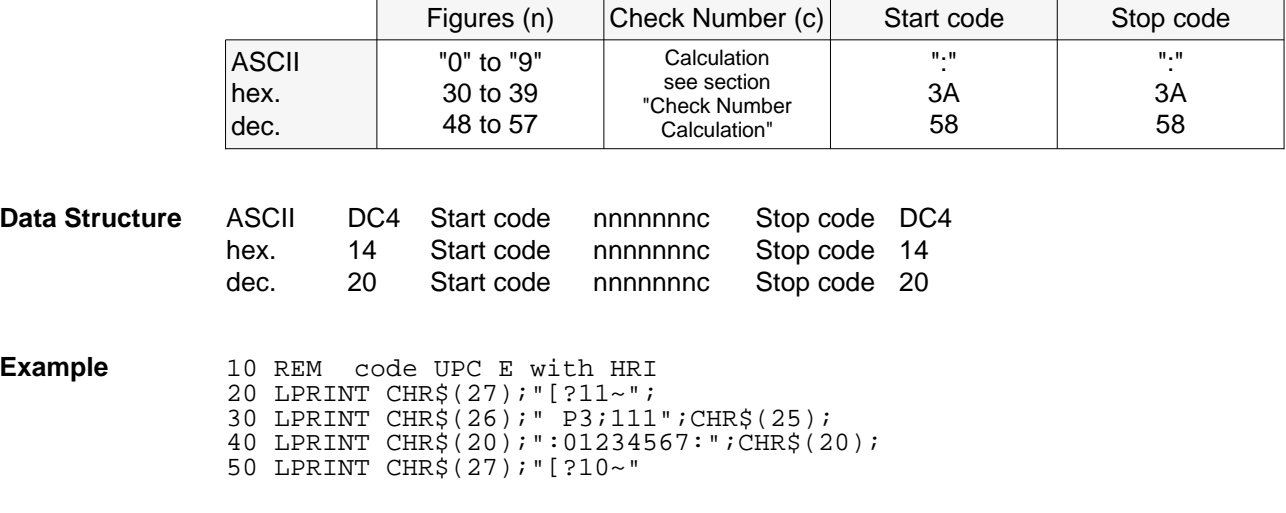

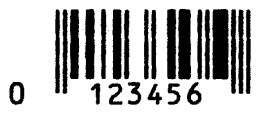

# Code UPC E without HRI Type Q

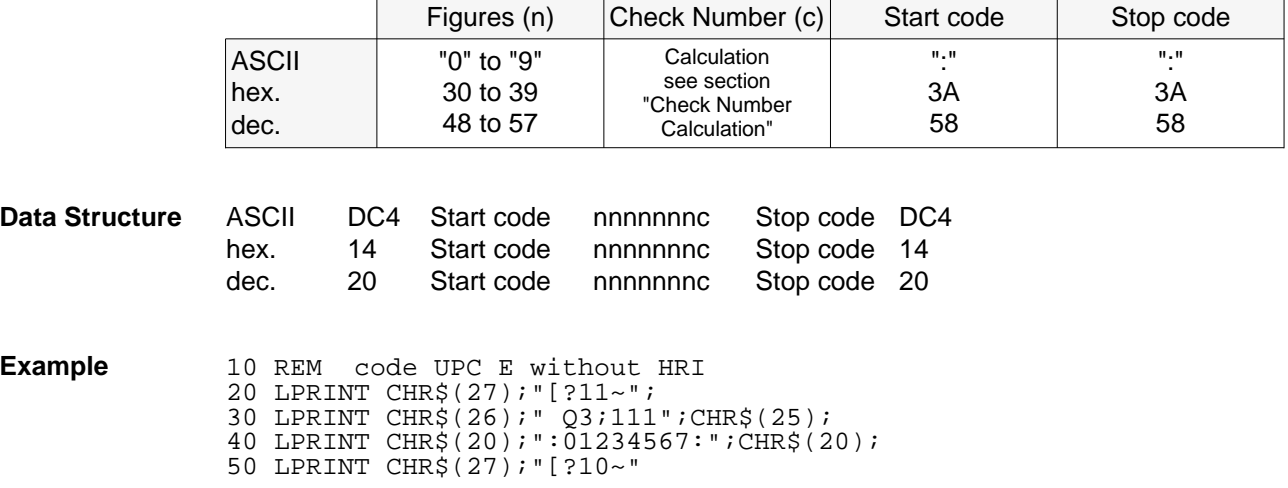

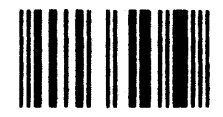

# Code Delta distance (IBM) **Type R**

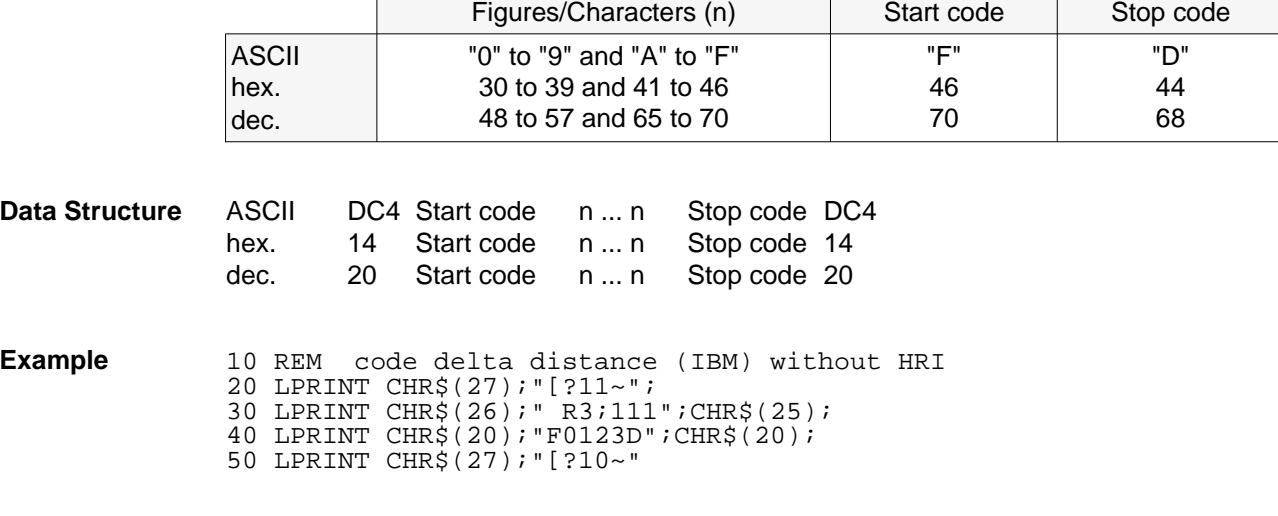

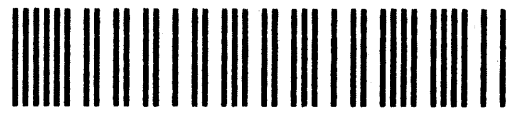

## **Code 128 Type S**

#### **Syntax**

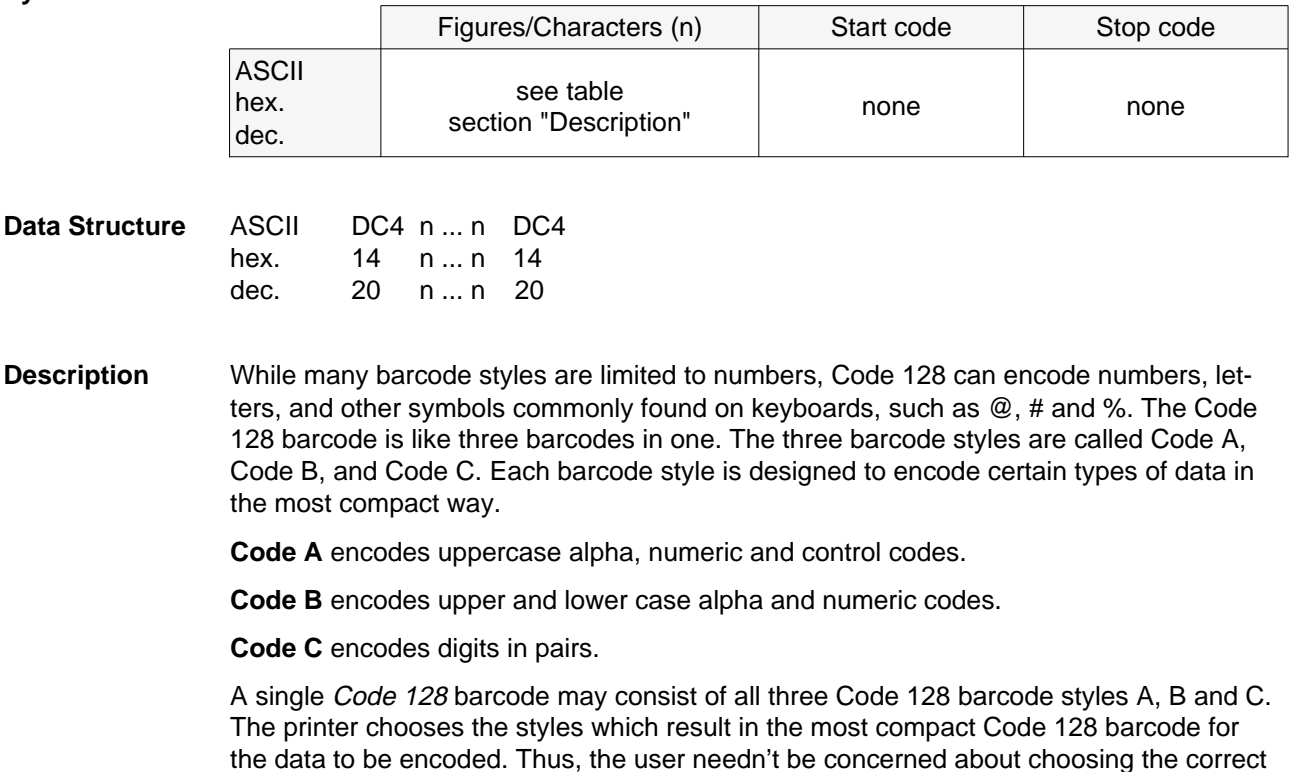

The ">" (greater than) symbol is a special character prefix. If a character with decimal value less then 32 needs to be encoded (i.e., a control character), then send a ">" followed by the character that is decimal 64 higher then the control code character.

barcode styles as this is done automatically.

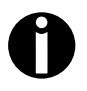

Control characters are conflicting with DC4, SUB ... these characters are encoded by using the ">" sign following a number that is 64 dec. higher than the control character.

#### **Example**

If you need to print a Carriage Return (hex.0D, dec.13), as part of a barcode, you need to send " $>M$ " (13 + 64 = 77, see character set table to verify that decimal 77 equals the capital letter "M"). This substitution process can be carried out throughout the range of decimal values, i.e., ">d" (decimal 100) equates to the dollar symbol (decimal 36). If the greater-than symbol itself must be transmitted, send ">0" (the 0 will not be part of the printed data).

The Code 128 barcode style selection can also be done manually. This is done by adding a style selection character to the beginning of the barcode data. Choose code A, B, or C from the table of special characters below:

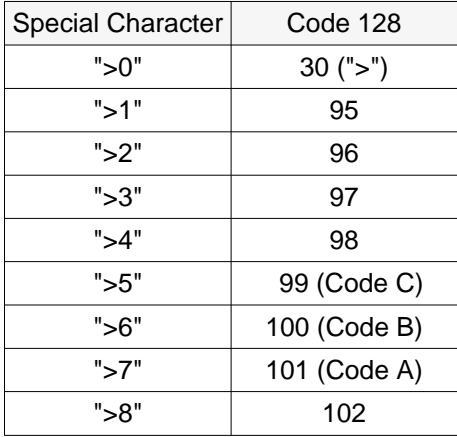

When a style selection has been made, character data will be translated from the selected code style to the *Code 128* repesentation. The translation table on the following page summarizes this:

#### **Code 128 translation table**

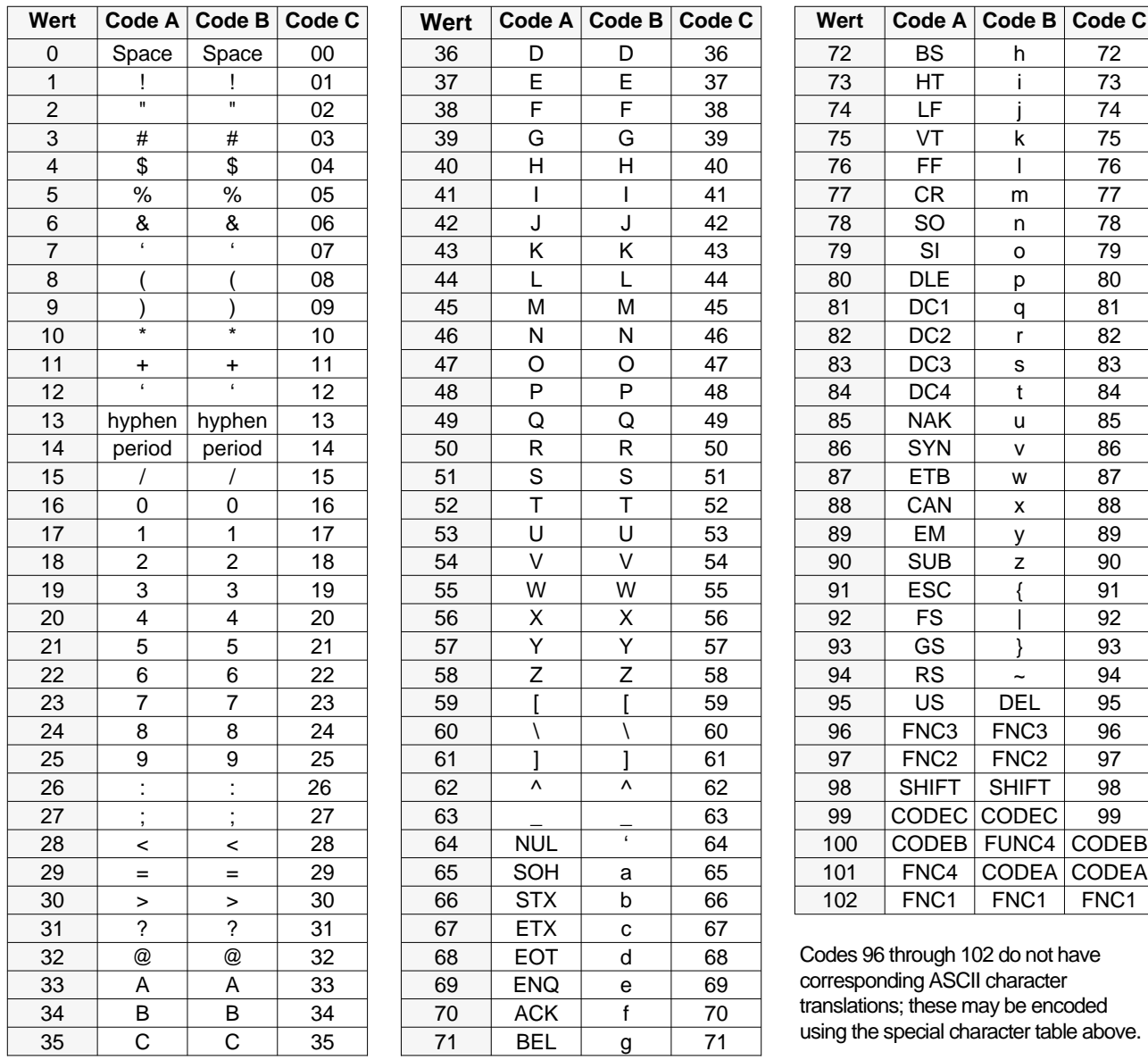

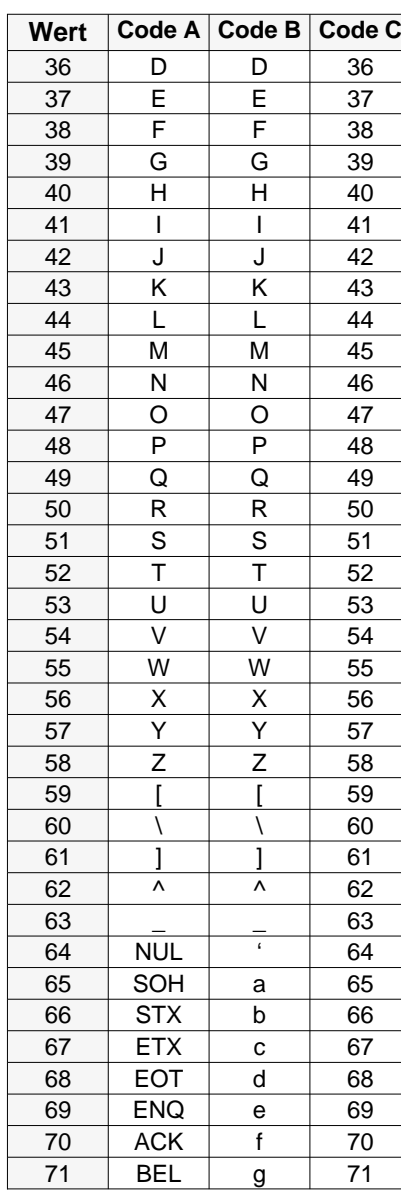

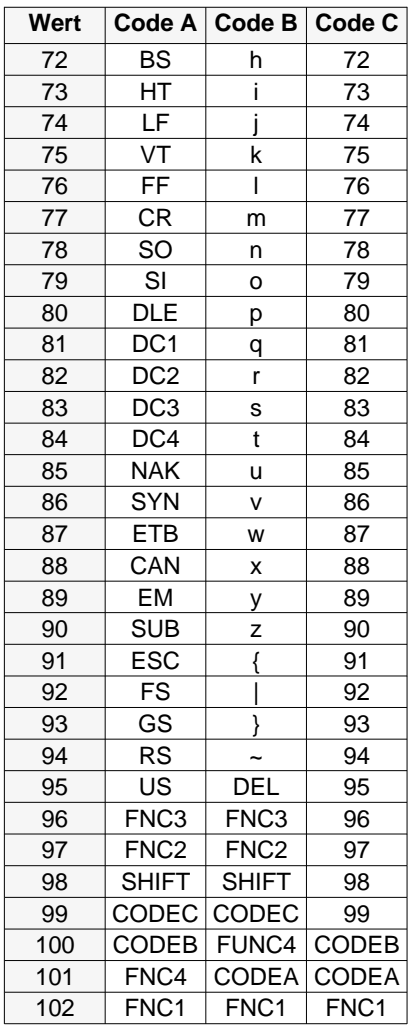

Codes 96 through 102 do not have corresponding ASCII character translations; these may be encoded using the special character table above.

#### **Example**

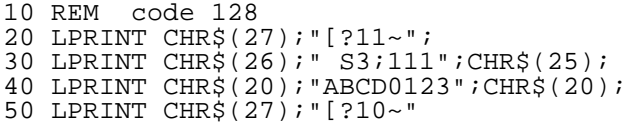

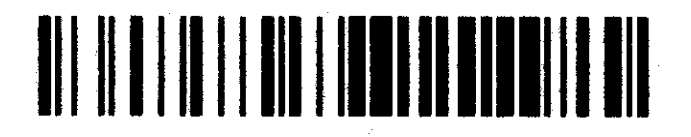

# **EAN 128** Type T

#### **Syntax**

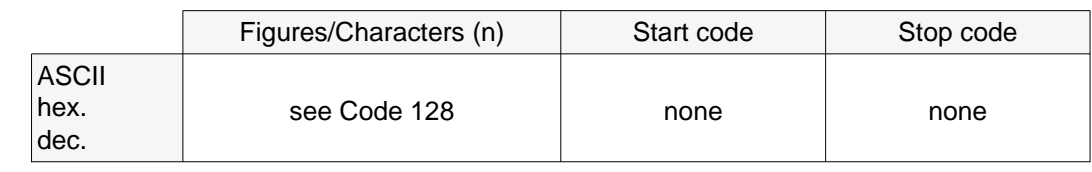

**Data Structure** ASCII DC4 n ... n DC4 hex. 14 n ... n 14 dec. 20 n ... n 20

**Description** The only difference between both types of barcodes is the initial sequence. Code 128 starts with Code A, Code B or Code C followed by character information. Barcode EAN 128 requires the code FNC1 between Startcode and character information. The Code 128 translation table remains valid. The checksum of EAN 128 is calculated using Code 128 algorythm.

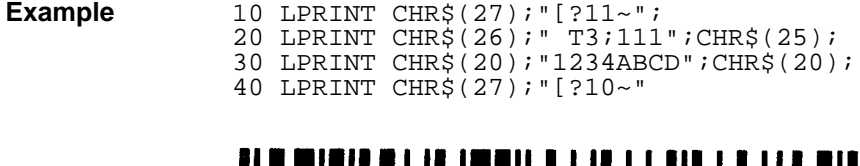

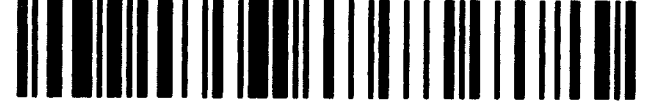

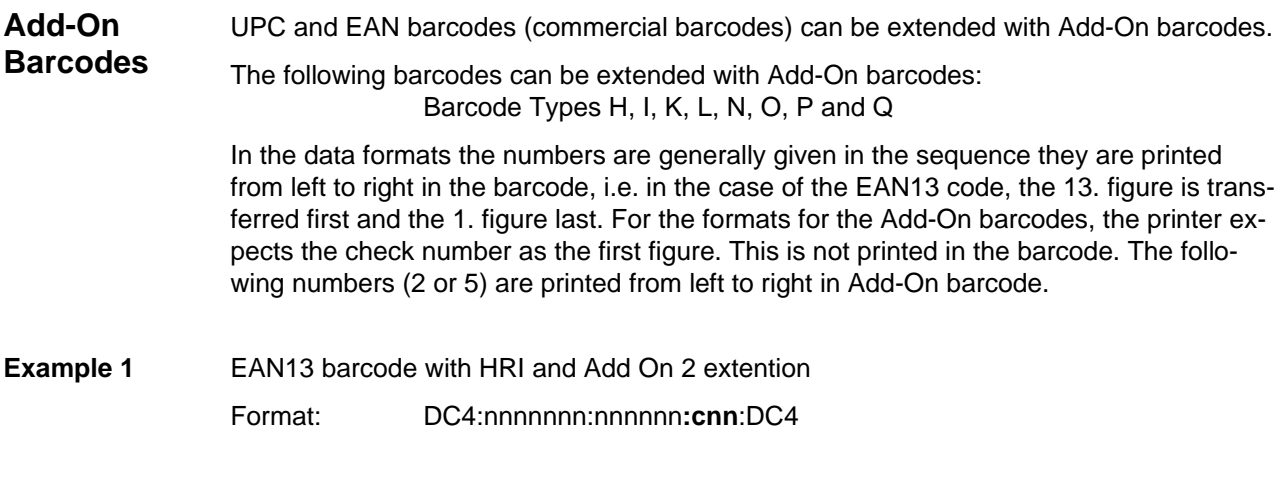

10 REM code EAN 13 with add-on-2 extention 20 LPRINT CHR\$(27);"[?11~"; 30 LPRINT CHR\$(26);" K3;111";CHR\$(25);

40 LPRINT CHR\$(20);":0123456:789012:012:";CHR\$(20);

50 LPRINT CHR\$ $(27)$ ; "[?10~"

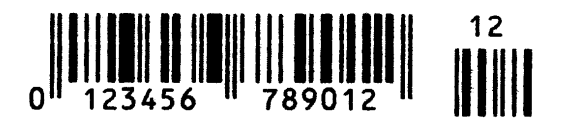

#### **Example 2** EAN13 barcode with HRI and Add On 5 extention

Format: DC4:nnnnnnn:nnnnnn**:cnnnnn**:DC4

10 REM code EAN 13 with add-on-5 extention 20 LPRINT CHR\$(27);"[?11~"; 30 LPRINT CHR\$(26);" K3;111";CHR\$(25); 40 LPRINT CHR\$(20);":0123456:789012:012345:";CHR\$(20); 50 LPRINT CHR\$(27);"[?10~"

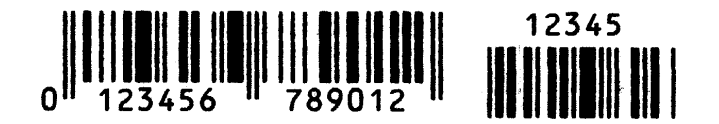

The following barcode types must be given a check number for transfer to the printer:

### **Check Number Calculation**

- Type H and I (EAN 8)  $\blacksquare$
- Type K and L (EAN 13)
- **Type N and O (UPC A)**
- Type P and Q (UPC E)  $\blacksquare$

The check number (c) is transferred after the barcode information (n). For the "EAN" type, this is printed as the last figure in the HRI data line. For the "UPC" type, the check number is not printed in the HRI data line.

The commercial barcodes can be extended with the following user-specific additional barcodes (see also section "Add-On Barcodes"):

- Add-On 2 barcode
- Add-On 5 barcode

Here the check number (c) is transferred before the barcode information (n).

**EAN 13** 12 numbers are transferred for the EAN 13 code. The 13. digit represents the check number. The even figures of the information have a factor of "3", the uneven figures a factor of "1". Counting begins from the left. The resulting cross sum is divided by 10. The remaining figure is subtracted from the modul (10). If the remainder is "0", the check number is also "0".

#### **Example**

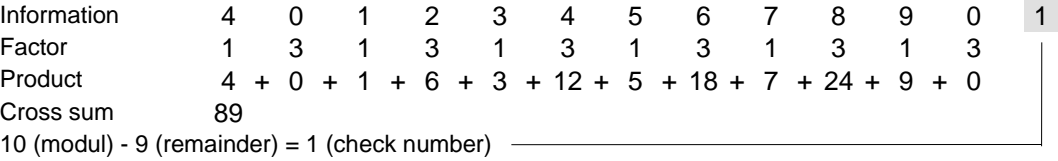

For remainder "0" the check number is also "0".

**EAN 8** 7 numbers are transferred for the EAN 8 code. The 8. digit represents the check number. The even figures of the information have a factor of "3", the uneven figures a factor of "1". Counting begins from the left. The resulting cross sum is divided by 10. The remaining figure is subtracted from the modul (10). If the remainder is "0", the check number is also "0".

#### **Example**

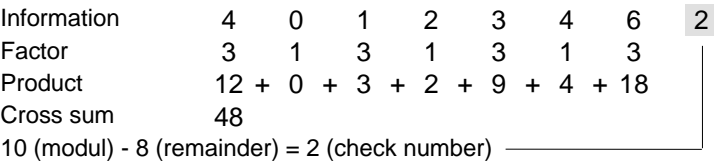

For remainder "0" the check number is also "0".

**UPCA** 11 numbers are transferred for the UPCA code. The 12. digit represents the check number. The even figures of the information have a factor of "3", the uneven figures a factor of "1". Counting begins from the left. The resulting cross sum is divided by 10. The remaining figure is subtracted from the modul (10). If the remainder is "0", the check number is also "0".

#### **Example**

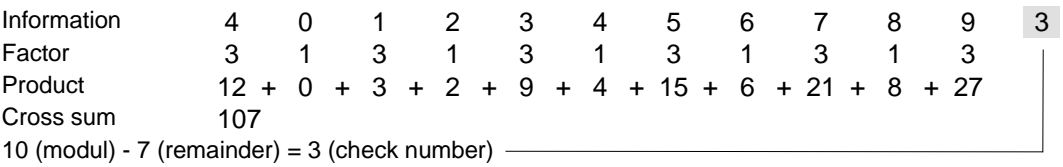

For remainder "0" the check number is also "0".

**UPCE** For the UPCE barcode type, 7 numbers are transmitted. The 8. digit is the check number. The uneven figures of the information have a factor of "3", the even figures a factor of "1". Counting begins from the left. The resulting cross sum is divided by 10. The remaining integer value is subtracted from the modul (10). The result is transmitted as the check number (c).

#### **Example**

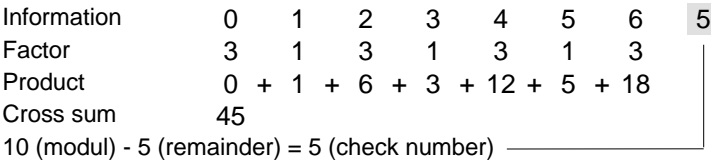

For remainder "0" the check number is also "0".

**Add-On 5** 6 numbers are transmitted: check number (c) + 5 information items (n). The uneven figures of the information have a factor of "3", the even figures a factor of "1". Counting begins from the right. The resulting cross sum is divided by 10. The remaining integer value is subtracted from the modul (10). The result is transmitted as the check number (c).

#### **Example**

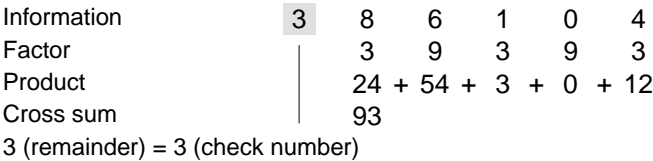

The check number is not printed in the clear data line (HRI).

Add-On 2 3 numbers are transmitted: check number (c) and 2 informations (n). The check number results from the remaining integer value of modul (4).

#### **Example 1**

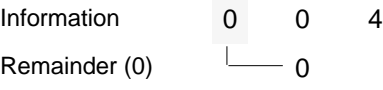

### **Example 2**

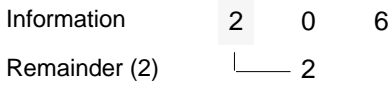

#### **Example 3**

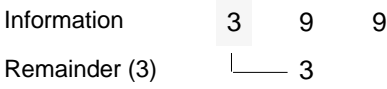

#### **Example 4**

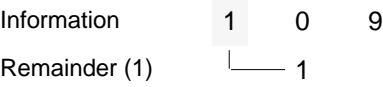

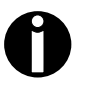

The check number always lies between "0" and "3"; it is not printed in the HRI line.
# US Postnet Barcode **ESC** [ 1 SP p

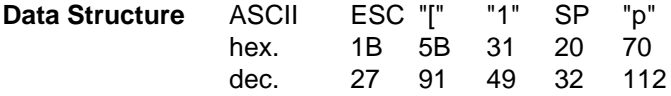

**Description** After receiving this sequence numeric characters from 0 (hex. 30) to 9 (hex. 39) are interpreted as barcode figures. Other Alpha characters are ignored. Control characters from hex.00 (dec.9) to hex.1F (dec.31) terminates this barcode mode.

> You may use this sequence in every emulation. The printer can print barcode in NLQ and LQ. If draft print quality (DPQ) is selected the printout is performed in NLQ.

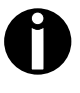

The character (e.g.  $CR =$  carriage return, hex.  $OD$ ), which terminates barcode mode will neither be printed nor carried out. A tab command (hex.09, dec.9) is carried out in this barcode.

```
10 REM US postnet barcode
20 LPRINT CHR$(27);"[?11~";
30 LPRINT CHR$(27);"[1 p";"1234567";CHR$(13);
40 LPRINT CHR$(27);"[?10~"
```
## **Matulation balded of the ballion of the United States**

# **Large Character Printing (LCP)**

Before you can transfer the LCP data (Large Character Printing) data to the printer, the LCP header must be sent. The LCP header is made up of a series of max. 5 characters. In the header, the printing parameters and the LCP character size are defined. This header only needs to be transferred once, unless settings are to be changed or the printer has been turned off.

## **LCP Header** Format: DLE [!] n EM

[] optional, does not need to be transmitted

### Character meaning:

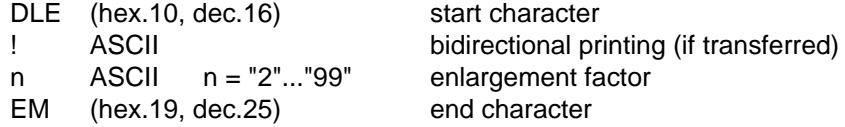

with the help of the header, the enlargement factor is fixed to the original size. A character in LCP mode with the size n occupies a horizontal space for n normal character, depending on the selected character distance. At a character distance of 10 characters/inch and an enlargement factor of 6, the LCP font width is 6/10 inch.

The height of a LCP character is n times 1/12 inch. It is independent of the selected line spacing. The LCP characters are printed, so that their lower edges lie flush with the next available ground line. The result is that only the upper edges of characters with an uneven enlargement factor can lie flush with the line.

**LCP Data** The existence of a LCP header does not mean that all subsequent characters are printed in LCP size. The LCP mode must be begun and it must end with the LCP brackets SI (hex.0F, dec.15). All characters inside these brackets are printed as LCP characters. The LCP mode is ended by all characters from hex.00 to hex.1F.

> LCP characters can be printed with character densities 10, 12, 15, 17.1 and 20 cpi. If there is a LCP line overflow, the printing procedure is automatically started. All characters which caused the overflow are then printed as normal characters.

Refer to the section "Secured/Unsecured Mode" at the front of the Manual for detailed description of the secured/unsecured mode.

Data Structure ASCII SI n ... n SI hex. 0F n ... n 0F dec. 15 n ... n 15  $n = all$  printable characters (> hex.1F, dec.31) **Example** REM Example Character Densities OPEN "lpt1:" FOR RANDOM AS #1 WIDTH #1, 255 PRINT #1, CHR\$(27); "[?11~"; PRINT #1, CHR\$(16); "4"; CHR\$(25); PRINT #1, CHR\$(27); "[6w"; :REM 15CPI PRINT  $#1$ , CHR\$(15); "LCP ";CHR\$(15); PRINT #1, CHR\$(27); "[5w"; :REM 12CPI PRINT #1, CHR\$(15); "LCP ";CHR\$(15); PRINT #1, CHR\$(27); "[4w"; :REM 10CPI PRINT  $#1$ , CHR\$(15); "LCP ";CHR\$(15); PRINT #1, STRING\$ (5, 10); END

LCP LCP LCP

# LCP Character Set US-ASCII ESC P L S 0 1 ESC \<br>LCP Character Set German ESC P L S 0 2 ESC \ **LCP Character Set German**

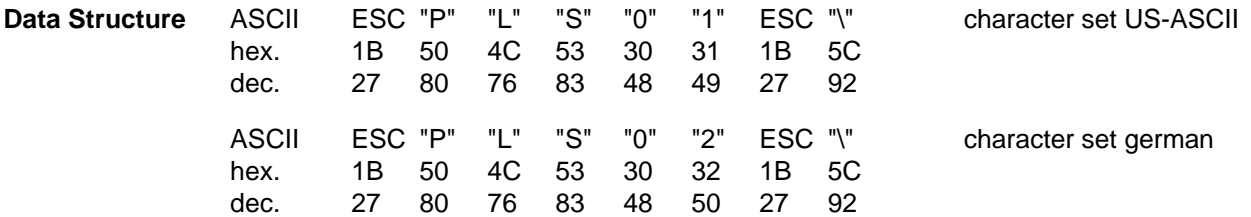

## **Various Examples**

**Example 1** 10 LPRINT "Example for different LCP character sizes" 20 LPRINT CHR\$(27); "[?11~"; 30 LPRINT CHR\$(27); "PSC0"; CHR\$(27); "\"; 40 REM set character size to 3 50 LPRINT CHR\$(16); "3"; CHR\$(25); 60 LPRINT CHR\$(15); "3"; CHR\$(15); 70 REM set character size to 4 80 LPRINT CHR\$(16); "4"; CHR\$(25); 90 LPRINT CHR\$(15); "4"; CHR\$(15); 100 REM set character size to 5 110 LPRINT CHR\$(16); "5"; CHR\$(25); 120 LPRINT CHR\$(15); "5"; CHR\$(15); 130 REM set character size to 6 140 LPRINT CHR\$(16); "6"; CHR\$(25); 150 LPRINT CHR\$(15); "6"; CHR\$(15); 160 LPRINT CHR\$(27); "[?10~" 170 END

Example for different LCP character sizes

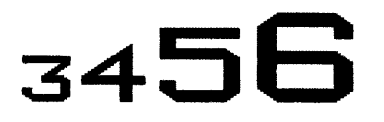

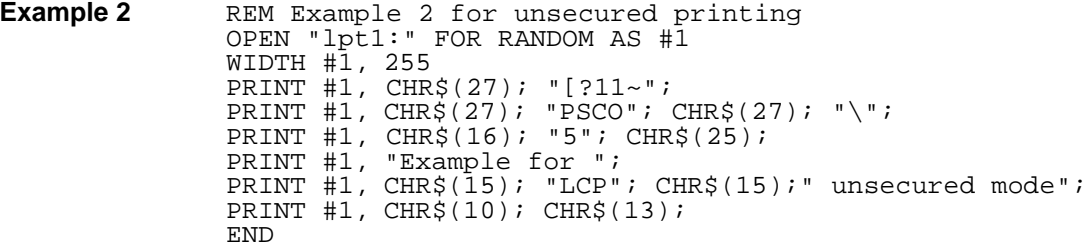

# Example for **Letter Contract Contract Contract Contract Contract Contract Contract Contract Contract Contract Contract Contract Contract Contract Contract Contract Contract Contract Contract Contract Contract Contract Cont**

**Example 3** REM Example 3 for secured printing OPEN "lpt1:" FOR RANDOM AS #1  $WIDTH #1, 255$ PRINT #1, CHR\$(27); "[?11~"; PRINT #1, CHR\$(27); "PSC1"; CHR\$(27); "\"; PRINT #1, CHR\$(16); "5"; CHR\$(25); PRINT #1, "Example for "; PRINT #1, CHR\$(15); "LCP"; CHR\$(15); PRINT #1, " secured"; CHR\$(10); "mode"; PRINT #1, STRING\$(5, 10); END

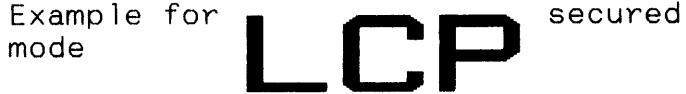

**Example 4** Unsecured Mode, vertical spacing with various enlargement factors

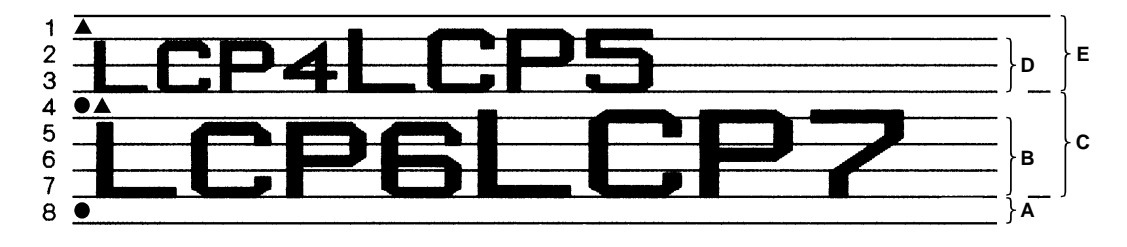

## **Legend**

- $A a$  single line Feed (1/6")
- B Factor 6 character; heigth 6 $\times\frac{1}{12}\,\mathop{\widehat{=}}\, 3\!\times\!\frac{1}{6}\,$  LF
- C Factor 7 character; height  $7\times\frac{1}{12}$  additional space is added to gain a full Line Feed
- D Factor 4 character; height 4 $\times\frac{1}{12}\triangleq2\times\frac{1}{6}$  LF
- E Factor 5 character; height  $5\times\frac{1}{12}$  additional space is added to gain a full Line Feed
- $\triangle$  start, actual print (cursor)-position
- $\bullet$  end, actual print-position
- **Description** The room will be occupied to fit the highest character in one line. Characters which will not meet the 1/6" grid \*) are adding additional space to fill the room to the next possible line.
	- \*) this value may change due to actual line density setting.

# **Appendix**

**Character Sets**

The following symbol sets are available in the barcode mode.

The LCP symbol sets can only be selected via Escape sequences. The OCR-A and OCR-B fonts can be selected via control panel or by Escape sequences, which correspond to the selected emulation mode. The codes hex.A0 up to hex.FE correspond to the selected character set.

The following example shows you how to find the hexadecimal value for a character from the character set table.

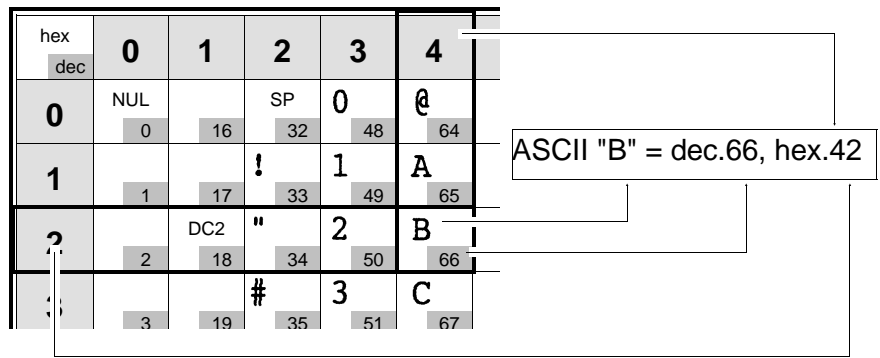

# **LCP Character Set, german**

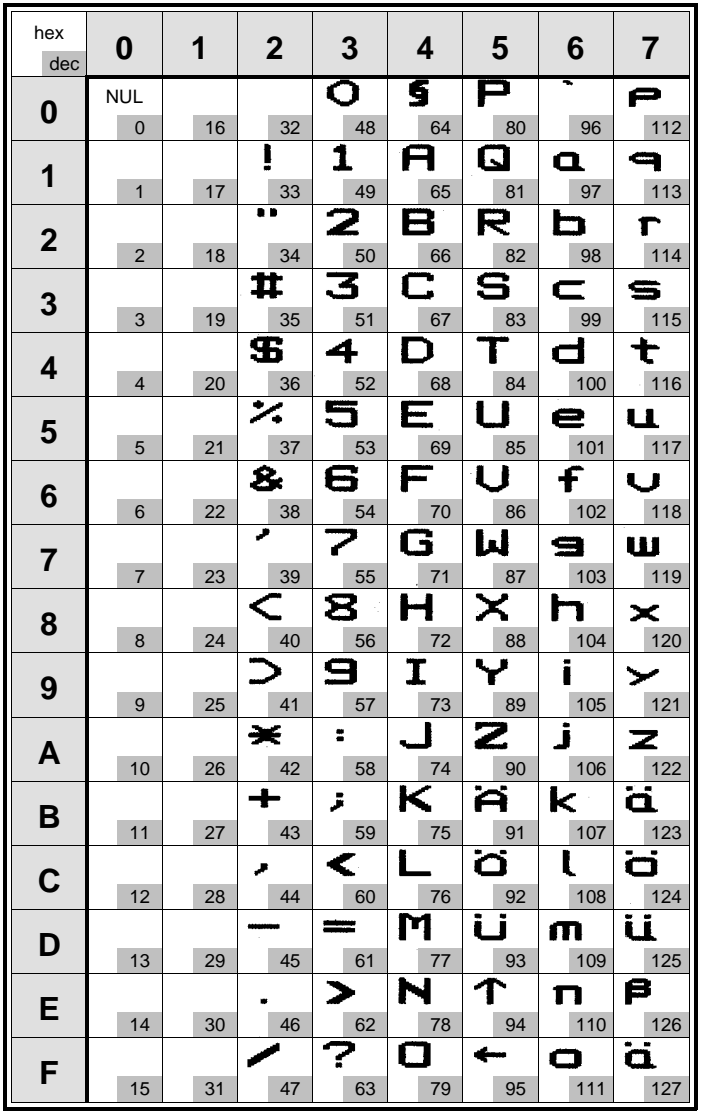

## **LCP Character Set, US-ASCII**

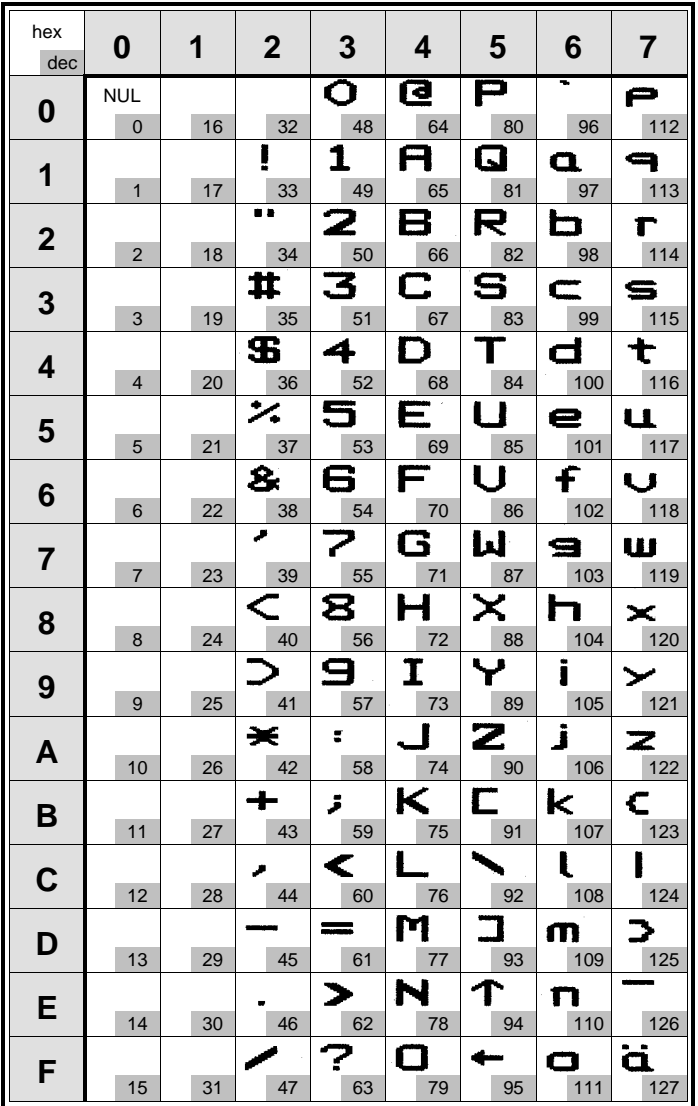

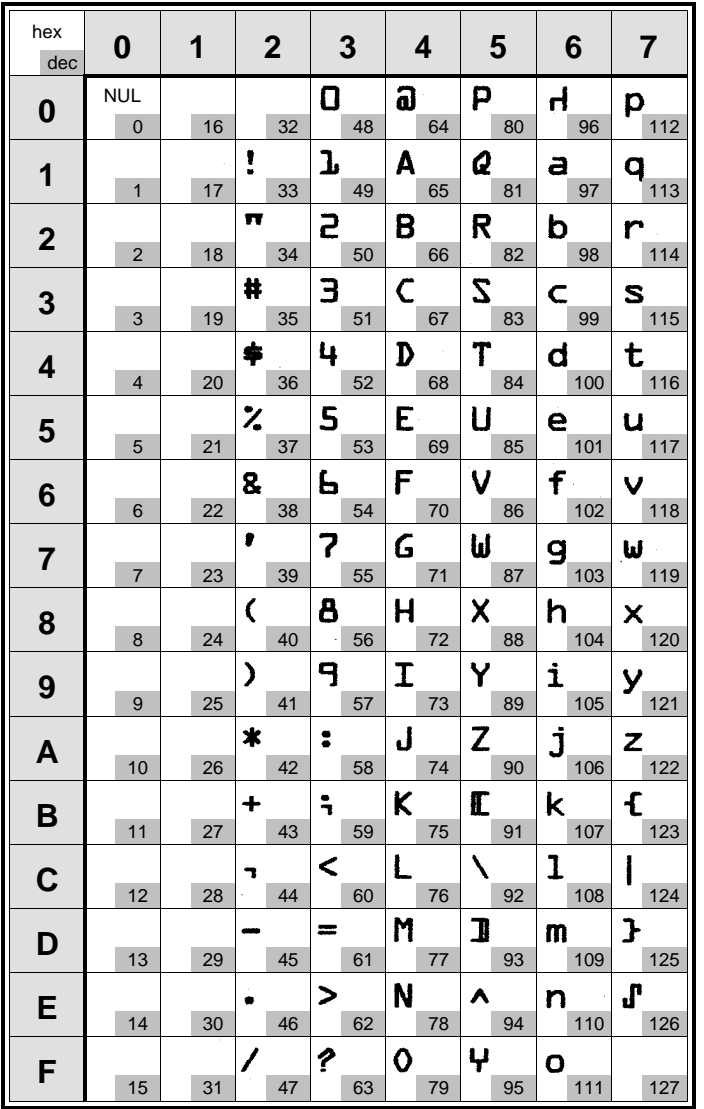

## **OCR-A Character Set (Code Page 437)**

## **OCR-B Character Set (Code Page 437)**

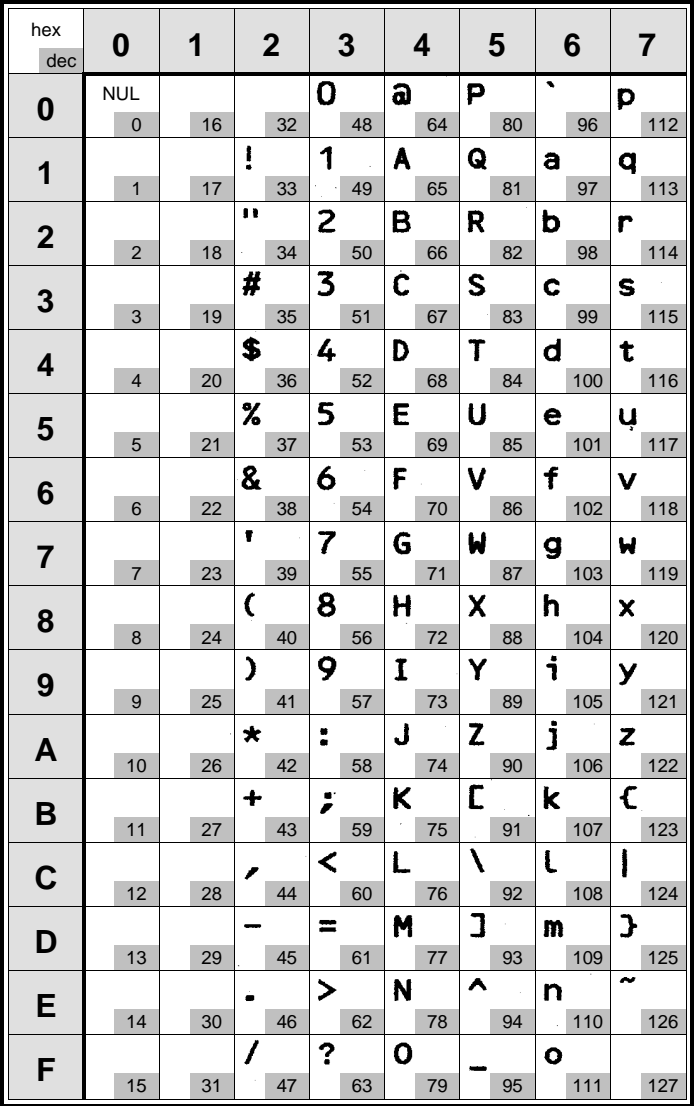